Citrix XenServer**®** 7.1 管理者ガイド

発行日 2017 3 月 1.0 エディッション

Citrix XenServer® 7.1 管理者ガイド

Copyright © 2017 Citrix All Rights Reserved. Version: 7.1

Citrix, Inc. 851 West Cypress Creek Road Fort Lauderdale, FL 33309 United States of America 免責. このドキュメントは現状有姿のままで提供されます。Citrix, Inc.は、このドキュメントの内容に 関し、商品性および特定目的適合性についての黙示保証を含むが、それに限定することなく、いかなる 保証も行わないものとします。このドキュメントには、技術的に不正確な記述または印字エラーが含ま れている可能性があります。Citrix, Inc.は、このドキュメントに含まれている情報を予告なく随時変更す る権利を留保します。このドキュメントおよびこのドキュメントに記載されているソフトウェア は、Citrix, Inc.およびそのライセンス付与者の機密情報であり、Citrix, Inc.によるライセンス許諾に基づい て提供されます。

Citrix Systems, Inc.、Citrixロゴ、Citrix XenServer、およびCitrix XenCenterは、米国およびその他の国に おけるCitrix Systems, Inc.の商標です。このドキュメントに記載されているその他のすべての製品または サービスは、該当する各社の商標または登録商標です。

商標. Citrix ® XenServer ® XenCenter ®

### 目次

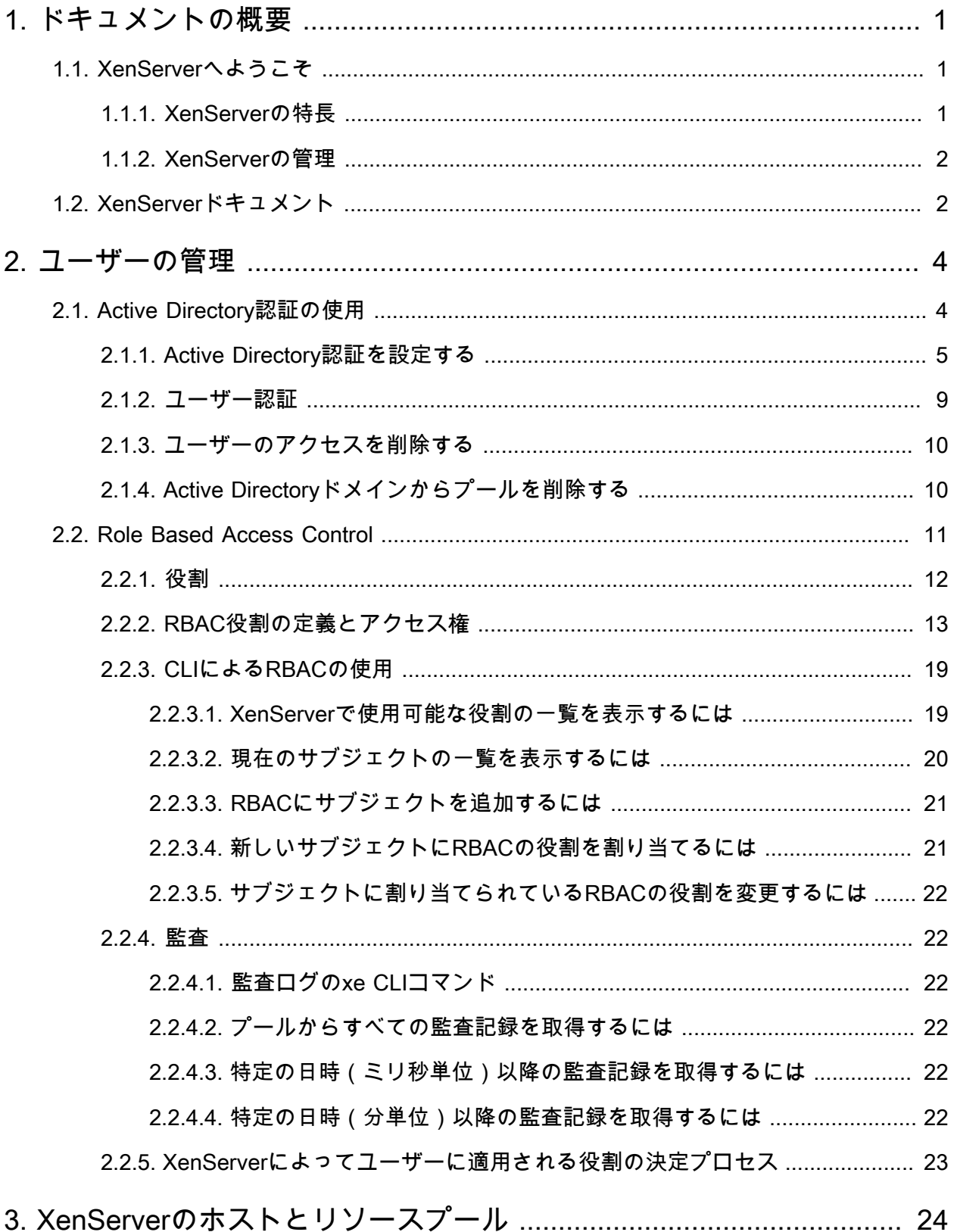

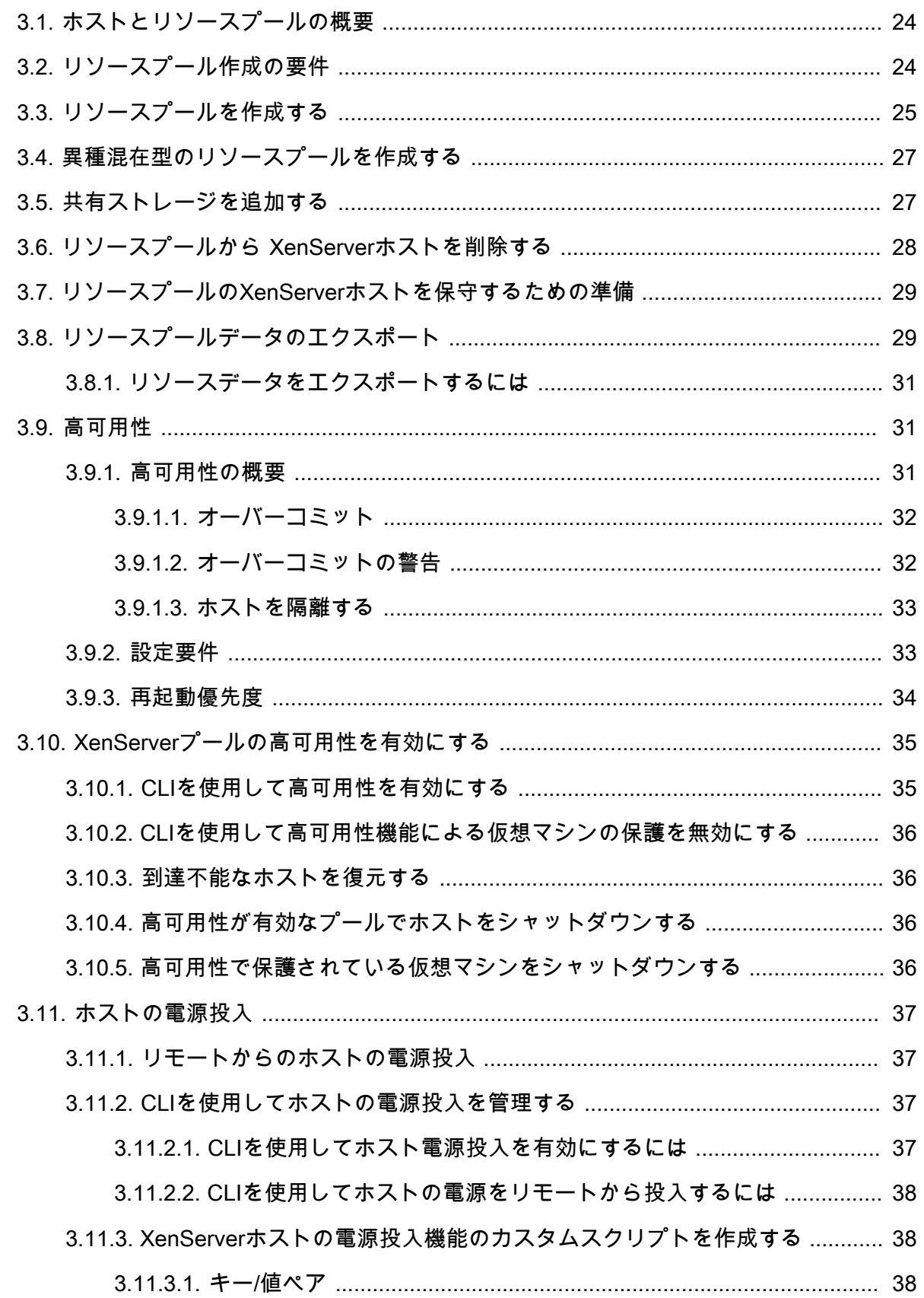

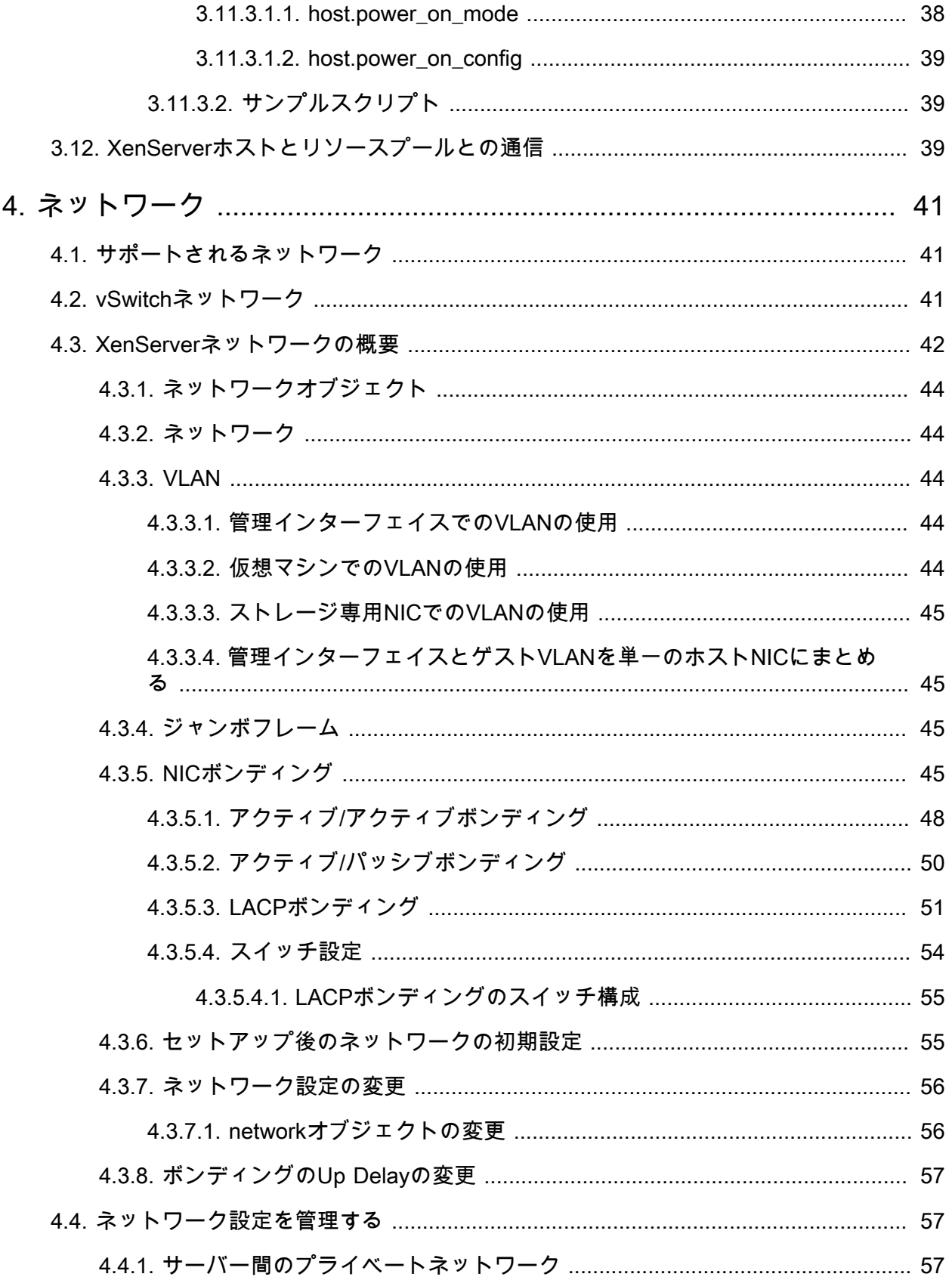

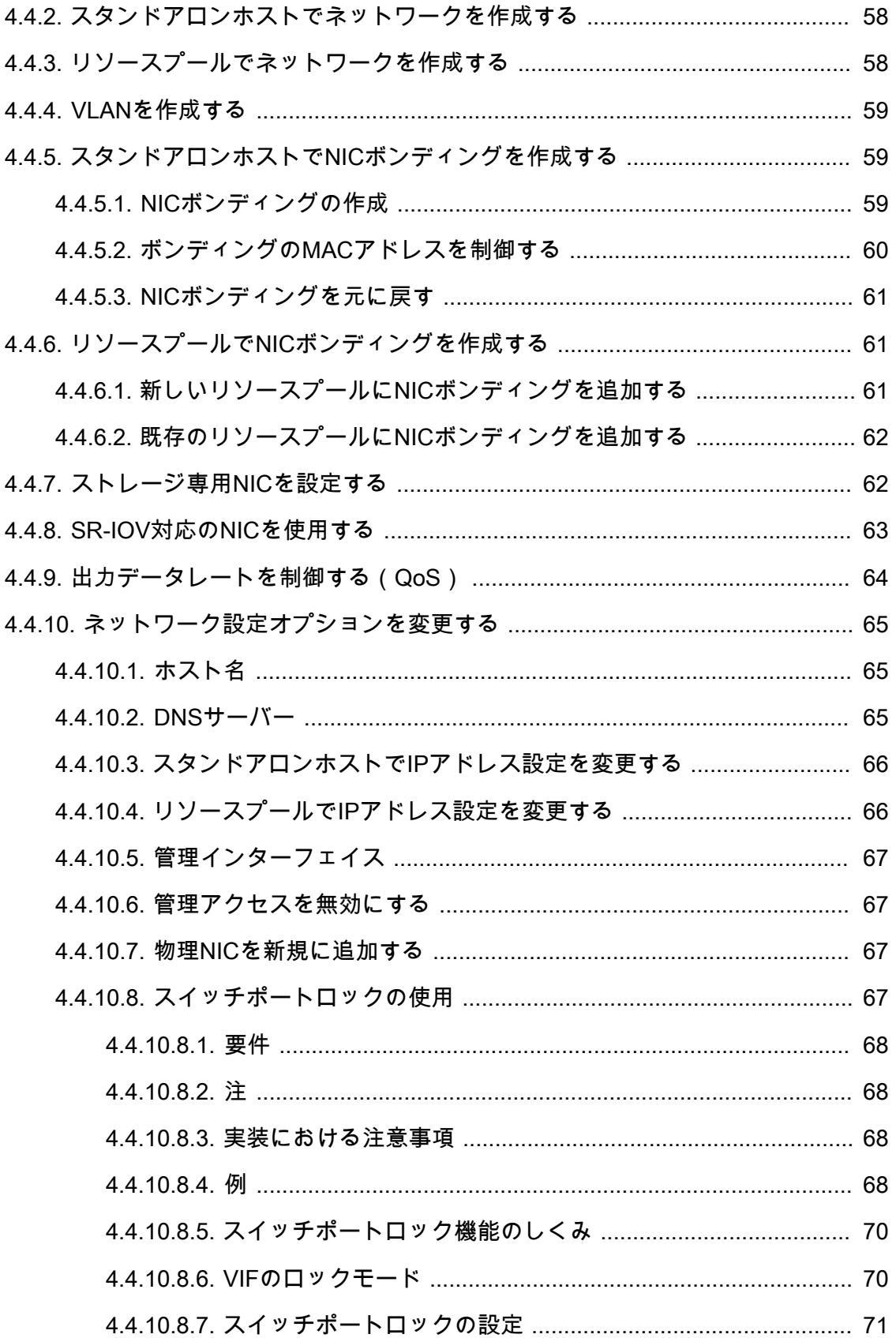

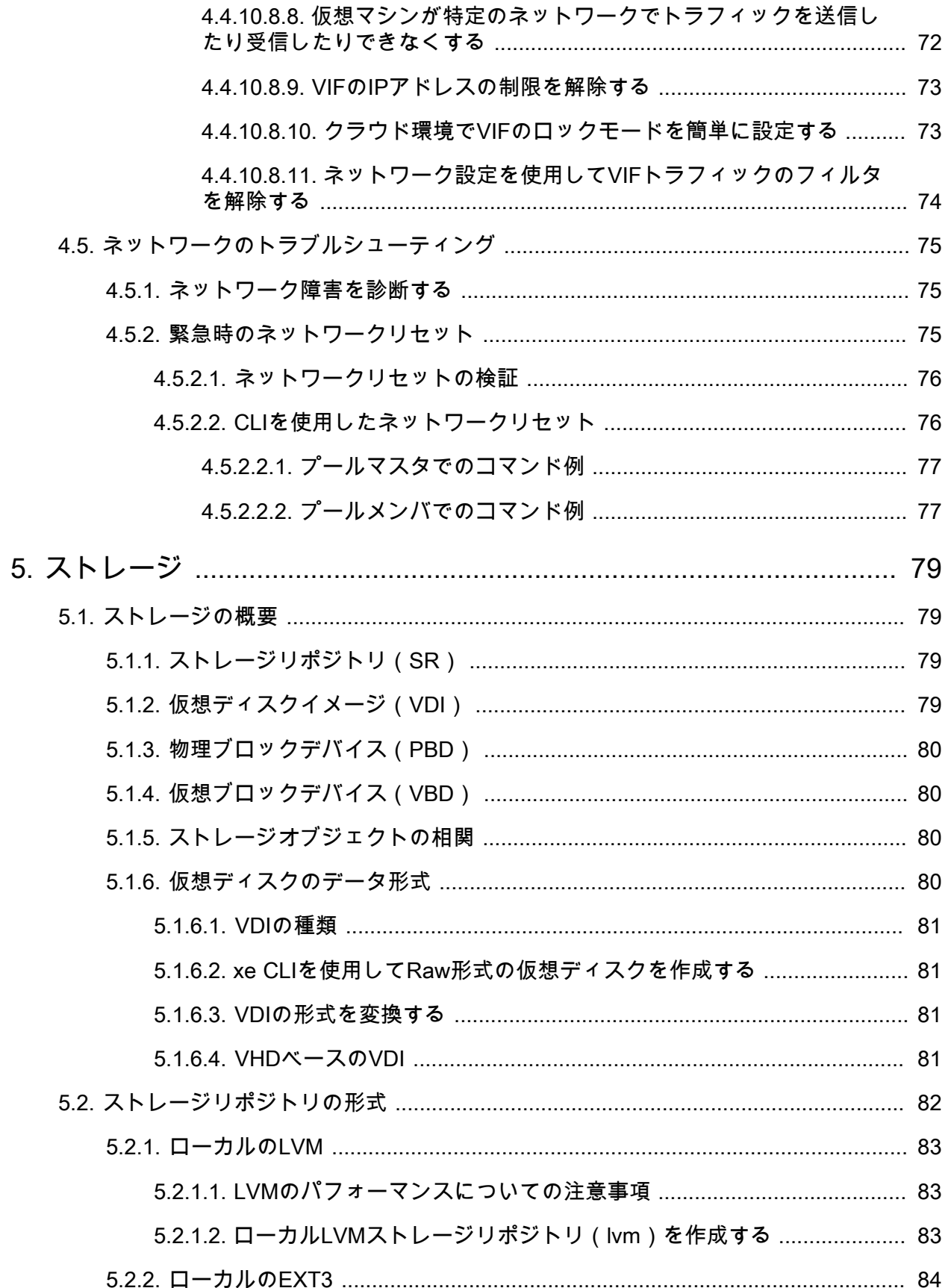

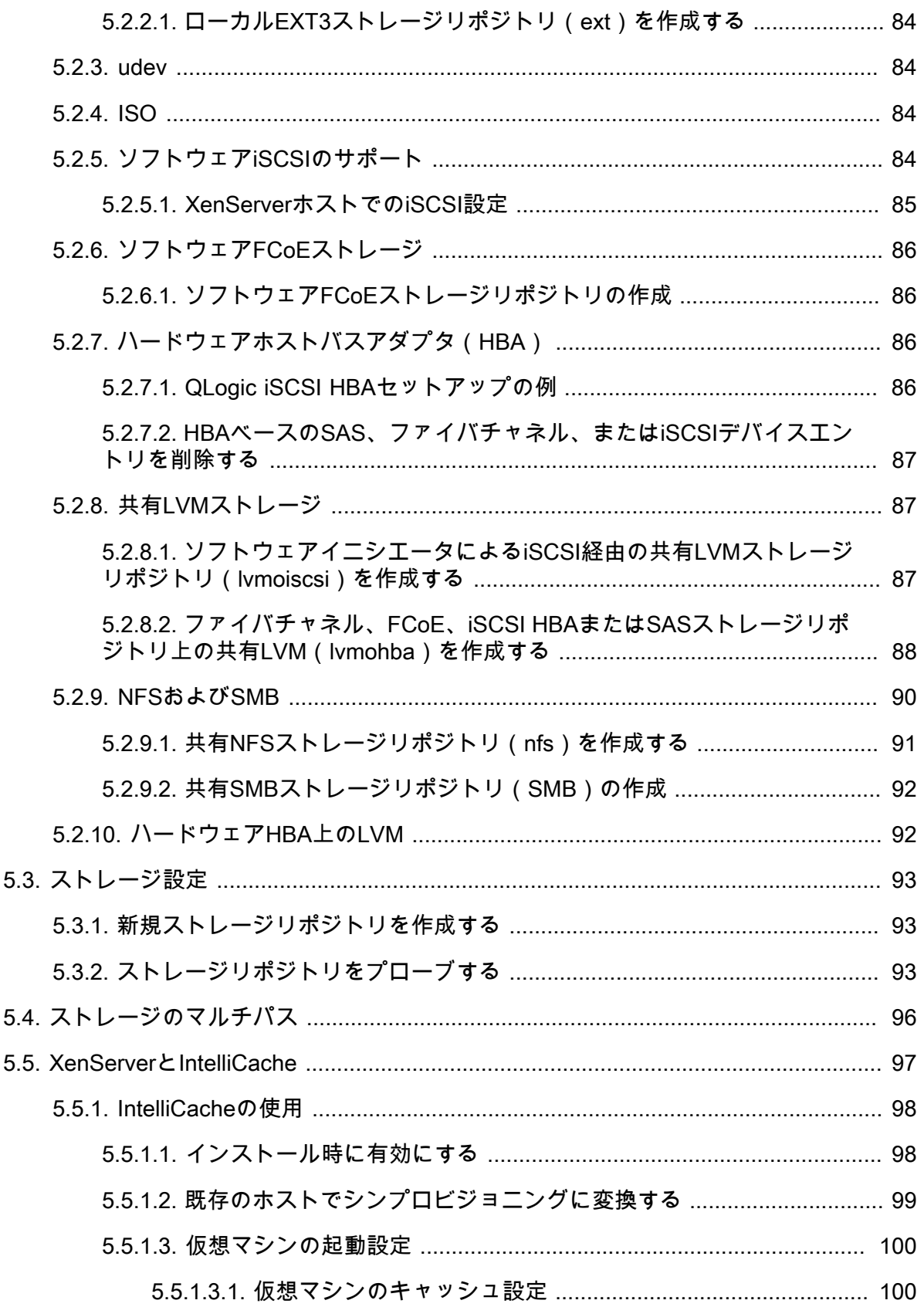

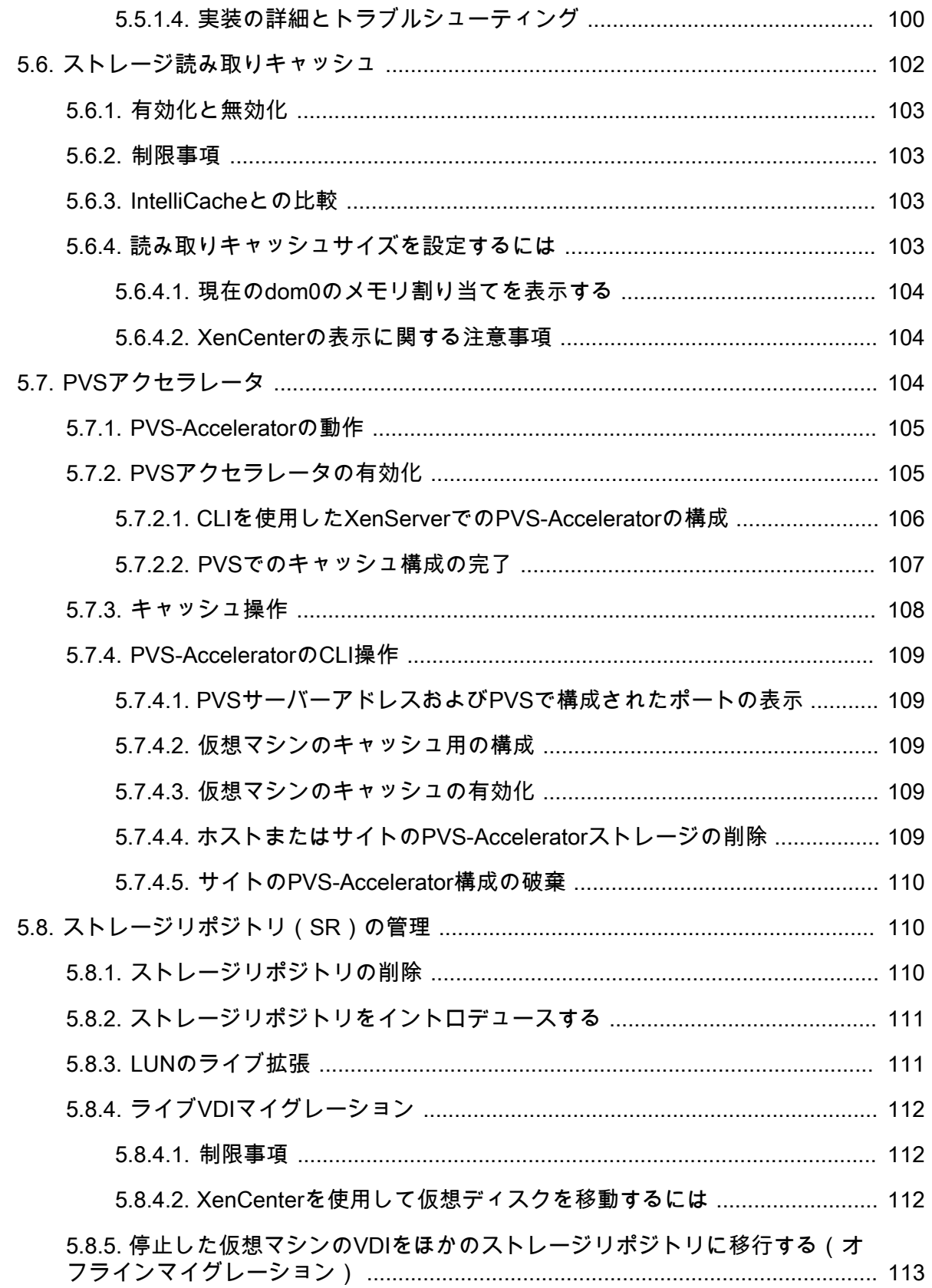

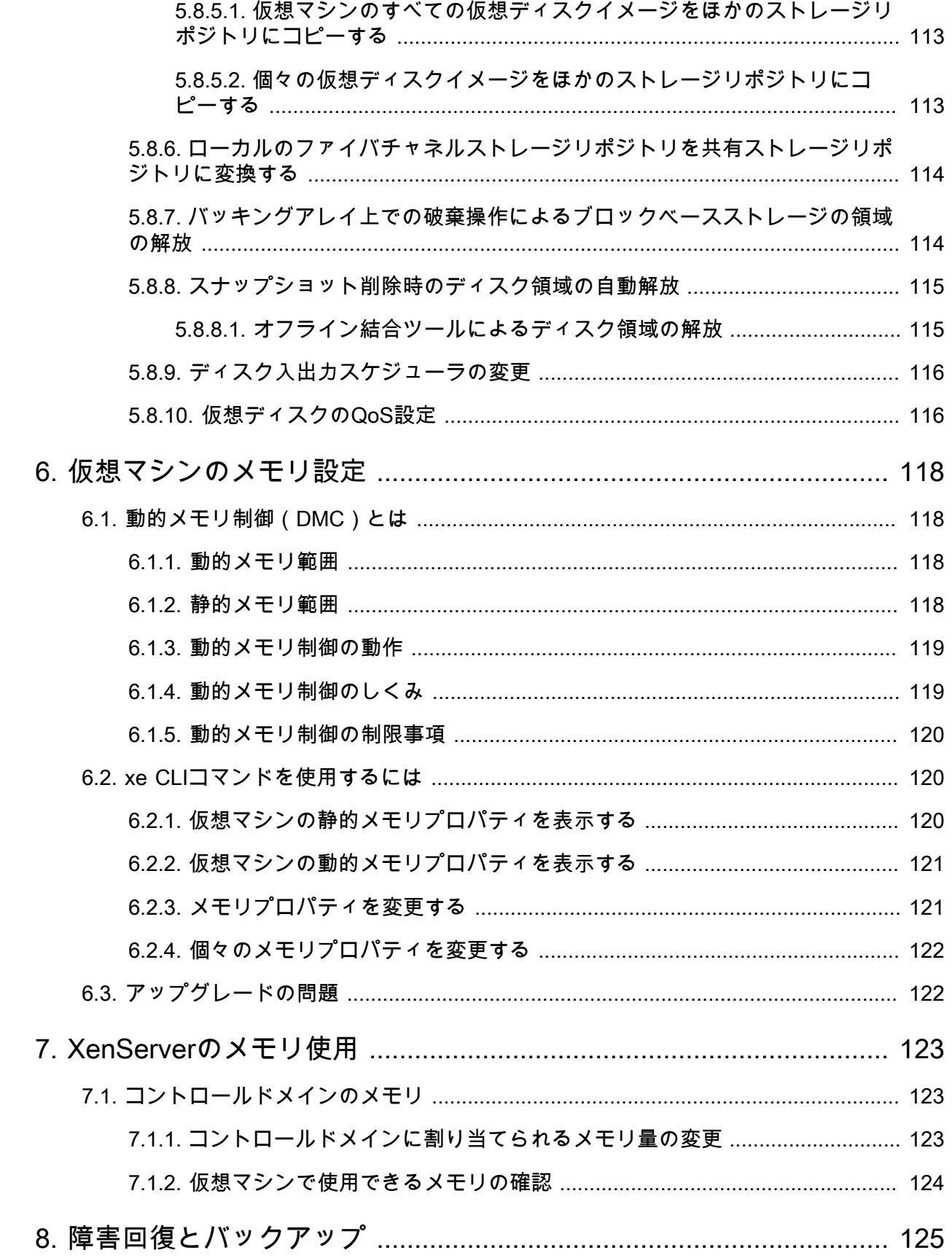

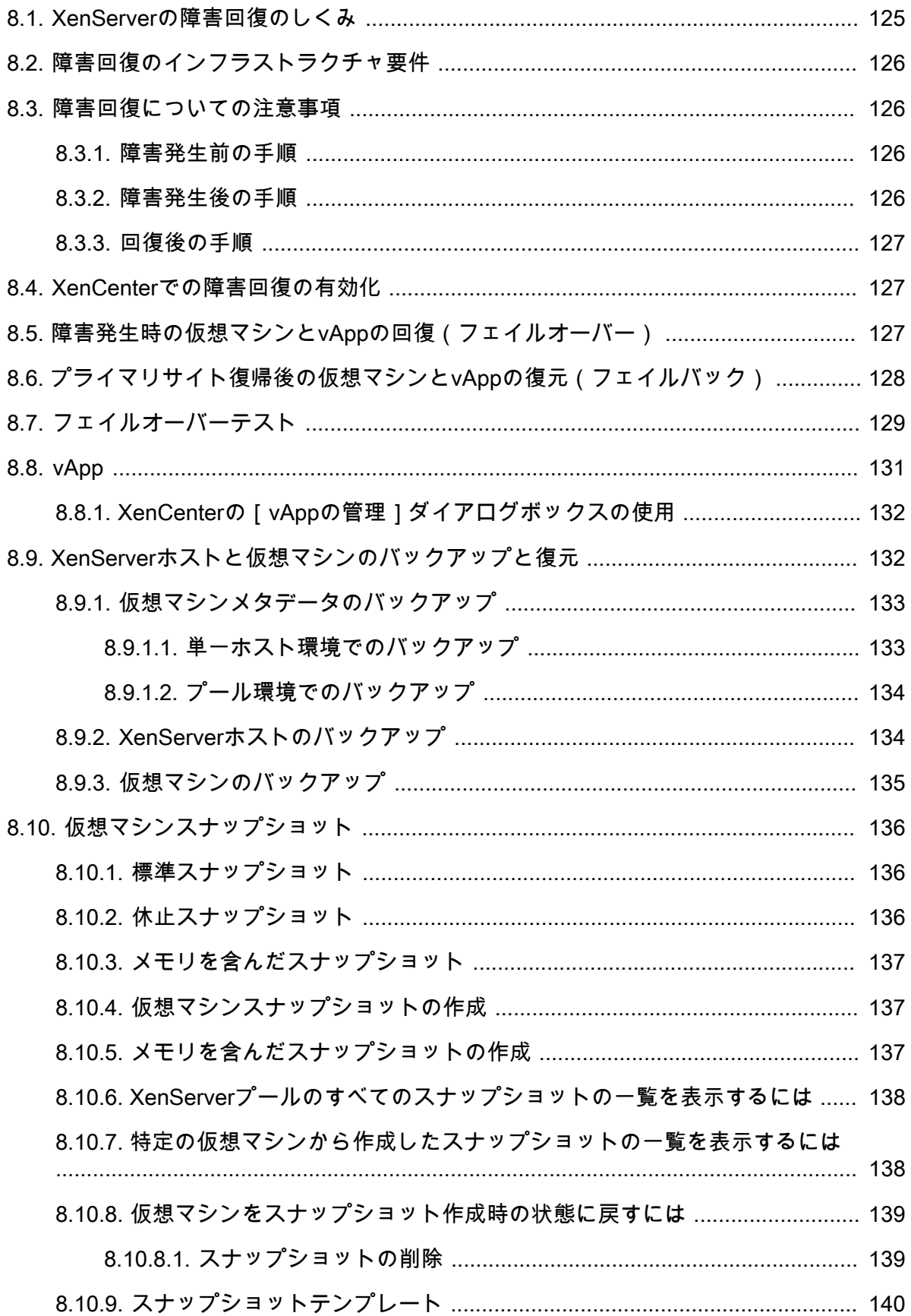

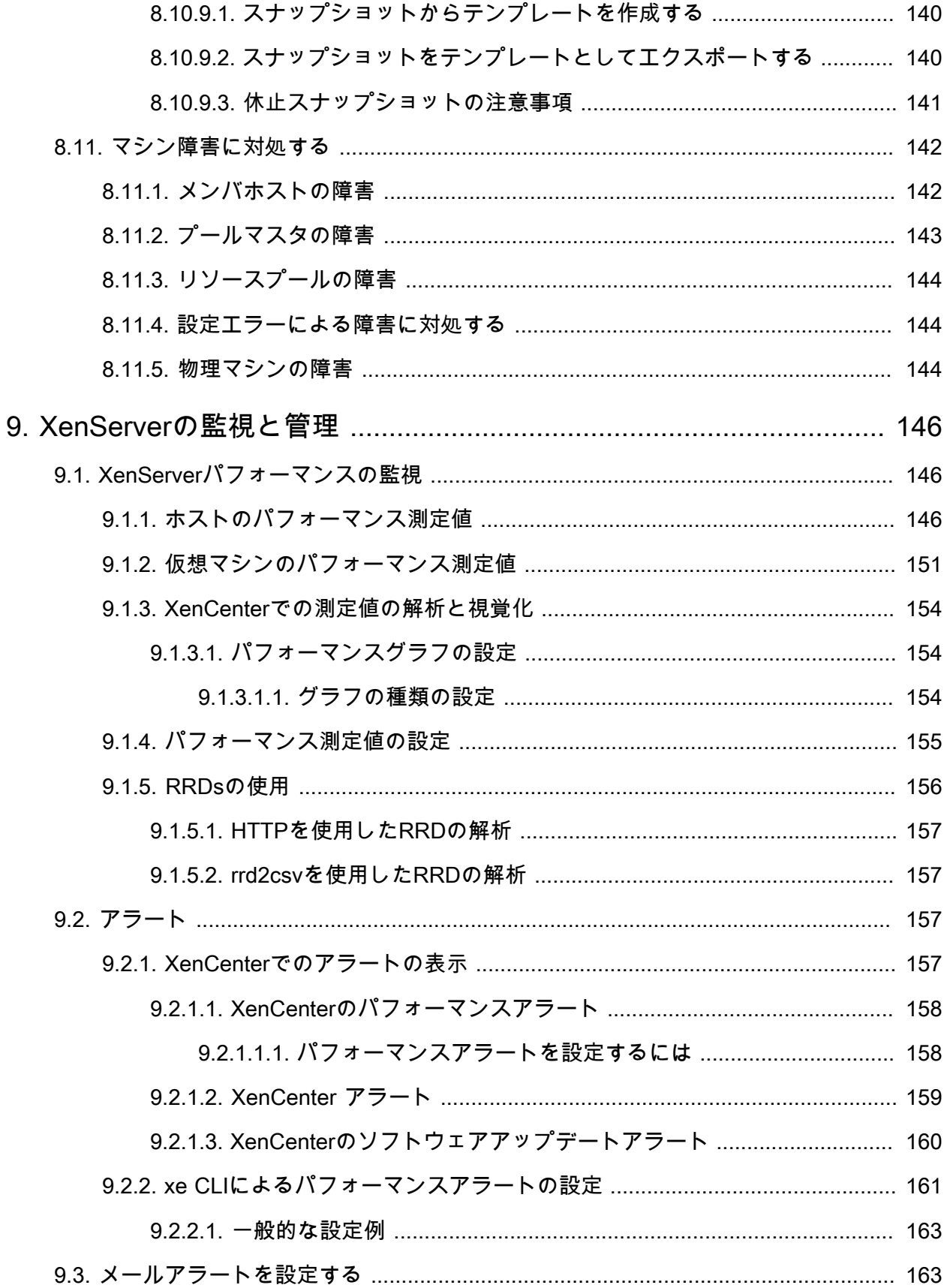

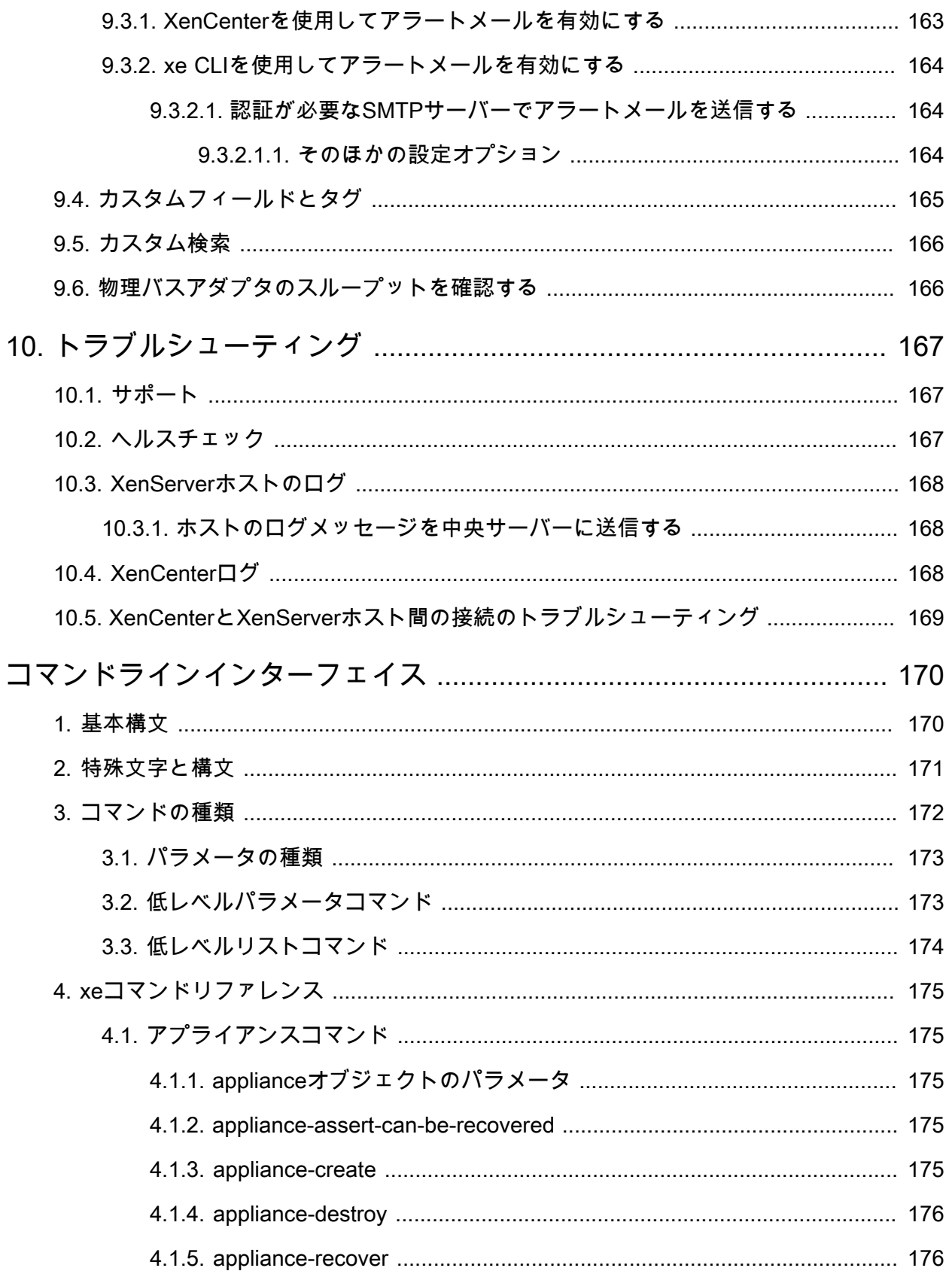

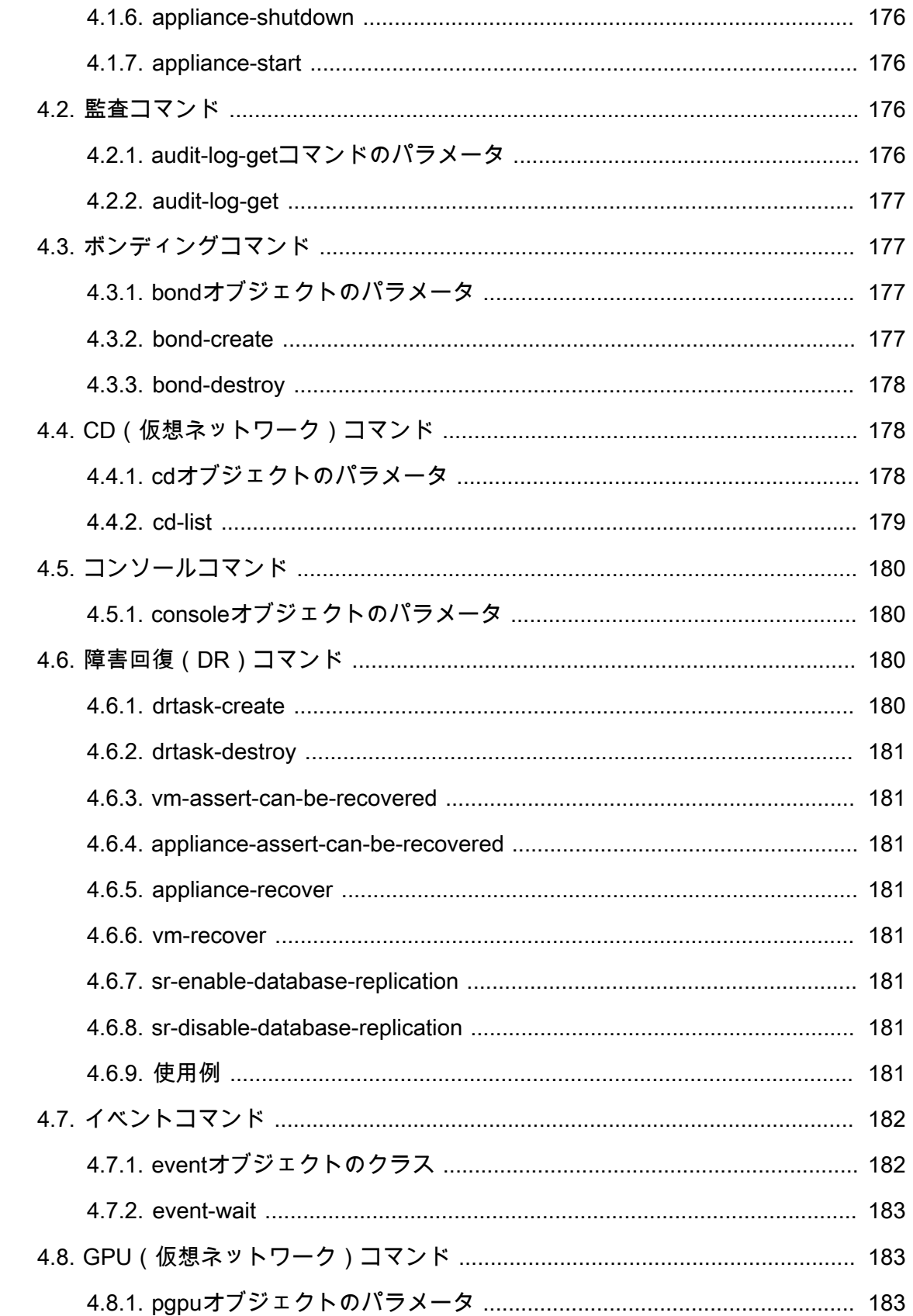

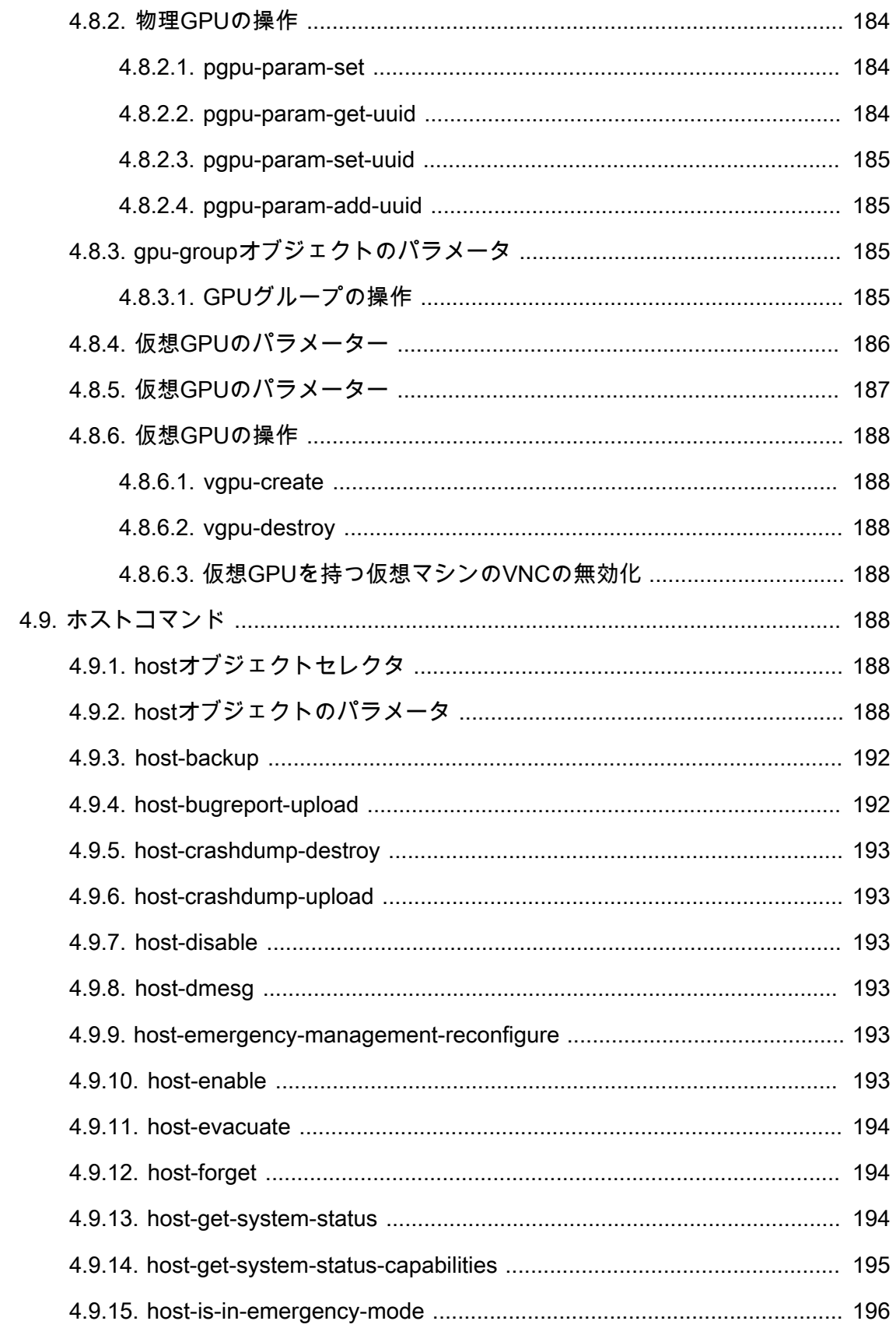

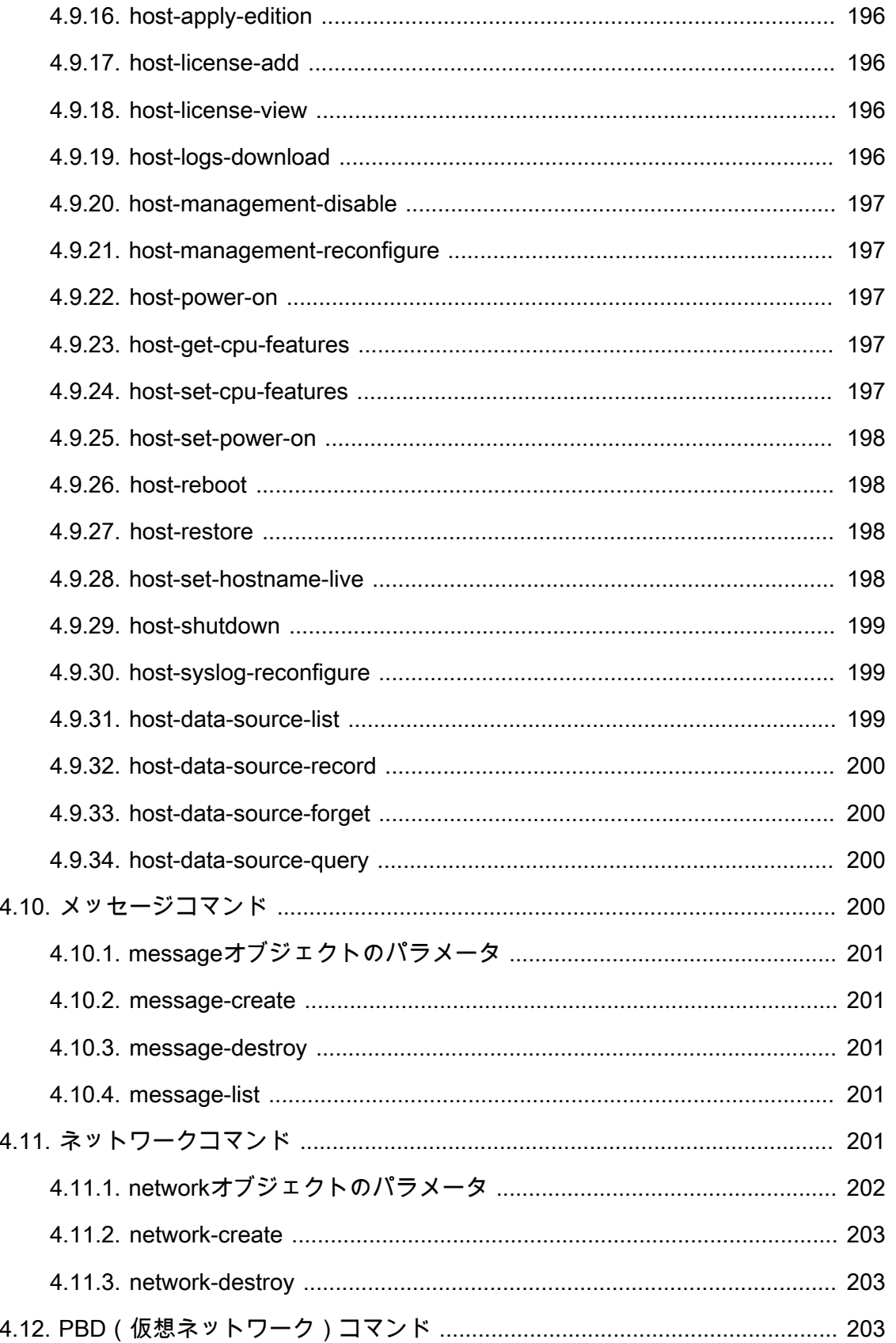

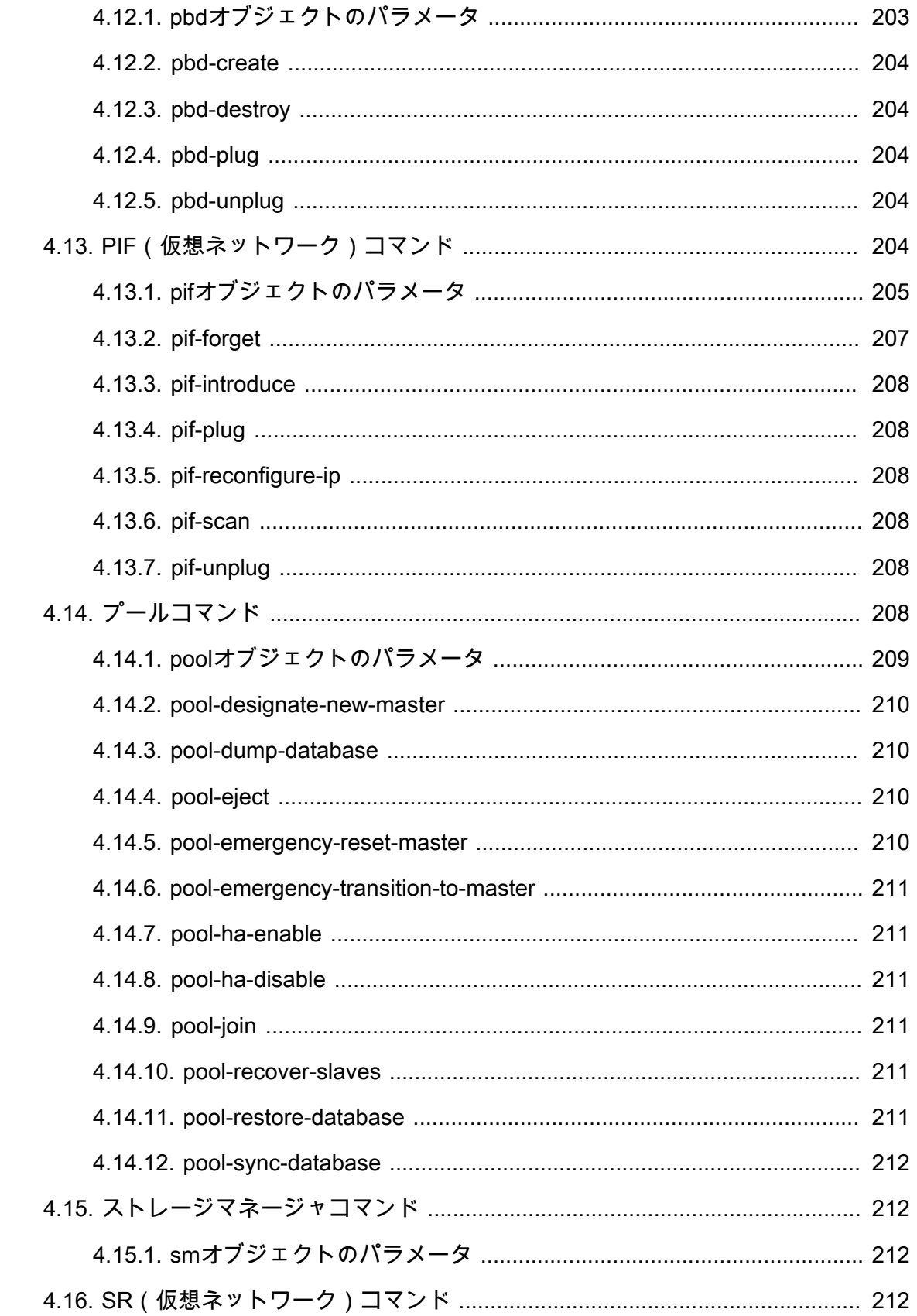

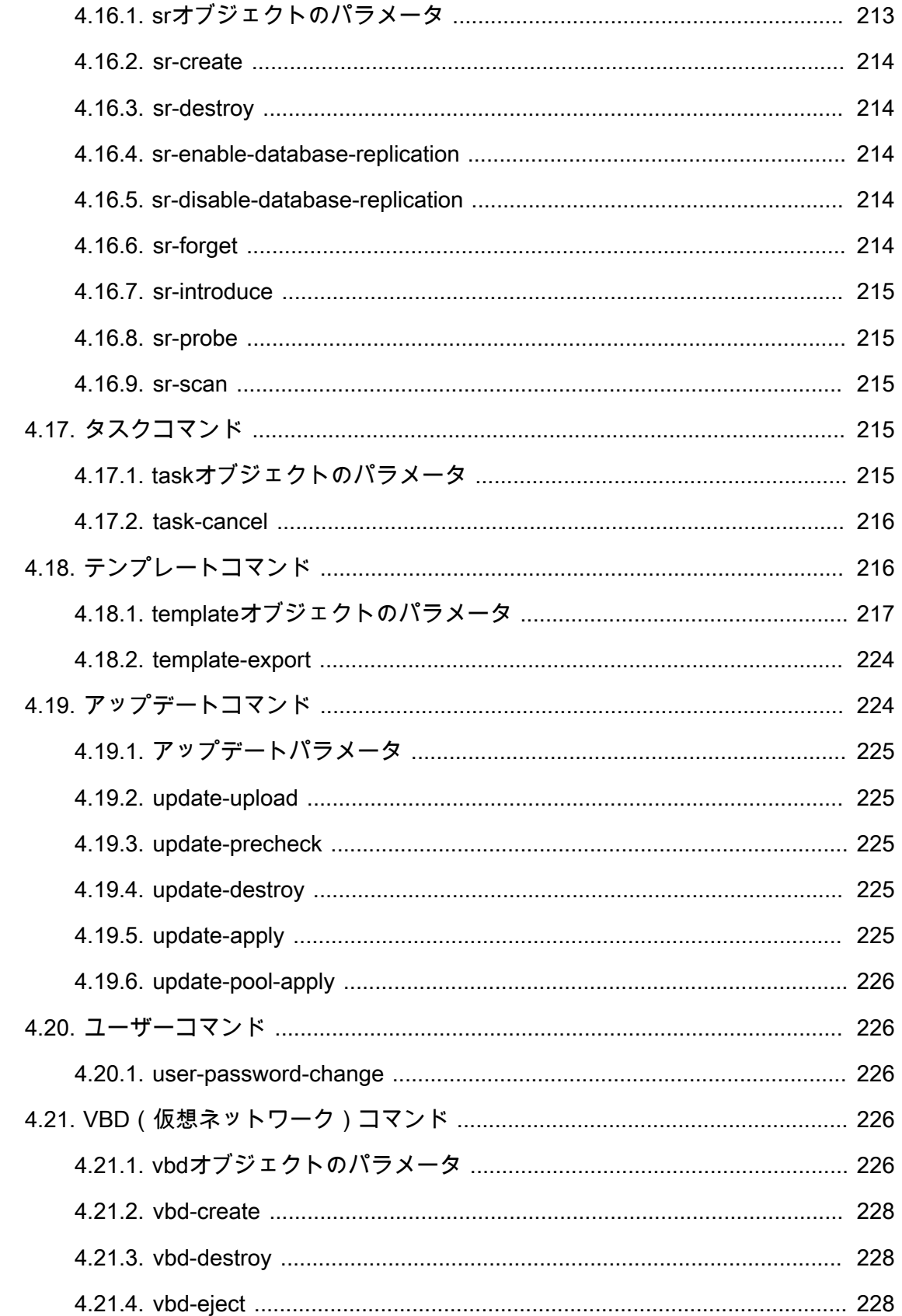

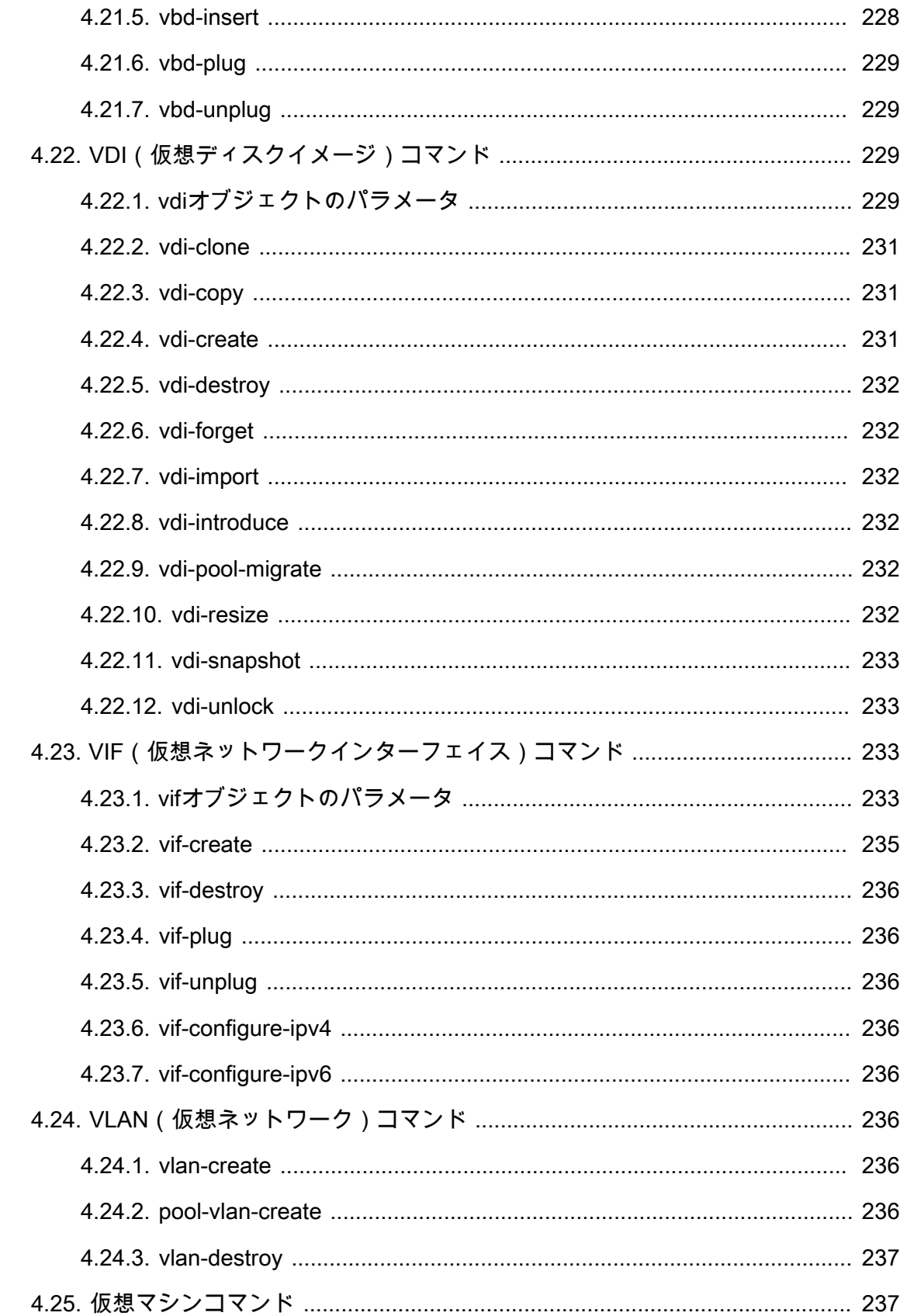

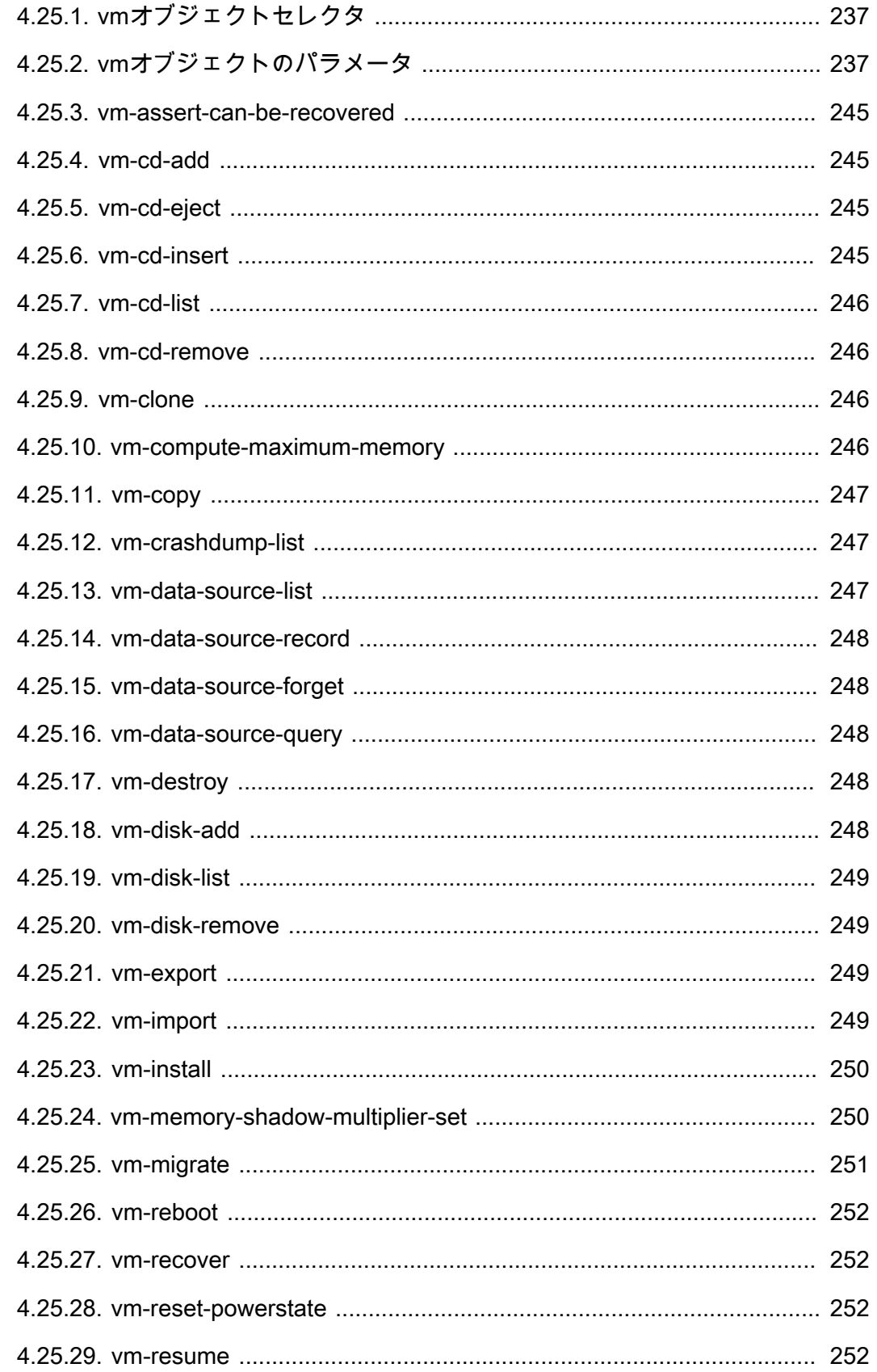

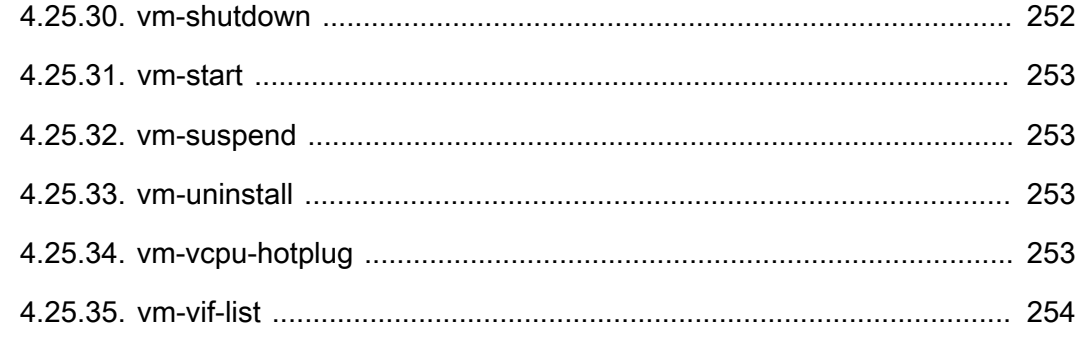

<span id="page-21-0"></span>第1章 ドキュメントの概要

本書は、XenServerの包括的なサーバー仮想化ソリューションであるCitrixの管理者ガイドです。本書で は、 XenServer環境の設定方法について説明します。特に、ストレージ、ネットワーク、およびリソー スプールの設定と、xeコマンドラインインターフェイス(CLI)を使用したXenServerホストの管理方法 などについて詳しく説明します。

このガイドでは、以下のトピックについて説明します。

- Active Directoryでのユーザー管理と役割ベースのアクセス制御
- リソースプールの作成と高可用性のセットアップ
- ストレージリポジトリの設定と管理
- 動的メモリ制御による仮想マシンメモリの設定
- XenServerホストのコントロールドメインのメモリ設定
- ネットワークの設定
- 障害回復機能とデータのバックアップによる仮想マシンの回復
- XenServerのパフォーマンス測定値の監視とアラートの設定
- XenServerのトラブルシューティング
- <span id="page-21-1"></span>• XenServer xeコマンドラインインターフェイスの使用

### 1.1. XenServerへようこそ

XenServerは、Citrixの包括的なサーバー仮想化ソリューションです。XenServerのパッケージには、ネイ ティブに近いパフォーマンスを提供するオープンソース準仮想化ハイパーバイザーXen上で動作する、仮 想x86コンピュータの配備および管理に必要なすべてのリソースが含まれています。XenServer は、WindowsおよびLinuxベースの仮想サーバー用に最適化されています。

XenServerは何らかのオペレーティングシステム上で動作するのではなく、サーバーのハードウェア上で 直接動作します。このため、システムリソースが効率的に使用され、高いスケーラビリティが提供され ます。XenServerは、物理マシンの各要素(ハードドライブ、リソース、ポートなど)を抽象化して、そ のマシン上で動作する仮想マシンにそれらの要素を割り当てることで機能します。

仮想マシン(VM:Virtual Machine)は、すべての要素がソフトウェアで構成されたコンピュータを指 し、物理コンピュータと同様にオペレーティングシステムやアプリケーションを実行できます。各仮想 マシンは仮想的な(ソフトウェアベースの)CPU、RAM、ハードディスク、およびネットワークイン ターフェイスカード(NIC)を持ち、物理コンピュータと同じように動作します。

XenServerでは、仮想マシンの作成、ディスクスナップショットの作成、および仮想マシンワークロード の管理を行えます。XenServerの主要な機能の一覧については[、www.citrix.com/xenserverを](http://www.citrix.com/xenserver)参照してく ださい。

<span id="page-21-2"></span>1.1.1. XenServerの特長

コストの削減:

- 物理サーバー上に複数の仮想マシンを集約できます。
- 管理すべきディスクイメージの数を削減できます。
- 既存のネットワークおよびストレージインフラストラクチャを容易に統合できます。

フレキシビリティの向上:

- XenMotionを使用して、実行中の仮想マシンをXenServerホスト間で移行(ライブマイグレーション) して、ダウンタイムのない保守作業を行えます。
- 高可用性機能を使用して、XenServerホストの障害発生時に、そのホスト上の仮想マシンをほかのホス ト上で再起動するためのポリシーを設定できます。
- <span id="page-22-0"></span>• 幅広い仮想インフラストラクチャに対応する、汎用性の高い仮想マシンイメージを作成できます。

1.1.2. XenServerの管理

XenServerを管理するためのツールとして、XenCenterとXenServerコマンドラインインターフェイス (CLI)の2つが用意されています。

XenCenterは、Windowsベースのグラフィックユーザーインターフェイスです。Windowsデスクトップ マシン上でXenCenterを実行して、XenServerホスト、リソースプール、および共有ストレージを視覚的 に管理し、仮想マシンを展開、管理、および監視できます。

XenCenterには、ユーザーが表示しているウィンドウやダイアログボックス、および実行しようとしてい る操作に応じて適切な支援を提供する、状況依存のオンラインヘルプが組み込まれています。

XenServerコマンドラインインターフェイス(CLI)では、Linuxベースのxeコマンドを実行して XenServerを管理できます。

### <span id="page-22-1"></span>12 XenServerドキュメント

このリリースには、以下のXenServerドキュメントが付属しています。

- XenServerリリースノートでは、XenServer 7.1の新機能およびこのリリースで確認されている既知の 問題について説明しています。
- 『XenServerクイックスタートガイド』では、新規ユーザーを対象にXenServer環境の概要や各コン ポーネントについて説明しています。また、XenServer、およびその管理コンソールであるXenCenter を正しく実行するためのインストール手順と基本設定についても説明します。このガイドで は、XenServerのインストールの後、Windows仮想マシン、仮想マシンテンプレート、およびリソース プールを作成します。さらに、基本的な管理タスクや、共有ストレージ、仮想マシンスナップショッ ト、およびXenMotionのライブマイグレーションなど、より高度な機能についても説明します。
- 『XenServerインストールガイド』では、XenServerおよびXenCenterのインストール、設定、および 初期操作について説明しています。
- 『XenServer仮想マシンユーザーガイド』では、XenServerホストにLinuxおよびWindowsの仮想マシ ンをインストールする方法について説明しています。このガイドでは、インストールメディ ア、XenServerに付属の仮想マシンテンプレート、および既存の物理マシン(P2V)から新しい仮想マ シンを作成したり、ディスクイメージをインポートしたり、仮想アプライアンスをインポートおよび エクスポートしたりします。そこで、ディスクイメージのインポートおよびアプライアンスのイン ポートとエクスポートの方法を説明しています。
- 『XenServer管理者ガイド』では、ストレージ、ネットワーク、およびリソースプールのセットアップ など、XenServer環境の設定方法について詳しく説明しています。また、xeコマンドラインインター フェイス(CLI)を使用したXenServerホストの管理方法についても説明します。
- 『vSwitch Controller User's Guide』(英文)は、XenServerでvSwitchおよびそのコントローラを使用 する方法について説明しています。
- 『Supplemental Packs and the DDK』(英文)では、XenServerの機能を拡張したりカスタマイズした りするためのXenServerDriver Development Kitについて説明しています。

- 『XenServerソフトウェア開発キットガイド』では、XenServerSDKについて概説しています。この開 発キットには、XenServerホストと相互作用するアプリケーションの作成方法の実例を示したコードサ ンプルが含まれています。
- 『XenAPI Specification』(英文)は、プログラマのためのXenServerAPIリファレンスガイドです。

このほかの情報については、[CitrixKnowledge Centerを](support.citrix.com)参照してください。

### <span id="page-24-0"></span>第2章 ユーザーの管理

XenServerでは、ユーザー、グループ、役割、および権限を定義することで、ホストやリソースプールに アクセスできるユーザーや実行可能な操作を制御できます。

XenServerの初回インストール時に、1つの管理者ユーザーアカウントが自動的にXenServerに追加され ます。このアカウントはローカルスーパーユーザー(LSU)またはrootと呼ばれ、そのXenServerコン ピュータによりローカルに認証されるものです。

ローカルスーパーユーザー(root)は特別なシステム管理用アカウントであり、すべての権限およびアク セス許可を持ちます。ローカルスーパーユーザーは、XenServerをインストールするときのデフォルトの アカウントです。このアカウントはXenServerにより認証され、外部の認証サービスは使用されません。 このため、外部の認証サービスに障害が生じた場合でも、ローカルスーパーユーザーとしてログインす ればシステムを管理できます。ローカルスーパーユーザーは、SSHを使用して物理XenServerホストに常 にアクセスできます。

ほかのユーザーを追加するには、XenCenterの[ユーザー]タブまたはxe CLIを使用してActive Directory アカウントを追加します。Active Directoryを使用しない環境では、ローカルスーバーユーザーのみを使 用します。

#### 注記  $\rightarrow$

XenServerで新しく作成したユーザーには、デフォルトでRBAC役割が割り当てられません。こ のため、ほかの管理者により役割が割り当てられるまで、これらのユーザーはXenServerプー ルにアクセスできません。

これらのアクセス許可は、役割として付与されます。詳しくは、[「Active Directory認証の使用」](#page-24-1)を参照 してください。

### <span id="page-24-1"></span>2.1. Active Directory認証の使用

XenServerホストやプールに対して複数のユーザーアカウントを使用するには、Active Directoryユーザー アカウントで認証する必要があります。これにより、XenServerユーザーはプールにWindowsドメインの 資格情報でログインできるようになります。

ユーザーアカウントに基づいてさまざまなアクセスレベルを設定するには、Active Directory認証を有効 にして、ユーザーアカウントを追加し、それらのアカウントに役割を割り当てます。

Active Directoryアカウントを持つ管理者は、xe CLIを(適切な-uおよび-pw 引数を指定して)実行したり XenCenterを使用したりしてホストに接続できます。認証は、リソースプールごとに行われます。

アクセスは、サブジェクトを使用して制御されます。XenServerのサブジェクトは、ディレクトリサー バー上のエンティティ(ユーザーまたはグループ)にマップされます。外部認証を有効にすると、セッ ションを作成するときに使用された資格情報がまずローカルルートの資格情報と照合され(ディレクト リサーバーが使用不可の場合)、次にサブジェクトリストと照合されます。アクセスを許可するには、 そのユーザーまたはグループのサブジェクトエントリを作成する必要があります。これは、XenCenterま たはxe CLIで実行できます。

Active Directoryやユーザーアカウントに関する表記が、XenCenterとXenServer CLIで異なる点に注意し てください。

### **CITRIX®**

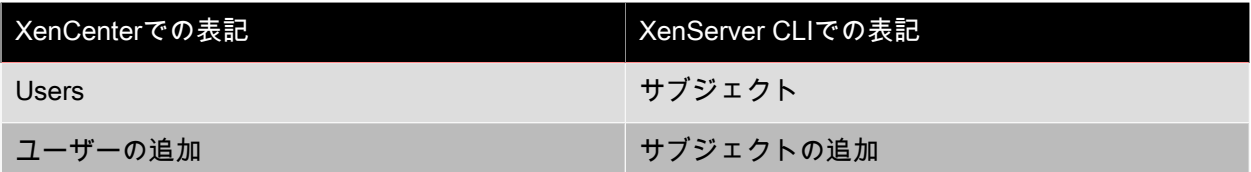

XenServer環境でのActive Directory認証を理解する

XenServerはLinuxベースのシステムですが、XenServerではXenServerユーザーアカウントとしてActive Directoryアカウントを使用することができます。このため、Active Directory資格情報がActive Directory ドメインコントローラに渡されます。

XenServerにActive Directoryのユーザーまたはグループアカウントを追加すると、これらのアカウントは XenServerのサブジェクトになります。サブジェクトは、XenCenterではユーザーとして表記されます。 サブジェクトがXenServerに登録されると、ユーザー/グループがログイン時にActive Directoryで認証さ れます。ドメイン名でユーザー名を修飾する必要はありません。

#### $\overline{\phantom{a}}$ 注記

ユーザー名を修飾しない場合(つまり「mydomain\myuser」または 「myuser@mydomain.com」形式を使用しない場合)、XenCenterでは、デフォルトで現在の Active Directoryドメインユーザーでのログインが試行されます。ただし、ローカルスーバー ユーザーでのログインは、XenCenterによって常にローカルでの認証(つまりXenServer上での 認証)が試行されます。

外部認証プロセスは、以下のように機能します。

- 1. XenServerホストに接続するときに提供された資格情報がActive Directoryドメインコントローラに渡 され、認証が要求されます。
- 2. Active Directoryドメインコントローラが、その資格情報を確認します。資格情報が無効な場合は、こ こで認証に失敗します。
- 3. 資格情報が有効な場合は、Active Directoryドメインコントローラに照会され、その資格情報に関連付 けられているサブジェクト識別子およびグループメンバシップが取得されます。
- 4. 取得したサブジェクト識別子がXenServerに格納されているものと一致した場合は、認証が正しく完 了します。

ドメインにXenServerを追加すると、そのリソースプールでのActive Directory認証が有効になります。こ れにより、そのドメイン(および信頼関係のあるドメイン)のユーザーだけがリソースプールに接続で きるようになります。

#### 注記  $\rightarrow$

DHCPが設定されたネットワークPIFのDNS設定を手作業で更新することはサポートされませ ん。これにより、Active Directoryの統合に問題が生じ、ユーザー認証に失敗することがありま す。

### <span id="page-25-0"></span>2.1.1. Active Directory認証を設定する

XenServerでは、Windows Server 2003またはそれ以降のActive Directoryサーバーがサポートされます。

XenServerホストでActive Directory認証を行うには、(相互運用性が有効な)Active Directoryサーバー とそのXenServerホストが同じDNSサーバーを使用している必要があります(Active Directoryサーバーと DNSサーバーが同じマシンである場合もあります)。DHCPを使ってIPアドレスとDNSサーバーのリス

トをXenServerホストに提供するか、PIFオブジェクトに値を設定するか、インストーラを使ってActive Directory認証を設定します。

Citrixでは、DHCPを有効にしてホスト名をブロードキャストすることをお勧めします。特 に、localhostまたはlinuxというホスト名をホストに割り当てないでください。

### 警告

XenServer環境内で、一意のXenServerホスト名を使用する必要があります。

以下の点に注意してください。

• XenServerでは、ホスト名に基づいたActive DirectoryエントリがActive Directoryデータベースに格納さ れます。このため、同じホスト名を持つ複数のXenServerホストを同じActive Directoryドメインに追加 すると、これらのホストが同じリソースプールに属しているかどうかにかかわらず、先に追加した XenServerホストのActive Directoryエントリが後から追加したXenServerホストのもので上書きされま す。この結果、先に追加したXenServerホストでのActive Directory認証に失敗します。

異なるActive Directoryドメインに属しているXenServerホストでは、同じホスト名を使用できます。

- Active Directoryで比較されるのはUTC時間であるため、異なるタイムゾーンに属しているXenServerホ ストを同じActive Directoryドメインに追加することができます。ただし、時計が同期するよう に、XenServerプールとActive Directoryサーバーで同じNTPサーバーを使用することを検討します。
- リソースプールで複数の認証方法を使用することはサポートされていません。つまり、プール内の一 部のホストでのみActive Directory認証を有効にして、ほかのホストで無効にすることはできません。
- XenServerのActive Directory統合機能では、Active Directoryサーバーとの通信にKerberosプロトコル が使用されます。このため、XenServerではKerberosプロトコルが無効なActive Directoryサーバーはサ ポートされません。
- Active Directoryを使用して正しく外部認証が行われるようにするには、XenServerホストの時計が Active Directoryサーバーと同期していることが重要です。XenServerをActive Directoryドメインに追加 するときに時計が同期しているかどうかがチェックされ、同期していないと認証に失敗します。

### 警告

ホスト名は、63文字以下の英数字で指定します。ただし、数字のみのホスト名を使用しないで ください。

Active Directory認証を有効にしたプールにXenServerホストを追加すると、そのホストのActive Directory 設定を確認するメッセージが表示されます。追加するサーバーの資格情報を入力するときは、サーバー をドメインに追加するための権限を持つActive Directoryアカウントを使用します。 Active Directoryの統合. XenServerからドメインコントローラへのアクセスが遮断されないように、以 下のファイアウォールポートが送信トラフィック用に開放されていることを確認してください。

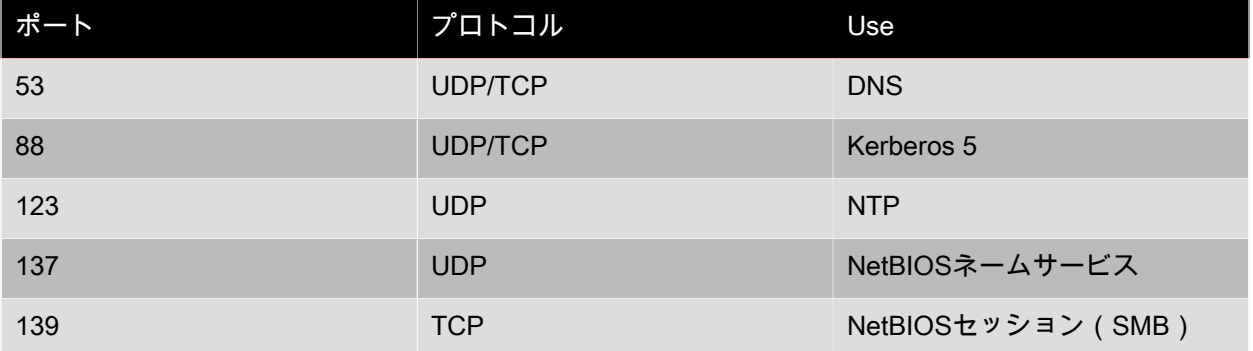

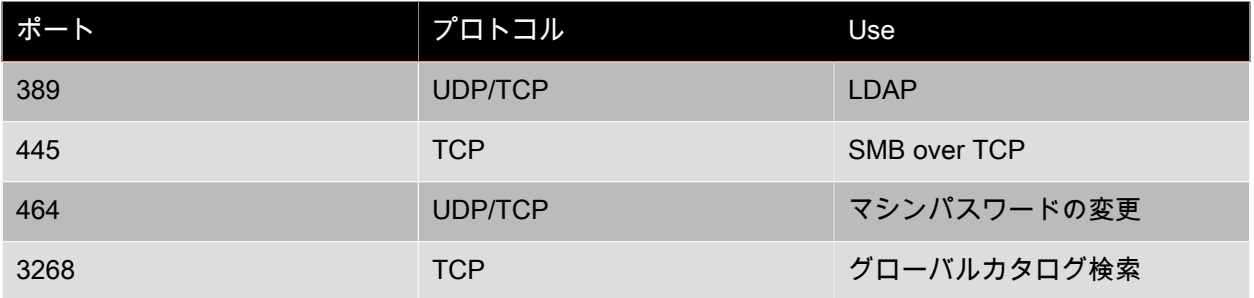

#### 注記  $\rightarrow$

Linuxコンピューター上でiptablesを使ってファイアウォール規則を確認するには、iptables nLを実行します。

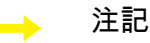

XenServerでは、Active DirectoryサーバーでのActive Directoryユーザーの認証、およびActive Directoryサーバーとの通信の暗号化にPowerBroker Identity Services(PBIS)が使用されます。

XenServerによるActive Directory統合でのマシンアカウントパスワードの管理. Windowsクライアント マシンと同様に、PBISではマシンアカウントパスワードが自動的に更新され、30日ごとまたはActive Directoryサーバーの更新ポリシーで指定されたスケジュールに従って更新されます。

<span id="page-28-0"></span>リソースプールの外部認証を有効にする:

• Active Directoryによる外部認証は、XenCenterまたは以下のCLIコマンドを使用して設定します。

```
xe pool-enable-external-auth auth-type=AD \
service-name=<full-qualified-domain> \
 config:user=<username> \
config:pass=<password>
```
このコマンドで指定するユーザーには、Add/remove computer objects or workstations権限(ドメイ ンの管理者アカウントにデフォルトで設定されています)が必要です。

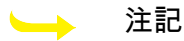

Active DirectoryおよびXenServerホストが使用するネットワークでDHCPを使用しない場合 は、以下の方法でDNSを設定できます。

1. 非FQDNを解決できるように、ドメインのDNSサフィックスの検索順を設定する。これ を行うには、次のコマンドを実行します。

xe pif-param-set uuid=<pif-uuid\_in\_the\_dns\_subnetwork>  $\setminus$ "other-config:domain=suffix1.com suffix2.com suffix3.com"

2. XenServerホスト上で、使用するDNSを設定する。これを行うには、次のコマンドを実 行します。

xe pif-reconfigure-ip mode=static dns=<dnshost> ip=<ip> \ gateway=<gateway> netmask=<netmask> uuid=<uuid>

3. 管理インターフェイスでDNSサーバーと同じネットワーク上のPIFが使用されるように 設定する。これを行うには、次のコマンドを実行します。

xe host-management-reconfigure pif-uuid=<pif\_in\_the\_dns\_subnetwork>

### 注記

外部認証はホストごとに設定されるプロパティですが、Citrixではプールレベルで有効/無効を 設定することをお勧めします。これにより、プール内のホストで認証を有効するときに問題が 発生した場合にXenServerによりロールバックされるため、プール内での設定が矛盾しないよ うになります。host-param-listコマンドを実行して、ホストの外部認証が有効かどうかを確認 できます。

### 外部認証を無効にする:

• Active Directory認証を無効にするには、XenCenterを使用するか、次のコマンドを実行します。

xe pool-disable-external-auth

### <span id="page-29-0"></span>2.1.2. ユーザー認証

ほかの管理者ユーザーがXenServerホストにアクセスできるようにするには、そのユーザーまたはグルー プ用のサブジェクトを追加します。推移的なグループメンバシップも追加できます。たとえば、user1が グループBに属し、グループBがグループAに属している場合は、グループA用のサブジェクトを追加する と、user1にアクセスが付与されます。管理者ユーザーのアクセス権をActive Directoryで管理するに は、1つのグループアカウントを作成して、必要に応じてユーザーをそのグループに追加したり削除した りします。また、必要な場合は、個々のユーザーやユーザーとグループの組み合わせをXenServerに追加 したり削除したりすることもできます。サブジェクトリストは、XenCenterまたはCLIを使って管理でき ます(ここでは、CLIでの管理方法について説明します)。

ユーザーの認証時には、まずローカルルートアカウントとユーザーの資格情報が照合されます。このた め、Active Directoryサーバーに障害が発生した場合でも、システムを回復できます。資格情報(ユー ザー名とパスワードなど)の照合に失敗すると、次にActive Directoryサーバーでの照合が行われます。 ここで照合に成功すると、ユーザー情報が取得され、ローカルのサブジェクトリストで検証されます。 照合に失敗した場合は、アクセスが拒否されます。サブジェクトリストでの検証は、そのユーザーまた はそのユーザーの推移的グループメンバシップのグループがリスト上に見つかると成功します。

#### 注記  $\rightarrow$

Active Directoryグループにプール管理者の役割を割り当ててホストへのSSHアクセスを許可す る場合、そのActive Directoryグループのメンバー数は500以下である必要があります。

CLIを使用してXenServerへのアクセスを許可する:

• Active DirectoryサブジェクトをXenServerに追加するには

xe subject-add subject-name=<entity name>

entity nameには、アクセスを付与するユーザーまたはグループの名前を指定します。また、ドメイ ン名を含めることもできます(<<user1>>の代わりに<<xendt\user1>>など)。この場合、明確化が 必要でない限り、コマンドの動作に違いはありません。

CLIを使用してXenServerへのアクセスを禁止する :

1. ユーザーのサブジェクト識別子を確認します。サブジェクト識別子は、ユーザーまたはそのユー ザーが属しているグループの名前です(グループを指定すると、ユーザーが明示的に指定してある 場合を除き、そのグループに属しているすべてのユーザーのアクセスが無効になります)。サブ ジェクトの識別子は、次のsubject listコマンドで確認できます。

xe subject-list

これにより、すべてのユーザーの一覧が表示されます。

サブジェクトリストにフィルタを適用することもできます。たとえば、testadドメインのユーザー 名user1のサブジェクト識別子を検索するには、次のコマンドを実行します。

xe subject-list other-config:subject-name='<testad\user1>'

2. 取得したサブジェクト識別子を指定して、次のsubject-removeコマンドを実行します。

xe subject-remove subject-uuid=<subject-uuid>

3. 必要に応じて、このユーザーの実行中のセッションを終了します。セッションの終了方法について は、[CLIを使用してすべての認証済みセッションを終了するにはお](#page-30-2)よび[CLIを使用して特定ユーザー](#page-30-3) [のセッションを終了するには](#page-30-3)を参照してください。実行中のセッションを終了しないと、そのユー ザーがセッションからログアウトするまでアクセスできてしまうことに注意してください。

アクセスが許可されたサブジェクトのリストを作成する:

• XenServerホストやリソースプールへのアクセスが許可されているユーザーやグループを確認するに は、次のコマンドを実行します。

### 2.1.3. ユーザーのアクセスを削除する

ユーザーがいったん認証を受けると、そのセッションを終了するか、ほかの管理者がそのユーザーの セッションを終了するまで、ホストへのアクセスが保持されます。ユーザーをサブジェクトリストから 削除したり、アクセスが付与されたグループから削除したりしても、実行中のセッションが無効になる わけではなく、ユーザーはXenCenterやほかの既存のAPIセッションでリソースプールにアクセスできま す。削除したユーザーのセッションを終了するには、XenCenterまたはCLIを使用して、個々のセッショ ンやアクティブなすべてのセッションを強制的に終了します。XenCenterでこれを行う方法について は、XenCenterのオンラインヘルプを参照してください。ここでは、CLIを使用する方法について説明し ます。

<span id="page-30-2"></span>CLIを使用してすべての認証済みセッションを終了するには:

• 次のコマンドを実行します。

xe session-subject-identifier-logout-all

<span id="page-30-3"></span>CLIを使用して特定ユーザーのセッションを終了するには:

- 1. 対象ユーザーのサブジェクト識別子を確認します。これを行うには、session-subject-identifier-listま subject-listコマンドを実行します。前者ではセッションを実行しているユーザーが表示さ れ、後者ではすべてのユーザーが表示されますがxe subject-list other-config:subject-name=xendt\ \user1(シェルによってはこのようにバックスラッシュを2つ入力します)でフィルタを適用できま す。
- 2. 取得したサブジェクト識別子を指定して、次のsession-subject-logoutコマンドを実行します。

<span id="page-30-1"></span>xe session-subject-identifier-logout subject-identifier=<subject-id>

2.1.4. Active Directoryドメインからプールを削除する

### 警告

ドメインからホストやプールを削除する(つまりActive Directory認証を無効にしてプールまた はホストとドメインとの接続を切断する)と、Active Directoryの資格情報でログインした管理 者ユーザーが切断されます。

リソースプールでのActive Directory認証を無効にするには、XenCenterを使用してActive Directoryドメイ ンからプールを削除します。詳しくは、XenCenterのオンラインヘルプを参照してください。また、プー ルのUUIDを指定して、pool-disable-external-authコマンドを実行することもできます。

注記  $\rightarrow$ 

> リソースプールをActive Directoryドメインから削除しても、Active Directoryデータベースから ホストオブジェクトが削除されることはありません。詳しくは、[Microsoft社のサポート技術情](https://support.microsoft.com/ja-jp/kb/197478) [報](https://support.microsoft.com/ja-jp/kb/197478)を参照してください。

<span id="page-30-0"></span>xe subject-list

### <span id="page-31-0"></span>2.2. Role Based Access Control

XenServerの役割ベースのアクセス制御(RBAC:Role Based Access Control)機能では、特定のユー ザー(つまりXenServer管理者)に役割を割り当てて、XenServerへのアクセスや実行可能な管理タスク を制御できます。この機能では、ユーザー(またはグループ)がXenServerの管理タスクの定義済みセッ トである「役割」にマップされ、この役割に基づいてXenServerホストへのアクセス許可(特定の管理タ スクの実行権限)が決定されます。

各管理者には、そのユーザーアカウントまたはグループアカウントに割り当てられた役割によりアクセ ス許可が付与されます。個別のアクセス許可を管理者アカウントに直接的に付与する方法に比べ、管理 者アカウントの管理が簡単になります。管理者のアカウントおよび役割のリストは、XenServerにより保 持されます。

役割ベースのアクセス制御により、異なるグループに属する管理者に異なるアクセス許可を簡単に付与 できます。これにより、十分な経験のない管理者による不適切な変更を防ぐことができます。

法規制の順守と監査を容易にするため、役割ベースのアクセス制御には監視ログ機能が用意されていま す。

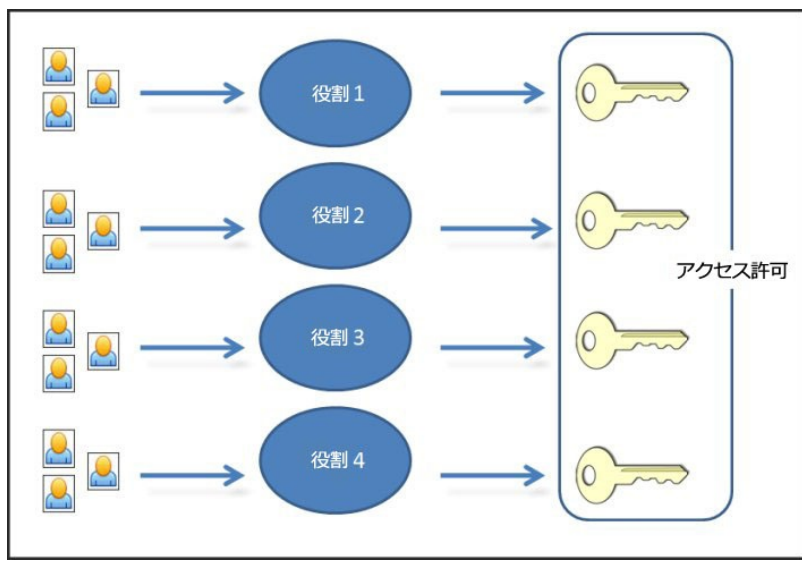

役割ベースのアクセス制御では、認証サービスとしてActive Directoryが使用されます。XenServerは、 認証されたユーザーの一覧をActive Directoryのユーザーおよびグループアカウントに基づいて管理しま す。このため、役割を割り当てるには、事前にリソースプールをドメインに追加して、Active Directory アカウントを追加しておく必要があります。

ローカルスーパーユーザー(LSU)(root)は特別なシステム管理用アカウントであり、すべての権限お よびアクセス許可を持ちます。ローカルスーパーユーザーは、XenServerをインストールするときのデ フォルトのアカウントです。このアカウントはXenServerにより認証され、外部の認証サービスは使用さ れません。このため、外部の認証サービスに障害が生じた場合でも、ローカルスーパーユーザーとして ログインすればシステムを管理できます。ローカルスーパーユーザーは、SSHを使用して物理XenServer ホストに常にアクセスできます。

役割ベースのアクセス制御の基本的な手順

役割ベースのアクセス制御を有効にしてユーザーやグループに役割を割り当てるには、以下の手順を行 います。

1. ドメインに参加する。詳しくは、[リソースプールの外部認証を有効にする](#page-28-0)を参照してください。

- 2. Active Directoryのユーザーまたはグループをプールに追加する。追加したユーザーやグループはサブ ジェクトになります。「[「RBACにサブジェクトを追加するには」」](#page-41-0)を参照してください。
- 3. サブジェクトにRBACの役割を割り当てる(または変更する)。「[「新しいサブジェクトにRBACの役](#page-41-1) [割を割り当てるには」](#page-41-1)」を参照してください。

### <span id="page-32-0"></span>2.2.1. 役割

XenServerには、以下の6つの役割が用意されています。

• プール管理者(Pool Admin): ローカルスーパーユーザー(root)と同レベルの管理者で、XenServer に対する完全なアクセス権が付与されます。

 $\longrightarrow$ 注記

> ローカルスーパーユーザー(root)には、常にプール管理者の役割が適用されます。つま り、プール管理者にはローカルスーパーユーザーと同じ権限が設定されます。

- プールオペレータ(Pool Operator): 管理者ユーザーを追加/削除したり役割を変更したりすることは できませんが、そのほかのすべての管理タスクを実行できます。ホストやプールの管理(ストレージ の作成、プールの作成、ホストの管理など)に特化した役割です。
- 仮想マシンパワー管理者(VM Power Admin): 仮想マシンを作成して管理できます。仮想マシンオペ レータに仮想マシンを提供することに特化した役割です。
- 仮想マシン管理者(VM Admin):仮想マシンパワー管理者に似ていますが、仮想マシンを移行したり スナップショットを作成したりすることはできません。
- 仮想マシンオペレータ(VM Operator):仮想マシン管理者に似ていますが、仮想マシンを作成したり 破棄したりすることはできません。ただし、ライフサイクル操作を開始したり終了したりすることは 許可されます。
- 読み取りのみ(Read Only): リソースプールとパフォーマンスのデータを表示することしかできま せん。

注記  $\rightarrow$ 

> このバージョンのXenServerでは、独自の役割を追加したり、既存の役割を削除したりするこ とはできません。

### 警告

Active Directoryグループにプール管理者の役割を割り当ててホストへのSSHアクセスを許可す る場合、そのActive Directoryグループのメンバ数は500以下である必要があります。

各役割で許可されるタスクについて詳しくは、[「RBAC役割の定義とアクセス権」を](#page-33-0)参照してください。

すべてのXenServerユーザーに適切な役割を割り当てる必要があります。デフォルトでは、すべてのユー ザーにプール管理者の役割が割り当てられます。ユーザーが複数のグループに属している場合など、複 数の役割が割り当てられたユーザーには、より権限の強い役割が適用されます。

ユーザーの役割を変更するには、以下の2つの方法があります。:

- 1. サブジェクトに割り当てる役割を変更します。これを行うには「役割の割り当て/変更」権限が必要で あり、この権限はプール管理者のみに付与されます。
- 2. そのユーザーのグループメンバシップを変更して、必要な役割が割り当てられているActive Directory グループにユーザーを追加します。

### <span id="page-33-0"></span>2.2.2. RBAC役割の定義とアクセス権

XenServerの各役割に付与されるアクセス権(実行可能な管理タスク)は以下のとおりです。各アクセス 権について詳しくは、後述の「アクセス権の定義」を参照してください。

### 表2.1 各役割に付与されるアクセス権:

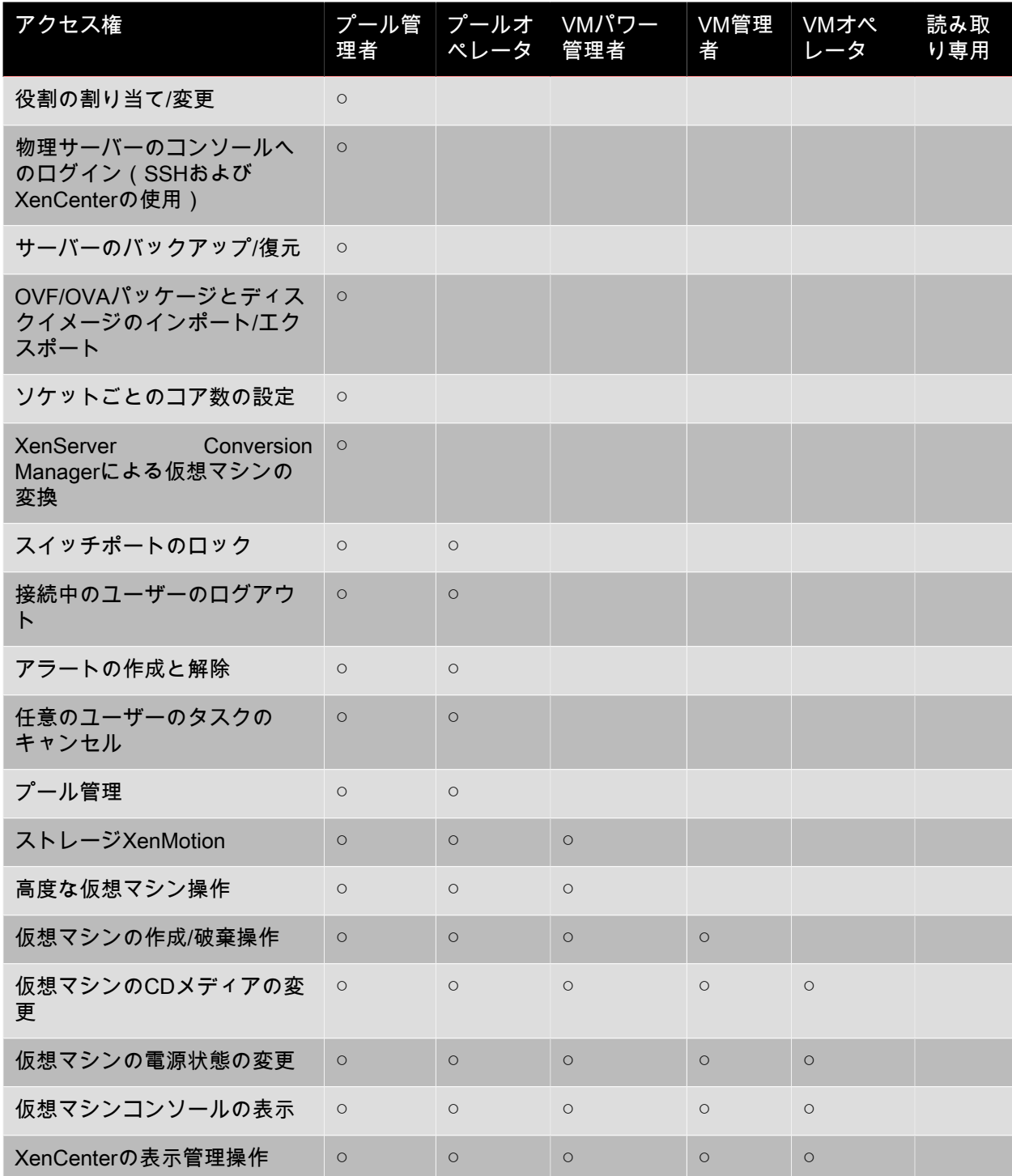

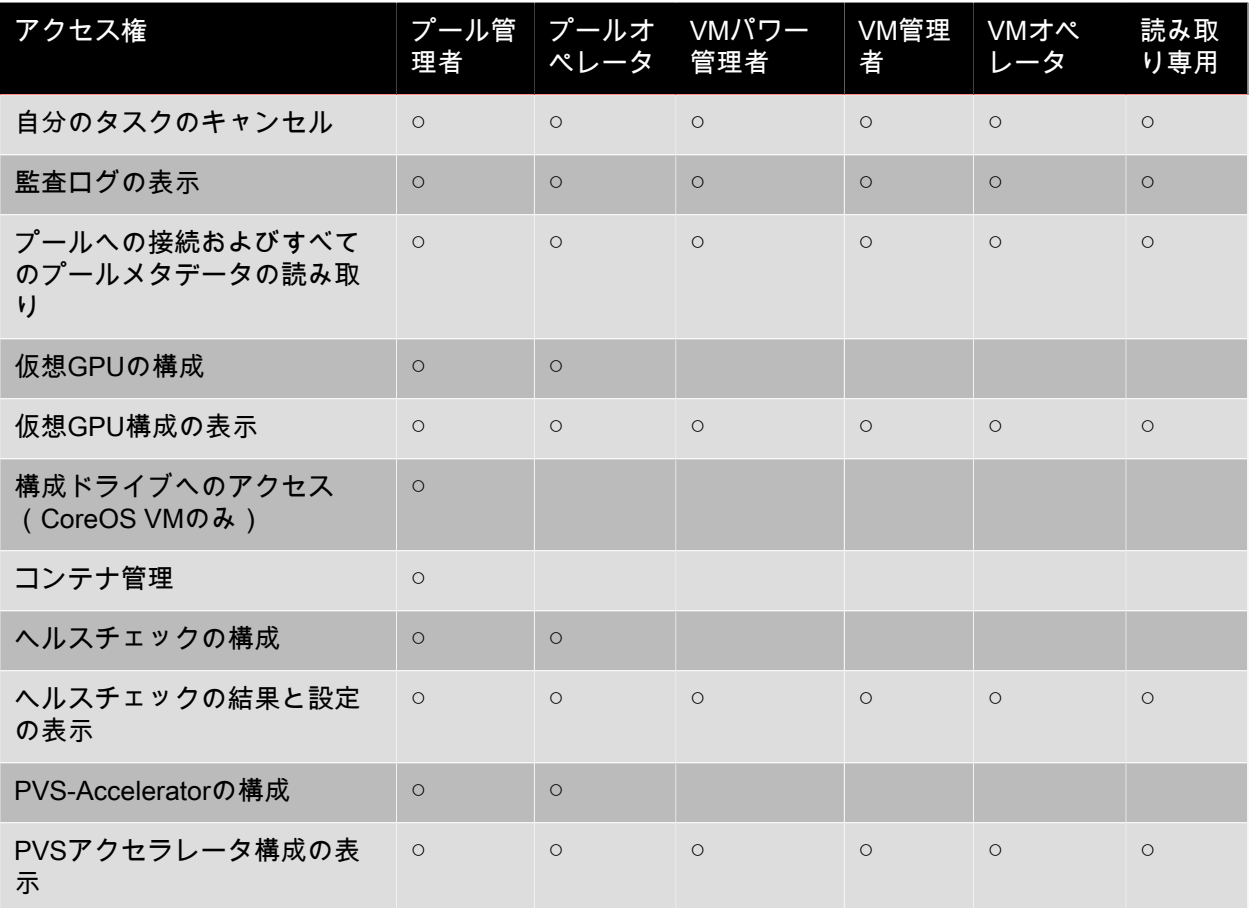

アクセス権の定義

各アクセス権の内容は以下のとおりです。

表2.2 アクセス権の定義:

| Permission     | 許可されるタスク                                                                                        | 説明                                                                                                    |
|----------------|-------------------------------------------------------------------------------------------------|----------------------------------------------------------------------------------------------------|
| 役割の割り当て/変更     | ・ ユーザーの追加/削除<br>• ユーザーアカウントの役割の<br>追加/削除<br>• Active Directory統合機能の有<br>効化および無効化 (ドメイン<br>への追加) | この権限により、あらゆる権限<br>が付与されたり、あらゆるタス<br>クを実行できるようになったり<br>します。<br>警告: Active Directory統合機能<br>およびActive Directoryから追加<br>されたすべてのサブジェクトの<br>無効化が許可されます。 |
| サーバーコンソールへのログイ | • SSHを使用したサーバーコン<br>ソールへのアクセス<br>• XenCenterを使用したサー<br>バーコンソールへのアクセス                            | 警告:ルートシェルにアクセス<br>できるため、RBACを含むシス<br>テム全体の再設定が独断的に可<br>能になります。                                                                                     |

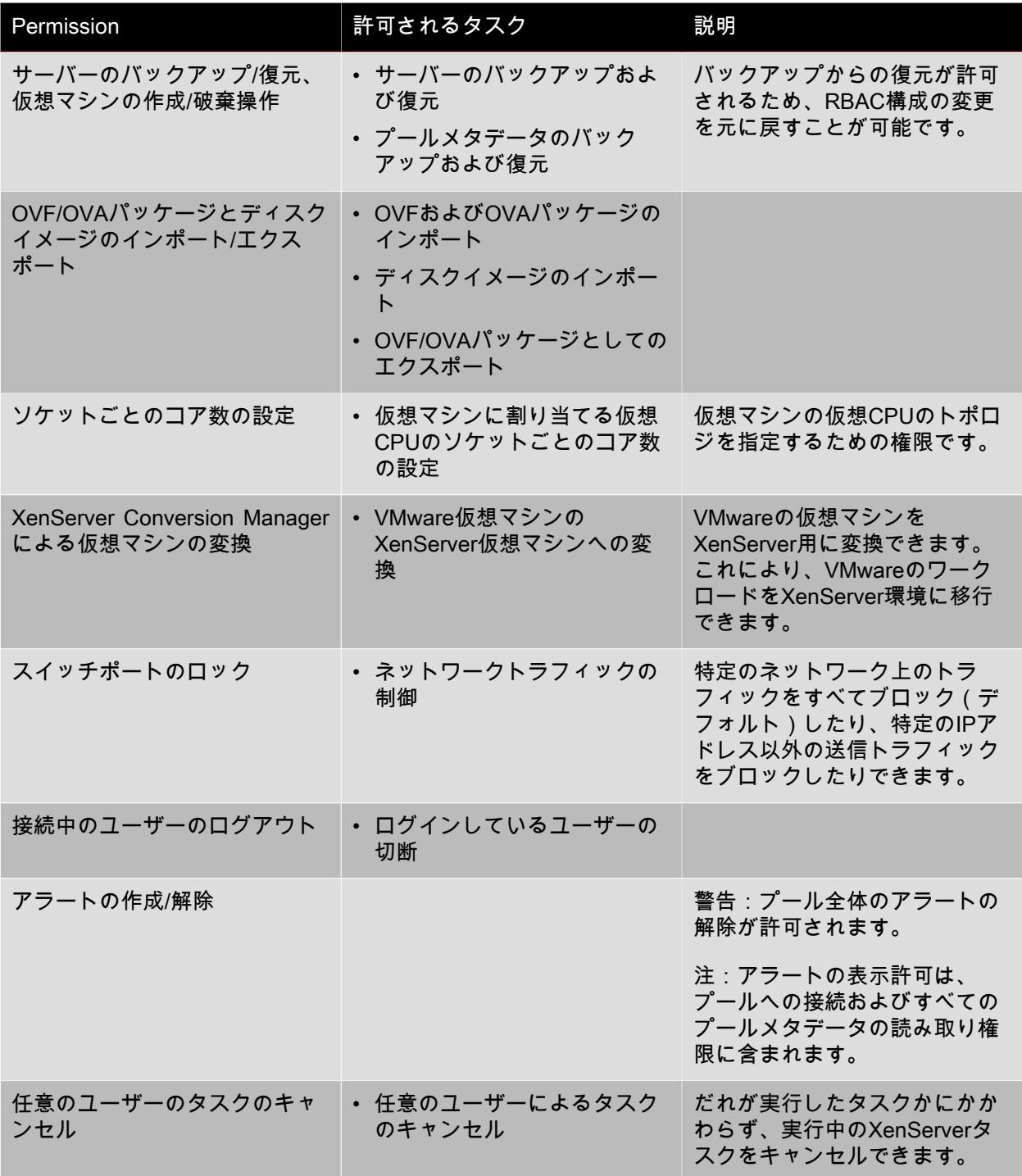
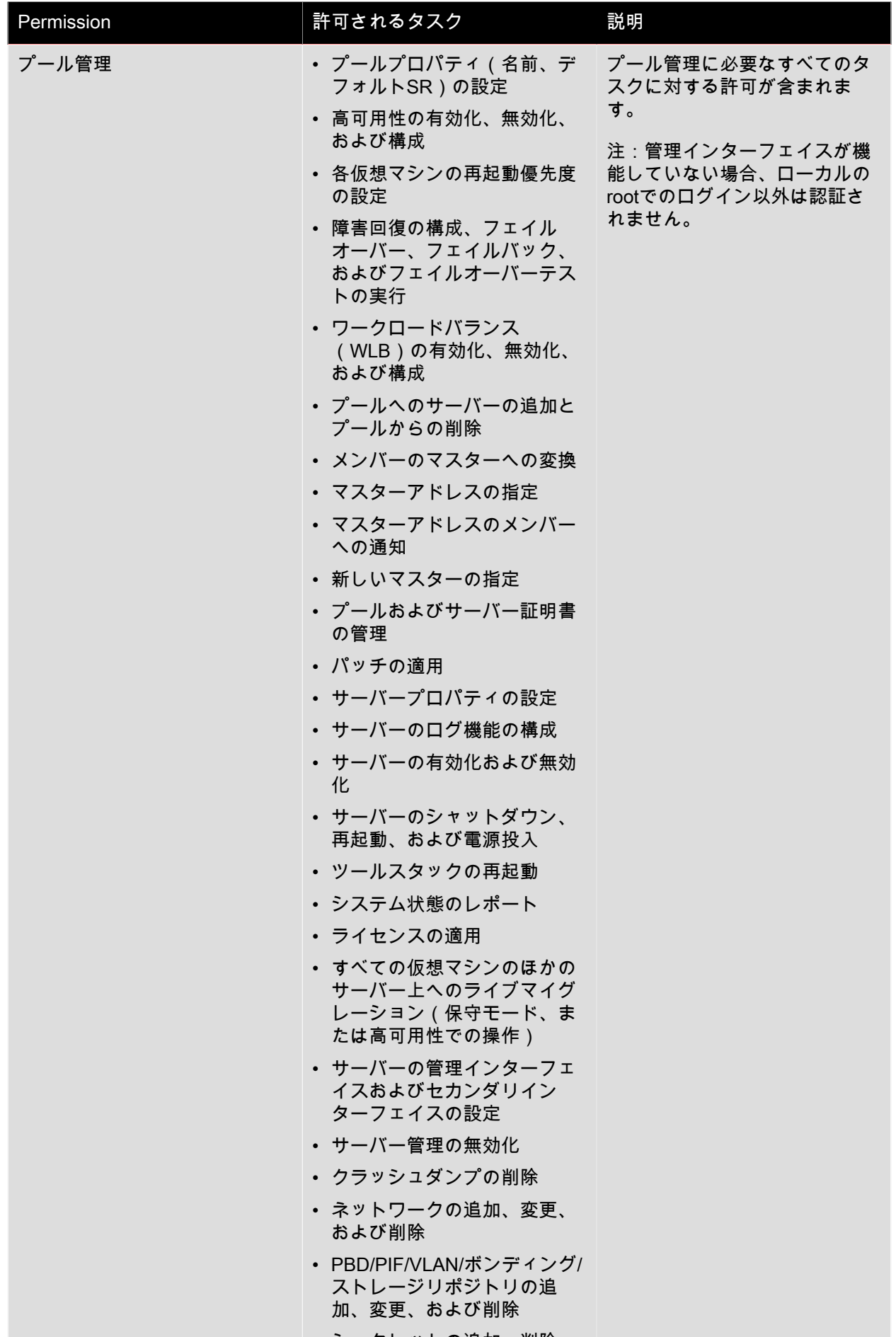

• シークレットの追加、削除、 よヽ L ァヾ ロヮ 〈ロ

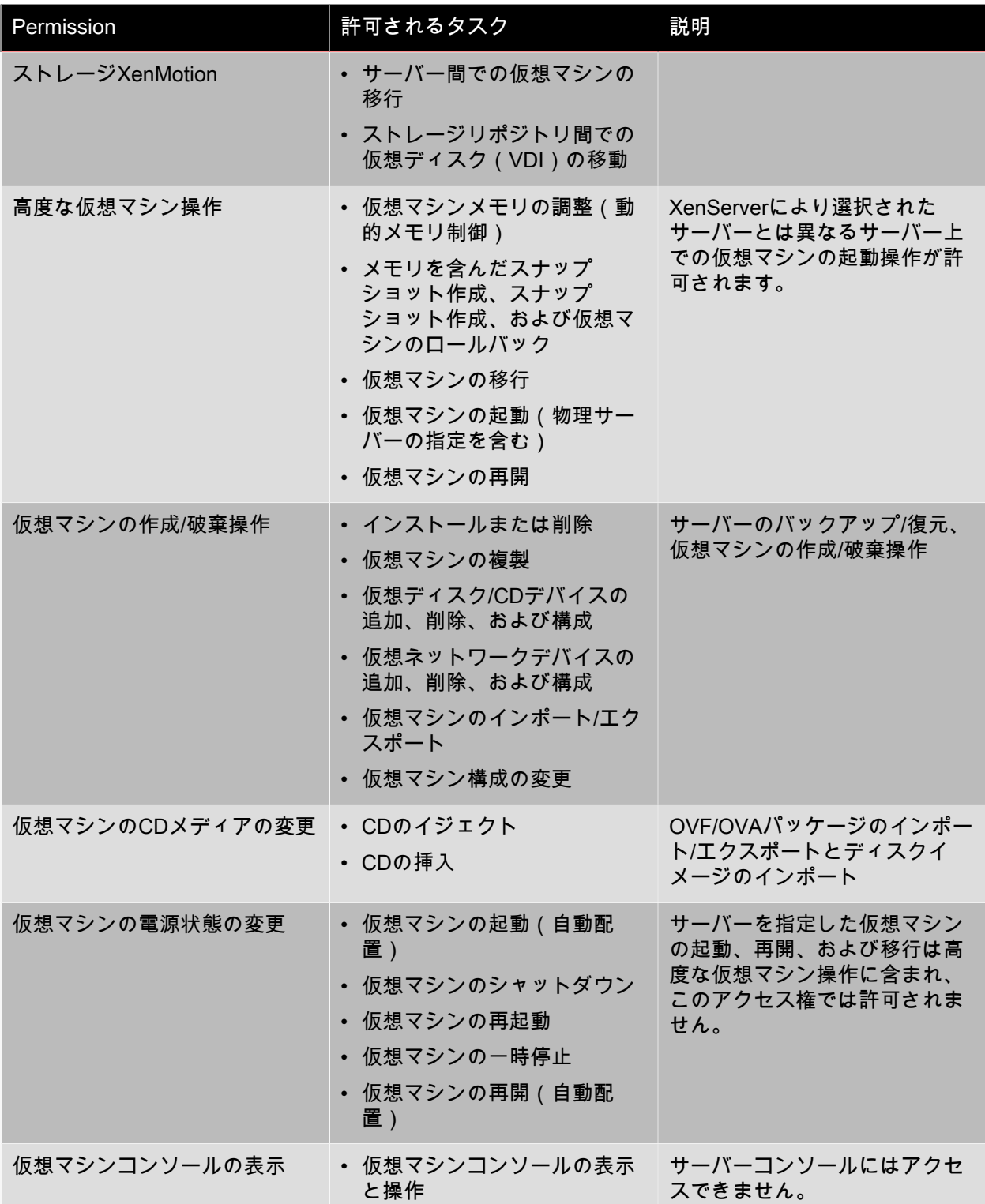

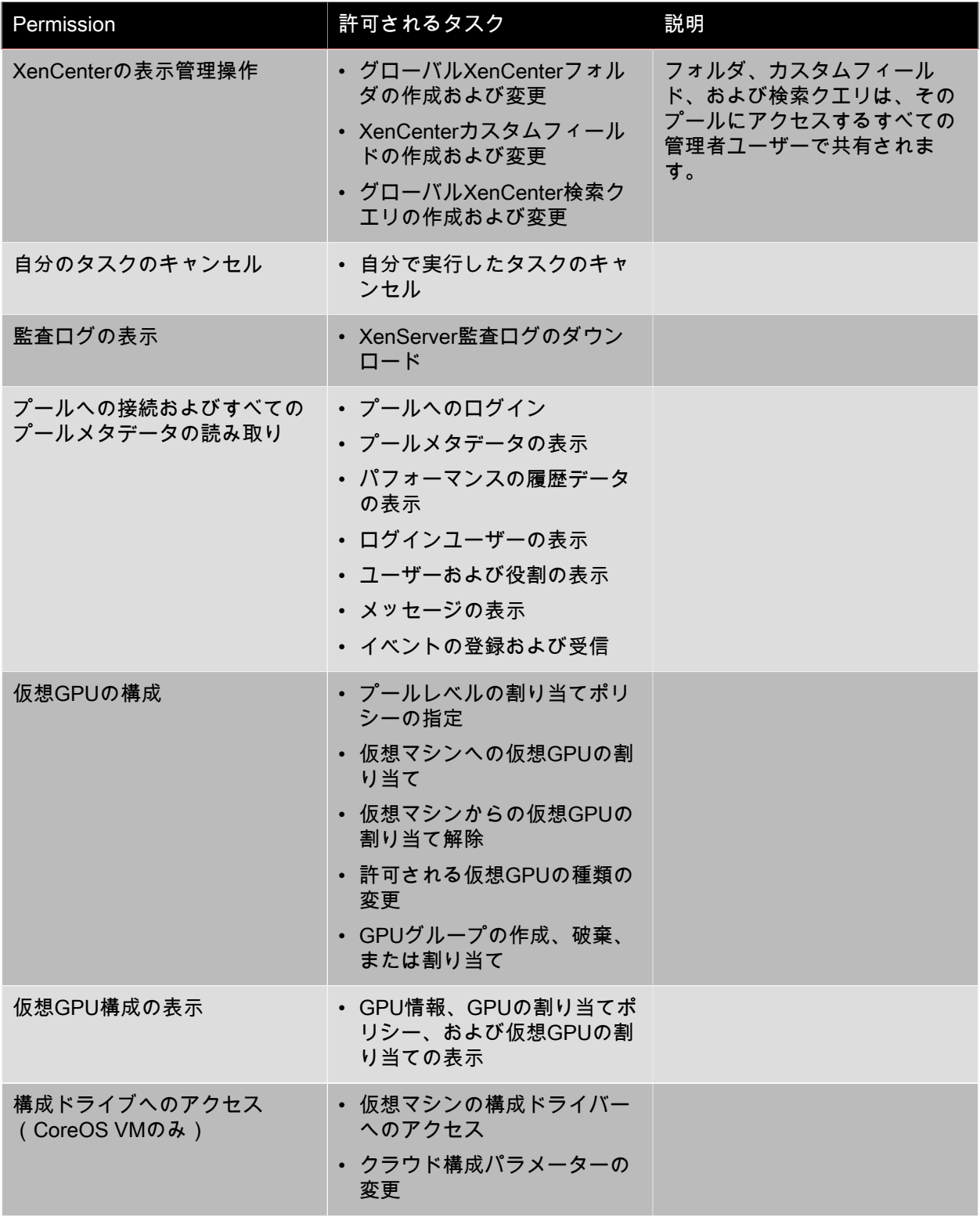

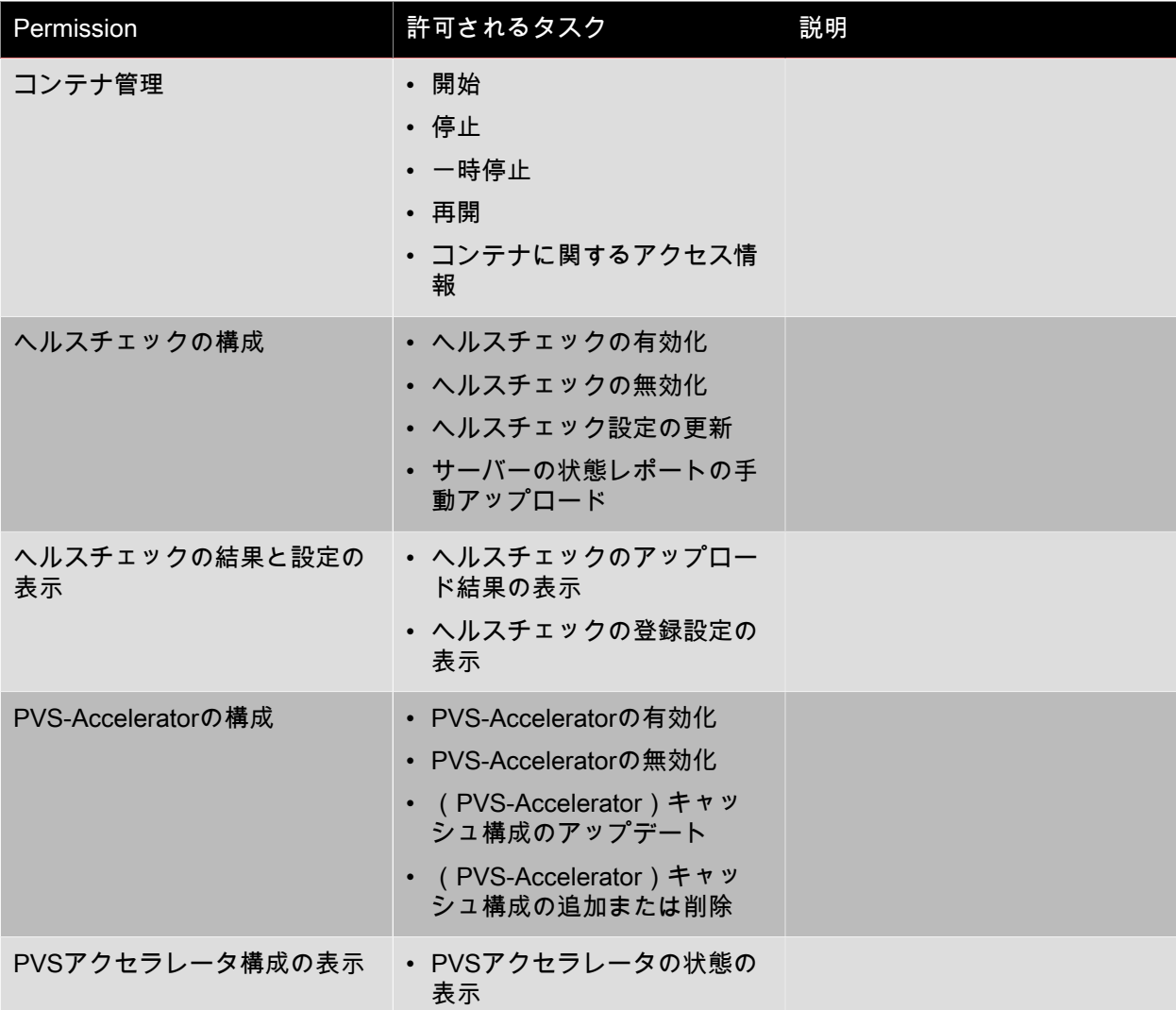

#### 注記  $\rightarrow$

読み取り専用の役割では、昇格用の資格情報を入力しても、XenCenterのフォルダにリソース を移動できない場合があります。この問題が発生した場合は、より権限の強いユーザーアカウ ントでXenCenterにログオンし直してから再試行してください。

### 2.2.3. CLIによるRBACの使用

- 2.2.3.1. XenServerで使用可能な役割の一覧を表示するには
- 次のコマンドを実行します。xe role-list

これにより、次のような、現在定義されている役割の一覧が表示されます。

uuid( RO): 0165f154-ba3e-034e-6b27-5d271af109ba name ( RO): pool-admin description ( RO): The Pool Administrator role has full access to all features and settings, including accessing Dom0 and managing subjects, roles and external authentication

uuid ( RO): b9ce9791-0604-50cd-0649-09b3284c7dfd name ( RO): pool-operator description ( RO): The Pool Operator role manages host- and pool-wide resources, including setting up storage, creating resource pools and managing patches, and high availability (HA).

uuid( RO): 7955168d-7bec-10ed-105f-c6a7e6e63249 name ( RO): vm-power-admin description ( RO): The VM Power Administrator role has full access to VM and template management and can choose where to start VMs and use the dynamic memory control and VM snapshot features

uuid ( RO): aaa00ab5-7340-bfbc-0d1b-7cf342639a6e name ( RO): vm-admin description ( RO): The VM Administrator role can manage VMs and templates

uuid ( RO): fb8d4ff9-310c-a959-0613-54101535d3d5 name ( RO): vm-operator description ( RO): The VM Operator role can use VMs and interact with VM consoles

uuid ( RO): 7233b8e3-eacb-d7da-2c95-f2e581cdbf4e name ( RO): read-only description ( RO): The Read-Only role can log in with basic read-only access

注記  $\blacktriangleright$ 

役割の一覧は固定的であり、追加、削除、および変更はできません。

2.2.3.2. 現在のサブジェクトの一覧を表示するには

• xe subject-listコマンドを実行します。

これにより、次のような、XenServerユーザー、UUID、および割り当てられている役割の一覧が表示さ れます。

uuid ( RO): bb6dd239-1fa9-a06b-a497-3be28b8dca44 subject-identifier ( RO): S-1-5-21-1539997073-1618981536-2562117463-2244 other-config (MRO): subject-name: example01\user\_vm\_admin; subject-upn: \ user\_vm\_admin@XENDT.NET; subject-uid: 1823475908; subject-gid: 1823474177; \ subject-sid: S-1-5-21-1539997073-1618981536-2562117463-2244; subject-gecos: \ user\_vm\_admin; subject-displayname: user\_vm\_admin; subject-is-group: false; \ subject-account-disabled: false; subject-account-expired: false; \ subject-account-locked: false;subject-password-expired: false roles (SRO): vm-admin

uuid ( RO): 4fe89a50-6a1a-d9dd-afb9-b554cd00c01a subject-identifier ( RO): S-1-5-21-1539997073-1618981536-2562117463-2245 other-config (MRO): subject-name: example02\user\_vm\_op; subject-upn: \ user\_vm\_op@XENDT.NET; subject-uid: 1823475909; subject-gid: 1823474177; \ subject-sid: S-1-5-21-1539997073-1618981536-2562117463-2245; \ subject-gecos: user\_vm\_op; subject-displayname: user\_vm\_op; \ subject-is-group: false; subject-account-disabled: false; \ subject-account-expired: false; subject-account-locked: \ false; subject-password-expired: false roles (SRO): vm-operator

uuid ( RO): 8a63fbf0-9ef4-4fef-b4a5-b42984c27267 subject-identifier ( RO): S-1-5-21-1539997073-1618981536-2562117463-2242 other-config (MRO): subject-name: example03\user\_pool\_op; \ subject-upn: user\_pool\_op@XENDT.NET; subject-uid: 1823475906; \ subject-gid: 1823474177; subject-s id: S-1-5-21-1539997073-1618981536-2562117463-2242; \ subject-gecos: user\_pool\_op; subject-displayname: user\_pool\_op; \ subject-is-group: false; subject-account-disabled: false; \ subject-account-expired: false; subject-account-locked: \ false; subject-password-expired: false roles (SRO): pool-operator

### 2.2.3.3. RBACにサブジェクトを追加するには

既存のActive DirectoryユーザーにRBACの役割を割り当てるには、XenServerでそのユーザーアカウント または適切なグループアカウントのサブジェクトインスタンスを作成する必要があります。

1. xe subject-add subject-name=<AD user/group>コマンドを実行します。

これにより、新しいサブジェクトインスタンスが作成されます。

2.2.3.4. 新しいサブジェクトにRBACの役割を割り当てるには

サブジェクトを作成したら、それにRBACの役割を割り当てます。役割はUUIDまたは名前で指定しま す。

1. 次のコマンドを実行します。

xe subject-role-add uuid=<subject uuid> role-uuid=<role\_uuid>

または

xe subject-role-add uuid=<subject uuid> role-name=<role\_name>

たとえば、次のコマンドでは、UUIDがb9b3d03b-3d10-79d3-8ed7-a782c5ea13b4のサブジェクトに プール管理者の役割が割り当てられます。

xe subject-role-add uuid=b9b3d03b-3d10-79d3-8ed7-a782c5ea13b4 role-name=pool-admin

2.2.3.5. サブジェクトに割り当てられているRBACの役割を変更するには

ユーザーの役割を変更するには、既存の割り当てを解除してから新しい役割を割り当てる必要がありま す。

1. 次のコマンドを実行します。

xe subject-role-remove uuid=<subject uuid> role-name= \ <role\_name\_to\_remove> xe subject-role-add uuid=<subject uuid > role-name= \ <role\_name\_to\_add>

新しい役割を有効にするには、そのユーザーをいったんログアウトしてから再ログインする必要があり ます(この操作には「アクティブなユーザー接続のログアウト」権限が必要であり、この権限はプール 管理者とプールオペレータに付与されます)。

#### 警告

プール管理者サブジェクトを追加または削除した後、このサブジェクトのSSHアクセスがプー ル内の全ホストで有効または無効になるまでに数秒の遅延が生じる場合があります。

#### 2.2.4. 監査

役割ベースのアクセス制御の監査ログには、ログインしたユーザーにより実行されたすべての管理タス クが記録されます。

- 記録される各メッセージには、そのタスクを実行した管理者のサブジェクトIDおよびユーザー名が明 記されます。
- 許可されていない操作を実行しようとした場合、そのイベントも記録されます。
- 操作が成功したか失敗したかが記録され、失敗した場合はそのエラーコードが記録されます。

2.2.4.1. 監査ログのxe CLIコマンド

xe audit-log-get [since=<timestamp>] filename=<output filename>

このコマンドにより、そのプールのRBAC監査ファイルのすべての記録がファイルとしてダウンロードさ れます。オプションのsinceパラメータを指定すると、その日時以降の記録のみがダウンロードされま す。

2.2.4.2. プールからすべての監査記録を取得するには

次のコマンドを実行します。

xe audit-log-get filename=/tmp/auditlog-pool-actions.out

2.2.4.3. 特定の日時(ミリ秒単位)以降の監査記録を取得するには

次のコマンドを実行します。

xe audit-log-get since=2009-09-24T17:56:20.530Z \ filename=/tmp/auditlog-pool-actions.out

2.2.4.4. 特定の日時(分単位)以降の監査記録を取得するには

次のコマンドを実行します。

xe audit-log-get since=2009-09-24T17:56Z \ filename=/tmp/auditlog-pool-actions.out

2.2.5. XenServerによってユーザーに適用される役割の決定プロセス

1.Active Directoryサーバーがサブジェクトを認証します。認証時に、そのサブジェクトがほかのActive Directoryグループに属しているかどうかもチェックされます。

2.XenServerが、そのサブジェクト、および所属するActive Directoryグループにどの役割が割り当てられ ているかを検証します。

3.サブジェクトが複数のActive Directoryグループに属している場合は、割り当てられている役割のすべて のアクセス許可がそのサブジェクトに継承されます。

XenServer **Active Directory** ユーザーとグループ サブジェクト アクセス許可 役割 Group1 Subject 1 読み取りのみ 読み取りのみ Group<sub>2</sub> Subject 2  $\mathbf{0}$ プールオペレータ ブールオペレータ Subject 3  $\overline{O}$ User 1 VM オペレータ プールオペレータ Subject 4  $\overline{0}$ User 2 ブールオペレータ プール管理者

この図で、Subject 2(Group 2)はプールオペレータで、User 1はGroup 2に属しています。 このため、Subject 3(User 1)がログインすると、Subject 3(VMオペレータ)およびGroup 2(プールオペレータ)の役割が継承されます。ただし、プールオペレータの役割レベルの方 が高いため、Subject 3(User 1)は(VMオペレータではなく)プールオペレータになります。

### 第3章 XenServerのホストとリソースプール

この章では、xeコマンドラインインターフェイス(CLI)の使用例を基に、リソースプールの作成方法に ついて説明します。シンプルなNFSベースの共有ストレージ構成を使用した例を挙げて、仮想マシンの 管理について説明します。また、物理ノードの障害に対処する手順についても説明します。

### 3.1. ホストとリソースプールの概要

「リソースプール」(または単に「プール」)は、複数のXenServerホストで構成され、仮想マシンをホ ストする単一の管理対象としてグループ化したものです。リソースプールに共有ストレージを接続する と、十分なメモリを備えた任意のXenServerホスト上で仮想マシンを起動できるようになります。さら に、最小限のダウンタイムで、実行中の仮想マシンを別のXenServerホスト上に動的に移行することもで きます(「ライブマイグレーション」または「XenMotion」とも呼ばれます)。XenServerホストでハー ドウェア障害が生じた場合、管理者は、そのホスト上の仮想マシンを、同じリソースプール内の別の XenServerホスト上で再起動させることができます。リソースプールの高可用性機能(HA)を有効にす ると、ホストに障害が発生した場合に、そのホスト上の仮想マシンが自動的に移行されるようになりま す。リソースプールでは、最大で16台のホストがサポートされます。ただし、この制限は強制的なもの ではありません。

リソースプールには、「プールマスタ」と呼ばれる1つの物理ノードが常に存在します。プールマスタだ けが、XenCenterおよびXenServerコマンドラインインターフェイス(xe CLI)に管理インターフェイス を提供します。管理者が実行する管理コマンドは、プールマスタにより、必要に応じて個々のメンバホ ストに転送されます。

#### 注記  $\overline{\phantom{a}}$

高可用性機能が有効なリソースプールでは、プールマスタに障害が発生すると、別のホストが マスタとして選出されます。

### 3.2. リソースプール作成の要件

リソースプールは、同種の[「異種混在型のリソースプールを作成する」](#page-47-0)ホストの集合で、最大ホスト数 は16です(異種混在型のリソースプールについてはXenServerを参照してください)。ここで「同種の XenServerホスト」とは、以下の条件を満たすものを指します。

- 物理CPU(ベンダ、モデル、および機能)が同じである。
- インストールされているXenServerソフトウェアが同じバージョンである。

以上のほか、リソースプールに追加するサーバーには、以下の制限が適用されます。

- ほかのリソースプールのメンバではない。
- 共有ストレージが設定されていない。
- 実行中または一時停止状態の仮想マシンがXenServerホスト上にない。
- シャットダウンなど、処理をアクティブに実行している仮想マシンがない。

また、リソースプールに追加するサーバーのシステムの時計が、プールマスタと同期している(NTPを 使用している場合など)こと、管理インターフェイスがボンディングされていないこと(リソースプー ルに追加した後ではボンディング可能)、および管理IPが静的である(そのサーバー上またはDHCPサー バー上で固定アドレスが指定されている)ことを確認する必要があります。

XenServerホストに搭載されている物理ネットワークインターフェイスの数やローカルストレージリポジ トリのサイズは、リソースプール内で異なっていても構いません。また、完全に同一のCPUを搭載した 複数のサーバーを入手することは難しい場合が多いため、軽微なばらつきは許容されます。CPUが異な

るホストをリソースプールに追加しても問題がないと判断できる場合は、--forceパラメータを指定して ホストを強制的に追加することもできます。

#### $\rightarrow$ 注記

リソースプールに追加する XenServerホストで静的IPアドレスが必要であるという要件は、共 有のNFSストレージまたはiSCSIストレージを提供するサーバーにも適用されます。

リソースプールには、1つ以上の共有ストレージリポジトリを設定します。これはリソースプールにおけ る厳格な技術的要件ではありませんが、共有ストレージリポジトリを設定すると、仮想マシンを実行す るXenServerホストを動的に選択したり、XenServerホスト間で仮想マシンを動的に移行したりすること が可能になります。可能な場合は、共有ストレージを設定してからXenServerホストのリソースプールを 作成してください。Citrixでは、共有ストレージを追加したら、ローカルストレージ上にディスクを持つ 既存の仮想マシンを共有ストレージ上に移動しておくことをお勧めします。これを行うには、xe vmcopyコマンドまたはXenCenterを使用します。

### 3.3. リソースプールを作成する

リソースプールは、XenCenter管理コンソールまたはCLIを使用して作成できます。新しいホストをリ ソースプールに追加すると、そのホスト上のローカルデータベースがプールのデータベースと同期さ れ、プールに適用されているいくつかの設定がそのホストに継承されます。

- 仮想マシン、ローカル、およびリモートのストレージ設定は、プールのデータベースに追加されま す。プールへの追加処理が完了し、管理者がリソースを明示的に共有するまで、これらの仮想マシン やローカルストレージとホストとの関連付けは解除されません。
- リソースプールに追加したホストには、プールに設定されている既存の共有ストレージリポジトリが 継承され、その共有ストレージへのアクセスが自動的に可能になるように適切な物理ブロックデバイ ス(PBD)レコードが作成されます。
- 一部のネットワーク設定も、新しいホストに継承されます。つまり、ネットワークインターフェイス カード(NIC)の構造的な詳細、仮想LAN(VLAN)、およびボンディングされたインターフェイスは すべて継承されますが、ポリシー情報は継承されません。追加したホスト上で再設定する必要がある ポリシーには、以下のものが含まれます。
	- 管理インターフェイスのIPアドレス(プールに追加する前に設定済みのアドレスが保持されま す)。
	- 管理インターフェイスの場所(プールに追加する前の設定が保持されます)。たとえば、プール内 のほかのホストの管理インターフェイスがボンディングされたインターフェイス上に設定されてい る場合は、新しいホストの管理インターフェイスを明示的にそのボンディングに移行する必要があ ります。
	- ストレージ専用のネットワークインターフェイス。XenCenterまたはCLIを使って新しいホストに再 割り当てし、トラフィックが正しく転送されるように物理ブロックデバイスを接続し直す必要があ ります。これは、プールに追加するときにIPアドレスが割り当てられないためで、このように正し く設定しないとストレージ用のネットワークインターフェイスを使用できません。CLIを使用したス トレージ専用ネットワークインターフェイスの設定については、[「ストレージ専用NICを設定す](#page-82-0) [る」](#page-82-0)を参照してください。

CLIを使用してXenServerホストhost1およびhost2をリソースプールに追加するには:

- 1. XenServerホストhost2上でコンソールを開きます。
- 2. 次のコマンドを実行して、XenServerホストhost2をXenServerホストhost1のプールに追加します。

xe pool-join master-address=<host1> master-username=<administrators\_username> \ master-password=<password>

ここで、master-addressにはXenServerホストhost1の完全修飾ドメイン名を指定し、passwordには XenServerホストhost1のインストール時に設定した管理者パスワードを指定します。

- リソースプール名を指定する:
- 前の手順で使用した2つのXenServerホストは、デフォルトで名前のないリソースプールに属してい ます。リソースプールを作成するには、次のコマンドを実行して、名前のないリソースプールに名 前を設定します。Tabキーを押してpool\_uuidを取得することもできます。

xe pool-param-set name-label=<"New Pool"> uuid=<pool\_uuid>

### <span id="page-47-0"></span>3.4. 異種混在型のリソースプールを作成する

XenServer では、種類の異なるハードウェアを使って<emphasis>異種混在型のリソースプール</ emphasis>を作成できるため、新しいハードウェアによる環境の拡張が簡単に行えます。異種混在型の リソースプールを作成するには、マスキングまたはレベリングと呼ばれる技術をサポートするIntel社 (FlexMigration)またはAMD社(Extended Migration)のCPUが必要です。これらの機能では、CPUを 実際とは異なる製造元、モデル、および機能のものとして見せかけることができます。これにより、異 なる種類のCPUを搭載したホストでプールを構成しても、ライブマイグレーションがサポートされま す。

#### 注記  $\overline{\phantom{a}}$

異種混在型プールに追加するXenServerホストのCPUが、プール内の既存のホストと同一ベン ダー(AMDまたはIntel)のものである必要があります。ただし、ファミリー、モデル、および ステッピング数などは異なっていても構いません。

XenServerでは、異種混在型プールのサポートが簡素化されました。ホストは、(CPUが同じベンダー ファミリーからのものである限り)基になるCPUの種類に関係なく既存のリソースプールに追加できる ようになりました。プールの機能セットは、以下が行われるたびに動的に計算されます。

- 新しいホストをプールに追加した場合
- プールメンバーをプールから除外した場合
- プールメンバーが再起動の後に再接続した場合

プールの機能セットにおける変更は、プールで実行中の仮想マシンには影響しません。実行中の仮想マ シンは、開始時に適用された機能セットを引き続き使用します。この機能セットは起動時に固定され、 移行、一時停止、および再開操作中も継続されます。機能の劣るホストがプールに追加されてプールの レベルが低下する場合、実行中の仮想マシンはプール内の新しく追加されたホストを除く任意のホスト に移行できます。仮想マシンをプール内またはプール間で別のホストに移動または移行しようとする と、XenServerによって移行チェックが実行され、移行先ホストの機能セットに対して仮想マシンの機能 セットが比較されます。機能セットに互換性があることが分かった場合は、仮想マシンの移行が許可さ れます。これによって、仮想マシンで使用しているCPU機能に関係なく、仮想マシンをプール間で自由 に移動できるようになります。ワークロードバランス(WLB)を使用して、仮想マシンを移行するのに 最適な移行先ホストを選択すると、互換性のない機能セットが使用されているホストは、移行先ホスト として推奨されません。

### 3.5. 共有ストレージを追加する

サポートされている共有ストレージの種類の一覧については、「[ストレージ](#page-99-0)」の章を参照してくださ い。ここでは、共有ストレージ(ストレージリポジトリと呼びます)を既存のNFSサーバー上に作成す る方法について説明します。

CLIを使用してNFS共有ストレージをリソースプールに追加する:

- 1. プール内の任意のXenServerホストで、コンソールを開きます。
- 2. 次のコマンドを実行して、<server:/path>にストレージリポジトリを作成します。

xe sr-create content-type=user type=nfs name-label=<"Example SR"> shared=true \ device-config:server=<server> \ device-config:serverpath=<path>

ここで、device-config:serverにNFSサーバーのホスト名を指定し、device-config:serverpathにその サーバー上のパスを指定します。sharedにtrueを指定しているため、プール内の既存のXenServerホ

ストおよびこのプールに追加するXenServerホストのすべてにこの共有ストレージが自動的に接続さ れます。作成したストレージリポジトリのUUID (Universally Unique Identifier ) が、画面上に出力さ れます。

3. 次のコマンドを実行して、プールのUUIDを確認します。

xe pool-list

4. 次のコマンドを実行して、共有ストレージをプール全体のデフォルトとして設定します。

xe pool-param-set uuid=<pool\_uuid> default-SR=<sr\_uuid>

共有ストレージがプールのデフォルトとして設定されたため、今後作成するすべての仮想マシンの ディスクがデフォルトで共有ストレージに作成されます。ほかの種類の共有ストレージを作成する 方法については、5章[ストレージ](#page-99-0)を参照してください。

### 3.6. リソースプールから XenServerホストを削除する

#### 注記  $\rightarrow$

XenServerホストをプールから削除する前に、そのホスト上のすべての仮想マシンがシャット ダウン状態であることを確認してください。シャットダウンされていない仮想マシンが検出さ れると、警告メッセージが表示され、ホストを削除できません。

リソースプールから XenServerホストを削除(イジェクト)すると、サーバーが再起動して再初期化さ れ、新規インストール後と同じ状態になります。ただし、ローカルディスク上に重要なデータがある場 合は、プールから XenServerホストを削除しないでください。

CLIを使用してホストをリソースプールから削除するには:

- 1. プール内の任意のホストで、コンソールを開きます。
- 2. 次のコマンドを実行して、目的のホストのUUIDを確認します。

xe host-list

3. 次のコマンドを実行して、そのホストをプールから削除します。

xe pool-eject host-uuid=<host\_uuid>

XenServerホストがリソースプールから削除され、新規インストールの状態になります。

#### 警告

ローカルディスクに重要なデータが格納されている場合は、そのホストをリソースプールか ら削除しないでください。ホストをプールから削除すると、ローカルディスク上のすべての データが消去されます。ローカルディスク上のデータを保持するには、XenCenterまたはxe vm-copy CLIコマンドを使用して、仮想マシンをプールの共有ストレージにコピーしておきま す。

ローカルディスク上に仮想マシンがある XenServerホストをプールから削除すると、これらの仮想マシ ンはプールのデータベースに残り、ほかのXenServerホストからもプール内に存在しているように見えま す。このような仮想マシンを起動可能にするためには、その仮想マシンに関連付けられている仮想ディ スクを、プール内のほかのXenServerホストからアクセスできる共有ストレージ上のものに変更するか、 仮想ディスクを削除する必要があります。このため、プールにXenServerホストを追加する場合には、 ローカルストレージの内容を共有ストレージ上に移動することを強くお勧めします。これにより、プー ルからホストを削除したりホストに物理的な障害が発生したりしたときのデータの損失を回避すること ができます。

### 3.7. リソースプールのXenServerホストを保守するための準備

リソースプール内の XenServerホストの保守を行う場合は、そのホストを無効にして仮想マシンが起動 しなくなるようにしてから、仮想マシンをプール内の別のXenServerホストに移行しておく必要がありま す。これを簡単に行うには、XenServerを使用して、XenCenterホストを保守モードに切り替えます。詳 しくは、XenCenterのオンラインヘルプを参照してください。

#### 注記  $\rightarrow$

プールマスタを保守モードにすると、オフラインになった仮想マシンに対するラウンドロビン データベースが最大で24時間分失われます。これは、予備の同期処理が24時間ごとに機能する ためです。

#### 警告

Citrixは、アップグレードをインストールする前に、すべてのXenServerホストを再起動して、 設定を確認することを強くお勧めします。これにより、 XenServerが再起動するまで適用され ない変更内容が原因でアップデートに失敗することを回避できます。

CLIを使用して、プール内の XenServerホストを保守するための準備を行うには:

1. エラーが発生したコンピューター上で

xe host-disable uuid=<xenserver\_host\_uuid> xe host-evacuate uuid=<xenserver\_host\_uuid>

これにより、XenServerホストが無効になり、実行中の仮想マシンがプール内の別のXenServerホス トに移行されます。

- 2. 保守作業を行います。
- 3. 保守作業が終了したら、次のコマンドを実行して、XenServerホストを有効にします。

xe host-enable

シャットダウンまたは一時停止した仮想マシンを起動または再開します。

### 3.8. リソースプールデータのエクスポート

注記  $\rightarrow$ 

> リソースプールデータのエクスポートは、XenServer Enterprise Editionユーザー、または XenApp/XenDesktop権限によりXenServerにアクセスするユーザーが使用できま す。XenServerの各エディションおよびエディション間のアップグレードについては[、Citrix](http://www.citrix.com/products/xenserver/buy.html) [Webサイトを](http://www.citrix.com/products/xenserver/buy.html)参照してください。ライセンスについて詳しくは、 [XenServer 7.1 Licensing](http://docs.citrix.com/content/dam/docs/en-us/xenserver/7-1/downloads/xenserver-7-1-licensing-faq.pdf) [FAQを](http://docs.citrix.com/content/dam/docs/en-us/xenserver/7-1/downloads/xenserver-7-1-licensing-faq.pdf)参照してください。

[ リソースデータのエクスポート | オプションを使用すると、リソースプールのリソースデータレポー トを生成し、それをXLSファイルやCSVファイルとしてエクスポートできます。このレポートには、リ ソースプール内のサーバー、ネットワーク、ストレージ、仮想マシン、VDI、GPUなど、さまざまなリ ソースについての詳細な情報が記述されます。これにより、管理者はCPU、ストレージ、およびネット ワークなどのワークロードに基づいて、リソースの追跡、計画、および割り当てを行うことができま す。

次の表は、このレポートに記述されるリソースおよびリソースデータの一覧です。

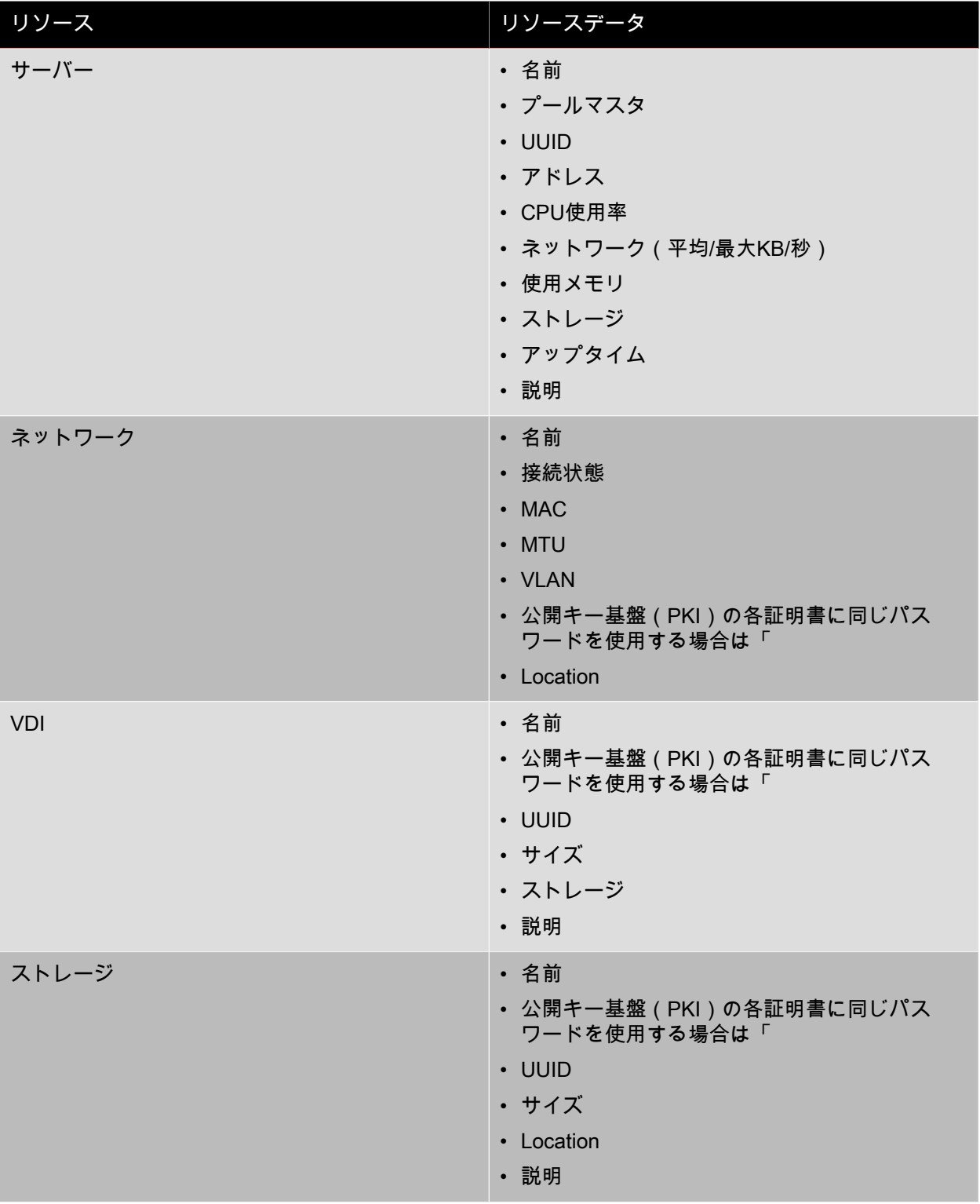

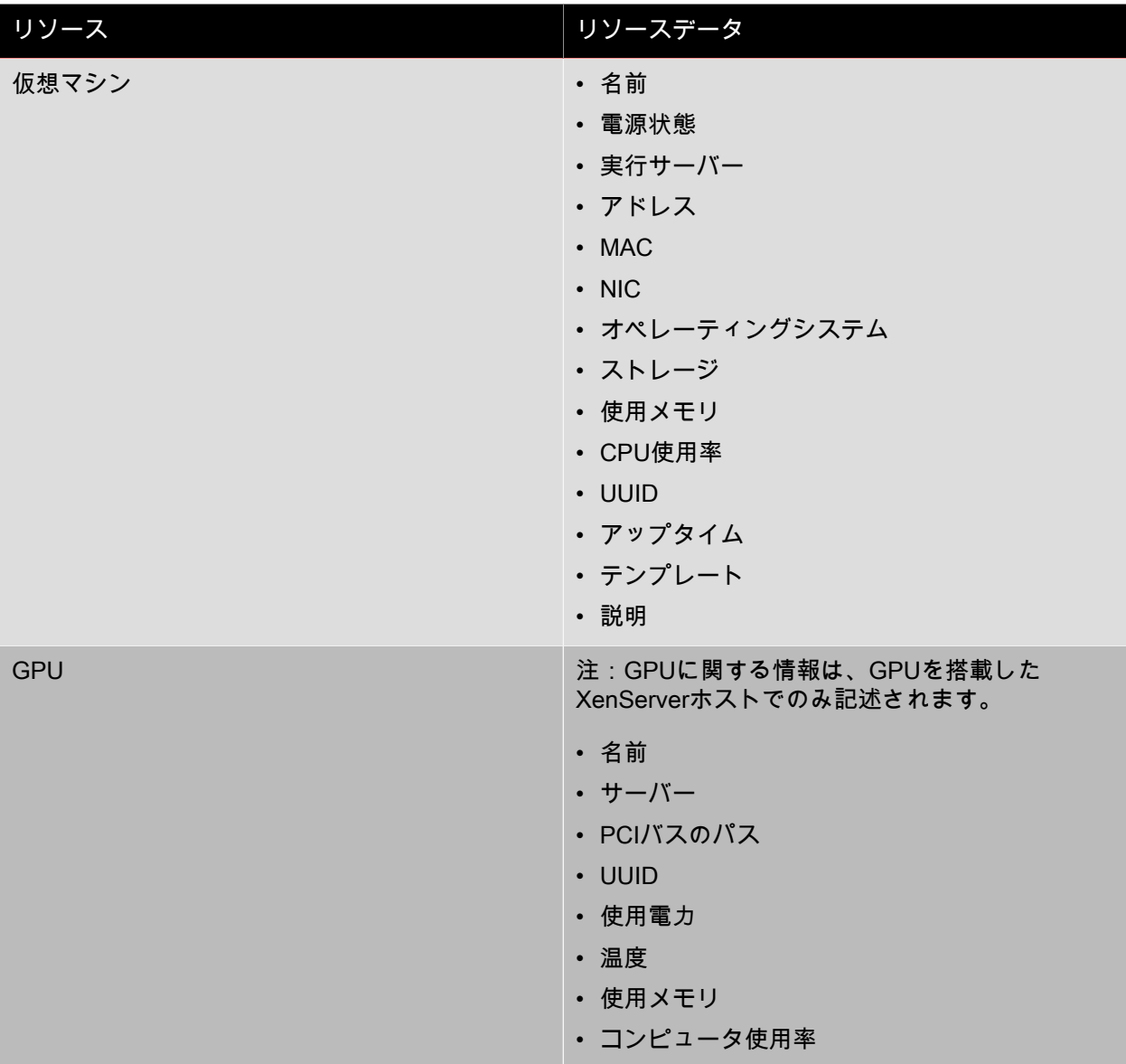

3.8.1. リソースデータをエクスポートするには

- 1. XenCenterのナビゲーションペインで[インフラストラクチャ]をクリックし、リソースプールをク リックします。
- 2. [プール]メニューをクリックし、 [リソースデータのエクスポート]を選択します。
- 3. レポートの保存先を指定して、[保存]をクリックします。

### 3.9. 高可用性

#### 3.9.1. 高可用性の概要

ネットワークの物理的な切断やXenServerホストのハードウェア障害などにより、ホストが接続不能に なったり停止したりすることがあります。XenServerの高可用性機能には、これらの障害に備えたり、障 害発生時に仮想マシンを安全に回復したりするための一連の自動化オプションが用意されています。

#### 注記

マルチパス化したストレージやネットワークボンディングと一緒に高可用性機能を使用して、 レジリエンシーの高いシステムを作成できます。高可用性機能を使用する場合は、マルチパス 化したストレージとネットワークボンディングを使用する必要があります。

高可用性を有効にすると、ホストが到達不能になったり動作が不安定になったりした場合に、そのホス ト上で実行されている仮想マシンがシャットダウンされ、ほかのホスト上で再起動されます。これによ り、仮想マシンが(手作業または自動的に)ほかのホスト上で起動した後に元のホストが障害から回復 して、同じ仮想マシンが2つのホスト上で動作して仮想マシンディスクが破損するという問題を避けるこ とができます。

また、プールマスタに障害が発生したり通信できなくなったりした場合に、高可用性によりプールの管 理機能が自動的に復元されます。

さらに、仮想マシンの再起動プロセスを自動化して、常に最適なホストが選択されるように設定するこ ともできます。複数の仮想マシンが特定の順番で起動して、特定の仮想マシン上のサービスが起動して からほかの仮想マシンが起動するようにスケジュールを設定することもできます。これにより、たとえ ばSQLサーバーよりもDHCPサーバーが先に起動するように設定できます。

#### 警告  $\rightarrow$

高可用性機能は、マルチパス化したストレージおよびネットワークボンディングと一緒に使用 するように設計されています。これらの機能を設定してから、高可用性を有効にする必要があ ります。マルチパス化したストレージとネットワークボンディングを使用しない場合、インフ ラストラクチャでの問題発生時にホストが予期せず再起動されることがあります(自己隔 離)。詳しくは、CTX134880[『Designing XenServer Network Configurations』](http://support.citrix.com/article/CTX134880)および CTX134881[『Configuring iSCSI Multipathing Support for XenServer』](http://support.citrix.com/article/CTX134881)を参照してください。

#### 3.9.1.1. オーバーコミット

設定したフェイルオーバートレランス数に達して、実行中の仮想マシンをほかのホスト上で再起動でき ない場合、そのリソースプールはオーバーコミット状態とみなされます。

障害が発生したときに、すべての仮想マシンを再起動するために必要なメモリがプール内にない場合、 オーバーコミット状態になります。また、軽微な設定変更により、意図したとおりに仮想マシンが保護 されなくなる場合もあります。たとえば、仮想ブロックデバイス(VBD)とネットワークの設定を変更 すると、どのホストでどの仮想マシンを再起動できるかが変更される可能性があります。現状で は、XenServerですべての要因を予測して、高可用性機能による保護が正しく反映されるかどうかを チェックすることはできません。ただし、高可用性を維持できなくなった場合は、非同期的なアラート が送信されます。

XenServerでは、プール内の複数のホストに障害が発生した場合にどのような対処を行うかという「フェ イルオーバープラン」が動的に保持されます。高可用性機能を使用する場合、重要な概念として「フェ イルオーバートレランス数」を理解する必要があります。フェイルオーバートレランス数とは、サービ スを中断せずにフェイルオーバーするホスト障害の数を指します。たとえば、16台のホストが動作する リソースプールでフェイルオーバートレランス数を3に設定すると、プール内の任意の3台のホスト障害 までは許容され、そのホスト上の仮想マシンをほかのホスト上で再起動するというフェイルオーバープ ランが計算されます。フェイルオーバープランが見つからない場合は、プールが「オーバーコミッ ト」したとみなされます。フェイルオーバープランは、仮想マシンの追加や起動などのライフサイクル 操作や移行に応じて動的に再計算されます。新しい仮想マシンの追加など、プールがオーバーコミット 状態になるような変更を加えると、XenCenterまたはメールでアラートが送信されます。

3.9.1.2. オーバーコミットの警告

仮想マシンの起動または再開によりリソースプールがオーバーコミット状態になると、警告アラートが 送信されます。この警告はXenCenterに表示されるほか、Xen APIではメッセージインスタンスとしても

使用可能です。メールによる通知が設定してある場合、この警告はメールでも送信されます。警告ア ラートを受信した場合、その原因になった処理をキャンセルしたり、そのまま続行したりできます。処 理を続行すると、リソースプールがオーバーコミット状態になります。さまざまな再起動優先度の仮想 マシンで消費されているメモリ量が、プール全体およびホストごとに表示されます。

3.9.1.3. ホストを隔離する

XenServerホストにネットワークの切断やコントロールスタックの問題などの障害が発生すると、仮想マ シンが2つのホスト上で同時に実行されることがないように、そのホストは自動的に隔離されます。隔離 されたホストは直ちに再起動され、そのホスト上で実行中のすべての仮想マシンが停止します。リソー スプール内のほかのホストは、これらの仮想マシンの停止を検出し、設定されている再起動優先度に 従って仮想マシンを再起動します。隔離されたホストが再起動すると、リソースプールへの復帰を試行 します。

#### 3.9.2. 設定要件

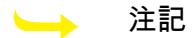

Citrixでは、高可用性機能は、3台以上のXenServerホストが動作するリソースプールで使用す ることをお勧めします。ホストが2台しかないプールで高可用性を使用すると、ハートビート が失われた場合に予期せぬ問題が発生する場合があります。詳しくは、Citrix Knowledge Base の[CTX129721](http://support.citrix.com/article/CTX129721)を参照してください。

高可用性機能を使用するには、以下の要件を満たす必要があります。

• ハートビートストレージリポジトリとして、356MB以上のiSCSI、NFS、またはファイバチャネルLUN を少なくとも1つ含む共有ストレージ。ハートビートストレージリポジトリには、高可用性機能により 次の2つのボリュームが作成されます。

4MBのハートビートボリューム ハートビートに使用されます。

256MBのメタデータボリューム プールマスタに障害が発生した場合に備えて、プールマスタのメタデータが格納されます。

注記  $\longrightarrow$ 

> Citrixは、信頼性を向上させるため、高可用性ハートビートとして専用のNFSまたはiSCSIス トレージアレイを使用することを強くお勧めします。

NetAppまたはEqualLogicのストレージリポジトリを使用する場合は、ハートビートストレージリポジ トリに使用するアレイにNFSまたはiSCSIの論理ユニット番号を手作業で準備する必要があります。

- XenServerのリソースプール。高可用性機能では、単一リソースプール内のホストレベルの障害に対す る高可用性が提供されます。
- すべてのホストの静的IPアドレス。

### 警告

高可用性が有効なサーバーのIPアドレスが変更されると、そのホストのネットワークに障害が 発生したと認識されてしまいます。この結果、そのサーバーは隔離され、起動不能状態になり ます。この問題を解決するには、host-emergency-ha-disableコマンドを実行して高可用性を無 効にしてから、pool-emergency-reset-masterコマンドを実行してプールマスタのアドレスをリ セットし、その後で高可用性を有効にします。

高可用性機能で仮想マシンを保護するには、その仮想マシンがアジャイルである必要があります。これ は、以下のことを意味します。

- 仮想ディスクが共有ストレージ上にある。この場合、共有ストレージの種類は問いませ ん。iSCSI、NFS、またはファイバチャネルのLUNはハートビートストレージでは必須条件ですが、仮 想ディスクストレージとしても使用できます。
- 仮想マシンにローカルDVDドライブへの接続が設定されていない。
- 仮想ネットワークインターフェイスがプール全体にわたるネットワーク上にある。

Citrixでは、高可用性を有効にする場合はプール内のサーバーで管理インターフェイスをボンディング し、ハートビートストレージリポジトリにはマルチパスストレージを使用することを強くお勧めしま す。

CLIを使用して仮想LANを作成してインターフェイスをボンディングした場合、作成された仮想LANが接 続されておらず、アクティブになっていない場合があります。この場合、仮想マシンがアジャイルでな いため、高可用性機能で保護されません。CLIのpif-plugコマンドを使用して、仮想LANとボンディング PIFをアクティブにすると仮想マシンがアジャイルになります。また、xe diagnostic-vm-statusコマンド を使用して、仮想マシンがアジャイルでない原因を調べたり、必要な修正を行ったりすることもできま す。

#### 3.9.3. 再起動優先度

高可用性機能では、各仮想マシンに再起動優先度と、高可用性機能で保護するかどうかを示すフラグを 割り当てます。高可用性機能が有効な場合、保護されている仮想マシンが停止しないようにあらゆる処 理が試行されます。再起動優先度を割り当てると、保護されている仮想マシンが停止した場合に自動的 に再起動するようになります。ホストに障害が発生している場合は、ほかのホスト上で仮想マシンが起 動します。

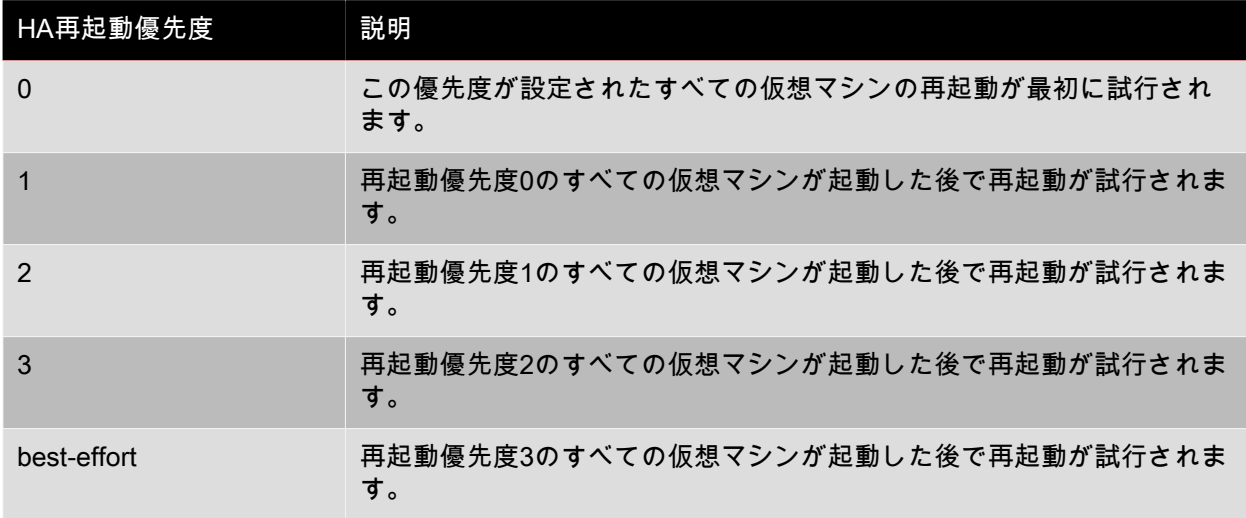

仮想マシンには、以下の再起動優先度を割り当てることができます。

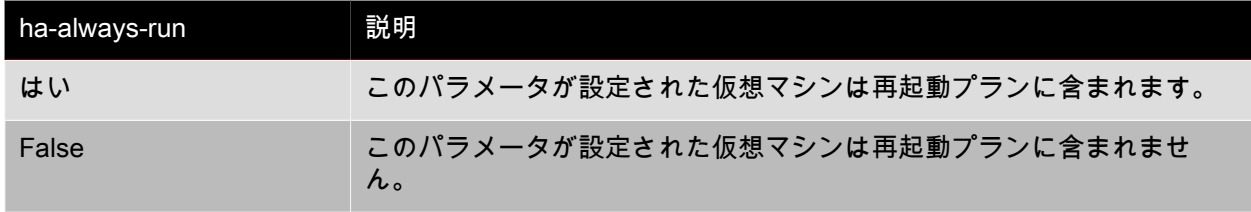

再起動優先度により、障害が発生した場合のXenServerによる仮想マシンの再起動順序が決定されま す。XenCenterでの高可用性設定、またはCLIのプールオブジェクトのha-plan-exists-forフィールドで、

フェイルオーバートレランス数(フェイルオーバーされるサーバー障害の数)に1以上を設定すると、そ の障害数に達するまでは、再起動優先度0、1、 2、または3の仮想マシンの再起動が保証されます。再起 動優先度としてbest-effortが設定された仮想マシンはフェイルオーバープランに含まれず、その仮想マシ ン用のリソースが予約されないために再起動は保証されません。リソースプールでのサーバー障害数が フェイルオーバートレランス数に達すると、保護されている仮想マシンの再起動は保証されなくなりま す。リソースプールがこの状態に達すると、システムアラートが生成されます。これ以降のサーバー障 害では、再起動優先度が設定されたすべての仮想マシンは、best-effortが設定されているものとして処理 されます。

保護されている仮想マシンをサーバー障害時に再起動できない場合(障害発生時にプールがオーバーコ ミット状態であるなど)は、プールの状態が変化したときに、この仮想マシンの再起動がさらに試行さ れます。つまり、プール内で追加の処理能力が発生した場合(重要でない仮想マシンをシャットダウン したりホストを追加したりするなど)に、仮想マシンの再起動が再試行されます。

#### $\longrightarrow$ 注記

always-run=trueが設定されている仮想マシン用のリソースを解放するために、実行中の仮想マ シンが停止されたり移行されたりすることはありません。

### 3.10. XenServerプールの高可用性を有効にする

リソースプールの高可用性機能を有効にするには、XenCenterまたはCLIを使用します。いずれの方法で も、仮想マシンに再起動優先度を設定して、プールがオーバーコミット状態になったときに優先的に再 起動する仮想マシンを指定します。

#### 警告

高可用性を有効にすると、プールからサーバーを削除するなど、フェイルオーバープランが影 響を受けるような操作が無効になる場合があります。この場合、一時的に高可用性を無効にし たり、仮想マシンの保護を解除したりして、目的の操作を実行できます。

#### 3.10.1. CLIを使用して高可用性を有効にする

- 1. リソースプールに、高可用性機能をサポートするストレージリポジトリが接続されていることを確 認します。この機能をサポートするストレージリポジトリの種類は、iSCSI、NFS、およびファイバ チャネルです。CLIを使用してこれらのストレージリポジトリを設定する方法について詳しく は、[「ストレージ設定」](#page-113-0)を参照してください。
- 2. 保護する各仮想マシンに再起動優先度を設定します。これを行うには、次のコマンドを実行しま す。

xe vm-param-set uuid=<vm\_uuid> ha-restart-priority=<1> ha-always-run=true

3. 次のコマンドを実行して、プールの高可用性を有効にします。オプションでタイムアウトを指定し ます。

xe pool-ha-enable heartbeat-sr-uuids=<sr\_uuid> ha-config:timeout=<timeout in seconds>

タイムアウトは、プール内のホストがネットワークまたはストレージにアクセスできない期間で す。高可用性を有効にするときにタイムアウトを指定しない場合、XenServerではデフォルトの30 秒のタイムアウトが使用されます。タイムアウト期間内にすべてのXenServerホストがネットワーク またはストレージにアクセスできない場合は、自己隔離されて再起動されます。

4. pool-ha-compute-max-host-failures-to-tolerateコマンドを実行します。これにより、プールで許容さ れる障害数(最大許容障害数)が返されます。つまり、この数を超えるホスト障害が発生すると、 保護されているすべての仮想マシンを実行するために必要なリソースを確保できなくなることを意 味します。

## **CITRIX®**

xe pool-ha-compute-max-host-failures-to-tolerate

リソースプールの状態に基づいてフェイルオーバープランが再計算され、プールの最大許容障害数 (保護されている仮想マシンを停止することなくフェイルオーバーできるホスト障害数)が再評価 されます。再評価の結果、プールの最大許容障害数が次のha-host-failures-to-tolerateで設定した値よ りも小さくなると、システムアラートが送信されます。

5. 次のコマンドを実行して、プールのフェイルオーバートレランス数(プールで許可するサーバー障 害数)を設定します。ここで指定する値は、前の手順で返された値以下である必要があります。

xe pool-param-set ha-host-failures-to-tolerate=<2> uuid=<pool-uuid>

#### 3.10.2. CLIを使用して高可用性機能による仮想マシンの保護を無効にする

特定の仮想マシンに対する高可用性機能を無効にするには、xe vm-param-setコマンドでha-always-runパ ラメータにfalseを指定します。このコマンドより、その仮想マシンに設定されている再起動優先度が変 更されることはありません。その仮想マシンの高可用性を再度有効にするには、ha-always-runパラメー タにtrueを指定します。

3.10.3. 到達不能なホストを復元する

何らかの理由でホストが高可用性ステートファイルにアクセスできない場合、そのホストは到達不可と して認識されます。このようなXenServerホストを復元するには、次のhost-emergency-ha-disableコマ ンドを使用して、高可用性機能を無効にします。

#### xe host-emergency-ha-disable --force

プールマスタとして動作していたホストの場合、高可用性が無効になって起動します。メンバホストが このプールマスタに再接続すると、自動的に高可用性が無効になります。到達不能になったホストがメ ンバホストで、プールマスタと通信できない場合、次のようにxe pool-emergency-transition-to-masterコ マンドを実行してそのホストを強制的にプールマスタとして再起動するか、xe pool-emergency-resetmasterコマンドを実行して新しいプールマスタの場所を指定します。

xe pool-emergency-transition-to-master uuid=<host\_uuid> xe pool-emergency-reset-master master-address=<new\_master\_hostname>

すべてのホストが正しく再起動したら、次のコマンドを実行して高可用性を有効にします。

xe pool-ha-enable heartbeat-sr-uuid=<sr\_uuid>

#### 3.10.4. 高可用性が有効なプールでホストをシャットダウンする

高可用性機能を有効にしたリソースプールでは、ホストのシャットダウンや再起動がホスト障害として 認識されないように、正しい手順に従う必要があります。高可用性が有効なリソースプールでホストを 正しくシャットダウンするには、XenCenterまたはCLIを使用してホストをdisable(無効)にしてか らevacuate(保守モード)に切り替えて、shutdown(シャットダウン)します。CLIを使用する場合 は、次のコマンドを順に実行します。

xe host-disable host=<host\_name> xe host-evacuate uuid=<host\_uuid> xe host-shutdown host=<host\_name>

#### 3.10.5. 高可用性で保護されている仮想マシンをシャットダウンする

高可用性機能により保護されている仮想マシンが自動的に再起動するように設定されている場合、その 設定を有効にしたまま仮想マシンをシャットダウンすることはできません。このような仮想マシンを

シャットダウンするには、仮想マシンの高可用性を無効にしてからシャットダウン用のCLIコマンドを実 行します。XenCenterを使用する場合は、保護されている仮想マシンの[シャットダウン]ボタンをク リックしたときに、高可用性による保護を無効にするためのダイアログボックスが開きます。

#### 注記  $\rightarrow$

ただし、保護されている仮想マシン上で実行されているオペレーティングシステム内でシャッ トダウンを実行すると、ホスト障害が発生したときと同じように、自動的に再起動されること に注意してください。これは、保護されている仮想マシンが、オペレータエラーやプログラム によって不正にシャットダウンされることを防ぐためです。高可用性機能で保護されている仮 想マシンを正しくシャットダウンするには、まずその保護を解除する必要があります。

### 3.11. ホストの電源投入

3.11.1. リモートからのホストの電源投入

XenServerホストの電源投入機能を使用すると、XenCenterやCLIを使ってリモートのホストの電源を投 入したり切断(シャットダウン)したりできます。

ホストの電源投入機能を有効にするには、以下のいずれかの電源管理ソリューションが必要です。

- Wake-on-LANが有効なネットワークカード。
- Dell Remote Access Card(DRAC)。XenServerでDRACを使用するには、Dellサプリメンタルパック をインストールしておく必要があります。DRACをサポートするには、DRACのサーバーにRACADM コマンドラインユーティリティをインストールして、DRACおよびそのインターフェイスを有効にす る必要があります。通常、RACADMはDRAC管理ソフトウェアに含まれています。詳しくは、Dell社 のDRACドキュメントを参照してください。
- Hewlett-Packard Integrated Lights-Out(iLO)。XenServerでiLOを使用するには、そのサーバー上の iLOを有効にして、インターフェイスをネットワークに接続する必要があります。詳しくは、HP社の iLOドキュメントを参照してください。
- XenServerホストの電源を投入または切断するための、Xen APIに基づいたカスタムスクリプト。詳し くは、「[「XenServerホストの電源投入機能のカスタムスクリプトを作成する」](#page-58-0)」を参照してくださ い。

電源を自動的に投入または切断できるようにXenServerホストを設定するには、以下の操作を行います。

1. プール内のホストがリモートからの電源制御をサポートしていること(つまりWake-on-LAN機 能、DRACまたはiLOカード、またはカスタムスクリプトが設定されていること)を確認します。

2. CLIまたはXenCenterを使用して、ホスト電源投入機能を有効にします。

3.11.2. CLIを使用してホストの電源投入を管理する

ホスト電源投入機能は、CLIまたはXenCenterで管理できます。ここでは、CLIを使用する方法について 説明します。

ホスト電源投入機能は、ホストレベル(つまり各XenServerホスト)で有効になります。

この機能を有効にすると、CLIやXenCenterからホストの電源を入れることができます。

3.11.2.1. CLIを使用してホスト電源投入を有効にするには

1. 次のコマンドを実行します。

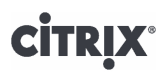

xe host-set-power-on host=<host uuid>\ power-on-mode=("" , "wake-on-lan", "iLO", "DRAC","custom") power-on-config:key=value

iLOおよびDRACでは、キー (key) としてpower on ip、power on user、および power\_on\_password\_secretを指定します。キーpower\_on\_password\_secretを指定することで、パス ワードを安全に格納することができます。

3.11.2.2. CLIを使用してホストの電源をリモートから投入するには

1. 次のコマンドを実行します。

xe host-power-on host=<host uuid>

<span id="page-58-0"></span>3.11.3. XenServerホストの電源投入機能のカスタムスクリプトを作成する

デフォルトでサポートされるプロトコル(Wake-On-RingやIntel Active Management Technologyなど)を サポートしないXenServerホストの電源をリモートから投入するには、カスタムのLinux Pythonスクリプ トを作成します。ただし、iLO、DRAC、およびWake-On-LANソリューション用のカスタムスクリプト を作成することもできます。

ここでは、XenServer APIコールhost.power onのキー/値ペアを使用したカスタムスクリプトの作成につ いて説明します。

カスタムスクリプトは、XenServerの電源の制御が必要なときにコマンドラインから実行する必要があり ます。また、XenCenterでスクリプトの実行を指定し、XenCenter UI機能を使用して操作することもでき ます。

XenServer APIについては、Citrix Webサイトで公開されている『[Citrix XenServer Management API]』 (英文)を参照してください。

#### 警告

/etc/xapi.d/plugins/ディレクトリにインストールされるデフォルトのスクリプトを編集すること はできません。新しく作成したスクリプトをこのディレクトリに追加することはできます が、XenServerに付属のスクリプトは編集しないでください。

3.11.3.1. キー/値ペア

ホスト電源投入機能を使用するには、host.power\_on\_modeキーとhost.power\_on\_configキーを設定しま す。ここでは、これらのキーで使用する値について説明します。

次のAPIコールを使用すると、これらのフィールドを一度に設定することもできます。

void host.set\_host\_power\_on\_mode(string mode, Dictionary<string,string> config)

3.11.3.1.1. host.power\_on\_mode

- 定義:電源管理ソリューションの種類(Dell DRACなど)を指定するキー/値ペアを含みます。
- 設定可能な値:
	- 空文字。電源管理を無効にします。
	- iLO。HP iLOを示します。

- DRAC。Dell DRACを示します。DRACを使用するには、Dellサプリメンタルパックをインストール しておく必要があります。
- wake-on-lan。Wake on LANを示します。
- そのほかの名前(カスタムの電源投入スクリプトの指定)。このオプションでは、カスタムの電源 管理スクリプトを指定できます。
- 種類:文字列
- 3.11.3.1.2. host.power\_on\_config
- 定義:電源投入モードを指定するキー/値ペアを含みます。iLOおよびDRACに関する追加情報を指定し ます。
- 設定可能な値:
	- 電源管理ソリューションの種類としてiLOまたはDRACを指定する場合は、このキーで以下のいずれ かの値を指定します。
		- power\_on\_ip。電源管理カードとの通信で使用されるIPアドレスです。iLOまたはDRACが構成さ れたネットワークインターフェイスのドメイン名を入力することもできます。
		- power\_on\_user。管理プロセッサに関連付けられたiLOまたはDRACのユーザー名です。工場出荷 時のものから変更されている場合があります。
		- power on password secret。セキュリティを保護するシークレット機能を使用してパスワードを 指定します。
	- "power\_on\_password\_secret"でパスワードを指定するには、事前にパスワードシークレットを作成 しておく必要があります。
- 種類:マップ(文字列,文字列)

3.11.3.2. サンプルスクリプト

このサンプルスクリプトでは、XenServer APIをインポートし、自身をカスタムスクリプトとして定義 し、さらにリモートから制御するホストに特定のパラメータを渡します。カスタムスクリプトでは、常 にsession、remote\_host、およびpower\_on\_configパラメータを定義する必要があります。

このスクリプトの結果は、実行に失敗した場合のみ表示されます。

import XenAPI def custom(session,remote\_host, power\_on\_config): result="Power On Not Successful" for key in power\_on\_config.keys(): result=result+" key="+key+" value="+power\_on\_config[key] return result

注記  $\overline{\phantom{0}}$ 

作成したスクリプトは、拡張子.pyで/etc/xapi.d/pluginsディレクトリに保存します。

### 3.12. XenServerホストとリソースプールとの通信

XenServer 7.1では、XenAPIトラフィックの暗号化にTLSプロトコルが使用されます。これ は、XenServerとXenAPIクライアント(またはアプライアンス)との間の通信で、デフォルトでTLS 1.2 プロトコルが使用されるようになったことを意味します。ただし、XenAPIクライアントまたはアプライ

アンスがTLS 1.2を使用して通信できない場合は、それ以前のプロトコルが通信に使用される場合があり ます。

XenServerでは、次の暗号の組み合わせが使用されます。

- TLS RSA WITH AES 128 CBC SHA256
- TLS RSA WITH AES 256 CBC SHA
- TLS\_RSA\_WITH\_AES\_128\_CBC\_SHA
- TLS RSA WITH RC4 128 SHA
- TLS RSA WITH RC4 128 MD5
- TLS RSA WITH 3DES EDE CBC SHA

また、XenServerでは、TLS 1.2のみによる通信を許可するようにホストまたはリソースプールを構成で きます。このオプションでは、TLS 1.2プロトコルを使用したXenServerとXenAPIクライアント(または アプライアンス)との通信が許可されます。TLS 1.2のみオプションでは暗号の組み合わ せTLS RSA WITH AES 128 CBC SHA256が使用されます。

#### 警告  $\rightarrow$

XenServerプールと通信するすべてのXenAPIクライアントがTLS 1.2と後方互換性を有してい ることを確認するまでは、TLS 1.2のみオプションを選択しないでください。

第4章 ネットワーク

この章では、XenServerのネットワーク、仮想LAN、およびNICボンディングなどについて説明します。 また、ネットワーク設定の管理やトラブルシューティングについても説明します。

#### 重要  $\rightarrow$

XenServerでは、デフォルトのネットワークスタックとしてvSwitchが使用されます。ただし、 必要に応じてLinuxネットワークスタックを使用することもできます。詳しくは、[「vSwitch](#page-61-0) [ネットワーク」](#page-61-0)を参照してください。

XenServerのネットワークの概念について理解している場合は、概要説明を読まずに、以下のセクション に進んでください。

- スタンドアロンXenServerホストでネットワークを作成する手順については[、「スタンドアロンホスト](#page-78-0) [でネットワークを作成する」](#page-78-0)を参照してください。
- XenServerホスト間のプライベートネットワークを作成する手順については[、「サーバー間のプライ](#page-77-0) [ベートネットワーク」](#page-77-0)を参照してください。
- リソースプール内のXenServerホストでネットワークを作成する手順については[、「リソースプールで](#page-78-1) [ネットワークを作成する」](#page-78-1)を参照してください。
- スタンドアロンまたはリソースプール内のXenServerホストで仮想LAN(VLAN)を作成する手順につ いては、[「VLANを作成する」](#page-79-0)を参照してください。
- スタンドアロンXenServerホストでボンディングを作成する手順については[、「スタンドアロンホスト](#page-79-1) [でNICボンディングを作成する」](#page-79-1)を参照してください。
- リソースプール内のXenServerホストでボンディングを作成する手順については[、「リソースプールで](#page-81-0) [NICボンディングを作成する」](#page-81-0)を参照してください。

ネットワークおよびネットワーク設計の追加情報については、Citrix Knowledge Centerの CTX130924『Designing XenServer Network Configurations』(英文)を参照してください。

今回のリリースのXenCenterの用語集の変更点に統一するため、この章では、管理トラフィック用に使用 される、IPアドレスが割り当てられたNICを「管理インターフェイス」と呼びます。前回のリリースで は、「プライマリ管理インターフェイス」という語を使用していました同様に、ストレージトラフィッ ク用のNICを「セカンダリインターフェイス」と呼びます。

### 4.1. サポートされるネットワーク

XenServerでは、各XenServerホストで最大16の物理NIC(または最大8組のボンディングネットワー ク)がサポートされ、各仮想マシンで最大7つの仮想ネットワークインターフェイスがサポートされま す。

#### 注記  $\rightarrow$

XenServerでは、xeコマンドラインインターフェイス(CLI)による、NICの自動設定と管理機 能が提供されます。XenServerの以前のバージョンとは異なり、ほとんどの場合CLIで必要な設 定を行うため、ホストのネットワーク設定ファイルを直接編集することはありません。

### <span id="page-61-0"></span>4.2. vSwitchネットワーク

コントローラ仮想アプライアンスを使用すると、vSwitchネットワークでOpenFlowがサポートさ れ、ACL(アクセス制御リスト)などの追加機能が提供されます。XenServer vSwitchのコントローラ仮

想アプライアンスは「vSwitchコントローラ」と呼ばれ、ネットワークを監視するためのグラフィック ユーザーインターフェイスを提供します。vSwitchコントローラでは、以下の機能が提供されます。

• セキュリティポリシーによる、仮想マシンへのトラフィック出入力の詳細なフロー制御

• 仮想ネットワーク環境で行われるすべてのトラフィックの動作およびパフォーマンスの視覚化

vSwitchを使用することで、仮想化されたネットワーク環境でのIT管理が簡素化されます。仮想マシンに 対する設定や統計情報は、リソースプール内のホスト間で仮想マシンを移行しても常に正しく追跡され ます。詳しくは、『XenServer vSwitch Controller User Guide』(XenServer vSwitchコントローラユー ザーガイド)を参照してください。

使用されているネットワークスタックを確認するには、次のコマンドを実行します。

xe host-list params=software-version

コマンドの出力で、network\_backendの行を確認します。ネットワークスタックとしてvSwitchが使用さ れている場合は、次のように出力されます。

network\_backend: openvswitch

ネットワークスタックとしてLinuxブリッジが使用されている場合は、次のように出力されます。

network\_backend: bridge

 $\rightarrow$ 注記

Linuxネットワークスタックに戻すには、次のコマンドを実行します。

xe-switch-network-backend bridge

このコマンドの実行後、ホストを再起動する必要があります。

#### 警告

LinuxネットワークスタックではOpenFlowがサポートされず、サーバー間のプライベートネッ トワークを作成することはできません。また、XenServer vSwitchコントローラを使用してネッ トワークを管理することもできません。

### 4.3. XenServerネットワークの概要

ここでは、XenServer環境でのネットワークに関する一般的な概念について説明します。

XenServerのインストール時に、各物理ネットワークインターフェイスカード(NIC)に対して1つの ネットワークが作成されます。これらのデフォルトネットワークは、サーバーをリソースプールに追加 するときにマージされ、同じデバイス名を持つすべての物理NICが同じネットワークに接続されるように なります。

通常、内部ネットワークを作成する、既存のNICを使用して新しいVLANを設定する、またはNICボン ディングを作成するときにのみ、新しいネットワークを追加します。

XenServerでは、4種類のネットワークを設定できます。

• 外部ネットワークは物理ネットワークインターフェイスに関連付けられ、ネットワークに接続されて いる物理ネットワークインターフェイスと仮想マシンとの間にブリッジを提供します。これにより、 仮想マシンから、サーバーの物理ネットワークインターフェイスカードを介して外部ネットワークリ ソースに接続できます。

- ボンディングしたネットワークでは2つのNICを1つの仮想的なNICとしてボンディングして、仮想マシ ンとネットワークの間に単一の高性能チャネルを作成します。
- 単一サーバーのプライベートネットワークは物理ネットワークインターフェイスに関連付けられない ため、そのホスト上の仮想マシン間での接続のみを提供します。外部には接続できません。
- サーバー間のプライベートネットワークは単一サーバーのプライベートネットワークの概念をリソー スプールレベルに拡張したもので、vSwitchを使用することで同一リソースプール内の仮想マシン間で の通信が可能になります。

#### $\rightarrow$ 注記

ネットワークの設定オプションには、スタンドアロンXenServerホストとリソースプールで、 動作が異なるものがあります。ここでは、スタンドアロンホストとリソースプールの両方に適 用される一般情報と、スタンドアロンホストおよびリソースプールに特有な情報について説明 します。

4.3.1. ネットワークオブジェクト

この章では、ネットワークエンティティを表すサーバー側ソフトウェアオブジェクトとして、以下のオ ブジェクトを使用します。

- PIF(Physical Interface)は、XenServerホスト上の物理ネットワークインターフェイスを表しま す。PIFオブジェクトは、名前と説明、グローバルに一意なUUID、対応するNICのパラメータ、および 接続先のネットワークとサーバーという属性を持ちます。
- VIF(Virtual Interface)は、仮想マシン上の仮想インターフェイスを表します。VIFオブジェクトは、 名前と説明、グローバルに一意なUUID、および接続先のネットワークと仮想マシンという属性を持ち ます。
- ネットワークは、 XenServerホストの仮想イーサネットスイッチです。ネットワークオブジェクト は、名前と説明、グローバルに一意なUUID、および接続先のVIFとPIFの集合という属性を持ちます。

XenCenterまたはCLIを使用して、ネットワークオプションの設定、管理用のNICの選択、仮想ローカル エリアネットワーク(VLAN)やNICボンディングなどの高度なネットワーク機能の作成ができます。

#### 4.3.2. ネットワーク

各XenServerには、1つ以上のネットワークがあり、それらは仮想イーサネットスイッチです。PIFに関 連付けられていないネットワークは「内部」ネットワークです。内部ネットワークは、同一XenServerホ スト上の仮想マシン間の接続のみに使用され、外部との接続はできません。PIFに関連付けられたネット ワークは「外部」ネットワークです。外部ネットワークは、VIFと、ネットワークに接続されたPIF間の ブリッジを提供し、PIFのNIC経由で外部ネットワーク上のリソースへの接続を可能にします。

4.3.3. VLAN

仮想ローカルエリアネットワーク(VLAN)では、IEEE 802.1Q標準で定義されるように、単一の物理 ネットワークで複数の論理ネットワークをサポートすることができます。XenServerホストではVLANを さまざまな方法で使用できます。

#### 注記  $\rightarrow$

リソースプール、スタンドアロンホスト、そしてNICボンディングの使用/不使用などの構成の 違いにより、サポートされるVLAN設定が異なることはありません。

#### 4.3.3.1. 管理インターフェイスでのVLANの使用

802.1Q VLANのタグ付けとタグ解除を行うスイッチポートは、一般にネイティブVLANポートまたはアク セスモードポートと呼ばれ、これを管理インターフェイスで使用して、管理用トラフィックを適切な VLAN上に流すことができます。この場合、XenServerホストはVLAN設定を認識しません。

管理インターフェイスを、トランクポート経由で XenServerのVLANに割り当てることはできません。

#### 4.3.3.2. 仮想マシンでのVLANの使用

802.1Q VLANのトランクポートとして設定されているスイッチポートとXenServerのVLAN機能を使用し て、ゲストの仮想ネットワークインターフェイス(VIF)を特定のVLANに接続できます。この場 合、XenServerホストがゲストのVLANタグ付けとタグ解除を実行します。

XenServer VLANは、指定されたVLANタグに対応するVLANインターフェイスを表す追加のPIFオブジェ クトによって表されます。これにより、XenServerネットワークは、物理NICのPIFに接続してそのNIC上 のすべてのトラフィックにアクセスしたり、VLANのPIFに接続して特定のVLANタグで指定されるトラ フィックのみにアクセスしたりできます。

スタンドアロンまたはリソースプール内のXenServerホストでの仮想LAN(VLAN)の作成手順について は、[「VLANを作成する」](#page-79-0)を参照してください。

4.3.3.3. ストレージ専用NICでのVLANの使用

ストレージ専用NIC(「IPが有効なNIC」または単に「管理インターフェイス」とも呼ばれます)では、 上記管理インターフェイスのセクションで説明したネイティブVLAN(またはアクセスモードポート)を 使用したり、仮想マシンのセクションで説明したトラインクポートとXenServer VLANを使用したりでき ます。ストレージ専用NICの設定については[、「ストレージ専用NICを設定する」](#page-82-0)を参照してください。

4.3.3.4. 管理インターフェイスとゲストVLANを単一のホストNICにまとめる

単一のスイッチポートをトランクVLANとネイティブVLANの両方と組み合わせることができます。これ により、1つのホストNICを(ネイティブVLAN上の)管理インターフェイス用に使用したり、ゲストVIF を特定のVLAN IDに接続するために使用したりできます。

4.3.4. ジャンボフレーム

ジャンボフレームは、ストレージトラフィックのパフォーマンスを最適化するために使用される機能で す。ジャンボフレームは、1500バイトを超えるペイロードを含むイーサネットフレームです。通常、ス ループットの向上、システムバスメモリの負荷やCPUオーバーヘッドの低減を実現するために使用され ます。

#### $\overline{\phantom{a}}$ 注記

XenServerでは、プール内のすべてのホスト上で、ネットワークスタックとしてvSwitchが使用 されている場合にのみジャンボフレームがサポートされます。

#### ジャンボフレーム使用の要件

ジャンボフレームを使用する場合には、以下の点に注意してください。

- ジャンボフレームは、プールレベルで設定されます
- プール内のすべてのホスト上で、ネットワークバックエンドとしてvSwitchを設定する必要があります
- サブネット上のすべてのデバイスがジャンボフレームを使用するように設定する必要があります
- ジャンボフレームは、専用のストレージネットワーク上でのみ有効にすることをお勧めします
- 管理ネットワーク上でジャンボフレームを有効にする設定はサポートされていません
- 仮想マシンでのジャンボフレームの使用はサポートされていません

ジャンボフレームを使用する場合は、MTU(Maximum Transmission Unit)の値を1500から9216の範 囲で指定します。これは、XenCenterまたはxe CLIで実行できます。ジャンボフレームを使用したネット ワーク設定について詳しくは、Citrix Knowledge CenterのCTX130924『Designing XenServer Network Configurations』(英文)を参照してください。

#### 4.3.5. NICボンディング

NICボンディングは、「NICチーミング」と呼ばれることもあります。管理者は、複数のNICを「束ね」 て単一のネットワークカードとして機能させて、XenServerホストの耐障害性や帯域幅を向上させること ができます。ボンディングを構成するすべてのNICは同じMACアドレスを共有します。

ボンディングされたNICの一方に障害が発生すると、ホストのネットワークトラフィックは自動的に他方 のNIC経由で転送されます。XenServerでは、最大で8組のボンディングネットワークがサポートされま す。

XenServerでは、アクティブ/アクティブモード、アクティブ/パッシブモード、およびLACPボンディン グモードがサポートされます。ボンディングを構成できるNICの数やサポートされるボンディングモード は、使用するネットワークスタックにより異なります。

- LACPボンディングは、vSwitchでのみ使用できます。アクティブ/アクティブモードおよびアクティブ/ パッシブモードのボンディングは、vSwitchおよびLinuxブリッジの両方で使用できます。
- ネットワークスタックとしてvSwitchを使用する場合は、最大で4つのNICを使用してボンディングを作 成できます。
- Linuxブリッジネットワークスタックの場合、ボンディングを構成できるNICは2つまでです。

次の図では、管理インターフェイスとしてNICボンディングが使用されています。XenServerは、管理用 トラフィックにこのNICボンディングを使用します。

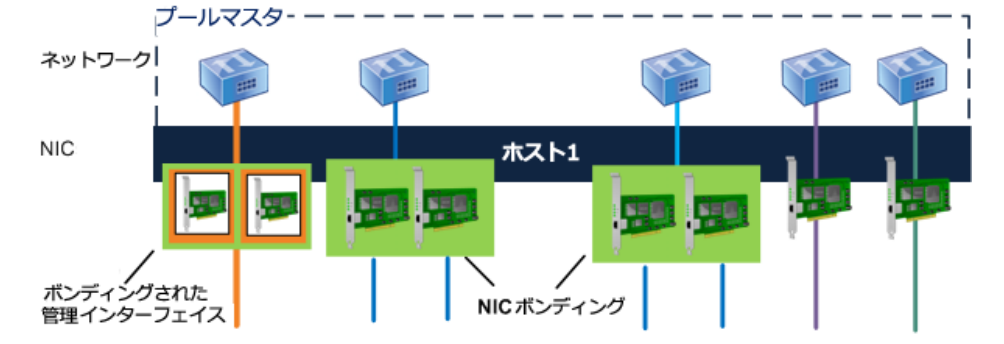

この図のホストでは、1組のNICボンディング上に管理インターフェイスが設定されて おり、ほかの2組のNICボンディングは仮想マシン(ゲスト)トラフィックで使用され ています。管理インターフェイス以外のNIC(2組のNICボンディングと2つの非ボン ディングNIC)は、XenServerによって仮想マシントラフィックで使用されています。

すべてのボンディングモードでフェイルオーバー機能が提供されますが、すべてのNICをすべての種類の トラフィック用にアクティブに使用するモードは一部のみです。XenServerでは、以下の種類のトラ フィックでNICボンディングを使用できます。

- 通常のNIC(非管理用):XenServerが仮想マシントラフィックのみに使用しているNICをボンディン グできます。これにより、耐障害性が向上するだけでなく、複数の仮想マシンからのトラフィック負 荷を分散させることができます。
- 管理インターフェイス:管理インターフェイスをほかのNICとボンディングして、障害発生時に管理ト ラフィックが2つ目のNICにフェイルオーバーされるように設定できます。アクティブ/アクティブモー ドでは管理インターフェイスの負荷を分散させることはできませんが、LACP(Link Aggregation Control Protocol)モードでは可能です。
- セカンダリインターフェイス:セカンダリインターフェイス(ストレージ用のインターフェイスな ど)として割り当てたNICをボンディングできます。ただし、Citrixは、多くのiSCSIソフトウェアイニ シエータストレージでは、負荷分散を提供しないNICボンディングではなく、マルチパス構成を使用す ることをお勧めします。詳しくは、『Designing XenServer Network Configurations』を参照してくだ さい。

このセクションでは、iSCSIおよびNFSのトラフィックに対して「IPベースのストレージトラフィッ ク」という語を使用します。

VIFで既に使用されているインターフェイスを使用してボンディングを作成できます。この場合、仮想マ シントラフィックが自動的にそのボンディングインターフェイスに移行されます。

XenServerのNICボンディングでは、追加のPIFで表されます。XenServerのNICボンディングは、それを 構成する物理デバイス(PIF)を完全に包括します。

注記

単一のNICを使ってボンディングを作成することはサポートされません。

ボンディングへのIPアドレスの割り当て

NICボンディングのIPアドレスは、以下のように割り当てられます。

- 管理ネットワークおよびストレージネットワーク
	- 管理インターフェイスやセカンダリインターフェイスをボンディングする場合、単一のIPアドレス が割り当てられます。つまり、個々のNICはIPアドレスを持たず、XenServerでは単一の論理接続と して使用されます。
	- 仮想マシン以外のトラフィック用にNICボンディングを使用する場合(共有ネットワークストレージ やXenCenterへの接続など)は、ボンディングにIPアドレスを設定する必要があります。管理イン ターフェイスやセカンダリインターフェイスの作成により既にNICにIPアドレスが割り当てられてい る場合は、そのNICを使ってボンディングを作成すると自動的にそのIPアドレスが割り当てられま す。
	- XenServer6.0以降では、IPアドレスが割り当てられていないNICと管理インターフェイスやセカンダ リインターフェイスでボンディングを作成すると、自動的に管理インターフェイスまたはセカンダ リインターフェイスのIPアドレスが割り当てられます。
- 仮想マシンネットワーク:仮想マシン(ゲスト)トラフィック用にNICボンディングを使用する場合、 そのボンディングにIPアドレスを設定する必要はありません。これは、ボンディングが、IPアドレス が不要なOSIモデルのレイヤ2(データリンクレイヤ)で動作するためです。仮想マシンのIPアドレス は、VIFに割り当てられます。

ボンディングの種類

XenServerでは、3種類のNICボンディングがサポートされます。ボンディングの種類は、XenCenterまた はCLIコマンドを使用して設定します。

- アクティブ/アクティブモードでは、ボンディングされたNIC間で仮想マシントラフィックが分散され ます。「[「アクティブ/アクティブボンディング」」](#page-68-0)を参照してください。
- アクティブ/パッシブモードでは、一方のNICのみがトラフィックに使用されます。「[「アクティブ/](#page-70-0) [パッシブボンディング」](#page-70-0)」を参照してください。
- LACP(Link Aggregation Control Protocol)モードでは、スイッチとサーバー間でNICのアクティブ/ス タンバイが決定されます。「[「 LACPボンディング」」](#page-71-0)を参照してください。

#### 注記  $\longrightarrow$

ボンディングはUp Delayが31000ミリ秒、Down Delayが200ミリ秒で設定されます。Up Delay の値が大きいのは、一部のスイッチで実際にポートが有効になるまでに時間がかかるためで す。このように設定しないと、リンクが障害から復旧したとき、スイッチでトラフィックを転 送できるようになる前に、ボンドによりそのリンクへトラフィックがリバランスされる可能性 があります。両方の接続を別のスイッチに移動する場合は、第1の接続を移動してから31秒間 待機して、その接続の使用が再開されてから、第2の接続を移動します。Up Delayの変更につ いては、[「ボンディングのUp Delayの変更」](#page-77-1)を参照してください。

#### ボンディングの状態

XenServerでは、各ホストのボンディングの状態がイベントログに記録されます。イベントログには、ボ ンディングを構成するNICの障害や障害から回復などの情報が記録されます。同様に、以下のコマンド でlinks-upパラメータを使用して、ボンディングの状態を確認することもできます。

xe bond-param-get uuid=<br/>bond\_uuid> param-name=links-up

XenServerでは、ボンディングの状態が約5秒ごとに確認されます。このため、ボンディングの複数の NICに5秒以内に相次いで障害が発生すると、次の状態チェックまで障害がログに記録されない場合があ ります。

ボンディングのイベントログは、XenCenterの[ログ]タブに表示されます。XenCenterを実行していな い場合は、各ホストの/var/log/xensource.logにもログが記録されます。

<span id="page-68-0"></span>4.3.5.1. アクティブ/アクティブボンディング

アクティブ/アクティブモードのNICボンディングを仮想マシントラフィックで使用すると、トラフィッ クが両方のNICで同時に送信されます。一方、管理トラフィックでアクティブ/アクティブモードを使用 すると、1つのNICでトラフィックが送信され、もう1つのNICは障害発生時まで使用されません。アク ティブ/アクティブモードは、LinuxブリッジおよびvSwitchネットワークスタック環境でのデフォルトの NICボンディングです。

ネットワークスタックとしてLinuxブリッジを使用する場合、ボンディングを構成できるNICは2つまでで す。ネットワークスタックとしてvSwitchを使用する場合は、最大で4つのNICを使用してアクティブ/ア クティブモードのボンディングを作成できます。ただし、アクティブ/アクティブモードで3つまたは4つ のNICを使用する利点は、仮想マシントラフィックでしか発揮されません(次の図参照)。

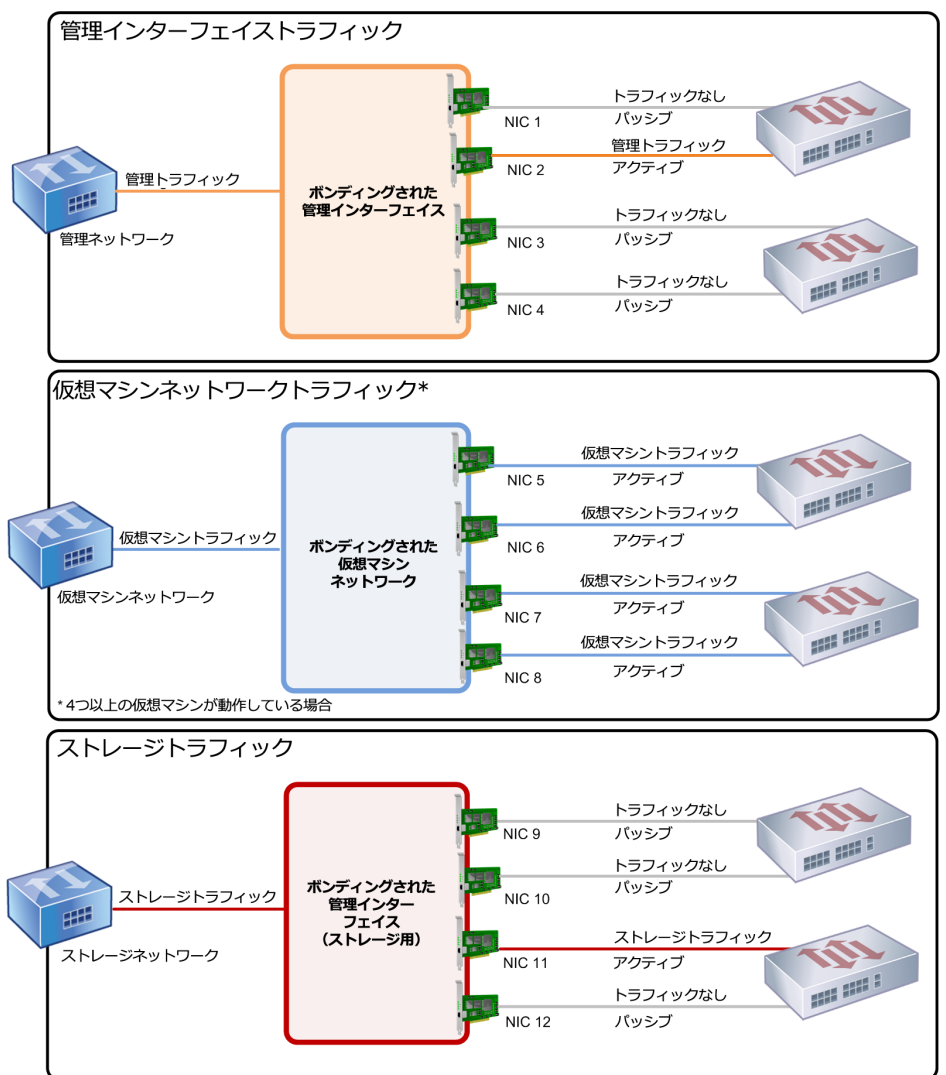

アクティブ/アクティブボンディング (vSwitchネットワークスタック)

この図は、4つのNICで構成されるボンディングを仮想マシントラフィックで使用する利点 について示しています。1つ目の図は管理インターフェイスのNICボンディングを示してお り、NIC 2がアクティブで、NIC 1、3、および4はパッシブです。仮想マシントラフィック では、ボンディングを構成する4つのNICすべてがアクティブです(ただし4つ以上の仮想マ シンが動作している場合)。ストレージトラフィックでは、NIC 11のみがアクティブです。

XenServerでは、ボンディングに複数のMACアドレスが関連付けられている場合のみ、複数のNICにトラ フィックを送信できます。XenServerは、VIFの仮想MACアドレスに基づいて、トラフィックを分散しま す。つまり、以下のようになります。

- 仮想マシントラフィック:仮想マシン(ゲスト)トラフィックのみに使用されるNICボンディングで は、すべてのNICがアクティブになり、仮想マシントラフィックが分散されます。ただし、個別のVIF のトラフィックが複数のNICに分散されることはありません。
- 管理またはストレージ用のトラフィック:複数のNICが同時にアクティブになることはありません。ア クティブなNICに障害が発生した場合のみ、ほかのNICがアクティブになります。管理インターフェイ スまたはセカンダリインターフェイスにボンディングを使用すると、トラフィックは分散されません が耐障害性が提供されます。
- 混合トラフィック:NICボンディングでIPベースのストレージトラフィックと仮想マシントラフィック の両方が送信される場合は、仮想マシントラフィックおよびコントロールドメイントラフィックのみ が分散されます。コントロールドメインは実質的に仮想マシンであるため、ほかの仮想マシンと同じ ようにNICを使用します。XenServerでは、仮想マシントラフィックと同じしくみでコントロールドメ インのトラフィックが分散されます。

トラフィックの分散

XenServerは、パケット送信元のMACアドレスに基づいてトラフィックを複数のNICに分散します。管理 トラフィックの場合、送信元のMACアドレスは1つなので、アクティブ/アクティブモードでは1つのNIC のみが使用され、トラフィックは分散されません。以下の2つの要素に基づいてトラフィックが分散され ます。

- トラフィックを送信する側と受信する側の仮想マシンおよびVIF
- 送信されるデータの量(キロバイト)

XenServerでは、各NICで送受信されるデータの量がキロバイト単位で評価されます。一方のNICで送信 されるデータ量が他方のNICの量を超えると、XenServerによってVIFとNICの関連付けがリバランスされ ます。1つのVIFのトラフィック負荷が複数のNICに分割されることはありません。

アクティブ/アクティブモードのNICボンディングでは、複数の仮想マシンからのトラフィックが分散さ れますが、単一仮想マシンに対して2つのNICによるスループットを提供することはできません。VIF は、ボンディングを構成する2つのNICを同時に使用することはありません。XenServerでトラフィック のリバランスが定期的に行われる間、ボンディング内の特定のNICにVIFが固定的に割り当てられること はありません。

アクティブ/アクティブモードは、「SLB(Source Level Balancing)」と呼ばれることもありま す。XenServerでは、ボンディングされたNIC間の負荷がSLBにより分散されます。SLBはオープンソー スのALB(Adaptive Load Balancing)モードに由来し、その機能を再利用してNIC間で負荷を動的にリバ ランスします。

このとき、各スレーブ(インターフェイス)に流れるバイト数は、定期的に追跡されます。新しい送信 元のMACアドレスを含んだパケットが送信されると、負荷の低い方のスレーブインターフェイスに割り 当てられます。トラフィックのリバランスは、一定の間隔で行われます。

各MACアドレスは対応する負荷を持ち、XenServerは仮想マシンが送受信するデータ量に応じてその負 荷全体をほかのNICにリバランスします。アクティブ/アクティブモードでは、1つの仮想マシンからのす べてのトラフィックを単一NICで送信できます。

注記  $\overline{\phantom{a}}$ 

> アクティブ/アクティブモードのボンディングでは、802.3ad(LACP)またはEtherChannel用 のスイッチサポートが不要です。

<span id="page-70-0"></span>4.3.5.2. アクティブ/パッシブボンディング

アクティブ/パッシブモードのボンディングでは、1つのNICだけがトラフィックに使用されます。その NICに障害が発生した場合は、他方のNICにフェイルオーバーされます。1つのNICがアクティブになって トラフィックを送信し、そのNICに障害が発生した場合にのみパッシブなNICがアクティブになります。

アクティブ/パッシブモードのNICボンディングは、LinuxブリッジおよびvSwitchネットワークスタック 環境で使用できます。ネットワークスタックとしてLinuxブリッジを使用する場合、ボンディングを構成 できるNICは2つまでです。ネットワークスタックとしてvSwitchを使用する場合は、最大で4つのNICを 使用してボンディングを作成できます。ただし、アクティブ/パッシブモードでは、ボンディングを構成 するNICのうちアクティブになるのは1つのみで、すべての種類のトラフィックで負荷分散は提供されま せん。

次の図では、2つのNICでアクティブ/パッシブモードのボンディングを構成しています。

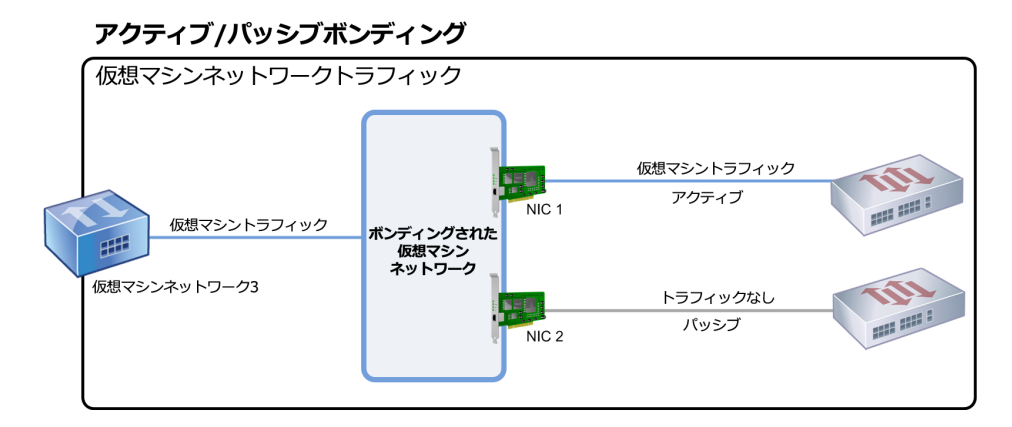

この図は、2つのNICで構成されるアクティブ/パッシブモードのボンディングを示 しています。NIC 1がアクティブで、フェイルオーバー用のNIC 2が別のスイッチ に接続されています。NIC 1に障害が発生したときのみ、NIC 2が使用されます。

XenServerのNICボンディングではデフォルトでアクティブ/アクティブモードが作成されるため、CLIで アクティブ/パッシブモードのボンディングを作成する場合はパラメータを明示的に指定する必要があり ます。ただし、管理トラフィックやストレージトラフィック用のネットワークに必ずアクティブ/パッシ ブモードを使用しなければならないわけではありません。

耐障害性を考慮すると、アクティブ/パッシブモードが適切である場合があります。アクティブ/パッシブ モードでは、トラフィックに使用されるNICが頻繁には変更されません。同様に、このモードでは2つの スイッチを使用して冗長性を向上できますが、スタック構成は必要はありません(管理スイッチに障害 が発生した場合にスタック構成のスイッチは単一障害点になってしまいます)。

アクティブ/パッシブモードのボンディングでは、802.3ad(LACP)またはEtherChannel用のスイッチサ ポートが不要です。

トラフィックの負荷分散が不要な場合、または一方のNICにのみトラフィックを送信したい場合は、アク ティブ/パッシブモードのボンディングを使用します。

#### 重要

VIFを作成した後やリソースプールが実務環境で動作している場合は、NICボンディングの作成 や変更を慎重に行う必要があります。

<span id="page-71-0"></span>4.3.5.3. LACPボンディング

LACP (Link Aggregation Control Protocol)ボンディングでは、複数のポートをグループ化して単一の論 理チャネルとして使用します。LACPボンディングでは、フェイルオーバーが提供されます。また、より 多くの帯域幅を使用できるようになります。

ほかのボンディングモードとは異なり、LACPボンディングを使用するには送信側および受信側での設定 が必要です。つまり、ホストとスイッチの両方でボンディングを作成して、各ボンディングに LAG(Link Aggregation Group)を作成します。詳しくは、[「LACPボンディングのスイッチ構成」](#page-75-0)を参 照してください。LACPボンディングを使用するには、ネットワークスタックとしてvSwitchを設定する 必要があります。また、IEEE 802.3ad標準をサポートするスイッチを使用する必要があります。

次の表は、アクティブ/アクティブSLBボンディングとLACPボンディングの比較を示しています。
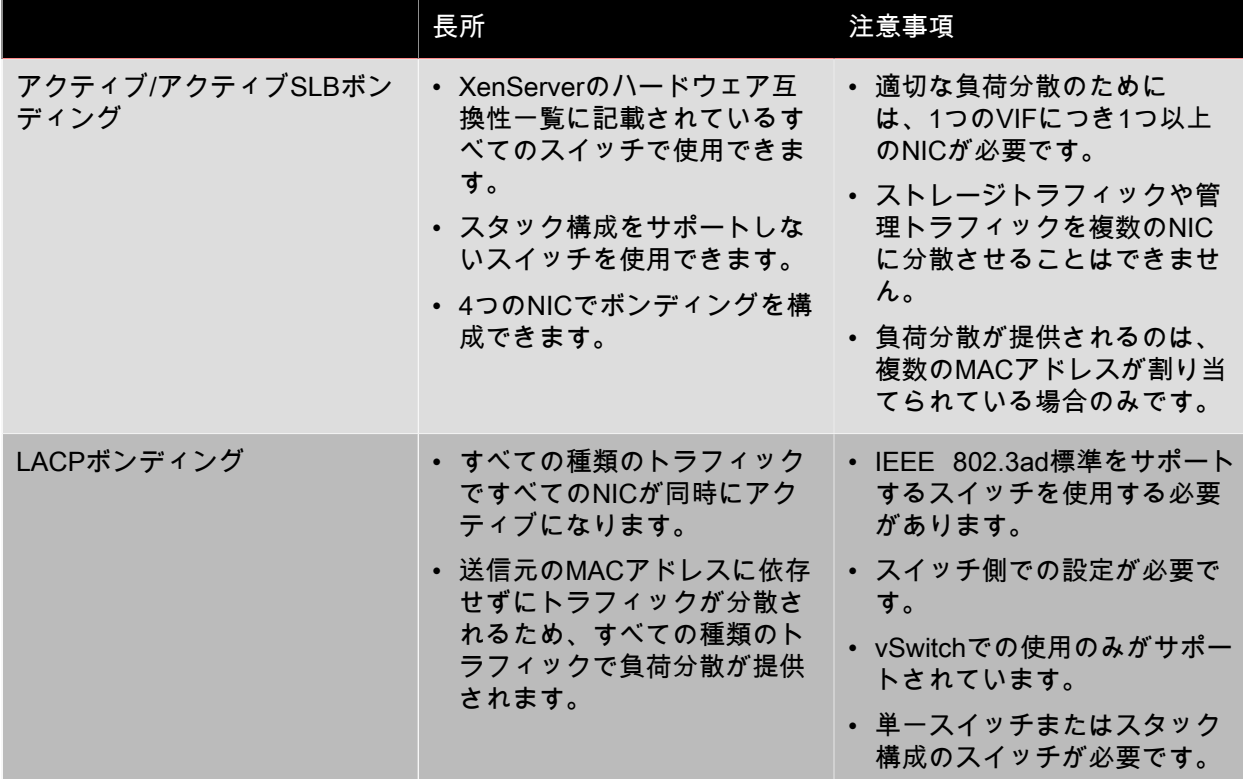

トラフィックの分散

XenServerのLACPボンディングでは2種類の「ハッシュ」(ハッシュとは、NICおよびスイッチがトラ フィックを分散する方式です)がサポートされています。1つは送信元および送信先のIPアドレスとポー ト番号に基づいてトラフィックを分散するもので、もう1つは送信元のMACアドレスに基づいてトラ フィックを分散.するものです。

ハッシュの種類およびトラフィックの形式によっては、アクティブ/アクティブモードのボンディングよ りも効率的にトラフィックを分散できます。

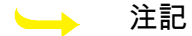

管理者は、ホストおよびスイッチ上で送信トラフィックと受信トラフィックを個別に設定しま す。ただし、これらの設定はホストとスイッチで異なっていても構いません。

送信元/送信先のポートとIPによる負荷分散

これは、LACPボンディングのデフォルトのハッシュアルゴリズムです。1つの仮想マシンからのトラ フィックであっても、送信元または送信先のポートやIPが異なる場合は2つのNICに分散されます。

たとえば、仮想マシン上で複数のアプリケーションを実行して、それらのアプリケーションが異なるIP またはポートを使用する場合、このハッシュアルゴリズムによりトラフィックが分散されます。この場 合、1つの仮想マシンで複数NICの総合スループットを使用できることになります。

同様に、次の図のように、1つの仮想マシン上で実行される2つの異なるアプリケーションのトラフィッ クをそれぞれ異なるNICに分散できます。

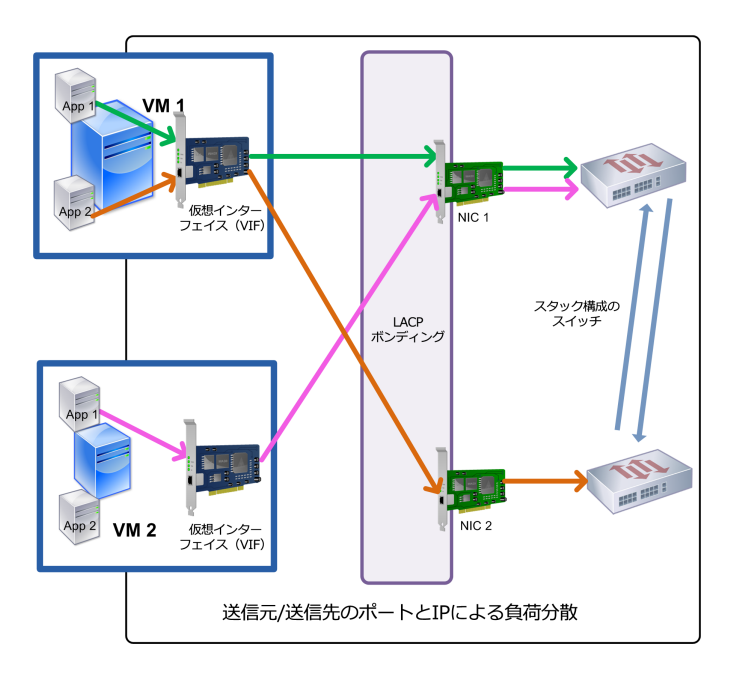

この図では、ハッシュアルゴリズムとして[LACP - 送信元/送信先のポー トとIPによる負荷分散]を選択したLACPボンディングで、VM1上の2つ のアプリケーションのトラフィックを2つの異なるNICで送信しています。

送信元および送信先のIPアドレスとポート番号に基づいたLACPボンディングは、単一仮想マシン上の2 つのアプリケーションのトラフィック負荷を分散させる場合に使用します(3つのNICによるボンディン グが設定された仮想マシンが1つのみの場合など)。

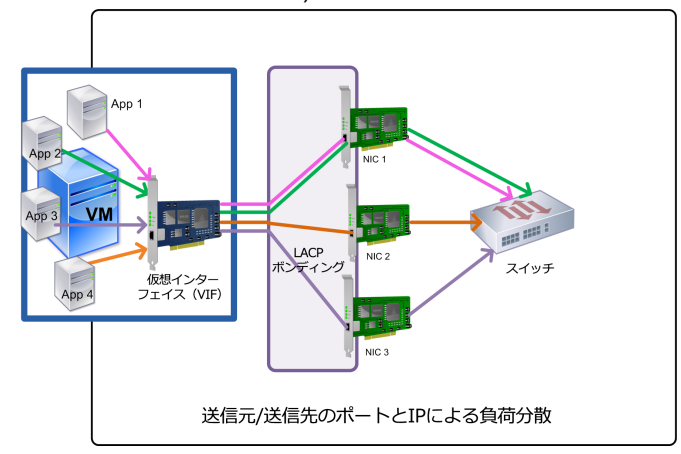

この図では、ハッシュアルゴリズムとして[LACP - 送信元/送信先のポートとIPに よる負荷分散]を選択したLACPボンディングで、XenServerは単一仮想マシン上の 各アプリケーションのトラフィックを、ボンディングを構成する3つのNICのうちの 1つを使って送信しています。VIFの数がNICよりも少ない点に注意してください。

このハッシュアルゴリズムでは、送信元のIPアドレス、送信元のポート番号、送信先のIPアドレス、送 信先のポート番号、および送信元のMACアドレスという5つの要素により、トラフィックの分散方法が決 定されます。

送信元のMACアドレスによる負荷分散

この負荷分散方式は、単一ホスト上で複数の仮想マシンが動作する場合に適しています。このボンディ ングでは、送信元の仮想マシンのMACアドレスに基づいてトラフィックが分散されます。XenServer

は、アクティブ/アクティブモードのボンディングと同じアルゴリズムでトラフィックを送信します。同 一仮想マシンからのトラフィックが複数のNICに分散されることはありません。このため、VIFの数が NICよりも少ない場合、このハッシュアルゴリズムは適していません。トラフィックを複数のNICに分散 できないため、適切な負荷分散は提供されません。

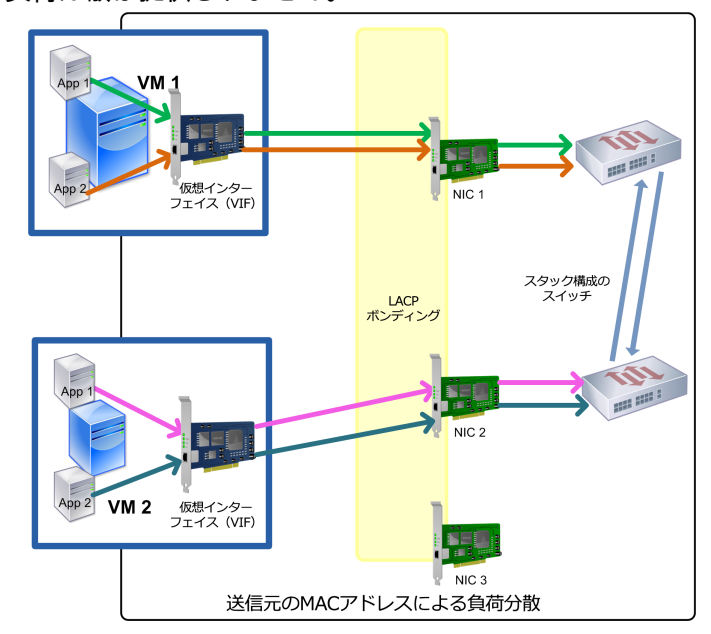

この図では、ハッシュアルゴリズムとして[LACP - 送信元のMACアドレスによる負荷 分散]を選択したLACPボンディングで、VIFの数がNICよりも少ないためにNIC 3が使用 されていません。3つのNICに対して仮想マシンが2つしかないため、同時に2つのNICし か使用できず、ボンディングの最大スループットが発揮されていません。このハッシュ アルゴリズムでは、単一仮想マシンからのトラフィックを複数のNICに分散できません。

<span id="page-74-0"></span>4.3.5.4. スイッチ設定

必要な冗長性の程度に応じて、ボンディングしたNICを同じスイッチに接続したり、スタック構成のス イッチに個別に接続したりできます。2つのNICを異なるスイッチに接続した場合、一方のNICやスイッ チに障害が発生した場合に、他方のNICにフェイルオーバーされます。スイッチを追加することで、以下 のように単一障害点を排除できます。

- ボンディングした管理インターフェイスの一方のリンクで2台目のスイッチに接続している場合、その スイッチに障害が発生しても管理ネットワークは切断されず、ホスト間の通信も中断されません。
- すべてのトラフィックの種類で、他方のNICまたはスイッチに障害が発生しても、他方のNICやスイッ チにフェイルオーバーされるため、仮想マシンのネットワーク接続は維持されます。

LACPボンディングのNICを複数のスイッチに接続する場合は、スタック構成のスイッチを使用する必要 があります。「スタック構成のスイッチ」とは、単一の論理スイッチとして動作する複数の物理スイッ チの構成を指します。複数のスイッチを物理的に接続して、スイッチの管理ソフトウェアを使用してそ れらが単一の論理スイッチユニットとして動作するように設定する必要があります。通常、スイッチの スタック構成はスイッチベンダ独自の機能拡張で提供され、ベンダによっては異なる名称が使用されて いる場合があります。

注記  $\overline{\phantom{a}}$ 

> アクティブ/アクティブモードのボンディングの問題を解決するには、スイッチをスタック構成 にする必要がある場合があります。アクティブ/パッシブモードのボンディングでは、スタック 構成のスイッチを使用する必要はありません。

次の図では、NICボンディングの個々のNICが、スタック構成の2つのスイッチに接続されています。

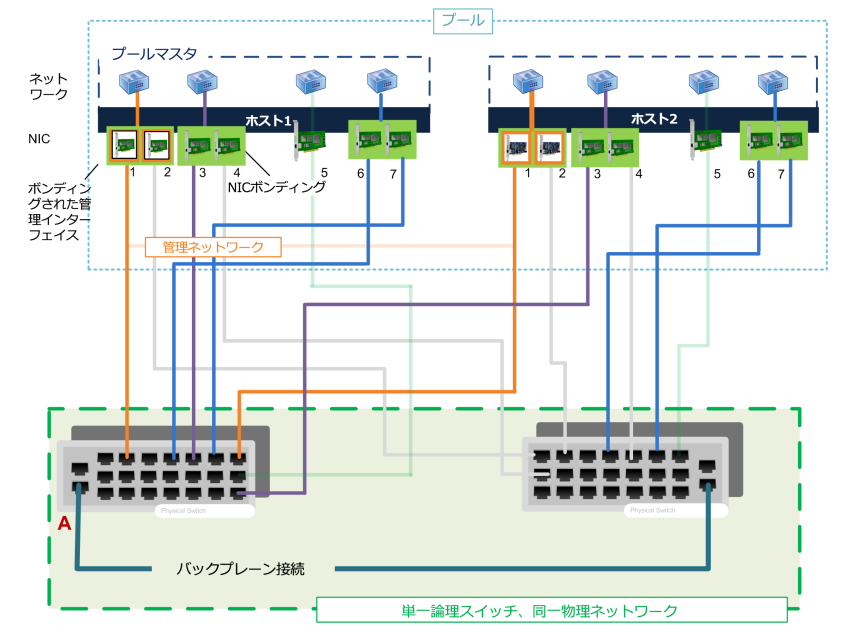

この図では、ボンディングされた2つのNICで同じネットワーク設定が使用さ れており、各ホストのネットワークとして表示されています。NICボンディン グの個々のNICは、冗長性のため2つの異なるスイッチに接続されています。

4.3.5.4.1. LACPボンディングのスイッチ構成

スイッチの詳細はベンダごとに異なりますが、LACPボンディングでのスイッチ構成には以下の考慮事項 があります。

- LACPおよびIEEE 802.3ad標準をサポートするスイッチを使用する必要があります。
- スイッチ上でLAGを作成するときに、全ホストのLACPボンディングの数だけLAGを作成する必要があ ります。つまり、5台のホストで構成されるプールで、各ホストのNIC 4とNIC 5でLACPボンディング を作成した場合は、スイッチ上に5つのLAGを作成します。ホストのNICに対応するポートのグループ に1つのLAGを作成し、

必要に応じてVLAN IDを追加します。

• XenServerのLACPボンディングでは、LAGのスタティックモードを無効にする必要があります。

[「スイッチ設定」](#page-74-0)で説明したように、LACPボンディングのNICを複数のスイッチに接続する場合は、ス タック構成のスイッチを使用する必要があります。

4.3.6. セットアップ後のネットワークの初期設定

XenServerホストのネットワーク設定は、ホストの初回インストール時に行います。IPアドレス設定 (DHCP/静的)、管理インターフェイス用のNIC、ホスト名などのオプションは、インストール時に指 定した値に基づいて設定されます。

複数のNICを持つホストのインストール後の設定内容は、インストール時に管理用として選択したNICに よって異なります。

• ホストのNICごとにPIFが作成される。

- 管理インターフェイスとして選択したNICのPIFは、インストール時に指定したオプションでIPアドレ スが設定される。
- 各PIFに対してネットワークが作成される(network 0、network 1など)。
- 各ネットワークは個別のPIFに接続される。
- ほかのPIFのIPアドレスオプションは未設定のまま。

単一のNICを持つ XenServerホストでは、インストール後に次の内容が設定されます。

- そのNICに対応する単一のPIFが作成される。
- インストール中に指定したオプションでPIFのIPアドレスが設定され、ホストの管理が可能になる。
- そのPIFがホスト管理用に設定される。
- 単一のネットワーク、network 0が作成される。

• network 0はPIFに接続され、仮想マシンへの外部からの接続が有効になる。

いずれの場合も、上記のネットワーク設定により、ほかのコンピューター上のXenServer、xe CLI、およ びそのほかの管理ソフトウェアから、管理インターフェイスのIPアドレスを使用してXenCenterホストに 接続できるようになります。また、これらの設定により、ホスト上で作成された仮想マシンに対して外 部ネットワーク機能が提供されます。

XenServerのインストールでは、管理操作用のPIFに対してのみ、IPアドレスが設定されます。仮想マシ ンの外部ネットワークは、仮想イーサネットスイッチとして動作するネットワークオブジェクトを使用 して、PIFからVIFへのブリッジによって実現されます。

VLAN、NICボンディング、およびストレージトラフィック専用NICの設定などのネットワーク機能に必 要な手順は、後続のセクションで説明します。

4.3.7. ネットワーク設定の変更

networkオブジェクトを変更することで、ネットワーク設定を変更できます。つまり、networkオブジェ クトまたはVIFを指定してコマンドを実行します。

4.3.7.1. networkオブジェクトの変更

ネットワークのフレームサイズ(MTU)、name-label、name-descriptionなどの設定を変更するに は、xe network-param-setコマンドにパラメータを指定して実行します。

xe network-param-setコマンドを実行するときは、uuidパラメータを必ず指定する必要があります。

必要に応じて、以下のオプションパラメータを指定します。

- default\_locking\_mode。[「「クラウド環境でVIFのロックモードを簡単に設定する」」](#page-93-0)を参照してくだ さい。
- name-label
- name-description
- MTU
- other-config:

パラメータに値を指定しない場合は、null値が設定されます。マップパラメーターのキーと値は、 「map-param:key=value」形式で指定します。

4.3.8. ボンディングのUp Delayの変更

[「NICボンディング」](#page-65-0)で説明したように、障害発生後にそのリンクにトラフィックがリバランスされるの を避けるため、ボンディングのUp Delay値としてデフォルトで31000ミリ秒が設定されます。この比較的 大きなUp Delay値は、アクティブ/アクティブモードだけでなく、すべてのボンディングモードで重要な 意味を持ちます。

ただし、必要に応じてこの値を変更を変更することができます。

ボンディングのUp Delayを変更するには:

1. 次のコマンドを実行して、Up Delay値をミリ秒単位で指定します。

xe pif-param-set uuid=<<uuid of bond master PIF>> other-config:bond-updelay=<<delay in ms>>

2. 次のコマンドを実行して、物理インターフェイスをアンプラグして再プラグします。これにより、 変更が有効になります。

xe pif-unplug uuid=<<uuid of bond master PIF>>

xe pif-plug uuid=<<uuid of bond master PIF>>

### 4.4. ネットワーク設定を管理する

ここで説明するネットワーク設定手順のいくつかは、スタンドアロンホストとリソースプール内のホス トとで異なります。

4.4.1. サーバー間のプライベートネットワーク

以前のバージョンのXenServerでは、同一ホスト上の仮想マシン間でのみ通信が可能な「単一サーバーの プライベートネットワーク」を作成できました。このバージョンでは、この単一サーバーのプライベー トネットワークの概念をリソースプールレベルに拡張するサーバー間のプライベートネットワークを作 成できます。このプライベートネットワークでは、同一リソースプール内の仮想マシン間での通信が可 能です。サーバー間のプライベートネットワークは、単一サーバーのプライベートネットワークの独立 性と、リソースプール全体での接続性を兼ね備えています。このネットワークでは、XenMotionによる仮 想マシンのライブマイグレーションなどのアジリティ機能も使用できます。

サーバー間のプライベートネットワークは、外部ネットワークから完全に隔離されます。このプライ ベートネットワークに接続していない仮想マシンでは、このネットワーク上にトラフィックを送受信で きません。これは、その仮想マシンがほかの仮想マシンと同じ物理ホスト上にあり、同じPIF(物理ネッ トワークインターフェイス)上のネットワークにVIFが接続されている場合にも当てはまります。VLAN でも同様の機能が提供されますが、サーバー間のプライベートネットワークでGRE(Generic Routing Encapsulation)IPトンネリングプロトコルを使用すると、物理スイッチファブリックを設定しなくて も、ネットワークを隔離させることができます。

プライベートネットワークでは、物理スイッチファブリックを使用しなくても、以下の特長が提供され ます。

- 単一サーバーのプライベートネットワークと同様の独立したネットワークを構築できる。
- リソースプール内の複数ホスト間で仮想マシンを移行できる。
- XenMotionなどの機能を使用できる。

サーバー間のプライベートネットワークは、NICにIPアドレスを割り当てる必要があるため、管理イン ターフェイスまたはセカンダリインターフェイス上に作成する必要があります。IPアドレスが割り当て られた任意のNICを使用してこのネットワークを作成できます。サーバー間のプライベートネットワーク

をセカンダリインターフェイス上に作成する場合は、このインターフェイスが隔離されたサブネットに 属している必要があります。

管理インターフェイスやほかのセカンダリインターフェイスが同じサブネットに属していると、ネット ワークトラフィックが正しくルーティングされません。

#### 注記  $\rightarrow$

サーバー間のプライベートネットワークを作成するには、以下の条件を満たす必要がありま す。

- リソースプール内のすべてのホストでXenServer 6.0以降が動作している。
- リソースプール内のすべてのホストで、ネットワークスタックとしてvSwitchが使用されてい る。
- vSwitchコントローラが実行されており、リソースプールが追加されている(vSwitch接続に 必要な初期化および設定タスクを行うvSwitchコントローラがプールに設定されている)。
- サーバー間のプライベートネットワークは、管理インターフェイスとして設定されたNIC上 で作成する必要があります。この管理インターフェイスには、サーバー間のプライベート ネットワーク用に作成した、異なるサブネット上のセカンダリインターフェイス(IPが有効 なPIF)も含まれます。

vSwitchの設定について詳しくは、『XenServer vSwitch Controller User Guide』 (XenServer vSwitchコントローラユーザーガイド)を参照してください。プライベートネットワークを 作成する方法については、XenCenterのオンラインヘルプを参照してください。

<span id="page-78-0"></span>4.4.2. スタンドアロンホストでネットワークを作成する

ホストのインストール時に各PIFに対して外部ネットワークが作成されるため、追加のネットワーク作成 が必要になるのは、通常以下の場合のみです。

- プライベートネットワークを使用する。
- VLANやNICボンディングなどの高度な機能を使用する。

XenCenterを使用してネットワークを追加したり削除したりする方法については、XenCenterのオンライ ンヘルプを参照してください。

CLIを使用して新しいネットワークを追加するには:

- 1. XenServerホストのテキストコンソールを開きます。
- 2. 次のnetwork-createコマンドを実行してネットワークを作成します。これにより、新規に作成した ネットワークのUUIDが返されます。

xe network-create name-label=<mynetwork>

この時点で、このネットワークはPIFに接続されていないため、内部ネットワークです。

4.4.3. リソースプールでネットワークを作成する

リソースプール内のすべてのXenServerホストで、同数の物理NICが装着されている必要があります。た だし、この要件は XenServerホストをプールに追加するときの絶対条件ではありません。

リソースプール内のすべてのホストでXenServerネットワークの共通セットが共有されるため、プール内 のすべてのXenServerホストで同じ物理ネットワーク設定を使用することは重要です。個々のホスト上の

PIFは、デバイス名に基づいたプール全体のネットワークに接続されます。たとえば、eth0 NICを持つす べてのXenServerホストでは、それに対応するPIFがプール全体のNetwork 0ネットワークに接続されま す。eth1 NICを持つホストも同様にNetwork 1ネットワークに接続され、プール内の1つ以上のXenServer ホストに装着されたほかのNICも同様にネットワークに接続されます。

リソースプール内のXenServerホストでNICの数が異なると、一部のプールネットワークが一部のホスト に対して有効にならないため、複雑な状況になります。たとえば、リソースプール内にホストhost1とホ ストhost2があり、host1に4つのNICが装着されており、host2に2つのNICが装着されている場合、eth0 とeth1に対応するPIFに接続されたネットワークだけがhost2上で有効になります。つまり、host1上の仮 想マシンがeth2とeth3のネットワークに接続された2つのVIFを持つ場合、この仮想マシンはhost2上に移 行できなくなります。

#### 4.4.4. VLANを作成する

リソースプール内の複数のホストで使用するVLANを作成するには、pool-vlan-createコマンドを実行しま す。これによりVLANが作成され、必要なPIFがプール内の各ホスト上で作成され、プラグされます。詳 しくは、「[「pool-vlan-create」」](#page-256-0)を参照してください。

CLIを使用してネットワークを外部VLANに接続するには:

- 1. XenServerホストのテキストコンソールを開きます。
- 2. 次のコマンドを実行して、VLANで使用する新しいネットワークを作成します。これにより、新しい ネットワークのUUIDが返されます。

xe network-create name-label=network5

3. 次のpif-listコマンドを実行して、目的のVLANタグをサポートする物理NICに対応しているPIFの UUIDを確認します。これにより、既存のVLANを含む、すべてのPIFのUUIDとデバイス名が返され ます。

xe pif-list

4. 次のコマンドを実行して、VLANオブジェクトを作成します。このコマンドでは、その新規VLANに 接続されるすべての仮想マシン上の物理PIFとVLANタグを指定します。これにより、新しいPIFが作 成され、指定したネットワークにプラグされます。また、新しいPIFオブジェクトのUUIDが返され ます。

xe vlan-create network-uuid=<network\_uuid> pif-uuid=<pif\_uuid> vlan=5

5. 仮想マシンのVIFを新しいネットワークに接続します。詳しくは、[「スタンドアロンホストでネット](#page-78-0) [ワークを作成する」](#page-78-0)を参照してください。

4.4.5. スタンドアロンホストでNICボンディングを作成する

Citrixは、NICボンディングを作成する場合、XenCenterを使用することをお勧めします。詳しく は、XenCenterのオンラインヘルプを参照してください。

ここでは、xe CLIを使用して、リソースプールに属していない、スタンドアロンXenServerホストのNIC ボンディングを作成します。リソースプール内の[「リソースプールでNICボンディングを作成する」](#page-81-0)ホス トでNICボンディングを作成する方法については、XenServerを参照してください。

<span id="page-79-0"></span>4.4.5.1. NICボンディングの作成

管理インターフェイスでNICボンディングを使用する場合、管理インターフェイスで使用しているPIF/ NICをボンディングPIFに移動する必要があります。XenServer 6.0以降では、管理インターフェイスが自 動的にボンディングのPIFに移動します。

2つまたは4つのNICでボンディングを作成するには:

1. 次のnetwork-createコマンドを実行して、NICボンディングで使用する新しいネットワークを作成し ます。これにより、新しいネットワークのUUIDが返されます。

xe network-create name-label=<br/>bond0>

2. 次のpif-listコマンドを実行して、ボンディングに使用するPIFのUUIDを検出します。

xe pif-list

- 3. 次のいずれかを行います。
	- アクティブ/アクティブモードのボンディング(デフォルト)を作成するには、bond-createコマン ドを使用します。このコマンドでは、作成したネットワークのUUIDと、ボンディングするPIFの UUIDを、コンマで区切って指定します。

xe bond-create network-uuid=<network\_uuid> pif-uuids=<pif\_uuid\_1>,/ <pif\_uuid\_2>,<pif\_uuid\_3>,<pif\_uuid\_4>

ボンディングを構成するNICの数に応じて、2つまたは4つのUUIDを指定してください。これによ り、ボンディングのUUIDが返されます。

• アクティブ/パッシブモードまたはLACPモードのボンディングを作成するには、上記と同じ構文 にmodeパラメータを追加して、active-backupまたはlacpを指定します。

xe bond-create network-uuid=<network\_uuid> pif-uuids=<pif\_uuid\_1>, /  $\psi$  <pif uuid 2> <pif uuid 3> <pif uuid 4> / mode=<br/>balance-slb | active-backup | lacp>

#### 注記

以前のリリースでは、other-config:bond-modeを指定してボンディングモードを変更していま した。このリリースでもこのパラメーターを使用できますが、modeの方が効率的です(otherconfig:bond-modeは将来のリリースで使用できなくなる場合があります)。other-config:bondmodeを使用する場合は、モードの変更を有効にするためにpif-unplugおよびpif-plugを実行する 必要があります。

#### 4.4.5.2. ボンディングのMACアドレスを制御する

管理インターフェイスでNICボンディングを作成するということは、その管理インターフェイスで使用し ているPIF/NICが、ボンディングに含まれることを意味します。ホストでDHCPを使用する場合、ボン ディングのMACアドレスは使用中のPIF/NICのものと同じになり、管理インターフェイスのIPアドレスは ボンディング作成後も保持されます。

管理インターフェイスとして使用しているNICと異なるMACアドレスをボンディングに設定することも できますが、ボンディングが有効になってMACアドレスやIPアドレスが変更されたときに、そのホスト との既存のネットワークセッションが切断されます。

ボンディングのMACアドレスは、以下の2つの方法で制御できます。

- bond-createコマンドでmacパラメーターを指定します。このパラメータはオプションであり、ボン ディングのMACアドレスを任意に設定できます。
- XenServer 7.1以降では、管理インターフェイスのボンディングでmacパラメータを指定しない場 合、XenServerによってその管理インターフェイスのMACアドレスが使用されます。そのほかの管理 インターフェイスのボンディングでは、その管理インターフェイスのMACアドレス(およびIPアドレ ス)が使用されます。非管理インターフェイスのボンディングでは、最初のNICのMACアドレスが使 用されます。

4.4.5.3. NICボンディングを元に戻す

XenServerホストのボンディングを解除する場合は、bond-destroyコマンドにより「プライマリスレー ブ」が自動的に管理インターフェイスとして使用されることに注意してください。このため、すべての VIFが管理インターフェイスに移動します。

「プライマリスレーブ」とは、ボンディング作成時にMACアドレスおよびIP設定の元になったPIFを指し ます。2つのNICをボンディングする場合、以下のようにプライマリスレーブが決定されます。

- 1. ボンディングの一方が管理インターフェイスの場合はそのNIC。
- 2. 管理インターフェイスが含まれないボンディングの場合はIPアドレスを持つNIC。
- 3. それ以外の場合は最初のNIC。最初のNICは、次のコマンドで確認できます。

xe bond-list params=all

<span id="page-81-0"></span>4.4.6. リソースプールでNICボンディングを作成する

リソースプールでのNICボンディングの作成は、リソースプールにホストを追加したり仮想マシンを作成 したりした後ではなく、リソースプールの初期作成時に行ってください。これにより、プールに追加す るホストにボンディング設定が自動的に適用されるため、必要な手順を減らすことができます。既存の プールにNICボンディングを作成する場合、以下のいずれかが必要です。

- CLIでプールマスタ上にボンディングを作成し、さらにほかのホスト上にボンディングを作成する。
- CLIでプールマスタ上にボンディングを作成し、ほかのホストを再起動する。これにより、プールマス タの設定がすべてのホストに継承されます。
- XenCenterでプールマスタ上にボンディングを作成する。これにより、プールマスタのネットワーク設 定がXenCenterによりすべてのホストに同期されます。ホストの再起動も不要です。

操作が簡単であり、不正な設定を防ぐためにも、Citrixは、XenCenterを使用してNICボンディングを作成 することをお勧めします。詳しくは、XenCenterのオンラインヘルプを参照してください。

ここでは、xe CLIを使用して、リソースプール内のXenServerホストのNICボンディングを作成します。 スタンドアロン[「NICボンディングの作成」](#page-79-0)ホストでNICボンディングを作成する方法について は、XenServerを参照してください。

### 警告

高可用性機能が有効な場合は、ネットワークボンディングを作成しないでください。ボンディ ングの作成処理により、実行中の高可用性ハートビートが阻害され、ホストが自動的に隔離 (つまりシャットダウン)され、正しく再起動しなくなることがあります。このようなホスト を復元するには、host-emergency-ha-disableコマンドを実行する必要があります。

<span id="page-81-1"></span>4.4.6.1. 新しいリソースプールにNICボンディングを追加する

1. 新しいリソースプールのプールマスタとして動作させるホストを選択します。XenServerホストは、 デフォルトで名前のないリソースプールに属します。リソースプールを作成するには、次のコマン ドを実行して、名前のないリソースプールに名前を設定します。

xe pool-param-set name-label=<"New Pool"> uuid=<pool\_uuid>

- 2. [「NICボンディングの作成」](#page-79-0)の手順に従って、NICボンディングを作成します。
- 3. プールに追加するホストでコンソールを開き、次のコマンドを実行します。

xe pool-join master-address=<host1> master-username=root master-password=<password>

ネットワークとボンディングの情報が、新しいホストに自動的に複製されます。管理インターフェ イスが、元のホスト上のNICからボンディングのPIFに移動します。これにより、このボンディング 全体が管理インターフェイスとして動作します。

• 次のhost-listコマンドを実行して、そのホストのUUIDを確認します。

xe host-list

4.4.6.2. 既存のリソースプールにNICボンディングを追加する

#### 警告

高可用性機能が有効な場合は、ネットワークボンディングを作成しないでください。ボンディ ングの作成処理により、実行中の高可用性ハートビートが阻害され、ホストが自動的に隔離 (つまりシャットダウン)され、正しく再起動しなくなることがあります。このようなホスト を復元するには、host-emergency-ha-disableコマンドを実行する必要があります。

#### 注記  $\rightarrow$

XenCenterを使用せずにリソースプール全体のNICボンディングを作成する場合は、プールマス タ上でボンディングを作成し、その後でほかのサーバーを再起動します。また、service xapi restartコマンドを使用することもできます。これにより、プールマスタ上のボンディングおよ びVLANの設定が、各ホストの継承されます。ただし、各ホスト上の管理インターフェイス は、手作業で設定する必要があります。

[「新しいリソースプールにNICボンディングを追加する」](#page-81-1)の手順に従って、NICボンディングを作成しま す。

<span id="page-82-0"></span>4.4.7. ストレージ専用NICを設定する

ストレージなどの特定機能専用のNICを設定するには、XenCenterまたはxe CLIを使用してそのNICにIP アドレスを割り当てます。NICにIPアドレスを割り当てると、セカンダリインターフェイスが作成されま す(IPアドレスが割り当てられるNICのうち、XenServerを管理するために使用される管理インターフェ イスを「管理インターフェイス」と呼びます)。

セカンダリインターフェイスに特定の機能を割り当てる場合、そのNICがほかの用途に使用されないよう に、適切なネットワーク設定を行う必要があります。たとえば、NICをストレージトラフィック専用にす るには、ストレージターゲットにそのNICからしかアクセスできないように、NIC、ストレージターゲッ ト、およびVLANを設定する必要があります。つまり、ストレージ用のNICで送信するトラフィックを、 物理的な構成やIPアドレスの設定により制限します。これにより、そのNICにほかのトラフィック(管理 トラフィックなど)が送信されることを防ぎます。

ストレージトラフィック用のセカンダリインターフェイスを作成するには、使用するストレージコント ローラと同じサブネットに属し、ほかのセカンダリインターフェイスや管理インターフェイスとは異な るサブネットに属しているIPアドレスを割り当てる必要があります。

複数のセカンダリインターフェイスを作成する場合は、各インターフェイスが個別のサブネットに属し ている必要があります。たとえば、ストレージトラフィック用のセカンダリインターフェイスを2つ追加 する場合、3つの異なるサブネットに属するIPアドレスが必要です。つまり、管理インターフェイスのサ ブネット、1つ目のセカンダリインターフェイスのサブネット、および2つ目のセカンダリインターフェ イスのサブネットです。

ストレージトラフィックの耐障害性を高めるためにボンディングを使用する場合は、Linuxブリッジボン ディングではなくLACPを使用することを検討してください。LACPボンディングを使用するには、ネッ

トワークスタックとしてvSwitchを設定する必要があります。詳しくは、[「「vSwitchネットワーク」」](#page-61-0) を参照してください。

注記  $\rightarrow$ 

> iSCSIまたはNFSのストレージリポジトリで使用するセカンダリインターフェイスのNICを選択 する場合、そのNICのIPサブネットが管理インターフェイスからルーティングできない隔離さ れたものである必要があります。ネットワークが隔離されていない場合、ホストを再起動した 後のネットワークインターフェイスの初期化順序によっては、管理インターフェイスを経由し てストレージトラフィックが送信される可能性があります。

CLIを使用してNICの機能を割り当てるには:

- 1. PIFが別のサブネット上にあること、またはそのPIF経由で目的のトラフィックが転送されるように ネットワークトポロジに適したルーティングが設定されていることを確認します。
- 2. 次のコマンドを実行して、そのPIFのIP設定を行います。このコマンドでは、modeパラメーターに 適切な値を設定し、静的IPアドレスを使用する場合はそのアドレス、ネットマスク、ゲートウェ イ、およびDNSのパラメーターを設定します。

xe pif-reconfigure-ip mode=<DHCP | Static> uuid=<pif-uuid>

3. 次のコマンドを実行して、PIFのdisallow-unplugパラメーターをtrueに設定します。

xe pif-param-set disallow-unplug=true uuid=<pif-uuid>

xe pif-param-set other-config:management\_purpose="Storage" uuid=<pif-uuid>

管理インターフェイスからもルーティングされるストレージ用のセカンダリインターフェイスを設定す るには、以下の2つの選択肢があります(ただし、この構成は推奨されません)。

- ホストの再起動後に、セカンダリインターフェイスが正しく設定されていることを確認し、xe pbdunplugコマンドとxe pbd-plugコマンドを使用してストレージ接続を再初期化します。これによりスト レージ接続が再起動し、正しいインターフェイスにルーティングされます。
- xe pif-forgetコマンドを使用してそのインターフェイスをXenServerデータベースから消去し、コント ロールドメイン内で手作業でインターフェイスを設定します。これは上級者向けであり、Linuxネット ワークの設定方法に関する理解が必要です。

#### 4.4.8. SR-IOV対応のNICを使用する

SR-IOV(Single Root I/O Virtualization)とは、単一のPCIデバイスを物理PCIバス上で複数のPCIデバイ スとして仮想化する技術です。SR-IOVでは、実際の物理デバイスをPF(Physical Function )と呼び、そ のほかのデバイスをVF(Virtual Functions)と呼びます。SR-IOV技術を使用すると、ハイパーバイザー で仮想マシンに1つまたは複数のVFを直接割り当てることができます。ゲストからは、これらのVFを通 常のPCIデバイスとして使用できます。

VFを仮想マシンに割り当てることで、そのハードウェアを仮想マシンから直接利用できるようになりま す。このように設定すると、各仮想マシンがNICを直接使用しているかのように動作するため、処理の オーバーヘッドが軽減されてパフォーマンスが向上します。

### 警告

SR-IOV VFを持つ仮想マシンでは、ライブマイグレーション、プールのローリングアップグ レード、高可用性、および障害回復など、仮想マシンの移行を伴う機能を使用できなくなりま す。これは、仮想マシンが物理的なSR-IOV対応NICのVFに直接関連付けられるためです。ま

た、SR-IOV VFで送信される仮想マシンネットワークトラフィックは、vSwitchをバイパスしま す。このため、ACLやQoSなどの機能を使用できません。

SR-IOV NIC VFを仮想マシンに割り当てる:

注記  $\rightarrow$ 

> SR-IOVは、XenServer Hardware Compatibility List (HCL)の一覧に掲載されているSR-IOV対 応NICをWindows Server 2008ゲストオペレーティングシステムで使用する場合のみサポートさ れます。

- 1. XenServerホストのローカルコマンドシェルを開きます。
- 2. lspciコマンドを実行して、VFの一覧を表示します。次に例を示します。

07:10.0 Ethernet controller: Intel Corporation 82559 \ Ethernet Controller Virtual Function (rev 01)

この例では、07:10.0がこのVFのアドレス(bus:device.function)です。

3. 次のコマンドを実行して、VFを仮想マシンに割り当てます。

xe vm-param-set other-config:pci=0/0000:<br/>bus:device.function> uuid=<vm-uuid>

4. 仮想マシンを起動して、適切なVFドライバをインストールします。

注記  $\rightarrow$ 

> 単一の仮想マシンに複数のVFを割り当てることもできます。ただし、単一のVFを複数の仮想 マシンに割り当てることはできません。

4.4.9. 出力データレートを制御する(QoS)

仮想マシンが1秒間に送信可能な出力データ量を仮想インターフェイス(VIF)に設定し て、QoS(Quality of Service:サービス品質)を制御できます。このQoS値は、出力パケットの最大転送 レートを1秒あたりのキロバイト単位で設定します。

この値で制御されるのは、仮想マシンからの出力(送信)転送レートのみです。仮想マシンの受信デー タ量は制限されません。Citrixでは、受信データ量を制御する場合、ネットワークレベル(スイッチな ど)で入力パケットを制限することをお勧めします。

VIFのQoS値を設定するには、次の表のように、リソースプールのネットワークスタック構成に応じて vSwitchコントローラまたはXenServer(XenCenterまたはCLIによる)を使用します。

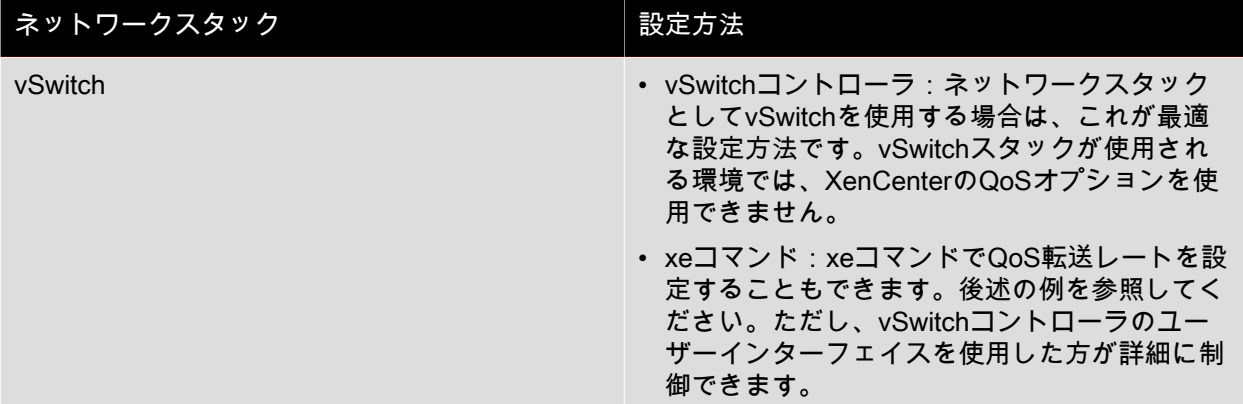

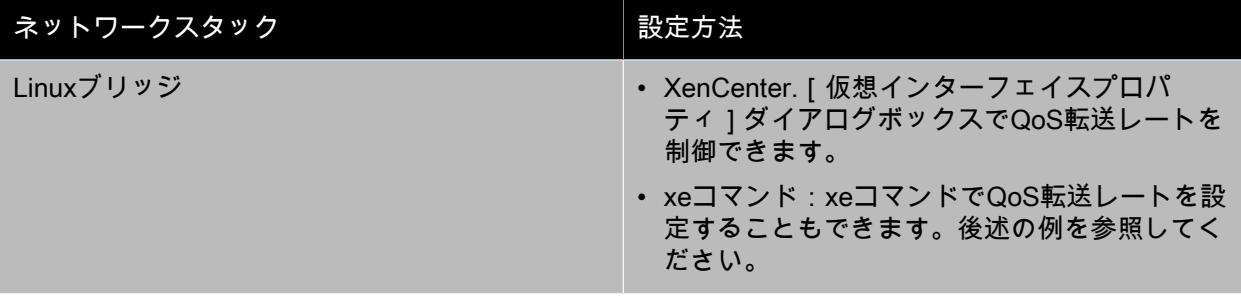

### 重要

ネットワークスタックとしてvSwitchを使用する環境で、vSwitchコントローラとXenServerホ ストで矛盾したQoS値を設定することができます。この場合、XenServerによって低い方の転 送レートで出力トラフィックが制御されます。

CLIコマンドによるQoS値の設定例

以下の例では、vif-param-setコマンドを使用してVIFの最大転送レートを毎秒100キロバイトに設定して います。

xe vif-param-set uuid=<vif\_uuid> qos\_algorithm\_type=ratelimit xe vif-param-set uuid=<vif\_uuid> qos\_algorithm\_params:kbps=100

#### 注記  $\rightarrow$

Citrixでは、vSwitchコントローラを使用する場合、CLIコマンドではなくvSwitchコントローラ で最大転送レートを設定することをお勧めします。vSwitchコントローラでの設定方法について は、『vSwitch Controller User Guide』(vSwitchコントローラユーザーガイド)を参照してく ださい。

### 4.4.10. ネットワーク設定オプションを変更する

ここでは、XenServerホストのネットワーク設定を変更する方法について説明します。以下の仮想ディス クを移動できます。

- ホスト名(DNS名)を変更する。
- DNSサーバーを追加または削除する。
- IPアドレスを変更する。
- 管理インターフェイスとして使用するNICを変更する。
- サーバーに新しい物理NICを追加する。
- ARPフィルタを有効にする(スイッチポートのロック)。

4.4.10.1. ホスト名

システムのホスト名(DNS名)はプール全体のデータベースに定義され、次のxe host-set-hostnameliveコマンドで変更できます。

xe host-set-hostname-live host-uuid=<host\_uuid> host-name=<host-name>

新しいホスト名は、コントロールドメインのホスト名にも自動的に反映されます。

4.4.10.2. DNSサーバー

XenServerホストのIPアドレス設定にDNSサーバーを追加したり削除したりするには、pif-reconfigureipコマンドを使用します。たとえば、静的IPを設定するPIFでは、次のコマンドを実行します。

pif-reconfigure-ip uuid=<pif\_uuid> mode=static DNS=<new\_dns\_ip>

4.4.10.3. スタンドアロンホストでIPアドレス設定を変更する

ネットワークインターフェイスの設定は、xe CLIを使用して変更できます。ネットワーク設定スクリプト を直接編集することは避けてください。

PIFのIPアドレス設定を変更するには、pif-reconfigure-ipコマンドを使用します。pif-reconfigure-ip コマン ドで使用可能なオプションについて詳しくは、[「pif-reconfigure-ip」](#page-228-0)を参照してください。

注記  $\rightarrow$ 

> リソースプール内のホストのIPアドレスを変更する方法について詳しくは[、「リソースプール](#page-86-0) [でIPアドレス設定を変更する」](#page-86-0)を参照してください。

#### <span id="page-86-0"></span>4.4.10.4. リソースプールでIPアドレス設定を変更する

リソースプール内のXenServerホストには、管理やプール内のほかのホストとの通信に使用する単一の管 理IPアドレスがあります。管理インターフェイスのIPアドレスの変更手順は、プールマスタとそれ以外 のホストで異なります。

 $\rightarrow$ 注記

> ホストのIPアドレスやほかのネットワークパラメータを変更するときは、注意が必要です。環 境のネットワークトポロジや変更内容によっては、ネットワークストレージへの接続が切断さ れる場合があります。この問題が発生した場合は、XenCenterの[ストレージ]>[修復]コマ ンドや、CLIのpbd-plugコマンドを使用してストレージを再プラグする必要があります。この理 由から、仮想マシンをほかのホストに移行してから、IPアドレス設定を変更することをお勧め します。

メンバホスト(非プールマスタ)でIPアドレス設定を変更する:

1. 次のpif-reconfigure-ipコマンドを実行して、IPアドレスを設定します。pif-reconfigure-ipコマンドで 使用可能なオプションについて詳しくは、[コマンドラインインターフェイス](#page-190-0)を参照してください。

xe pif-reconfigure-ip uuid=<pif\_uuid> mode=DHCP

2. 次のhost-listコマンドを実行して、プール内のほかのすべてのXenServerホストが認識されることを 確認します(メンバホストがプールマスタに正しく再接続されたことを示します)。

xe host-list

プールマスタとして動作するXenServerホストのIPアドレスを変更する場合は、追加の手順が必要です。 これは、各メンバホストがプールマスタと通信するときに、変更前の古いIPアドレスが使用されるため です。

可能な場合は、リソースプールの運用中に変更される可能性が低いIPアドレスをプールマスタに割り当 ててください。

プールマスタでIPアドレス設定を変更する:

1. 次のpif-reconfigure-ipコマンドを実行して、IPアドレスを設定します。pif-reconfigure-ipコマンドで 使用可能なオプションについて詳しくは、[コマンドラインインターフェイス](#page-190-0)を参照してください。

xe pif-reconfigure-ip uuid=<pif\_uuid> mode=DHCP

2. プールマスタのIPアドレスが変更され、メンバホストが接続できなくなると、すべてのメンバホス トが緊急モードに切り替わります。

3. マスタXenServerホスト上で、次のpool-recover-slavesコマンドを実行します。これにより、プール マスタが各メンバホストと通信し、プールマスタの新しいIPアドレスが通知されます。

xe pool-recover-slaves

4.4.10.5. 管理インターフェイス

複数のNICが装着されたコンピュータにXenServerをインストールすると、管理インターフェイスとして 使用されるNICが1つ選択されます。管理インターフェイスは、XenCenterとそのホスト間の通信、およ びホストどうしの通信で使用されます。

管理インターフェイスのNICを変更するには:

1. 次のpif-listコマンドを実行して、管理インターフェイスとして使用するNICのPIFを確認します。こ のコマンドにより、各PIFのUUIDが返されます。

xe pif-list

2. 次のpif-param-listコマンドを実行して、管理インターフェイスとして使用するPIFのIPアドレス設定 を確認します。必要な場合は、pif-reconfigure-ipコマンドを使用して、そのPIFのIPアドレス設定を 変更します。pif-reconfigure-ipコマンドで使用可能なオプションについて詳しくは、[コマンドライン](#page-190-0) [インターフェイス](#page-190-0)を参照してください。

xe pif-param-list uuid=<pif\_uuid>

3. 次のhost-management-reconfigureコマンドを実行して、管理インターフェイスとして使用するPIF を変更します。このホストがリソースプールに属している場合は、プールマスタ上のコンソールで このコマンドを実行する必要があります。

xe host-management-reconfigure pif-uuid=<pif\_uuid>

#### 警告

VLANネットワーク上に管理インターフェイスを配置することはサポートされません。

#### 4.4.10.6. 管理アクセスを無効にする

管理コンソールへのリモートアクセスを完全に無効にするには、host-management-disableコマンドを使 用します。

#### 警告

管理インターフェイスを無効にした場合、物理ホストコンソールにログインして管理タスクを 行う必要があります。XenCenterなどの外部インターフェイスは機能しなくなります。

#### 4.4.10.7. 物理NICを新規に追加する

XenServerホストへの物理NICのインストールは、通常の手順で行います。その後、ホストを起動した ら、pif-scanコマンドを実行して、新しいNIC用のPIFオブジェクトを作成します。

#### 4.4.10.8. スイッチポートロックの使用

XenServerのスイッチポートロック機能を使用すると、仮想マシンがMACアドレスやIPアドレスを偽装 できくなり、不明な仮想マシンからの悪意のあるトラフィックを制御できるようになります。この機能 のポートロックコマンドでは、特定のネットワーク上のトラフィックをすべてブロック(デフォルト) したり、特定のIPアドレスからのトラフィック以外をブロックしたりできます。

クラウドサービスプロバイダでスイッチポートロック機能を使用すると、内部脅威に対するセキュリ ティを強化できます。仮想マシンがインターネットのパブリックなIPアドレスを使用するクラウド環境

では、なりすましなどに対するセキュリティ対策を施して、クラウドのテナントがほかの仮想マシンを 攻撃することを防ぐ必要があります。

スイッチポートロック機能を使用すると、すべてのテナントや仮想マシンで同じレイヤ2ネットワークを 使用して、ネットワーク設定をシンプルにできます。

ポートロックコマンドの機能の1つに、信頼できない仮想マシンからのトラフィックを制限して、その仮 想マシンがMACアドレスやIPアドレスを偽装することを不可能にするものがあります。これにより、以 下の行為を制限できます。

- XenServerの管理者が許可していないMACアドレスやIPアドレスを偽装する。
- ほかの仮想マシンのトラフィックを傍受、なりすまし、または妨害する。

4.4.10.8.1. 要件

- XenServerのスイッチポートロック機能は、LinuxブリッジおよびvSwitchネットワークスタックでサ ポートされます。
- 役割ベースのアクセス制御(RBAC)を使用する環境でこの機能を設定するには、プールオペレータま たはプール管理者以上の権限を持つアカウントでログインする必要があります。RBACを使用しない環 境では、プールマスタのルートアカウントでログインする必要があります。
- ポートロックコマンドは、オンラインおよびオフラインのネットワークに対して実行できます。
- Windows仮想マシンで切断されたネットワークアイコンを表示するには、XenServer Toolsをインス トールする必要があります。

4.4.10.8.2. 注

スイッチポートロック構成がない場合は、VIFは「network default」に設定され、ネットワークは 「unlocked」に設定されます。

vSwitchコントローラやそのほかのサードパーティコントローラを使用する環境でスイッチポートロック を設定することはサポートされません。

スイッチポートロックを設定しても、以下の行為は制限されません。

- ほかのテナントやユーザーに対してIPレベルの攻撃をする。ただし、そのクラウド内のほかのテナン トやユーザーになりすましたり、ほかのユーザーのトラフィックを傍受したりするIPレベル攻撃は、 スイッチポートロックで防御できます。
- ネットワークリソースを過度に消費する。
- 通常のスイッチフラッディングの手段(ブロードキャストMACアドレスまたは不明な送信先MACアド レスを使用するなど)を使用して、ほかの仮想マシン宛てのトラフィックを受信する。

同様に、スイッチポートロックを設定しても、仮想マシンからのトラフィックの送信先は制限されませ ん。

4.4.10.8.3. 実装における注意事項

スイッチポートロック機能は、コマンドラインまたはXenServer APIを使って実装できます。特に、大規 模な環境では、APIを使って自動化することが一般的です。

4.4.10.8.4. 例

ここでは、スイッチポートロック機能を使用してさまざまな攻撃から環境を保護する方法について、例 を挙げて説明します。これらの例で、「VM-c」は悪意のあるテナント(Tenant C)が使用している仮想 マシンを表します。「VM-a」および「VM-b」は、通常のテナントが使用している仮想マシンを表しま す。

例1:ARPスプーフィングからの保護

「ARPスプーフィング」とは、攻撃者が自分のMACアドレスをほかのノードのIPアドレスに関連付け て、そのノード宛てのトラフィックを受信しようとする行為です。この行為では、攻撃者が偽の(「な りすまし」の)ARPメッセージをイーサネットLANに送信します。

シナリオ

VM-aがVM-bのIPアドレスを指定してVM-bにIPトラフィックを送信します。VM-cの攻撃者は、ARPス プーフィングを使用してVM-bになりすまします。

1. VM-cから、推測的なARP応答のストリームがVM-aに送信されます。これらのARP応答では、VM-cの MACアドレス(c\_MAC)とVM-bのIPアドレス(b\_IP)との関連付けが偽装されます。

結果:管理者がスイッチポートロック機能を有効にしたため、偽装が無効になり、これらのパケット はすべてドロップします。

2. VM-bからVM-aへのARP応答により、VM-bのMACアドレス(b\_MAC)がVM-bのIPアドレス(b\_IP) に関連付けられます。

結果:VM-aがVM-bのARP応答を受信します。

例2:IPアドレススプーフィングからの保護

「IPアドレススプーフィング」とは、送信元IPアドレスを詐称して、パケットのIDを隠匿する行為で す。

シナリオ

攻撃者(Tenant C)が自分のホスト(Host-C)を使用してリモートシステムにサービス拒否攻撃をしか け、自分のIDを偽装しようとします。

攻撃1

Tenant CがHost-CのIPアドレスとMACアドレスとして、VM-aのもの(a\_IPとa\_MAC)を設定しま す。Tenant Cは、Host-CからリモートシステムにIPトラフィックを送信します。

結果:Host-Cからのパケットはドロップします。これは、管理者がスイッチポートロック機能を有効に したためです。これにより、偽装が無効になります。

攻撃2

Tenant CがHost-CのIPアドレスとして、VM-aのもの(a\_IP)を設定し、元のc\_MACは保持します。

Tenant Cは、Host-CからリモートシステムにIPトラフィックを送信します。

結果:Host-Cからのパケットはドロップします。これは、管理者がスイッチポートロック機能を有効に したためです。これにより、偽装が無効になります。

例3:Webホスト

シナリオ:

山田氏はインフラストラクチャ管理者です。

彼のテナント(Tenant B)は自分の仮想マシンVM-bで複数のWebサイトをホストしています。各Webサ イトでは、同一仮想ネットワークインターフェイス(VIF)上でホストされる個別のIPアドレスが必要で す。

山田氏はHost-BのVIFを再設定して、このVIFが単一MACアドレスと複数IPアドレスを保持するように変 更します。

<span id="page-90-0"></span>4.4.10.8.5. スイッチポートロック機能のしくみ

スイッチポートロック機能により、以下の2つのレベルでパケットフィルタを制御できます。

- VIFレベル:VIF上での設定により、パケットがどのようにフィルタされるかが決定されます。仮想マ シンからのすべてのトラフィックをブロックしたり、そのVIFに関連付けられているIPアドレスを使用 したトラフィックだけを送信したり、そのVIFが接続しているネットワーク上のすべてのIPアドレスに トラフィックを送信したりできます。
- ネットワークレベル:XenServerネットワークにより、パケットがどのようにフィルタされるかが決定 されます。VIFのロックモードをnetwork\_defaultに設定すると、ネットワークレベルのロック設定に基 づいて許可されるトラフィックが決定されます。

使用するネットワークスタックにかかわらず、この機能は同じしくみで動作します。ただし、後続のセ クションで説明するように、LinuxブリッジではIPv6でのスイッチポートロックが完全にはサポートされ ません。

4.4.10.8.6. VIFのロックモード

XenServerのスイッチポートロック機能では、VIFに4つのロックモードを設定できます。これらのロッ クモードは、実行中の仮想マシンに接続されているVIFに対してのみ適用されます。

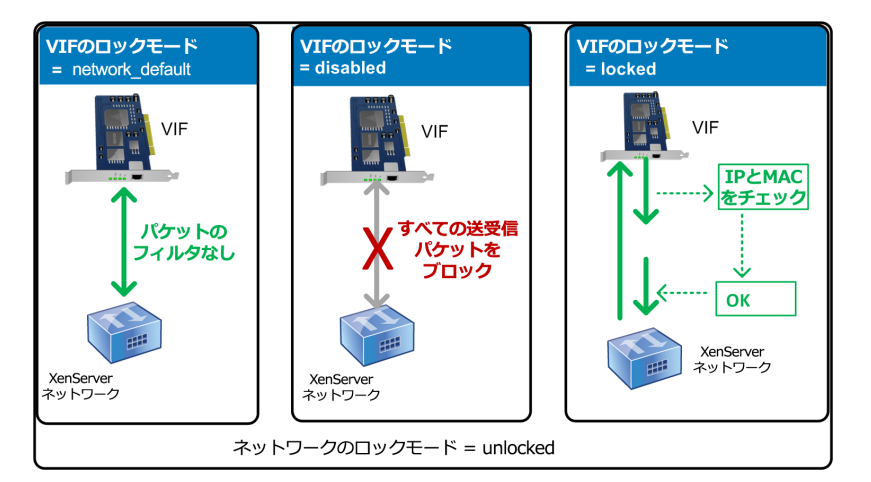

この図は、ネットワークのロックモードが「unlocked」に設定されているときのVIFのロックモードを 示しています。左の図では、VIFのロックモードが「network\_default」に設定されており、仮想マシン からのトラフィックはフィルタされません。中央の図では、VIFのロックモードが「disabled」に設定さ れており、すべての送受信パケットがブロックされます。右の図では、VIFのロックモードが「locked」 に設定されており、正しいMACアドレスおよびIPアドレスを含んでいるパケットだけが送信されます。

- network\_default:VIFのロックモードをnetwork\_defaultに設定すると、XenServerはネットワーク のdefault-locking-modeパラメーターに基づいてそのVIFを介したパケットをフィルタします。このた め、ネットワークに設定されているロックモード(disabledまたはunlocked)により、VIFの動作が以 下のように異なります。
	- ネットワークのロックモードがdefault-locking-mode=disabledの場合、XenServerによってVIFです べてのトラフィックをドロップするフィルタ規則が適用されます。
	- ネットワークのロックモードがdefault-locking-mode=unlockedの場合、XenServerによってVIFのす べてのフィルタ規則が解除されます。default-locking-modeパラメーターのデフォルト値 はunlockedです。

default-locking-modeパラメータについては、[「ネットワークコマンド」を](#page-221-0)参照してください。

ネットワークのdefault-locking-modeパラメーターの設定がそのネットワークに接続しているVIFの フィルタ規則に影響するのは、そのVIFのロックモードがnetwork\_defaultである場合のみです。

#### 注記  $\rightarrow$

VIFがアクティブな場合、そのネットワークのdefault-locking-modeパラメータを変更するこ とはできません。

• locked:VIFのロックモードをlockedに設定すると、XenServerはそのVIFで特定のMACアドレスおよ びIPアドレスとの送受信トラフィックのみを許可します。このモードでIPアドレスが指定されていな い場合、仮想マシンはそのVIFを介してトラフィックを送信できなくなります。

VIFでのトラフィックを許可するIPアドレスを指定するには、IPv4またはIPv6(またはその両方)のIP アドレスをipv4\_allowedまたはipv6\_allowedパラメータで指定します。ただし、Linuxブリッジを使用 する環境では、IPv6アドレスを指定しないでください。

Linuxブリッジがアクティブな場合でも、XenServerでIPv6アドレスを指定すること自体は可能です が、XenServerではそのIPv6アドレスでトラフィックをフィルタすることはできません。(Linuxブ リッジにはNDP(Neighbor Discovery Protocol)パケットをフィルタするモジュールがないため、完全 な保護を実装できません。このため、NDPパケットを偽造することで仮想マシンが偽装される場合が あります)。この結果、Linuxブリッジ環境でIPv6アドレスを指定しても、XenServerによってすべて のIPv6トラフィックがそのVIFで許可されてしまいます。IPv6アドレスを指定しなければ、XenServer によってすべてのIPv6トラフィックがそのVIFでドロップされます。

- unlocked:すべてのネットワークトラフィックが許可され、そのVIFを通過できるようになります。つ まり、そのVIFで送受信されるトラフィックにいかなるフィルタも適用されません。
- 無効。すべてのネットワークトラフィックが禁止され、そのVIFを通過できなくなります。つま り、XenServerによってVIFですべてのトラフィックをドロップするフィルタ規則が適用されます。

#### 4.4.10.8.7. スイッチポートロックの設定

ここでは、以下の手順について説明します。

- VIFで特定のIPアドレスのトラフィックだけを許可する。
- 許可するIPアドレスの一覧にほかのIPアドレスを追加する(たとえば、仮想マシンがネットワークに 接続されて実行中に、VIFにIPアドレスを追加する場合(たとえば、ネットワークを一時的にオフライ ンにしている場合))。
- 許可するIPアドレスの一覧から特定のIPアドレスを削除する。

VIFのロックモードをlockedに設定すると、ipv4-allowedまたはipv6-allowedパラメーターで指定されたIP アドレスのトラフィックだけが許可されるようになります。

VIFに複数のIPアドレスが割り当てられることもあるため、これらのパラメータでは、複数のIPアドレス を指定することもできます。

これらの手順は、VIFの接続前および接続後(仮想マシンの起動後)に実行できます。

VIFで特定のIPアドレスのトラフィックだけを許可するには:

1. VIFのロックモードがlockedに設定されていない場合は、次のコマンドでlocking-modeパラメーター にlockedを指定します。

xe vif-param-set uuid=<vif-uuid> locking-mode=locked

ここで、vif-uuidにはVIFのUUIDを指定します。VIFのUUIDを確認するには、そのホスト上でxe viflistコマンドを実行します。仮想マシンのUUID(vm-uuid)ごとに各デバイスの一覧が表示され、デ バイスIDによりVIFのデバイス番号が示されます。

- 2. vif-param-setコマンドに以下のパラメータを使用して、許可するIPアドレスを指定します。必要に応 じて、以下のいずれかまたは両方を行います。
	- 許可するIPv4 IPアドレスを指定します。次に例を示します。

xe vif-param-set uuid=<vif-uuid> ipv4-allowed=<comma separated list of ipv4-addresses>

• 許可するIPv6 IPアドレスを指定します。次に例を示します。

xe vif-param-set uuid=<vif-uuid> ipv6-allowed=<comma separated list of ipv6-addresses>

複数のIPアドレスをコンマで区切って入力できます。

VIFで許可するIPアドレスを追加するには:

上記の手順で許可されるIPアドレスを指定した後で、そのVIFに許可されるIPアドレスを追加することが できます。

- vif-param-addコマンドに以下のパラメータを使用して、許可するIPアドレスを追加します。必要に 応じて、以下のいずれかまたは両方を行います。
	- IPv4 IPアドレスを指定します。次に例を示します。

xe vif-param-add uuid=<vif-uuid> ipv4-allowed=<comma separated list of ipv4-addresses>

• IPv6 IPアドレスを指定します。次に例を示します。

xe vif-param-add uuid=<vif-uuid> ipv6-allowed=<comma separated list of ipv6-addresses>

VIFで許可するIPアドレスの一覧から特定のIPアドレスを削除するには:

許可するIPアドレスとして複数のアドレスが指定されている場合は、特定のIPアドレスを削除して、そ のアドレスのトラフィックをドロップできます。

- vif-param-removeコマンドに以下のパラメータを使用して、削除するIPアドレスを指定します。必要 に応じて、以下のいずれかまたは両方を行います。
	- IPv4 IPアドレスを削除します。次に例を示します。

xe vif-param-remove uuid=<vif-uuid> ipv4-allowed=<comma separated list of ipv4-addresses>

• IPv6 IPアドレスを削除します。次に例を示します。

xe vif-param-remove uuid=<vif-uuid> ipv6-allowed=<comma separated list of ipv6-addresses>

4.4.10.8.8. 仮想マシンが特定のネットワークでトラフィックを送信したり受信したりできなく する

ここでは、仮想マシンで特定のVIFを介した送受信を禁止します。VIFは特定のXenServerネットワーク に接続するため、この手順を使用して仮想マシンが特定のネットワークを介して通信できないように設 定できます。これにより、ネットワーク全体を無効にしなくても、トラフィックの送受信を詳細に制御 できるようになります。

CLIコマンドを使用する場合、VIFの接続を解除しなくてもそのVIFのロックモードを設定できます。この コマンドでは、実行中のVIFのフィルタ規則を変更できます。ネットワーク接続は許可されているように 表示されますが、仮想マシンから送信されるパケットはVIFですべてドロップされます。

### ヒント

VIFのUUIDを確認するには、そのホスト上でxe vif-listコマンドを実行します。デバイスIDによ りVIFのデバイス番号が示されます。

VIFがトラフィックを受信することを禁止するには:

• 次のコマンドを実行して、禁止するネットワークに接続しているVIFのロックモードをdisabledに設 定します。

xe vif-param-set uuid=<vif-uuid> locking-mode=disabled

また、XenCenterでVIFを無効にすることもできます。これを行うには、仮想マシンの[ネットワー ク]タブでそのVIFを選択して、[非アクティブ化]をクリックします。

4.4.10.8.9. VIFのIPアドレスの制限を解除する

VIFのロックモードを元のデフォルトの設定に戻すには、以下の手順に従います。新規に作成するVIFに は、XenServerによって「unlocked」のロックモードが設定され、すべてのIPアドレスのトラフィックが 許可されます。

VIFのロックモードをunlockedに戻すには :

• VIFのロックモードがunlockedに設定されていない場合は、次のコマンドでlocking-modeパラメー ターにunlockedを指定します。

xe vif-param-set uuid=<vif\_uuid> locking-mode=unlocked

<span id="page-93-0"></span>4.4.10.8.10. クラウド環境でVIFのロックモードを簡単に設定する

クラウド環境では、各VIFに対してロックモードコマンドを個別に実行せずに、すべてのVIFがデフォル トでdisabledになるように設定できます。これを行うには、ネットワークレベルでパケットのフィルタ規 則を変更します。これにより、XenServerで説明したように、パケットがどのようにフィルタされるか が[「スイッチポートロック機能のしくみ」](#page-90-0)ネットワークにより決定されるようになります。

ネットワークのdefault-locking-modeパラメータにより、新しく作成するVIFのデフォルトの動作が決定 されます。VIFのlocking-modeがnetwork\_defaultの場合、ネットワークレベルのロックモード(defaultlocking-mode)が参照され、その設定によりVIFでパケットの通過を禁止するか許可するかが決定されま す。

- unlocked:ネットワークのdefault-locking-modeパラメータがunlockedの場合、XenServerによってそ のネットワークが接続するVIFですべてのトラフィックが許可されます。
- 無効。ネットワークのdefault-locking-modeパラメータがdisabledの場合、XenServerによってそのネッ トワークが接続するVIFですべてのトラフィックをドロップするフィルタ規則が適用されます。

XenCenterやCLIで作成するネットワークのdefault-locking-modeパラメータには、デフォルト でunlockedが設定されます。

VIFのロックモードをデフォルト(network\_default)のままにしておくことで、ネットワークのdefaultlocking-modeパラメーターでそのネットワークに接続するすべてのVIFのフィルタ規則を制御できます。

次の図は、各VIFのlocking-modeパラメーターがデフォルト値(network\_default)の場合に、ネットワー クのdefault-locking-modeパラメーターの設定がすべてのVIFに適用されることを示しています。

# **CITRIX®**

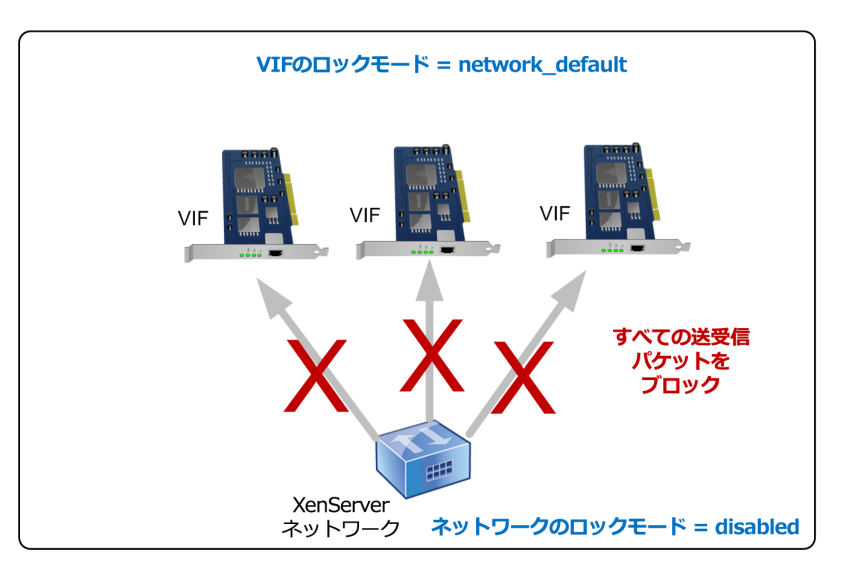

この図は、デフォルトのロックモード設定の各VIFに、ネットワークのdefault-locking-mode設定が適 用されることを示しています。この例では、ネットワークの設定(default-locking-mode=disabled) が各VIFに適用されるため、すべてのトラフィックがこれらのVIFを通過できなくなっています。

新しく作成されるVIFのlocking-modeはnetwork\_defaultに設定されるため、ネットワークのdefaultlocking-mode=disabled設定が各VIFに適用されます。この設定を特定のVIFで変更するには、そのVIF のlocking-modeパラメータを明示的に設定します。たとえば、信頼できる仮想マシンがあり、そのトラ フィックを制限したくない場合は、その仮想マシンのVIFのlocking-modeパラメータをunlockedに設定し ます。

ネットワークのデフォルトのロックモード設定を変更するには:

• ネットワークを作成した後で、次のコマンドを実行してデフォルトのロックモードを変更します。

xe network-param-set uuid=<network-uuid> default-locking-mode=[unlocked|disabled]

注記

ネットワークのUUIDを確認するには、network-listコマンドを実行します。これにより、そのホ スト上のすべてのネットワークのUUIDが表示されます。

ネットワークのデフォルトのロックモード設定を確認するには:

• 以下のいずれかのコマンドを実行します。

xe network-param-get uuid=<network-uuid> param-name=default-locking-mode

または

xe network-list uuid=<network-uuid> params=default-locking-mode

4.4.10.8.11. ネットワーク設定を使用してVIFトラフィックのフィルタを解除する

XenServerネットワークのdefault-locking-mode設定に基づいて、そのネットワークに接続する仮想マシ ン上のVIFのフィルタ規則を制御するには、以下の手順に従います。

ネットワーク設定を使用してVIFトラフィックのフィルタを解除するには:

1. VIFのロックモードがnetwork\_defaultに設定されていない場合は、次のコマンドを実行します。

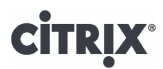

xe vif-param-set uuid=<vif\_uuid> locking-mode=network\_default

2. ネットワークのロックモードがunlockedに設定されていない場合は、次のコマンドを実行します。

xe network-param-set uuid=<network-uuid> default-locking-mode=unlocked

### 4.5. ネットワークのトラブルシューティング

ネットワーク設定に問題が生じた場合は、まずコントロールドメインのifcfg-\*ファイルを直接変更してい ないことを確認します。これらのファイルは、コントロールドメインのホストエージェントにより管理 され、変更内容は上書きされます。

#### 4.5.1. ネットワーク障害を診断する

一部のモデルのネットワークカードでは、ベンダからのファームウェアアップデートを適用しないと、 特定の最適化機能を有効にした状態や過負荷状態で正しく動作しない場合があります。仮想マシンへの トラフィックが破損する場合は、まずベンダから最新のファームウェアアップデートが入手可能かどう か、BIOSをアップデートする必要があるかどうかを確認してください。

ネットワークの問題が解決されない場合は、CLIを使用して物理インターフェイスの受信/送信オフロー ド最適化機能を無効にします。

#### 警告

受信/送信オフロード最適化機能を無効にすると、パフォーマンスが低下したりCPU使用率が増 加したりすることがあります。

まず、その物理インターフェイスのUUIDを確認します。このとき、次のように、deviceパラメータでデ バイスを指定できます。

xe pif-list device=eth0

次に、そのPIFに対して次のパラメータを指定して、TXオフロード機能を無効にします。

xe pif-param-set uuid=<pif\_uuid> other-config:ethtool-tx=off

最後に、変更を有効にするために、PIFを再プラグするかホストを再起動します。

4.5.2. 緊急時のネットワークリセット

ネットワークの設定に不備があると、ネットワークが切断されたり、XenServerやリモートのSSHを使っ てXenCenterホストにアクセスできなくなったりします。このような問題が発生した場合は、緊急時の ネットワークリセット機能を使用して、ホストのネットワークを簡単に復元およびリセットできます。

この機能は、コマンドラインインターフェイス(CLI)のxe-reset-networkingコマンド や、xsconsoleの[Network and Management Interface]セクションで実行できます。

ネットワークが切断される主な原因として、ネットワークインターフェイスの名前を変更したり、ボン ディングやVLANを作成したり、管理インターフェイスを変更したりするときの設定ミスが挙げられま す。また、プールのローリングアップグレード、手作業でのアップグレード、Hotfixやドライバのインス トール時に接続が切断された場合、またはプールマスタやメンバホストがプール内のほかのホストと通 信できなくなった場合に、緊急時のネットワークリセット機能を使用できます。

ただし、この機能を使用するのは緊急時のみにしてください。この機能により、そのホストのすべての PIF、ボンディング、VLAN、およびトンネル設定が削除されます。仮想マシンのネットワークやVIFは削 除されません。この機能を実行すると、実行中の仮想マシンが強制的にシャットダウンされます。この

ため、可能な場合は仮想マシンを正しくシャットダウンしておいてください。ネットワークをリセット する前に、管理ネットワークのIP設定(DHCPまたは固定アドレス)を変更できます。

プールマスタでのネットワークリセットが必要な場合は、ほかのプールメンバよりも先にプールマスタ をリセットしてください。その後で、すべてのプールメンバのネットワークをリセットして、プールの ネットワーク設定を統一します。これは、XenMotionが正しく動作するためにも重要です。

注記  $\rightarrow$ 

> ネットワークリセットやxe host.management reconfigureによりプールマスタのIPアドレス (管理インターフェイス)が変更された場合は、そのプール内のすべてのホストでもネット ワークリセットを実行する必要があります。これにより、新しいIPアドレスでプールマスタに 接続できるようになります。この場合、プールマスタのIPアドレスを正しく指定する必要があ ります。

高可用性が有効なプールでネットワークリセット機能を使用することはサポートされません。 高可用性が有効なプールでネットワークリセットする場合は、高可用性を無効にしてからネッ トワークリセットコマンドを実行してください。

4.5.2.1. ネットワークリセットの検証

ネットワークリセット後の設定モードを指定したら、ホストの再起動後に適用される設定内容が xsconsoleおよびCLIに表示されます。変更が必要な場合はここで変更します。これ以降の手順では変更 できません。ホストを再起動したら、XenCenterまたはxsconsoleを使用して新しいネットワーク設定を 確認できます。XenCenterでは、ホストの[ネットワーク]タブに新しいネットワーク設定が表示されま す。xsconsoleでは、[Network and Management Interface]セクションに表示されます。

#### 注記  $\rightarrow$

緊急時のネットワークリセットは、ほかのプールメンバ上でも実行する必要があります。これ により、プールマスタからボンディング、VLAN、およびトンネルの設定が複製されます。

4.5.2.2. CLIを使用したネットワークリセット

次の表は、xe-reset-networkingコマンドで指定できるパラメータの一覧です。

### 警告

xe-reset-networkingコマンドのパラメータは、慎重に使用してください。不適切なパラメータ を指定すると、ネットワークの接続や設定が失われることがあります。この場合、Citrixでは、 パラメータをまったく指定せずにxe-reset-networkingコマンドを再実行することをお勧めしま す。

プール全体のネットワーク設定をリセットする場合は、まずプールマスタから行い、引き続き すべてのプールメンバのネットワークをリセットしてください。

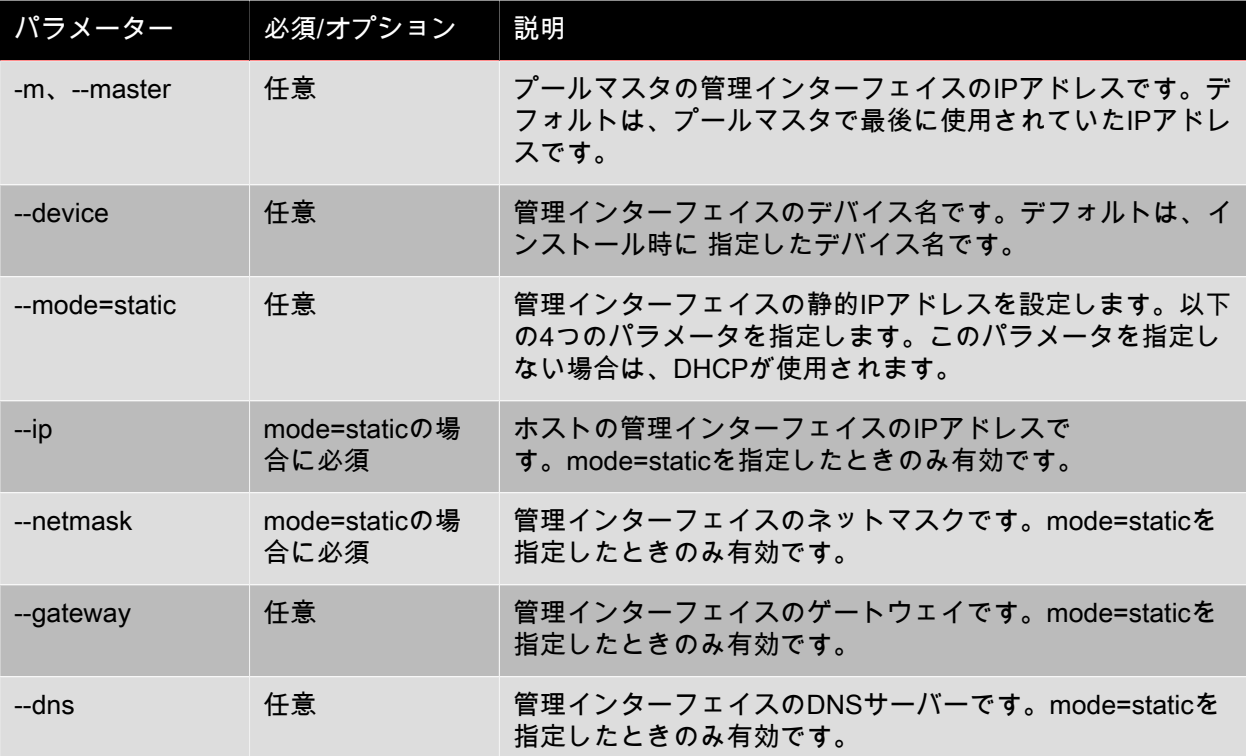

4.5.2.2.1. プールマスタでのコマンド例

ここでは、プールマスタに対して実行するコマンドの例を挙げます。 DHCP環境でネットワーク設定をリセットするには.

xe-reset-networking

静的IPアドレス環境でネットワーク設定をリセットするには.

xe-reset-networking --mode= static --ip=<ip-address> \ --netmask=<netmask> --gateway=<gateway> \ --dns=<dns>

DHCP環境で、インストール時に指定したインターフェイスとは異なるインターフェイスが管理ネット ワークになった場合にネットワーク設定をリセットするには.

xe-reset-networking --device=<device-name>

静的IPアドレス環境で、インストール時に指定したインターフェイスとは異なるインターフェイスが管 理ネットワークになった場合にネットワーク設定をリセットするには.

xe-reset-networking --device=<device-name> --mode=static \

--ip=<ip-address> --netmask=<netmask> \

--gateway=<gateway> --dns=<dns>

4.5.2.2.2. プールメンバでのコマンド例

プールマスタの例で挙げたすべてのコマンドは、プールメンバにも適用されます。ただし、プールマス タのIPアドレスの指定が必要になる場合があります(IPアドレスが変更された場合など)。 DHCP環境でネットワーク設定をリセットするには.

xe-reset-networking

DHCP環境で、プールマスタのIPアドレスが変更された場合にネットワーク設定をリセットするには.

xe-reset-networking --master=<master-ip-address>

静的IPアドレス環境で、プールマスタのIPアドレスが変更されていない場合にネットワーク設定をリ セットするには .

xe-reset-networking --mode=static --ip=<ip-address> --netmask-<netmask> \ --gateway=<gateway> --dns=<dns>

DHCP環境で、管理インターフェイスとプールマスタのIPアドレスがインストール時の指定から変更され た場合にネットワーク設定をリセットするには .

xe-reset-networking --device=<device-name> --master<master-ip-address>

第5章 ストレージ

この章では、物理的ストレージハードウェアの仮想マシンへのマップ方法と、ストレージ関連のタスク を実行するためにXenServer APIで使用されるソフトウェアオブジェクトについて説明します。サポート される各種類のストレージのセクションでは、CLIによる仮想マシン用ストレージの作成方法、固有のデ バイス設定オプション、バックアップのためのスナップショット作成、およびXenServerホスト環境にお けるストレージ管理のベストプラクティスについて説明します。さらに、仮想ディスクのサービス品質 (QoS:Quality of Service)の設定について説明します。

5.1. ストレージの概要

ここでは、XenServerストレージオブジェクトの概要と、このオブジェクト間の関係について説明しま す。

5.1.1. ストレージリポジトリ(SR)

ストレージリポジトリ(SR)は、仮想マシンの仮想ディスクイメージ(VDI)が格納される特定のスト レージターゲットです。仮想ディスクイメージ(VDI)は、仮想ハードディスクドライブ(HDD)を表 す、抽象化されたストレージです。

ローカル接続のIDE、SATA、SCSI、およびSASドライブ、そしてリモート接続のiSCSI、NFS、SAS、 およびファイバチャネルに対するサポートが組み込まれているため、目的に応じたさまざまなストレー ジリポジトリをホストで使用できます。ストレージリポジトリとVDIの抽象化によって、シンプロビジョ ニング、VDIスナップショット、高速複製などの高度なストレージ機能を、サポートされているストレー ジターゲット上で提供できるようになります。高度な機能を直接サポートしていないストレージサブシ ステムには、これらの機能を実装するMicrosoft社の仮想ハードディスク(VHD)の仕様に基づいたソフ トウェアスタックが提供されます。

SRコマンドでは、格納されている個々のVDIの作成、破棄、サイズ変更、複製、接続、および検出を実 行できます。

ストレージリポジトリは、永続的なオンディスクデータ構造体です。ブロックデバイスを使用する種類 のストレージリポジトリでは、新規ストレージリポジトリの作成時にそのストレージターゲット上の既 存のデータが消去されます。NFSなど、そのほかの種類のストレージリポジトリでは、ストレージアレ イ上に新しいコンテナが作成されるため、既存のストレージリポジトリは保持されます。

各XenServerホストでは、複数の異なる種類のストレージリポジトリを同時に使用することができます。 これらのストレージリポジトリは、ホスト間で共有したり、特定のホスト専用にしたりできます。共有 ストレージは、定義済みのリソースプール内の複数のホスト間でプール(共有)されます。共有された ストレージリポジトリは、各ホストとネットワークで接続されている必要があります。リソースプール では、すべてのホストが少なくとも1つの共有ストレージリポジトリを使用している必要があります。

ストレージリポジトリを管理するCLI操作は、[「SR\(仮想ネットワーク\)コマンド」](#page-232-0)で説明します。

5.1.2. 仮想ディスクイメージ(VDI)

仮想ディスクイメージ(VDI)は、仮想ハードディスクドライブ(HDD)を表す、抽象化されたスト レージです。XenServerにおける仮想化されたストレージの基本単位です。仮想ディスクイメージ は、XenServerホストに依存しない永続的なオンディスクオブジェクトです。VDIを管理するCLI操作 は、[「VDI\(仮想ディスクイメージ\)コマンド」で](#page-249-0)説明します。ディスク上の実際のデータ形式はスト レージリポジトリの種類によって異なり、SM APIと呼ばれる専用のストレージプラグインインターフェ イスにより管理されます。

5.1.3. 物理ブロックデバイス(PBD)

物理ブロックデバイス(PBD:Physical Block Device)は、物理サーバーとストレージリポジトリ間のイ ンターフェイスで、ストレージリポジトリを XenServerホストにマップするためのコネクタオブジェク トです。PBDには、ストレージターゲットとの接続および対話に使用するデバイス設定フィールドが格 納されます。たとえば、NFSデバイス設定には、NFSサーバーのIPアドレスや、XenServerホストがマウ ントするパスの情報が含まれます。PBDオブジェクトにより、ストレージリポジトリとXenServerホスト とのランタイム接続が管理されます。PBDに関するCLI操作は[、「PBD\(仮想ネットワーク\)コマン](#page-223-0) [ド」](#page-223-0)で説明します。

5.1.4. 仮想ブロックデバイス(VBD)

仮想ブロックデバイス(VBD:Virtual Block Device)は、上記の物理ブロックデバイス(PBD)に似た コネクタオブジェクトで、VDIと仮想マシンをマップします。VBDは、VDIを仮想マシンに接続(または 「プラグ」)するメカニズムを提供するほか、QoS、統計情報、およびVDIの起動に関するパラメータの 微調整が可能です。VBDに関するCLI操作は[、「VBD\(仮想ネットワーク\)コマンド」で](#page-246-0)説明します。

5.1.5. ストレージオブジェクトの相関

次の図は、ここで説明したストレージオブジェクトの相関を示しています。

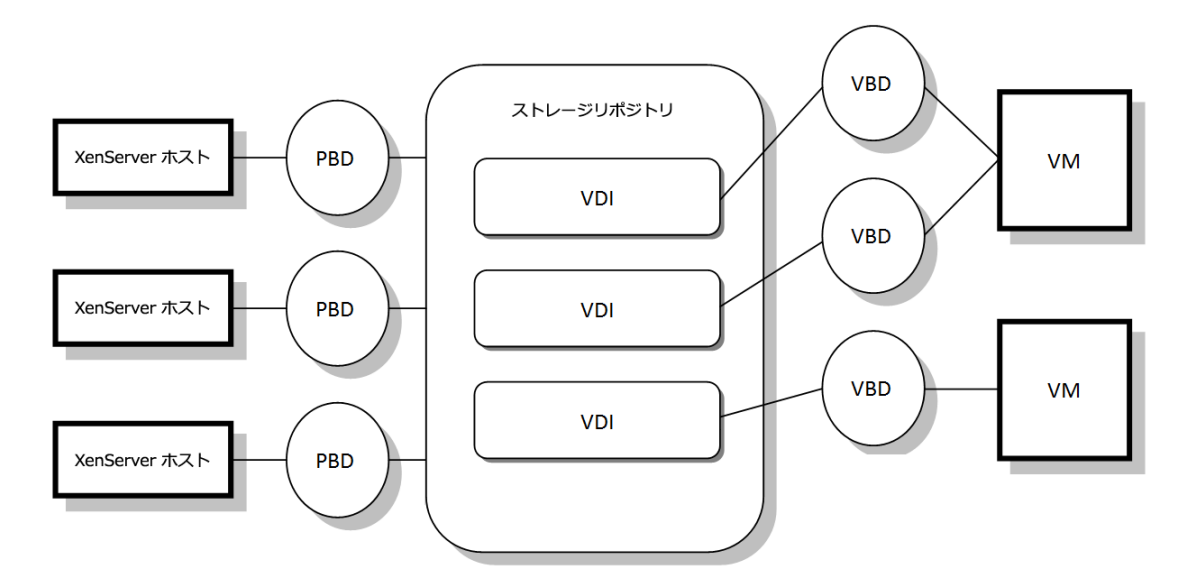

ストレージリポジトリと関連オブジェクトの概略図

5.1.6. 仮想ディスクのデータ形式

一般に、物理ストレージとVDIのマップ形式には、次の2種類があります。

1. LUN上の論理ボリュームベースの仮想ハードディスク:デフォルトのXenServerブロックデバイス ベースのストレージは、論理ボリュームマネージャー(LVM)をローカル接続のデバイス(LVMスト レージリポジトリ)またはSAN接続のLUN(ファイバチャネル接続のLVMoHBAストレージリポジト リ、iSCSI接続のLVMoISCSIストレージリポジトリ、またはSAS接続のLVMoHBAストレージリポジト リ)のディスク上に挿入します。VDIは、このボリュームマネージャ内のボリュームとして表示さ れ、スナップショットおよび複製の参照ノードのシンプロビジョニングが可能なVHD形式で格納され ます。

- 2. ファイルシステム上のファイルベースの仮想ハードディスク (VHD): 仮想マシンイメージは、ロー カルの共有されていないファイルシステム(EXTストレージリポジトリ)または共有されたNFSター ゲット(NFSストレージリポジトリ)上の、シンプロビジョニングされたVHD形式のファイルとして 格納されます。
- 5.1.6.1. VDIの種類

通常作成されるVDIは、VHD形式です。必要に応じて、Raw形式のVDIを作成できますが、これを行うに はxe CLIを使用する必要があります。.

VDIがtype=rawで作成されたかどうかは、sm-configマップで確認できます。これらのキーやマップの値 は、それぞれxeコマンドのsr-param-listとvdi-param-listを実行して確認できます。

- 5.1.6.2. xe CLIを使用してRaw形式の仮想ディスクを作成する
- 1. 次のコマンドを実行して、格納先のストレージリポジトリのUUIDを指定してVDIを作成します。

xe vdi-create sr-uuid=<sr-uuid> type=user virtual-size=<virtual-size> \ name-label=<VDI name> sm-config:type=raw

2. 作成した仮想ディスクを仮想マシンに接続し、その仮想マシン内で通常のディスクツールを使用して パーティション作成およびフォーマットを行います。仮想ディスクを仮想マシンにマップする新しい VBDを作成するには、vbd-createコマンドを使用できます。

#### 5.1.6.3. VDIの形式を変換する

VDIのRaw形式とVHD形式を直接変換することはできません。その代わり、新しいVDI(上記のRaw形 式、またはVHD)を作成して、既存のボリュームからデータをコピーします。この場合、Citrixでは、xe CLIコマンドを使用して、新しいVDIがコピー元のVDIよりも大きなサイズになるようにすることをお勧 めします(たとえば、vdi-param-listコマンドを実行してvirtual-sizeフィールドを確認します)。次に新し いVDIを仮想マシンに接続して、その仮想マシン内で適切なツール(Windowsでは標準的なディスク管理 ツール。Linuxではddコマンド)を使用してデータの直接ブロックコピーを行います。VHD形式のVDIに データをコピーする場合は、格納先ストレージリポジトリの領域が効率的に使用されるように、空セク タを書き込まないコピー方法(この場合はファイルベースのコピー)を使用してください。

5.1.6.4. VHDベースのVDI

VHDファイルをチェーン化して、2つのVDIで共通のデータを共有することができます。VHDベースの仮 想マシンを複製する場合、複製時にディスク上に存在したデータを複製元と複製先の仮想マシンが共有 します。その後、各仮想マシンは異なるコピーオンライトバージョンのVDIで個別の変更を行います。こ の機能により、VHDベースの仮想マシンをテンプレートからすぐに複製できるようになり、新しい仮想 マシンのプロビジョニングと展開が容易になります。

その反面、仮想マシンやそのVDIの複製を繰り返すと、チェーン化されたVDIがツリー状になりま す。XenServerでは、チェーン内のVDIの1つを削除すると、それによって不要になるVDIが削除されま す。この結合プロセスは、非同期的に実行されます。解放されるディスク容量や処理に必要な時間 は、VDIのサイズと共有データの量によって異なります。ストレージリポジトリに対して同時に実行され る結合プロセスは、1つのみです。また、このプロセススレッドはストレージリポジトリのマスタホスト 上で実行されます。

このプロセスによりマスタ上で実行中の仮想マシンが影響を受ける場合は、以下の手順で仮想マシンを 移行できます。

- ストレージリポジトリマスタでないホストに仮想マシンを移行します。
- ディスク入出力の優先度を高くして、スケジューラを設定します。詳しくは、「[「仮想ディスクの](#page-136-0) [QoS設定」」](#page-136-0)を参照してください。

XenServerのLVMベースのストレージリポジトリおよびファイルベースのストレージリポジトリで使用さ れるVHD形式では、シンプロビジョニングが使用されます。仮想マシンがデータをディスクに書き込む ときに、イメージファイルが自動的に2MBのチャンクに拡張されます。このため、ファイルベースの VHDでは、仮想マシンイメージファイルに書き込まれているデータ分のスペースしか物理ストレージ上 で消費されません。LVMベースのVHDでは、その論理ボリュームコンテナがVDIの実際のサイズである 必要がありますが、そのCoWインスタンスディスクはスナップショット作成時または複製時に使用され ます。これらのVHDの違いには、以下の特徴があります。

- LVMベースのVHD:チェーン内の差分ディスクノードでは実際にディスクに書き込まれたデータ分が 消費されますが、リーフノード(VDIクローン)では実際のディスクサイズ分まで拡張されます。ス ナップショットリーフノード(VDIスナップショット)は、不使用時は縮小されたままで、その割り当 てが保持されるように読み取り専用で接続できます。読み取り/書き込み形式で接続されたスナップ ショットノードは、接続時に完全に拡張され、接続解除時に縮小されます。
- ファイルベースのVHD:すべてのノードで、実際に書き込まれたデータ分しか消費されません。リー フノードファイルは、動的に書き込まれるデータに必要な分だけ拡張されます。つまり、100GBのVDI を新しい仮想マシンに割り当てて、そこにオペレーティングシステムをインストールする場合、その VDIファイルの物理サイズは、オペレーティングシステムといくらかのメタデータのサイズを加算した ものであり、100GBではありません。
- 単一のVHDテンプレートから複数の仮想マシンを複製する場合、複製先の各仮想マシン(子VM)により 「チェーン」が形成され、新しい変更だけが子VMに書き込まれ、古いブロックは複製元のテンプレート (親)から直接読み取られます。その子VMをテンプレートに変換して、さらにその複製を作成すると、 親、子、孫のチェーンが形成されることになり、パフォーマンスが低下します。XenServerでサポートさ れるチェーンは30世代までですが、特別な理由がない限りこの上限値近くまでチェーンを拡張すること は推奨されません。パフォーマンスを低下させずに仮想マシンの複製を作成するには、XenCenterまた はvm-copyコマンドを使用して仮想マシンをコピーします。これにより、チェーンは0にリセットされま す。

### 5.2. ストレージリポジトリの形式

新しいストレージリポジトリを作成するには、XenCenterの新規ストレージリポジトリウィザードを使用 します。このウィザードには、ストレージリポジトリの設定に必要な核手順が表示されます。また、CLI のsr-createコマンドを使用することもできます。このコマンドでは、ストレージサブストレート上に新 規ストレージリポジトリを作成し(既存のデータが消去されることがあります)、ストレージリポジト リAPIオブジェクトおよびそれに対応する物理ブロックデバイスレコードを作成します。これにより、仮 想マシンでそのストレージリポジトリを使用できるようになります。ストレージリポジトリが作成され ると、物理ブロックデバイスが自動的にプラグされます。ストレージリポジトリのshared=trueフラグを 設定した場合は、物理ブロックデバイスレコードが作成され、リソースプール内のすべてのXenServerに プラグされます。

IPベースのストレージ(iSCSIまたはNFS)を作成する場合は、ストレージネットワークとして管理トラ フィック用のNICを使用したり、ストレージトラフィック用のNICを作成してそれを使用したりできま す。NICにIPアドレスを割り当てる方法については、[「ストレージ専用NICを設定する」を](#page-82-0)参照してくだ さい。

XenServerのすべての種類のストレージリポジトリで、VDIのサイズ変更、高速複製、およびスナップ ショットがサポートされます。LVMタイプのストレージリポジトリ(ローカル、iSCSI、およびHBA)で は、スナップショットおよび非表示親ノード用のシンプロビジョニングが提供されます。そのほかの種 類のストレージリポジトリでは、アクティブな仮想ディスクを含め、完全なシンプロビジョニングがサ ポートされます。

#### 警告  $\overline{\phantom{a}}$

VDIスナップショットなど、仮想マシンに接続されていないVHD VDIは、デフォルトのシンプ ロビジョニングで格納されます。VDIを再接続するには、シックプロビジョニングになるのに

十分なディスク容量を確保する必要があります。VDIクローンでは、シックプロビジョニング が使用されます。

次の表は、サポートされる最大VDIサイズの一覧です。

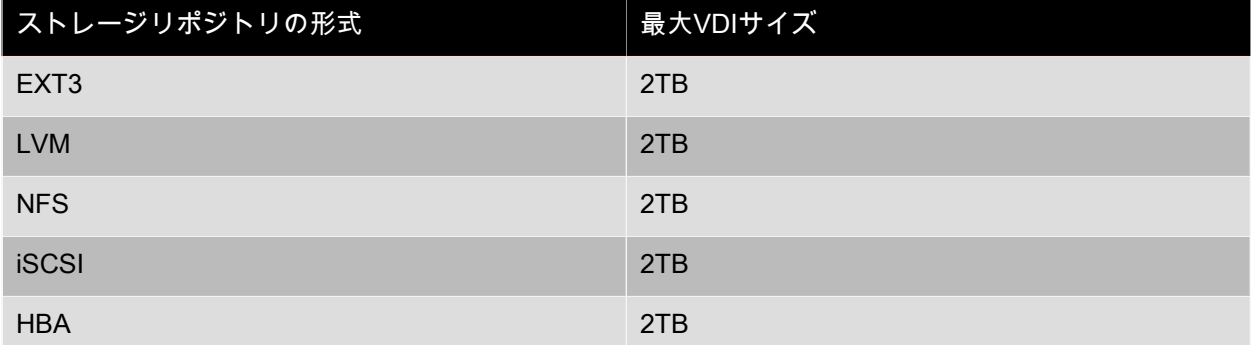

#### 5.2.1. ローカルのLVM

この種類のストレージリポジトリは、ローカル接続のボリュームグループ内のディスクを示します。

デフォルトで、XenServerはそれ自体がインストールされた物理ホスト上のローカルディスクを使用しま す。仮想マシンストレージの管理には、Linux論理ボリュームマネージャ(LVM)が使用されます。VDI は、指定されたサイズのLVM論理ボリュームにVHD形式で実装されます。

5.2.1.1. LVMのパフォーマンスについての注意事項

XenServer 5.5以降で提供されるスナップショット機能および高速複製機能をLVMベースのストレージリ ポジトリで使用すると、このストレージ固有のパフォーマンス上のオーバーヘッドが生じます。パ フォーマンスが重視される環境では、XenServerによって、デフォルトのVHD形式に加えて、Raw形式 での仮想ディスクイメージ(VDI)作成がサポートされます。ただし、XenServerスナップショット機能 は、Raw形式のVDIではサポートされません。

#### 注記  $\rightarrow$

デフォルトのWindows VSSプロバイダによる移動不可のスナップショットは、すべての種類の VDIでサポートされます。

### 警告

type=rawディスクが接続された仮想マシンのスナップショットを作成しないでください。これ を行うと、一部のみのスナップショットが作成されます。この場合、snapshot-ofフィールドを 確認して孤立したスナップショットを識別し、削除できます。

5.2.1.2. ローカルLVMストレージリポジトリ(lvm)を作成する

XenServerのインストール時に、デフォルトでLVMストレージリポジトリが作成されます。

次の表は、lvmストレージリポジトリ用のdevice-configパラメーターの一覧です。

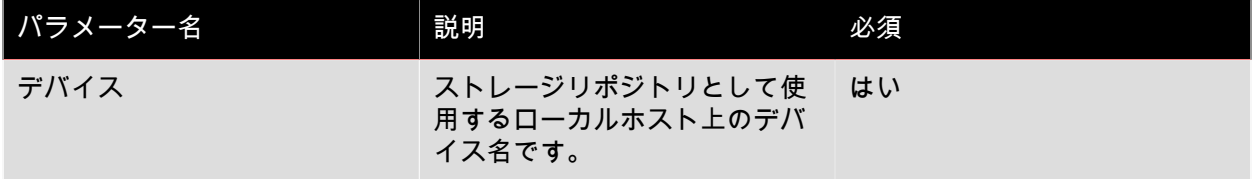

/dev/sdbにローカルlvmストレージリポジトリを作成する場合は、次のコマンドを実行します。

**CITRIX** 

xe sr-create host-uuid=<valid\_uuid> content-type=user \ name-label=<"Example Local LVM SR"> shared=false \ device-config:device=/dev/sdb type=lvm

### 5.2.2. ローカルのEXT3

EXT3形式のストレージリポジトリでは、ローカルストレージでシンプロビジョニングが有効になりま す。ただし、ストレージリポジトリのデフォルトの種類はLVMです。これは、一貫した書き込みパ フォーマンスが提供され、ストレージのオーバーコミットを避けることができるためです。EXT3形式の ストレージリポジトリでは、仮想マシンのライフサイクル操作(仮想マシンの作成、一時停止、再開な ど)や仮想マシン内での大規模ファイルの作成でパフォーマンスの低下が生じることがあります。

ローカルディスクEXTストレージリポジトリの設定は、常にXenServer CLIを使用して行います。

5.2.2.1. ローカルEXT3ストレージリポジトリ(ext)を作成する

次の表は、extストレージリポジトリ用のdevice-configパラメーターの一覧です。

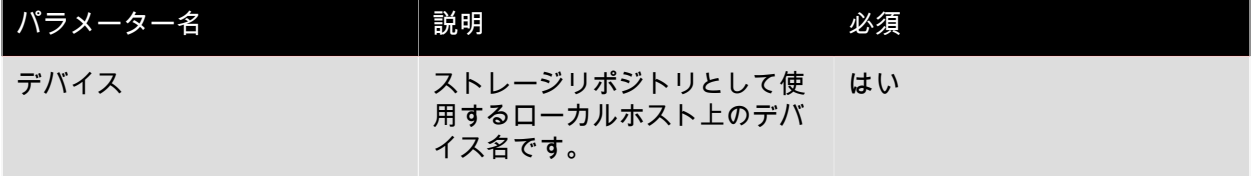

/dev/sdbにローカルextストレージリポジトリを作成する場合は、次のコマンドを実行します。

xe sr-create host-uuid=<valid\_uuid> content-type=user \ name-label=<"Example Local EXT3 SR"> shared=false \ device-config:device=/dev/sdb type=ext

### 5.2.3. udev

udevの種類のストレージリポジトリは、udevデバイスマネージャーを使ってVDIとして接続されたデバ イスを示します。

XenServerには、リムーバブルストレージであるudevとして表わされる、2種類のストレージリポジトリ があります。1つは、XenServerホストの物理CDまたはDVDドライブに挿入されたCDまたはDVDです。 もう1つは、XenServerホストのUSBポートに接続されたUSBデバイスです。これらのメディアのVDI は、そのディスクまたはUSBデバイスの挿入/取り外しにより、接続したり接続解除したりできます。

### 5.2.4. ISO

この種類のストレージリポジトリは、ISO形式のファイルとして格納されたCDイメージを示します。こ のストレージリポジトリは、共有ISOライブラリの作成に便利です。ISOのライブラリを格納するスト レージリポジトリのcontent-typeパラメータはisoである必要があります。

次に例を示します。

xe sr-create host-uuid=<valid\_uuid> content-type=iso \ type=iso name-label=<"Example ISO SR"> \ device-config:location=<nfs server:path>

5.2.5. ソフトウェアiSCSIのサポート

XenServerでは、iSCSI LUNの共有ストレージリポジトリがサポートされます。iSCSIは、Open-iSCSI のソフトウェアiSCSIイニシエータまたはiSCSI HBA(Host Bus Adapter:ホストバスアダプ タ)によりサポートされます。iSCSI HBAを使用するための手順は、ファイバチャネルHBAのものと同

じです。詳しくは、[「ファイバチャネル、FCoE、iSCSI HBAまたはSASストレージリポジトリ上の共有](#page-108-0) LVM (Ivmohba)を作成する」を参照してください。

ソフトウェアiSCSIイニシエータによる共有iSCSIのサポートはLVM(Logical Volume Manager:論理ボ リュームマネージャ)により実装され、パフォーマンス上、ローカルディスクでLVM仮想ディスクを使 用した場合と同様の長所があります。ソフトウェアベースのホストイニシエータを使用する共有iSCSIス トレージリポジトリでは、XenMotionを使用して仮想マシンのアジリティをサポートできます。仮想マシ ンはリソースプール内のどのXenServerホストでも起動でき、サービスをほとんど停止せずに、ホスト間 で仮想マシンを移行できます。

iSCSIストレージリポジトリは作成時に指定するLUN全体を使用します。複数のLUNにまたがることはで きません。データパスの初期化とLUN検出のフェーズの両方で、クライアント認証のためにCHAPがサ ポートされます。

注記  $\rightarrow$ 

iSCSI LUNのブロックサイズは、512バイトである必要があります。

#### 5.2.5.1. XenServerホストでのiSCSI設定

ネットワーク上で一意に識別されるように、すべてiSCSIイニシエータおよびターゲットに固有の名前を 設定する必要があります。各イニシエータは1つのiSCSIイニシエータアドレスを持ち、各ターゲットは1 つのiSCSIターゲットアドレスを持ちます。これらを総称して、IQN(iSCSI Qualified Names)と呼びま す。

XenServerホストでは、ホストのインストール時にランダムなIQNで自動的に作成される単一のiSCSIイ ニシエータがサポートされます。この単一のイニシエータを使用して、同時に複数のiSCSIターゲットに 接続できます。

通常、iSCSIターゲットはiSCSIイニシエータのIQNリストに基づいてアクセス制御を提供します。この ため、 XenServerホストからアクセスされるすべてのiSCSIターゲットおよびLUNで、ホストのイニシ エータIQNからのアクセスが許可されている必要があります。同様に、共有iSCSIストレージリポジトリ として使用するターゲットおよびLUNで、リソースプール内のすべてのホストのIQNからのアクセスが許 可されている必要があります。

#### 注記  $\rightarrow$

一般的に、アクセス制御を提供しないiSCSIターゲットでは、データの整合性を保証するため に、LUNアクセスがデフォルトで単一イニシエータに制限されます。リソースプール内の複数 のXenServerホストで共有されるストレージリポジトリとしてiSCSI LUNを使用する場合は、そ のLUNで複数のイニシエータからのアクセスが有効になっていることを確認してください。

XenServerホストのiSCSIソフトウェアイニシエータのIQN値は、XenCenterを使用するか、次のCLIコマ ンドを実行することにより調整できます。

xe host-param-set uuid=<valid\_host\_id> other-config:iscsi\_ign=<new\_initiator\_ign>

#### 警告

すべてのiSCSIターゲットおよびイニシエータで固有のIQNを使用することは必須であり、IQN が重複するとデータの損傷やLUNアクセスの拒否が発生します。

#### 警告

iSCSIストレージリポジトリが接続されているXenServerホストのIQNを変更しないでくださ い。IQNを変更すると、新規ターゲットや既存のストレージリポジトリに接続できなくなりま す。

5.2.6. ソフトウェアFCoEストレージ

ソフトウェアFCoEは、ハードウェアベンダーがFCoE対応NICを組み込み、ハードウェアベースのFCoE と同じメリットを享受することのできる標準フレームワークです。これにより、費用のかかるHBAを使 用する必要がなくなります。

新しいソフトウェアFCoEストレージを作成するには、LUNをホストに提供するために必要な構 成、FCoEファブリックの構成、およびSANのパブリックワールドワイドネーム(PWWN)へのLUNの 割り当てを手動で完了する必要があります。この設定を完了した後、使用可能なLUNをSCSIデバイスと してホストのCNAにマウントする必要があります。これにより、ローカルで接続されているSCSIデバイ スのように、SCSIデバイスを使用してLUNにアクセスできるようになります。FCoEをサポートするた めの物理スイッチおよびアレイの構成について詳しくは、ベンダーが提供するドキュメントを参照して ください。

注記  $\rightarrow$ 

> ソフトウェアFCoEは、ネットワークバックエンドとしてOpen vSwitchおよびLinuxブリッジを 使用している場合に使用できます。

5.2.6.1. ソフトウェアFCoEストレージリポジトリの作成

ソフトウェアFCoEストレージリポジトリの作成前に、ホストに接続されたFCoE対応NICが存在するこ とを確認してください。

次の表は、FCoEストレージリポジトリ用のdevice-configパラメーターの一覧です。

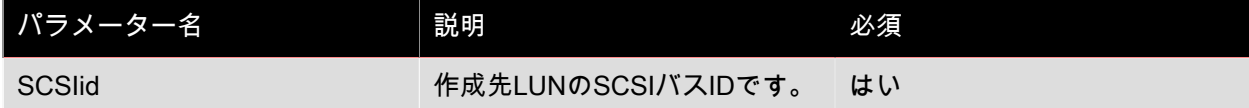

次のコマンドを実行して、共有FCoEストレージリポジトリを作成します。

xe sr-create type=lvmofcoe \

name-label=<"FCoE SR"> shared=true device-config:SCSIid=<SCSI\_id>

5.2.7. ハードウェアホストバスアダプタ(HBA)

ここでは、SAS、ファイバチャネル、およびiSCSIのホストバスアダプタ(HBA)を管理するために必要 な、さまざまな操作について説明します。

5.2.7.1. QLogic iSCSI HBAセットアップの例

QLogicファイバチャネルHBAおよびiSCSI HBAの設定について詳しくは、[QLogic社のWebサイト](http://www.qlogic.com)を参照 してください。

HBAをXenServerホストに物理的にインストールしたら、以下の手順でHBAを設定します。

1. HBAのIPネットワーク構成を設定します。この例では、DHCPとHBAポート0を使用します。特定のIP アドレスやマルチポートHBAを設定する場合は、適切な値を指定します。

/opt/QLogic\_Corporation/SANsurferiCLI/iscli -ipdhcp 0

2. 永続的iSCSIターゲットをHBAのポート0に追加します。

/opt/QLogic\_Corporation/SANsurferiCLI/iscli -pa 0 <iscsi\_target\_ip\_address>

3. xe sr-probeコマンドを使用して、HBAコントローラを強制的に再スキャンして、使用可能なLUNを表 示します。詳しくは、[「ストレージリポジトリをプローブする」](#page-113-0)および[「ファイバチャネ](#page-108-0) [ル、FCoE、iSCSI HBAまたはSASストレージリポジトリ上の共有LVM\(lvmohba\)を作成する」](#page-108-0)を参 照してください。

5.2.7.2. HBAベースのSAS、ファイバチャネル、またはiSCSIデバイスエントリを削除する

注記  $\rightarrow$ 

> これらの手順は必須ではありません。Citrixでは、パワーユーザーが必要に応じて実行すること をお勧めします。

各HBAベースのLUNには、対応するグローバルデバイスパスエントリが<SCSIid>-<br><adapter>:<bus>:<target>:<lun>形式で/dev/disk/by-scsibusにあり、 標準デバイスパスが/devにありま <adapter>:<br/>target>:<lun>形式で/dev/disk/by-scsibusにあり、 す。ストレージリポジトリとして使用しなくなったLUNのデバイスエントリを削除するには、以下の手 順に従います。

- 1. sr-forgetまたはsr-destroyを使用して、XenServerホストデータベースからストレージリポジトリを削 除します。詳しくは、「[「ストレージリポジトリの削除」](#page-130-0)」を参照してください。
- 2. 適切なLUNおよびホストに対するSAN内のゾーン設定を削除します。
- 3. sr-probeコマンドを使用して、削除するLUNのADAPTER、BUS、TARGET、およびLUN値を確認しま す。詳しくは、「[「ストレージリポジトリをプローブする」](#page-113-0)」を参照してください。
- 4. 次のコマンドを実行して、デバイスエントリを削除します。

echo "1" > /sys/class/scsi\_device/<adapter>:<br/>bus>:<target>:<lun>/device/delete

#### 警告  $\overline{\phantom{0}}$

削除するLUNを間違わないよう、十分注意してください。ホストに必要なLUN(起動用、ルー トデバイス用など)を削除してしまうと、ホストが使用不能になります。

5.2.8. 共有LVMストレージ

この種類のストレージリポジトリは、iSCSI(ファイバチャネルまたはSerial Attached SCSI)LUN上に作 成されたボリュームグループ内の論理ボリュームとしてのディスクを示します。

注記  $\longrightarrow$ 

iSCSI LUNのブロックサイズは、512バイトである必要があります。

5.2.8.1. ソフトウェアイニシエータによるiSCSI経由の共有LVMストレージリポジトリ (lvmoiscsi)を作成する

次の表は、lvmoiscsiストレージリポジトリ用のdevice-configパラメーターの一覧です。

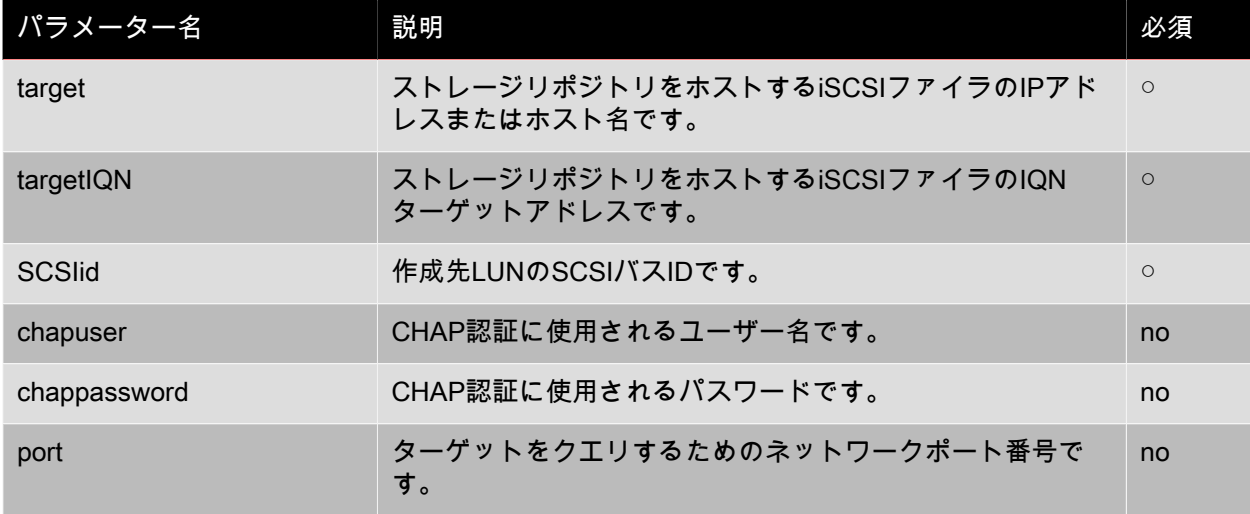
# **CITRIX**

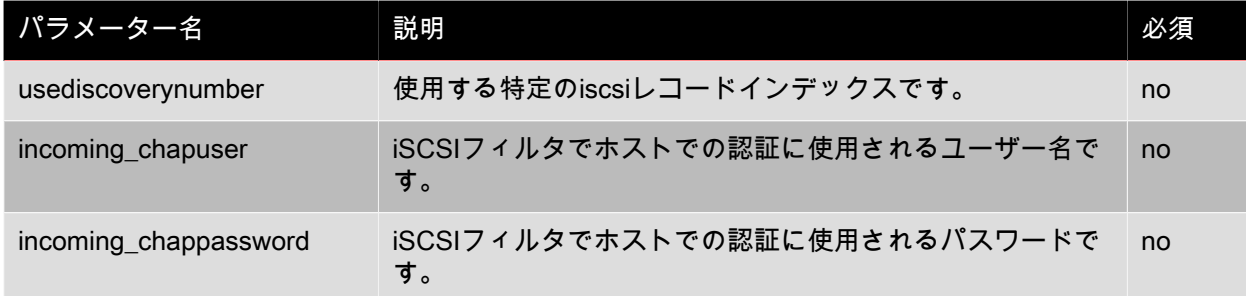

iSCSIターゲット上の特定のLUNに共有lvmoiscsiストレージリポジトリを作成する場合は、次のコマンド を実行します。

xe sr-create host-uuid=<valid\_uuid> content-type=user \ name-label=<"Example shared LVM over iSCSI SR"> shared=true \ device-config:target=<target\_ip=> device-config:targetIQN=<target\_iqn=> \ device-config:SCSIid=<scsci\_id> \ type=lvmoiscsi

5.2.8.2. ファイバチャネル、FCoE、iSCSI HBAまたはSASストレージリポジトリ上の共有 LVM(lvmohba)を作成する

lvmoiscsiタイプのストレージリポジトリは、XenCenterまたはxe CLIで作成および管理できます。

次の表は、lvmohbaストレージリポジトリ用のdevice-configパラメータの一覧です。

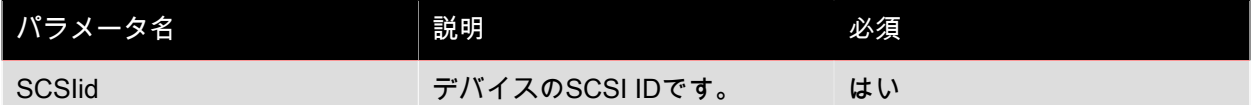

共有lvmohbaストレージリポジトリを作成するには、リソースプール内の各ホスト上で以下の手順を実行 します。

1. リソースプール内の各XenServerホストのLUNにゾーンを定義します。この手順は、使用するSAN機 材により大きく異なるため、詳しくはSANのドキュメントを参照してください。

2. 必要に応じて、XenServerホストに含まれている以下のHBAコマンドを使用してHBAを設定します。

- Emulexの場合:/bin/sbin/ocmanager
- QLogic FCの場合:/opt/QLogic\_Corporation/SANsurferCLI
- QLogic iSCSIの場合:/opt/QLogic\_Corporation/SANsurferiCLI

QLogic iSCSI HBAの設定例については[、「ハードウェアホストバスアダプタ\(HBA\)」](#page-106-0)を参照してく ださい。ファイバチャネルおよびiSCSIのHBAについて詳しくは[、Emulex社](http://www.emulex.com)およ[びQLogic社](http://www.qlogic.com)のWebサ イトを参照してください。

3. sr-probeコマンドを使用して、HBA LUNのグローバルデバイスパスを確認します。sr-probeコマンド を実行すると、システムにインストールされているHBAが再スキャンされます。これにより、そのホ スト用に定義されている新しいLUNがすべて検出され、各LUNのプロパティが一覧表示されます。対 象のホストを指定するには、host-uuidパラメータを指定します。

<path>プロパティとして返されるグローバルデバイスパスは、リソースプール内のすべてのホストで 共通です。このため、ストレージリポジトリを作成するときに、device-config:deviceパラメータの値 としてこのパスを指定する必要があります。

複数のLUNが存在する場合は、<path>プロパティに含まれているベンダ、LUNサイズ、LUNシリアル 番号、またはSCSI IDを使用してLUNを指定します。

```
xe sr-probe type=lvmohba \
host-uuid=1212c7b3-f333-4a8d-a6fb-80c5b79b5b31
Error code: SR_BACKEND_FAILURE_90
Error parameters: , The request is missing the device parameter, \
<?xml version="1.0" ?>
<Devlist>
   <BlockDevice>
     <path> /dev/disk/by-id/scsi-360a9800068666949673446387665336f
      </path>
      <vendor>
        HITACHI
      </vendor>
     <serial>
        730157980002
      </serial>
      <size>
        80530636800
     </size><adapter>
        4
      </adapter>
      <channel>
        0
      </channel>
     <id>
       4
     \leq/id\geq<lun>
        2
      </lun>
      <hba>
        qla2xxx
      </hba>
   </BlockDevice>
   <Adapter>
      <host>
        Host4
      </host>
      <name>
        qla2xxx
      </name>
      <manufacturer>
        QLogic HBA Driver
      </manufacturer>
     <id>
        4
     \leq/id\geq </Adapter>
</Devlist>
```
4. sr-probeコマンドで返された<path>プロパティのグローバルデバイスパスを指定して、プールマス ターとして動作するホスト上でストレージリポジトリを作成します。PBDが作成され、自動的にプー ル内の各ホストにプラグされます。

xe sr-create host-uuid=<valid\_uuid> \ content-type=user \ name-label=<"Example shared LVM over HBA SR"> shared=true \ device-config:SCSIid=<device\_scsi\_id> type=lvmohba

注記

上記の sr-create処理のPBD作成とプラグ操作を再試行するには、XenCenterの | ストレー ジ1>[修復1機能を使用できます。ストレージリポジトリ作成時のゾーン設定がリソース プール内の一部のホストで不正な場合、この機能を使用して解決できます。問題のホストに対 するLUNゾーン設定を修正したら、ストレージリポジトリを作成し直す代わりに、[修復]コ マンドを使用します。

#### 5.2.9. NFSおよびSMB

NFSとSMBの種類のストレージリポジトリは、リモートのファイルシステム上にVHDファイルとして ディスクを格納します。

XenServerでは、TCP/IPを利用するNFSサーバーの共有(NFSv4またはNFSv3をサポート)またはSMB サーバーの共有(SMB 3.0をサポート)を、仮想ディスク(VDI)のストレージリポジトリとしてすぐに 使用できます。VDIは、Microsoft VHD形式でのみ格納されます。さらに、これらのストレージリポジト リは共有できるため、共有ストレージリポジトリに格納されたVDIで次のことが可能になります。

- リソースプール内のすべてのXenServerホストでの仮想マシンの起動
- XenMotionを使用した、サービスをほとんど停止しない、リソースプール内のXenServerホスト間の仮 想マシンの移行

### 重要

- SMB 3.0のサポートは、3.0プロトコルを使用した共有への接続機能に限定されま す。Transparent Failoverなどの追加の機能は、XenServer 7.1ではサポートされておらず、 アップストリームLinuxカーネルの機能を使用できるかどうかに依存します。
- NFSv4では、AUTH\_SYSの認証の種類のみがXenServer7.1でサポートされます。

#### 注記  $\rightarrow$

SMBストレージは、XenServer Enterprise Editionユーザー、またはXenApp/XenDesktop権限に よりXenServerにアクセスするユーザーが使用できます。XenServerの各エディションおよびエ ディション間のアップグレードについては、[Citrix Webサイト](http://www.citrix.com/products/xenserver/buy.html)を参照してください。ライセン スについて詳しくは、[XenServer 7.1 Licensing FAQ](http://docs.citrix.com/content/dam/docs/en-us/xenserver/7-1/downloads/xenserver-7-1-licensing-faq.pdf)を参照してください。

ファイルベースのストレージリポジトリに格納されるVDIは、シンプロビジョニングされます。仮想マシ ンがデータをディスクに書き込むときにイメージファイルが割り当てられます。これには、実際に仮想 マシンイメージファイルに書き込まれているデータ分の領域しかストレージ上で消費されないという大 きな利点があります。たとえば、100GBのVDIを新しい仮想マシンに割り当てて、そこにオペレーティン グシステムをインストールする場合、オペレーティングシステムデータのサイズがそのVDIファイルの物 理サイズに反映され、100GBにはなりません。

VHDファイルをチェーン化して、2つのVDIで共通のデータを共有することもできます。ファイルベース の仮想マシンを複製する場合、複製時にディスク上に存在したデータを複製元と複製先の仮想マシンが 共有します。その後、各仮想マシンは異なるコピーオンライトバージョンのVDIで個別の変更を行いま す。この機能により、ファイルベースの仮想マシンをテンプレートからすぐに複製できるようになり、 新しい仮想マシンのプロビジョニングと展開が容易になります。

#### $\overline{\phantom{a}}$ 注記

サポートされるVHDチェーンは30世代までです。

XenServerのファイルベースのストレージリポジトリおよびVHDの実装では、ファイルサーバーのスト レージリポジトリディレクトリを完全に制御できることが前提になっています。VDIの内容を破損する危 険があるため、管理者がストレージリポジトリディレクトリの内容を変更することは避けてください。

XenServerは、障害からの高度なデータ保護を維持しながら、不揮発性のRAMを使用して書き込み要求 に迅速に応答するエンタープライズクラスのストレージ用に調整されています。たとえば、XenServerで は、Network Appliance社のData ONTAP 7.3および8.1が動作するFAS2020およびFAS3210ストレージに 対し、広範なテストが実施されています。

### 警告

ファイルベースのストレージリポジトリ上のVDIはシンプロビジョニングで作成されるため、 ファイルベースのストレージリポジトリ上にすべてのVDIに対して十分なディスクスペースが あることを確認する必要があります。XenServerホストでは、仮想ディスクの作成時にファイ ルベースのストレージリポジトリに必要なディスク領域があるかどうかはチェックされませ ん。

5.2.9.1. 共有NFSストレージリポジトリ(nfs)を作成する

NFSストレージリポジトリを作成するには、NFSサーバーのホスト名またはIPアドレスを指定する必要 があります。任意のストレージリポジトリを作成可能なパスにストレージリポジトリを作成できます。 サーバーによってエクスポートされた、ストレージリポジトリを作成可能なパスの一覧を表示するに は、sr-probeコマンドを使用します。

XenServerでローエンドなストレージを使用すると、すべての書き込みの応答を待機してから仮想マシン に確認応答を渡すため、時間がかかることがあります。これにより、パフォーマンスが大きく犠牲にな ります。この問題は、ストレージリポジトリのマウントポイントを非同期モードでエクスポートするよ うにストレージを設定することで解決できる場合があります。ただし、非同期モードでのエクスポート では実際にディスク上にない書き込みも認識されるため、管理者は障害のリスクを慎重に考慮する必要 があります。

#### 注記  $\rightarrow$

NFSサーバーは、そのパスがリソースプール内のすべてのXenServerホストにエクスポートさ れるように設定されている必要があります。すべてのホストにエクスポートされない場合、ス トレージリポジトリの作成に失敗し、物理ブロックデバイスレコードのプラグに失敗します。

XenServerのNFS実装では、デフォルトでTCPが使用されます。可能な環境であれば、UDPが使用され るように設定すると、パフォーマンスが向上する場合があります。これを行うには、ストレージリポジ トリを作成するときに、device-configパラメーターuseUDP=trueを指定します。

次の表は、nfsストレージリポジトリ用のdevice-configパラメータの一覧です。

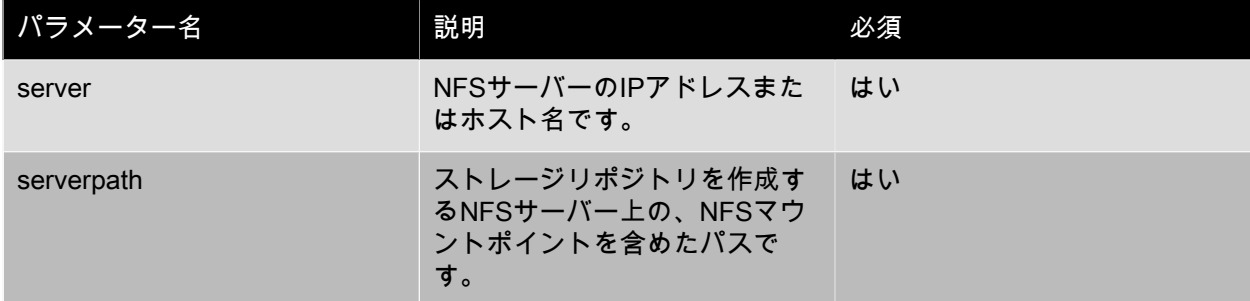

たとえば、192.168.1.10:/export1に共有NFSストレージリポジトリを作成する場合は、次のコマンドを実 行します。

xe sr-create content-type=user \ name-label=<"shared NFS SR"> shared=true \ device-config:server=192.168.1.10 device-config:serverpath=/export1 type=nfs \ nfsversion=<"3", "4">

非共有NFSストレージリポジトリを作成する場合は、次のコマンドを実行します。

xe sr-create host-uuid=<host\_uuid> content-type=user \ name-label=<"Non-shared NFS SR"> \ device-config:server=192.168.1.10 device-config:serverpath=/export1 type=nfs \ nfsversion=<"3", "4">

### 5.2.9.2. 共有SMBストレージリポジトリ(SMB)の作成

SMBストレージリポジトリを作成するには、SMBサーバーのホスト名またはIPアドレス、エクスポート された共有のフルパス、および適切な資格情報を指定する必要があります。

#### 注記  $\rightarrow$

SMBストレージリポジトリは、ONTAP 8.3を実行しているNetwork Applianceストレージおよび Windows Server 2012 R2でテストされています。

次の表は、SMBストレージリポジトリ用のdevice-configパラメーターの一覧です。

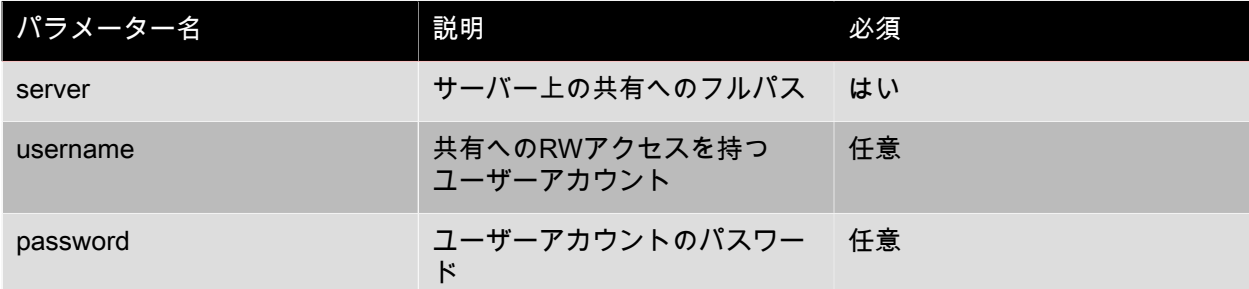

たとえば、192.168.1.10:/share1に共有SMBストレージリポジトリを作成する場合は、次のコマンドを実 行します。

xe sr-create content-type=user \ name-label=<"Example shared SMB SR"> shared=true \ device-config:server=//192.168.1.10/share1 \ device-config:username=<valid\_username> device-config:password=<valid\_password> type=smb

非共有SMBストレージリポジトリを作成する場合は、次のコマンドを実行します。

xe sr-create host-uuid=<host\_uuid> content-type=user \ name-label=<"Non-shared SMB SR"> \ device-config:server=//192.168.1.10/share1 \ device-config:username=<valid\_username> device-config:password=<valid\_password> type=smb

### 5.2.10. ハードウェアHBA上のLVM

この種類のストレージリポジトリでは、HBA LUN上に作成されたボリュームグループ内の論理ボリュー ム上のVHDとしてディスクが表示され、ハードウェアベースのiSCSIまたはFCのサポートが提供されま す。

XenServerホストでは、EmulexまたはQLogicのホストバスアダプタ(HBA)を使ったファイバチャネル (FC)ストレージエリアネットワーク(SAN)がサポートされます。FC LUNをXenServerホストに提供 するためのFC設定は、ホストのストレージデバイス、ネットワークデバイス、およびHBAを含め、すべ て手作業で行う必要があります。すべてのFC設定が完了すると、目的のFC LUNのSCSIデバイスがHBA によりホストに提供されます。これにより、ローカルで接続されているSCSIデバイスのように、SCSIデ バイスを使用してFC LUNにアクセスできるようになります。

ホスト上に存在する、LUNを持つSCSIデバイスの一覧を確認するには、sr-probeコマンドを使用しま す。このコマンドでは、新しく追加されたデバイスも認識されます。sr-probeで返されるSCSIデバイス のパス値は、そのLUNにアクセスするすべてのホストで同一です。このため、リソースプール内のすべ てのホストからアクセスされる共有ストレージレポジトリを作成するときは、このパスを使用する必要 があります。

QLogic iSCSI HBAに対しても、同じ機能を使用できます。

HBAベースのファイバチャネルおよびiSCSIの共有ストレージリポジトリを作成する手順について は、[「新規ストレージリポジトリを作成する」](#page-113-0)を参照してください。

#### 注記  $\overline{\phantom{0}}$

XenServerでは、ファイバチャネルのLUNを仮想マシンに直接マップすることはサポートされ ていません。HBAベースのLUNは、ホストにマップして、ストレージリポジトリ内でそれを指 定する必要があります。ストレージリポジトリ内の仮想ディスクイメージは、標準のブロック デバイスとして仮想マシンに提供されます。

### 5.3. ストレージ設定

ここでは、さまざまな種類のストレージリポジトリを作成して、 XenServerホストから使用できるよう にする設定例について説明します。以下の例では、CLIを使用しています。XenCenterの[新規ストレー ジリポジトリ]ウィザードの使用方法については、オンラインヘルプを参照してください。

<span id="page-113-0"></span>5.3.1. 新規ストレージリポジトリを作成する

ここでは、さまざまな種類のストレージリポジトリ(SR)を作成して、 XenServerホストから使用でき るようにする設定例について説明します。これらの例では、CLIを使用してストレージリポジトリを作成 します。XenCenterの[新規ストレージリポジトリ]ウィザードでの作成方法については、XenCenterの オンラインヘルプを参照してください。

#### 注記  $\overline{\phantom{a}}$

lvmおよびext3の種類のローカルストレージリポジトリは、xe CLIを使用してのみ作成できま す。ただし、作成後のすべての種類のストレージリポジトリは、XenCenterおよびxe CLIで管 理できます。

XenServerホストで使用する新規ストレージリポジトリをCLIで作成するには、以下の2つの基本手順が あります。

- 1. 必要なパラメータの値を確認するためにストレージリポジトリをプローブする。
- 2. ストレージリポジトリを作成してSRオブジェクトとそれに関連付けられたPBDオブジェクトを初期化 し、そのPBDオブジェクトをプラグしてストレージリポジトリをアクティブ化する。

これらの手順の詳細は、作成するストレージリポジトリの種類により異なります。いずれの場合で も、sr-createコマンドによる作成に成功すると、そのストレージリポジトリのUUIDが返されます。

物理ストレージデバイスを解放するために不要なストレージリポジトリを破棄したり、ホストからスト レージリポジトリを消去して接続を解除したり、さらにそれをXenServerホストから別のホストに接続し たりできます。詳しくは、「[「ストレージリポジトリの削除」](#page-130-0)」を参照してください。

<span id="page-113-1"></span>5.3.2. ストレージリポジトリをプローブする

以下の2つの目的で、sr-probeコマンドを実行できます。

1. ストレージリポジトリ作成時に必要なパラメータを確認する。

2. 既存のストレージリポジトリの一覧を表示する。

これらのいずれの場合でも、ストレージリポジトリの種類と、その種類に応じたいくつかのdeviceconfigパラメータを指定してsr-probeコマンドを実行します。必要なパラメータを指定せずにsr-probeコ マンドを実行すると、必要なパラメータと指定可能なオプションを示すエラーメッセージが表示されま す。必要なパラメータを正しく指定した場合は、既存のストレージリポジトリの一覧が表示されま す。sr-probeコマンドによる出力は、すべてXML形式で返されます。

たとえば、既知のiSCSIターゲットがある場合は、その名前またはIPアドレスを指定してプローブできま す。これにより、そのターゲット上で使用可能なすべてのIQNが以下のように返されます。

xe sr-probe type=lvmoiscsi device-config:target=<192.168.1.10>

Error code: SR\_BACKEND\_FAILURE\_96 Error parameters: , The request is missing or has an incorrect target IQN parameter, \ <?xml version="1.0" ?> <iscsi-target-iqns> <TGT> <Index> 0 </Index> <IPAddress> 192.168.1.10 </IPAddress> <TargetIQN> iqn.192.168.1.10:filer1 </TargetIQN>  $<$ /TGT $>$ </iscsi-target-iqns>

次に、このターゲットの名前またはIPアドレスと、特定のIQNを指定してプローブを実行すると、その IQN上で使用可能なすべてのSCSIid(LUN)が以下のように返されます。

xe sr-probe type=lvmoiscsi device-config:target=192.168.1.10 \ device-config:targetIQN=iqn.192.168.1.10:filer1

```
Error code: SR_BACKEND_FAILURE_107
Error parameters: , The SCSIid parameter is missing or incorrect, \
<?xml version="1.0" ?>
<iscsi-target>
   <LUN>
     <vendor>
  IET
     </vendor>
     <LUNid>
       \Omega </LUNid>
     <size>
       42949672960
    </size> <SCSIid>
        149455400000000000000000002000000b70200000f000000
     </SCSIid>
   </LUN>
</iscsi-target>
```
最後に、これら3つのパラメータ(ターゲットの名前またはIPアドレス、IQN、およびSCSIid)を指定し てプローブを実行すると、そのLUN上に存在するストレージリポジトリの一覧が以下のように返されま す。

xe sr-probe type=lvmoiscsi device-config:target=192.168.1.10 \ device-config:targetIQN=192.168.1.10:filer1 \ device-config:SCSIid=149455400000000000000000002000000b70200000f000000

```
<?xml version="1.0" ?>
<SRlist>
   <SR>
     <UUID>
       3f6e1ebd-8687-0315-f9d3-b02ab3adc4a6
     </UUID>
     <Devlist>
       /dev/disk/by-id/scsi-149455400000000000000000002000000b70200000f000000
     </Devlist>
  </SR</SRlist>
```
次の表は、ストレージリポジトリの各種類に対して、プローブ可能なパラメータの一覧です。

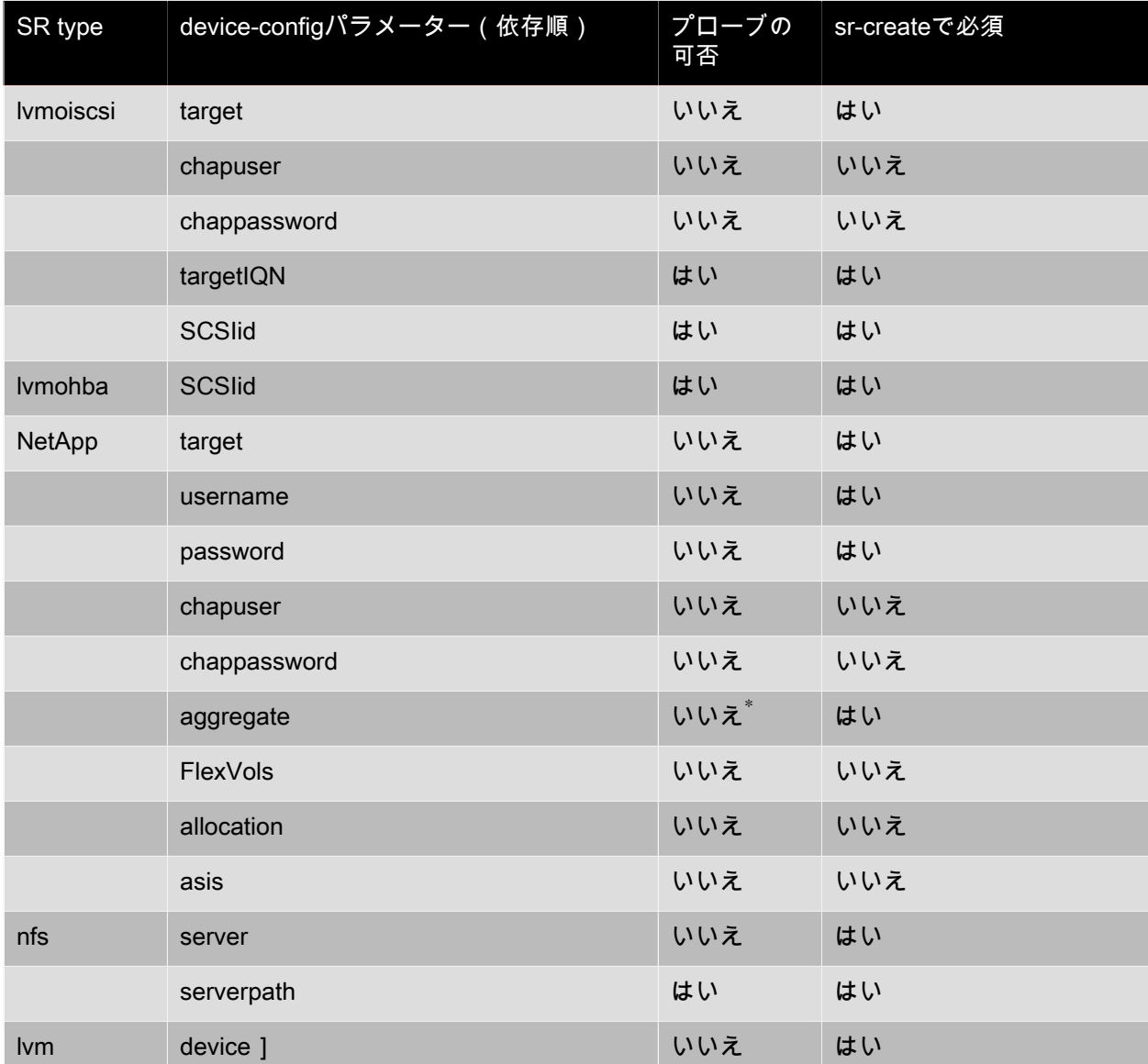

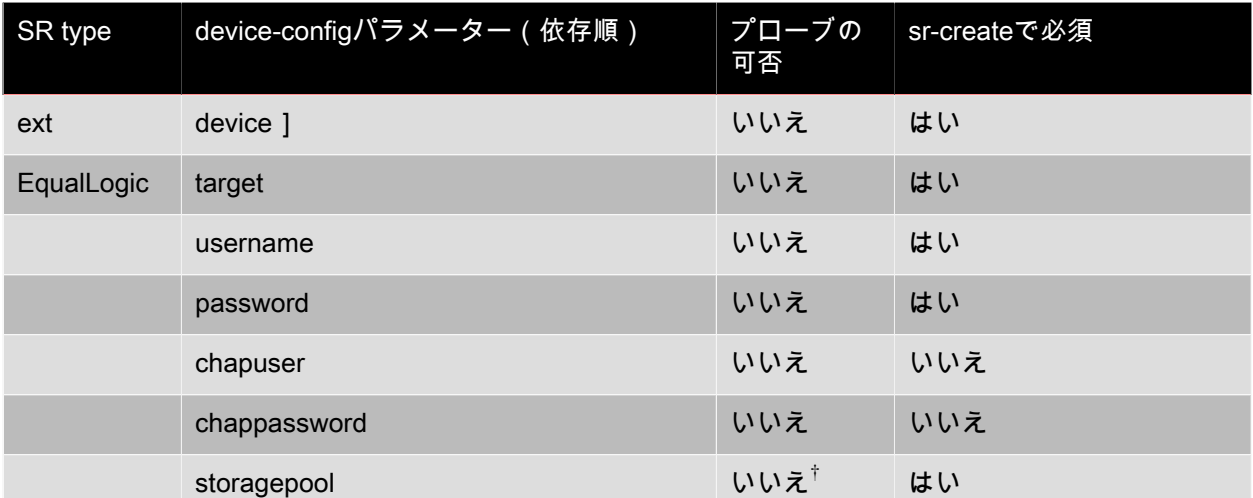

\*アグリゲートのプローブはsr-createの実行時のみ可能です。これは、ストレージリポジトリの作成時に適切なアグリゲートを指定 できるようするためです。

†ストレージプールのプローブはsr-createの実行時のみ可能です。これは、ストレージリポジトリの作成時に適切なアグリゲートを 指定できるようするためです。

### 5.4. ストレージのマルチパス

ファイバチャネルおよびiSCSIのストレージリポジトリでは、動的なマルチパスがサポートされます。デ フォルトでは、XenServerによってラウンドロビンモードの負荷分散が使用されるため、通常運用時に両 方の経路にアクティブなトラフィックが流れます。マルチパスを有効にするには、XenCenterまたはxe CLIを使用します。ストレージマルチパス構成について詳しくは、CTX134881『[Configuring Multipathing](http://support.citrix.com/article/CTX134881) [for XenServer](http://support.citrix.com/article/CTX134881)』を参照してください。

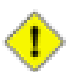

### 注意

マルチパスを有効にする前に、使用するストレージサーバー上で複数のターゲットが使用可能 になっていることを確認してください。たとえば、iSCSIストレージバックエンドの特定の ポータルに対してsendtargetsを照会した場合、以下のように複数のターゲットが返される必要 があります。

iscsiadm -m discovery --type sendtargets --portal 192.168.0.161 192.168.0.161:3260,1 iqn.strawberry:litchie 192.168.0.204:3260,2 iqn.strawberry:litchie

CLIを使用してストレージのマルチパスを有効にするには:

1. 次のコマンドを実行して、ホスト上のすべてのPBDをアンプラグします。

xe pbd-unplug uuid=<pbd\_uuid>

2. 次のコマンドを実行して、ホストのother-config:multipathingパラメータを設定します。

xe host-param-set other-config:multipathing=true uuid=host\_uuid

3. 次のコマンドを実行して、ホストのother-config:multipathhandleパラメータをdmpに設定します。

xe host-param-set other-config:multipathhandle=dmp uuid=host\_uuid

4. ホスト上でシングルパスモードで動作しているストレージリポジトリのマルチパスを有効にするに は、次の操作を行います。

- そのストレージリポジトリ上の仮想ディスクを使用している、実行中の仮想マシンを移行または 一時停止します。
- そのストレージリポジトリのPBDをマルチパスで再接続するために、アンプラグして再プラグし ます。

xe pbd-plug uuid=<pbd\_uuid>

マルチパスを無効にする場合は、まずVBDをアンプラグし、ホストのother-config:multipathingパラメー タをfalseに設定して、上記の手順でPBDを再プラグします。このとき、other-config:multipathhandleパラ メータは変更しないでください。このパラメータは自動的に変更されます。

XenServerでのマルチパスのサポートは、デバイスマッパーmultipathd componentsに基づいています。 マルチパスノードの有効化および無効化は、ストレージマネージャAPIにより自動的に処理されま す。Linuxの標準ツールdm-multipathとは異なり、システム上のすべてのLUNのデバイスマッパーノード が自動的に作成されるわけではなく、ストレージ管理レイヤによりLUNがアクティブに使用されるとき にのみ新しいデバイスマッパーノードがプロビジョニングされます。このため、dm-multipath CLIツール を使ってXenServerのDMテーブルノードを照会したり更新したりする必要はありません。システム上の アクティブなデバイスマッパーマルチパスノードを確認したり、デバイスマッパーテーブルの状態を手 作業で照会したりするには、以下のmpathutilユーティリティを使用します。

- mpathutil list
- mpathutil status

注記  $\rightarrow$ 

> 組み込まれているマルチパス管理アーキテクチャとの互換性がないため、標準的なCLIユー ティリティdm-multipathをXenServerで使用しないでください。ホスト上のノードの状態を照会 するには、CLIツールmpathutilを使用してください。

注記

EqualLogicアレイでは、従来の意味でのストレージIOのマルチパス化がサポートされず、ネッ トワーク/NICボンディングレベルでマルチパス化する必要があります。EqualLogic/LVMoISCSI ストレージリポジトリのネットワークフェイルオーバーの設定については、EqualLogicのド キュメントを参照してください。

### 5.5. XenServerとIntelliCache

#### 注記  $\rightarrow$

この機能は、XenServerをXenDesktopと併用する場合のみ使用可能です。

XenServerのIntelliCache機能により、共有ストレージとローカルストレージを組み合わせて使用して、 仮想デスクトップインフラストラクチャをより効率的に展開できるようになりました。この機能は、多 くの仮想マシンで同じオペレーティングシステムイメージを共有する場合に特に有効です。この機能を 使用すると、ストレージアレイへの負荷が軽減され、パフォーマンスが向上します。また、共有スト レージからマスタイメージがローカルストレージ上にキャッシュされるため、XenServerと共有ストレー ジ間のネットワークトラフィックが減少します。

IntelliCacheにより、仮想マシンの親VDIのデータが、その仮想マシンホストのローカルストレージ上に キャッシュされます。このローカルキャッシュは、親VDIからのデータ読み取りが必要になったときに使 用されます。多数の仮想マシンで親VDIを共有する場合(たとえば、同じマスターイメージに基づく仮想

デスクトップを多数運用する場合など)、1つの仮想マシンでキャッシュされたデータがほかの仮想マシ ンでも使用されるという状況が多く発生します。この場合、共有ストレージ上のマスタイメージにアク セスする代わりに、ローカルキャッシュが使用されます。

IntelliCacheを使用するには、シンプロビジョニングで作成されたローカルストレージリポジトリが必要 です。シンプロビジョニングという方法を使用すると、ストレージ領域を最大限に活用できます。これ により、ローカルストレージを効率的に使用できるようになります。シンプロビジョニングでは、すべ てのデータブロックを事前に割り当てる従来の方式とは異なり、オンデマンドでブロックが割り当てら れます。

#### 重要  $\rightarrow$

シンプロビジョニングを有効にすると、ホストのデフォルトローカルストレージの種類がLVM からEXT3に変更されます。XenDesktopを使用する場合は、ローカルキャッシュが正しく機能 するように、シンプロビジョニングを有効にする必要があります。

シンプロビジョニングを使用すると、管理者はそのストレージリポジトリの実際の使用可能領域よりも 大きなサイズを仮想マシンに提供できます。この場合、領域は予約されず、仮想マシンによりデータが 書き込まれるまでは、LUNの割り当て処理でデータブロックが要求されることはありません。

#### 警告

仮想マシンでのディスク消費が増加すると、シンプロビジョニングのストレージリポジトリで 物理領域が足りなくなることがあります。この問題を回避するため、IntelliCacheが有効な仮想 マシンでは、ローカルストレージリポジトリのキャッシュに空きがなくなると自動的に共有ス トレージへのフォールバックが行われます。IntelliCacheが有効な仮想マシンのサイズは急激に 増加することがあるため、同じストレージリポジトリで通常の仮想マシンとIntelliCache仮想マ シンを共存させることは推奨されません。

#### 5.5.1. IntelliCacheの使用

IntelliCacheは、XenServerをホストにインストールするときに有効にします。インストール済みの XenServerホストでは、CLIを使用してこの機能を有効にすることもできます。

Citrixでは、IntelliCacheを使用する場合は、可能な限り高速にデータを転送できるように、SSD(Solid State Disk)や高性能なRAIDなどをローカルストレージデバイスとして使用することをお勧めします。 ローカルディスクのデータスループットだけでなく、ストレージ容量についても考慮する必要がありま す。また、親VDIをホストする共有ストレージの種類は、NFSまたはEXTである必要があります。

#### 5.5.1.1. インストール時に有効にする

インストール時にIntelliCacheを有効にするには、仮想マシンストレージの画面で [ Enable thin provisioning(Optimized storage for XenDesktop)]を選択します。これにより、このローカルストレー ジリポジトリが仮想マシンVDIのローカルキャッシュとして使用されるようになります。

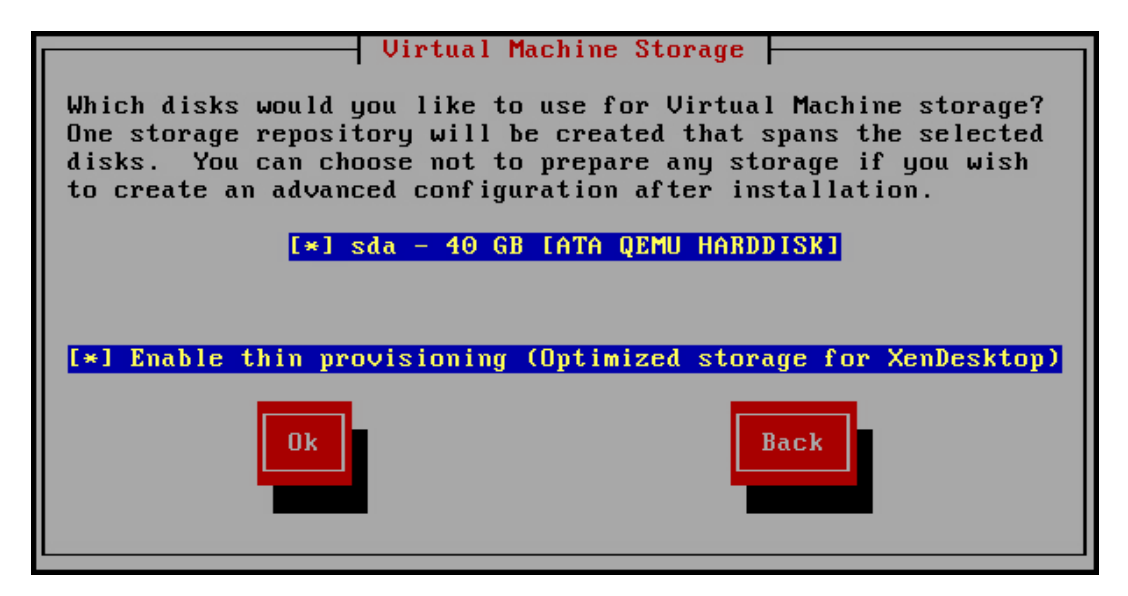

5.5.1.2. 既存のホストでシンプロビジョニングに変換する

LVMベースの既存のローカルストレージリポジトリを破棄してEXT3ベースのシンプロビジョニングスト レージリポジトリに変換するには、次のコマンドを実行します。

### 警告

これらのコマンドにより、既存のローカルストレージリポジトリが破棄され、そのストレージ リポジトリ上の仮想マシンがすべて消去されます。

localsr=`xe sr-list type=lvm host=<hostname> params=uuid --minimal` echo localsr=\$localsr pbd=`xe pbd-list sr-uuid=\$localsr params=uuid --minimal` echo pbd=\$pbd xe pbd-unplug uuid=\$pbd xe pbd-destroy uuid=\$pbd xe sr-forget uuid=\$localsr sed -i "s/'lvm'/'ext'/" /etc/firstboot.d/data/default-storage.conf rm -f /etc/firstboot.d/state/10-prepare-storage rm -f /etc/firstboot.d/state/15-set-default-storage service firstboot start xe sr-list type=ext

### ローカルキャッシュを有効にするには、次のコマンドを実行します。

xe host-disable host=<hostname>

localsr=`xe sr-list type=ext host=<hostname> params=uuid --minimal` xe host-enable-local-storage-caching host=<hostname> sr-uuid=\$localsr xe host-enable host=<hostname>

5.5.1.3. 仮想マシンの起動設定

仮想マシン起動時のVDIの動作として、以下の2つのモードがあります。

1. 共有デスクトップモード

このモードで仮想マシンを起動すると、VDIが前回起動時の状態に復元されます。前回の仮想マシン セッション内での変更内容は、すべて削除されます。

仮想デスクトップに対する永続的な変更をユーザーに許可せず、常に標準的なデスクトップを提供す る場合は、このオプションを選択します。

2. プライベートデスクトップモード

このモードの仮想マシンは、VDIが前回シャットダウン時の状態のまま起動します。

仮想デスクトップに対する永続的な変更をユーザーに許可する場合は、このオプションを選択しま す。

5.5.1.3.1. 仮想マシンのキャッシュ設定

仮想マシンのキャッシュ設定は、VDIフラグallow-cachingにより制御されます。

5.5.1.3.1.1. 共有デスクトップモード

on-bootオプションをresetに設定してallow-cachingフラグをtrueに設定した共有デスクトップの場合、仮 想マシン上での新規データはローカルストレージに書き込まれ、共有ストレージには書き込まれませ ん。これにより、共有ストレージへの負荷は著しく軽減されます。ただし、仮想マシンをほかのホスト 上に移行することはできません。

5.5.1.3.1.2. プライベートデスクトップモード

on-bootオプションをpersistに設定してallow-cachingフラグをtrueに設定したプライベートデスクトップ の場合、仮想マシン上での新規データはローカルストレージおよび共有ストレージに書き込まれます。 キャッシュされたデータの読み取り時には共有ストレージへの入出力が不要なため、共有ストレージへ の負荷はいくらか軽減されます。仮想マシンをほかのホスト上に移行することも可能であり、移行先で のデータ読み取りに応じてそのホスト上にローカルキャッシュが生成されます。

- 5.5.1.4. 実装の詳細とトラブルシューティング
- 問: IntelliCacheは、XenMotionや高可用性機能と互換性がありますか?
- 答: 仮想デスクトップがプライベートモード(on-boot=persist)の場合は、IntelliCacheとXenMotionや 高可用性機能を併用することができます。

警告

VDIのキャッシュ動作としてon-boot=resetおよびallow-caching=trueが設定されている仮 想マシンは、ほかのホスト上に移行することはできません。この場合、仮想マシンの移行 に失敗します。

- 問: ローカルキャッシュはローカルディスクのどこに生成されますか?
- 答: キャッシュはストレージリポジトリ内に生成されます。各ホストの設定パラメータ(local-cachesr)により、キャッシュファイルを格納する(ローカル)ストレージリポジトリが決定されます。 通常、これらのストレージリポジトリの種類はEXTです。IntelliCacheを有効にして仮想マシンを実 行すると、このストレージリポジトリ上に<uuid>.vhdcacheという名前のファイルが作成されま す。これが、UUIDで示されるVDIのキャッシュファイルです。これらのキャッシュファイル

は、XenCenterには表示されません。キャッシュファイルを表示するには、dom0にログインし、/ var/run/sr-mount/<sr-uuid>の内容を一覧します。

- 問: キャッシュ用のストレージリポジトリを指定するには?
- 答: ローカルストレージリポジトリは、hostオブジェクトのlocal-cache-srフィールドで示されます。こ のフィールドの値を表示するには、次のコマンドを実行します。

xe sr-list params=local-cache-sr,uuid,name-label

この値を設定するには、以下のいずれかを行います。

- XenServerをホストにインストールするときに、<guilabel> [Enable thin provisioning ] </ guilabel>オプションを選択する。
- 既存のXenServerホストで、xe host-enable-local-storage-caching host=<hostname> sruuid=<sr>を実行する。このコマンドを実行するには、指定されたホストが無効になっており、 仮想マシンがシャットダウン状態である必要があります。

1つ目のオプションでは、ホストのインストール時に種類がEXTのローカルストレージリポジトリ が作成されます。2つ目のオプションでは、コマンドラインで指定したストレージリポジトリが使 用されます。

#### 警告

これらの手順が必要になるのは、複数のローカルストレージリポジトリを設定した場合の みです。

- 問: ローカルキャッシュはいつ削除されますか?
- 答: VDIのキャッシュファイルが削除されるのは、そのVDI自体を削除したときのみです。VDIが仮想マ シンに接続されると(仮想マシンの起動時など)、キャッシュがリセットされます。VDIを削除し たときにホストがオフラインだった場合は、そのホストの起動時に実行されるストレージリポジト リ同期によりキャッシュファイルが削除されます。

注記  $\begin{picture}(20,20) \put(0,0){\dashbox{0.5}(5,0){ }} \thicklines \put(0,0){\dashbox{0.5}(5,0){ }} \thicklines \put(0,0){\dashbox{0.5}(5,0){ }} \thicklines \put(0,0){\dashbox{0.5}(5,0){ }} \thicklines \put(0,0){\dashbox{0.5}(5,0){ }} \thicklines \put(0,0){\dashbox{0.5}(5,0){ }} \thicklines \put(0,0){\dashbox{0.5}(5,0){ }} \thicklines \put(0,0){\dashbox{0.5}(5,0){ }} \thicklines \put(0,0){\dashbox{0.5}(5,$ 

> 仮想マシンをほかのホストに移行したとき、および仮想マシンをシャットダウンしたとき は、ホスト上のキャッシュファイルは削除されません。

### 5.6. ストレージ読み取りキャッシュ

読み取りキャッシュでは、外部ディスクからの最初の読み取り後、データがホストの空きメモリに キャッシュされるので、仮想マシンのディスクパフォーマンスが向上します。たとえば、XenDesktopの Machine Creation Service(MCS)環境などで、単一のベース仮想マシンから多数の仮想マシンが複製さ れている状況では、ディスクからの読み取りブロック数が大幅に削減されるため、パフォーマンスが格 段に向上します。

データがメモリにキャッシュされるため、ディスクから複数回読み取る必要がある場合には常にパ フォーマンスが向上します。最も顕著な例は、負荷の高いI/O処理によりサービス速度が低下している場 合です。たとえば、多数のエンドユーザーが、非常に短時間の間に一斉に起動したり(ブートストー ム)、多数の仮想マシンが同時刻にマルウェアスキャンを実行するようにスケジュール指定されている 場合(アンチウイルスストーム)などです。適切なライセンスの種類がある場合は、読み取りキャッ シュはデフォルトで有効です。

#### 注記  $\longrightarrow$

ストレージ読み取りキャッシュ機能は、XenServer Enterprise Editionユーザー、または XenDesktop/XenApp権限によりXenServerにアクセスするユーザーが使用できま す。XenServerの各エディションおよびエディション間のアップグレードについては[、Citrix](http://www.citrix.com/products/xenserver/buy.html)

[Webサイトを](http://www.citrix.com/products/xenserver/buy.html)参照してください。ライセンスについて詳しくは、[XenServer 7.1 Licensing](http://docs.citrix.com/content/dam/docs/en-us/xenserver/7-1/downloads/xenserver-7-1-licensing-faq.pdf) [FAQを](http://docs.citrix.com/content/dam/docs/en-us/xenserver/7-1/downloads/xenserver-7-1-licensing-faq.pdf)参照してください。

5.6.1. 有効化と無効化

NFSやEXT3ストレージリポジトリなど、ファイルベースのストレージリポジトリの場合、読み取り キャッシュはデフォルトでオンになっています。ほかのストレージリポジトリの場合はすべてデフォル トでオフです。

特定のストレージリポジトリで読み取りキャッシュを無効にするには、次のように入力します。

xe sr-param-set uuid=<sr-uuid> other-config:o\_direct=true

#### 5.6.2. 制限事項

- 読み取りキャッシュは、NFSおよびEXT3ストレージリポジトリの場合にのみ使用できます。そのほか の種類のストレージリポジトリでは使用できません。
- 読み取りキャッシュは、読み取り専用のVDIおよび親VDIに対してのみ適用されます。これらは、「高 速複製」またはスナップショットディスクから作成された仮想マシン上に存在します。最もパフォー マンスが向上するのは、多数の仮想マシンが単一の「ゴールドイメージ」から複製されている場合で す。
- パフォーマンスが向上する度合いは、ホストのコントロールドメイン(dom0)で使用可能な空きメモ リ量に応じて異なります。dom0のメモリ量を増やすと、読み取りキャッシュに割り当てられるメモリ 量も増加します。dom0のメモリ量の設定について詳しくは、[CTX134951 - How to Configure dom0](http://support.citrix.com/article/CTX134951) [Memory in XenServer 6.1 and Later](http://support.citrix.com/article/CTX134951)を参照してください。

#### 5.6.3. IntelliCacheとの比較

IntelliCacheおよびメモリベースの読み取りキャッシュは、ある意味において相補的です。IntelliCache は、別の階層でキャッシュするだけではなく、読み取りおよび書き込みの両方をキャッシュします。主 な相違点は、IntelliCacheがネットワークからの読み取りをローカルディスクにキャッシュするのに対し て、インメモリ読み取りキャッシュはネットワークまたはディスクからの読み取りをホストメモリに キャッシュする点です。インメモリ読み取りキャッシュの利点は、メモリの方がSolid-State Disk(SSD)よりも速度が10倍速いということです。このため、ブートストームや負荷の高いI/O処理の 状況でも、パフォーマンスが向上する可能性があります。

読み取りキャッシュとIntelliCacheは、同時に有効にすることができます。この場合、ネットワークから の読み取りをIntelliCacheがローカルディスクにキャッシュし、そのローカルディスクからの読み取りを 読み取りキャッシュがメモリにキャッシュします。

#### 5.6.4. 読み取りキャッシュサイズを設定するには

読み取りキャッシュのパフォーマンスを最適化するには、XenServerのコントロールドメイン(dom0) のメモリ量を増やします。

#### 重要

この場合、読み取りキャッシュサイズは、プール内のすべてのホストで個別に設定する必要が あります。読み取りキャッシュサイズに変更を加える場合は、プール内のすべてのホストに対 して設定する必要があります。

XenServerホストのローカルシェルを開き、ルートユーザーとしてログオンします。

読み取りキャッシュサイズを設定するには、次のコマンドを実行します。

/opt/xensource/libexec/xen-cmdline --set-xen dom0\_mem=<nn>M,max:<nn>M

初期値と最大値は、同じ値に設定する必要があります。たとえば、dom0のメモリを2048MBに設定しま す。

/opt/xensource/libexec/xen-cmdline --set-xen dom0\_mem=20480M,max:20480M

### 重要

読み取りキャッシュサイズに変更を加えたら、すべてのホストを再起動します。

5.6.4.1. 現在のdom0のメモリ割り当てを表示する

現在のdom0のメモリ設定を表示するには、次のように入力します。

free -m

free -mの出力は、現在のdom0のメモリ設定を示しています。この値は、さまざまなオーバーヘッドによ り想定された値よりも小さくなっている場合があります。次の表は、dom0を752MBに設定した場合のホ ストの出力例です。

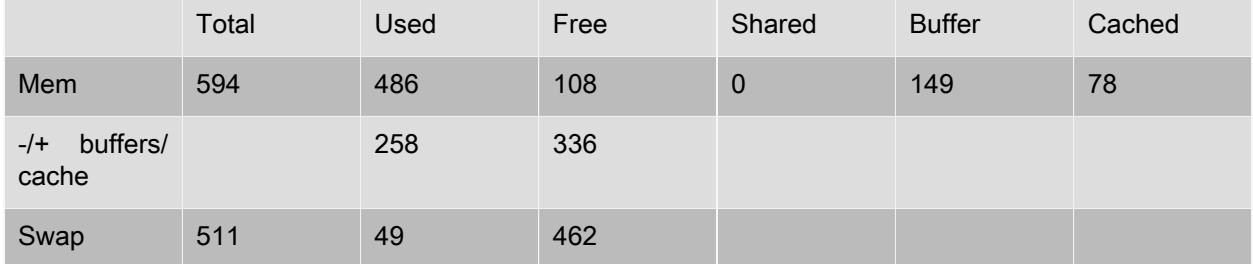

#### 使用できる値の範囲

XenServer 7.1コントロールドメイン(dom0)は64ビットであるので、大きい値を使用できます(たと えば、32768MB)。Citrixでは、初期値は752MB以上に設定することをお勧めします。それより小さい値 の場合、ホストが起動に失敗することがあります。

### 5.6.4.2. XenCenterの表示に関する注意事項

管理者は、ホストの全メモリがXenハイパーバイザー、dom0、仮想マシン、および空きメモリから構成 されていることを認識する必要があります。通常、dom0と仮想マシンのメモリのサイズは固定されてお り、Xenハイパーバイザーが使用するメモリ量は可変です。これは、常時ホストで実行中の仮想マシン数 などのいくつかの要因と、これらの仮想マシンの設定方法に応じて異なります。Xenが使用するメモリ量 は制限できません。Xenはメモリを使い果たすこともあるので、ホストに空きメモリが存在する場合で も、別の仮想マシンを開始することはできません。

ホストに割り当てられているメモリ量を表示するには、XenCenterでホストを選択してから[メモリ]タ ブをクリックします。

[XenServer]フィールドに、dom0に割り当てられているメモリとXenメモリの合計容量が表示されま す。このため、表示されるメモリ量は、管理者が指定した容量よりも大きくなることがあります。ま た、管理者がdom0に固定サイズを設定した場合でも、仮想マシンの起動および停止時にそのサイズが変 動することがあります。

### 5.7. PVSアクセラレータ

XenServer PVS-Accelerator機能では、Citrix Provisioning Services(PVS)機能とともにXenServerを使 用するユーザー向けに、イメージ管理とCitrix XenAppおよびXenDesktopのホスティングに使用する拡張

機能が提供されます。PVS-Acceleratorにより、すでに申し分のないXenServerとPVSの組み合わせが大 幅に改善されます。これにより、以下を含む機能が改善されます。

- データの局所性 メモリ、SSD、およびNVMデバイスのパフォーマンスおよび局所性を読み取り要求 に利用しながら、ネットワーク利用を大幅に削減します。
- エンドユーザーエクスペリエンスの向上 データの局所性により、キャッシュされたターゲットデバイ ス(仮想マシン)の読み取りI/O遅延が短縮され、エンドユーザーアプリケーションの速度が向上しま す。
- 仮想マシンの起動およびブートストームの高速化 読み取りI/O遅延の短縮および効率の改善により、 仮想マシンの起動が高速化し、短時間のうちに多数のデバイスが起動する(ブートストームが発生す る)場合のパフォーマンスがより速くなります。
- ハイパーバイザーホストの追加によるスケールアウトの簡素化 XenServerホスト全体でストレージの 負荷が効率的に分散されることにより、必要なPVSサーバーの数が少なくなります。ピーク負荷は元 のホストのキャッシュを使用して処理されます。
- TCOの削減およびインフラストラクチャ要件の簡素化 PVSサーバーがより少なくなることによって ハードウェアおよびライセンス要件が削減され、管理オーバーヘッドも低減されます。解放された容 量はワークロードに使用できます。

#### 注記  $\rightarrow$

- PVS-Acceleratorは、XenServer Enterprise Editionユーザー、またはXenApp/XenDesktop権限 によりXenServerにアクセスするユーザーが使用できます。XenServerの各エディションおよ びエディション間のアップグレードについては、Citrix [Webサイト](http://www.citrix.com/products/xenserver/buy.html)を参照してください。ラ イセンスについて詳しくは、[XenServer 7.1 Licensing FAQ](http://docs.citrix.com/content/dam/docs/en-us/xenserver/7-1/downloads/xenserver-7-1-licensing-faq.pdf)を参照してください。
- PVSアクセラレータ機能を使用するユーザーは、ライセンスサーバーをバージョン11.14に アップグレードする必要があります。

#### 5.7.1. PVS-Acceleratorの動作

PVS-Acceleratorは、XenServerのコントロールドメイン(Dom0)に格納されているプロキシメカニズム を採用しています。この機能が有効化されると、PVSのターゲットデバイス(仮想マシン)の読み取り 要求(vDiskからの起動、アプリケーションの開始など)はXenServerホストマシン(物理メモリやスト レージリポジトリ)上で直接キャッシュされます。(同じXenServerホスト上の)後続仮想マシンが同じ vDiskから起動したり、同じアプリケーションを開始したりする場合は、vDisk(コンテンツ)はPVS サーバーではなくキャッシュから直接提供されます。PVSサーバーからのコンテンツ提供を削減するこ とにより、ネットワークの使用およびサーバー上の処理が大幅に軽減し、仮想マシンのパフォーマンス が向上します。

#### 5.7.2. PVSアクセラレータの有効化

PVS-Accelerator機能を有効にするには、XenServerとPVSで次の設定を完了する必要があります。

- 1. PVS-Acceleratorサプリメンタルパックをプール内の各XenServerホストにインストールします。サプ リメンタルパックは[XenServerの製品ダウンロード](https://www.citrix.com/downloads/xenserver.html)ページから入手できます。サプリメンタルパック は、XenCenterまたはxe CLIを使用してインストールできます。XenCenterを使用したサプリメンタル パックのインストール方法について詳しくは、XenCenterのヘルプを参照してください。CLIについて は、 [XenServer 7.1サプリメンタルパックおよびDDKのガイド](http://docs.citrix.com/content/dam/docs/ja-ja/xenserver/7-1/downloads/xenserver-7-1-supp-pack-ddk.pdf)を参照してください。
- 2. XenServerでPVS-Acceleratorを構成します。PVS-Acceleratorの構成には、新しいPVSサイトの追加お よびPVSキャッシュストレージの格納先の指定などがあります。この構成は、XenCenterまたはxe CLI で実行できます。CLIの手順については、[「CLIを使用したXenServerでのPVS-Acceleratorの構成」](#page-126-0)を

参照してください。XenCenterを使用してPVS-Acceleratorを構成する方法について詳しく は、XenCenterのヘルプを参照してください。

- 3. XenServerでPVS-Acceleratorを構成した後は、PVS UIを使用してPVSサイトのキャッシュ構成を完了 してください。詳しい手順については、[「PVSでのキャッシュ構成の完了」を](#page-127-0)参照してください。
- <span id="page-126-0"></span>5.7.2.1. CLIを使用したXenServerでのPVS-Acceleratorの構成
- 1. XenServerでPVSサイト構成を作成するには、次のコマンドを実行します。

PVS\_SITE\_UUID=\$(xe pvs-site-introduce name-label=<My PVS Site>)

- 2. プールの各ホストに、どのキャッシュを使用するかを指定します。キャッシュをストレージリポジト リ(SR)に格納するか、コントロールドメインのメモリに格納するかを選択できます。
- ストレージリポジトリでのキャッシュストレージの構成

キャッシュストレージとしてストレージリポジトリ(SR)を使用する場合は、次の特性を考慮する必 要があります。

長所:

- 最新の読み取りデータがメモリにベストエフォートベースでキャッシュされるため、このデータに は、コントロールドメインメモリを使用した場合と同様に迅速にアクセスできます。
- キャッシュは、SRに格納されている場合はより大きくなる可能性があります。SRの領域のコスト は通常、メモリ領域のコストのほんの一部です。つまり、SRでのキャッシュはPVSサーバーの負荷 をより削減することができます。
- コントロールドメインのメモリ設定を変更する必要はありません。キャッシュによって、コント ロールドメインで利用可能なメモリが自動的に使用されるため、コントロールドメインがメモリ不 足になることはありません。

短所

- SRの動作が遅く、要求されたデータがメモリ層にない場合、キャッシュプロセスがリモートPVS サーバーよりも遅くなることがあります。
- ストレージリポジトリでキャッシュストレージを構成するには、次の手順を実行します。
- a. 次のコマンドを実行して、キャッシュに使用されるSRのUUIDを検索します。

xe sr-list name-label=<Local storage> host=<host-name-label> --minimal)

b. キャッシュストレージを作成します。

xe pvs-cache-storage-create host=<host-name-label> pvs-site-uuid=<PVS\_SITE\_UUID> sr-uuid=<SR\_UUID> size=<10GiB>

注記  $\rightarrow$ 

> ストレージリポジトリ(SR)を選択していると、この機能はSRで指定されたキャッシュの 最大サイズまで使用します。また、使用可能なコントロールドメインメモリを、ベストエ フォートキャッシュ層として暗黙的に使用します。

コントロールドメインメモリでのキャッシュストレージの構成

キャッシュストレージとしてコントロールドメインメモリを使用する場合は、次の特性を考慮する必 要があります。

長所:

• メモリを使用すると、キャッシュへのアクセスまたはキャッシュの入力を行う際の読み取り/書き込 みのパフォーマンスが常に高速になります。

短所:

- キャッシュストレージに使用されるRAMが仮想マシンに使用できないため、ハードウェアのサイズ を適切に設定する必要があります。
- キャッシュストレージを構成する前に、コントロールドメインのメモリを拡張する必要がありま す。

注記  $\rightarrow$ 

> キャッシュをコントロールドメインのメモリに格納する場合、この機能によってコントロー ルドメインのメモリが指定されたキャッシュサイズまで使用されます。このオプションは、 追加のメモリがコントロールドメインに割り当てられた後でのみ使用できるようになりま す。コントロールドメインメモリの増加については、「[「コントロールドメインに割り当て](#page-143-0) [られるメモリ量の変更 」」](#page-143-0)を参照してください。

ホストのコントロールドメインに割り当てられるメモリの量を増やすと、追加メモリを明示的にPVS-Acceleratorに割り当てることができます。

コントロールドメインメモリでキャッシュストレージを構成するには、次の手順を実行します。

a. 次のコマンドを実行して、キャッシュに使用されるホストのUUIDを検索します。

xe host-list name-label=<host-name-label> --minimal

b. 特別な種類(tmpfs)のSRを作成します。

xe sr-create type=tmpfs name-label=<MemorySR> host-uuid=<HOST\_UUID> device-config:uri=""

c. 次のコマンドを実行して、キャッシュストレージを作成します。

xe pvs-cache-storage-create host-uuid=<HOST\_UUID> pvs-site-uuid=<PVS\_SITE\_UUID> sr-uuid=<SR\_UUID> size=<1GiB>

<SR\_UUID>は、手順bで作成されたSRのUUIDです。

<span id="page-127-0"></span>5.7.2.2. PVSでのキャッシュ構成の完了

XenServerでPVS-Acceleratorを構成した後、次の手順を実行してPVSサイトのキャッシュ構成を完了し ます。

PVS管理コンソールで、(環境に応じて)XenDesktopセットアップウィザードまたは仮想マシンのスト リーミングウィザードを使用してプロキシ機能にアクセスします。この2つのウィザードは似たような ウィザードで、多くの画面を共有していますが、次の相違点があります。

- XenDesktopセットアップウィザードは、XenDesktopを使用して制御されるXenServerハイパーバイ ザーで実行される仮想マシンの構成に使用します。
- 仮想マシンのストリーミングウィザードは、XenServerホストで仮想マシンを作成するために使用さ れ、XenDesktopには使用されません。

PVS管理コンソールの開始

- 1. PVSサイトに移動します。
- 2. PVSサイトを選択し、右クリックしてコンテキストメニューを表示します。

- 3. 環境に応じて適切なウィザードを選択します。オプション [ すべての仮想マシンの PVS アクセラレー タを有効にします]を選択してPVS-Accelerator機能を有効化します。
- 4. 初めてvDiskキャッシュを有効化する場合は、ストリーム配信仮想マシンのセットアップウィザード にXenServerの画面が表示されます。PVSサイトと関連付けられていないXenServerで構成されたすべ てのPVSサイトの一覧が表示されます。ドロップダウンメニューを使用して、PVS-Acceleratorを適用 するPVSサイトを選択します。この画面は、同じXenServerホストを使用して同じPVSサイトのウィ ザードを実行する場合は表示されないことに注意してください。
- 5. [次へ]をクリックしてキャッシュ構成を完了します。
- 6. [完了]をクリックしてXenDesktopまたはストリーム配信された仮想マシンをプロビジョニングし、 選択したPVSをXenServerのPVS Acceleratorに関連付けます。この手順が完了すると、PVS-Accelerator構成ウィンドウの [PVSサーバー表示]ボタンがXenCenterで有効になります。[PVS サーバー表示]ボタンをクリックすると、PVSサイトに関連付けられたすべてのPVSサーバーのIPア ドレスが表示されます。

### 5.7.3. キャッシュ操作

PVS-Accelerator機能を使用する場合は、次の点を考慮する必要があります。

- XenCenterおよびPVSのPVS-Acceleratorユーザーインターフェイスは、PVS-Acceleratorサプリメンタ ルパックがインストールされている場合にのみ表示されます。
- PVSターゲットデバイスは、プロキシステータスを認識しています。機能がインストールされたら、 追加の構成は必要ありません。
- 同じVHDで複数のPVSサーバーが展開されていて(PVS HA)、ファイルシステムタイムスタンプが異 なる環境では、データが複数回キャッシュされる可能性があります。この制限により、CitrixではvDisk 向けのVHDではなくVHDX形式を使用することをお勧めします。
- PVS-Acceleratorが有効になった仮想マシンを起動した後、仮想マシンのキャッシュステータスはプー ルまたはホストの[PVS]タブ、およびXenCenterの仮想マシンの[一般]タブに表示されます。
- ユーザーは、XenCenterのホストの[パフォーマンス]タブでRRD測定値を使用して、PVS-Acceleratorの正しい操作を確認できます。詳しくは、「9章[XenServerの監視と管理](#page-166-0)」を参照してくだ さい。

#### 重要  $\rightarrow$

- PVS-AcceleratorにはPVS 7.13が必要です。
- PVS-Acceleratorは、XenServer Enterprise Editionユーザー、またはXenDesktop/XenApp権限 によりXenServerにアクセスするユーザーが使用できます。XenServerの各エディションおよ びエディション間のアップグレードについては、Citrix [Webサイト](http://www.citrix.com/products/xenserver/buy.html)を参照してください。ラ イセンスについて詳しくは、[XenServer 7.1 Licensing FAQ](http://docs.citrix.com/content/dam/docs/en-us/xenserver/7-1/downloads/xenserver-7-1-licensing-faq.pdf)を参照してください。
- PVSアクセラレータにはライセンスサーバー11.14が必要です。
- PVS-AcceleratorではOVSの機能が使用されるため、ネットワークバックエンドとしてLinux ブリッジを使用しているホストではPVS-Accelerator機能を利用できません。
- PVSアクセラレータは、キャッシュされた仮想マシンの最初の仮想ネットワークインター フェイス(VIF)で機能します。そのため、キャッシュが機能するように、最初のVIFはPVS ストレージネットワークに接続する必要があります。

PVSアクセラレータ機能では、以下がキャッシュされます。

- vDiskからの読み取り(書き込みキャッシュからの書き込みや読み取りはキャッシュされません)
- イメージのバージョンに基づくキャッシュ。複数のVMが同じイメージのバージョンを使用する場合、 これらのVMはキャッシュされたブロックを共有します

- 非永続的書き込みキャッシュの種類があるデバイス
- アクセスモードが「標準イメージ」のvDisk。アクセスモードが「プライベートイメージ」のvDiskに は機能しません
- 種類が「実稼働」または「テスト」としてマークされているデバイス。種類が「メンテナンス」とし てマークされているデバイスはキャッシュされません

### 5.7.4. PVS-AcceleratorのCLI操作

次のセクションでは、CLIを使用してPVS-Acceleratorを使用する際に実行できる操作について説明しま す。これらの操作は、XenCenterを使用しても実行できます。詳しくは、XenCenterのヘルプを参照して ください。

5.7.4.1. PVSサーバーアドレスおよびPVSで構成されたポートの表示

PVS-Acceleratorは、仮想マシンとPVSサーバー間のネットワークトラフィックを最適化することによっ て機能します。PVSサーバーの構成を完了すると、PVSサーバーによってXenServerにpvs-serverオブ ジェクトがIPとポートとともに入力されます。PVS-Acceleratorはその後、特に仮想マシンとPVSサー バー間のトラフィックを最適化するためにこの情報を使用します。次のコマンドを使用して、構成され たPVSサーバーを一覧表示できます。

xe pvs-server-list pvs-site-uuid=<PVS\_SITE\_UUID> params=all

#### 5.7.4.2. 仮想マシンのキャッシュ用の構成

PVS-Acceleratorは、PVS CLI、XenDesktopセットアップウィザード、ストリーム配信仮想マシンセット アップウィザード、XenCenter、またはxe CLIを使用して仮想マシンに対して有効化することができま す。xe CLIを使用する場合、PVS-Acceleratorは、仮想マシンのVIFをPVSサイトとリンクするPVSプロキ シを作成することによって、仮想マシンのVIFを使用して構成されます。仮想マシンを構成するには、次 の手順を実行します。

1. キャッシュを有効にする仮想マシンの最初のVIFを見つけます。

VIF\_UUID=\$(xe vif-list vm-name-label=<pvsdevice\_1> device=0 --minimal)

2. PVSプロキシの作成

xe pvs-proxy-create pvs-site-uuid=<PVS\_SITE\_UUID> vif-uuid=\$VIF\_UUID

5.7.4.3. 仮想マシンのキャッシュの有効化

仮想マシンのVIFとPVSサイトをリンクするPVSプロキシを破棄することによって、仮想マシンに対して PVS-Acceleratorを無効化することができます。

1. 仮想マシンの最初のVIFを見つけます。

VIF\_UUID=\$(xe vif-list vm-name-label=<pvsdevice\_1> device=0 --minimal)

2. 仮想マシンのPVSプロキシを見つけます。

PVS\_PROXY\_UUID=\$(xe pvs-proxy-list vif-uuid=\$VIF\_UUID --minimal)

3. PVSプロキシを破棄します。

xe pvs-proxy-destroy uuid=\$PVS\_PROXY\_UUID

5.7.4.4. ホストまたはサイトのPVS-Acceleratorストレージの削除

ホストまたはサイトのPVS-Acceleratorストレージを削除するには、次の手順を実行します。

1. ストレージを破棄するホストを見つけます。

HOST\_UUID=\$(xe host-list name-label=<HOST\_NAME> --minimal)

2. オブジェクトのUUIDを見つけます。

PVS\_CACHE\_STORAGE\_UUID=\$(xe pvs-cache-storage-list host-uuid=\$HOST\_UUID --minimal)

3. オブジェクトを破棄します。

xe pvs-cache-storage-destroy uuid=\$PVS\_CACHE\_STORAGE\_UUID

5.7.4.5. サイトのPVS-Accelerator構成の破棄

- サイトのPVS-Accelerator構成を破棄するには、次の手順を実行します。
- 1. PVSサイトを見つけます。

PVS\_SITE\_UUID=\$(xe pvs-site-list name-label=<My PVS Site>)

2. 次のコマンドを実行して、PVSサイトを破棄します。

xe pvs-site-forget uuid=\$PVS\_SITE\_UUID

5.8. ストレージリポジトリ(SR)の管理

ここでは、ライブVDIマイグレーション機能を含め、ストレージリポジトリの管理に必要なさまざまな操 作について説明します。

<span id="page-130-0"></span>5.8.1. ストレージリポジトリの削除

ストレージリポジトリ(SR)は、一時的または永続的に削除できます。

- detach:ストレージデバイスとプールまたはホストの間の関連付けを削除します(pbd-unplug)。ス トレージリポジトリ(およびその仮想ディスクイメージ)にはアクセスできなくなります。仮想ディ スクイメージの内容と、仮想ディスクイメージにアクセスするために仮想マシンで使用されるメタ情 報は保持されます。保守などのためにストレージリポジトリを一時的にオフラインにする必要がある ときに、このコマンドを使用します。接続を解除したストレージリポジトリは後で再接続できます。
- forget:物理ディスク上のストレージリポジトリの内容は保持されますが、仮想マシンを仮想ディスク イメージに接続するのに使用した情報は永続的に削除されます(pbd-unplugおよびvbd-unplug)。た とえば、ストレージリポジトリの内容を削除せずに、ストレージリポジトリを別のXenServerホストに 再接続できます。
- destroy:物理ディスクからストレージリポジトリの内容を削除します。

destroyまたはforgetの場合、ストレージリポジトリに接続されているPBDをホストからアンプラグする 必要があります。

1. 次のコマンドを実行して、PBDをアンプラグします。これにより、XenServerホストからストレージ リポジトリが接続解除されます。

xe pbd-unplug uuid=<pbd\_uuid>

2. 次のコマンドを実行して、ストレージリポジトリを破棄します。これにより、XenServerホストの データベースからストレージリポジトリおよびそのPBDが削除され、そのストレージリポジトリの内 容が物理ディスクから削除されます。

xe sr-destroy uuid=<sr\_uuid>

3. 次のコマンドを実行して、ストレージリポジトリの接続を消去します。これにより、XenServerホス トのデータベースからストレージリポジトリおよびそのPBDが削除されますが、ストレージリポジト リ自体は物理メディア上に残ります。

xe sr-forget uuid=<sr\_uuid>

#### 注記

対象のストレージリポジトリのソフトウェアオブジェクトでガベージコレクション処理が完了 するまで、時間がかかる場合が理ます。

5.8.2. ストレージリポジトリをイントロデュースする

以前に接続を消去したストレージリポジトリを再度イントロデュースするには、PBDを作成して適切な XenServerホストに手動でプラグし、ストレージリポジトリをアクティブ化します。

以下の例では、lvmoiscsiストレージリポジトリを接続します。

1. 次のコマンドを実行して、既存のストレージリポジトリのUUIDを確認します。

xe sr-probe type=lvmoiscsi device-config:target=<192.168.1.10> \ device-config:targetIQN=<192.168.1.10:filer1> \ device-config:SCSIid=<149455400000000000000000002000000b70200000f000000>

2. 次のコマンドを実行して、sr-probeで返された既存のストレージリポジトリのUUIDをイントロデュー スします。これにより、新規SRのUUIDが返されます。

xe sr-introduce content-type=user name-label=<"Example Shared LVM over iSCSI SR"> shared=true uuid=<valid\_sr\_uuid> type=lvmoiscsi

3. 次のコマンドを実行して、ストレージリポジトリに添付するPBDを作成します。これにより、新規 PBDのUUIDが返されます。

xe pbd-create type=lymoiscsi host-uuid=<valid\_uuid> sr-uuid=<valid\_sr\_uuid> \ device-config:target=<192.168.0.1> \ device-config:targetIQN=<192.168.1.10:filer1> \ device-config:SCSIid=<149455400000000000000000002000000b70200000f000000>

4. 次のコマンドを実行して、PBDをプラグします。これにより、ストレージリポジトリが接続されま す。

xe pbd-plug uuid=<pbd\_uuid>

5. 次のコマンドを実行して、PBDプラグの状態を確認します。PBDが正しくプラグされている場 合、currently-attachedプロパティがtrueになります。

xe pbd-list sr-uuid=<sr\_uuid>

注記  $\overline{\phantom{a}}$ 

> 手順3.~手順5.は、リソースプール内の各ホスト上で行う必要があり、XenCenterの[ストレー ジ1>[修復1コマンドでも実行できます。

### 5.8.3. LUNのライブ拡張

ストレージの要件に応じてストレージアレイにキャパシティを追加して、XenServerホストにプロビジョ ニングされるLUNのサイズを増やすことができます。LUNのライブ拡張機能を使用すると、仮想マシン を停止せずにLUNのサイズを増やすことができます。

ストレージアレイの容量を増やしたら、次のように入力します。

xe sr-scan sr-uuid=<sr\_uuid>

これにより、ストレージリポジトリが再スキャンされ、追加されたストレージ領域が使用可能になりま す。

この操作はXenCenterでも使用できます。ストレージリポジトリを選択してサイズを変更し、[再スキャ ン]をクリックします。詳しくは、F1キーを押してXenCenterのオンラインヘルプを参照してくださ い。

#### $\rightarrow$ 注記

以前のバージョンのXenServerでは、iSCSIおよびHBAのストレージリポジトリの物理ボリュー ムグループをサイズ変更するために、手作業でコマンドを実行する必要がありました。現在、 これらのコマンドは必要ありません。

#### 警告

既存のLUNのサイズを小さくすることはできません。ストレージアレイ上のLUNのサイズを小 さくすると、データが失われることがあります。

5.8.4. ライブVDIマイグレーション

ストレージXenMotionのライブVDIマイグレーション機能を使用すると、仮想マシンの仮想ディスクイ メージ(VDI)を仮想マシンを停止せずに再配置できます。これにより、管理者は以下のタスクを実行で きます。

- 安価なローカルストレージに格納されている仮想マシンを、高速で耐障害性の高いストレージアレイ に移動する。
- 仮想マシンを開発環境から実務環境に移動する。
- ストレージ容量による制限がある場合に、仮想マシンをストレージ階層間で移動する。
- ストレージアレイをアップグレードする。

5.8.4.1. 制限事項

ライブVDIマイグレーションには、以下の制限事項があります。

- 移動先のリポジトリ上に十分な空きディスク容量が必要です。
- 複数のスナップショットを持つVDIは移行できません。

5.8.4.2. XenCenterを使用して仮想ディスクを移動するには

- 1. XenCenterのリソースペインで、仮想ディスクが格納されているストレージリポジトリを選択し て[ストレージ]タブをクリックします。
- 2. [仮想ディスク]の一覧で、移動する仮想ディスクを選択して「移動]をクリックします。
- 3. [仮想ディスクの移動]ダイアログボックスで、移動先のストレージリポジトリを選択します。

注記  $\rightarrow$ 

> 一覧には、各ストレージリポジトリの空き容量が表示されます。移動先のストレージリポジ トリ上に十分なディスク容量があることを確認してください。

4. [移動]をクリックして仮想ディスクを移動します。

xe CLIリファレンスについては、「[「vdi-pool-migrate」」](#page-252-0)を参照してください。

5.8.5. 停止した仮想マシンのVDIをほかのストレージリポジトリに移行する(オフライ ンマイグレーション)

メンテナンス時または階層ストレージを使用する場合は、仮想マシンに関連付けられた仮想ディスクイ メージ(VDI)をほかのストレージリポジトリに移動することができます。XenCenterを使用すると、仮 想マシンおよびそのVDIを、同一または異なるストレージリポジトリにコピーできます。個々のVDIをコ ピーする場合は、XenCenterとxe CLIを併用します。

xe CLIリファレンスについては、[「vm-migrate」を](#page-271-0)参照してください。

5.8.5.1. 仮想マシンのすべての仮想ディスクイメージをほかのストレージリポジトリにコ ピーする

XenCenterの[VMのコピー]コマンドでは、選択した仮想マシンのすべてのVDIを同一または異なるス トレージリポジトリ上にコピーできます。このとき、デフォルトでは、元の仮想マシンおよびVDIは変更 されません。仮想マシンをコピーではなく移動する場合は、[仮想マシンの複製]ダイアログボックス の[複製後に元のVMを削除する]チェックボックスをオンにします。

- 1. 仮想マシンをシャットダウンします。
- 2. XenCenterで仮想マシンを選択し、[VM]>[VMのコピー]を選択します。
- 3. コピー先のストレージリポジトリを選択します。

5.8.5.2. 個々の仮想ディスクイメージをほかのストレージリポジトリにコピーする

個々のVDIをストレージリポジトリ間でコピーするには、xe CLIとXenCenterを使用します。

- 1. 仮想マシンをシャットダウンします。
- 2. 次のコマンドを実行して、コピーするVDIのUUIDを確認します。仮想マシンにDVDドライブがある場 合、そのvdi-uuidは<not in database>で示され、無視できます。

xe vbd-list vm-uuid=<valid\_vm\_uuid>

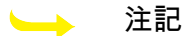

vbd-listコマンドにより、VBD UUIDおよびVDI UUIDが表示されます。ここでは、VBD UUID ではなくVDI UUIDを使用することに注意してください。

3. XenCenterで、仮想マシンの「ストレージ]タブを選択します。コピーするVDIを選択して、「接続解 除]をクリックします。この操作は、vbd-destroyコマンドでも実行できます。

注記  $\rightarrow$ 

> vbd-destrovコマンドでVDI UUIDを「接続解除」する場合は、そのVBDのotherconfig:ownerパラメータがtrueに設定されていないことを確認してください。trueに設定され ている場合は、falseを設定しないと、「接続解除」ではなく「破棄」されてしまいま す。VDIを「破棄」する場合は、vbd-destroyコマンドにother-config:owner=trueを指定して 実行することもできます。

4. 次のvdi-copyコマンドを実行して、仮想マシンの各VDIを指定したストレージリポジトリにコピーしま す。

xe vdi-copy uuid=<valid\_vdi\_uuid> sr-uuid=<valid\_sr\_uuid>

5. XenCenterで、仮想マシンの[ストレージ]タブを選択します。[接続]をクリックして、新しいス トレージリポジトリのVDIを選択します。この操作は、vbd-createコマンドでも実行できます。

6. 元のVDIを削除するには、XenCenterで元のストレージリポジトリの[ストレージ]タブを選択しま す。元のVDIは、一覧の[仮想マシン]列が空白になっています。そのVDIを選択して、[削除]をク リックするとVDIが削除されます。

5.8.6. ローカルのファイバチャネルストレージリポジトリを共有ストレージリポジトリ に変換する

xe CLIおよびXenCenterの[ストレージ]>[修復]を使用して、ファイバチャネルストレージリポジト リを共有ストレージリポジトリに変換します。

- 1. リソースプール内のすべてのホストを、XenServer7.1にアップグレードします。
- 2. すべてのホストで、ストレージリポジトリのLUNが適切にゾーン設定されていることを確認します。 各ホストでLUNが存在するかどうかをsr-probeコマンドで確認する方法については[、「ストレージリ](#page-113-1) [ポジトリをプローブする」](#page-113-1)を参照してください。
- 3. 次のコマンドを実行して、共有ストレージリポジトリに変換します。

xe sr-param-set shared=true uuid=<local\_fc\_sr>

- 4. 共有されたストレージリポジトリは、XenCenterのツリー表示でホストレベルからプールレベルに移 動します。このリポジトリには赤い感嘆符「!」が付き、プール内のすべてのホストに接続されていな いことを示します。
- 5. ストレージリポジトリを選択し、[ストレージ]メニューの[ストレージリポジトリの修復]を選択 します。
- 6. [修復]をクリックすると、プール内のホストごとにPBDが作成され、プラグされます。

5.8.7. バッキングアレイ上での破棄操作によるブロックベースストレージの領域の解放

領域の解放を使用すると、ストレージアレイによってシンプロビジョニングされたLUN上で、未使用の ブロック(たとえば、ストレージリポジトリで削除された仮想ディスクイメージなど)を解放できま す。解放された領域は、アレイでの再利用が可能になります。

注記  $\rightarrow$ 

> この機能は、ストレージアレイのサブセットでのみ使用できます。現在のアレイがこの機能を サポートしているかどうか、および操作に特別な設定が必要かどうかを判断するに は、XenServe[rハードウェア互換性一覧\(HCL\)](http://hcl.xensource.com/)およびストレージベンダー固有のドキュメン トを参照してください。

XenCenterを使用して領域を解放するには

- 1. [インフラストラクチャ]ビューで、ストレージリポジトリに接続されているホストまたはリソース プールをクリックします。
- 2. [ストレージ]タブをクリックします。
- 3. 一覧でストレージリポジトリを選択して、[空き領域の解放]をクリックします。
- 4. [はい]をクリックして、操作を確定します。
- 5. [通知]、[イベント]の順にクリックして、操作の状態を表示します。

詳しくは、F1キーを押してXenCenterのオンラインヘルプを参照してください。

#### 注記  $\longrightarrow$

• これは、XenCenterの場合のみの操作です。

- この操作は、アレイ上でシンプロビジョニングされたLUNに基づいた、LVMベースのスト レージリポジトリでのみ使用できます。
- ローカルSSDの場合も、領域を解放できます。
- この操作は、ファイルベースのストレージリポジトリ(NFSやExt3など)では必要ありませ ん。これらのストレージリポジトリのXenCenterでは、[空き領域の解放]は使用できませ ん。
- 領域の解放は負荷の高い操作であり、ストレージアレイのパフォーマンスが低下する場合が あります。このため、領域の解放はアレイで必要なときにのみ行うようにしてくださ い。Citrixでは、アレイ要求度の低いオフピーク時にこの操作を行うことをお勧めします。

#### 5.8.8. スナップショット削除時のディスク領域の自動解放

XenServer 7.1では、スナップショットを削除するときに、LVMベースのストレージリポジトリに割り当 てられていたすべてのディスク領域が自動的に解放されます。仮想マシンを再起動する必要はありませ ん。この機能は「オンライン結合(Online Coalescing)」と呼ばれます。

#### 注記  $\rightarrow$

オンライン結合は、LVMベースのストレージリポジトリ(LVM、LVMoISCSI、および LVMoHBA)のみに適用されます。EXTやNFSストレージリポジトリには適用されません。

オンライン結合が意図したとおりに実行されない場合があります。以下の状況では、オフライ ン結合ツールを使用することをお勧めします。

- 仮想マシンによる入出力スループットが大きい場合
- いつまでも領域が解放されない場合

注記  $\rightarrow$ 

> オフライン結合ツールを使用すると、仮想マシンの一時停止および再開によるダウンタイムが 発生します。

> オフライン結合ツールを使用する前に、不要なスナップショットや複製をすべて削除しておき ます。これにより、より多くの領域が解放されます。すべての領域を解放するには、すべての スナップショットおよび複製を削除しておきます。

> 仮想マシンのすべてのディスクが、共有ストレージ上か、単一ホストのローカルストレージ上 に格納されている必要があります。共有ストレージとローカルストレージ上の複数のディスク を持つ仮想マシンでは、結合を実行できません。

#### 5.8.8.1. オフライン結合ツールによるディスク領域の解放

#### 注記  $\rightarrow$

オンライン結合は、LVMベースのストレージリポジトリ(LVM、LVMoISCSI、および LVMoHBA)のみに適用されます。EXTやNFSストレージリポジトリには適用されません。

XenCenterで、隠しオブジェクトを表示(「表示]メニューの「隠しオブジェクト])して、リソースペ インで仮想マシンを選択します。[全般]タブにUUIDが表示されます。

リソースペインで、リソースプールのマスタ(一覧の最初のホスト)を選択します。[全般]タブに UUIDが表示されます。スタンドアロンサーバー環境の場合は、仮想マシンのホストを選択します。

1. ホスト上でコンソールを開き、以下のコマンドを実行します。

xe host-call-plugin host-uuid=<host-UUID> \ plugin=coalesce-leaf fn=leaf-coalesce args:vm\_uuid=<VM-UUID>

たとえば、仮想マシンのUUIDが9bad4022-2c2d-dee6-abf5-1b6195b1dad5でホストのUUIDが b8722062-de95-4d95-9baa-a5fe343898eaの場合は、以下のコマンドを実行します。

xe host-call-plugin host-uuid=b8722062-de95-4d95-9baa-a5fe343898ea \ plugin=coalesce-leaf fn=leaf-coalesce args:vm\_uuid=9bad4022-2c2d-dee6-abf5-1b6195b1dad5

2. このコマンドにより、仮想マシンが実行中の場合は一時停止され、ディスク領域が解放された後で仮 想マシンが再開されます。

#### 注記  $\Delta \omega$

Citrixでは、オフライン結合ツールを実行する前に、XenCenterまたはXenServer CLIコマンド を使用して、仮想マシンをシャットダウンまたは一時停止しておくことをお勧めします。実行 中の仮想マシンに対してこのツールを実行した場合、仮想マシンが一時停止され、VDI結合が 行われた後で仮想マシンが再開されます。

結合する仮想ディスクイメージ(VDI)が共有ストレージ上にある場合は、プールマスタ上で オフライン結合ツールを実行する必要があります。

VDIがローカルストレージ上にある場合は、そのストレージが接続されているサーバー上でオ フライン結合ツールを実行する必要があります。

### <span id="page-136-1"></span>5.8.9. ディスク入出力スケジューラの変更

通常、すべての種類の新規ストレージリポジトリに、デフォルトのディスクスケジューラnoopが適用さ れます。noopスケジューラでは、同一デバイスにアクセスする複数の仮想マシンによる競合に対して、 適切なパフォーマンスが提供されます。ディスクQoS([「仮想ディスクのQoS設定」を](#page-136-0)参照)を適用す るには、このデフォルト設定を変更して、cfqディスクスケジューラをストレージリポジトリに割り当て る必要があります。スケジューラの変更を有効にするには、PBDをアンプラグして再プラグしてくださ い。ディスクスケジューラを変更するには、次のコマンドを実行します。

xe sr-param-set other-config:scheduler=noop|cfq|anticipatory|deadline \ uuid=<valid\_sr\_uuid>

#### 注記  $\rightarrow$

EqualLogic、NetApp、およびNFSストレージには適用されません。

<span id="page-136-0"></span>5.8.10. 仮想ディスクのQoS設定

仮想ディスクの入出力優先度に関するQoS(Quality of Service)オプションを設定できます。ここで は、xe CLIを使用して、既存の仮想ディスクに対してこの設定を行う方法について説明します。

複数のホストが同一LUNにアクセスするような共有ストレージリポジトリの場合、各ホストからLUNに アクセスするVBDにQoSオプションが適用されます。リソースプール内のホスト全体には適用されませ ん。

VBDに対するQoSパラメータを設定する前に、そのストレージリポジトリのディスクスケジューラが正 しく設定されていることを確認してください。スケジューラの設定について詳しくは、[「ディスク入出](#page-136-1) [力スケジューラの変更」](#page-136-1)を参照してください。QoSを有効にするストレージリポジトリでは、スケ ジューラ用のパラメータをcfqに設定する必要があります。

注記

ストレージリポジトリのスケジューラをcfqに設定し、その変更を有効にするためにPBDを再プ ラグすることを忘れないでください。

最初のパラメータは、qos\_algorithm\_typeです。このパラメータは、仮想ディスクのQoSアルゴリズムの 種類を指定するもので、このバージョンので唯一サポートされるioniceを値として設定する必要がありま す。

QoSパラメータ自体は、qos\_algorithm\_paramsパラメータに割り当てられた「キー=値」のペアを使用し て設定されます。仮想ディスクの場合、qos\_algorithm\_paramsにschedキーを指定し、そのキーの値に よってはclassキーを指定します。

設定可能なqos\_algorithm\_params:schedの値は、以下のとおりです。

- sched=rtまたはsched=real-timeを設定すると、QoSスケジューリングの優先度が「リアルタイム」に 設定されます。この場合は、classパラメーターに値を設定する必要があります。
- sched=idleを設定すると、QoSスケジューリングの優先度が「アイドル」に設定されます。この場合 は、classパラメーターに値を設定する必要はありません。
- sched=<anything>を設定すると、QoSスケジューリングの優先度が「最大限の努力」に設定されま す。この場合は、classパラメーターに値を設定する必要があります。

設定可能なclassパラメーターの値は、以下のとおりです。

- キーワードhighest、high、normal、low、またはlowestのいずれか。
- 0から7までの整数。7が最高で0が最低の優先度を示します。たとえば、優先度5のI/O要求は、優先度2 の要求よりも優先されます。

これらのディスクQoS設定を有効にするには、other-config:schedulerにcfqを設定し、そのストレージの PBDを再プラグします。

たとえば、次のコマンドを実行すると、仮想ディスクのVBDが使用するリアルタイム優先度が5に設定さ れます。

xe vbd-param-set uuid=<vbd\_uuid> qos\_algorithm\_type=ionice xe vbd-param-set uuid=<vbd\_uuid> qos\_algorithm\_params:sched=rt xe vbd-param-set uuid=<vbd\_uuid> qos\_algorithm\_params:class=5 xe sr-param-set uuid=<sr\_uuid> other-config:scheduler=cfq xe pbd-plug uuid=<pbd\_uuid>

### 第6章 仮想マシンのメモリ設定

仮想マシンを作成するときに、特定のメモリ量を割り当てることができます。動的メモリ制御(DMC: Dynamic Memory Control)機能を使用すると、仮想マシン間での動的なメモリ再割り当てが可能にな り、XenServer環境での物理メモリ使用を効率化できます。

XenCenterの[メモリ]タブには、メモリの使用状況がグラフで示されます。このタブについて詳しく は、XenCenterヘルプを参照してください。

動的メモリ制御機能には、以下の特長があります。

- 仮想マシンを再起動せずにメモリを追加したり削除したりできるため、ユーザーに中断のないサービ スを提供できます。
- ホスト上で追加の仮想マシンを起動できない状況でも、実行中の仮想マシンのメモリ割り当て量が均 等に削減されるため、仮想マシンを新たに起動できるようになります。

### 6.1. 動的メモリ制御(DMC)とは

XenServerの動的メモリ制御では、実行中の仮想マシンのメモリが自動的に調節されます。この機能で は、各仮想マシンに割り当てられたメモリ量を特定の範囲内で増減して、パフォーマンスを維持しなが らサーバーあたりの仮想マシン密度を向上させることができます。

DMCが無効な場合、サーバー上に使用可能なメモリがないときに追加の仮想マシンを起動しようとする と、メモリ不足によるエラーが発生します。この問題を解決するには、既存の仮想マシンに割り当てた メモリ量を減らして、各仮想マシンを再起動しなければなりません。DMCを有効にすると、サーバー上 に使用可能なメモリがない場合でも、XenServerによって実行中の仮想マシンのメモリ割り当て量が(管 理者が設定した範囲内で)減らされて、追加の仮想マシン用に解放されます。

#### 6.1.1. 動的メモリ範囲

管理者は、各仮想マシンについて動的メモリ範囲を設定できます。これは、仮想マシンを再起動せずに 増減できるメモリ量の範囲を指します。管理者は、実行中の仮想マシンの動的メモリ範囲を調節できま す。XenServerでは、仮想マシンに割り当てられるメモリがこの動的メモリ範囲内で維持されます。この ため、実行中の仮想マシンについてこの範囲を変更すると、XenServerによってその仮想マシンに割り当 てられているメモリ量がすぐに変更される場合があります(たとえば、動的メモリ範囲の最小値と最大 値に同じ値を設定すると、XenServerによってその仮想マシンに割り当てられるメモリ量が強制的にその 値に変更されます)。使用可能なメモリがないサーバー上で追加の仮想マシンの起動が必要になると、 実行中のほかの仮想マシンのメモリが解放されます。追加の仮想マシン用に必要なメモリは、実行中の 各仮想マシンから、指定されたメモリ範囲内で均等に再割り当てされます。

動的メモリ制御機能では、動的最小メモリ量と動的最大メモリ量を設定して、その仮想マシンの動的メ モリ範囲(DMR:Dynamic Memory Range)を作成します。

- 動的最小メモリ量:その仮想マシンに割り当てるメモリ量の最小値。
- 動的最大メモリ量:その仮想マシンに割り当てるメモリ量の最大値。

たとえば、動的最小メモリ量を512MB、動的最大メモリ量を1024MBに設定した場合、この仮想マシン の動的メモリ範囲は(DMR)は512~1024MBになり、この範囲内で仮想マシンが動作しま す。XenServerのDMCを有効にすると、各仮想マシンのメモリがこのDMR内で常に確保されます。

#### 6.1.2. 静的メモリ範囲

XenServerでサポートされるオペレーティングシステムの中には、メモリの動的な追加や削除を正しく処 理できないものがあります。このため、XenServerが仮想マシンの起動時に最大メモリ量を割り当てて、

ゲストオペレーティングシステムがページテーブルやほかのメモリ管理ストラクチャを用意できるよう にする必要があります。XenServerでこれを行うには、静的メモリ範囲という概念を使用します。静的メ モリ範囲は、仮想マシンの実行中に増減できないメモリ範囲です。仮想マシンによっては、動的メモリ 範囲が常に静的メモリ範囲内でなければならないなどの制約を受けます。静的最小メモリ量(静的メモ リ範囲の最小値)には、XenServer上でそのオペレーティングシステムが動作するために必要な最低限の メモリ量が設定されています。

#### 注記  $\rightarrow$

静的最小メモリ量にはそのオペレーティングシステムで必要な最低限のメモリ量が設定されて いるため、Citrixではこの値を変更しないことをお勧めします。詳しくは、後述の「サポートさ れるオペレーティングシステム」の表を参照してください。

静的最大メモリ量に動的最大メモリ量よりも大きな値を設定すると、仮想マシンにより多くの メモリを割り当てなければならなくなったときに、その仮想マシンを再起動しなくても割り当 て量を増やすことができます。

#### 6.1.3. 動的メモリ制御の動作

仮想マシンメモリの自動圧縮

- 動的メモリ制御が無効な場合、追加の仮想マシンを起動できない状態のホスト上で仮想マシンを新た に起動しようとすると、メモリ不足エラーが発生し、起動に失敗します。
- 動的メモリ制御が有効な場合、XenServerによって、(実行中の仮想マシンに割り当てられているメモ リを動的メモリ範囲内で削減することで)このような状態のホストでメモリの解放が試行されます。 これにより、そのホストで実行中のすべての仮想マシンが、動的最小メモリ量と動的最大メモリ量の 範囲内で均等に「圧縮」されます。

動的メモリ制御が有効なとき

- ホストで使用可能なメモリ量が十分な場合、実行中のすべての仮想マシンに動的最大メモリ量が割り 当てられます。
- ホストで使用可能なメモリ量が不十分な場合、実行中のすべての仮想マシンに動的最小メモリ量が割 り当てられます。

動的メモリ制御を設定するときは、十分なメモリが仮想マシンに割り当てられるようにしてください。 割り当てられたメモリが十分でないと、仮想マシンで以下の問題が発生する場合があります。

- 動的メモリ制御により割り当てられるメモリが十分でないと、仮想マシンの起動に時間がかかる場合 があります。同様に、仮想マシンに割り当てるメモリ量が少なすぎると、起動に時間がかかる場合が あります。
- 動的最小メモリ量の設定が低すぎると、仮想マシン起動時のパフォーマンスおよび安定性が低下する 場合があります。

6.1.4. 動的メモリ制御のしくみ

動的メモリ制御では、以下の2つのモードのいずれかで仮想マシンが動作します。

- 1. ターゲットモード:管理者は、ゲストのメモリターゲットを指定します。XenServerは、ターゲット に応じてゲストのメモリ割り当てを調整します。メモリターゲットの設定は、特に仮想サーバー環境 や、仮想マシンに必要なメモリが分かっている場合に使用します。XenServerは、指定されたター ゲットに合致するように仮想マシンのメモリ割り当てを調節します。
- 2. 動的範囲モード:管理者は、仮想マシンの動的メモリ範囲を指定します。XenServerは、その範囲内 でターゲットを選択し、そのターゲットに合致するように仮想マシンのメモリ割り当てを調節しま

す。動的範囲の設定は、仮想デスクトップ環境や、実行する仮想マシンの数に応じてXenServerに よって動的にメモリを再割り当てする場合に使用します。XenServerは、指定された範囲内でター ゲットを選択し、そのターゲットに合致するように仮想マシンのメモリ割り当てを調節します。

#### 注記  $\rightarrow$

これらの動作モードは、実行中の仮想マシンで必要に応じて切り替えることができま す。XenServerでは、仮想マシンは、特定のメモリサイズを指定するとターゲットモードにな り、メモリ範囲を指定すると動的範囲モードになります。

#### 6.1.5. 動的メモリ制御の制限事項

XenServerでは、管理者はすべてのゲストオペレーティングシステムに対してすべてのメモリ制御操作を 使用できます。ただし、XenServerでは常に以下の条件を満たしている必要があります。

0 ≤ memory-static-min ≤ memory-dynamic-min ≤ memory-dynamic-max ≤memory-static-max

XenServerで仮想マシンのメモリプロパティを設定するときは、上記の条件を満たす任意の値を指定でき ますが、検証チェックが行われます。この条件に加えて、Citrixには特定のオペレーティングシステムに 適用される制限事項もあります。サポートされるメモリ範囲は、仮想マシン上で動作するオペレーティ ングシステムにより異なります。XenServerでは、これらの制限を超えた値を設定しても、警告は表示さ れません。ただし、パフォーマンスおよび安定性の問題を避けるため、以下のメモリ制限を超えないよ うに設定してください。サポートされるオペレーティングシステムごとの最小および最大のメモリ制限 について詳しくは、『XenServer仮想マシンユーザーガイド』を参照してください。

#### 警告

Citrixでは、仮想マシンにはそのオペレーティングシステムで使用可能な物理メモリの上限を超 えるメモリを割り当てないことをお勧めします。オペレーティングシステムがサポートするメ モリ量の上限を超えると、その仮想マシンの動作が不安定になる場合があります。

さらに、サポートされるすべてのオペレーティングシステムにおいて、動的最小メモリ量は静 的最大メモリ量の4分の1以上に設定する必要があります。動的最小メモリ量を下回るメモリを 割り当てると、その仮想マシンの動作が不安定になる場合があります。仮想マシンのサイズを 慎重に測定して、動的最小メモリ量でもアプリケーションが正しく動作することを確認してく ださい。

### 6.2. xe CLIコマンドを使用するには

#### 6.2.1. 仮想マシンの静的メモリプロパティを表示する

1. 次のコマンドを実行して、仮想マシンのUUIDを確認します。

xe vm-list

2. param-name=memory-staticを指定して、次のコマンドを実行します。

xe vm-param-get uuid=<uuid> param-name=memory-static-{min,max}

たとえば、次のコマンドを実行すると、UUIDが「ec77~」の仮想マシンに設定されている静的最大 メモリ量が表示されます。

xe vm-param-get uuid= \ ec77a893-bff2-aa5c-7ef2-9c3acf0f83c0 \ param-name=memory-static-max; 268435456

この仮想マシンに設定されている静的最大メモリ量は、268435456バイト(256MB)です。

6.2.2. 仮想マシンの動的メモリプロパティを表示する

仮想マシンの動的メモリプロパティを表示するには、param-name=memory-dynamicを指定します。

1. 次のコマンドを実行して、仮想マシンのUUIDを確認します。

xe vm-list

2. param-name=memory-dynamicを指定して、次のコマンドを実行します。

xe vm-param-get uuid=<uuid> param-name=memory-dynamic-{min,max}

たとえば、次のコマンドを実行すると、UUIDが「ec77~」の仮想マシンに設定されている動的最大 メモリ量が表示されます。

xe vm-param-get uuid= \ ec77a893-bff2-aa5c-7ef2-9c3acf0f83c0 \ param-name=memory-dynamic-max; 134217728

この仮想マシンに設定されている動的最大メモリ量は、134217728バイト(128MB)です。

### 6.2.3. メモリプロパティを変更する

### 警告

静的または動的メモリ量を設定する場合、各パラメータを正確な順序で指定する必要がありま す。また、以下の条件を満たしている必要があります。

0 ≤ memory-static-min ≤ memory-dynamic-min ≤ memory-dynamic-max ≤ memory-static-max

仮想マシンの静的メモリ範囲を変更するには、次のコマンドを実行します。

xe vm-memory-static-range-set uuid=<uuid> min=<value>max=<value>

仮想マシンの動的メモリ範囲を変更するには、次のコマンドを実行します。

xe vm-memory-dynamic-range-set \ uuid=<uuid> min=<value> \ max=<value>

メモリターゲットの設定は、特に仮想サーバー環境や、仮想マシンに必要なメモリが分かっている場合 に使用します。XenServerは、指定されたターゲットに合致するように仮想マシンのメモリ割り当てを調 節します。次に例を示します。

xe vm-target-set target=<value> vm=<vm-name>

仮想マシンのすべてのメモリ制限(静的および動的)を変更するには、次のコマンドを実行します。

xe vm-memory-limits-set \ uuid=<uuid> \ static-min=<value> \ dynamic-min=<value> \ dynamic-max=<value> static-max=<value>

注記

- 仮想マシンに特定サイズのメモリ量を割り当てるには、dynamic-minとdynamic-maxに同じ 値を指定します。
- static-maxを超える値を動的メモリに指定することはできません。
- 仮想マシンの静的最大メモリ量を変更するには、仮想マシンを一時停止またはシャットダウ ンする必要があります。

6.2.4. 個々のメモリプロパティを変更する

#### 警告  $\overline{\phantom{0}}$

静的最小メモリ量にはそのオペレーティングシステムで必要な最低限のメモリ量が設定されて いるため、Citrixではこの値を変更しないことをお勧めします。詳しくは、後述の「サポートさ れるオペレーティングシステム」の表を参照してください。

仮想マシンの動的メモリプロパティを変更する

1. 次のコマンドを実行して、仮想マシンのUUIDを確認します。

xe vm-list

2. memory-dynamic-{min,max}=<value>を指定して、次のコマンドを実行します。

xe vm-param-set uuid=<uuid>memory-dynamic-{min,max}=<value>

たとえば、次のコマンドを実行すると、動的最大メモリ量が128MBに変更されます。

xe vm-param-set uuid=ec77a893-bff2-aa5c-7ef2-9c3acf0f83c0 memory-dynamic-max=128MiB

### 6.3. アップグレードの問題

Citrix XenServer 5.5からのアップグレードを行うと、XenServerによってすべての仮想マシンの動的最小 メモリ量と動的最大メモリ量に同じ値が設定されます。

### 第7章 XenServerのメモリ使用

XenServerホストでのメモリ占有量を計算する場合、考慮すべき2つのコンポーネントがあります。1つ はXenハイパーバイザー自身によって消費されるメモリで、もう1つはホストのコントロールドメインに よって消費されるメモリです。コントロールドメインは「Domain0」または「dom0」とも呼ば れ、XenServerの管理ツールスタックを実行するセキュアな特権Linux仮想マシンです。コントロールド メインは、XenServerの管理機能を提供するほか、ユーザーが作成した仮想マシンに物理デバイスへのア クセスを提供するドライバスタックも実行します。

7.1. コントロールドメインのメモリ

コントロールドメインに割り当てられるメモリの量は、物理ホストの物理メモリの量に基づいて自動的 に調整されます。

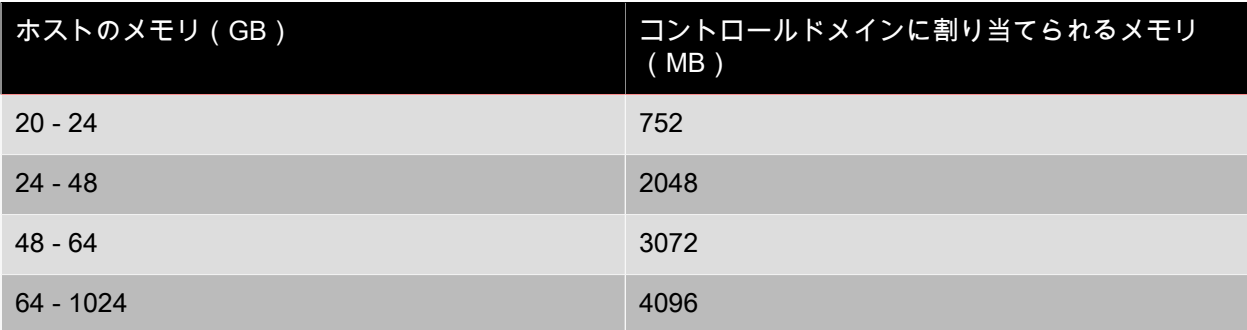

### 注記

XenCenterの[XenServer]フィールドには、上記のメモリ量よりも大きな値が表示される場合 があります。これは、コントロールドメイン(dom0)、Xenハイパーバイザー、およびクラッ シュカーネルにより使用されているメモリ量が含まれるためです。多くのメモリを搭載したホ スト上では、ハイパーバイザーにより使用されるメモリ量も大きくなります。

### <span id="page-143-0"></span>7.1.1. コントロールドメインに割り当てられるメモリ量の変更

ホストの物理メモリ量が少ない場合(16GB以下など)、コントロールドメインに割り当てられるメモリ 量が752MB未満になるように設定できます。ただし、Citrixではコントロールドメインに400MB未満のメ モリを割り当てることは推奨されません。

- 1. XenServerホストのローカルシェルを開き、rootでログインします。
- 2. 以下のコマンドを実行します。

/opt/xensource/libexec/xen-cmdline --set-xen dom0\_mem=<nn>M,max:<nn>M

<nn>に、コントロールドメインに割り当てるメモリ量をメガバイト(MB)単位で指定します。

3. XenCenterでまたはrebootコマンドを使用して、XenServerホストを再起動します。

ホストが再起動したら、コンソールでfreeコマンドを実行してメモリ設定を確認します。

警告

コントロールドメインに割り当てるメモリ量を増やすと、仮想マシンで使用できるメモリが減 少します。
コントロールドメインに上記の値以上のメモリを割り当てることもできます。ただし、これを 行う場合はCitrixのサポートの指示に従ってください。

### 7.1.2. 仮想マシンで使用できるメモリの確認

仮想マシンに割り当て可能なホストメモリを計算するには、ホストのmemory-freeフィールドの値を確認 して、vm-compute-maximum-memoryコマンドを使用してVMに割り当て可能な実際の空きメモリ量を取 得します。これを行うには、次のコマンドを実行します。

xe host-list uuid=<host\_uuid> params=memory-free xe vm-compute-maximum-memory vm=<vm\_name> total=<host\_memory\_free\_value>

### 第8章 障害回復とバックアップ

XenServerの障害回復(DR:Disaster Recovery)機能は、壊滅的なハードウェア障害などによりその プールやサイト全体が使用不能になった場合に、仮想マシンやvAppを回復できるように設計されていま す。単一サーバーの障害からの回復については、[「高可用性」](#page-51-0)を参照してください。

#### $\rightarrow$ 注記

この機能を使用するには、ルートユーザーまたはプールオペレータ以上の権限が必要です。

### 8.1. XenServerの障害回復のしくみ

XenServerの障害回復では、仮想マシンやvAppを回復するために必要なすべての情報がストレージリポ ジトリ(SR)上に格納され、その情報が実務環境(プライマリサイト)からバックアップ環境(セカン ダリサイト)に複製されます。プライマリサイトのリソースプールが停止すると、複製されたストレー ジから仮想マシンやvAppが復元され、セカンダリサイト(障害回復サイト)上に再作成されます。

障害が発生したら、XenCenterの障害回復ウィザードを使用して、複製ストレージから障害回復サイトに インポートする仮想マシンやvAppを選択します。障害回復サイトのプールで仮想マシンが起動すると、 そのプールのメタデータも複製されたストレージ上に格納されます。プライマリサイトがオンライン状 態に復帰すると、セカンダリサイトで再作成された仮想マシンやvAppが、このメタデータに基づいてプ ライマリサイトに復元されます。XenCenterウィザードにより同一仮想マシンについての複数の情報が検 出された場合(プライマリサイトのストレージ、障害回復サイトのストレージ、およびインポート先の プールに同一仮想マシンのメタデータが見つかった場合など)は、最新の情報のみが使用されます。

障害回復機能は、XenCenterおよびxe CLIで使用できます。コマンドについて詳しくは、[「障害回復](#page-200-0) [\(DR\)コマンド」](#page-200-0)を参照してください。

ヒント

障害回復ウィザードでは、障害回復システムの設定を確認するために、フェイルオーバーテス トを実行することもできます。このテストでは、通常のフェールオーバーと同じ処理が実行さ れますが、障害回復サイトにエクスポートされた仮想マシンやvAppは一時停止状態で起動しま す。さらに、テスト完了時にこれらの仮想マシンやvApp、および再作成されたストレージが障 害回復サイトから消去されます。

XenServerの仮想マシンは、以下の2つのコンポーネントで構成されています。

- 仮想マシンにより使用される仮想ディスク。その仮想マシンのリソースプールで構成されているスト レージリポジトリ上に格納されます。
- 仮想マシン環境の内容が記述されたメタデータ。使用不能になったり破損したりした仮想マシンを再 作成するために必要な情報は、このメタデータのみです。通常、仮想マシンの作成時にメタデータ設 定データが書き込まれ、仮想マシン構成を変更すると更新されます。プール内の仮想マシンでは、メ タデータのコピーがそのプール内のすべてのサーバー上に格納されます。

障害回復機能が有効な場合、プール内のすべての仮想マシンやvAppについての設定情報であるプールメ タデータにより、仮想マシンがセカンダリサイト(障害回復サイト)上に再作成されます。各仮想マシ ンのメタデータには、仮想マシンの名前と説明、固有の識別子であるUUID(Universally Unique Identifier)、メモリと仮想CPUの構成、およびネットワークとストレージの情報が記録されます。ま た、高可用性または障害回復環境での仮想マシンの起動オプション(起動順序、起動間隔、および高可 用性再起動優先度)も仮想マシンのメタデータに記録されます。たとえば、障害発生時に仮想マシンを DRサイトのプールに再作成する場合、vAppに含まれる各仮想マシンはメタデータに記録されている順序 および間隔で起動します。

### 8.2. 障害回復のインフラストラクチャ要件

XenServerの障害回復機能を使用するには、プライマリサイトおよびセカンダリサイトで特定のインフラ ストラクチャ要件を満たす必要があります。

- プールメタデータおよび仮想マシンの仮想ディスクで使用されるストレージが、実務環境(プライマ リサイト)からバックアップ環境(セカンダリサイト)に複製されている。ストレージの複製(ミ ラー化など)は、使用するストレージソリューションにより行われ、その方法はデバイスによって異 なります。
- 障害回復サイトのプールで再作成された仮想マシンおよびvAppが起動した後で、障害回復プールのメ タデータと仮想ディスクを格納するストレージリポジトリが複製されている。これにより、プライマ リサイトがオンライン状態になったときに、これらの仮想マシンおよびvAppがプライマリサイトに復 元 (フェイルバック)されます。
- 障害回復サイトのハードウェアインフラストラクチャは、プライマリサイトのものと同一である必要 はありません。ただし、XenServerのバージョンおよびパッチレベルが一致しており、プライマリサイ トすべての仮想マシンの再作成および実行に必要なリソースが障害回復プールに設定されている必要 があります。

#### 警告

障害回復ウィザードでは、ストレージアレイの機能を制御することはできません。

障害回復機能を使用する場合は、メタデータのストレージが2つのサイト間で複製されるよう に設定しておく必要があります。一部のストレージアレイには、ストレージを自動的に複製す るためのミラー化機能が用意されています。このような機能を使用する場合は、仮想マシンが 障害回復サイト上で再起動する前に、ミラー化機能を無効にしておく必要があります。

#### 8.3. 障害回復についての注意事項

障害回復機能を有効にする前に、以下の点について確認してください。

#### 8.3.1. 障害発生前の手順

障害が発生する前に、以下の手順を行います。

- 仮想マシンおよびvAppを設定する。
- 仮想マシンおよびvAppとストレージリポジトリ、およびストレージリポジトリとLUNとの対応を確認 する。特に、name\_labelフィールドとname\_descriptionフィールドにこれらの対応を示す内容を使用 すると便利です。仮想マシンやvAppとストレージリポジトリの対応、およびストレージリポジトリと LUNの対応を表すストレージリポジトリ名を使用すると、複製ストレージからの仮想マシンやvAppの 回復がわかりやすくなります。
- LUNの複製を設定する。
- これらのLUN上の1つまたは複数のストレージリポジトリへのプールメタデータの複製を有効にする。

8.3.2. 障害発生後の手順

障害が発生した後では、以下の手順を行います。

• 障害回復サイトから共有ストレージへの読み取り/書き込みアクセスが正しく行われるように、既存の ミラー化機能を無効にする。

- 仮想マシンデータの回復元のLUNがほかのプールに接続されていないことを確認する。ほかのプール に接続されていると、データが破損することがあります。
- 障害回復サイトを障害から保護する場合は、障害回復サイトの1つまたは複数のストレージリポジトリ にプールメタデータを複製する。

#### 8.3.3. 回復後の手順

仮想マシンが正しく回復された後では、以下の手順を行います。

- ミラー化されたストレージを再同期します。
- 障害回復サイトで、プライマリサイトにフェイルバックする仮想マシンやvAppを正しくシャットダウ ンする。
- プライマリサイトで、フェールオーバー時と同じ手順に従って、仮想マシンやvAppをプライマリサイ トにフェールバックする。
- プライマリサイトを再び保護する場合は、複製LUN上の1つまたは複数のストレージリポジトリへの プールメタデータの複製を有効にする。

#### 8.4. XenCenterでの障害回復の有効化

ここでは、XenCenterを使用して障害回復を有効にする方法について説明します。XenCenterの[障害回 復の設定]ダイアログボックスを使用して、プール内のすべての仮想マシンやvAppについての設定情報 であるプールメタデータの格納先ストレージリポジトリを指定します。このメタデータは、管理者が プールの仮想マシンやvAppの設定を変更するたびに更新されます。

#### 注記  $\rightarrow$

障害回復を有効にできるのは、ストレージとしてHBA上のLVMまたはiSCSI上のLVMを使用す る場合のみです。これらのストレージでは、プールの回復情報を保持する新規LUN用にいくら かの容量が必要になります。

これを行うには、次の操作を行います。

- 1. プライマリサイトでフェイルオーバー対象のリソースプールを選択します。[プール]メニューか ら[障害回復]、[設定]の順に選択します。
- 2. プールメタデータの格納先として、最大で8つのストレージリポジトリを選択できます。これらのスト レージでは、プールの回復情報を保持する新規LUN用にいくらかの容量が必要になります。

注記  $\overline{\phantom{a}}$ 

> プール内のすべての仮想マシンの上方が格納されます。仮想マシンを個別に選択する必要は ありません。

3. [OK]をクリックします。これでプールの障害回復が有効になりました。

### 8.5. 障害発生時の仮想マシンとvAppの回復(フェイルオーバー)

ここでは、障害発生時に仮想マシンやvAppをセカンダリ(障害回復)サイトにフェイルオーバーする方 法について説明します。

1. XenCenterで、セカンダリサイトのリソースプールを選択し、[プール]メニューから[障害回 復]、[障害回復ウィザード]の順に選択します。

このウィザードでは、実行する操作として「フェイルオーバー]、「フェイルバック]、また は[フェイルオーバーテスト]を選択できます。仮想マシンやvAppをセカンダリサイトにフェイル オーバーするには、[フェイルオーバー]をクリックして[次へ]をクリックします。

#### 警告

ファイバチャネル共有ストレージでLUNミラー化によるセカンダリサイトへのデータ複製を 行っている場合は、回復を実行する前にミラー化を無効にする必要があります。これによ り、セカンダリサイトからの読み取りおよび書き込みアクセスが可能になります。

2. 回復対象の仮想マシンやvAppのプールメタデータを格納しているストレージリポジトリを選択しま す。

デフォルトでは、このウィザードの一覧にプール内で接続されているすべてのストレージリポジトリ が表示されます。ほかのストレージリポジトリを検出するには、「ストレージ リポジトリの検出]を クリックして、目的のストレージの種類を選択します。

- ハードウェアHBAストレージリポジトリを検出するには、[ハードウェアHBA SRの検出]を選択 します。
- ソフトウェアiSCSIストレージリポジトリを検出するには、[ソフトウェアiSCSI SRの検出]を選 択して、ターゲットホスト、IQN、およびLUNの情報を指定します。

ストレージリポジトリを選択したら、[次へ]をクリックして次のページに進みます。

3. フェイルオーバーする仮想マシンやvAppを選択して、「回復後の電源状態1で適切なオプションを選 択します。これらのオプションでは、フェイルオーバーした仮想マシンやvAppを自動的に起動するか どうかを指定します。

[次へ]をクリックして次のページに進み、事前チェックを開始します。

4. このウィザードでは、対象の仮想マシンやvAppが正しくセカンダリサイトにフェイルオーバーされる ように、事前にいくつかのチェックが実行されます。たとえば、選択した仮想マシンやvAppに必要な ストレージが使用可能かどうかがチェックされます。この時点でストレージが見つからない場合は、 このページの[SRの接続]をクリックして適切なストレージリポジトリを接続できます。

事前チェックで見つかったすべての問題を解決したら、[フェイルオーバー]をクリックします。 フェイルオーバー処理が開始されます。

- 5. 進行状況のページに、各仮想マシンやvAppについてフェイルバックに成功したかどうかが表示されま す。選択した仮想マシンやvAppの数によっては、フェイルオーバー処理に時間がかかることがありま す。この処理では、仮想マシンやvAppのメタデータが複製ストレージからエクスポートされ、それら の仮想マシンやvAppがセカンダリサイトのプールで再作成された後、仮想ディスクを格納しているス トレージリポジトリが仮想マシンに接続され、最後に(指定されている場合は)再作成された仮想マ シンが起動します。
- 6. フェイルオーバーが完了したら、「次へ]をクリックして結果レポートを表示します。結果レポート のページで[完了]をクリックして、ウィザードを終了します。

プライマリサイトが障害から復帰した後、仮想マシンをプライマリサイトに復元するには、再度障害回 復ウィザードを使用して「フェイルバック]オプションを選択します。

8.6. プライマリサイト復帰後の仮想マシンとvAppの復元(フェイルバッ ク)

ここでは、プライマリサイト(実務環境)が障害から復帰した後で、仮想マシンやvAppを複製ストレー ジからプライマリサイトに復元(フェイルバック)する方法について説明します。仮想マシンやvAppを プライマリサイトにフェイルバックするには、障害回復ウィザードを使用します。

1. XenCenterで、セカンダリサイトのリソースプールを選択し、[プール]メニューから[障害回 復]、[障害回復ウィザード]の順に選択します。

このウィザードでは、実行する操作として [フェイルオーバー]、[フェイルバック]、また は[フェイルオーバーテスト]を選択できます。仮想マシンやvAppをプライマリサイトにフェール バックするには、[フェールバック]をクリックして[次へ]をクリックします。

#### 警告  $\begin{picture}(20,20) \put(0,0){\line(1,0){10}} \put(15,0){\line(1,0){10}} \put(15,0){\line(1,0){10}} \put(15,0){\line(1,0){10}} \put(15,0){\line(1,0){10}} \put(15,0){\line(1,0){10}} \put(15,0){\line(1,0){10}} \put(15,0){\line(1,0){10}} \put(15,0){\line(1,0){10}} \put(15,0){\line(1,0){10}} \put(15,0){\line(1,0){10}} \put(15,0){\line(1$

ファイバチャネル共有ストレージでLUNミラー化によるプライマリサイトへのデータ複製を 行っている場合は、復元を実行する前にミラー化を無効にする必要があります。これによ り、プライマリサイトからの読み取りおよび書き込みアクセスが可能になります。

2. 回復対象の仮想マシンやvAppのプールメタデータを格納しているストレージリポジトリを選択しま す。

デフォルトでは、このウィザードの一覧にプール内で接続されているすべてのストレージリポジトリ が表示されます。ほかのストレージリポジトリを検出するには、「ストレージ リポジトリの検出]を クリックして、目的のストレージの種類を選択します。

- ハードウェアHBAストレージリポジトリを検出するには、[ハードウェアHBA SRの検出]を選択 します。
- ソフトウェアiSCSIストレージリポジトリを検出するには、[ソフトウェアiSCSI SRの検出]を選 択して、ターゲットホスト、IQN、およびLUNの情報を指定します。

ストレージリポジトリを選択したら、[次へ]をクリックして次のページに進みます。

3. フェイルバックする仮想マシンやvAppを選択して、[回復後の電源状態]で適切なオプションを選択 します。これらのオプションでは、フェイルバックした仮想マシンやvAppを自動的に起動するかどう かを指定します。

「次へ]をクリックして次のページに進み、事前チェックを開始します。

4. このウィザードでは、対象の仮想マシンやvAppが正しくプライマリサイトにフェイルバックされるよ うに、事前にいくつかのチェックが実行されます。たとえば、選択した仮想マシンやvAppに必要なス トレージが使用可能かどうかがチェックされます。この時点でストレージが見つからない場合は、こ のページの[SRの接続]をクリックして適切なストレージリポジトリを接続できます。

事前チェックで見つかったすべての問題を解決したら、[フェイルバック]をクリックします。フェ イルバック処理が開始されます。

- 5. 進行状況のページに、各仮想マシンやvAppについてフェイルバックに成功したかどうかが表示されま す。選択した仮想マシンやvAppの数によっては、フェイルバック処理に時間がかかることがありま す。この処理では、仮想マシンやvAppのメタデータが複製ストレージからエクスポートされ、それら の仮想マシンやvAppがセカンダリサイトのプールで再作成された後、仮想ディスクを格納しているス トレージリポジトリが仮想マシンに接続され、最後に(指定されている場合は)再作成された仮想マ シンが起動します。
- 6. フェイルバックが完了したら、[次へ]をクリックして結果レポートを表示します。結果レポートの ページで[完了]をクリックして、ウィザードを終了します。

### 8.7. フェイルオーバーテスト

フェイルオーバーテストは、障害回復を計画するときに重要な機能です。障害回復ウィザードでは、障 害回復システムの設定を確認するために、フェイルオーバーテストを実行できます。このテストでは、 通常のフェイルオーバーと同じ処理が実行されますが、障害回復サイトにエクスポートされた仮想マシ ンやvAppは一時停止状態で起動します。テストが完了すると、これらの仮想マシンやvApp、および再作 成されたストレージが障害回復サイトから自動的に消去されます。障害回復の初回設定時、および障害

回復が有効なプールの構成を大幅に変更したときに、フェイルオーバーテストを実行して障害回復が正 しく機能することを確認することをお勧めします。

仮想マシンやvAppのフェイルオーバーテストを実行するには :

- 1. XenCenterで、セカンダリサイトのリソースプールを選択し、[プール]メニューから[障害回 復]、[障害回復ウィザード]の順に選択します。
- 2. 実行する操作として「フェイルオーバーテスト]をクリックし、「次へ]をクリックします。

注記  $\rightarrow$ 

> ファイバチャネル共有ストレージでLUNミラー化によるセカンダリサイトへのデータ複製 を行っている場合は、回復を実行する前にミラー化を無効にする必要があります。これに より、セカンダリサイトからの読み取りおよび書き込みアクセスが可能になります。

3. 回復対象の仮想マシンやvAppのプールメタデータを格納しているストレージリポジトリを選択しま す。

デフォルトでは、このウィザードの一覧にプール内で接続されているすべてのストレージリポジト リが表示されます。ほかのストレージリポジトリを検出するには、[ストレージ リポジトリの検 出]をクリックして、目的のストレージの種類を選択します。

- ハードウェアHBAストレージリポジトリを検出するには、[ハードウェアHBA SRの検出]を選択 します。
- ソフトウェアiSCSIストレージリポジトリを検出するには、[ソフトウェアiSCSI SRの検出]を選 択して、ターゲットホスト、IQN、およびLUNの情報を指定します。

ストレージリポジトリを選択したら、[次へ]をクリックして次のページに進みます。

- 4. フェールオーバーする仮想マシンやvAppを選択し、[次へ]をクリックして次のページに進み、事 前チェックを開始します。
- 5. フェイルオーバーテストを実行する前に、対象の仮想マシンやvAppが正しくセカンダリサイトに フェイルオーバーされるように、事前にいくつかのチェックが実行されます。たとえば、選択した 仮想マシンやvAppに必要なストレージが使用可能かどうかがチェックされます。
	- ストレージが使用可能かどうかのチェック:必要なストレージが見つからない場合は、このペー ジの [ SRの接続 ] をクリックして適切なストレージリポジトリを接続できます。
	- 障害回復サイトのプールで高可用性が無効になっているかどうかのチェック:プライマリサイト と障害回復サイトの両方のプールで同じ仮想マシンが実行されないように、セカンダリサイトの プールで高可用性機能が無効になっている必要があります。これにより、再作成された仮想マシ ンやvAppが自動的に起動することを避けることができます。セカンダリサイトのプールの高可用 性を無効にするには、このページの[高可用性の無効化]をクリックします(ここで無効にした 高可用性機能は、フェイルオーバーテストの完了時に自動的に有効になります)。

事前チェックで見つかったすべての問題を解決したら、[フェイルオーバー]をクリックしま す。フェイルオーバーテストが開始されます。

6. 進行状況のページに、各仮想マシンやvAppについてフェイルバックに成功したかどうかが表示され ます。選択した仮想マシンやvAppの数によっては、フェイルオーバー処理に時間がかかることがあ ります。この処理では、仮想マシンやvAppのメタデータが複製ストレージから回復され、それらの 仮想マシンやvAppがセカンダリサイトのプールで再作成された後、仮想ディスクを格納しているス トレージリポジトリが仮想マシンに接続されます。

フェイルオーバーテストでは、セカンダリサイトにフェイルオーバーされた仮想マシンは実行され ず、一時停止状態になります。

- 7. フェイルオーバーテストに成功したら、[次へ]をクリックします。これにより、障害回復サイト がクリーンアップされます。
	- フェイルオーバーにより再作成された仮想マシンやvAppが、ここで削除されます。
	- フェイルオーバーにより接続されたストレージが、ここで接続解除されます。
	- フェイルオーバーテストの事前チェック時にセカンダリサイトのプールの高可用性を無効にした 場合は、ここで自動的に有効になります。

障害回復サイトのクリーンアップ処理の進行状況がウィザードに表示されます。

8. [完了]をクリックしてウィザードを終了します。

#### 8.8. vApp

vAppは、関連する複数の仮想マシンを単一の管理対象として論理的にグループ化したものです。vAppの 起動時に、そのvAppに含まれる各仮想マシンが特定の順序に基づいて起動します。このため、ほかの仮 想マシンに依存する仮想マシンが常に後から起動するように設定できます。つまり、ソフトウェアの アップデート時など、システム全体の再起動が必要な場合に、管理者が依存関係を考慮しながら順番に 仮想マシンを起動する必要はありません。vAppに含まれる仮想マシンは同一ホスト上で動作する必要は なく、通常の規則に従ってリソースプール内で移行されます。XenServerの障害回復機能を使用する場合 は、同一ストレージリポジトリ上の仮想マシンや、同一SLA(Service Level Agreement:サービス品質 保証契約)の仮想マシンをvAppとしてグループ化すると便利です。

vAppの作成:

複数の仮想マシンをvAppとしてグループ化するには、以下の手順に従います。

- 1. リソースペインでプールを選択して、[プール]メニューの[vAppの管理]を選択します。[vApp の管理1ダイアログボックスが開きます。
- 2. 新しいvAppの名前と、任意で説明を入力し、[次へ]をクリックします。

vAppの内容を示す名前を指定すると便利です。XenCenterでは複数のvAppに同じ名前を使用するこ とも可能ですが、重複しないわかりやすい名前を指定することをお勧めします。また、スペースを 含む名前を引用符で囲む必要はありません。

3. 新しいvAppに追加する仮想マシンを選択して、「次へ]をクリックします。

[検索]ボックスを使用して、名前に特定の文字列が含まれる仮想マシンだけを一覧に表示するこ ともできます。

4. vAppに追加した仮想マシンの起動シーケンスを指定して、[次へ]をクリックします。

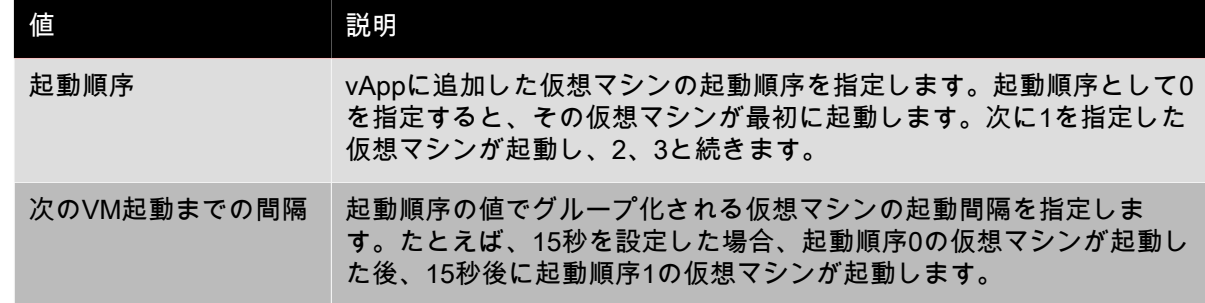

5. ウィザードの最後のページでvAppの設定内容を確認できます。前のページに戻って設定を変更する には[前へ]をクリックします。[完了]をクリックすると、vAppが作成され、ウィザードが閉じ ます。

注記

同一リソースプール内の異なるホスト上の仮想マシンをグループ化してvAppを作成することも できますが、異なるプールの仮想マシンでvAppを作成することはできません。

#### 8.8.1. XenCenterの[vAppの管理]ダイアログボックスの使用

XenCenterの[vAppの管理]ダイアログボックスでは、リソースプール内で定義されているvAppを表示 して、それらを変更、起動、停止、およびエクスポートしたり、新しいvAppを作成したりできます。一 覧でvAppを選択すると、そのvAppに含まれているすべての仮想マシンがダイアログボックス右側に表示 されます。詳しくは、XenCenterのオンラインヘルプを参照してください。オンラインヘルプを開くに は、F1キーを押すか、[?]ボタンをクリックします。

### <span id="page-152-0"></span>8.9. XenServerホストと仮想マシンのバックアップと復元

Citrixでは、XenServerホストのインストール後の状態を変更しないで、可能な限りそのまま運用するこ とをお勧めします。XenServerホストは通常のサーバーとは異なるため、追加のパッケージをインストー ルしたり、追加のサービスを起動したりしないでください。XenServerホストの状態を元に戻すには、イ ンストールメディアからXenServerを再インストールします。複数のXenServerホストがある場合 は、TFTPサーバーと、適切な回答ファイルを設定することが最善の方法です(『XenServerインストー ルガイド』を参照)。

仮想マシンについては、標準的な物理サーバーに対してそうするように、仮想マシンにバックアップ エージェントをインストールします。Windows仮想マシンでは、CA社[のBrightStor ARCserve Backup](http://ca.com/us/products/product.aspx?ID=4536)、 およびSymantec社[のNetBackup](http://www.symantec.com/enterprise/products/overview.jsp?pcid=1018&pvid=2_1)[とBackup Execを](http://www.symantec.com/backupexec/index.jsp)使ったバックアップが検証されています。

動作検証済みのバックアップツール、ベストプラクティス、一般的なバックアップについて詳しく は、[Citrix社のWebサイト](http://www.citrixxenserver.com/support/Pages/Knowledgebase.aspx)を参照してください。

Citrixでは、潜在的なハードウェアやソフトウェアの障害に備えて、ここで説明する複数のバックアップ 手順を頻繁に行うことをお勧めします。

プールメタデータをバックアップするには:

1. 次のコマンドを実行します。

xe pool-dump-database file-name=<backup>

2. 次のコマンドを実行します。

xe pool-restore-database file-name=<br/>backup> dry-run=true

このコマンドでは、バックアップに必要な、適切な名前を持つNICが適切な数だけホストにインス トールされているかどうかがチェックされます。

ホスト設定およびソフトウェアをバックアップするには:

• 次のコマンドを実行します。

xe host-backup host=<host> file-name=<hostbackup>

注記  $\rightarrow$ 

- コントロールドメイン(ドメイン0)にバックアップを作成しないでください。
- この手順では、サイズの大きなバックアップファイルが作成される場合があります。

- 復元処理を完了するために、元のインストールCDから起動する必要があります。
- この手順で作成したバックアップファイルは、作成元のホストの復元にのみ使用できます。

仮想マシンをバックアップするには:

- 1. バックアップ対象の仮想マシンがオフラインであることを確認します。
- 2. 次のコマンドを実行します。

xe vm-export vm=<vm\_uuid> filename=<backup>

#### 注記  $\rightarrow$

この手順により、仮想マシン上のすべてのデータも一緒にバックアップされます。仮想マシン をインポートするときは、バックアップデータ用に使用するストレージメカニズムを指定でき ます。

#### 警告

この手順ではすべての仮想マシンデータがバックアップされるため、完了するまでに時間がか かる場合があります。

仮想マシンメタデータのみをバックアップするには:

• 次のコマンドを実行します。

xe vm-export vm=<vm\_uuid> filename=<br/>backup> metadata=true

<span id="page-153-0"></span>8.9.1. 仮想マシンメタデータのバックアップ

ストレージやネットワークなどの関連リソースや仮想マシンに関するメタデータは、各XenServerホスト 上のデータベースに格納されます。ストレージリポジトリとこのデータベースにより、プール内で使用 可能なすべての仮想マシンの完全な情報が提供されます。このため、物理ハードウェアの障害やそのほ かの災害シナリオから復旧できるように、このデータベースのバックアップ方法を理解しておくことは 重要です。

ここでは、最初に単一ホスト環境のメタデータのバックアップ方法を説明し、次に複雑なプール構成の バックアップ方法を説明します。

8.9.1.1. 単一ホスト環境でのバックアップ

プールデータベースをバックアップするには、CLIを使用します。一貫したプールメタデータバックアッ プファイルを取得するには、XenServerホスト上でpool-dump-databaseを実行し、その結果ファイルを アーカイブします。バックアップファイルには、プールに関する機密性の高い認証情報が含まれます。 このため、安全な方法で保管してください。

プールメタデータを復元するには、最新のダンプファイルに対してxe pool-restore-databaseコマンドを 実行します。XenServerホストが完全に動作不能になった場合は、再度新規インストールを行い、その後 でそのXenServerホストに対してpool-restore-databaseコマンドを実行します。

プールデータベースの復元後、一部の仮想マシンが「一時停止」状態として認識される場合がありま す。その一時停止状態のメモリが格納されている場所(suspend-VDI-uuidフィールドで定義される)が ローカルのストレージリポジトリである場合、ホストの再インストールにより仮想マシンが使用不可に なります。このような仮想マシンを起動できるように「停止」状態にリセットするには、xe vm-

shutdown vm=vm\_name -forceコマンドまたはxe vm-reset-powerstate vm=vm\_name -forceコマンドを使 用します。<>

#### 警告  $\overline{\phantom{0}}$

この方法で復元されたXenServerホストでは、元のUUIDが保持されます。このため、元の XenServerホストが動作しているときに、別の物理マシンにそのホストを復元すると、UUIDの 競合が発生します。この競合による顕著な影響として、復元したXenCenterホストにXenServer で接続できなくなります。物理ホストを複製する目的でプールメタデータのバックアップを使 用することは推奨されません。物理ホストを複製するには、自動インストールの機能を使用し てください(『XenServerインストールガイド』を参照)。

#### 8.9.1.2. プール環境でのバックアップ

リソースプール環境では、プールマスタがプライマリのデータベースを提供し、このデータベースが プール内のすべてのメンバホストによって同期され、ミラー化されます。これにより、プールに冗長性 が提供されます。プール内のすべてのホストがプールデータベースの正確なコピーを保持しているた め、任意のメンバがプールマスタとして動作することができます。メンバホストをプールマスタとして 動作させる方法については、『XenServer管理者ガイド』を参照してください。

たとえば、仮想マシンデータを格納する共有ストレージを複数サイトにバックアップし、プールメタ データを格納するローカルサーバーストレージをバックアップしない場合など、このレベルの冗長性で は不十分です。共有ストレージを持つプールを完全に作成し直すには、最初にプールマスタ上のpooldump-databaseファイルのバックアップを行い、このファイルをアーカイブしておきます。

このバックアップを新しい一連のホストに復元するには:

- 1. インストールメディアを使用してXenServerの新規インストールを行うか、TFTPサーバーからネッ トワークブートを実行します。
- 2. 新しいプールマスタとして動作するホストで、xe pool-restore-databaseを実行します。
- 3. 新しいプールマスタで、xe host-forgetコマンドを実行し、古いメンバホストを消去します。
- 4. メンバホストでxe pool-joinコマンドを実行し、それらのホストを新しいプールに追加します。

#### <span id="page-154-0"></span>8.9.2. XenServerホストのバックアップ

ここでは、XenServerホストのコントロールドメインのバックアップおよび復元の手順について説明しま す。以下の手順では、仮想マシンを格納するストレージリポジトリはバックアップしません。Xenおよび XenServerエージェントを実行するコントロールドメイン(Dom0)のみをバックアップします。

注記  $\rightarrow$ 

> コントロールドメインは、ほかのパッケージでカスタマイズしないで、インストール後の状態 でそのまま運用します。このため、Citrixでは、復旧方法として、XenServerメディアから新規 インストールを簡単に実行できるように、ネットワークブート環境を設定しておくことをお勧 めします。通常は、プールメタデータをバックアップし、コントロールドメイン自体をバック アップする必要はありません([「仮想マシンメタデータのバックアップ」](#page-153-0)を参照)。ここで説 明するバックアップ方法は、プールメタデータのバックアップを補完するものです。

さらに、xeコマンドのhost-backupとhost-restoreを使用することもできます。xe host-backupコマンド<br>では、アクティブパーティションを指定ファイルにアーカイブできます。xe host-restoreコマンドで では、アクティブパーティションを指定ファイルにアーカイブできます。xe は、xe host-backupコマンドで作成したアーカイブを、ホストの非アクティブパーティションに抽出しま す。このパーティションをアクティブにするには、インストールCDから起動して、バックアップを復元 するオプションを選択します。

上記の手順を実行してホストを再起動したら、仮想マシンメタデータが一貫した状態に復元されている ことを確認します。これを行うには、xe pool-restore-database file-name=/var/backup/pool-database- \${DATE}を実行します。このファイルは、xe host-backupコマンドにより作成されたものです。このコマ ンドでは、実行中のファイルシステムをアーカイブする前に仮想マシンメタデータの一貫した状態のス ナップショットを作成するxe pool-dump-databaseが実行されます。

XenServerホストをバックアップするには:

• 十分な空きディスク容量があるリモートホスト上で、次のコマンドを実行します。

xe host-backup file-name=<filename> -h <hostname> -u root -pw <password>

これにより、コントロールドメインのファイルシステムの圧縮イメージが作成され、file-name引数 で指定したファイルに保存されます。

実行中のXenServerホストを復元するには:

1. 特定のバックアップから実行中の XenServerホストを復元するには、そのXenServerホストが到達可 能な状態で次のコマンドを実行します。

xe host-restore file-name=<filename> -h <hostname> -u root -pw <password>;

これにより、(filenameで指定するファイルを格納するホストではなく)コマンドを実行した XenServerホストのハードディスクに、圧縮イメージが復元されます。この意味では、「復元」とい う語は適していません。通常、復元とはバックアップした状態に完全に戻すことを指します。この 復元コマンドは、圧縮されたバックアップファイルを展開するだけですが、別のパーティション(/ dev/sda2)に書き込んでおり、現在のバージョンのファイルシステムを上書きしません。

2. ルートファイルシステムの復元されたバージョンを使用するには、XenServerインストールCDを使 用してXenServerホストを再起動し、[Restore from backup]オプションを選択する必要がありま す。

バックアップからの復元後、XenServerホストを再起動すると、復元されたイメージから起動しま す。

最後に、次のコマンドを実行して、仮想マシンメタデータを復元します。

xe pool-restore-database file-name=/var/backup/pool-database-\*

注記

ここで説明したバックアップからの復元を行っても、バックアップパーティションは破棄され ません。

クラッシュしたXenServerホストを再起動するには:

- 1. XenServerホストがクラッシュして到達不能になった場合は、XenServerのインストールCDを使用 してアップグレードインストールを実行する必要があります。アップグレードインストールが完了 したら、マシンを再起動し、XenCenterまたはリモートCLIからホストに到達可能であることを確認 します。
- 2. 次に、[「XenServerホストのバックアップ」](#page-154-0)の手順を実行します。

8.9.3. 仮想マシンのバックアップ

仮想マシンをバックアップする最善の方法は、個々の仮想マシン上で標準的なバックアップツールを使 用することです。Windows仮想マシンの場合、CA BrightStor ARCserve Backupなどが動作検証済みで す。

8.10. 仮想マシンスナップショット

#### 重要

仮想マシンの保護と回復機能(VMPR)は、XenServer 7.1およびこれ以降のバージョンでは削 除されています。VMPRの機能を使用するアプリケーションやコードなどは、XenServer7.1お よびこれ以降のバージョンでは使用できません。ただし、仮想マシンのスナップショット機能 やこれに依存するVMPR以外の機能は削除されていません。詳しくは、[CTX137335](http://support.citrix.com/article/CTX137335)を参照して ください。

XenServerには、便利なスナップショット機能が用意されています。この機能では、仮想マシンのスト レージとメタデータのスナップショットを作成して、その時点の仮想マシンの状態を保存しておくこと ができます。スナップショットを作成するときは、自己矛盾のないディスクイメージが保存されるよう に、必要に応じて一時的にデータI/Oが停止します。

スナップショットにより、仮想マシンのテンプレート化と類似の機能が提供されます。仮想マシンのス ナップショットには、すべてのストレージ情報と、接続している仮想インターフェイス(VIF)などの仮 想マシン設定が含まれ、バックアップ用にエクスポートしたり復元したりできます。スナップショット は、すべての種類のストレージでサポートされますが、以前のバージョンのXenServerで作成したLVM ベースのストレージリポジトリはアップグレードする必要があり、ボリュームがデフォルト形式で フォーマットされている必要があります(type=raw形式ではスナップショットを作成できません)。

スナップショット処理では、次の2段階のプロセスが実行されます。

- メタデータをテンプレートとして取り込む。
- ディスクのVDIスナップショットを作成する。

XenServerでは、標準スナップショット、休止スナップショット、およびメモリを含んだスナップショッ トがサポートされています。

8.10.1. 標準スナップショット

標準スナップショットはクラッシュ整合状態であり、Linux仮想マシンを含むすべての種類の仮想マシン で作成できます。

8.10.2. 休止スナップショット

休止スナップショットでは、Windows Volume Shadow Copy Service(VSS)の機能を使用して、特定時 点のアプリケーション整合スナップショットを作成できます。VSSフレームワークにより、VSS対応の アプリケーション(Microsoft ExchangeやMicrosoft SQL Serverなど)では、スナップショット作成に備 えてメモリ内のデータをディスク上に保存できます。

このため、休止スナップショットはより安全に復元できますが、スナップショット作成時のシステムパ フォーマンスが影響を受ける場合があります。また、負荷状態によってはスナップショット作成に失敗 するため、複数回の試行が必要になる場合があります。

XenServerでは、以下のオペレーティングシステムで休止スナップショットがサポートされています。

- Windows Server 2012 R2 Server Core
- Windows Server 2012 R2
- Windows Server 2012

## **CITRIX**

- Windows Server 2008 R2
- Windows Server 2008(32ビット/64ビット)
- Windows Server 2003(32ビット/64ビット)

Windows 8.1、Windows 8、Windows 7、Windows 2000、およびWindows Vistaはサポートされていませ ん。休止スナップショットについて詳しくは、[「休止スナップショットの注意事項」](#page-161-0)を参照してくださ い。

8.10.3. メモリを含んだスナップショット

仮想マシンのディスク(ストレージ)およびメタデータに加えて、仮想マシンのメモリ(RAM)をス ナップショットに含めることができます。この機能は、ソフトウェアのアップグレードやパッチの適用 時、または新しいアプリケーションをテストするときに、現在の仮想マシンの状態に戻れるようにした い場合に便利です。この種類のスナップショットへの復元時に仮想マシンを再起動する必要はありませ ん。

メモリを含んだスナップショットは、XenAPI、xe CLI、またはXenCenterを使って、実行中または一時 停止状態の仮想マシンで作成できます。

8.10.4. 仮想マシンスナップショットの作成

スナップショットを作成する前に、『XenServer仮想マシンユーザーガイド』の「sysprepを使用した Windows仮想マシンの複製の準備」および「Linux仮想マシンを複製する前に」を参照して、必要な準備 を行ってください。

まず、メモリの状態を取得できるように、仮想マシンが実行中または一時停止状態であることを確認し ます。対象の仮想マシンを指定するには、vm=<name>またはvm=<vm uuid>引数を使用します。

次のvm-snapshotコマンドまたはvm-snapshot-with-quiesceコマンドを実行して、仮想マシンのスナップ ショットを作成します。

 xe vm-snapshot vm=<vm uuid> new-name-label=<vm\_snapshot\_name> xe vm-snapshot-with-quiesce vm=<vm uuid> new-name-label=<vm\_snapshot\_name>

### 8.10.5. メモリを含んだスナップショットの作成

次のvm-checkpointコマンドを実行します。このとき、メモリを含んだスナップショットであることを示 す名前を指定すると便利です。

xe vm-checkpoint vm=<vm uuid> new-name-label=<name of the checkpoint>

XenServerでスナップショットが作成されると、そのUUIDが表示されます。

次に例を示します。

 xe vm-checkpoint vm=2d1d9a08-e479-2f0a-69e7-24a0e062dd35 \ new-name-label=example\_checkpoint\_1 b3c0f369-59a1-dd16-ecd4-a1211df29886

メモリを含んだスナップショットを作成するには、各ディスクに4MB以上の空き領域と、RAMと同等の サイズ、および20%程度のオーバーヘッドが必要です。つまり、RAMのサイズが256MBである場合は、 約300MBのストレージが必要です。

注記  $\overline{\phantom{a}}$ 

> メモリを含んだスナップショットの作成中に、仮想マシンが一時的に停止し、使用できない状 態になります。

8.10.6. XenServerプールのすべてのスナップショットの一覧を表示するには

次のsnapshot-listコマンドを実行します。

xe snapshot-list

これにより、XenServerプール内のすべてのスナップショットの一覧が表示されます。

8.10.7. 特定の仮想マシンから作成したスナップショットの一覧を表示するには

まず、vm-listコマンドを実行して、その仮想マシンのUUIDを取得します。

xe vm-list

これにより、すべての仮想マシンとそのUUIDが表示されます。次に例を示します。

 xe vm-list uuid ( RO): 116dd310-a0ef-a830-37c8-df41521ff72d name-label ( RW): Windows Server 2003 (1) power-state ( RO): halted

 uuid ( RO): 96fde888-2a18-c042-491a-014e22b07839 name-label ( RW): Windows XP SP3 (1) power-state ( RO): running

 uuid ( RO): dff45c56-426a-4450-a094-d3bba0a2ba3f name-label ( RW): Control domain on host power-state ( RO): running

また、仮想マシンのリストをフィールドの値でフィルタして、対象の仮想マシンを指定することもでき ます。

たとえば、power-state=haltedを指定すると、power-stateフィールドの値がhaltedである仮想マシンだけ が対象になります。複数の仮想マシンがフィルタ条件に一致し、そのすべてのオブジェクトに対してコ マンドを実行する場合は、オプション--multipleを指定する必要があります。仮想マシンのフィールドの 一覧は、xe vm-list params=allコマンドで確認できます。

目的の仮想マシンのUUIDを指定して、次のコマンドを実行します。

xe snapshot-list snapshot-of=<vm uuid>

次に例を示します。

xe snapshot-list snapshot-of=2d1d9a08-e479-2f0a-69e7-24a0e062dd35

これにより、この仮想マシンのスナップショットの一覧が表示されます。

 uuid ( RO): d7eefb03-39bc-80f8-8d73-2ca1bab7dcff name-label ( RW): Regular name-description ( RW): snapshot\_of ( RO): 2d1d9a08-e479-2f0a-69e7-24a0e062dd35 snapshot\_time ( RO): 20090914T15:37:00Z

 uuid ( RO): 1760561d-a5d1-5d5e-2be5-d0dd99a3b1ef name-label ( RW): Snapshot with memory name-description ( RW): snapshot\_of (RO): 2d1d9a08-e479-2f0a-69e7-24a0e062dd35 snapshot\_time ( RO): 20090914T15:39:45Z

### 8.10.8. 仮想マシンをスナップショット作成時の状態に戻すには

仮想マシンを特定のスナップショット作成時の状態に復元するには、そのスナップショットのUUIDを指 定して、snapshot-revertコマンドを実行します。

これを行うには、次の操作を行います。

1. 次のsnapshot-listコマンドを実行して、復元先のスナップショットのUUIDを取得します。

xe snapshot-list

2. 取得したUUIDを指定して、次のコマンドを実行します。

xe snapshot-revert snapshot-uuid=<snapshot uuid>

次に例を示します。

xe snapshot-revert snapshot-uuid=b3c0f369-59a1-dd16-ecd4-a1211df29886

仮想マシンがスナップショット作成時の状態に戻り、一時停止状態になります。

注記

スナップショットのシックプロビジョニングのためのディスク容量が足りない場合は、ディス ク領域が解放されるまでスナップショットを復元できません。この場合は、操作を再試行して ください。

注記

その仮想マシンの任意のスナップショットを復元先として指定できます。また、この復元処理 により既存のスナップショットが削除されることはありません。

8.10.8.1. スナップショットの削除

スナップショットを削除するには、以下の手順に従います。

1. 次のsnapshot-listコマンドを実行して、復元先のスナップショットのUUIDを取得します。

xe snapshot-list

2. 取得したUUIDを指定して、次のsnapshot-uninstallコマンドを実行します。

xe snapshot-uninstall snapshot-uuid=<snapshot-uuid>

3. これにより、仮想マシンおよびVDIが削除されることを警告するメッセージが表示されます。処理を 続行するには、yesと入力します。

次に例を示します。

 xe snapshot-uninstall snapshot-uuid=1760561d-a5d1-5d5e-2be5-d0dd99a3b1ef The following items are about to be destroyed VM : 1760561d-a5d1-5d5e-2be5-d0dd99a3b1ef (Snapshot with memory) VDI: 11a4aa81-3c6b-4f7d-805a-b6ea02947582 (0) VDI: 43c33fe7-a768-4612-bf8c-c385e2c657ed (1) VDI: 4c33c84a-a874-42db-85b5-5e29174fa9b2 (Suspend image) Type 'yes' to continue yes All objects destroyed

スナップショットのメタデータのみを削除する場合は、次のコマンドを実行します。

xe snapshot-destroy snapshot-uuid=<snapshot-uuid>

#### 次に例を示します。

xe snapshot-destroy snapshot-uuid=d7eefb03-39bc-80f8-8d73-2ca1bab7dcff

8.10.9. スナップショットテンプレート

8.10.9.1. スナップショットからテンプレートを作成する

スナップショットから仮想マシンテンプレートを作成できます。ただし、メモリの状態はテンプレート に反映されません。

これを行うには、次の操作を行います。

1. 次のsnapshot-copyコマンドを実行します。ここで、new-name-labelでテンプレートの名前を指定し ます。

xe snapshot-copy new-name-label=<vm-template-name> \ snapshot-uuid=<uuid of the snapshot>

次に例を示します。

xe snapshot-copy new-name-label=example\_template\_1 snapshot-uuid=b3c0f369-59a1-dd16-ecd4-a1211df29886

注記  $\rightarrow$ 

> これにより作成されるテンプレートは、スナップショットと同じリソースプールに属しま す。つまり、そのプールのXenServerデータベース内にのみ格納されます。

2. テンプレートが作成されたことを確認するには、次のtemplate-listコマンドを実行します。

xe template-list

これにより、そのXenServerホスト上のすべてのテンプレートが一覧表示されます。

8.10.9.2. スナップショットをテンプレートとしてエクスポートする

仮想マシンのスナップショットをエクスポートすると、ディスクイメージを含む仮想マシンの完全な複 製が、拡張子.xvaの単一のファイルとしてローカルコンピュータ上に格納されます。

これを行うには、次の操作を行います。

1. 次のsnapshot-export-to-templateコマンドを実行して、新しいテンプレートファイルを作成します。

xe snapshot-export-to template snapshot-uuid=<snapshot-uuid> \ filename=<template- filename>

次に例を示します。

xe snapshot-export-to-template snapshot-uuid=b3c0f369-59a1-dd16-ecd4-a1211df29886 \ filename=example\_template\_export

仮想マシンのエクスポート/インポート機能は、さまざまな方法で使用できます。

- 仮想マシンのバックアップのための便利な機能として。障害発生時には、エクスポートした仮想マシ ンファイルを使用して仮想マシン全体を復元できます。
- 仮想マシンを簡単に複製する方法として。たとえば、よく使用する特別な目的のサーバー設定の仮想 マシンなどです。思いどおりに仮想マシンを設定、エクスポート、およびインポートして、元の仮想 マシンの複製を作成できます。
- 仮想マシンを簡単にほかのサーバーに移動する方法として。

テンプレートの使用について詳しくは、『XenServer仮想マシンユーザーガイド』の「仮想マシンの作 成」の章およびXenCenterのオンラインヘルプの「仮想マシンの管理」を参照してください。

<span id="page-161-0"></span>8.10.9.3. 休止スナップショットの注意事項

#### 注記  $\rightarrow$

VSSをサポートするには、Windows仮想マシンにXen VSSプロバイダをインストールする必 要があります。このプロバイダをインストールするには、XenServer Toolsに付属のinstall-XenProvider.cmdスクリプトを実行します。詳しくは、『XenServer仮想マシンユーザーガイ ド』を参照してください。

一般に、仮想マシンでそのVDIスナップショット(VDIの複製ではなく)にアクセスするには、VSSイン ターフェイスを使用する必要があります。XenServer管理者が設定できるフラグがあります。これを使用 すると、仮想マシンのother-configにsnapmanager=trueの属性を追加することで、その仮想マシンでほか の仮想マシンからVDIのスナップショットをインポートできるようになります。

#### 警告

ただし、これによりセキュリティ上の脆弱性が発生するため、注意してください。この機能を 使用すると、VSSレイヤにより生成される、仮想マシン内の移動可能なスナップショットIDを 使用して、VSSスナップショットをほかの仮想マシンに接続してバックアップできるようにな ります。

VSS休止タイムアウト:Microsoftの休止期間は10秒に固定されています。このため、スナップショット 作成が休止期間内に完了しない場合があります。たとえば、XAPIデーモンが、ストレージリポジトリの スキャンなど、スナップショットを阻害するようなタスクをキューに入れると、VSSスナップショット がタイムアウトにより失敗する場合があります。この場合、スナップショットの作成を再試行する必要 があります。

#### $\rightarrow$ 注記

仮想マシンに多くの仮想ブロックデバイス(VBD)が接続されていると、タイムアウトが発生 することがあります。このため、Citrixでは仮想マシンに3つ以上のVBDを接続しないことをお 勧めします。ただし、この問題を回避する方法があります。仮想マシンのすべてのVDIが異な

るストレージリポジトリ上でホストされていると、その仮想マシンに3つ以上のVBDが接続さ れていても、VSSスナップショットに成功する可能性が高くなります。

仮想マシンのすべてのディスクのVSSスナップショット:VSSスナップショット作成時に使用可能なす べてのデータを格納するために、XAPIマネージャでは、XenServerストレージマネージャAPIでスナップ ショット作成可能な、仮想マシンのすべてのディスクおよび関連メタデータがスナップショットとして 収集されます。VSSレイヤでディスクのサブセットのスナップショットが要求された場合は、仮想マシ ンの完全なスナップショットは作成されません。

vm-snapshot-with-quiesceによる起動可能なスナップショット仮想マシンイメージ:XenServer VSSハー ドウェアプロバイダにより、起動可能ボリュームも含め、スナップショットボリュームが書き込み可能 に設定されます。

Windows仮想マシンのダイナミックディスクでホストされるボリュームのVSSスナップショット:vmsnapshot-with-quiesceコマンドおよびXenServer VSSハードウェアプロバイダでは、Windows仮想マシ ンのダイナミックディスクでホストされるボリュームのスナップショットをサポートしません。

#### 注記  $\rightarrow$

VSSをサポートするには、Windows仮想マシンにXen VSSプロバイダをインストールする必 要があります。このプロバイダをインストールするには、XenServer Toolsに付属のinstall-XenProvider.cmdスクリプトを実行します。詳しくは、『XenServer仮想マシンユーザーガイ ド』を参照してください。

### 8.11. マシン障害に対処する

ここでは、さまざまな障害からの回復方法について詳しく説明します。ここで説明するすべての障害回 復シナリオでは、[「XenServerホストと仮想マシンのバックアップと復元」](#page-152-0)で説明されているいずれかの 方法でバックアップされていることを前提としています。

8.11.1. メンバホストの障害

高可用性機能が無効なリソースプールでは、プールマスタがメンバホストからの定期的なハートビート メッセージを監視して、メンバホストに発生する障害を検出します。ハートビートが600秒受信されない 場合、プールマスタはメンバホストに障害が発生していると認識します。この状態から回復させる方法 には、2つあります。

- 動作していないメンバホストの問題を解決して起動します(物理的に再起動するなど)。メンバホス トとプールマスタとの接続が復元されると、そのメンバホストが動作中であることがプールマスタに より再度マーク付けされます。
- メンバホストをシャットダウンし、xe host-forgetコマンドを使用してそのメンバの情報をプールマス タから消去します。メンバホストの情報をプールマスタから消去すると、そのメンバホスト上で実行 されていたすべての仮想マシンは「オフライン」としてマーク付けされ、ほかのXenServerホスト上で 再起動可能になります。障害が発生したXenServerホストが正しくオフラインとして認識されないと、 仮想マシンデータが破損することがあるため注意してください。また、xe host-forgetコマンドでプー ルを単一ホストの複数のプールに分割しないでください。これを行うと、分割したプールがすべて同 じ共有ストレージを使用するために、仮想マシンデータが破損することがあります。

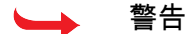

- プールから消去したホストをXenServerホストとして再度使用する場合は、XenServerソフ トウェアを新規にインストールしてください。
- 高可用性が有効なリソースプールでは、xe host-forgetコマンドを使用しないでください。 まず高可用性を無効にしてからホストを消去し、その後で高可用性を有効にします。

メンバーXenServerホストに障害が発生した後で、そのホスト上の仮想マシンの状態が「実行中」として 認識されることがあります。そのメンバXenServerホストが停止していることが確実である場合は、xe vm-reset-powerstateコマンドを使用して、仮想マシンの電源状態を強制的に「停止」(halted)に設定 してください。詳しくは、[「vm-reset-powerstate」](#page-272-0)を参照してください。

#### 警告

このコマンドの使用を誤ると、データが破損することがあります。このため、必要な場合にの みこのコマンドを使用してください。

ほかのXenServerホスト上で仮想マシンを起動できるようにするには、仮想マシンストレージのロックを 解除する必要もあります。ストレージリポジトリ上の各ディスクは、同時に複数のホストで使用するこ とはできません。このため、停止したホストにより使用されていたディスクをほかのXenServerホストで 使用できるようにするには、ストレージのロックを解除します。これを行うには、プールマスタ上で、 仮想マシンのディスクを格納している各ストレージリポジトリに対して以下のスクリプトを実行しま す。

/opt/xensource/sm/resetvdis.py <host\_UUID> <SR\_UUID> [master]

masterを指定するのは、そのXenServerホストが障害発生時にストレージリポジトリマスター(プールマ スター、またはローカルストレージを使用するホスト)であった場合のみです。

#### 警告

このコマンドを実行する前に、そのホストが停止していることを確認してください。このコマ ンドの使用を誤ると、データが破損することがあります。

このスクリプトを実行する前にほかのXenServerホスト上で仮想マシンを起動しようとすると、次のエ ラーメッセージが表示されます。VDI <UUID> already attached RW.

#### 8.11.2. プールマスタの障害

リソースプールの各メンバには、必要に応じてプールマスタの役割を引き継ぐための情報がすべて格納 されています。プールマスタに障害が発生した場合、以下の処理が行われます。

1. 高可用性が有効なリソースプールでは、ほかのホストがプールマスタとして自動的に選出されます。

2. 高可用性が無効な場合、各メンバはプールマスタが回復するのを待機します。

この時点でプールマスタが回復した場合、プール内のメンバとの通信が再確立され、通常の状態に戻り ます。

プールマスタが完全に機能を停止している場合は、任意のメンバホスト上でxe pool-emergencytransition-to-masterコマンドを実行します。選択したメンバホストがプールマスタとしての動作を開始し たら、xe pool-recover-slavesコマンドを実行します。これにより、ほかのすべてのメンバホストが新し いプールマスタとの通信を開始します。

停止したプールマスタのハードウェアの問題が解決した場合、または新しいサーバーに交換した場合 は、XenServerソフトウェアをインストールして、プールに追加できます。通常、リソースプール内の XenServerホストは同種であるため、新しいサーバーをプールマスタとして指定し直す必要はありませ ん。

プールマスタとして動作するXenServerホストが変更された場合、デフォルトのプールストレージリポジ トリに適切な値が設定されていることを確認する必要もあります。これを行うには、xe pool-paramlistコマンドを使用して、default-SRパラメータに正しいストレージリポジトリが指定されていることを 確認します。

8.11.3. リソースプールの障害

リソースプール全体に障害が発生した場合は、プールデータベースを最初から作成し直さなければなり<br>ません。このような事態を避けるためにも、xe pool-dump-databaseコマンド(「<mark>pool-dump</mark>-ません。このような事態を避けるためにも、xe [database」](#page-230-0)を参照)を使用して、プールメタデータを定期的にバックアップしておくことが必要です。

リソースプール全体の障害から回復するには:

- 1. ホストにXenServerソフトウェアを新規にインストールします。この時点では、リソースプールを作 成しません。
- 2. プールマスターとして動作するホストに対してxe pool-restore-databaseコマンド[\(「pool-restore](#page-231-0)[database」](#page-231-0)を参照)を使用し、バックアップからプールデータベースを復元します。
- 3. XenCenterでプールマスタに接続し、すべての共有ストレージおよび仮想マシンが使用可能になって いることを確認します。
- 4. 新規インストールした残りのメンバホストをプールに追加して、適切なホスト上で仮想マシンを起 動します。

8.11.4. 設定エラーによる障害に対処する

ホストに物理的な障害がない場合でも、ソフトウェアやホスト設定の問題により障害が発生することが あります。

ホストのソフトウェアおよび設定を復元するには:

1. 次のコマンドを実行します。

xe host-restore host=<host> file-name=<hostbackup>

2. ホストをインストールCDから起動して、[Restore from backup]を選択します。

8.11.5. 物理マシンの障害

物理ホストマシンに障害が発生した場合は、以下の適切な手順に従って回復します。

#### 警告

障害が発生したホスト上で実行されていた仮想マシンは、プールのデータベースで はRunning(「実行中」)としてマーク付けされます。これは、同じ仮想マシンが複数のホス ト上で起動して重大なディスク損傷が発生することを防ぐための安全上の機能です。管理者 は、マシン(および仮想マシン)がオフラインになっていることを確認してから、次のコマン ドを実行して仮想マシンの電源状態をHalted(「停止」)状態に変更できます。

xe vm-reset-powerstate vm=<vm\_uuid> --force

これにより、XenCenterまたはCLIを使用して、その仮想マシンを起動できるようになります。

障害が発生したプールマスタをメンバホストを実行したまま交換する:

1. 次のコマンドを実行します。

 xe pool-emergency-transition-to-master xe pool-recover-slaves

2. コマンドの実行に成功したら、仮想マシンを再起動します。

すべてのホストに障害が発生したリソースプールを復元するには:

1. 次のコマンドを実行します。

xe pool-restore-database file-name=<backup>

#### 警告

このコマンドは、適切な名前を持つNICが適切な数だけそのホストにインストールされて いる場合にのみ成功します。

- 2. ターゲットマシンで元のマシンと異なるストレージ設定が使用されている場合 (異なるIPアドレス でのブロックミラーなど)は、pbd-destroyコマンドの次にpbd-createコマンドを実行してストレー ジ設定を再作成します。これらのコマンドについては、[「PBD\(仮想ネットワーク\)コマンド」を](#page-223-0) 参照してください。
- 3. ストレージ設定を再作成したら、pbd-plugコマンドを使用するか、XenCenterの[ストレー ジ] > [ 修復] を選択してそのストレージ設定を使用します。
- 4. すべての仮想マシンを再起動します。

仮想マシンストレージを使用できないときに仮想マシンを復元するには:

1. 次のコマンドを実行します。

xe vm-import filename=<br/>backup> metadata=true

2. メタデータのインポートに失敗した場合は、次のコマンドを実行します。

xe vm-import filename=<backup> metadata=true --force

このコマンドにより、仮想マシンメタデータの復元が「最大限の努力」で試行されます。

3. すべての仮想マシンを再起動します。

### 第9章 XenServerの監視と管理

XenServerでは、CPU、メモリ、ディスク、ネットワーク、C-状態/P-状態情報、ストレージなどのパ フォーマンス測定値(メトリクス)を詳細に監視できます。これらの測定値は、必要に応じてホスト単 位または仮想マシン単位で監視できます。これらの測定値は、直接アクセスして使用したり、XenCenter やそのほかのサードパーティ製アプリケーションで視覚的に表示したりできます。

また、XenServerではシステムやパフォーマンスに関するアラートを生成できます。これらのアラート は、特定のシステムイベントが発生した場合や、ホスト、仮想マシン、またはストレージリポジトリで CPU、メモリ使用、ネットワーク使用、ストレージスループット、または仮想マシンのディスク使用が 特定のしきい値を超過した場合に生成されます。これらのアラートは、xe CLIまたはXenCenterで設定で きます。ホストまたは仮想マシンのパフォーマンス測定値に基づくアラート生成について詳しく は、[「アラート」](#page-177-0)を参照してください。

### 9.1. XenServerパフォーマンスの監視

XenServerホストや仮想マシンのパフォーマンスは、ラウンドロビンデータベース(RRD)に格納され る測定値を使って監視できます。これらの測定値は、HTTPまたはRRD2CSVツールを使って照会できま す。また、XenCenterでは、これらのデータに基づいてシステムパフォーマンスグラフが作成されま す。[「RRDsの使用」お](#page-176-0)よび[「XenCenterでの測定値の解析と視覚化」](#page-174-0)を参照してください。

以下の表は、ホストおよび仮想マシンで使用可能なパフォーマンス測定値の一覧です。

#### 注記  $\rightarrow$

一定期間における遅延は、その期間の遅延時間を平均化したものです。

一部の測定値は、ストレージリポジトリやCPUにより使用できない場合があります。

#### 9.1.1. ホストのパフォーマンス測定値

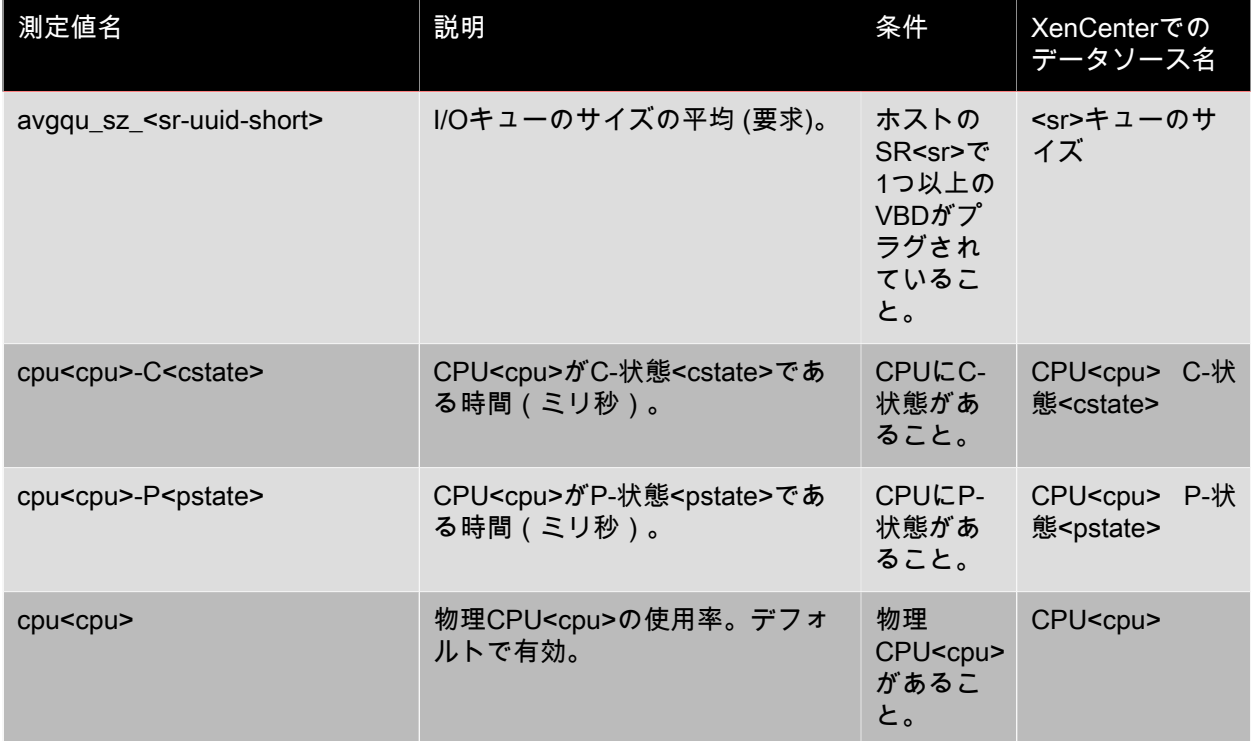

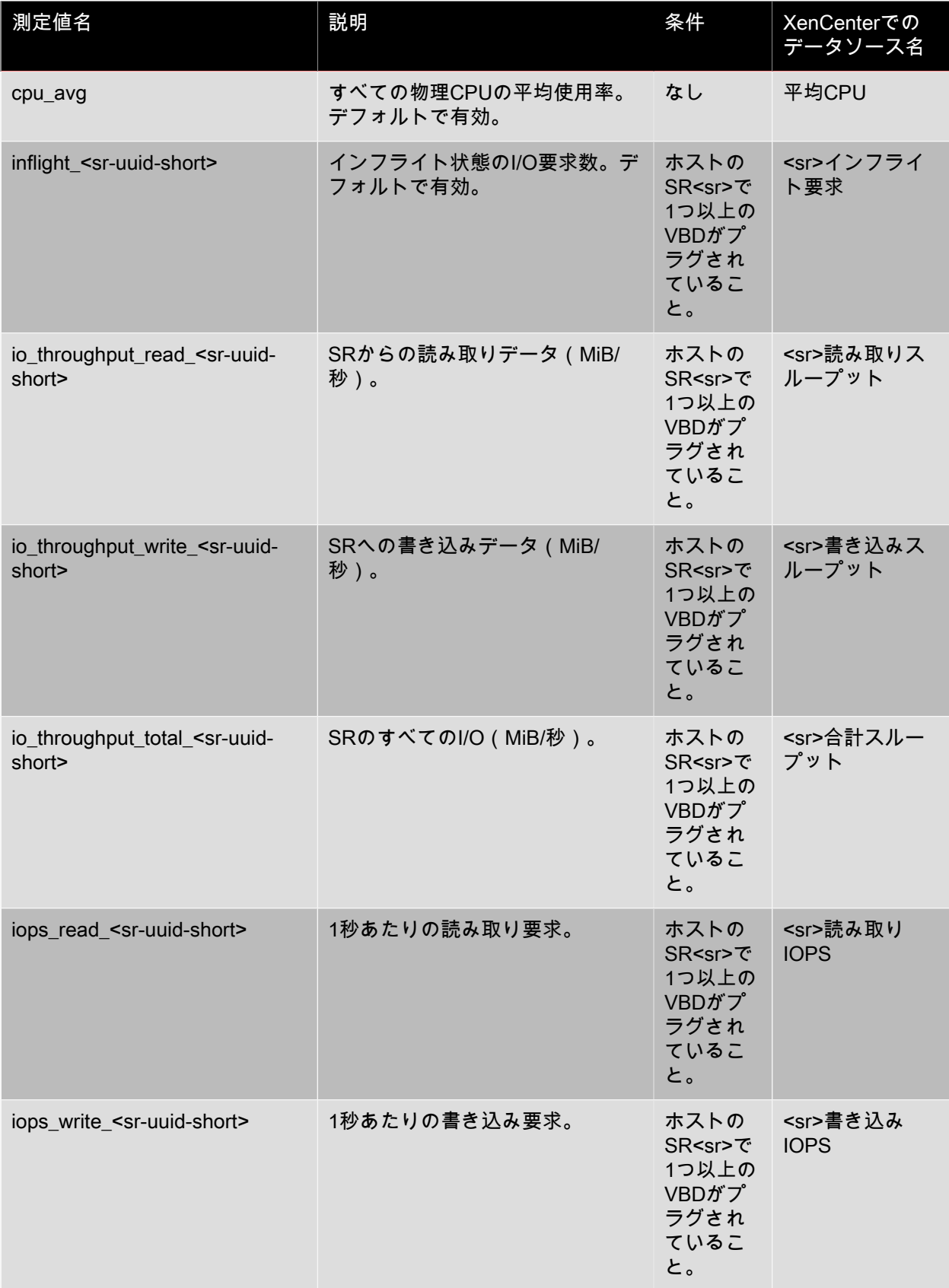

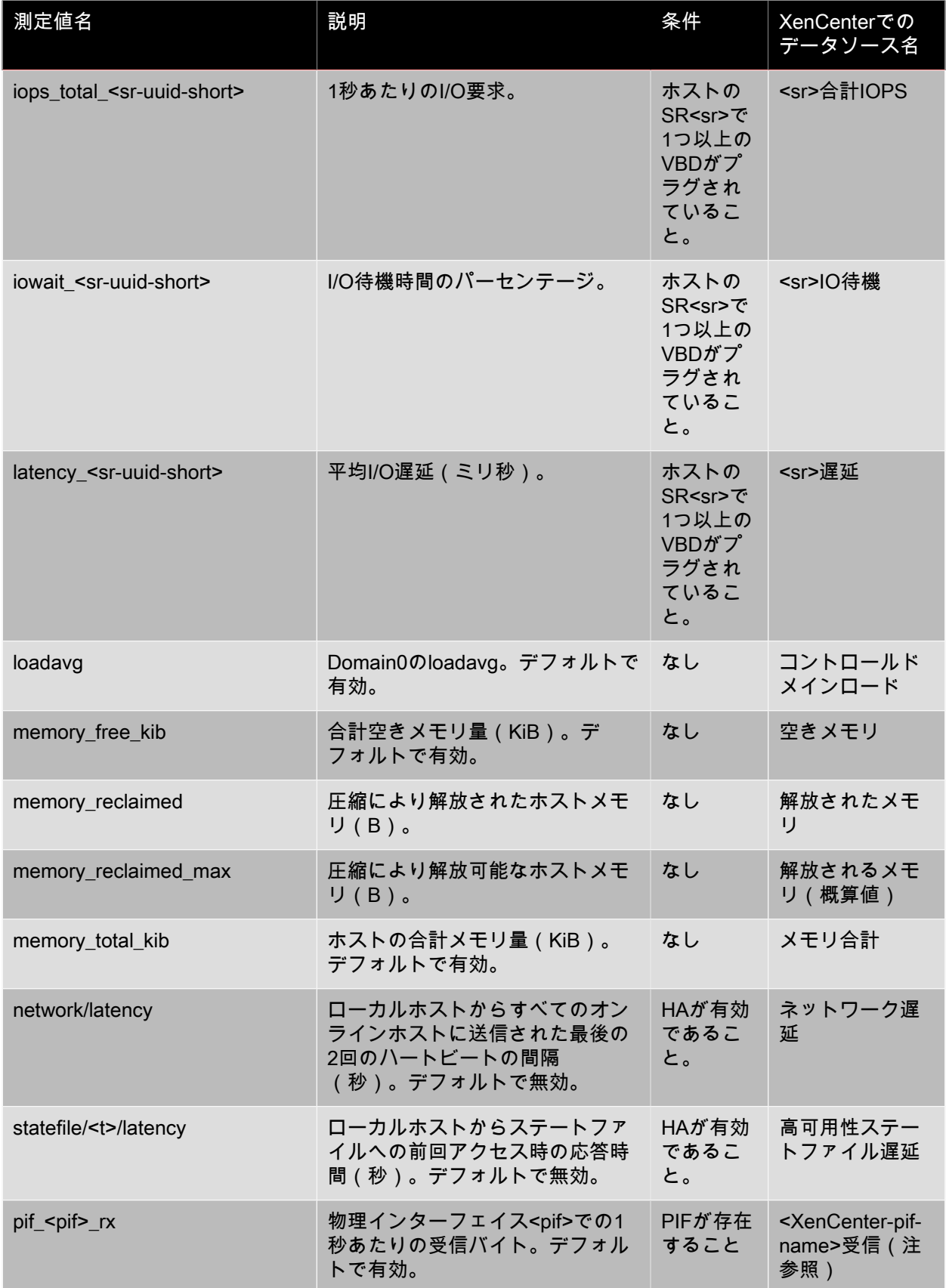

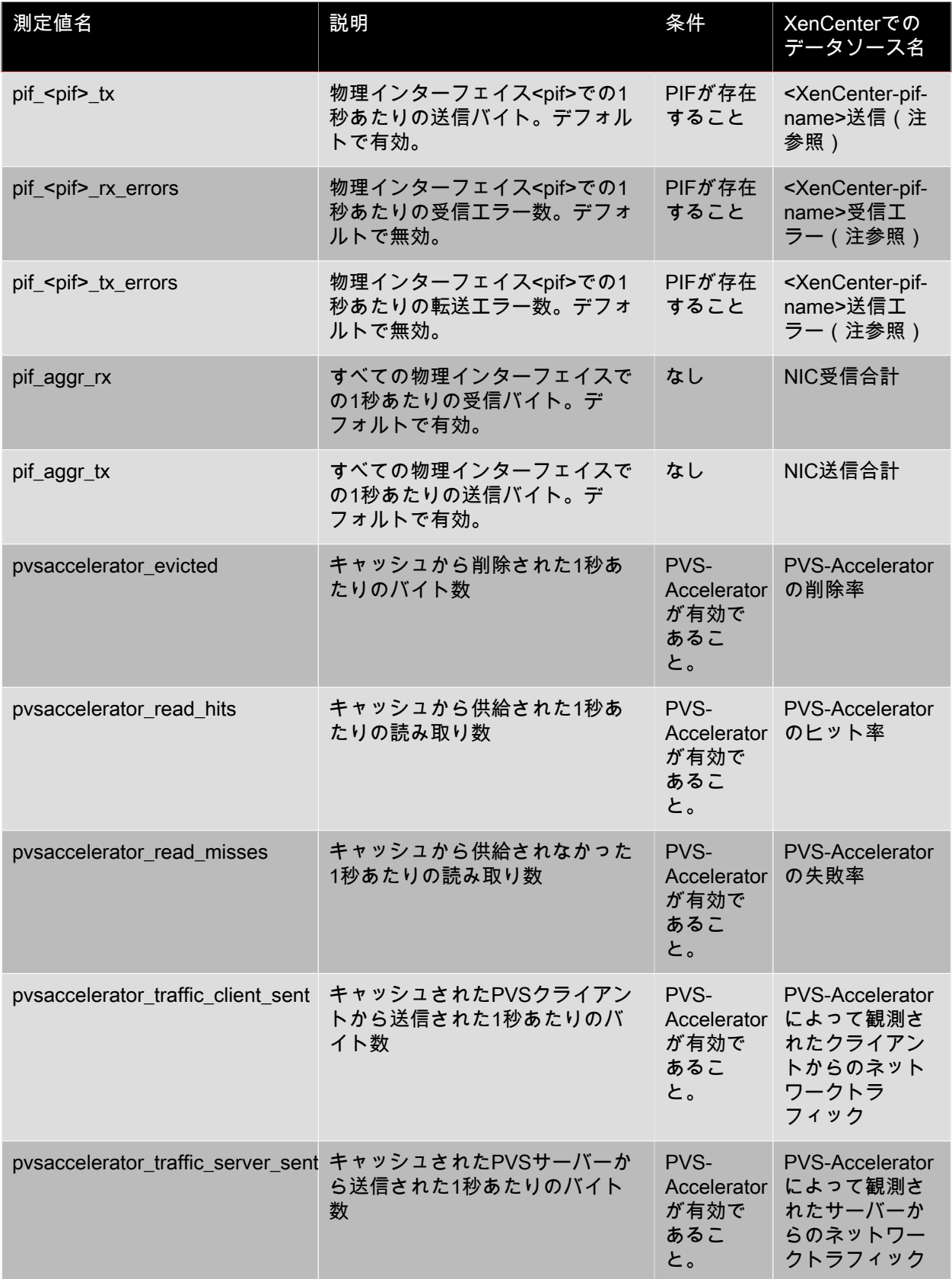

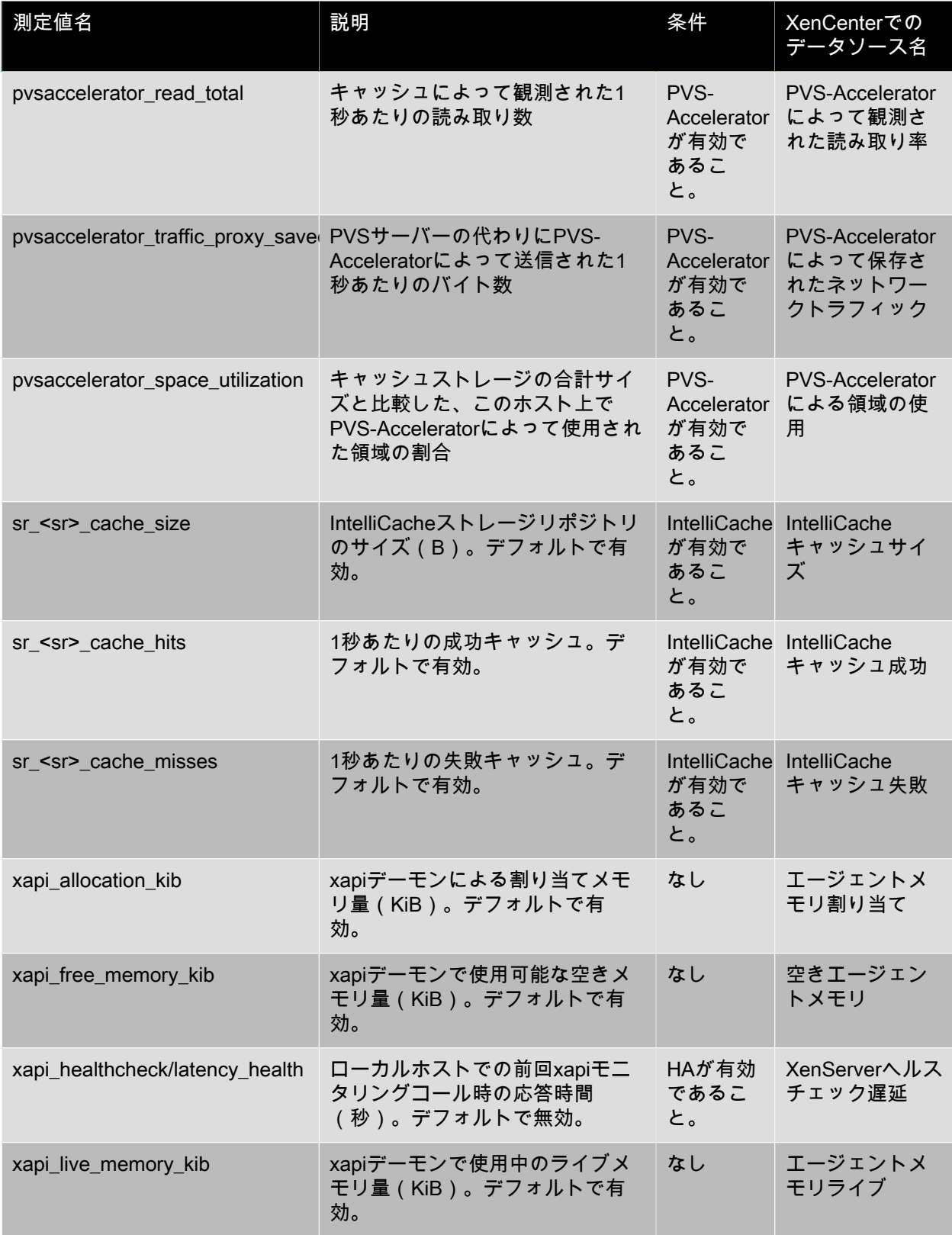

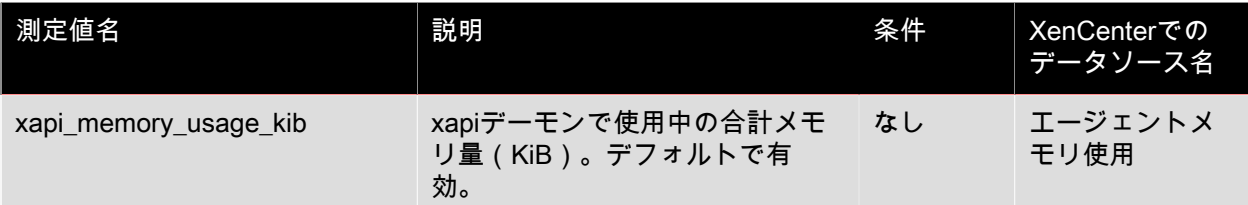

### 9.1.2. 仮想マシンのパフォーマンス測定値

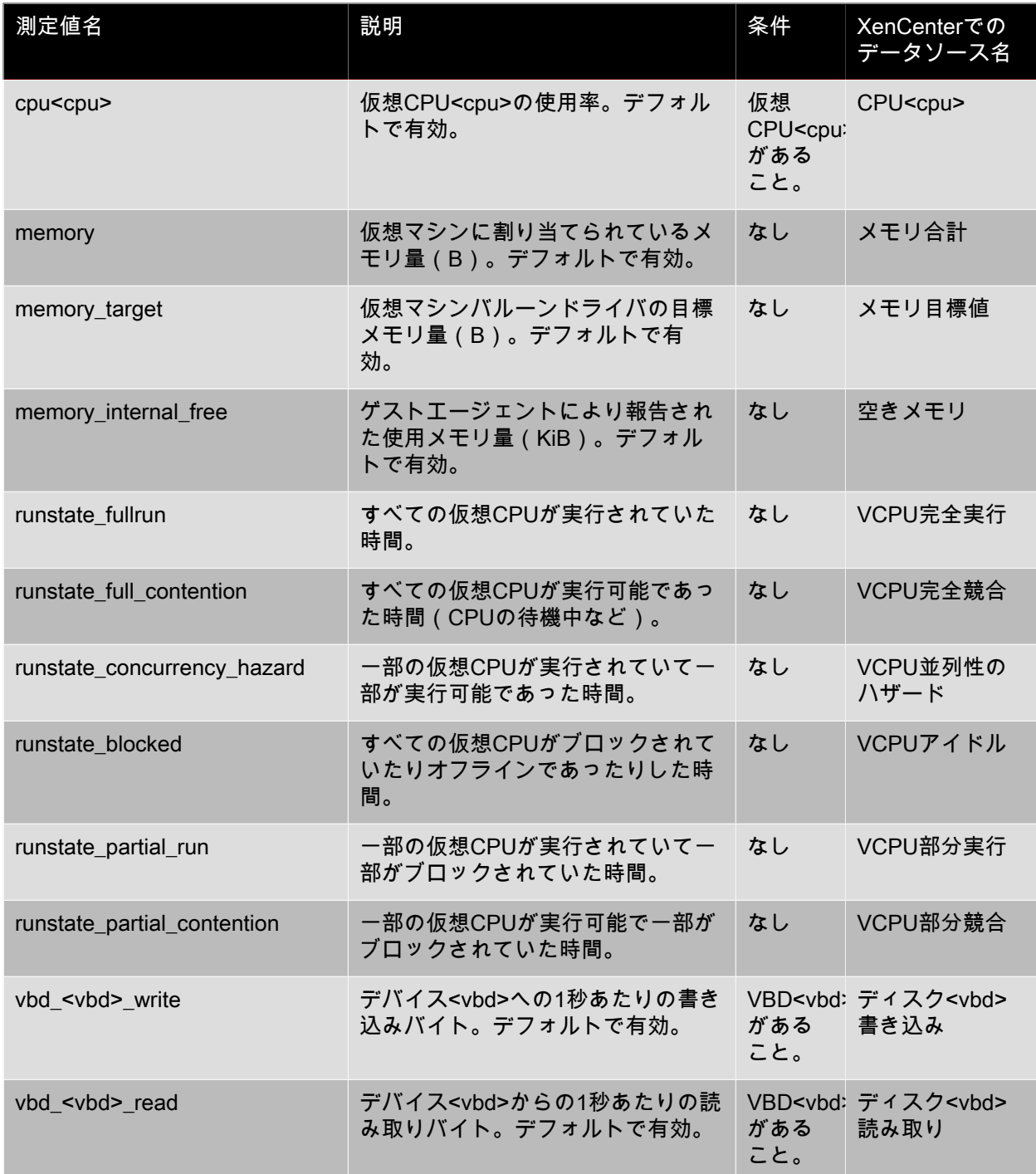

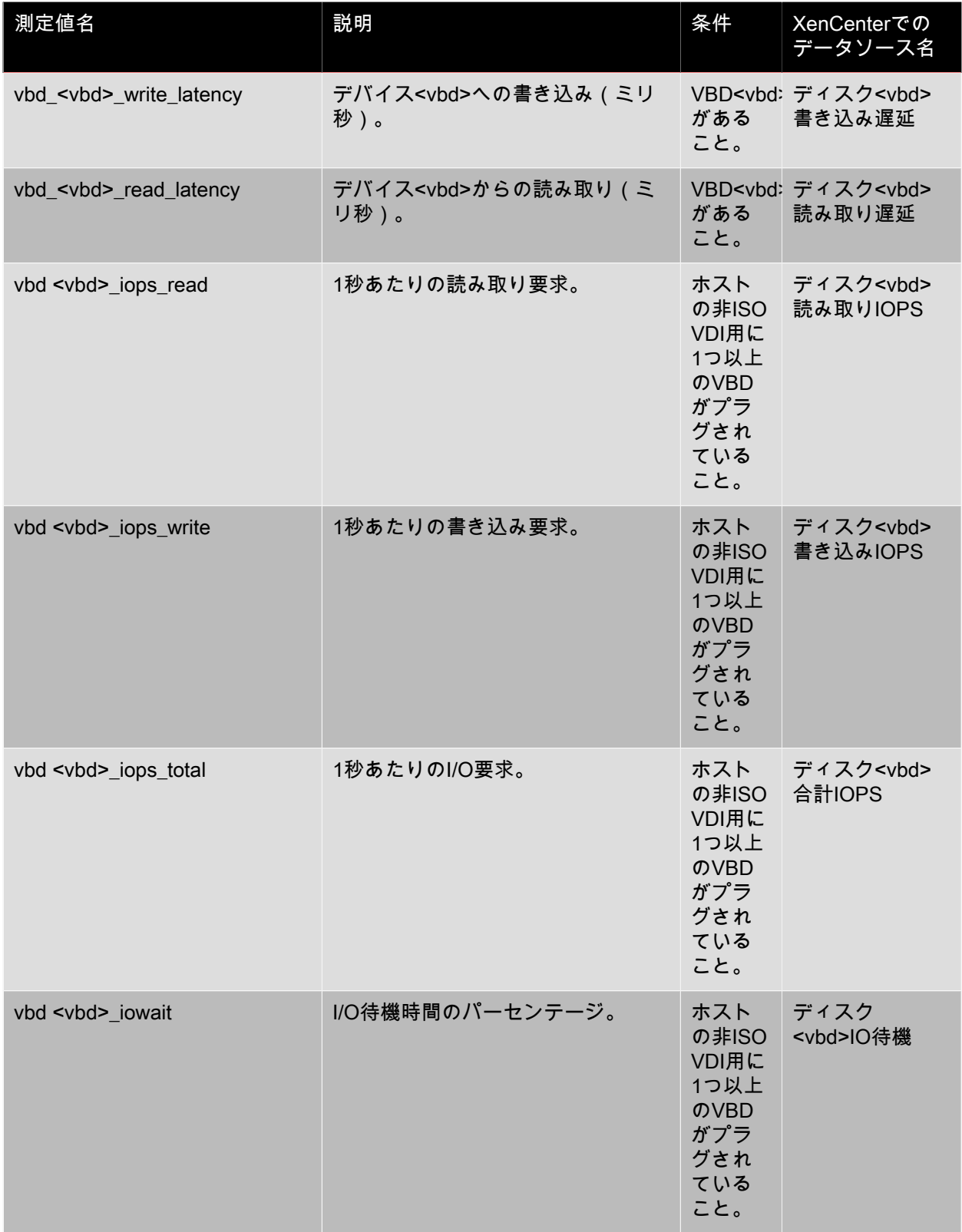

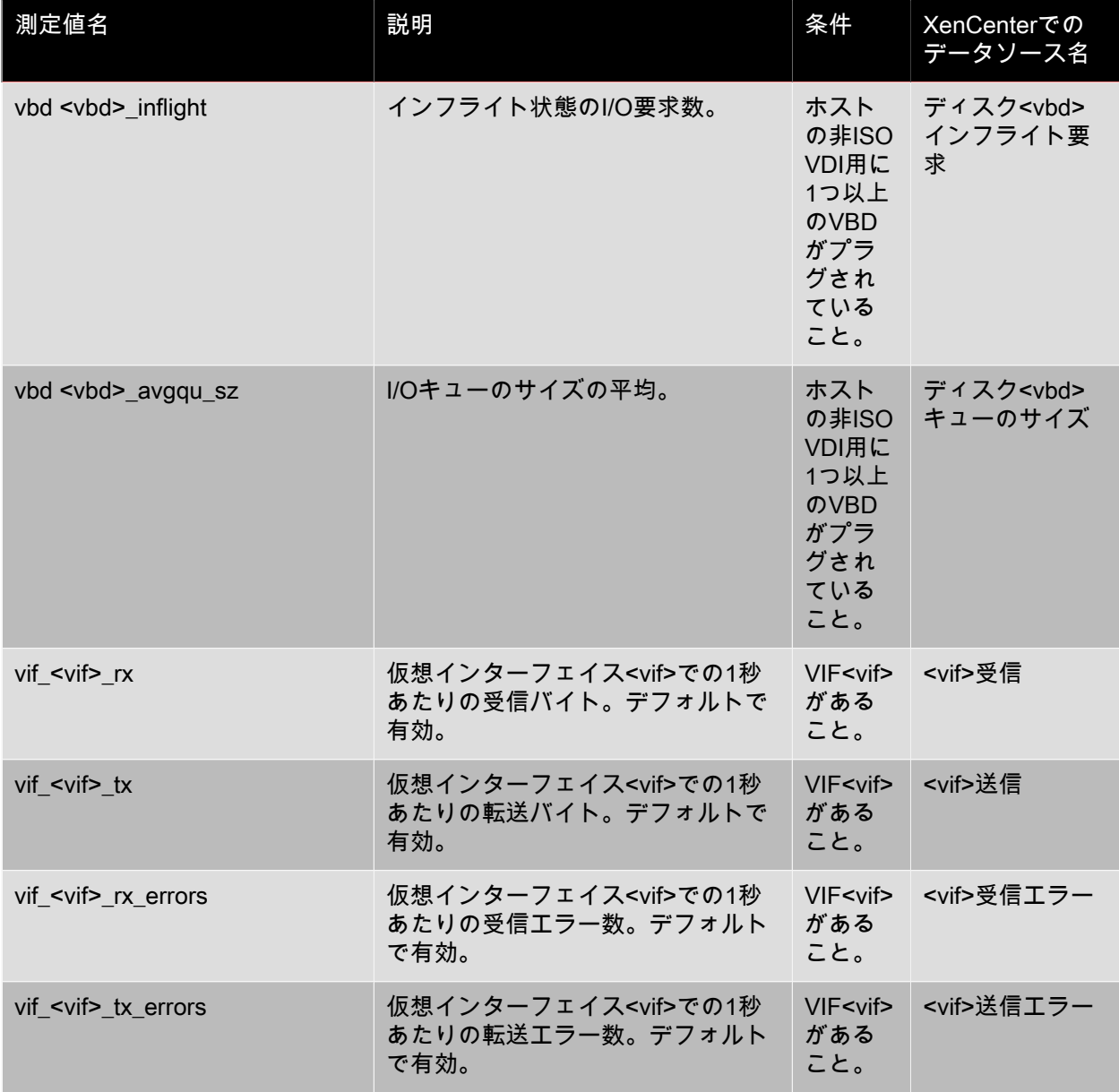

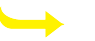

注記

<XenCenter-pif-name>は、以下のいずれかを示します。

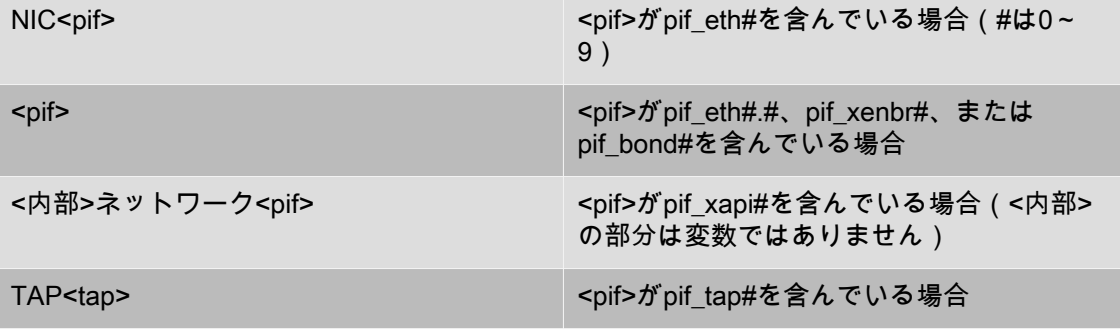

xapiループバック しょうしょう くpif>がpif\_loを含んでいる場合

<span id="page-174-0"></span>9.1.3. XenCenterでの測定値の解析と視覚化

XenCenterの[パフォーマンス]タブでは、リソースプールの全体的なパフォーマンス測定値をリアルタ イムで監視でき、仮想マシンおよび物理マシンのパフォーマンスの傾向を視覚的に確認することができ ます。[パフォーマンス]タブのグラフには、デフォルトでCPU、メモリ、ネットワーク入出力、およ びディスク入出力に関するデータが表示されます。さらに、ほかのパフォーマンスデータを追加した り、グラフの形式を変更したり、新しいグラフを追加したりできます。「[「パフォーマンスグラフの設](#page-174-1) [定」](#page-174-1)」を参照してください。

- 過去12か月までさかのぼってパフォーマンスデータを表示でき、測定値が急増している部分などをク ローズアップして表示することもできます。
- XenCenterでは、サーバー、仮想マシンまたはストレージリポジトリのCPU、メモリ使用率、ネット ワーク入出力、ストレージ入出力、またはディスク入出力の使用状況が特定のしきい値を超過した場 合に、アラートが生成されるように設定できます。詳しくは、[「XenCenterでのアラートの表示」を](#page-177-1)参 照してください。

#### 注記  $\rightarrow$

仮想マシンのすべてのパフォーマンスデータを表示するには、その仮想マシンにXenServer Tools(準仮想化ドライバ)をインストールする必要があります。

<span id="page-174-1"></span>9.1.3.1. パフォーマンスグラフの設定

新しいグラフを追加するには

- 1. [パフォーマンス]タブで、[操作]、[新規グラフ]の順にクリックします。[新規グラフ]ダイ アログボックスが開きます。
- 2. [名前]ボックスにグラフの名前を入力します。
- 3. [データソース]の一覧で、グラフに追加するデータソースのチェックボックスをオンにします。
- 4. [Save]をクリックします。

既存のグラフを編集するには

- 1. [パフォーマンス]タブで、編集するグラフをクリックします。
- 2. グラフを右クリックして[操作]を選択するか、[操作]ボタンをクリックします。[グラフの編 集]を選択します。
- 3. グラフの [ 詳細 ] ダイアログボックスで、必要な変更を行って | OK ] をクリックします。

9.1.3.1.1. グラフの種類の設定

パフォーマンスグラフ上のデータは線または面で表示できます。

折れ線グラフ:

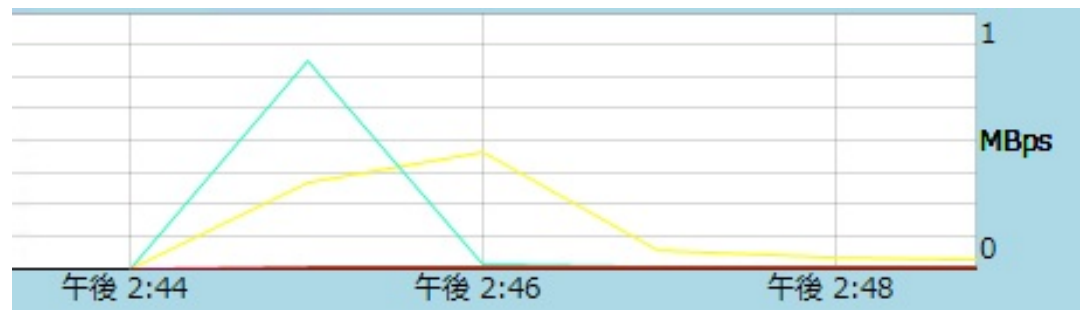

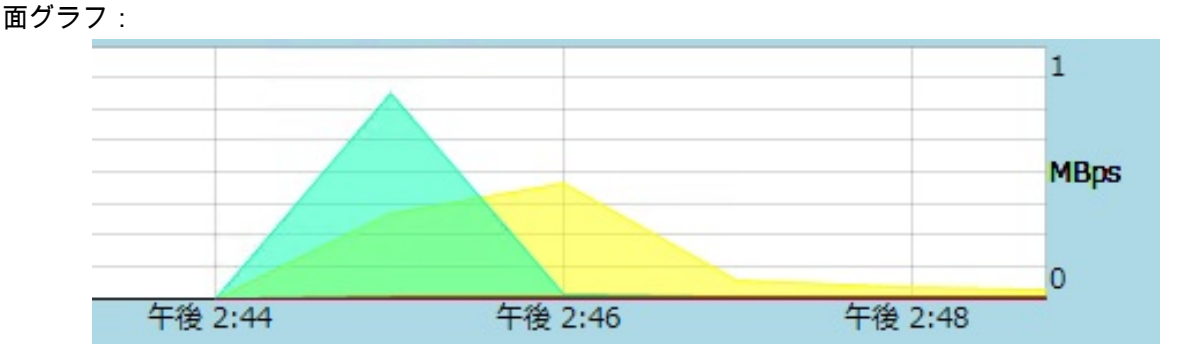

#### グラフの種類を変更するには

- 1. [ツール ]メニューの [オプション ] を選択し、 [ グラフ ] ページを開きます。
- 2. パフォーマンスデータを折れ線グラフで表示するには、[折れ線グラフ]をクリックします。
- 3. パフォーマンスデータを面グラフで表示するには、「面グラフ]をクリックします。
- 4. [OK]をクリックして変更を保存します。

XenCenterのパフォーマンスグラフの詳細については、XenCenterヘルプの「システムパフォーマンスの 監視」のセクションを参照してください。

### 9.1.4. パフォーマンス測定値の設定

注記  $\longrightarrow$ 

> C-状態およびP-状態は、一部のプロセッサで提供される電源管理機能です。これらの状態の範 囲は、ホストの物理的な能力と電源管理設定により異なります。

パフォーマンス測定値に関するコマンドでは、ホストおよび仮想マシンの両方で以下の情報が返されま す。

- データソースの説明
- 測定値の単位
- 使用可能な値の範囲

次に例を示します。

name\_label: cpu0-C1 name\_description: Proportion of time CPU 0 spent in C-state 1 enabled: true standard: true min: 0.000 max: 1.000 units: Percent

特定の測定値を有効にする

デフォルトでは、多くの測定値が有効になっており、データが収集されます。無効な測定値を有効にす るには、次のコマンドを実行します。

xe host-data-source-record data-source=<metric name> host=<hostname>

特定の測定値を無効にする

データの収集が不要な測定値がある場合は、その測定値を無効にできます。測定値を無効にするには、 次のコマンドを実行します。

xe host-data-source-forget data-source=<metric name> host=<hostname>

有効なホスト測定値を表示する

ホストに対して有効になっている測定値を表示するには、次のコマンドを実行します。

xe host-data-source-list host=<hostname>

#### 有効な仮想マシン測定値を表示する

仮想マシンに対して有効になっている測定値を表示するには、次のコマンドを実行します。

<span id="page-176-0"></span>xe vm-data-source-list vm=<vm\_name>

#### 9.1.5. RRDsの使用

XenServerでは、パフォーマンス測定値がラウンドロビンデータベース(RRD)に格納されます。これ らのデータベースは、固定サイズのデータベースに作成される複数のラウンドロビンアーカイブ (RRA)で構成されます。

各アーカイブでは、各測定値が以下の間隔でサンプリングされます。

- 10分間は5秒間隔
- 過去2時間は1分間隔
- 過去1週間は1時間間隔
- 過去1年間は1日間隔

5秒間隔で実行されるサンプリングでは実際の測定値が記録され、それ以降のラウンドロビンアーカイブ では集約関数(CF)が使用されます。XenServerでは、以下のCFがサポートされます。

- AVERAGE(平均)
- MIN (最小)
- MAX(最大)

RRDは、個々の仮想マシン、dom0、およびXenServerホスト用に作成されます。仮想マシンのRRDは、 実行ホスト(実行中の仮想マシンの場合)、またはプールマスタ(実行されていない仮想マシンの場 合)上に格納されます。このため、パフォーマンスデータを取得するには、仮想マシンがどこにあるか を知っている必要があります。

XenServer RRDの使用方法について詳しくは、Citrix Developer Networkの「[Using XenServer RRDs](http://community.citrix.com/display/xs/Using+XenServer+RRDs)」を 参照してください。

9.1.5.1. HTTPを使用したRRDの解析

RRDは、/host\_rrdまたは/vm\_rrdで登録されたHTTPハンドラーを使用して指定されたXenServerホストか らHTTP経由でダウンロードできます。これらの両アドレスでは、HTTP認証を使用するか、有効な XenAPIセッション参照を照会引数として指定して認証を受ける必要があります。次に例を示します。 ホストRRDのダウンロード. wget http://<server>/host\_rrd?session\_id=OpaqueRef:<SESSION <mark>HANDLE></mark><br>仮想マシンRRDのダウンロード.

wget http://<server>/vm\_rrd?session\_id=OpaqueRef:<SESSION HANDLE>>&uuid=<VM UUID>

これらのコマンドでは、rrdtoolにインポートしてそのまま解析可能なXMLファイルがダウンロードされ ます。

XenServer RRDのHTTPでの使用方法について詳しくは、Citrix Developer Networkの「[Using XenServer](http://community.citrix.com/display/xs/Using+XenServer+RRDs) [RRDs](http://community.citrix.com/display/xs/Using+XenServer+RRDs)」を参照してください。

9.1.5.2. rrd2csvを使用したRRDの解析

パフォーマンス測定値は、XenCenterで表示するほかにも、rrd2csvツールを使用してRRDをコンマ区切 り(CSV)形式のファイルとして書き出すことができます。このツールには、manページおよびヘルプ ページが用意されています。rrd2csvツールのmanページまたはヘルプページを表示するには、以下のコ マンドを実行します。

man rrd2csv

#### または

rrd2csv --help

注記  $\rightarrow$ 

> 複数のオプションを使用する場合は、個別に指定する必要があります。たとえば、仮想マシン またはホストのUUIDと名前ラベルを取得するには、次のようにrrd2csvをコールします。

rrd2csv -u -n

取得したUUIDは一意であるためプライマリキーとして適していますが、名前ラベルは一意であ るとは限りません。

<span id="page-177-0"></span>このツールについて詳しくは、manページ(rrd2csv --help)のヘルプテキストを参照してください。

### 9.2. アラート

XenServerでは、ホストや仮想マシンのパフォーマンス測定値に応じてアラートが送信されるように設定 できます。さらに、XenServerには、ホストが特定の状態になると生成される事前設定のアラートが用意 されています。これらのアラートは、XenCenterまたはxe CLIで表示できます。

<span id="page-177-1"></span>9.2.1. XenCenterでのアラートの表示

XenCenterには、さまざまなアラートが表示されます。アラートを表示するには、[通知]、[アラー ト]の順にクリックします。[アラート]ページには、主に以下の種類のアラートが表示されます。

- [「XenCenterのパフォーマンスアラート」](#page-178-0)
- [「XenCenter アラート」](#page-179-0)
- [「XenCenterのソフトウェアアップデートアラート」](#page-180-0)

<span id="page-178-0"></span>9.2.1.1. XenCenterのパフォーマンスアラート

ホスト、仮想マシン、またはストレージリポジトリで、CPU、メモリ使用、ネットワーク使用、スト レージスループット、または仮想マシンのディスク使用が特定のしきい値を超過した場合に、アラート が生成されるように設定できます。

アラートのデフォルトの生成間隔は60分ですが、この間隔は必要に応じて変更できます。アラート は、XenCenterの[通知]領域の[アラート]ページに表示されます。また、特定のパフォーマンスア ラートをほかの重大なシステムアラートと同様にメールで送信するようにXenCenterを設定することもで きます。XenCenterの[アラート]ページには、xe CLIで設定したカスタムのアラートも表示されます。

各アラートには、重要度が割り当てられます。これらを変更したり、アラート生成時にメールが送信さ れるように設定したりできます。アラートのデフォルトの重要度は、3に設定されています。

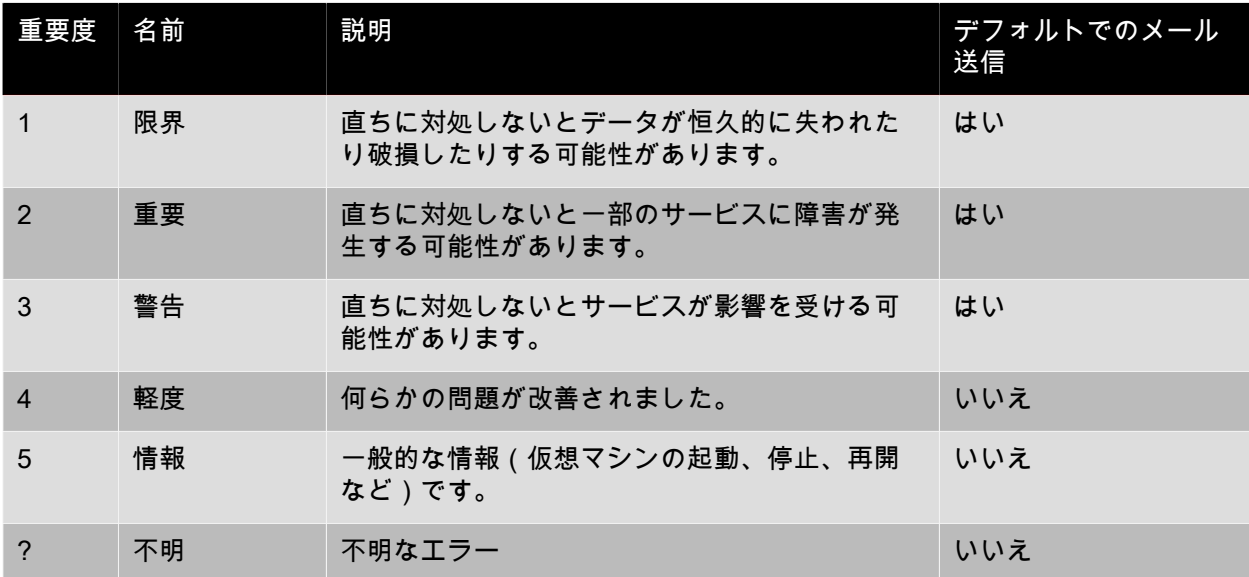

9.2.1.1.1. パフォーマンスアラートを設定するには

パフォーマンスアラートを設定するには、以下の手順に従います。

- 1. リソースペインでホスト、仮想マシン、またはストレージリポジトリを選択して、[全般]タブ の[プロパティ]をクリックします。
- 2. [アラート]をクリックします。
	- サーバーまたは仮想マシンのCPU使用率パフォーマンスアラートが生成されるようにするに は、[CPU使用率アラートを有効にする]チェックボックスをオンにして、アラートを生成する CPUの使用率と許容時間のしきい値を設定します。
	- サーバーまたは仮想マシンのネットワーク使用量パフォーマンスアラートが生成されるようにする には、[ネットワーク使用量アラートを有効にする]チェックボックスをオンにして、アラートを 生成するネットワーク入出力の使用量と許容時間のしきい値を設定します。
	- サーバーのメモリ使用量パフォーマンスアラートが生成されるようにするには、[メモリ使用量ア ラートを有効にする]チェックボックスをオンにして、アラートを生成するメモリの使用量と許容 時間のしきい値を設定します。
	- 仮想マシンのディスク使用量パフォーマンスアラートが生成されるようにするには、[ディスク使 用量アラートを有効にする]チェックボックスをオンにして、アラートを生成するディスク入出力 の使用量と許容時間のしきい値を設定します。

• ストレージリポジトリのスループットパフォーマンスアラートが生成されるようにするには、[ス トレージスループットアラートを有効にする]チェックボックスをオンにして、アラートを生成す るストレージスループットと許容時間のしきい値を設定します。

#### 注記  $\overline{\phantom{0}}$

物理ブロックデバイス(PBD:Physical Block Device)は、特定のXenServerホストとス トレージリポジトリ間のインターフェイスです。PBD上の読み取りおよび書き込み時の総 スループット量が指定のしきい値を超えると、そのPBDが接続されているホスト上でア ラートが生成されます。ほかのXenServerホストアラートとは異なり、このアラートはス トレージリポジトリに対して設定します。

- アラートの送信間隔を変更するには、[アラートの送信間隔]ボックスに分単位で値を入力しま す。しきい値に達してアラートが生成されると、送信間隔が経過するまでそのアラートは生成され ません。
- 3. [OK]をクリックして変更を保存します。

パフォーマンスアラートの表示、フィルタ、および重要度の設定方法については、XenCenterのオンライ ン ヘルプを参照してください。

<span id="page-179-0"></span>9.2.1.2. XenCenter アラート

次の表は、アラートが生成されるときのシステムのイベントまたは状態の一覧です。アラート は、XenCenterの[アラート]ページに表示されます。

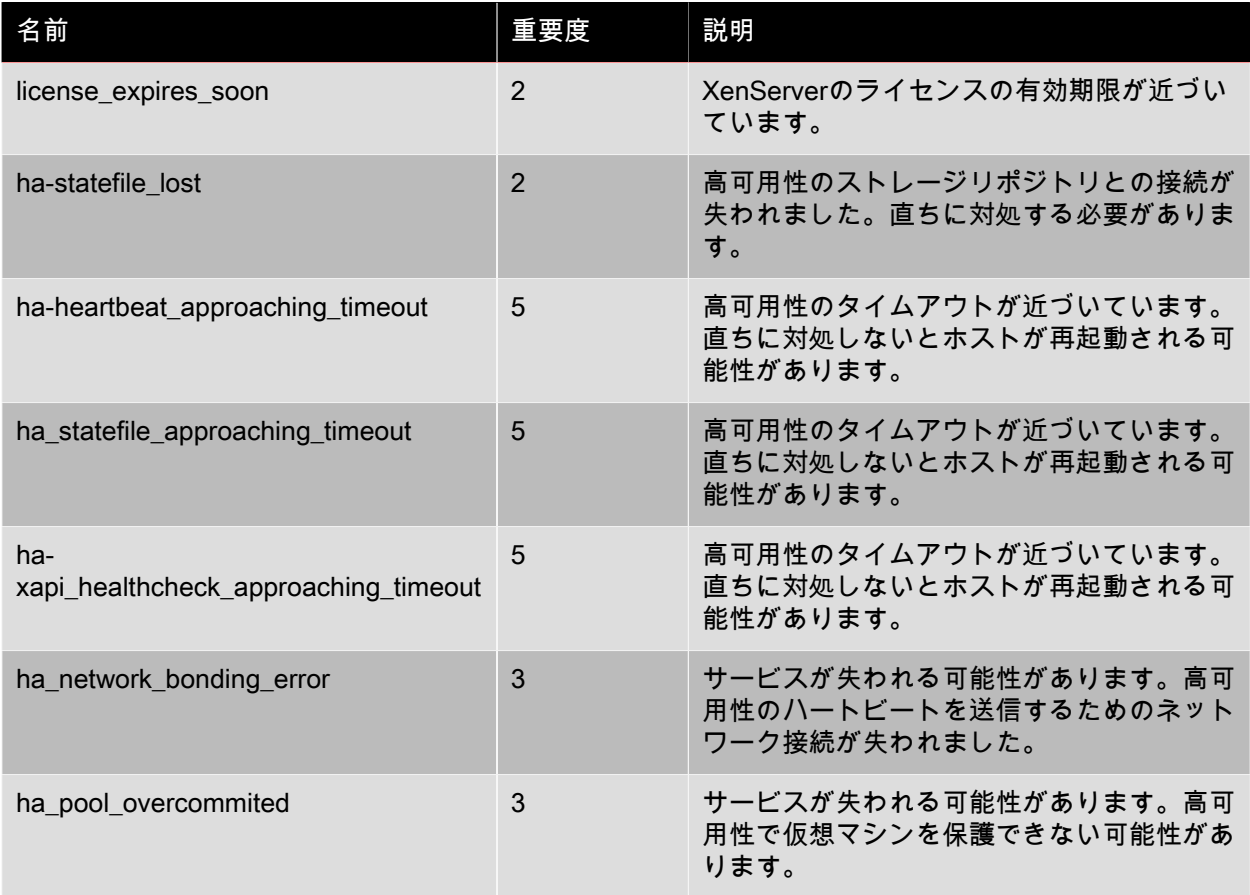
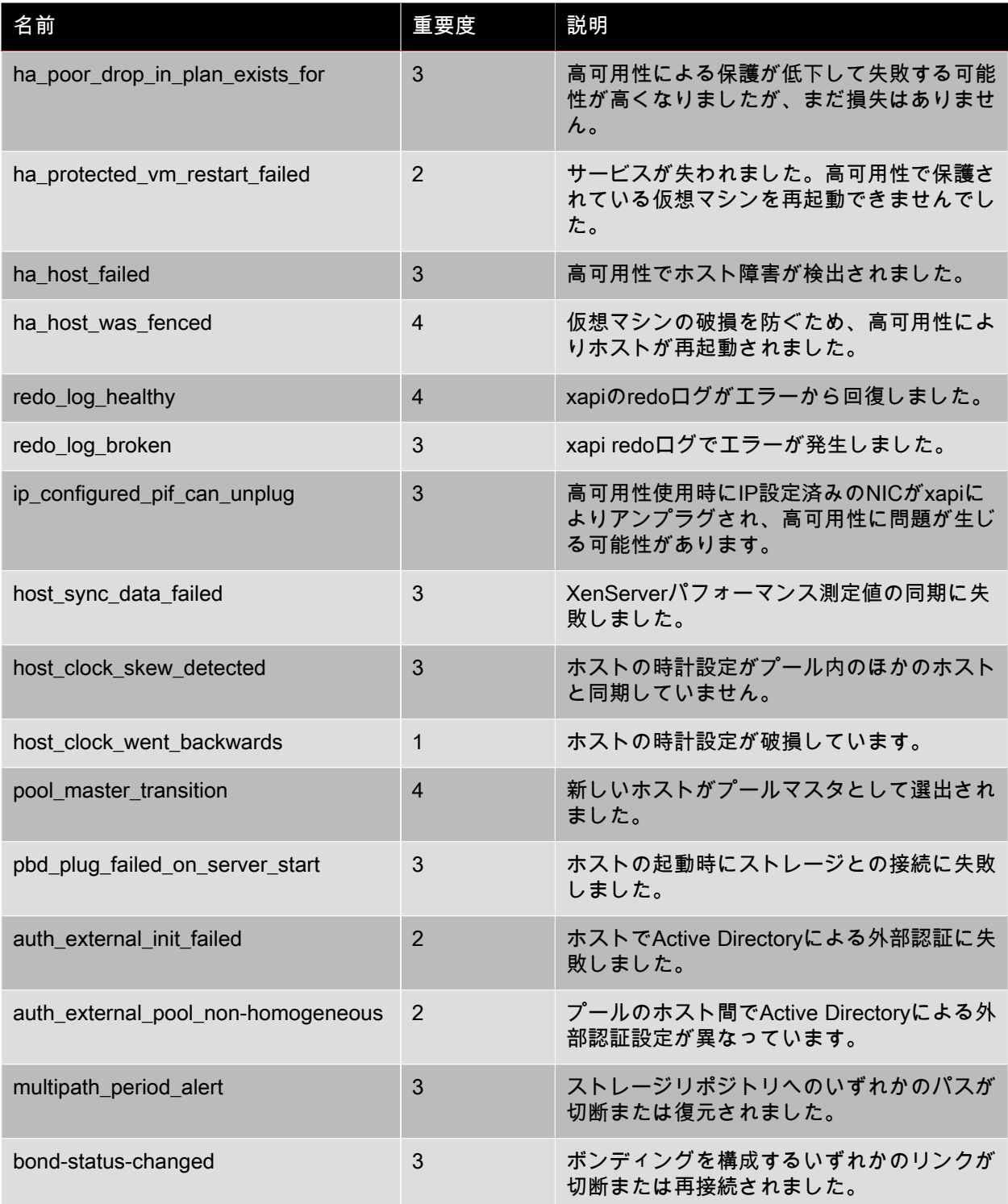

### 9.2.1.3. XenCenterのソフトウェアアップデートアラート

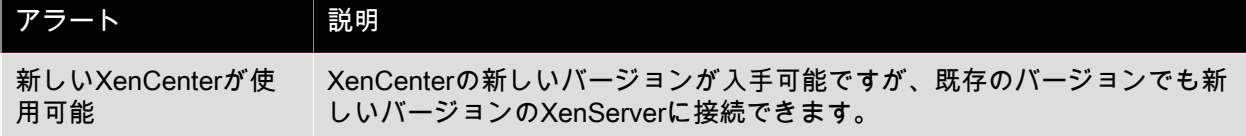

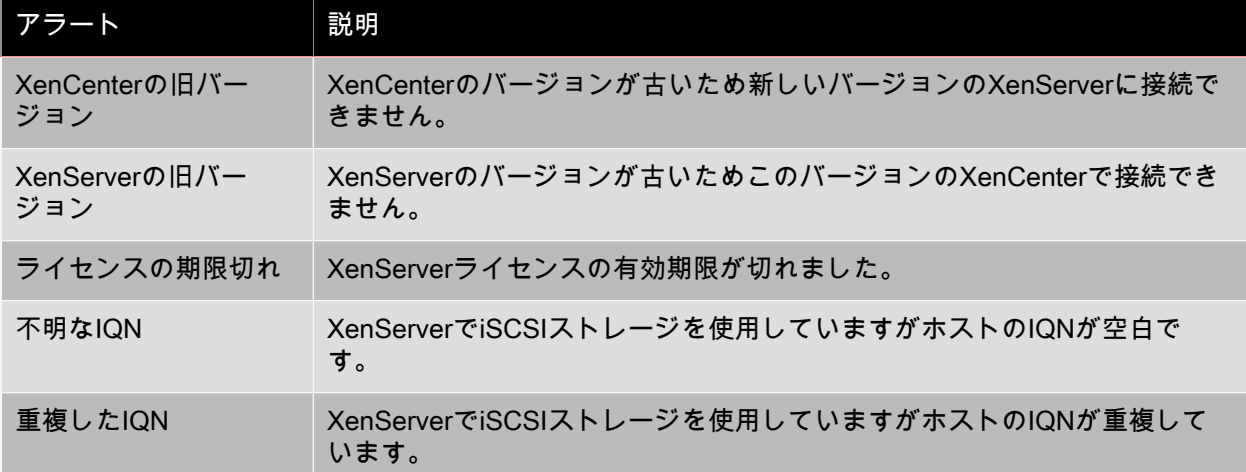

#### 9.2.2. xe CLIによるパフォーマンスアラートの設定

#### $\rightarrow$ 注記

アラートを生成するかどうかを5分未満の間隔でチェックすることはできません(チェックに よる過剰な負荷および障害の誤検出を防ぐため)。アラートのチェック間隔として5分よりも 小さい値を指定しても、アラートの生成は5分おきに行われます。

パフォーマンスの監視機能であるperfmonは5分おきに実行され、XenServerから1分間の平均パフォーマ ンスの情報を取得します。このデフォルト設定は、/etc/sysconfig/perfmonで変更できます。

perfmonツールは、そのホスト上で実行されるパフォーマンス変数の更新を5分おきに読み取ります。こ れらの変数は、ホストおよびそのホスト上の仮想マシンごとにグループ化されま す。perfmonは、XenServerホストおよび仮想マシンごとにother-config:perfmonパラメータの内容を読み 取り、そのパラメータの値により監視すべき変数およびメッセージを生成すべき状況を決定します。

以下の例では、other-config:perfmonパラメータのXML文字列で仮想マシンのCPU使用率アラートを設定 しています。

xe vm-param-set uuid=<vm\_uuid> other-config:perfmon=\

'<config> <variable> <name value="cpu\_usage"/> <alarm\_trigger\_level value="0.5"/> </variable> </config>'

注記

<variable>ノードを複数記述することも可能です。

有効な仮想マシンエレメント

名

変数の名前(デフォルト値なし)。値としてcpu\_usage、network\_usage、またはdisk\_usageを使用 する場合、デフォルトが適用されるため、rrd\_regexおよびalarm\_trigger\_senseパラメータは不要で す。

alarm\_priority

生成するアラートの重要度(デフォルト値は3)。

alarm\_trigger\_level

アラートを生成する値レベル(デフォルト値なし)。

alarm\_trigger\_sense

alarm\_trigger\_levelが最大値の場合はhigh、alarm\_trigger\_levelが最小値の場合はlow(デフォルト値 はhigh)。

alarm\_trigger\_period

値がしきい値に達した場合にアラートを送信するまでの秒数(デフォルト値は60)。

alarm\_auto\_inhibit\_period

アラート送信後にそのアラートを無効にしておく秒数(デフォルト値は3600)。

consolidation\_fn

rrd\_updatesからの変数の計算方法。cpu-usageのデフォルトはaverage、fs\_usageのデフォルト はget percent fs\_usage、そのほかの変数ではsumです。

rrd\_regex

パフォーマンス値の計算に使用される、xe vm-data-sources-list uuid=<vm\_uuid>コマンドで返される 変数名にマッチする正規表現。このパラメータは、以下の名前付き変数のデフォルト値を持ちます。

- cpu\_usage
- network\_usage
- disk\_usage

xe vm-data-source-listの正規表現にマッチするすべての値は、consolidation\_fnで指定した方法で計算 されます。

有効なホストエレメント

#### 名

変数の名前(デフォルト値なし)。

alarm\_priority

生成するアラートの重要度(デフォルト値は3)。

alarm\_trigger\_level

アラートを生成する値レベル(デフォルト値なし)。

alarm\_trigger\_sense

alarm\_trigger\_levelが最大値の場合はhigh、alarm\_trigger\_levelが最小値の場合はlow(デフォルト値 はhigh)。

alarm\_trigger\_period

値がしきい値に達した場合にアラートを送信するまでの秒数(デフォルト値は60)。

alarm\_auto\_inhibit\_period

アラート送信後にそのアラートを無効にしておく秒数(デフォルト値は3600)。

consolidation\_fn

rrd\_updatesからの変数の計算方法(デフォルト値はsumまたはaverage)。

rrd\_regex

パフォーマンス値の計算に使用される、xe vm-data-source-list uuid=<vm\_uuid>コマンドで返される 変数名にマッチする正規表現。このパラメータは、以下の名前付き変数のデフォルト値を持ちます。

- cpu\_usage
- network usage
- memory free kib
- sr\_io\_throughput\_total\_xxxxxxxx(ここでxxxxxxxxはストレージリポジトリUUIDの最初の8文字)

注記  $\rightarrow$ 

> ストレージリポジトリスループット: ストレージスループットアラートは、ホストではなくス トレージリポジトリを対象にして設定します。次に例を示します。

```
xe sr-param-set uuid=<sr_uuid> other-config:perfmon=\
'<config>
   <variable>
      <name value="sr_io_throughput_total_per_host"/>
     <alarm_trigger_level value="0.01"/>
  </variable>
</config>'
```
#### 9.2.2.1. 一般的な設定例

以下は、一般的な設定の例です。

<config>

```
 <variable>
  <name value="NAME_CHOSEN_BY_USER"/>
  <alarm_trigger_level value="THRESHOLD_LEVEL_FOR_ALARM"/>
  <alarm_trigger_period value="RAISE_ALARM_AFTER_THIS_MANY_SECONDS_OF_BAD_VALUES"/>
  <alarm_priority value="PRIORITY_LEVEL"/>
  <alarm_trigger_sense value="HIGH_OR_LOW"/>
  <alarm_auto_inhibit_period value="MINIMUM_TIME_BETWEEN_ALARMS_FROM_THIS_MONITOR"/>
  <consolidation_fn value="FUNCTION_FOR_COMBINING_VALUES"/>
  <rrd_regex value="REGULAR_EXPRESSION_TO_CHOOSE_DATASOURCE_METRIC"/>
 </variable>
 <variable>
 ...
 </variable>
```
 ... </config>

### 9.3. メールアラートを設定する

XenServerホストでアラートが生成されたときに、メールによる通知が送信されるようにXenServerを設 定できます。これを行うには、XenCenterまたはxeコマンドラインインターフェイス(CLI)を使用しま す。

### 9.3.1. XenCenterを使用してアラートメールを有効にする

- 1. リソースペインでプールを右クリックして、[プロパティ]を選択します。
- 2. [プロパティ]ダイアログボックスで、[メールオプション]をクリックします。

3. [アラートをメールで送信する]チェックボックスをオンにして、送信先のメールアドレス、および SMTPサーバーの詳細を入力します。

注記  $\rightarrow$ 

ここで指定するSMTPサーバーは、認証が不要なものである必要があります。

9.3.2. xe CLIを使用してアラートメールを有効にする

#### 重要

XenCenterまたはxe CLIを使用してアラートメールを有効にする場合、認証が不要なSMTPサー バーの詳細を指定する必要があります。認証が必要なSMTPサーバーを指定すると、メールが 送信されません。

これを行うには、次のコマンドを実行して、メールアドレスとSMTPサーバーを指定します。

xe pool-param-set uuid=<pool\_uuid> other-config:mail-destination=<joe.bloggs@domain.tld> xe pool-param-set uuid=<pool\_uuid> other-config:ssmtp-mailhub=<smtp.domain.tld[:port]>

また、次のように、メールで送信するアラートの最低優先度(XenCenterでは「重要度」と呼ばれます) を指定できます。

xe pool-param-set uuid=<pool\_uuid> other-config:mail-max-priority=<level>

デフォルトの優先度は4です。

#### 注記  $\overline{\phantom{a}}$

一部のSMTPサーバーでは、完全修飾ドメイン名(FQDN)が指定されたメールだけが転送さ れます。メールが転送されない場合は、これが原因になっている可能性があります。この場 合、サーバーのホスト名をFQDNに設定し、メールサーバーでそれが使用されるように設定し ます。

#### 9.3.2.1. 認証が必要なSMTPサーバーでアラートメールを送信する

XenServerのmail-alarmユーティリティでは、sSMTPを使用してアラートメールを送信できます。mailalarmユーティリティは、アラートメールを送信する前に、設定ファイルmail-alarm.confをチェックしま す。この設定ファイルが存在する場合は、その内容に基づいてsSMTPが構成されます。設定ファイルが 存在しない場合は、XAPIデータベースに格納されている情報(XenCenterまたはxe CLIで設定された情 報)に基づいてアラートメールが送信されます。認証が必要なSMTPサーバーでアラートメールを送信す るには、以下の内容のmail-alarm.confファイルを/etc/に作成する必要があります。

root=postmaster authUser=<username> authPass=<password> mailhub=<server address>:<port>

注記  $\rightarrow$ 

この設定ファイルは、XenServerホストで生成されるすべてのアラートで使用されます。

9.3.2.1.1. そのほかの設定オプション

SMTPサーバーによっては、追加の設定が必要な場合があります。設定可能なオプションおよび構文につ いては、ssmtp.confのmanページを参照してください。主な内容は以下のとおりです。

#### NAME

ssmtp.conf – ssmtp configuration file

#### **DESCRIPTION**

 ssmtp reads configuration data from /etc/ssmtp/ssmtp.conf The file con tains keyword-argument pairs, one per line. Lines starting with '#' and empty lines are interpreted as comments.

The possible keywords and their meanings are as follows (both are caseinsensitive):

#### Root

 The user that gets all mail for userids less than 1000. If blank, address rewriting is disabled.

#### Mailhub

 The host to send mail to, in the form host | IP\_addr port [: port]. The default port is 25.

#### RewriteDomain

The domain from which mail seems to come. For user authentication.

#### Hostname

 The full qualified name of the host. If not specified, the host is queried for its hostname.

#### FromLineOverride

 Specifies whether the From header of an email, if any, may over ride the default domain. The default is "no".

#### UseTLS

 Specifies whether ssmtp uses TLS to talk to the SMTP server. The default is "no".

#### UseSTARTTLS

 Specifies whether ssmtp does a EHLO/STARTTLS before starting SSL negotiation. See RFC 2487.

#### **TLSCert**

The file name of an RSA certificate to use for TLS, if required.

#### AuthUser

 The user name to use for SMTP AUTH. The default is blank, in which case SMTP AUTH is not used.

#### AuthPass

The password to use for SMTP AUTH.

#### AuthMethod

 The authorization method to use. If unset, plain text is used. May also be set to "cram-md5".

### 9.4. カスタムフィールドとタグ

XenCenterでは、仮想マシンやストレージなどをわかりやすく分類するためのタグやカスタムフィールド を作成できます。詳しくは、XenCenterのオンラインヘルプを参照してください。

### 9.5. カスタム検索

XenCenterでは、カスタムの検索条件を作成して保存できます。これらの検索条件をエクスポート/イン ポートしたり、検索結果をリソースペインに表示したりできます。詳しくは、XenCenterのオンラインヘ ルプを参照してください。

### 9.6. 物理バスアダプタのスループットを確認する

ファイバチャネル、SAS、およびiSCSIのホストバスアダプタ(HBA)では、以下の手順でPBDのネット ワークスループットを確認できます。

PBDスループットを確認するには:

- 1. ホスト上のPBDのリストを出力します。
- 2. どのLUNがどのPBD上にルーティングされているかを確認します。
- 3. 各PBDおよびストレージリポジトリで、そのストレージリポジトリ上のVDIを参照しているVBDのリ ストを出力します。
- 4. ホスト上の仮想マシンに接続されているすべてのアクティブなVBDについて、総スループットを算 出します。

iSCSIおよびNFSストレージでは、ネットワークの統計値を確認して、アレイでスループットのボトル ネックが発生していないかどうか、PBDが飽和状態になっていないかを確認します。

第10章 トラブルシューティング

10.1. サポート

Citrixでは、次の2種類のサポートを提供しています[。CitrixサポートWebサイトで](http://www.citrix.com/support/)無料セルフヘルプサ ポートを利用するか、このサイトからサポートサービスを購入できます。Citrixのテクニカルサポートで は、技術的な問題が発生した場合、オンラインでサポートケースを登録したり、サポート担当者に電話 したりできます。

[Citrix Knowledge Centerで](support.citrix.com)は、XenServerの問題解決に有用な情報が提供されています。ここでは、製品 のドキュメント、ナレッジベース、ホワイトペーパー、ディスカッションフォーラム、Hotfixやそのほか のアップデートなどのリソースにアクセスできます。

この章では、 XenServerホストで技術的な問題が生じた場合の解決方法について説明します。また、こ こで解決できない問題をCitrixソリューションプロバイダーやCitrixに問い合わせる場合に必要な、アプリ ケーションログの場所やそのほかの情報についても説明します。

インストールに関する問題とその解決方法については、『XenServerインストールガイド』を参照してく ださい。また、仮想マシンに関連するトラブルシューティングについては、『XenServer仮想マシンユー ザーガイド』を参照してください。

#### 重要  $\rightarrow$

この章で説明するトラブルシューティングを実行する場合には、Citrixソリューションプロバイ ダまたはCitrixテクニカルサポートのガイダンスに従うことをお勧めします。

#### 注記  $\rightarrow$

デバッグ時に、ホストのシリアルコンソールへのアクセスが必要になることがあります。この ため、 XenServerのセットアップ時にシリアルコンソールにアクセスできるように設定してお くことをお勧めします。ブレードサーバーなど、物理シリアルポートを搭載していないホスト や、適切な物理インフラストラクチャを使用できない環境では、Dell DRACやHP iLOなどの埋 め込み管理デバイスを設定できるかどうかを確認してください。シリアルコンソールへのアク セスの設定について詳しくは、CTX123116[『XenServer上でトラブルシューティング用のシリ](http://support.citrix.com/article/CTX121442) [アルケーブル接続を設定する方法](http://support.citrix.com/article/CTX121442)』を参照してください。

### 10.2. ヘルスチェック

ヘルスチェック機能により、サーバーの状態レポートの生成とCitrix Insight Services(CIS)へのアップ ロードのプロセスを自動化し、XenCenterでCIS分析レポートを受信できます。

任意の対象のプールをXenCenterに接続すると、プールに対してヘルスチェックを有効にするように求め られます。登録処理中に、サーバーの状態レポートをCISに自動でアップロードするスケジュールを指定 したり、プールとの接続に使用されるXenServer資格情報を入力したり、CISを使用してアップロードを 認証したりできます。ヘルスチェックにプールが正常に登録されると、プールの状態に関する通知を XenCenterで受信するようになります。これにより、CISが生成するレポートに基づいて、XenServerシ ステムの状態を積極的に監視できます。

#### 要件

ヘルスチェック機能を使うには、以下の要件を満たしている必要があります。

• プール内のすべてのホストでXenServerを実行している必要があります 7.1

- XenServerのXenCenterを使用してXenServerプールに接続する必要があります 7.1
- XenCenterがインターネットにアクセスできる必要があります
- ヘルスチェックサービスがXenCenterマシンにインストールされ、実行されている必要があります。
- Active Directory(AD)を使用している場合、プールオペレータ以上の権限が必要です。

ヘルスチェックおよびプールをヘルスチェックに登録する手順について詳しくは、XenCenterのヘルプを 参照してください。

### 10.3. XenServerホストのログ

XenCenterホストの情報を収集するには、XenServerを使用できます。[ツール]メニューの[サーバー の状態レポート]を選択して、[サーバーの状態レポート]ウィザードを開きます。このウィザードで は、さまざまな種類の情報(各種ログ、クラッシュダンプなど)を一覧から選択してレポートを作成で きます。収集された情報は、XenCenterを実行しているコンピュータ上にダウンロードされます。詳しく は、XenCenterのオンラインヘルプを参照してください。

さらに、XenServerホストには、xen-bugtoolユーティリティを使用して、ログ出力やほかのシステム情 報を簡単に照合できるいくつかのコマンドが用意されています。xeコマンドhost-bugreport-uploadを使 用すると、該当するログファイルとシステム情報を収集して、CitrixサポートFTPサイトにアップロード できます。このコマンドの詳細とオプションのパラメーターについては、[「host-bugreport-upload」](#page-212-0)を 参照してください。Citrixサポートにクラッシュダンプの提出が要求された場合は、xeコマンドhostcrashdump-uploadを使用します。このコマンドの詳細とオプションのパラメーターについては、[「host](#page-213-0)[crashdump-upload」を](#page-213-0)参照してください。

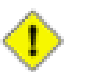

### 注意

XenServerホストのログに機密性の高い情報が書き込まれる場合があります。

#### 10.3.1. ホストのログメッセージを中央サーバーに送信する

ログをコントロールドメインのファイルシステムに書き込まず、リモートサーバーに書き込むように XenServerホストを設定できます。この場合、リモートサーバー上で、ログを受信して適切に集約する syslogdデーモンが実行されている必要があります。syslogdデーモンはLinuxとUNIXの標準的な機能 で、Windowsやそのほかのオペレーティングシステムで使用できるサードパーティ製のバージョンもあ ります。

リモートサーバーにログを書き込むには:

1. 次のコマンドを実行します。syslog\_destinationパラメータには、ログの書き込み先リモートサー バーのホスト名またはIPアドレスを設定します。

xe host-param-set uuid=<xenserver\_host\_uuid> logging:syslog\_destination=<hostname>

2. 次のコマンドを実行します。

xe host-syslog-reconfigure uuid=<xenserver\_host\_uuid>

これにより、変更内容が有効になります。このコマンドは、hostパラメータを指定することで、リ モートから実行することもできます。

10.4. XenCenterログ

XenCenterでは、クライアント側のログも記録されます。このファイルには、XenCenterの使用中の全操 作とエラーの説明がすべて含まれます。また、実行されたさまざまな操作の監査記録になる、イベント

の情報ログも含まれます。XenCenterのログファイルは、プロファイルフォルダの次の場所に格納されま す。XenCenterをWindows XP上にインストールした場合は、次のパスに格納されます。

%userprofile%\AppData\Citrix\XenCenter\logs\XenCenter.log

XenCenterをWindows Vista上にインストールした場合は、次のパスに格納されます。

%userprofile%\AppData\Citrix\Roaming\XenCenter\logs\XenCenter.log

XenCenterのログファイルを開いたりメールで送信したりするときは、XenCenterで[ヘルプ]メニュー の | アプリケーションログファイルの表示 | を選択し、ログファイルを表示します。

### 10.5. XenCenterとXenServerホスト間の接続のトラブルシューティング

XenServerで特定のXenCenterホストに接続できない場合は、以下の点を確認してください。

• XenCenterのバージョンが、接続先のXenServerホストより古くないかどうか。

XenCenterには下位互換性があり、古いバージョンのXenServerホストとは問題なく通信できますが、 古いXenCenterで新しいXenServerホストと通信することはできません。

この問題を修正するには、XenCenterホストのバージョンと同じ、またはより新しいバージョンの XenServerをインストールします。

• ライセンスが有効かどうか。

ライセンスキーの有効期限は、XenCenterでXenServerホストを選択して、[全般]タブの[ライセン ス詳細|で確認できます。

ライセンスについて詳しくは、『XenServerインストールガイド』の「XenServerのライセンス」の章 を参照してください。

• XenServerホストは、ポート443(XenAPIによるコマンドと応答の双方向接続)およびポート 5900(準仮想化Linux仮想マシンとのグラフィカルVNC接続)上のHTTPSを介してXenCenterに接続し ます。XenServerホストと、クライアントソフトウェアが動作するコンピュータ間にファイアウォール を設定している環境では、これらのポートからのトラフィックを許可してください。

コマンドラインインターフェイス

この章では、XenServerのコマンドラインインターフェイス(CLI)について説明します。xe CLIを使用 すると、システム管理タスクを自動化するスクリプトを記述して、XenServerを既存のITインフラストラ クチャに統合することができます。

xeコマンドラインインターフェイスは、XenServerホストにデフォルトでインストールされ、XenCenter にも含まれています。Linuxの場合、スタンドアロンのリモートCLIも使用できます。

Windowsの場合は、xe.exe CLI実行ファイルがXenCenterと一緒にインストールされます。

Windows上でCLIを使用するには、コマンドプロンプトを開き、CLI実行ファイルのインストール先ディ レクトリ(デフォルトでC:\Program Files\Citrix\XenCenter)に変更するか、このパスをシステムパスに 追加します。

RPMベースのディストリビューション (Red HatやCentOSなど)では、次のコマンドを実行し て、XenServerインストールメディアのxe-cli-6.00-@BUILD\_NUMBER@.i386.rpmという名前のRPMか らCLI実行ファイルをインストールします。

rpm -ivh xe-cli-6.00-@BUILD\_NUMBER@.i386.rpm

ホスト上のCLIの基本ヘルプを表示するには、次のコマンドを実行します。

xe help command

使用頻度の高いxeコマンドの一覧を表示するには、次のコマンドを実行します。

xe help

また、すべてのxeコマンドの一覧を表示するには、次のコマンドを実行します。

<span id="page-190-0"></span>xe help --all

### 1. 基本構文

XenServerのすべてのxeコマンドの基本構文は、次のとおりです。

xe <command-name> <argument=value> <argument=value> ...

各コマンドには、argument=value(引数=値)という形式で指定する引数のセットがあります。一部のコ マンドには必須の引数があり、多くのコマンドにはオプションの引数があります。通常、オプションの 引数を指定せずにコマンドを実行すると、各引数のデフォルト値が適用されます。

xeコマンドをリモートで実行する場合、接続と認証用の追加の引数が必要になります。これらの引数 も、argument=value形式で指定します。

server引数では、コマンドの実行先のホスト名またはIPアドレスを指定します。username引数 とpassword引数では、認証(ユーザー名とパスワード)情報を指定します。password-file引数は、パス ワードを直接入力する代わりに指定できます。この場合、指定したファイルからパスワードが読み取ら れ(必要に応じてファイルの末尾からCRとLFが削除されます)、接続時に使用されます。これは、パス ワードをコマンドラインに直接入力するより安全です。

オプションのport引数を使用して、リモートのXenServerのエージェントポート(デフォルトで443)を 指定できます。

例: ローカルのXenServerホストに対するコマンド:

xe vm-list

例: リモートのXenServerホストに対するコマンド:

xe vm-list -user <username> -password <password> -server <hostname>

#### リモート接続用の引数では、以下の省略構文も使用できます。

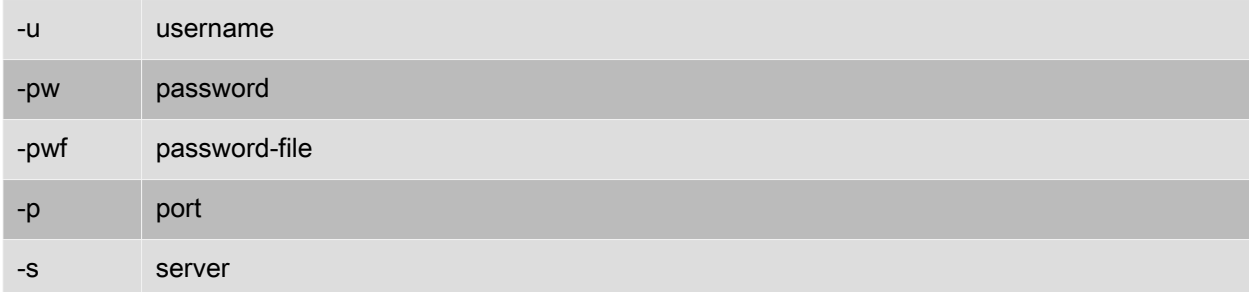

例: リモートのXenServerホストに対するコマンド:

xe vm-list -u <myuser> -pw <mypassword> -s <hostname>

引数は環境変数XE\_EXTRA\_ARGSから、コンマ区切りの「キー=値」形式で取得することもできます。 たとえば、任意のXenServerホスト上で次のコマンドを実行して、リモートのXenServerホスト用のコマ ンドで使用する環境変数を定義できます(ただしこの定義は永続的でなく、ホストを再起動すると削除 されます)。

export XE\_EXTRA\_ARGS="server=jeffbeck,port=443,username=root,password=pass"

このコマンドにより環境変数が設定されるため、接続と認証用の引数を追加しなくてもリモートの XenServerホストにコマンドを実行できるようになります。

また、環境変数XE\_EXTRA\_ARGSを使用すると、リモートのXenServerホストにxeコマンドを実行する ときに、Tabキーによる自動補完機能を使用できるようになります。この機能はデフォルトで無効になっ ています。

### 2. 特殊文字と構文

xeコマンドで引数およびその値を指定するには、以下の形式を使用します。

argument=value

値にスペースが含まれている場合を除き、引用符を使用しないでください。また、引数名、等号(=)、 および値の間にスペースを挿入しないでください。この形式に従っていない引数はすべて無視されま す。

値にスペースが含まれる場合は、以下の形式を使用します。

argument="value with spaces"

XenServerホストにログインしてCLIを使用する場合、標準的なLinux bashシェルに類似した、Tabキーに よる自動補完機能を使用できます。たとえば、xe vm-lと入力してからTabキーを押すと、コマンドの残 りの部分が補完されます。ただし、vm-lで始まるコマンドが複数ある場合は、Tabキーをもう1回押す と、それらのコマンドが一覧表示されます。これは、コマンド内でオブジェクトのUUIDを指定する場合 に特に便利です。

注記  $\rightarrow$ 

> リモートのXenServerホストに対してコマンドを実行する場合、この自動補完機能は無効で す。ただし、ローカルホスト上でXE\_EXTRA\_ARGSという環境変数にリモートホスト用のホス ト名、ユーザー名、およびパスワードを定義しておくと、Tabキーによる自動補完機能を使用 できるようになります。詳しくは、「[「基本構文」](#page-190-0)」を参照してください。

### 3. コマンドの種類

xeコマンドは、APIオブジェクトのリスト取得とパラメータ操作に関係する低レベルコマンドと、仮想マ シンやホストとより抽象的に対話する高レベルコマンドの2種類に分けることができます。低レベルコマ ンドは、以下のとおりです。

- <class>-list
- <class>-param-get
- <class>-param-set
- <class>-param-list
- <class>-param-add
- <class>-param-remove
- <class>-param-clear

ここで、<class>は以下のいずれかです。

- bond
- コンソールにより、
- host
- host-crashdump
- host-cpu
- network
- patch
- pbd
- pif
- pool
- sm
- sr
- task
- template
- vbd
- vdi
- vif
- vlan

### **CITRIX®**

• vm

これらの<class>値ですべての<class>-param-コマンドを使用できるわけではありません。

#### 3.1. パラメータの種類

xeコマンドで操作するオブジェクトには、それを識別したり状態を定義したりするためのパラメータ セットがあります。

ほとんどのパラメータでは、1つの値を取ります。たとえば、仮想マシンのname-labelパラメータで は、1つの文字列値を指定します。xe vm-param-listなど、パラメータのリストを取得するコマンドの出 力では、かっこ内にパラメータの読み取りと書き込みが可能なのか、読み取り専用なのかが示されま す。たとえば、仮想マシンに対するxe vm-param-listコマンドによる出力には、以下の行が含まれます。

user-version ( RW): 1 is-control-domain ( RO): false

1つ目のパラメータuser-versionは書き込み可能であり、値は1です。2つ目のis-control-domainは読み取 り専用で、値はfalseです。

パラメーターにはこのほかにも2つの種類があり、これらは複数の値を取ります。setパラメーターに は、値の一覧が含まれます。mapパラメーターには、キー/値ペアのセットが含まれます。たとえば、仮 想マシンに対する xe vm-param-listコマンドによる出力には、以下の行が含まれます。

platform (MRW): acpi: true; apic: true; pae: true; nx: false allowed-operations (SRO): pause; clean\_shutdown; clean\_reboot; \ hard\_shutdown; hard\_reboot; suspend

platformパラメータには、キー/値ペアを表す項目のリストがあります。キー名の後にはコロン文字(:) が付きます。キー/値の各ペアは、セミコロン文字(;)で区切られます。MRWのMはマップパラメータ であるこを示し、RWは読み取りと書き込みが可能であることを示します。allowed-operationsパラメー タには、項目セットを構成するリストがあります。SROのSはセットパラメータであることを示し、RO は読み取り専用であることを示します。

xeコマンドでマップパラメーターをフィルタする、つまりマップパラメーターを設定する場合は、区切 り文字のコロン(:)をマップパラメーター名と「キー/値」ペアの間に挿入します。たとえば、仮想マシ ンのother-configパラメータのfooキーの値をbaaに設定する場合、コマンドは次のようになります。

xe vm-param-set uuid=<VM uuid> other-config:foo=baa

#### 注記  $\rightarrow$

以前のバージョンでは、マップパラメータを指定する区切り文字としてダッシュ(-)が使用さ れていました。このバージョンでも従来の構文を使用できますが、将来廃止予定です。

#### <span id="page-193-0"></span>3.2. 低レベルパラメータコマンド

オブジェクトのパラメーターを操作するには、次のいくつかのコマンドを使用します。<class>-paramget、<class>-param-set、<class>-param-add、<class>-param-remove、<class>-param-clear、およ び<class>-param-list。これらのコマンドは、特定のオブジェクトを指定するuuidパラメータを取りま す。これらは低レベルのコマンドであるため、仮想マシンの名前ではなく、UUIDを指定する必要があり ます。

<class>-param-list uuid=<uuid>

すべてのパラメータとその値のリストを出力します。class-listコマンドとは異なり、expensive フィールドの値のリストが出力されます。

<class>-param-get uuid=<uuid> param-name=<parameter> [param-key=<key>]

特定のパラメータの値を返します。マップパラメータの場合、param-keyを指定すると、マップの キーに対応する値が取得されます。param-keyを指定しない場合、またはパラメータがセットの場合 は、セットまたはマップの文字列表現を返します。

<class>-param-set uuid=<uuid> param=<value>... 1つまたは複数のパラメータの値を設定します。

<class>-param-add uuid=<uuid> param-name=<parameter> [<key>=<value>...] [param-key=<key>] マップまたはセットパラメータに値を追加します。マップパラメータの場合は、<key>=<value>構文 を使用してキー/値ペアを追加します。セットパラメータの場合は、<param-key>=<key>構文を使用 してキーを追加します。

<class>-param-remove uuid=<uuid> param-name=<parameter> param-key=<key> マップパラメータのキー/値ペアまたはセットパラメータのキーを削除します。

<class>-param-clear uuid=<uuid> param-name=<parameter> セットまたはマップを完全にクリアします。

3.3. 低レベルリストコマンド

<class>-listコマンドでは、<class>で指定する種類のオブジェクトのリストが出力されます。デフォルト では、すべてのオブジェクトのリストと、パラメータのサブセットが出力されます。このデフォルトの 動作を変更して、オブジェクトをフィルタしてサブセットのみを出力したり、出力されるパラメータを 変更したりできます。

出力されるパラメーターを変更するには、必要なパラメーターのコンマ区切り一覧として引数paramsを 指定する必要があります。次に例を示します。

xe vm-list params=name-label,other-config

すべてのパラメータのリストを出力するには、次の構文を使用します。

xe vm-list params=all

計算のために多くのリソースを消費するパラメータは、listコマンドで表示されない場合があります。こ の場合、そのパラメータは次のように示されます。

allowed-VBD-devices (SRO): <expensive field>

これらのフィールドを取得するには、<class>-param-listコマンドまたは<class>-param-getコマンドを使 用します。

特定のパラメータ値を持つオブジェクトだけを出力する(つまりリストをフィルタする)には、そのパ ラメータおよび値をコマンドラインで指定します。次に例を示します。

xe vm-list HVM-boot-policy="BIOS order" power-state=halted

この例では、power-stateフィールドに値haltedを持ち、さらにHVM-boot-policyフィールドに値BIOS orderを持つ仮想マシンだけが出力されます。

マップのキーの値、またはセットに値が存在するかどうかを指定してリストをフィルタすることもでき ます。マップのキーの値を指定する場合はmap-name:key=value、セットに値が存在するかどうかを指定 する場合はset-name:contains=valueという構文を使用します。

スクリプトを作成する場合は、コマンドラインに--minimalを渡すことで、xeで最初のフィールドだけを コンマ区切りで出力することができます。たとえば、3つの仮想マシンがインストールされた XenServer

ホスト上でxe vm-list --minimalを実行すると、次のように3つの仮想マシンのUUIDがコンマ区切りで出力 されます。

a85d6717-7264-d00e-069b-3b1d19d56ad9,aaa3eec5-9499-bcf3-4c03-af10baea96b7, \ 42c044de-df69-4b30-89d9-2c199564581d

4. xeコマンドリファレンス

ここでは、各xeコマンドの機能と、指定可能なパラメータ、構文などについて説明します。コマンドの 対象オブジェクトごとに、アルファベット順に説明します。

4.1. アプライアンスコマンド

vAppとも呼ばれる仮想アプライアンス(applianceオブジェクト)を作成または変更します。vAppにつ いて詳しくは、『XenServer仮想マシンユーザーガイド』を参照してください。

4.1.1. applianceオブジェクトのパラメータ

applianceオブジェクトには、以下のパラメータがあります。

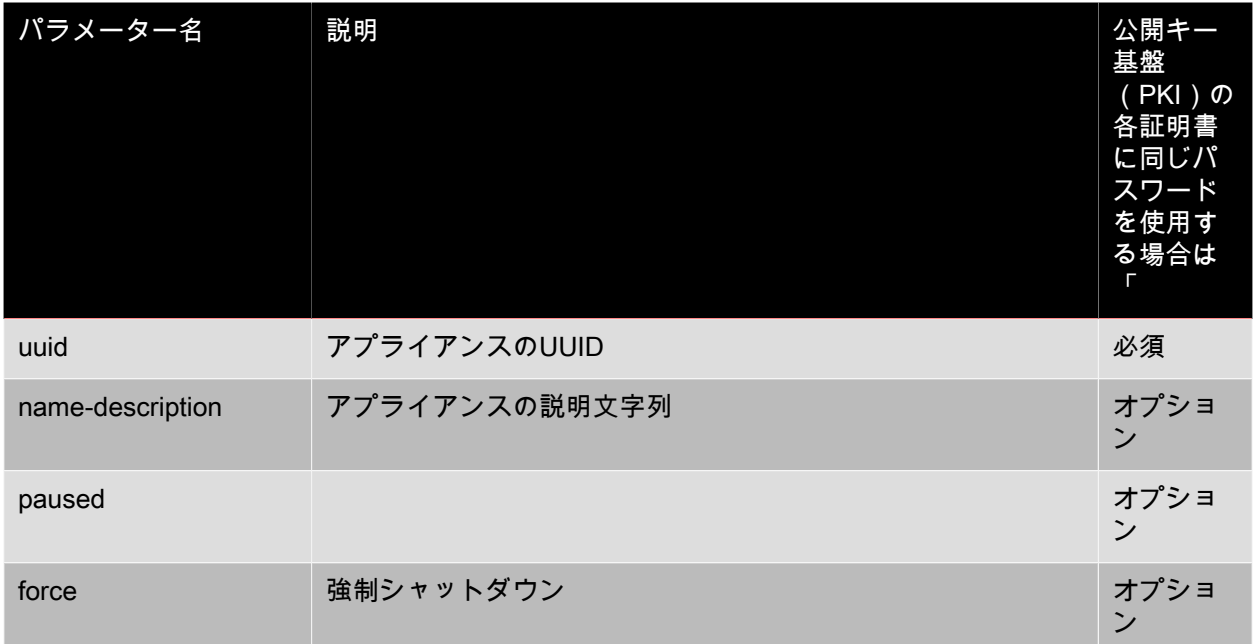

#### 4.1.2. appliance-assert-can-be-recovered

appliance-assert-can-be-recovered uuid=<appliance-uuid> database:vdi-uuid=<vdi-uuid>

この仮想アプライアンス/vAppを回復するためのストレージが使用可能かどうかをテストします。

### 4.1.3. appliance-create

appliance-create name-label=<name-label> [name-description=<name-description>]

仮想アプライアンス/vAppを作成します。次に例を示します。

xe appliance-create name-label=my\_appliance

アプライアンスに仮想マシンを追加します。

xe vm-param-set uuid=<VM-UUID> appliance=<appliance-uuid> \ xe vm-param-set uuid=<VM-UUID> appliance=<appliance-uuid>

#### 4.1.4. appliance-destroy

appliance-destroy uuid=<appliance-uuid>

仮想アプライアンス/vAppを破棄します。次に例を示します。

xe appliance-destroy uuid=<appliance-uuid>

#### 4.1.5. appliance-recover

appliance-recover uuid=<appliance-uuid> database:vdi-uuid=<vdi-uuid> [paused=<true|false>]

指定したVDIのデータベースから仮想アプライアンス/vAppを回復します。

#### 4.1.6. appliance-shutdown

appliance-shutdown uuid=<appliance-uuid> [force=<true|false>]

仮想アプライアンス/vAppのすべての仮想マシンをシャットダウンします。次に例を示します。

xe appliance-shutdown uuid=<appliance-uuid>

#### 4.1.7. appliance-start

appliance-start uuid=<appliance-uuid> [paused=<true|false>]

仮想アプライアンス/vAppを起動します。次に例を示します。

xe appliance-start uuid=<appliance-uuid>

### 4.2. 監査コマンド

リソースプールのRBAC監査ファイルのすべての記録をファイルとしてダウンロードします。オプション のsinceパラメータを指定すると、その日時以降の記録のみがダウンロードされます。

### 4.2.1. audit-log-getコマンドのパラメータ

audit-log-getコマンドには、以下のパラメータがあります。

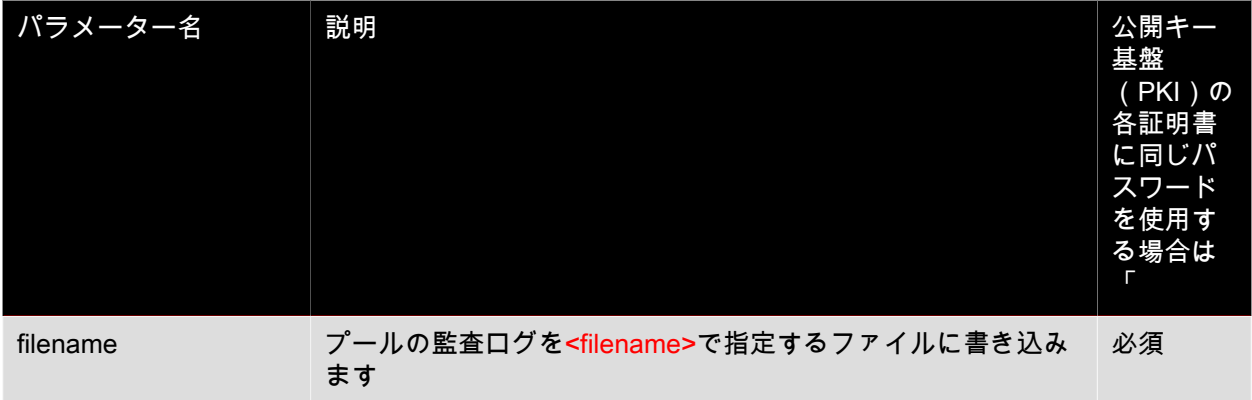

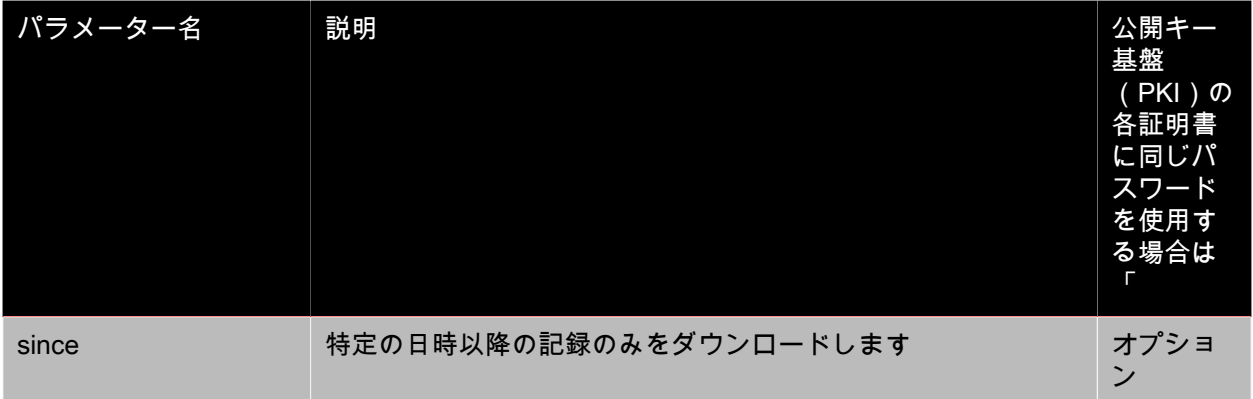

4.2.2. audit-log-get

audit-log-get [since=<timestamp>] filename=<filename>

指定した日時(ミリ秒単位)以降の監査ログをダウンロードします。

次のコマンドを実行します。

xe audit-log-get since=2009-09-24T17:56:20.530Z \ filename=/tmp/auditlog-pool-actions.out

4.3. ボンディングコマンド

物理インターフェイスのフェールオーバーを提供するネットワークボンディング(bondオブジェクト) を管理します。詳しくは、「[「スタンドアロンホストでNICボンディングを作成する」](#page-79-0)」を参照してくだ さい。

bondオブジェクトは、masterとmemberのPIFを結合する参照オブジェクトです。master PIFは、bondオ ブジェクトを参照するために総体的なPIFとして使用されるボンディングインターフェイスで す。member PIFは、2つ以上の物理インターフェイスのセットであり、高レベルのボンディングイン ターフェイスとして結束されています。

4.3.1. bondオブジェクトのパラメータ

bondオブジェクトには、以下のパラメータがあります。

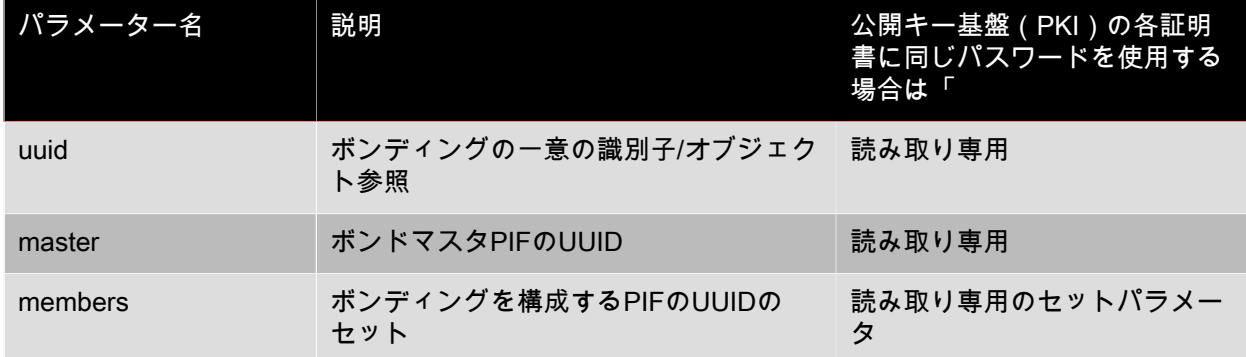

#### 4.3.2. bond-create

bond-create network-uuid=<network\_uuid> pif-uuids=<pif\_uuid\_1,pif\_uuid\_2,...>

既存のPIFオブジェクトをリストで指定して、指定したネットワーク上にボンディングネットワークイン ターフェイスを作成します。ただし、指定したPIFが別のボンディングで使用されていたり、VLANタグ が設定されていたり、同じXenServerホスト上に存在しなかったり、または2つ以上のPIFが指定されて いなかったりする場合、このコマンドは失敗します。

4.3.3. bond-destroy

host-bond-destroy uuid=<br/>bond\_uuid>

UUIDで指定したボンディングインターフェイスを XenServerホストから削除します。

4.4. CD(仮想ネットワーク)コマンド

<span id="page-198-0"></span>XenServerホスト上の物理CD/DVDドライブ(cdオブジェクト)を操作します。

4.4.1. cdオブジェクトのパラメータ

#### cdオブジェクトには、以下のパラメータがあります。

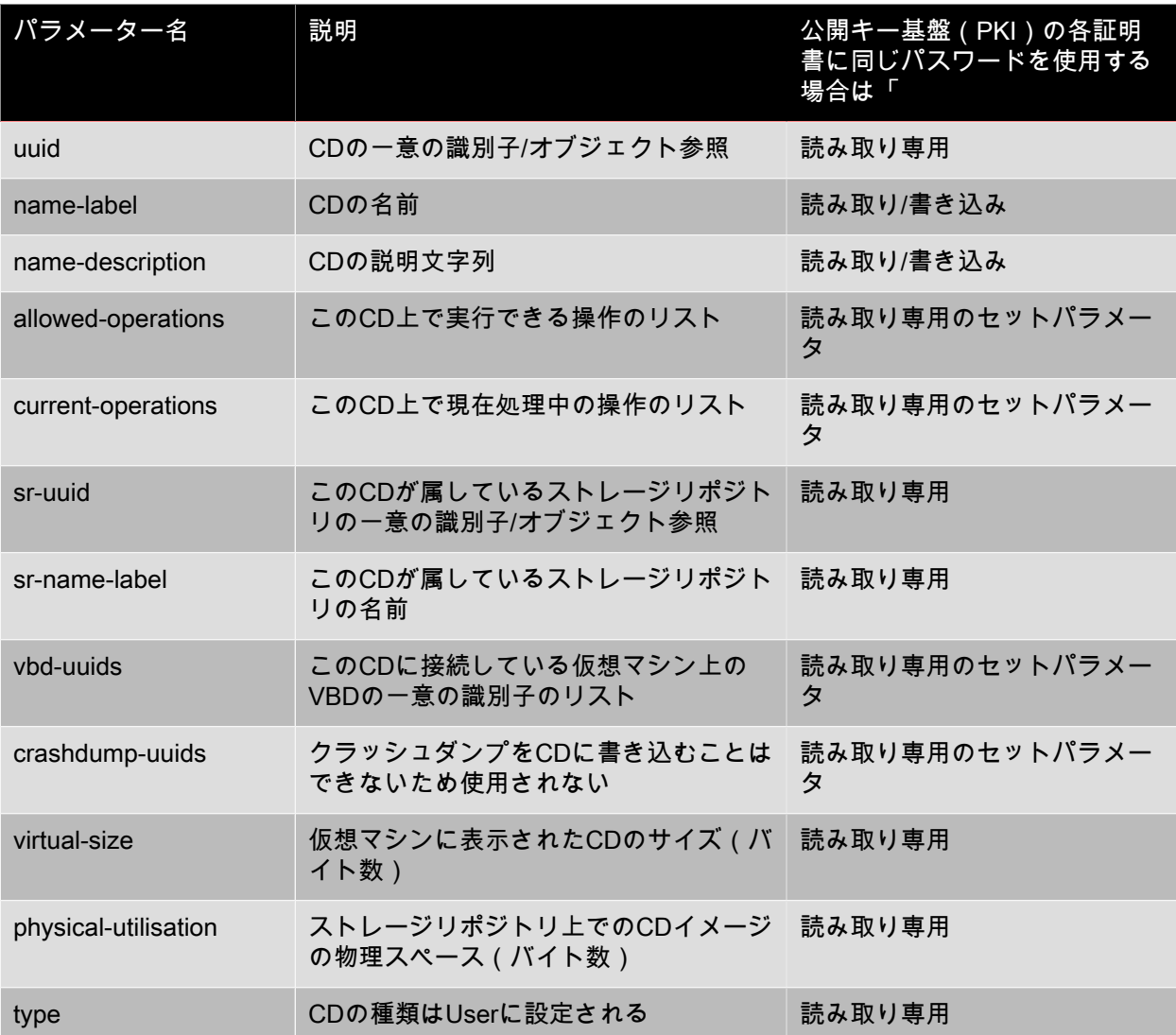

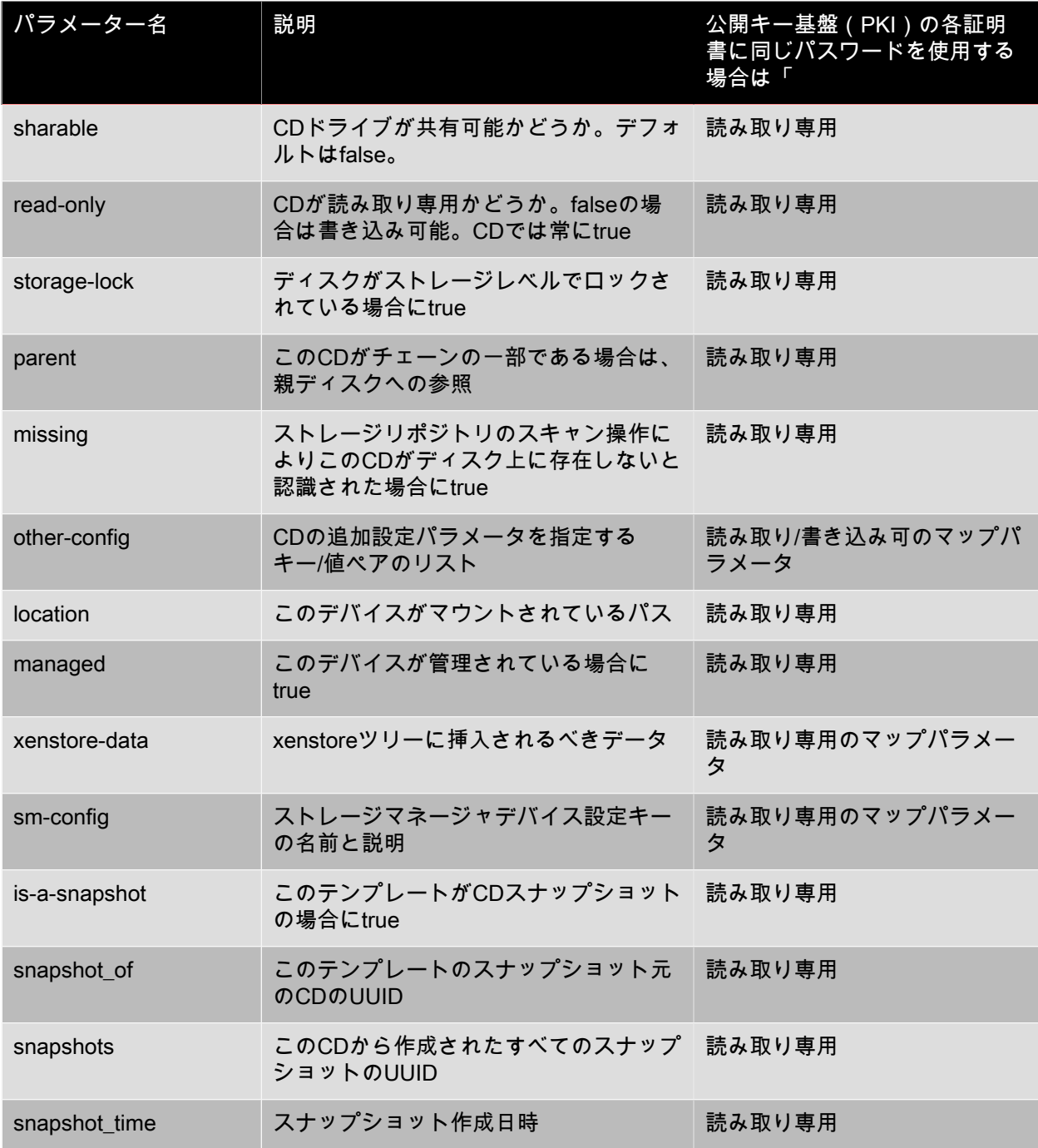

#### 4.4.2. cd-list

cd-list [params=<param1,param2,...>] [parameter=<parameter\_value>...]

XenServerホストまたはリソースプール上のCDとISO(CDイメージファイル)のリストを、オプション の引数paramsに基づいてフィルタして出力します。

オプションの引数paramsを使用して特定のパラメータ値を持つオブジェクトだけを出力する(つまりリ ストをフィルタする)場合は、そのオブジェクトのパラメータのリストを含む文字列を値として指定し<br>ます。または、キーワード allを指定してすべてのパラメータのリストを出力することもできぇ allを指定してすべてのパラメータのリストを出力することもできま

す。paramsを使用しない場合、使用可能なすべてのパラメータのうち、デフォルトのサブセットが出力 されます。

オプションの引数には、[CDパラメーター](#page-198-0)から任意の数を指定できます。

4.5. コンソールコマンド

コンソール(consoleオブジェクト)を操作します。

consoleオブジェクトのリストは、標準オブジェクトリストコマンド(xe console-list)を使用して出力で き、パラメータは標準パラメータコマンドを使用して操作できます。詳しくは、「[「低レベルパラメー](#page-193-0) [タコマンド」](#page-193-0)」を参照してください。

4.5.1. consoleオブジェクトのパラメータ

consoleオブジェクトには、以下のパラメータがあります。

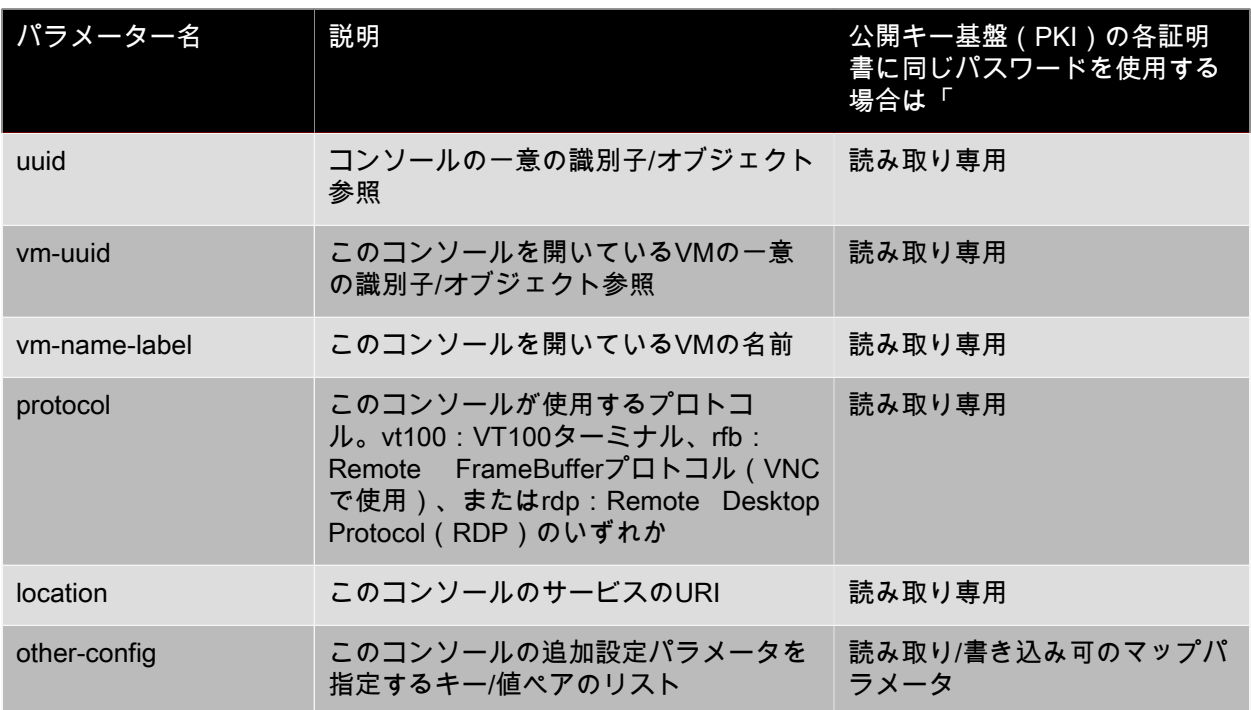

### 4.6. 障害回復(DR)コマンド

障害発生時に仮想マシンを回復します。

#### 4.6.1. drtask-create

drtask-create type=<type> sr-whitelist=<sr-white-list> device-config=<device-config>

障害回復タスクを作成します。たとえば、障害回復の準備タスクとして特定のiSCSIストレージリポジト リに接続するには、次のコマンドを実行します。

xe dr-task-create type=lvmoiscsi device-config:target=<target-ip-address> \ device-config:targetIQN=<targetIQN> device-config:SCSIid=<SCSIid> \ sr-whitelist=<sr-uuid-list>

## **TRIX®**

注記

sr-whitelistにストレージリポジトリのUUIDリストを指定しますが、そのうちの1つのストレー ジリポジトリのみがdrtask-createによりイントロデュース/接続されます。

4.6.2. drtask-destroy

drtask-destroy uuid=<dr-task-uuid>

障害回復タスクを破棄してストレージリポジトリの接続を消去します。

4.6.3. vm-assert-can-be-recovered

vm-assert-can-be-recovered uuid=<vm-uuid> database:vdi-uuid=<vdi-uuid>

特定の仮想マシンを回復するためにストレージを使用できるかどうかをテストします。

4.6.4. appliance-assert-can-be-recovered

appliance-assert-can-be-recovered uuid=<appliance-uuid> database:vdi-uuid=<vdi-uuid>

仮想アプライアンス/vAppディスクを格納しているストレージが使用可能かどうかをチェックします。

4.6.5. appliance-recover

appliance-recover uuid=<appliance-uuid> database:vdi-uuid=<vdi-uuid> [force=<true|false>]

指定したVDIのデータベースから仮想アプライアンス/vAppを回復します。

4.6.6. vm-recover

vm-recover uuid=<vm-uuid> database:vdi-uuid=<vdi-uuid> [force=<true|false>]

指定したVDIのデータベースから仮想マシンを回復します。

4.6.7. sr-enable-database-replication

sr-enable-database-replication uuid=<sr uuid>

指定した(共有)ストレージリポジトリへのxapiデータベースの複製を有効にします。次に例を示しま す。

xe sr-enable-database-replication uuid=<sr-uuid>

4.6.8. sr-disable-database-replication

sr-disable-database-replication uuid=<sr\_uuid>

指定したストレージリポジトリへのxapiデータベースの複製を無効にします。次に例を示します。

xe sr-enable-database-replication uuid=<sr-uuid>

#### 4.6.9. 使用例

ここでは、障害回復コマンドの使用例を順に挙げます。

プライマリサイトで、データベースの複製を有効にします。

xe sr-database-replication uuid=<sr=uuid>

プライマリサイトでの障害発生時に、セカンダリサイトでストレージリポジトリに接続します(deviceconfigはsr-probeと同じフィールドを持つ点に注意してください)。

xe drtask-create type=lvmoiscsi \ device-config:target=<target ip address> \ device-config:targetIQN=<target-iqn> \ device-config:SCSIid=<scsi-id> \ sr-whitelist=<sr-uuid>

ストレージリポジトリ上のデータベースVDIを見つけます。

xe vdi-list sr-uuid=<sr-uuid> type=Metadata

データベースVDIから仮想マシンを照会します。

xe vm-list database:vdi-uuid=<vdi-uuid>

仮想マシンを回復します。

xe vm-recover uuid=<vm-uuid> database:vdi-uuid=<vdi-uuid>

障害回復タスクを破棄し、このタスクによりイントロデュースされ、かつ仮想マシンにより使用されな いすべてのストレージリポジトリを破棄します。

xe drtask-destroy uuid=<drtask-uuid>

4.7. イベントコマンド

イベント(eventオブジェクト)を操作します。

<span id="page-202-0"></span>4.7.1. eventオブジェクトのクラス

eventオブジェクトには、以下のクラスがあります。

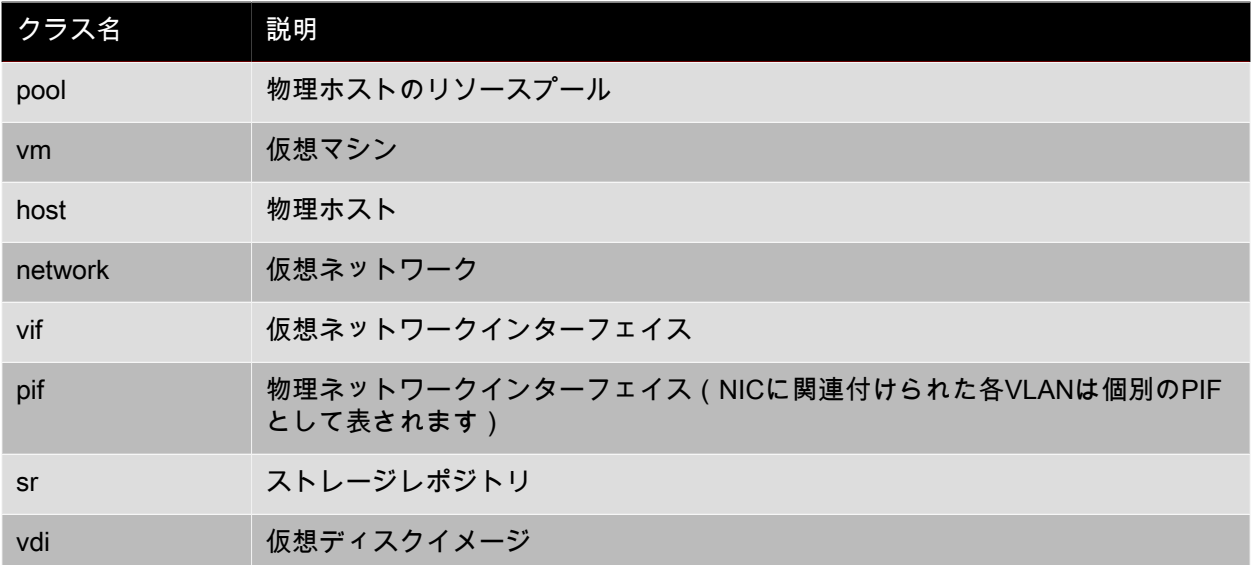

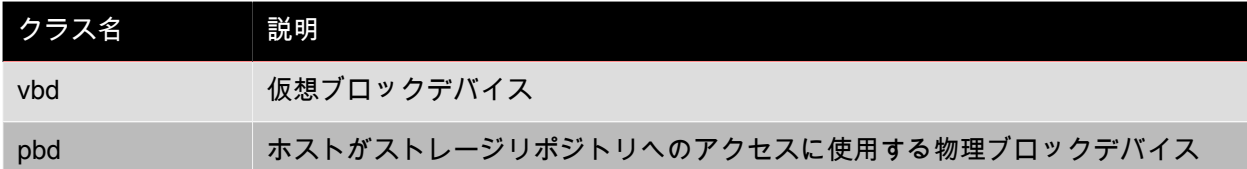

#### 4.7.2. event-wait

event-wait class=<class\_name> [<param-name>=<param\_value>] [<param-name>=/=<param\_value>]

このコマンドで指定した条件を満たすオブジェクトが存在するようになるまで、ほかのコマンドの実行 をブロックします。x=yは「フィールドxの値がyになるまで待機する」、x=/=yは、「フィールドxの値が y以外になるまで待機する」を意味します。

例:特定の仮想マシンが実行状態になるまで待機する場合は、次のコマンドを実行します。

xe event-wait class=vm name-label=myvm power-state=running

このコマンドでは、myvmという名前の仮想マシンのpower-stateが「running」になるまで、ほかのコマ ンドの実行をブロックします。

例:特定の仮想マシンが再起動するまで待機する場合は、次のコマンドを実行します。

xe event-wait class=vm uuid=\$VM start-time=/=\$(xe vm-list uuid=\$VM params=start-time --minimal)

このコマンドでは、UUIDが\$VMの仮想マシンが再起動(つまり異なるstart-time値を持つ)するまで、ほ かのコマンドの実行をブロックします。

このコマンドでは、[eventオブジェクトのクラス](#page-202-0)のすべてのクラスを使用できます。また、パラメーター は、class-param-listコマンドで出力されるすべてのパラメーターを使用できます。

4.8. GPU(仮想ネットワーク)コマンド

物理GPU(pgpu)、GPUグループ(gpu-group)、および仮想GPU(vgpu)を操作します。

GPUオブジェクトのリストは、標準オブジェクトリストコマンド(xe pgpu-list、xe gpu-group-list、およ びxe vgpu-list)を使用して出力でき、パラメータは標準パラメータコマンドを使用して操作できます。 詳しくは、「[「低レベルパラメータコマンド」](#page-193-0)」を参照してください。

#### 4.8.1. pgpuオブジェクトのパラメータ

pgpuオブジェクトには、以下のパラメータがあります。

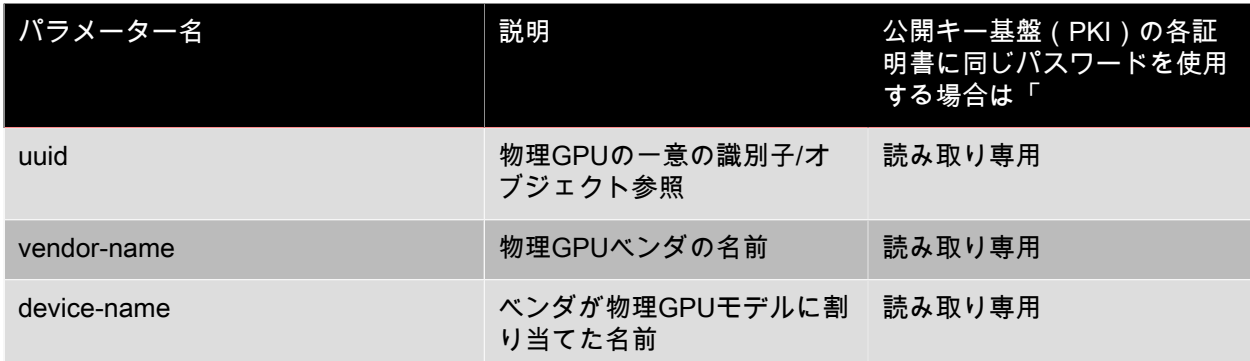

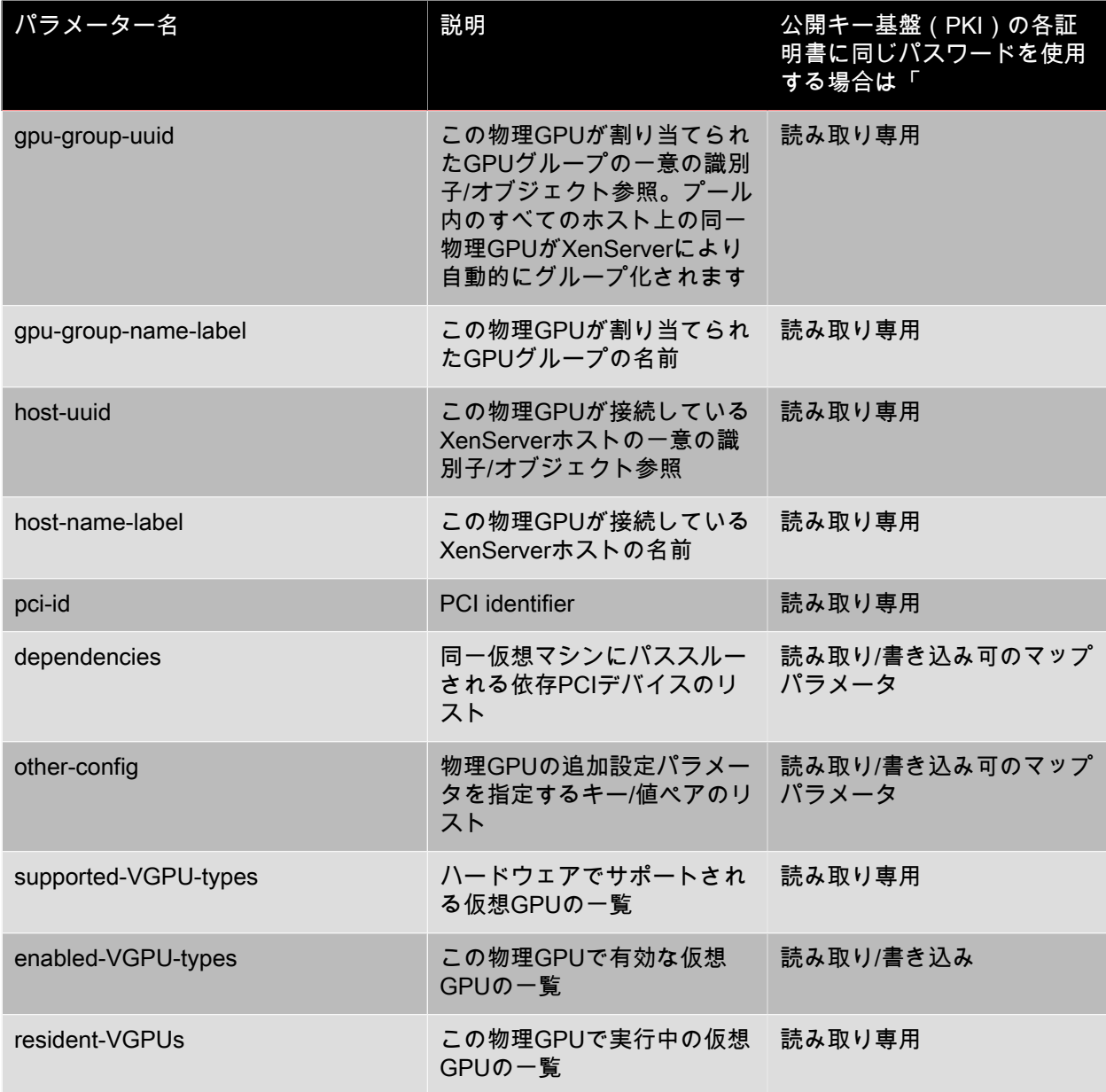

#### 4.8.2. 物理GPUの操作

物理GPUグループを操作するコマンド

#### 4.8.2.1. pgpu-param-set

pgpu-param-set uuid=<uuid\_of\_pgpu> gpu-group-uuid=<uuid\_of\_destination\_group>

物理GPUを別のGPUグループに移動します。移動先のグループに、仮想GPUを使用している実行中の仮 想マシンが存在する場合は使用できません。

#### 4.8.2.2. pgpu-param-get-uuid

pgpu-param-get-uuid uuid=<uuid\_of\_pgpu> param-name=<supported-vGPU-types|enabled-vGPU-types>

この物理GPUでサポートされるかまたは有効な仮想GPUを表示します。

4.8.2.3. pgpu-param-set-uuid

pgpu-param-set-uuid uuid=<uuid\_of\_pgpu> enabled\_VGPUtypes=<comand\_separated\_list\_of\_vgpu\_type\_uuids>

この種類の物理GPUで有効な仮想GPUのセットを変更します。

4.8.2.4. pgpu-param-add-uuid

pgpu-param-add-uuid uuid=<uuid\_of\_pgpu> param-name=<enabled\_vgpu\_types> paramkey=<uuid\_of\_vgpu>

この物理GPUで仮想GPUを有効にします。

4.8.3. gpu-groupオブジェクトのパラメータ

gpu-groupオブジェクトには、以下のパラメータがあります。

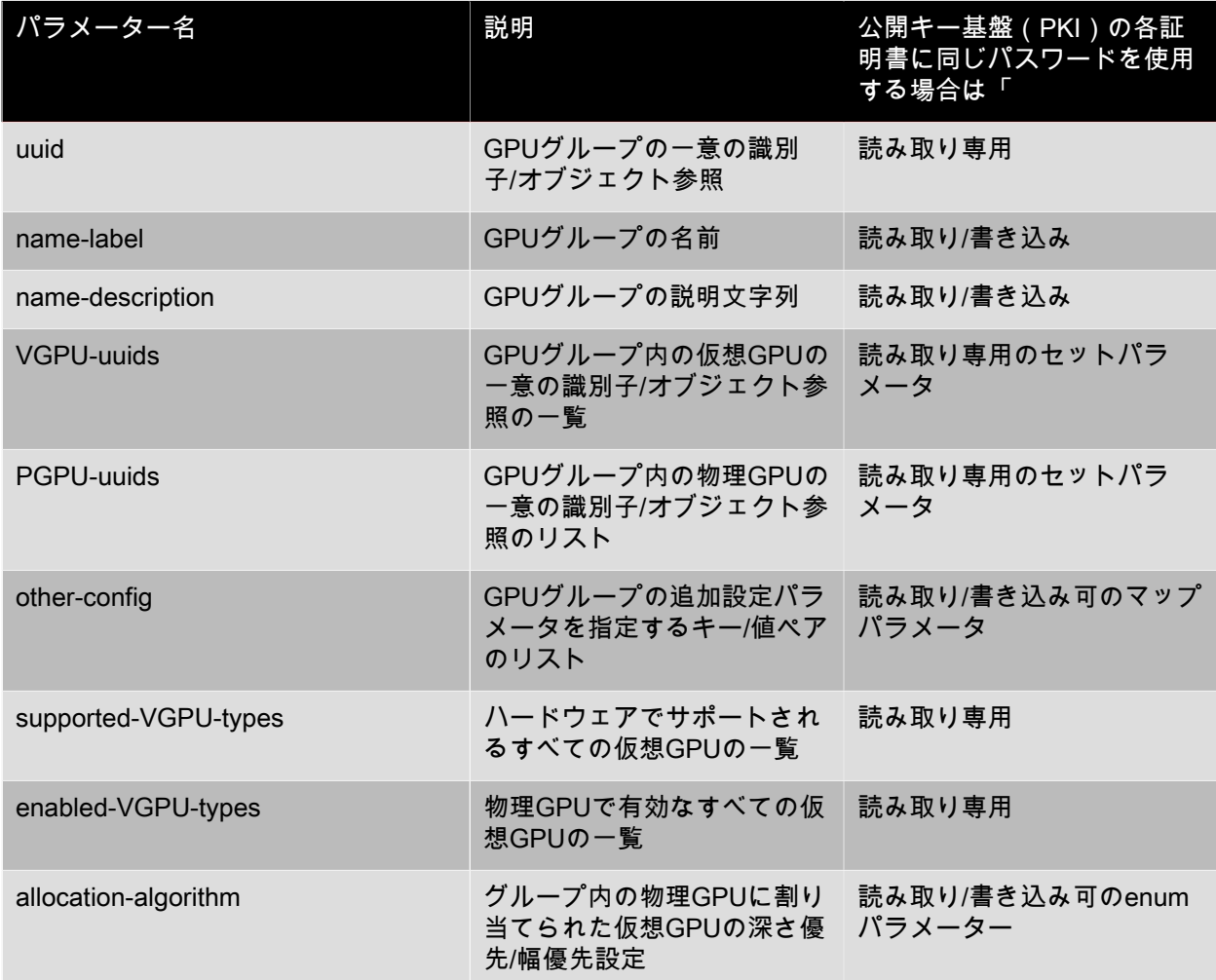

4.8.3.1. GPUグループの操作

GPUグループを操作するコマンド

4.8.3.1.1. gpu-group-create

gpu-group-create name-label=<name\_for\_group> [name-description=<description>]

物理GPUが移動できる新規(空の)GPUグループを作成します。

4.8.3.1.2. gpu-group-destroy

gpu-group-destroy uuid=<uuid\_of\_group>

GPUグループを破棄します。対象は空のグループのみです。

4.8.3.1.3. gpu-group-get-remaining-capacity

gpu-group-get-remaining-capacity uuid=<uuid\_of\_group> vgpu-type-uuid=<uuid\_of\_vgpu\_type>

GPUグループでインスタンス化できる、指定した種類の仮想GPUの数を返します。

4.8.3.1.4. gpu-group-param-set

gpu-group-param-set uuid=<uuid\_of\_group> allocation-algorithm=<br/>streadth-first|depth-first>

仮想GPUを物理GPUに割り当てるときのGPUグループの割り当てアルゴリズムを変更します。

4.8.3.1.5. gpu-group-param-get-uuid

gpu-group-param-get-uuid uuid=<uuid\_of\_group> param-name=<supported-vGPU-types|enabled-vGPUtypes>

このGPUグループでサポートされるかまたは有効な種類を返します。

4.8.4. 仮想GPUのパラメーター

仮想GPUには、以下のパラメーターがあります。

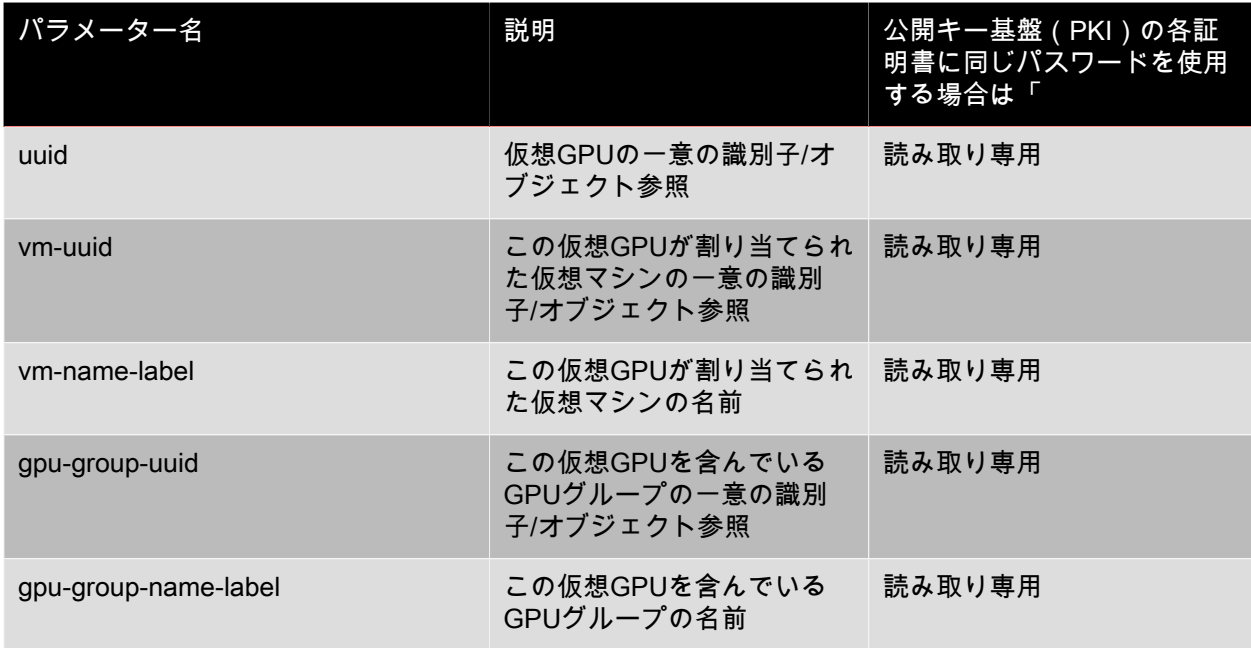

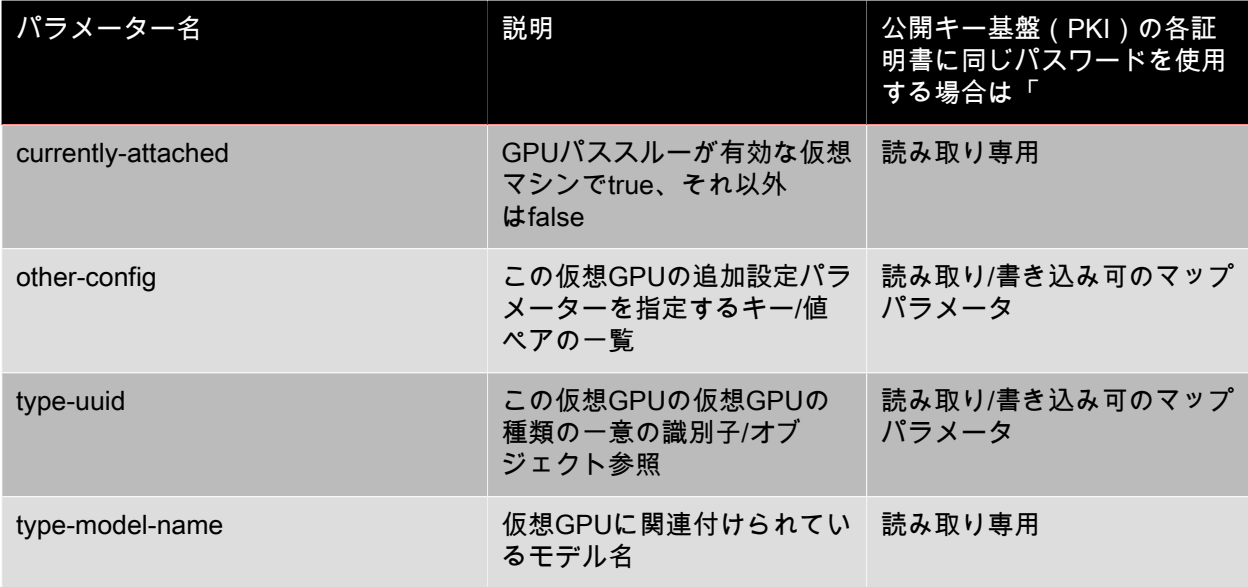

### 4.8.5. 仮想GPUのパラメーター

#### 注記  $\rightarrow$

仮想GPUおよびGPUパススルー機能は、XenMotion、ストレージXenMotion、および仮想マシ ンの一時停止に対応していません。ただし、GPUパススルー機能または仮想GPUを使用した仮 想マシンは、適切なリソースを備えたホストから起動できます。

仮想GPUの種類には、以下のパラメーターがあります。

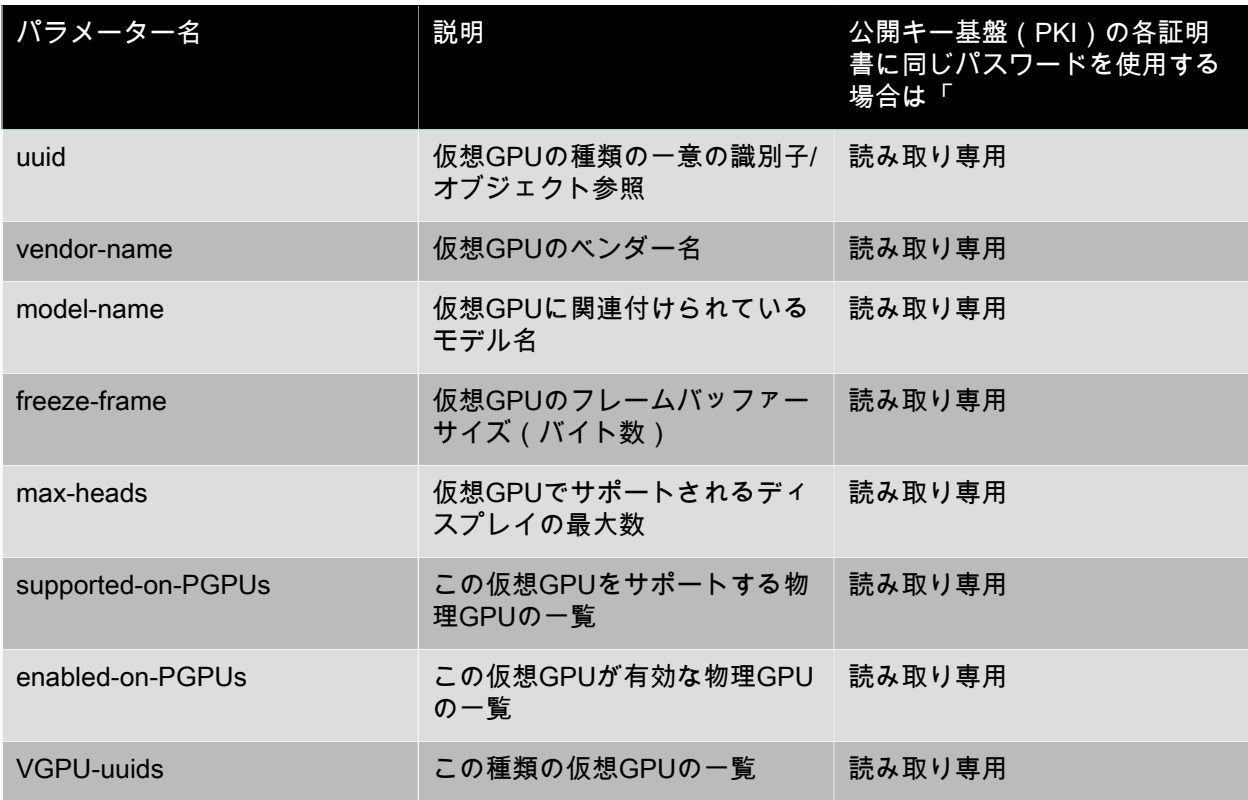

## **CITRIX®**

#### 4.8.6. 仮想GPUの操作

#### 4.8.6.1. vgpu-create

vgpu-create vm-uuid=<uuid\_of\_vm> gpu\_group\_uuid=<uuid\_of\_gpu\_group> [vgpu-typeuuid=<uuid\_of\_vgpu-type>]

仮想GPUを作成します。仮想マシンを指定したGPUグループに接続し、必要に応じて仮想GPUの種類を 指定します。仮想GPUの種類を指定しない場合は、「パススルー」が割り当てられます。

4.8.6.2. vgpu-destroy

vgpu-destroy uuid=<uuid\_of\_vgpu>

指定した仮想GPUを破棄します。

4.8.6.3. 仮想GPUを持つ仮想マシンのVNCの無効化

xe vm-param-add uuid=<uuid\_of\_vm>param-name=platform vgpu\_vnc\_enabled=<true|false>を使用しま す。

falseを指定すると、disablevnc=1がディスプレイエミュレーターに渡され、仮想マシンのVNCが無効に されます。デフォルトでは、VNCは有効になっています。

#### 4.9. ホストコマンド

XenServerホスト(hostオブジェクト)を操作します。

XenServerホストとは、XenServerソフトウェアを実行している物理サーバーを指します。これらのサー バー上では仮想マシンが実行され、コントロールドメインまたはドメイン0と呼ばれる特殊な権限を持つ 仮想マシンにより制御されます。

XenServerhostオブジェクトのリストは、標準オブジェクトリストコマンド(xe host-list、xe host-cpulist、およびxe host-crashdump-list)を使用して出力でき、パラメータは標準パラメータコマンドを使用 して操作できます。詳しくは、「[「低レベルパラメータコマンド」](#page-193-0)」を参照してください。

<span id="page-208-0"></span>4.9.1. hostオブジェクトセレクタ

ここで説明する多くのコマンドでは、以下の標準的な方法で1つまたは複数のXenServerホストを操作対 象として指定します。UUIDや名前でホストを指定するには、引数host=<uuid\_or\_name\_label>を使用し ます。また、XenServerホストでは、すべてのhostオブジェクトのリストを、フィールドの値に基づいて フィルタすることもできます。たとえば、enabled=trueと指定すると、enabledパラメータがtrueの XenServerホストがすべて操作対象として選択されます。複数のXenServerホストがフィルタ条件に一致 し、その複数のXenServerホストで操作を実行する場合は、オプション--multipleを指定する必要があり ます。指定できるすべてのパラメータの一覧は、次の表のとおりです。また、xe host-list params=allコマ ンドを実行してこれらのパラメータを表示することもできます。XenServerホストを選択するパラメー ターを指定しない場合、すべてのXenServerホストに対してその操作が実行されます。

<span id="page-208-1"></span>4.9.2. hostオブジェクトのパラメータ

XenServerのhostオブジェクトには、以下のパラメーターがあります。

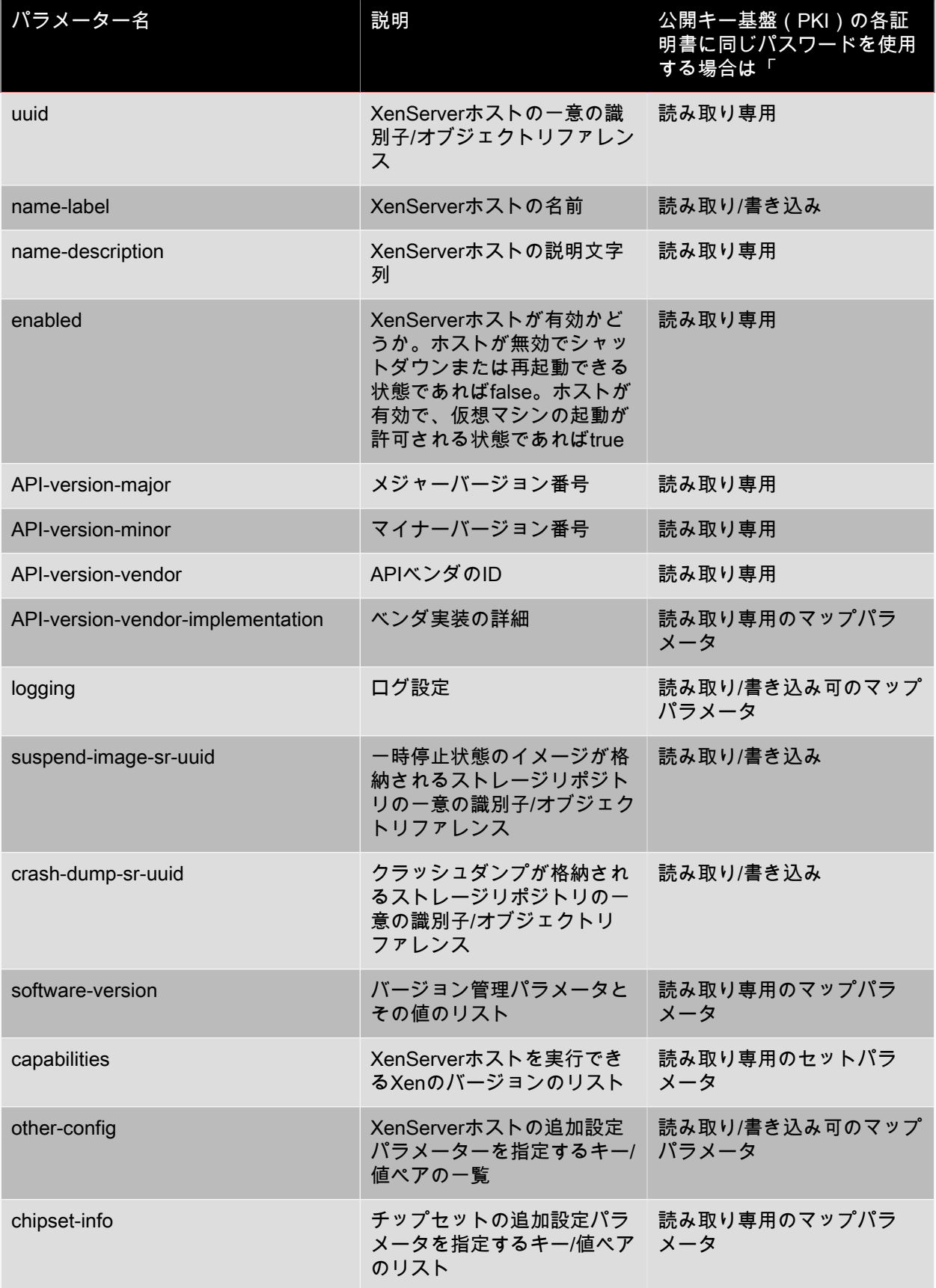

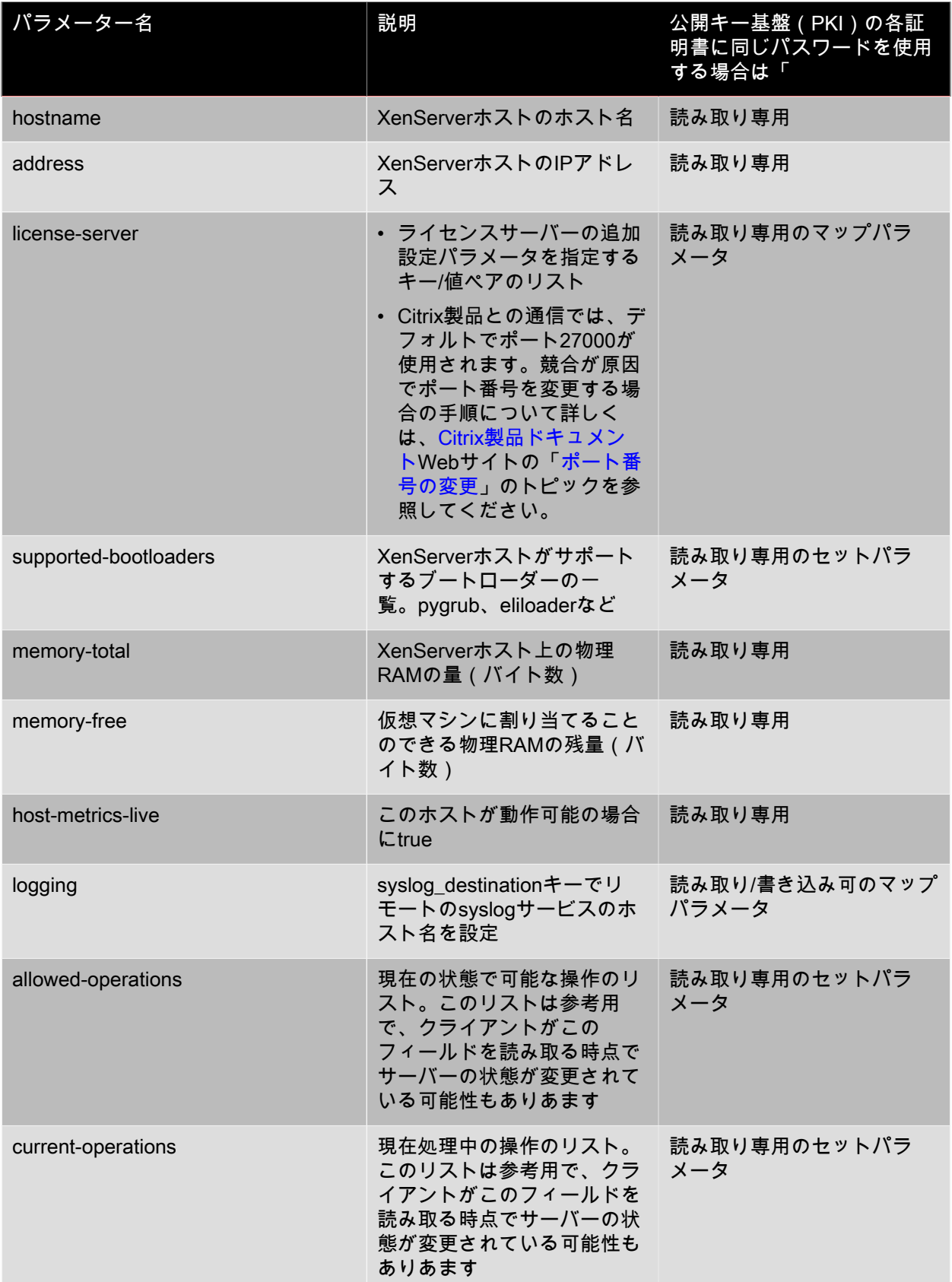

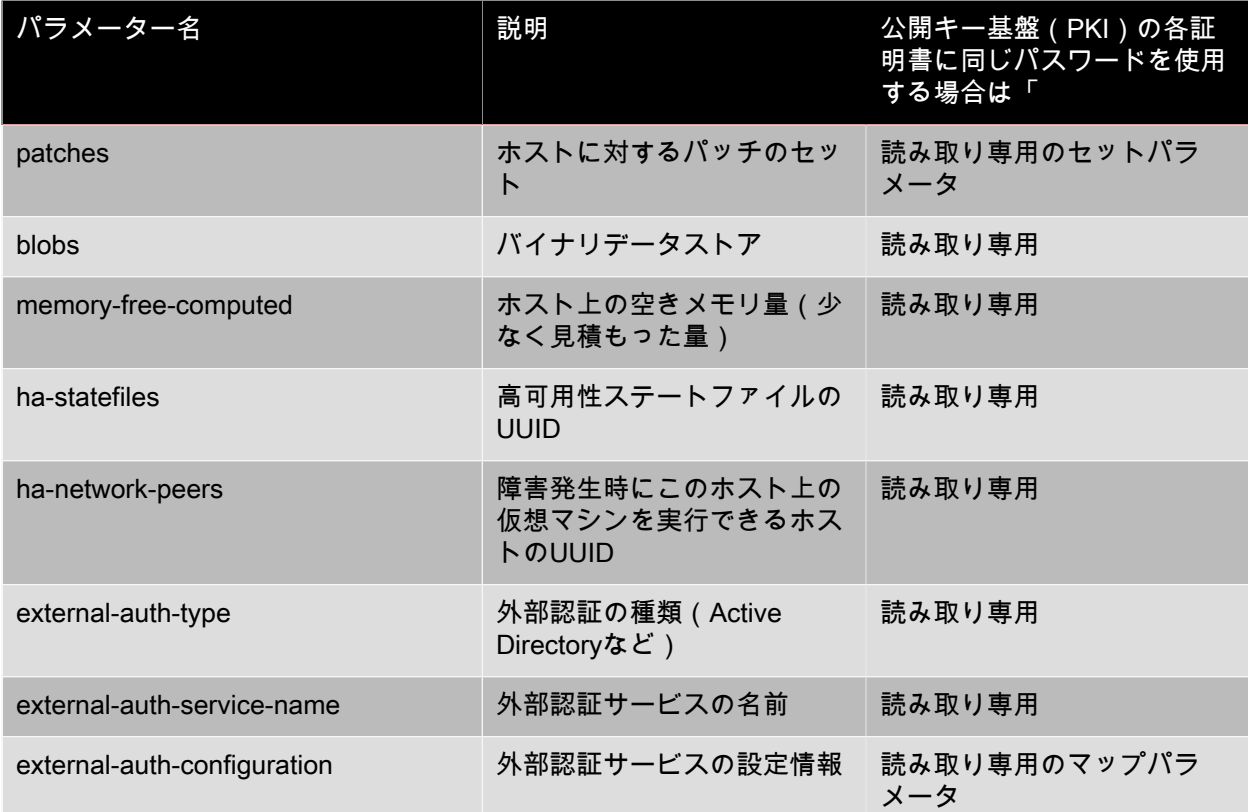

XenServerホストには、パラメータリストを持つ以下のオブジェクトも含まれています。

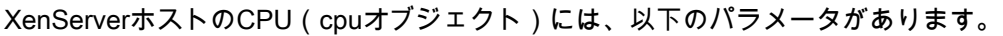

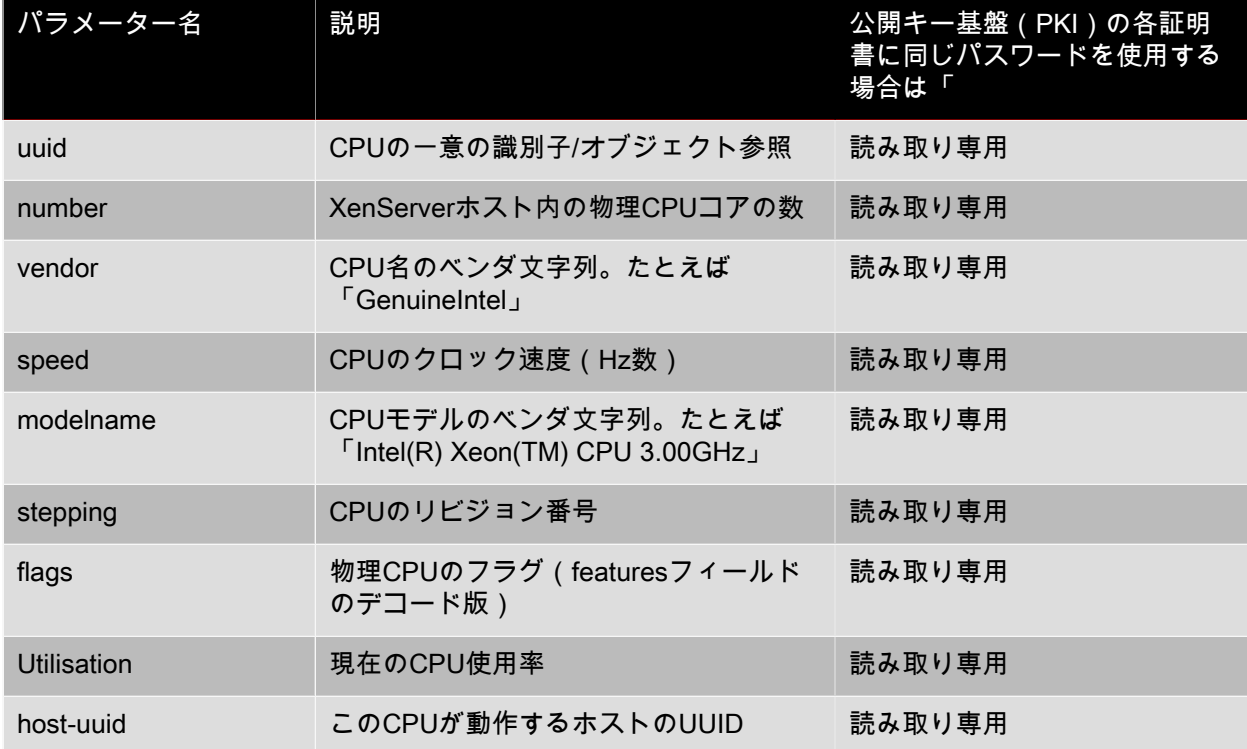

## **CITRIX®**

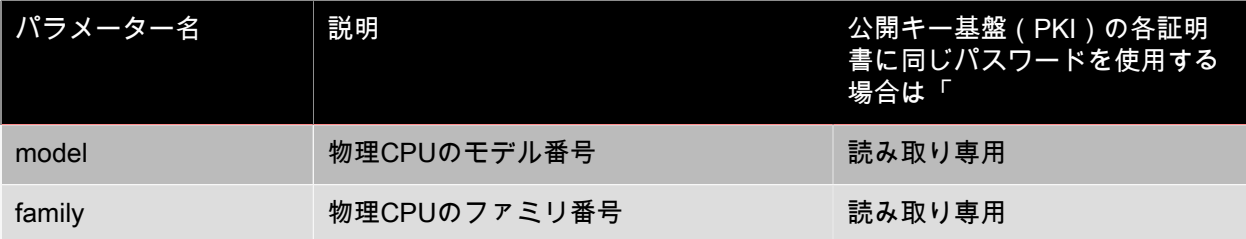

XenServerホストのクラッシュダンプ(crashdumpオブジェクト)には、以下のパラメータがあります。

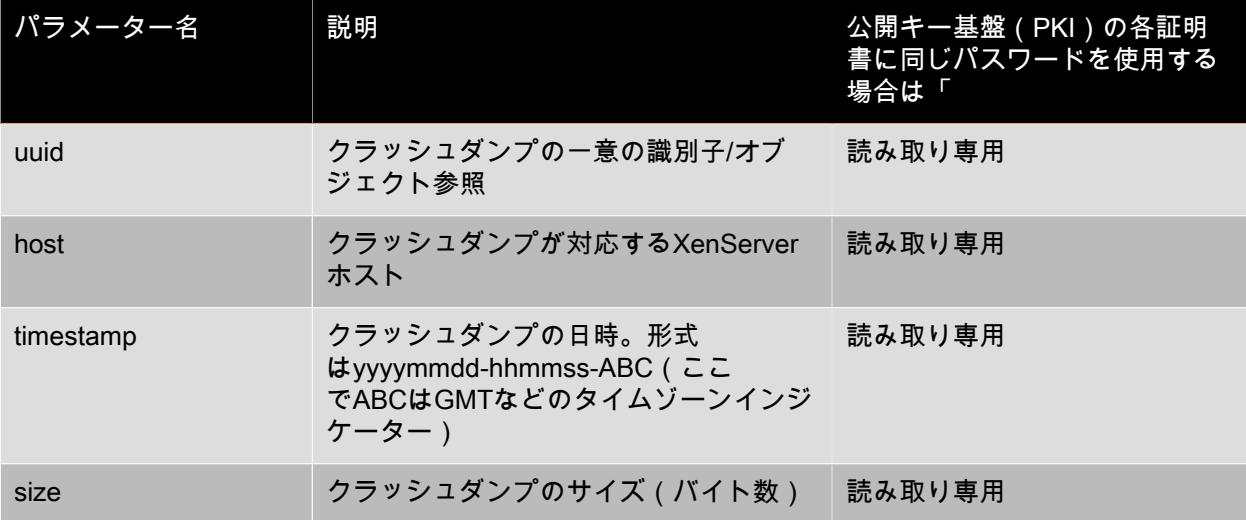

#### 4.9.3. host-backup

host-backup file-name=<br/>backup\_filename> host=<host\_name>

このコマンドでは、指定したXenServerホストのコントロールドメインのバックアップを、コマンドの実 行元コンピュータにダウンロードし、file-nameのファイル名で保存します。

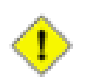

### 注意

xe host-backupコマンドは、ローカルホスト上(つまり特定のホスト名を指定せずに)実行し ても機能しますが、このように使用しないでください。これを行うと、コントロールドメイン のパーティションに大きなバックアップファイルが作成され、空きディスク容量が足りなくな ります。このコマンドは、バックアップファイルを保持できるディスク領域があるリモートコ ンピュータからのみ使用してください。

#### <span id="page-212-0"></span>4.9.4. host-bugreport-upload

host-bugreport-upload [<host-selector>=<host\_selector\_value>...] [url=<destination\_url>] [http-proxy=<http\_proxy\_name>]

このコマンドでは、新しいバグレポート(xen-bugtoolを使って、すべてのオプションファイルを含め て)を生成し、CitrixサポートFTPサイトなどにアップロードします。

このコマンドの対象ホストを指定するには、[「hostオブジェクトセレクタ」で](#page-208-0)説明されている標準的な 方法を使用します。オプションの引数には、[「hostオブジェクトのパラメータ」か](#page-208-1)ら任意の数を指定で きます。

オプションのパラメータは、使用するHTTPプロキシを指定するhttp-proxyと、アップロード先を指定す るurlです。これらのオプションパラメータを使用しない場合、プロキシサーバは特定されず、デフォル トのCitrixサポートFTPサイトにアップロードされます。

4.9.5. host-crashdump-destroy

host-crashdump-destroy uuid=<crashdump\_uuid>

<span id="page-213-0"></span>このコマンドでは、UUIDで指定したクラッシュダンプをXenServerホストから削除します。

#### 4.9.6. host-crashdump-upload

host-crashdump-upload uuid=<crashdump\_uuid> [url=<destination\_url>] [http-proxy=<http\_proxy\_name>]

このコマンドでは、クラッシュダンプをCitrixサポートFTPサイトなどにアップロードします。これらの オプションパラメータを使用しない場合、プロキシサーバは特定されず、デフォルトのCitrixサポート FTPサイトにアップロードされます。オプションのパラメータは、使用するHTTPプロキシを指定す るhttp-proxyと、アップロード先を指定するurlです。

#### 4.9.7. host-disable

host-disable [<host-selector>=<host\_selector\_value>...]

このコマンドでは、指定したXenServerホストが無効になり、新しい仮想マシンがそのホスト上で起動し なくなります。これにより、そのXenServerホストがシャットダウンまたは再起動できる状態になりま す。

このコマンドの対象ホストを指定するには、[「hostオブジェクトセレクタ」で](#page-208-0)説明されている標準的な 方法を使用します。オプションの引数には、[「hostオブジェクトのパラメータ」か](#page-208-1)ら任意の数を指定で きます。

#### 4.9.8. host-dmesg

host-dmesg [<host-selector>=<host\_selector\_value>...]

このコマンドでは、指定したXenServerホストからXen dmesg(カーネルリングバッファの出力)を取得 します。

このコマンドの対象ホストを指定するには、[「hostオブジェクトセレクタ」で](#page-208-0)説明されている標準的な 方法を使用します。オプションの引数には、[「hostオブジェクトのパラメータ」か](#page-208-1)ら任意の数を指定で きます。

4.9.9. host-emergency-management-reconfigure

host-emergency-management-reconfigure interface=<uuid\_of\_management\_interface\_pif>

このコマンドでは、このXenServerホストの管理インターフェイスを設定し直します。このコマンド は、XenServerホストが緊急モードに切り替わった場合にのみ使用してください。つまり、プールマスタ への接続が切断され、再試行しても接続できないメンバホスト上で使用します。

#### 4.9.10. host-enable

host-enable [<host-selector>=<host\_selector\_value>...]

このコマンドでは、指定したXenServerホストが有効になり、新しい仮想マシンがそのホスト上で起動可 能になります。

このコマンドの対象ホストを指定するには、[「hostオブジェクトセレクタ」で](#page-208-0)説明されている標準的な 方法を使用します。オプションの引数には、[「hostオブジェクトのパラメータ」か](#page-208-1)ら任意の数を指定で きます。

#### 4.9.11. host-evacuate

host-evacuate [<host-selector>=<host\_selector\_value>...]

このコマンドでは、指定したホスト上で実行されているすべての仮想マシンを、リソースプール内のほ かの適切なホストに移行(ライブマイグレーション)します。事前に、host-disableコマンドを使用して ホストを無効にしておく必要があります。

プールマスタを無効にする場合は、ほかのホストがプールマスタとして選出される必要があります。高 可用性機能が無効なリソースプールでプールマスタを変更するには、pool-designate-new-masterコマン ドを使用する必要があります。詳しくは、「[「pool-designate-new-master」](#page-230-0)」を参照してください。高 可用性機能が有効な場合は、そのホストをシャットダウンすれば、高可用性機能により任意のホストが プールマスタとして選出されます。「[「host-shutdown」](#page-219-0)」を参照してください。

このコマンドの対象ホストを指定するには、[「hostオブジェクトセレクタ」で](#page-208-0)説明されている標準的な 方法を使用します。オプションの引数には、[「hostオブジェクトのパラメータ」か](#page-208-1)ら任意の数を指定で きます。

4.9.12. host-forget

host-forget uuid=<XenServer\_host\_UUID>

このコマンドでは、指定したXenServerホストがxapiエージェントから削除されて、その結果リソース プールから除外されます。

--forceパラメータを使用すると、確認のメッセージが表示されなくなります。

#### 警告

リソースプールの高可用性を有効にしたまま、このコマンドを使用しないでください。ホスト を除外するには、事前に高可用性を無効にしておき、このコマンドを実行した後で高可用性を 有効にします。

#### ヒント

このコマンドは、動作していないXenServerホストをリソースプールから削除する場合に使用 します。動作しているXenServerホストをリソースプールから削除する場合は、xe pool-ejectを 使用する必要があります。

#### 4.9.13. host-get-system-status

host-get-system-status filename=<name\_for\_status\_file> [entries=<comma\_separated\_list>] [output=<tar.bz2 | zip>] [<host-selector>=<host\_selector\_value>...]

このコマンドでは、システム状態の情報を指定したパスにダウンロードします。オプションのパラメー タentriesは、システム情報エントリのコンマ区切りのリストです。これらのエントリは、host-getsystem-status-capabilitiesコマンドで返されるXLMフラグメントから指定します。詳しくは、「[「host](#page-215-0)[get-system-status-capabilities」」](#page-215-0)を参照してください。このパラメータを指定しない場合、すべてのシ

ステム状態の情報がファイルに保存されます。パラメータoutputはtar.bz2(デフォルト)またはzipで、 このパラメータを指定しない場合、ファイルはtar.bz2形式で保存されます。

このコマンドの対象ホストを指定するには、[「hostオブジェクトセレクタ」で](#page-208-0)説明されている標準的な 方法を使用します。

<span id="page-215-0"></span>4.9.14. host-get-system-status-capabilities

host-get-system-status-capabilities [<host-selector>=<host\_selector\_value>...]

このコマンドでは、指定したホストのシステム状態の情報を取得します。以下のように、各機能がXML フラグメントとして返されます。

<?xml version="1.0" ?> <system-status-capabilities>

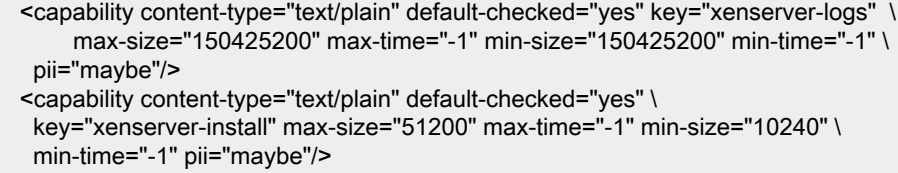

 ... </system-status-capabilities>

各機能のcapabilityエントリには、以下の属性があります。

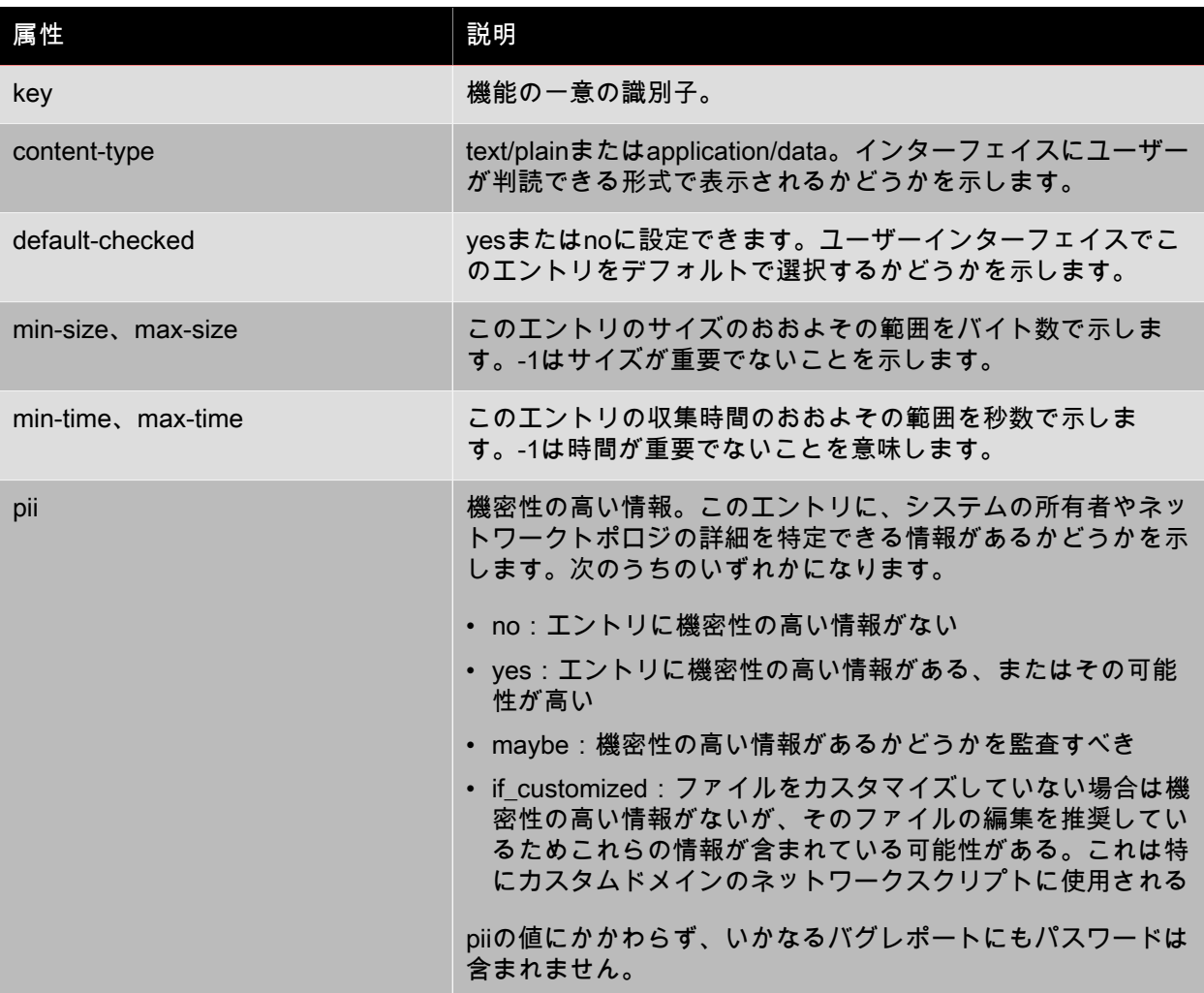
このコマンドの対象ホストを指定するには、[「hostオブジェクトセレクタ」で](#page-208-0)説明されている標準的な 方法を使用します。

4.9.15. host-is-in-emergency-mode

host-is-in-emergency-mode

このホストが緊急モードで動作しているかどうかを識別します。緊急モードの場合はtrueが出力され、そ れ以外はfalseが出力されます。このコマンドは、プールマスタが存在しなくてもメンバホストに直接実 行できます。

#### 4.9.16. host-apply-edition

host-apply-edition [host-uuid=<XenServer\_host\_UUID>] [edition=xenserver\_edition=<"free"><"persocket"><"xendesktop">]

特定エディションの XenServerライセンスをホストサーバーに割り当てます。XenServerは、指定された 種類のライセンスをCitrixライセンスサーバーに要求し、割り当て可能なライセンスがある場合はそれを ライセンスサーバーからチェックアウトします。

Citrix XenServer for XenDesktopの場合は<"xendesktop">を指定します。

ライセンスに関する初期設定については、license-server-addressおよびlicense-server-portの説明も参照 してください。

4.9.17. host-license-add

host-license-add [license-file=<path/license\_filename>] [host-uuid=<XenServer\_host\_UUID>]

無償版のXenServerで、ローカルのライセンスファイルを解析して、指定したXenServerホストにそのラ イセンスを追加します。

4.9.18. host-license-view

host-license-view [host-uuid=<XenServer\_host\_UUID>]

XenServerホストライセンスの内容を表示します。

4.9.19. host-logs-download

host-logs-download [file-name=<logfile\_name>] [<host-selector>=<host\_selector\_value>...]

このコマンドでは、指定したXenServerホストのログのコピーをダウンロードします。ログのコピーは、 デフォルトで作成日時が記録されたhostname-yyyy-mm-dd T hh:mm:ssZ.tar.gzという形式のファイル名 で保存されます。オプションのパラメーターfile-nameを使用して、別のファイル名を指定できます。

このコマンドの対象ホストを指定するには、[「hostオブジェクトセレクタ」で](#page-208-0)説明されている標準的な 方法を使用します。オプションの引数には、[「hostオブジェクトのパラメータ」か](#page-208-1)ら任意の数を指定で きます。

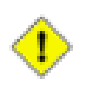

#### 注意

xe host-logs-downloadコマンドは、ローカルホスト上(つまり特定のホスト名を指定せずに) 実行しても機能しますが、このように使用しないでください。これを行うと、コントロールド

メインのパーティションにログのコピーファイルが作成されてしまいます。このコマンドは、 ログのコピーファイルを保持できるディスク領域があるリモートコンピュータからのみ使用し てください。

#### 4.9.20. host-management-disable

host-management-disable

このコマンドでは、外部の管理ネットワークインターフェイス上のホストエージェントを無効にして、 接続しているすべてのAPIクライアント(XenCenterなど)を切断します。指定したXenServerホストに 直接適用され、メンバーXenServerホストに対して実行した場合でもプールマスターには転送されませ ん。

#### 警告

このコマンドをリモートのホストに対して使用する場合は、細心の注意が必要です。リモート ホストの管理インターフェイスを無効にすると、そのコントロールドメインに接続できなくな り、リモートから管理インターフェイスを再び有効にすることができなくなります。

#### 4.9.21. host-management-reconfigure

host-management-reconfigure [interface=<device>  $\mid$  | [pif-uuid=<uuid> ]

このコマンドでは、XenServerホストがXenCenterに接続するための管理インターフェイスを再指定しま す。これにより、/etc/xensource-inventoryのMANAGEMENT\_INTERFACEキーが更新されます。

インターフェイス(IPアドレスが必要)のデバイス名を指定した場合、XenServerホストは直ちにバイン ドし直します。この場合、このコマンドは通常モードと緊急モードのいずれの場合でも機能します。

PIFオブジェクトのUUIDを指定した場合、XenServerホストは再バインドすべきIPアドレスを自動的に判 断します。この場合、緊急モードではこのコマンドを使用できません。

### 警告

このコマンドをリモートのホストに対して使用する場合は、xe pif-reconfigureを使用して新し インターフェイスでの接続を設定しておいてください。これを行わないと、そのXenServerホ ストに対してCLIコマンドを実行できなくなります。

#### 4.9.22. host-power-on

host-power-on [host=<host\_uuid>]

ホスト電源投入機能が有効なXenServerホストの電源を投入します。対象のホストでhost-set-power-onが 有効になっている必要があります。

#### 4.9.23. host-get-cpu-features

host-get-cpu-features {features=<pool\_master\_cpu\_features>} [uuid=<host\_uuid>]

#### ホストの物理CPUの機能を示す16進数値を出力します。

4.9.24. host-set-cpu-features

host-set-cpu-features {features=<pool\_master\_cpu\_features>} [uuid=<host\_uuid>]

ホストの物理CPUの機能をマスクして、指定した機能セットだけが提供されるようにCPUマスキングが 試行されます(異種混在型プールのサポート)。pool\_master\_cpu\_featuresは、host-get-cpu-featuresコ マンドで取得される、32桁の16進数値(スペースが含まれる場合もあります)で指定します。

#### 4.9.25. host-set-power-on

host-set-power-on {host=<host uuid> {power-on-mode=<""> <"wake-on-lan"> <"iLO"> <"DRAC"> <"custom"> } | [power-on-config=<"power\_on\_ip"><"power\_on\_user"><"power\_on\_password\_secret">] }

電源管理ソリューションをサポートするXenServerホストのホスト電源投入機能を有効にします。hostset-power-onコマンドでは、ホストの電源管理ソリューションの種類を<power-on-mode>で指定する必 要があります。さらに、<power-on-config>のキー/値ペアで設定オプションを指定しま す。"power\_on\_password\_secret"でパスワードを指定するには、事前にパスワードシークレットを作成 しておく必要があります。

#### 4.9.26. host-reboot

host-reboot [<host-selector>=<host\_selector\_value>...]

このコマンドでは、指定したXenServerホストを再起動します。ここで指定するホストは、既にxe hostdisableコマンドで無効になっている必要があります。ホストが有効になっていると、HOST\_IN\_USEと いうエラーメッセージが表示されます。

このコマンドの対象ホストを指定するには、[「hostオブジェクトセレクタ」で](#page-208-0)説明されている標準的な 方法を使用します。オプションの引数には、[「hostオブジェクトのパラメータ」か](#page-208-1)ら任意の数を指定で きます。

指定したXenServerホストがプールのメンバである場合、シャットダウン時に接続は失われます が、XenServerホストが元の接続状態に戻ると、プールに復帰します。メンバホストをシャットダウンし ても、そのほかのメンバホストやプールマスタは継続して機能します。プールマスタをシャットダウン した場合は、マスタが再起動してオンライン状態に戻って、メンバホストがプールマスタと再接続して 同期するか、または管理者がいずれかのメンバホストをプールマスタとして指定するまで、プールは機 能しません。

#### 4.9.27. host-restore

host-restore [file-name=<backup\_filename>] [<host-selector>=<host\_selector\_value>...]

このコマンドでは、file-nameで指定した、XenServerホストソフトウェアのバックアップを復元しま す。このコマンドでの「復元」は通常の完全な復元ではなく、圧縮されたバックアップファイルがセカ ンダリパーティションに展開されるだけです。xe host-restoreコマンドを実行した後は、インストール CDから起動して、[Restore from backup]を選択する必要があります。

このコマンドの対象ホストを指定するには、[「hostオブジェクトセレクタ」で](#page-208-0)説明されている標準的な 方法を使用します。オプションの引数には、[「hostオブジェクトのパラメータ」か](#page-208-1)ら任意の数を指定で きます。

#### 4.9.28. host-set-hostname-live

host-set-hostname host-uuid=<uuid of host> hostname=<new\_hostname>

このコマンドでは、host-uuidで指定したXenServerホストのホスト名を変更します。これにより、コン トロールドメインのデータべース内のホスト名レコードおよびXenServerホストの実際のLinuxホスト名

が永続的に設定されます。ここで、hostnameにname\_labelフィールドの値と同じものを指定するのでは ないことに注意してください。

#### 4.9.29. host-shutdown

host-shutdown [<host-selector>=<host\_selector\_value>...]

このコマンドでは、指定したXenServerホストをシャットダウンします。ここで指定するXenServerホス トは、既にxe host-disableコマンドで無効になっている必要があります。ホストが有効になっている と、HOST\_IN\_USEというエラーメッセージが表示されます。

このコマンドの対象ホストを指定するには、[「hostオブジェクトセレクタ」で](#page-208-0)説明されている標準的な 方法を使用します。オプションの引数には、[「hostオブジェクトのパラメータ」か](#page-208-1)ら任意の数を指定で きます。

指定したXenServerホストがプールのメンバである場合、シャットダウン時に接続は失われます が、XenServerホストが元の接続状態に戻ると、プールに復帰します。メンバホストをシャットダウンし ても、そのほかのメンバホストやプールマスタは継続して機能します。プールマスタをシャットダウン した場合は、マスタが再起動してオンライン状態に戻って、メンバホストがプールマスタと再接続して 同期するか、またはいずれかのメンバホストがプールマスタとして指定されるまで、プールは機能しま せん。高可用性が有効なプールでは、任意のメンバホストが自動的にプールマスタとして選出されま す。高可用性が無効なプールでは、管理者がpool-designate-new-masterコマンドを使用して、特定のメ ンバホストをプールマスタとして指定する必要があります。「[「pool-designate-new-master」](#page-230-0)」を参照 してください。

#### 4.9.30. host-syslog-reconfigure

host-syslog-reconfigure [<host-selector>=<host\_selector\_value>...]

このコマンドは、指定したXenServerホスト上のsyslogデーモンを再設定します。これにより、ホスト のloggingパラメータで定義されている設定情報が適用されます。

このコマンドの対象ホストを指定するには、[「hostオブジェクトセレクタ」で](#page-208-0)説明されている標準的な 方法を使用します。オプションの引数には、[「hostオブジェクトのパラメータ」か](#page-208-1)ら任意の数を指定で きます。

#### 4.9.31. host-data-source-list

host-data-source-list [<host-selectors>=<host selector value>...]

ホストで記録可能なデータソースのリストを出力します。

このコマンドの対象ホストを指定するには、[「hostオブジェクトセレクタ」で](#page-208-0)説明されている標準的な 方法を使用します。オプションの引数には、[「hostオブジェクトのパラメータ」か](#page-208-1)ら任意の数を指定で きます。ホストを選択するパラメータを指定しない場合、すべてのhostオブジェクトに対してそのコマ ンドが実行されます。

データソースには、パラメーターとしてstandardおよびenabledがあり、host-data-source-listコマンドの 出力で確認できます。データソースのenabledパラメーターがtrueの場合、そのデータソースのメトリク ス情報がパフォーマンスデータベースに記録中であることを示します。standardパラメーターがtrueの データソースでは、デフォルトでメトリクス情報がパフォーマンスデータベースに記録されます (enabledパラメーターにtrueが設定されます)。standardパラメーターがfalseのデータソースでは、メ

トリクス情報はパフォーマンスデータベースに記録されません(enabledパラメーターにfalseが設定され ます)。

データソースメトリクスのパフォーマンスデータベースへの記録を開始するには、host-data-sourcerecordコマンドを実行します。この場合、enabledがtrueに設定されます。記録を停止するには、hostdata-source-forgetを実行します。この場合、enabledがfalseに設定されます。

#### 4.9.32. host-data-source-record

host-data-source-record data-source=<name\_description\_of\_data-source> [<host-selectors>=<host selector value>...]

ホストで、指定したデータソースを記録します。

これにより、ホストの永続的なパフォーマンスメトリクスデータベースにデータソースからの情報が書 き込まれます。このデータベースは、パフォーマンス上の理由から、通常のエージェントデータベース とは区別されます。

このコマンドの対象ホストを指定するには、[「hostオブジェクトセレクタ」で](#page-208-0)説明されている標準的な 方法を使用します。オプションの引数には、[「hostオブジェクトのパラメータ」か](#page-208-1)ら任意の数を指定で きます。ホストを選択するパラメータを指定しない場合、すべてのhostオブジェクトに対してそのコマ ンドが実行されます。

#### 4.9.33. host-data-source-forget

host-data-source-forget data-source=<name\_description\_of\_data-source> [<host-selectors>=<host selector value>...]

ホストのデータソースを指定して記録を停止して、記録済みのすべてのデータを消去します。

このコマンドの対象ホストを指定するには、[「hostオブジェクトセレクタ」で](#page-208-0)説明されている標準的な 方法を使用します。オプションの引数には、[「hostオブジェクトのパラメータ」か](#page-208-1)ら任意の数を指定で きます。ホストを選択するパラメータを指定しない場合、すべてのhostオブジェクトに対してそのコマ ンドが実行されます。

4.9.34. host-data-source-query

host-data-source-query data-source=<name\_description\_of\_data-source> [<host-selectors>=<host selector value>...]

ホストで、指定したデータソースを表示します。

このコマンドの対象ホストを指定するには、[「hostオブジェクトセレクタ」で](#page-208-0)説明されている標準的な 方法を使用します。オプションの引数には、[「hostオブジェクトのパラメータ」か](#page-208-1)ら任意の数を指定で きます。ホストを選択するパラメータを指定しない場合、すべてのhostオブジェクトに対してそのコマ ンドが実行されます。

4.10. メッセージコマンド

メッセージ(messageオブジェクト)を操作します。messageオブジェクトは、重要なイベントの発生 をユーザーに通知するために作成され、XenCenterにアラートとして表示されます。

#### 4.10.1. messageオブジェクトのパラメータ

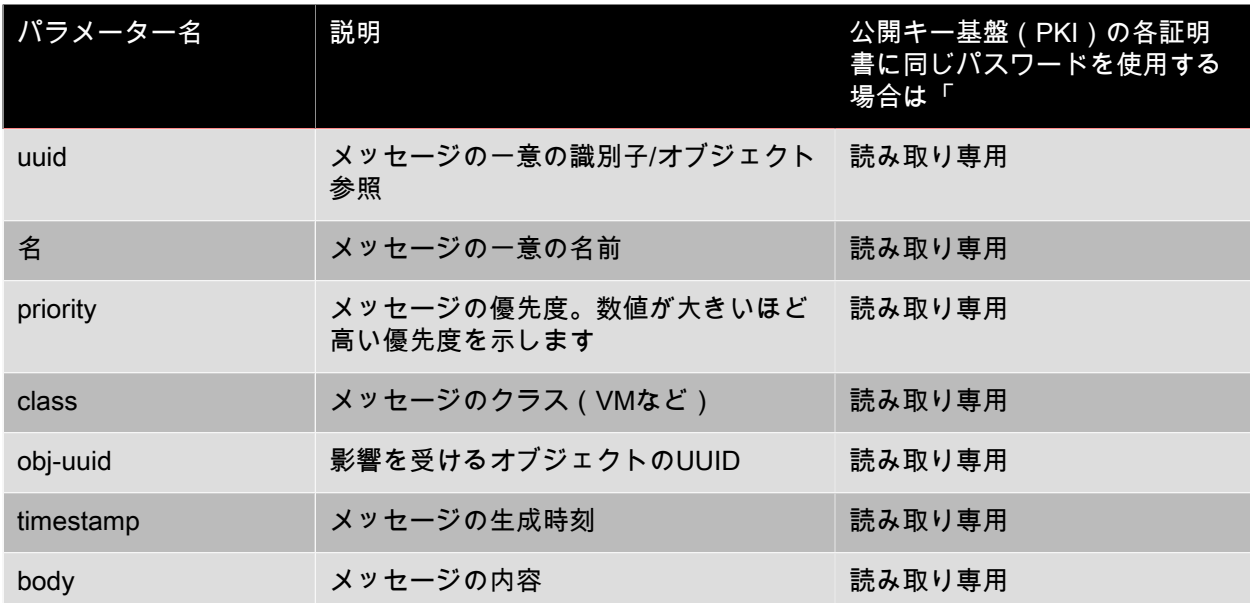

#### 4.10.2. message-create

message-create name=<message\_name> body=<message\_text> [[host-uuid=<uuid\_of\_host>] | [sruuid=<uuid\_of\_sr>] | [vm-uuid=<uuid\_of\_vm>] | [pool-uuid=<uuid\_of\_pool>]]

新しいメッセージを作成します。

4.10.3. message-destroy

message-destroy {uuid=<message\_uuid>}

既存のメッセージを破棄します。スクリプトを作成して、すべてのメッセージを破棄することもできま す。次に例を示します。

# Dismiss all alerts \ IFS=","; for m in  $$(xe message-list parameters =  $u$  in  $+$ )$  (do \ xe message-destroy uuid=\$m \ done

#### 4.10.4. message-list

message-list

すべてのメッセージ、または指定した標準パラメータに一致するメッセージのリストを出力します。

4.11. ネットワークコマンド

ネットワーク(networkオブジェクト)を操作します。

networkオブジェクトのリストは、標準オブジェクトリストコマンド(xe network-list)を使用して出力で き、パラメータは標準パラメータコマンドを使用して操作できます。詳しくは、「[「低レベルパラメー](#page-193-0) [タコマンド」](#page-193-0)」を参照してください。

### 4.11.1. networkオブジェクトのパラメータ

networkオブジェクトには、以下のパラメータがあります。

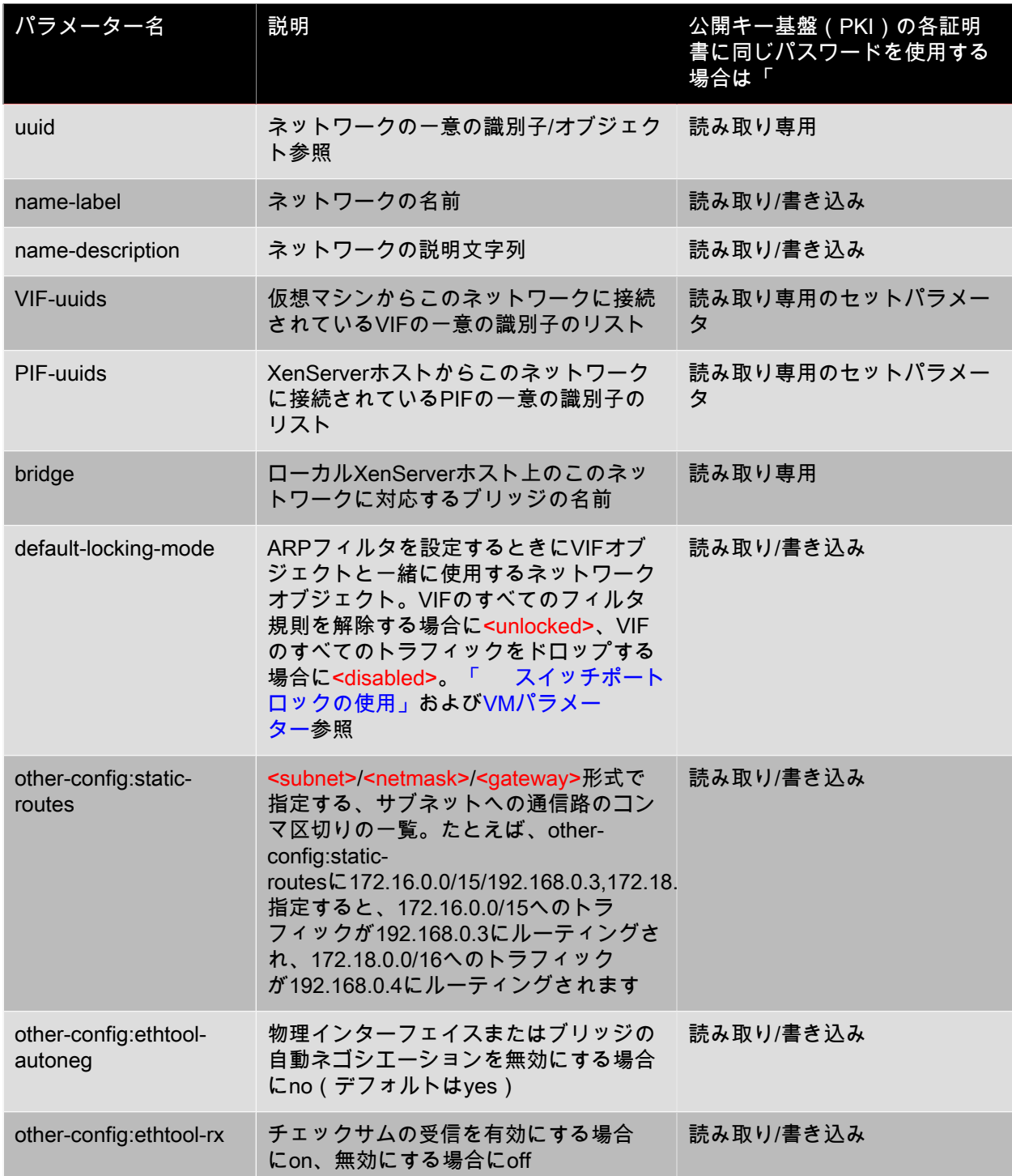

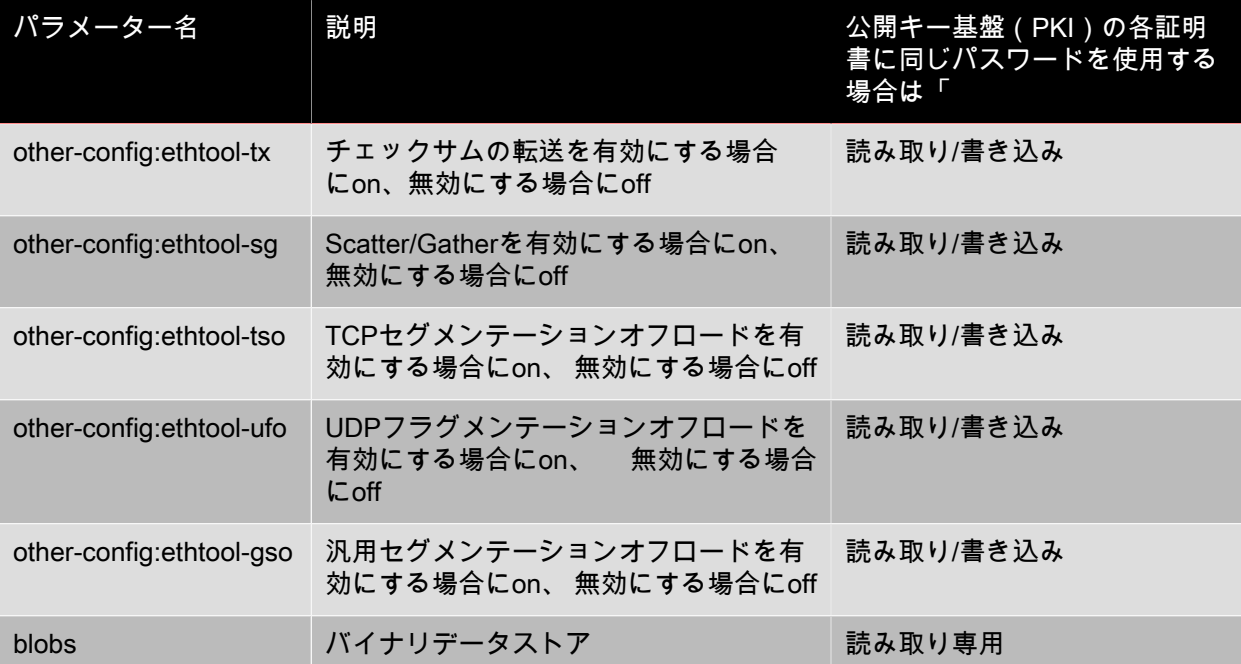

#### 4.11.2. network-create

network-create name-label=<name\_for\_network> [name-description=<descriptive\_text>]

新しいネットワークを作成します。

4.11.3. network-destroy

network-destroy uuid=<network\_uuid>

既存のネットワークを破棄します。

4.12. PBD(仮想ネットワーク)コマンド

PBD(pbdオブジェクト)を操作します。pbdオブジェクトは、XenServerホストがストレージリポジト リへのアクセスに使用するソフトウェアオブジェクトです。

pbdオブジェクトのリストは、標準オブジェクトリストコマンド(xe pbd-list)を使用して出力でき、パ ラメータは標準パラメータコマンドを使用して操作できます。詳しくは、「[「低レベルパラメータコマ](#page-193-0) [ンド」](#page-193-0)」を参照してください。

4.12.1. pbdオブジェクトのパラメータ

pbdオブジェクトには、以下のパラメータがあります。

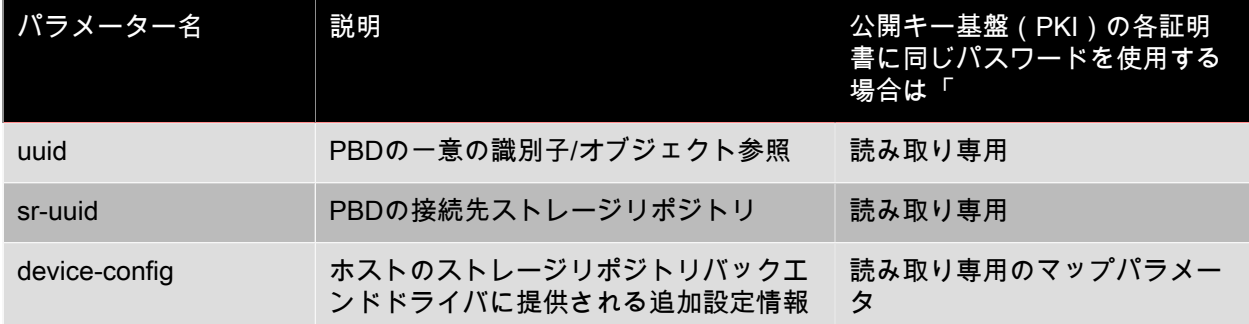

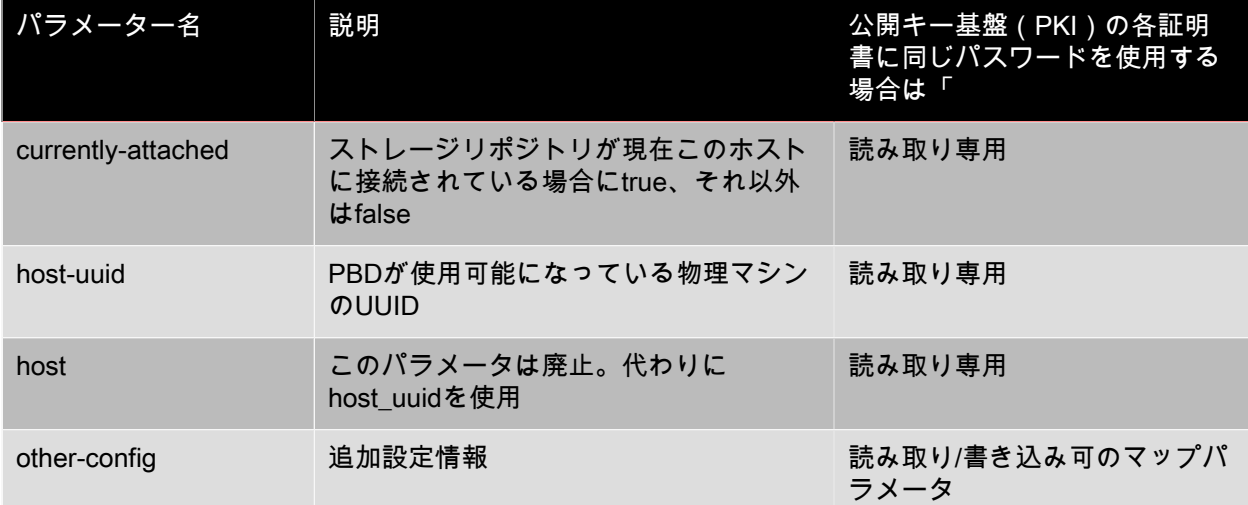

#### 4.12.2. pbd-create

pbd-create host-uuid=<uuid\_of\_host> sr-uuid=<uuid\_of\_sr> [device-config:key=<corresponding\_value>...]

XenServerホスト上に新しいPBDを作成します。読み取り専用のdevice-configパラメータは、作成時にの み設定できます。

パスに/tmpをマップするには、コマンドでdevice-config:path=/tmpを指定します。

ストレージリポジトリの各種類でサポートされるdevice-configパラメーターのキー/値ペアについては、[5](#page-99-0) 章[ストレージ](#page-99-0)を参照してください。

4.12.3. pbd-destroy

pbd-destroy uuid=<uuid\_of\_pbd>

指定したPBDを破棄します。

4.12.4. pbd-plug

pbd-plug uuid=<uuid\_of\_pbd>

PBDをXenServerホストにプラグします。成功すると、参照されているストレージリポジトリ(およびそ れに含まれているVDI)がXenServerホストからアクセス可能になります。

4.12.5. pbd-unplug

pbd-unplug uuid=<uuid\_of\_pbd>

PBDをXenServerホストからアンプラグします。

4.13. PIF(仮想ネットワーク)コマンド

PIF(pifオブジェクト)を操作します。

pifオブジェクトのリストは、標準オブジェクトリストコマンド(xe pif-list)を使用して出力でき、パラ メータは標準パラメータコマンドを使用して操作できます。詳しくは、「[「低レベルパラメータコマン](#page-193-0) [ド」](#page-193-0)」を参照してください。

4.13.1. pifオブジェクトのパラメータ

pifオブジェクトには、以下のパラメータがあります。

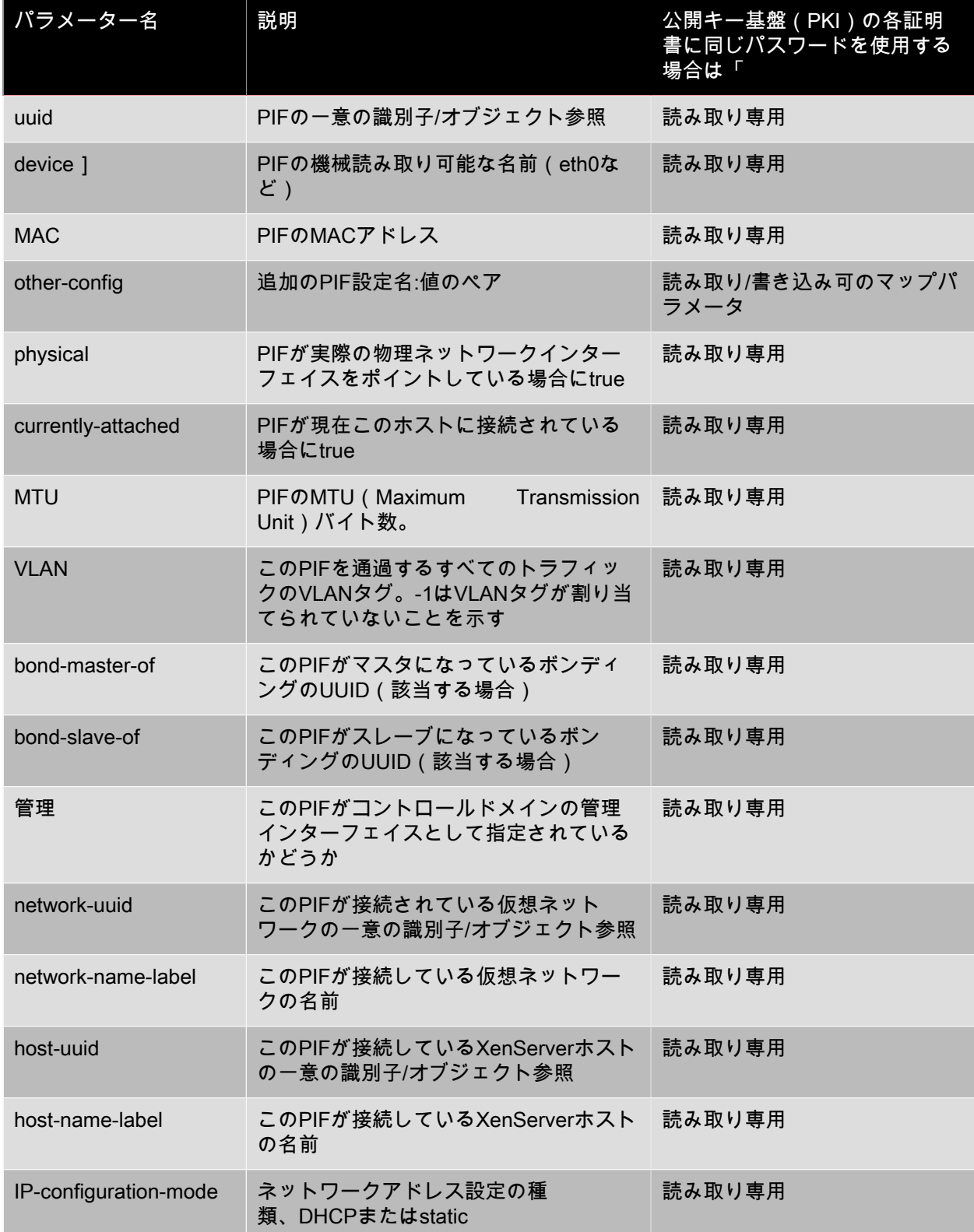

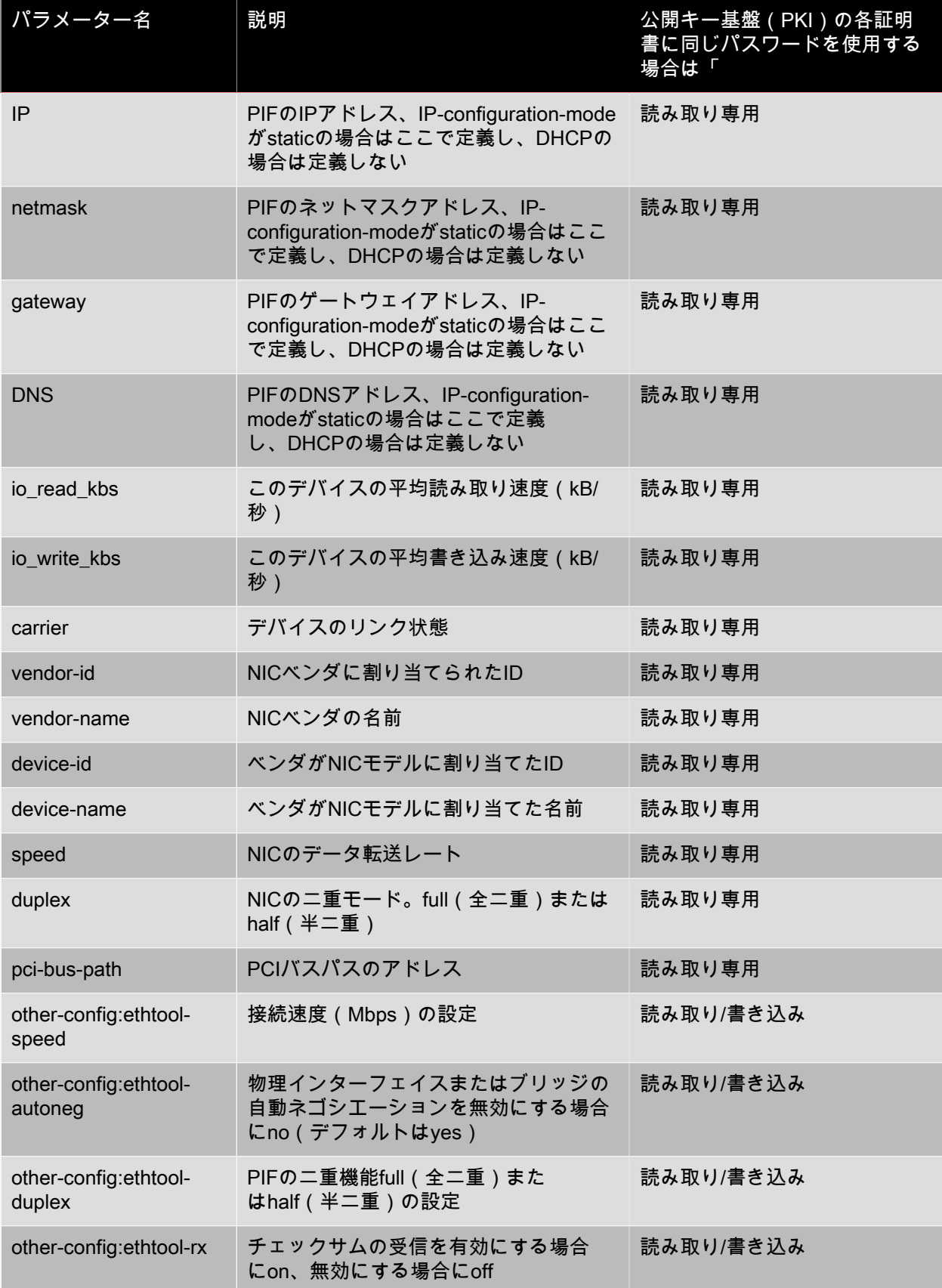

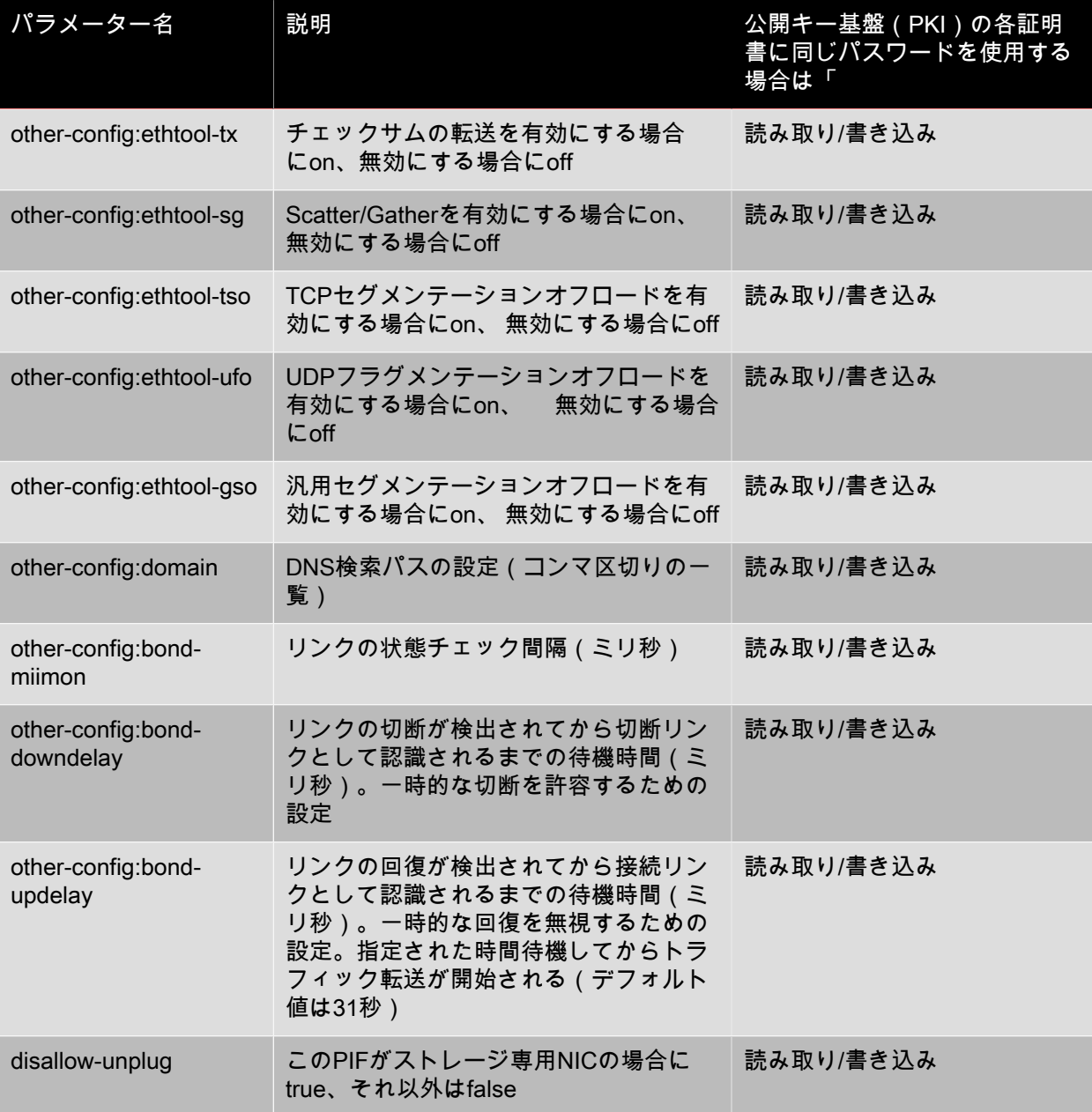

#### 注記  $\rightarrow$

PIFのother-configフィールドへの変更は、再起動後に有効になります。または、xe pif-unplugコ マンドとxe pif-plugコマンドを使用して、PIF設定が再書き込みされるようにすることもできま す。

### 4.13.2. pif-forget

pif-forget uuid=<uuid\_of\_pif>

特定のホスト上の指定したPIFを破棄します。

#### 4.13.3. pif-introduce

pif-introduce host-uuid=<UUID of XenServer host> mac=<mac\_address\_for\_pif>\_device=<machinereadable name of the interface (for example, eth0)>

指定したXenServerホスト上の物理インターフェイスを表わすpifオブジェクトを新規に作成します。

#### 4.13.4. pif-plug

pif-plug uuid=<uuid\_of\_pif>

指定した物理インターフェイスを起動します。

4.13.5. pif-reconfigure-ip

pif-reconfigure-ip uuid=<uuid\_of\_pif> [ mode=<dhcp> | mode=<static> ] gateway=<network\_gateway\_address> IP=<static\_ip\_for\_this\_pif> netmask=<netmask for this pif> [DNS=<dns address>]

PIFのIPアドレスを変更します。静的アドレスを使用する場合は、modeパラメータにstaticを設定 し、gatewayパラメータ、IPパラメータ、およびnetmaskパラメータに適切な値を設定します。DHCPを 使用する場合は、modeパラメータをDHCPに設定します。ほかのパラメータを定義する必要はありませ ん。

#### 注記  $\rightarrow$

STP Fast Linkが無効な(またはサポートされていない)スイッチ上のポートにスパニングツ リープロトコルで接続する物理ネットワークインターフェイスで静的IPアドレスを使用する と、無トラフィック期間が発生します。

#### 4.13.6. pif-scan

pif-scan host-uuid=<UUID of XenServer host>

指定した XenServerホスト上の新規物理インターフェイスを検出します。

#### 4.13.7. pif-unplug

pif-unplug uuid=<uuid\_of\_pif>

指定した物理インターフェイスを停止します。

#### 4.14. プールコマンド

リソースプール(poolオブジェクト)を操作します。リソースプールは、1つ以上のXenServerホストの 集合です。リソースプールでは1つ以上の共有ストレージリポジトリを使用して、プール内のある XenServerホスト上で実行されている仮想マシンを、同じプール内の別のXenServerホストに、それらを シャットダウンしたり再起動したりすることなく移行できます。各XenServerホストは、それ自体がデ フォルトでリソースプールを構成します。このプールにほかの XenServerホストを追加すると、追加し たホストはメンバホストとして動作し、元のホストがプールマスタになります。

単一ホストで構成されるpoolオブジェクトのリストは、標準オブジェクトリストコマンド(xe pool-list) を使用して出力でき、パラメータは標準パラメータコマンドを使用して操作できます。詳しくは、 「[「低レベルパラメータコマンド」](#page-193-0)」を参照してください。

4.14.1. poolオブジェクトのパラメータ

poolオブジェクトには、以下のパラメータがあります。

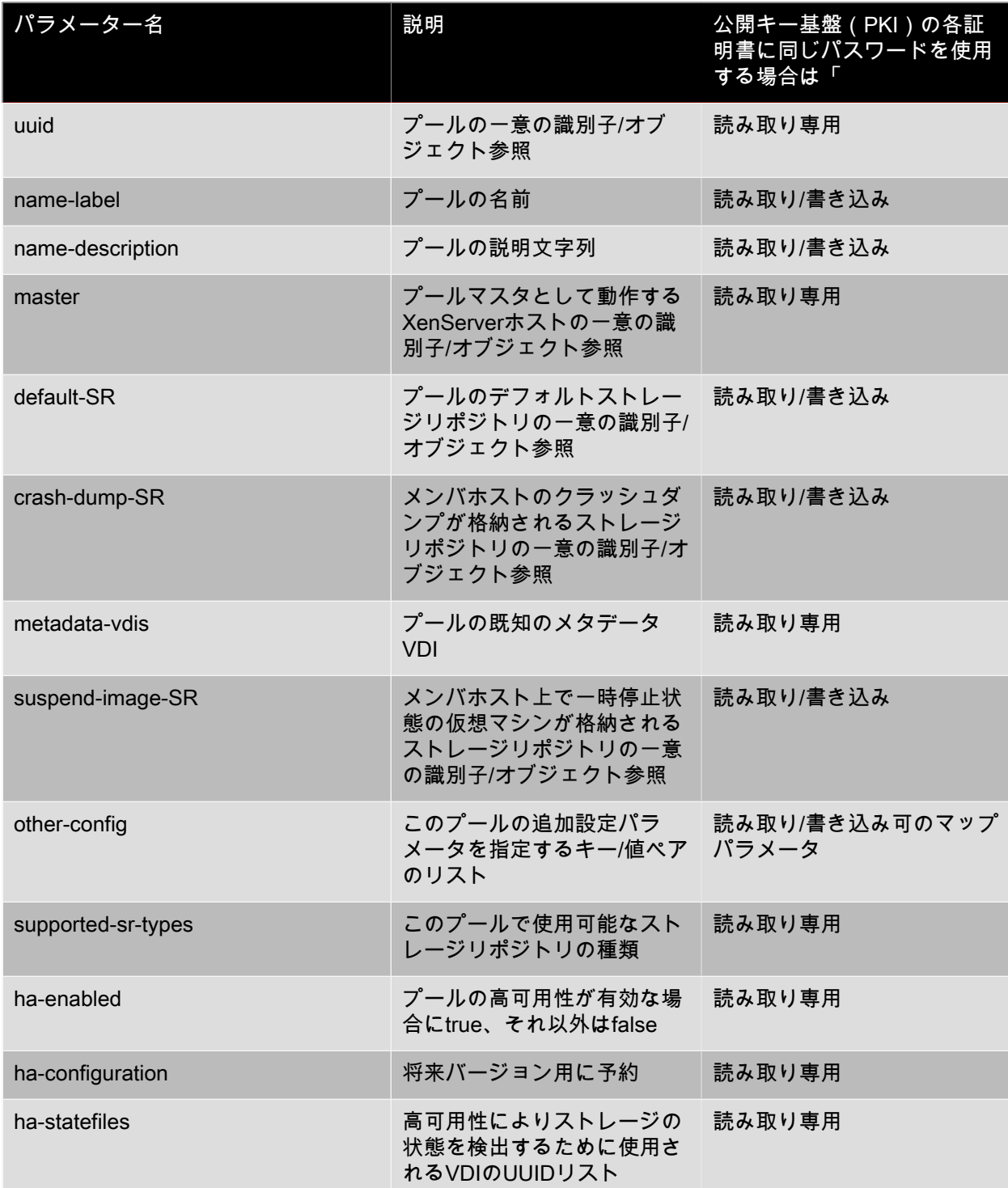

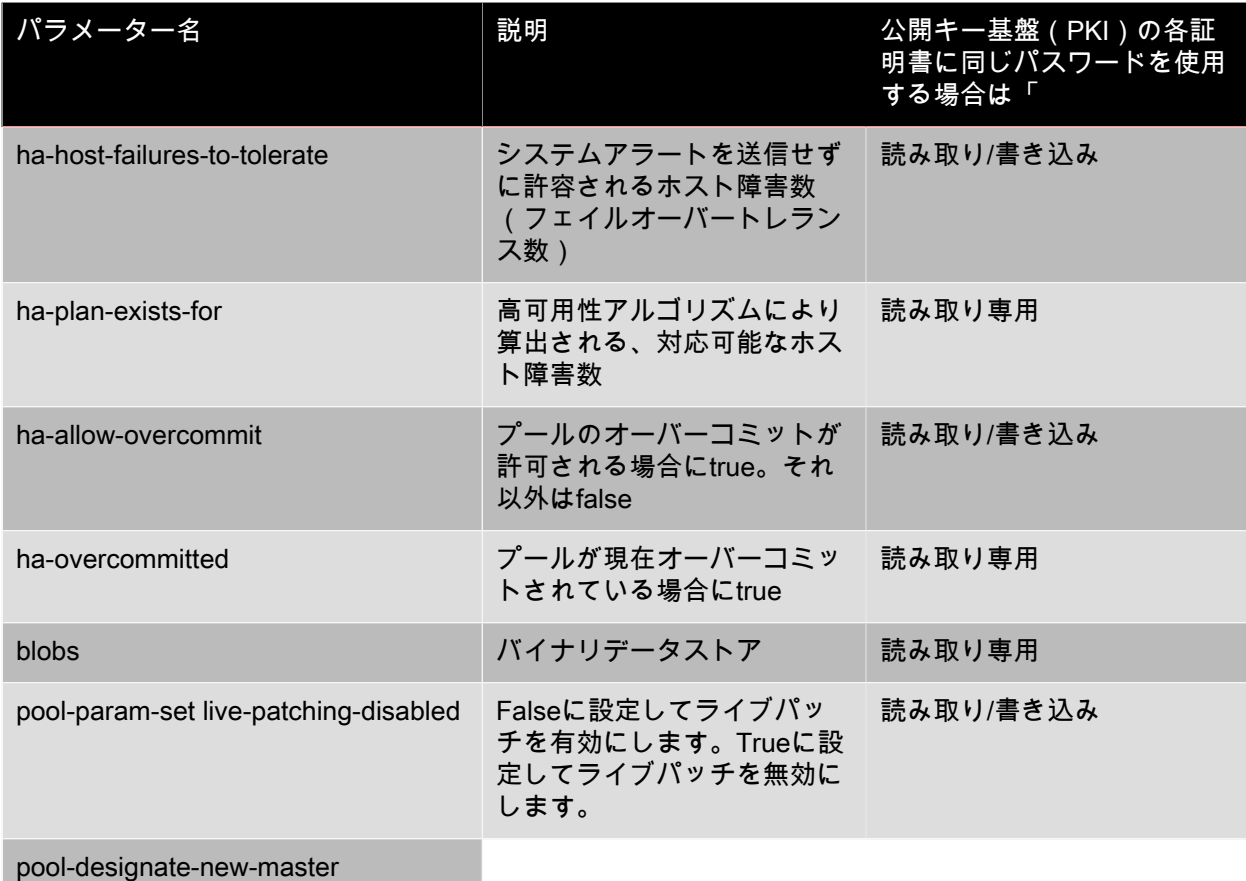

#### <span id="page-230-0"></span>4.14.2. pool-designate-new-master

pool-designate-new-master host-uuid=<UUID of member XenServer host to become new master>

指定したXenServerホスト(メンバホスト)をプールマスタとして動作させます。これにより、プールマ スタの役割をそのプール内の別のホストに正しく移譲できます。このコマンドは、現在のマスタがオン ライン状態のときにのみ有効であり、後述の緊急モードコマンドの代替として使用するものではありま せん。

#### 4.14.3. pool-dump-database

pool-dump-database file-name=<filename\_to\_dump\_database\_into\_(on\_client)>

プールデータベース全体のコピーをダウンロードして、クライアント上のファイルにバックアップしま す。

#### 4.14.4. pool-eject

pool-eject host-uuid=<UUID of XenServer host to eject>

既存のリソースプールから指定したXenServerホストを除外します。

#### 4.14.5. pool-emergency-reset-master

pool-emergency-reset-master master-address=<address of the pool's master XenServer host>

スレーブメンバーXenServerホストが使用しているプールマスターのアドレスをリセットして、新しいア ドレスのプールマスターに接続します。プールマスタ上でこのコマンドを実行しないでください。

#### 4.14.6. pool-emergency-transition-to-master

pool-emergency-transition-to-master

任意のXenServerホスト(メンバホスト)をプールマスタとして動作させます。このコマンドは、緊急 モードに移行したXenServerホストに対してのみ有効です。つまり、プールマスタへの接続が切断され、 再試行しても接続できないメンバホスト上で使用します。

リソースプールに追加した後にホストのパスワードを変更した場合、このコマンドによってホストのパ スワードがリセットされることがあります([「ユーザーコマンド」](#page-246-0)を参照)。

#### 4.14.7. pool-ha-enable

pool-ha-enable heartbeat-sr-uuids=<SR\_UUID\_of\_the\_Heartbeat\_SR>

指定したストレージリポジトリを中央ストレージハートビートリポジトリとして使用して、リソース プールの高可用性機能を有効にします。

#### 4.14.8. pool-ha-disable

pool-ha-disable

リソースプールの高可用性機能を無効にします。

#### 4.14.9. pool-join

pool-join master-address=<address> master-username=<username> master-password=<password>

XenServerホストを既存のリソースプールに追加します。

#### 4.14.10. pool-recover-slaves

pool-recover-slaves

プールマスタに対して、緊急モードで動作中のすべてのメンバホストのプールマスタアドレスをリセッ トさせます。通常、pool-emergency-transition-to-masterでメンバホストの1つを新しいプールマスタとし て設定した後に、このコマンドを使用します。

#### 4.14.11. pool-restore-database

pool-restore-database file-name=<filename\_to\_restore\_from\_(on\_client)> [dry-run=<true | false>]

データベースバックアップ(pool-dump-databaseで作成)をリソースプールにアップロードします。 プールマスタがアップロードを受信すると、新しいデータベースを使用して再起動します。

dry runオプションも用意されており、実際の処理を実行しなくてもプールデータベースが復元可能かど うかを確認できます。dry runのデフォルト値はfalseです。

4.14.12. pool-sync-database

pool-sync-database

プールデータベースを、リソースプールのすべてのホストと強制的に同期します。データベースは定期 的に複製されるため、通常は不要の操作ですが、CLI操作で加えた多くの変更を確実に複製したい場合に 便利なコマンドです。

4.15. ストレージマネージャコマンド

ストレージマネージャプラグイン(smオブジェクト)を制御します。

smオブジェクトのリストは、標準オブジェクトリストコマンド(xe sm-list)を使用して出力でき、パラ メータは標準パラメータコマンドを使用して操作できます。詳しくは、「[「低レベルパラメータコマン](#page-193-0) [ド」](#page-193-0)」を参照してください。

4.15.1. smオブジェクトのパラメータ

smオブジェクトには、以下のパラメータがあります。

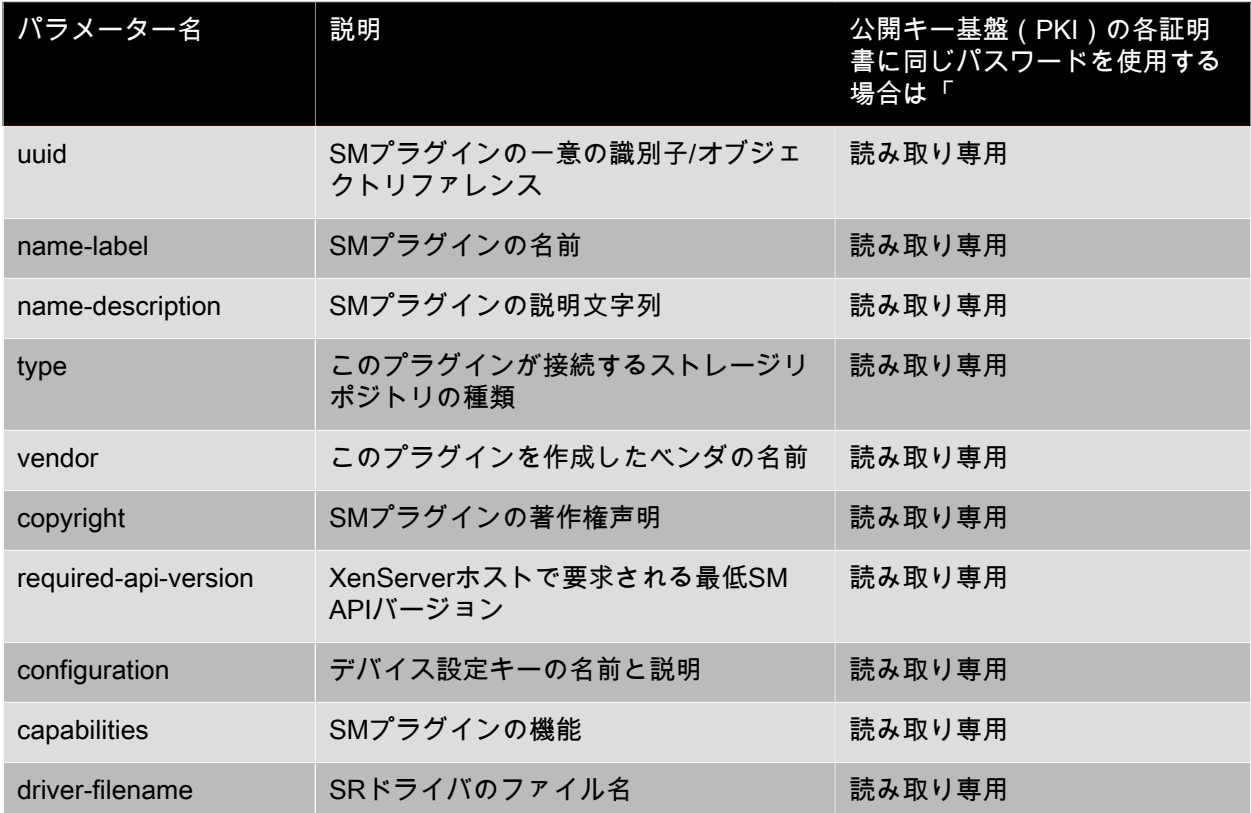

4.16. SR(仮想ネットワーク)コマンド

ストレージリポジトリ(srオブジェクト)を制御するためのコマンド

srオブジェクトのリストは、標準オブジェクトリストコマンド(xe sr-list)を使用して出力でき、パラ メータは標準パラメータコマンドを使用して操作できます。詳しくは、「[「低レベルパラメータコマン](#page-193-0) [ド」](#page-193-0)」を参照してください。

4.16.1. srオブジェクトのパラメータ srオブジェクトには、以下のパラメータがあります。

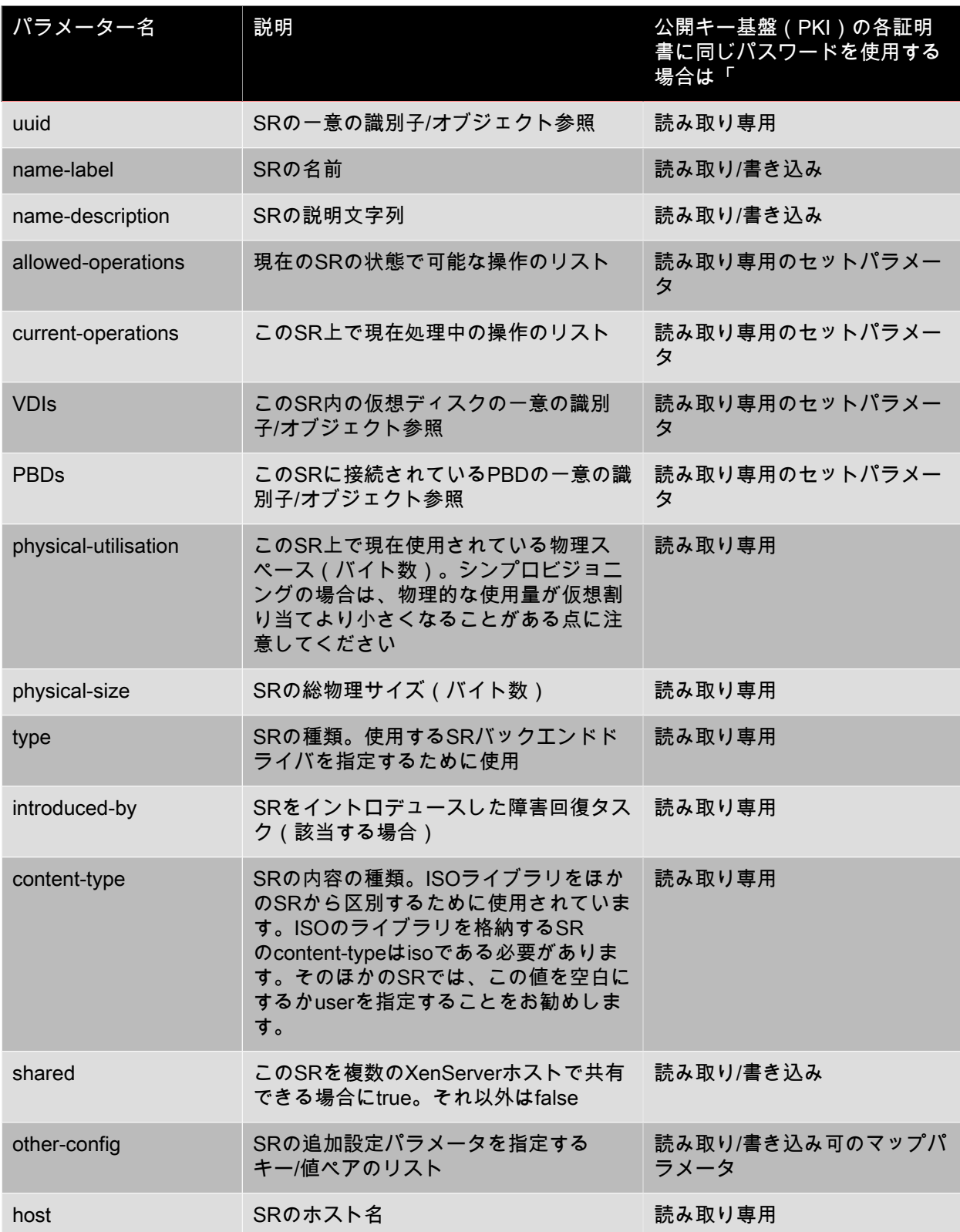

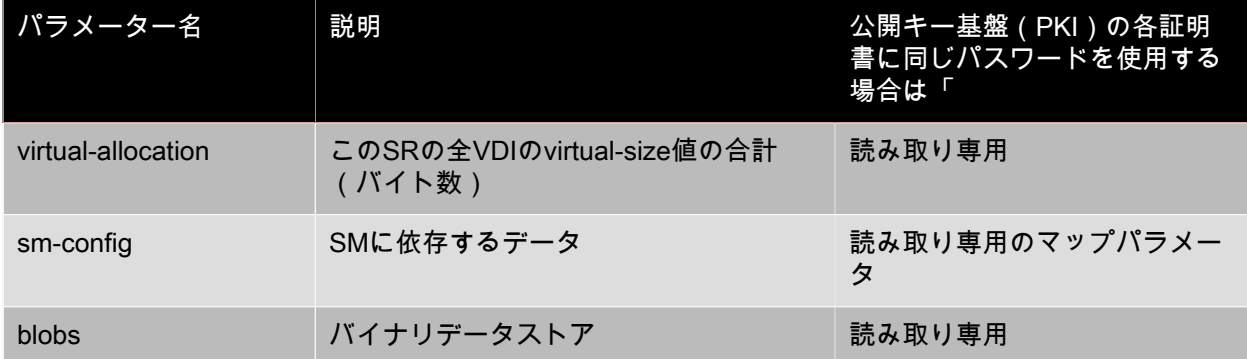

#### 4.16.2. sr-create

sr-create name-label=<name> physical-size=<size> type=<type> content-type=<content\_type> device-config:<config\_name>=<value> [host-uuid=<XenServer host UUID>] [shared=<true | false>]

ディスク上にストレージリポジトリを作成し、データベースにイントロデュースして、このストレージ リポジトリを XenServerホストに接続するためのPBDを作成します。sharedをtrueに設定すると、リソー スプール内の各 XenServerホストに対してPBDが作成されます。sharedを指定しなかったりfalseに設定 したりすると、host-uuidで指定したXenServerホストだけに対してPBDが作成されます。

device-configパラメータは、デバイスのtypeによって異なります。さまざまなストレージバックエンド用 のパラメーターについて詳しくは、5章[ストレージ](#page-99-0)を参照してください。

#### 4.16.3. sr-destroy

sr-destroy uuid=<sr\_uuid>

XenServerホスト上の指定したストレージリポジトリを破棄します。

4.16.4. sr-enable-database-replication

sr-enable-database-replication uuid=<sr uuid>

指定した(共有)ストレージリポジトリへのxapiデータベースの複製を有効にします。次に例を示しま す。

xe sr-enable-database-replication uuid=<sr-uuid>

#### 4.16.5. sr-disable-database-replication

sr-disable-database-replication uuid=<sr uuid>

指定したストレージリポジトリへのxapiデータベースの複製を無効にします。次に例を示します。

xe sr-enable-database-replication uuid=<sr-uuid>

#### 4.16.6. sr-forget

sr-forget uuid=<sr\_uuid>

XenServerホストで、指定したストレージリポジトリがxapiエージェントから削除されます。この結果ス トレージリポジトリが切断され、その上のVDIにアクセスできなくなります。ただし、そのストレージリ ポジトリはソースメディア上に残ります(データは失われません)。

### **CITRIX®**

4.16.7. sr-introduce

sr-introduce name-label=<name> physical-size=<physical\_size> type=<type> content-type=<content\_type> uuid=<sr\_uuid>

ストレージリポジトリレコードをデータベースに配置(イントロデュース)します。device-configパラ メーターはdevice-config:<parameter\_key>=<parameter\_value>によって指定されます。次に例を示しま す。

xe sr-introduce device-config:<device>=</dev/sdb1>

#### 注記  $\rightarrow$

このコマンドは、通常の操作では使用しません。作成後のストレージリポジトリを共有用に再 設定する必要のある場合や、さまざまな障害シナリオからの回復に使用できる、高度な操作で す。

4.16.8. sr-probe

sr-probe type=<type> [host-uuid=<uuid\_of\_host>] [device-config:<config\_name>=<value>]

指定したdevice-configキーに基づいて、特定のバックエンドのスキャンを行います。device-configで目的 のストレージリポジトリバックエンドの設定パラメータを指定すると、その値に一致するストレージリ ポジトリのリストが返されます。device\_configで一部のパラメータのみを指定して特定バックエンドの スキャンを行うと、目的のストレージリポジトリを検出するために指定すべきほかのdevice\_configパラ メータが返されます。スキャンの結果は、バックエンド固有のXML形式で返され、CLIにより出力されま す。

device-configパラメータは、デバイスのtypeによって異なります。さまざまなストレージバックエンド用 のパラメーターについて詳しくは、5章[ストレージ](#page-99-0)を参照してください。

4.16.9. sr-scan

sr-scan uuid=<sr\_uuid>

ストレージリポジトリのスキャンを強制して、xapiデータベースを、そのストレージサブストレートに 存在するVDIと同期します。

4.17. タスクコマンド

実行時間の長い非同期タスク(taskオブジェクト)を操作します。非同期タスクとは、仮想マシンの起 動、停止、一時停止などのタスクを指します。通常、これらのタスクは、要求された操作をまとまって 実行するほかのアトミックサブタスクの集合からなります。

taskオブジェクトのリストは、標準オブジェクトリストコマンド(xe task-list)を使用して出力でき、パ ラメータは標準パラメータコマンドを使用して操作できます。詳しくは、「[「低レベルパラメータコマ](#page-193-0) [ンド」](#page-193-0)」を参照してください。

4.17.1. taskオブジェクトのパラメータ

taskオブジェクトには、以下のパラメータがあります。

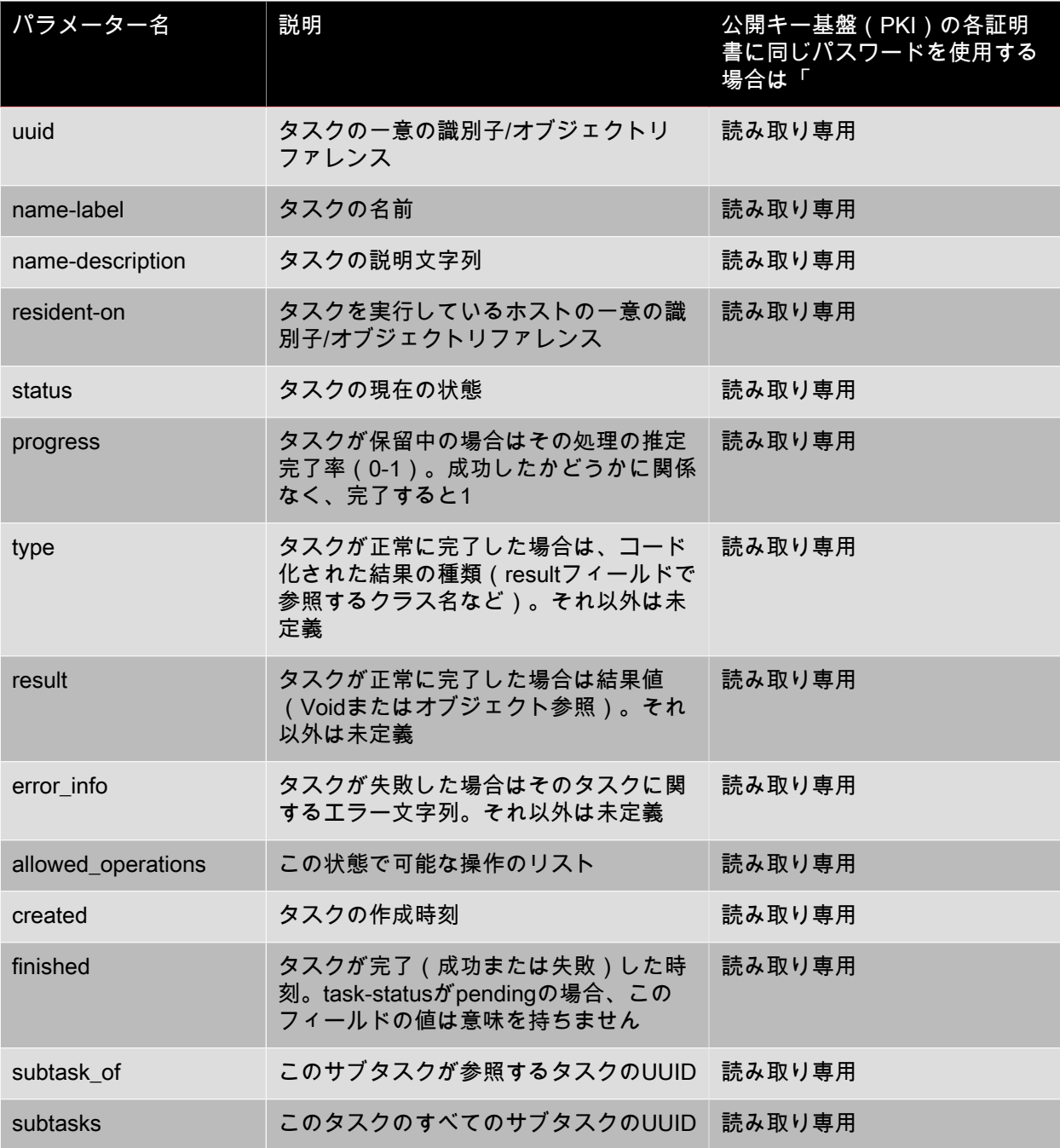

#### 4.17.2. task-cancel

task-cancel [uuid=<task\_uuid>]

指定したタスクを取り消して戻します。

4.18. テンプレートコマンド

仮想マシンテンプレート(templateオブジェクト)を操作します。

基本的に、templateオブジェクトは、is\_a\_templateパラメーターがtrueに設定されたvmオブジェクトで す。テンプレートは、特定の仮想マシンをインスタンス化するための構成設定をすべて含んだ「ゴール

ドイメージ」です。XenServerにはテンプレートの基本セットが付属しており、これらを基に「未加工」 の汎用仮想マシンを作成して、オペレーティングシステムベンダのインストールCDから起動できます (RHEL、CentOS、SLES、Windowsなど)。XenServerでは、仮想マシンを作成し、それを必要に応じ て設定し、将来の展開用にそのコピーをテンプレートとして保存できます。

templateオブジェクトのリストは、標準オブジェクトリストコマンド(xe template-list)を使用して出力 でき、パラメータは標準パラメータコマンドを使用して操作できます。詳しくは、「[「低レベルパラ](#page-193-0) [メータコマンド」](#page-193-0)」を参照してください。

4.18.1. templateオブジェクトのパラメータ

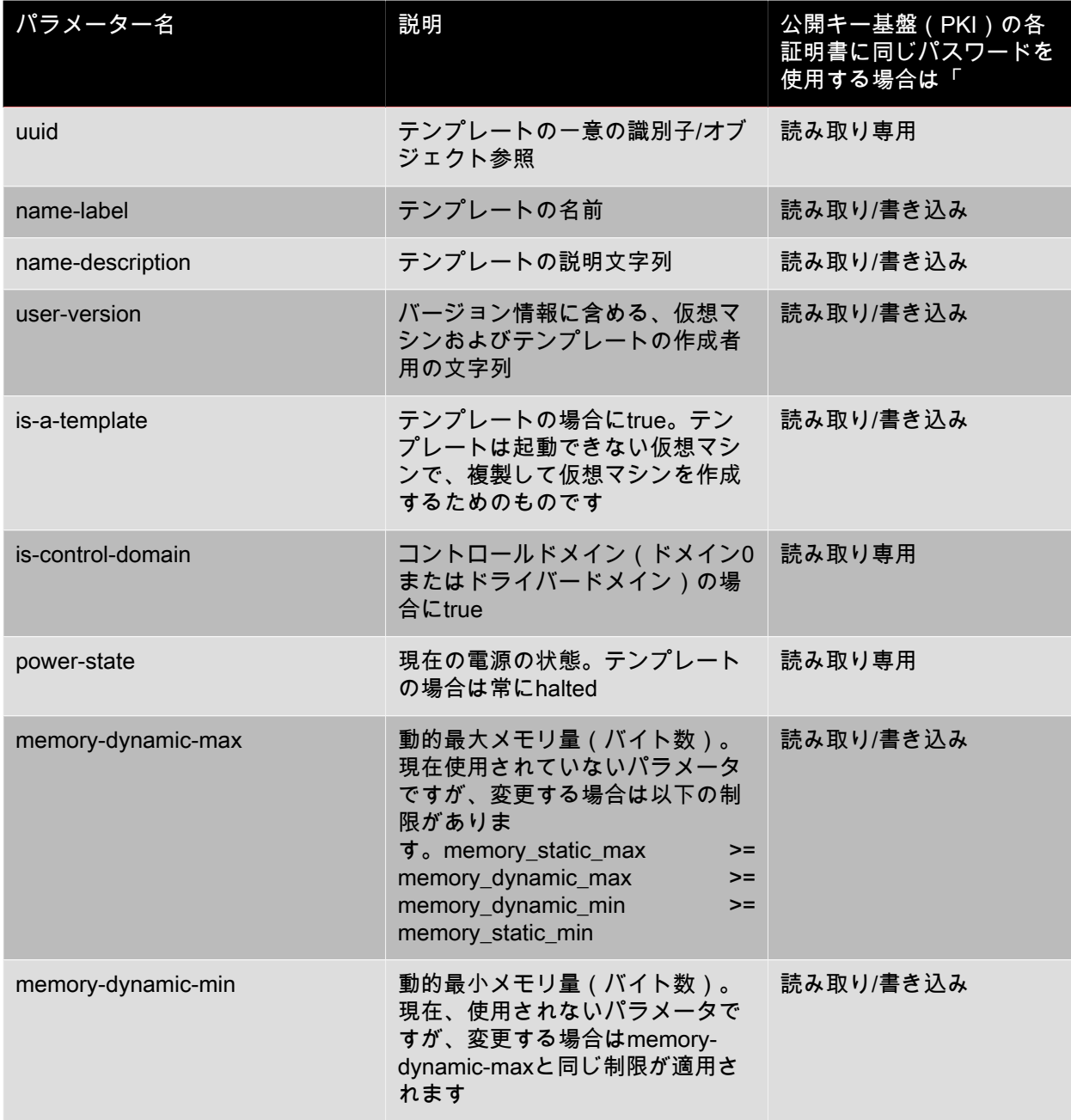

templateオブジェクトには、以下のパラメータがあります。

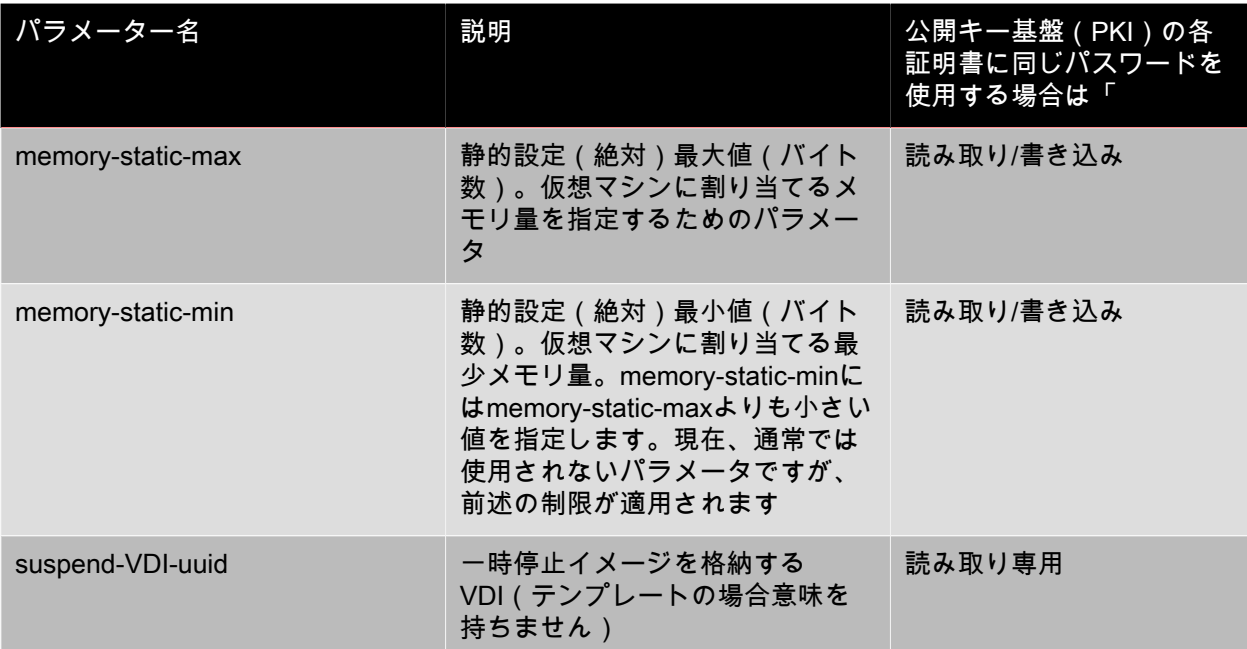

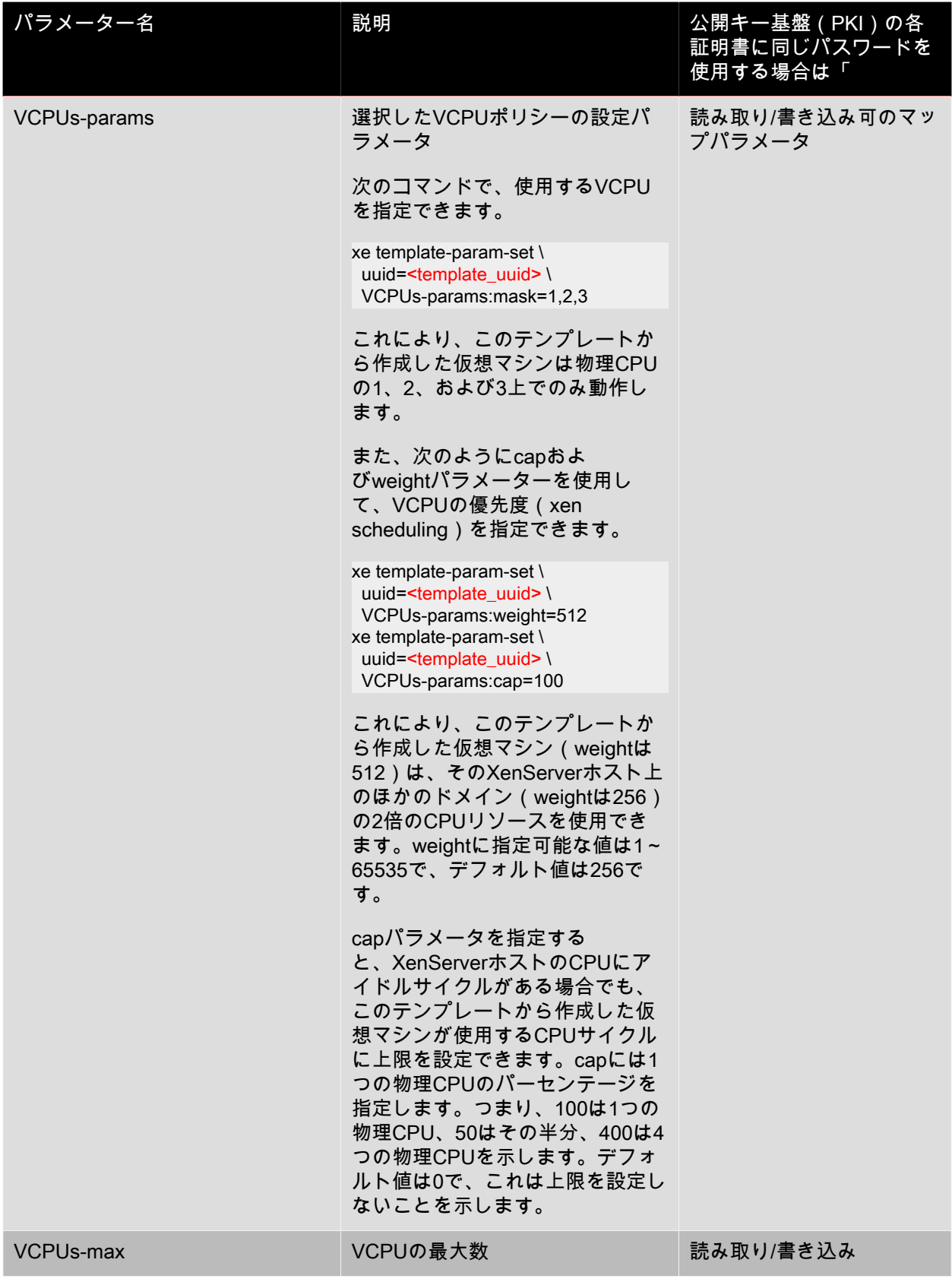

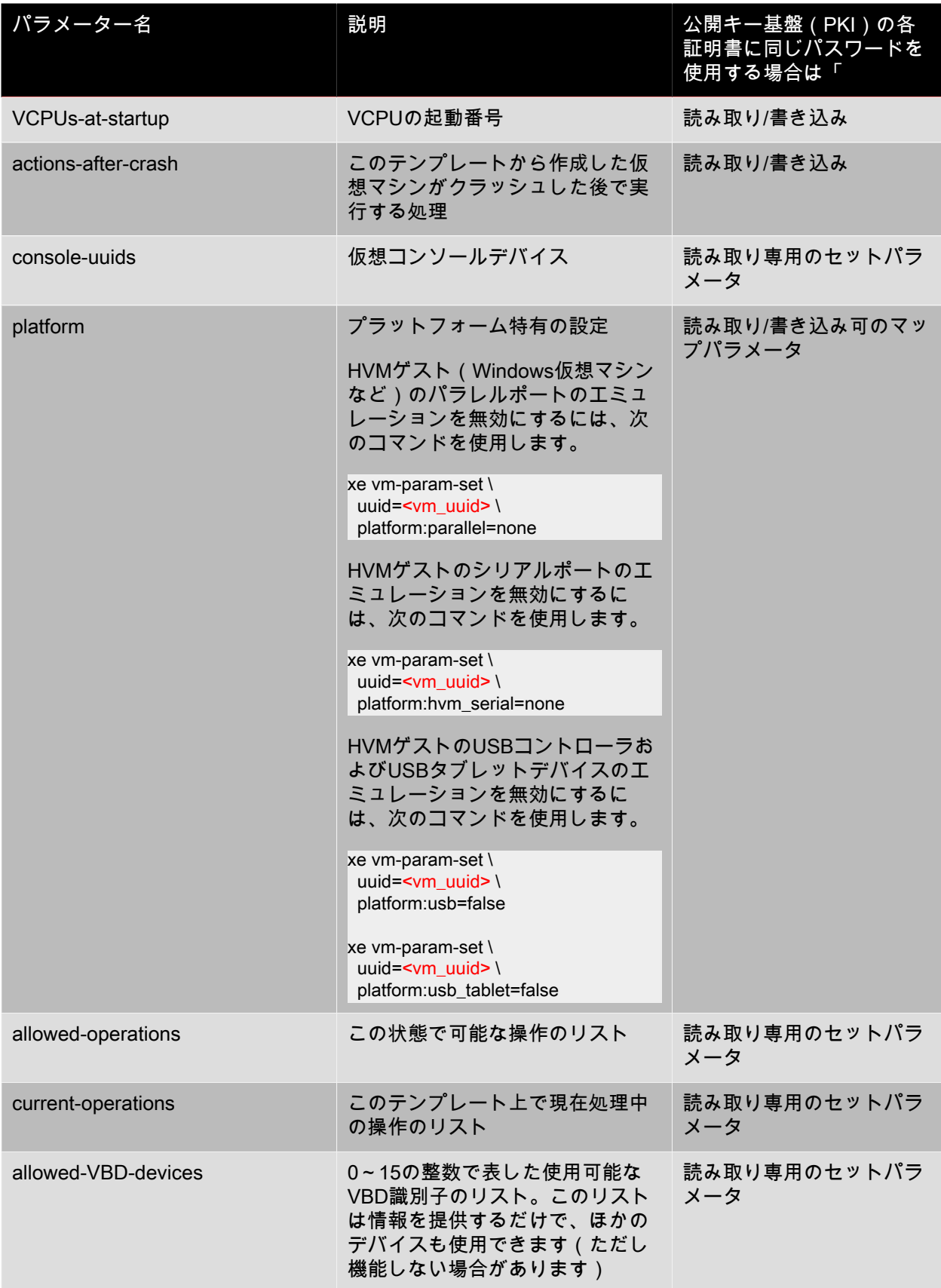

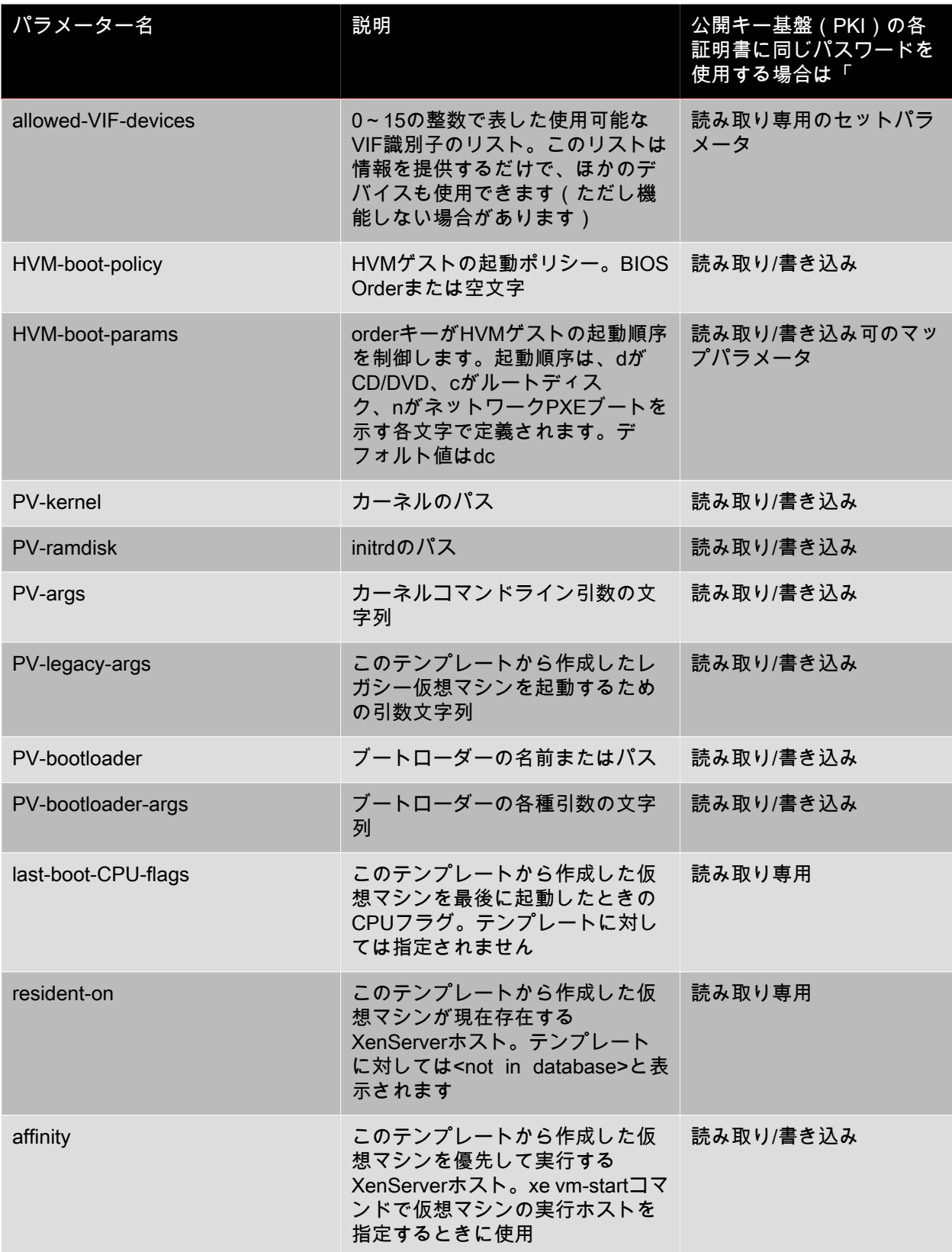

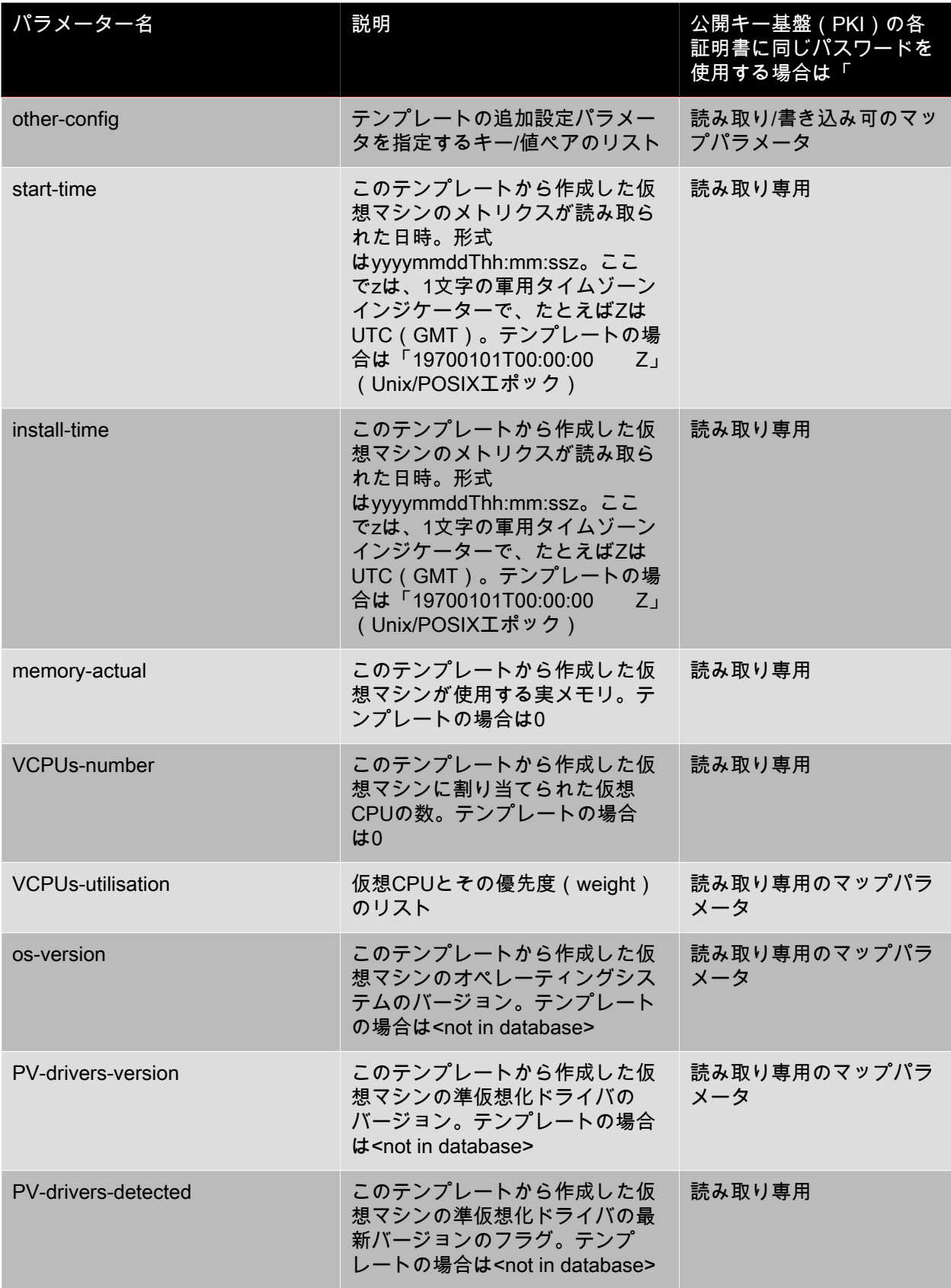

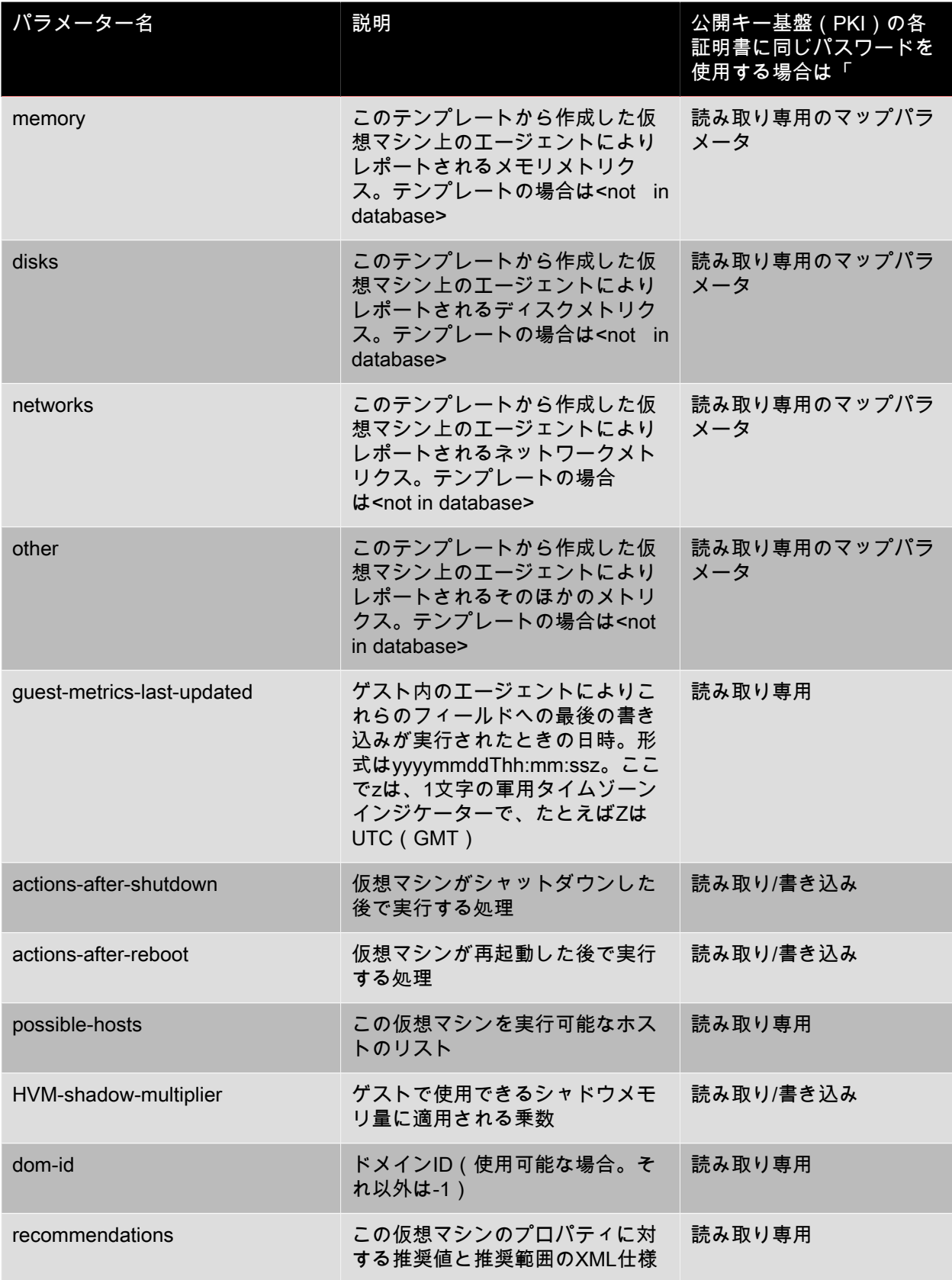

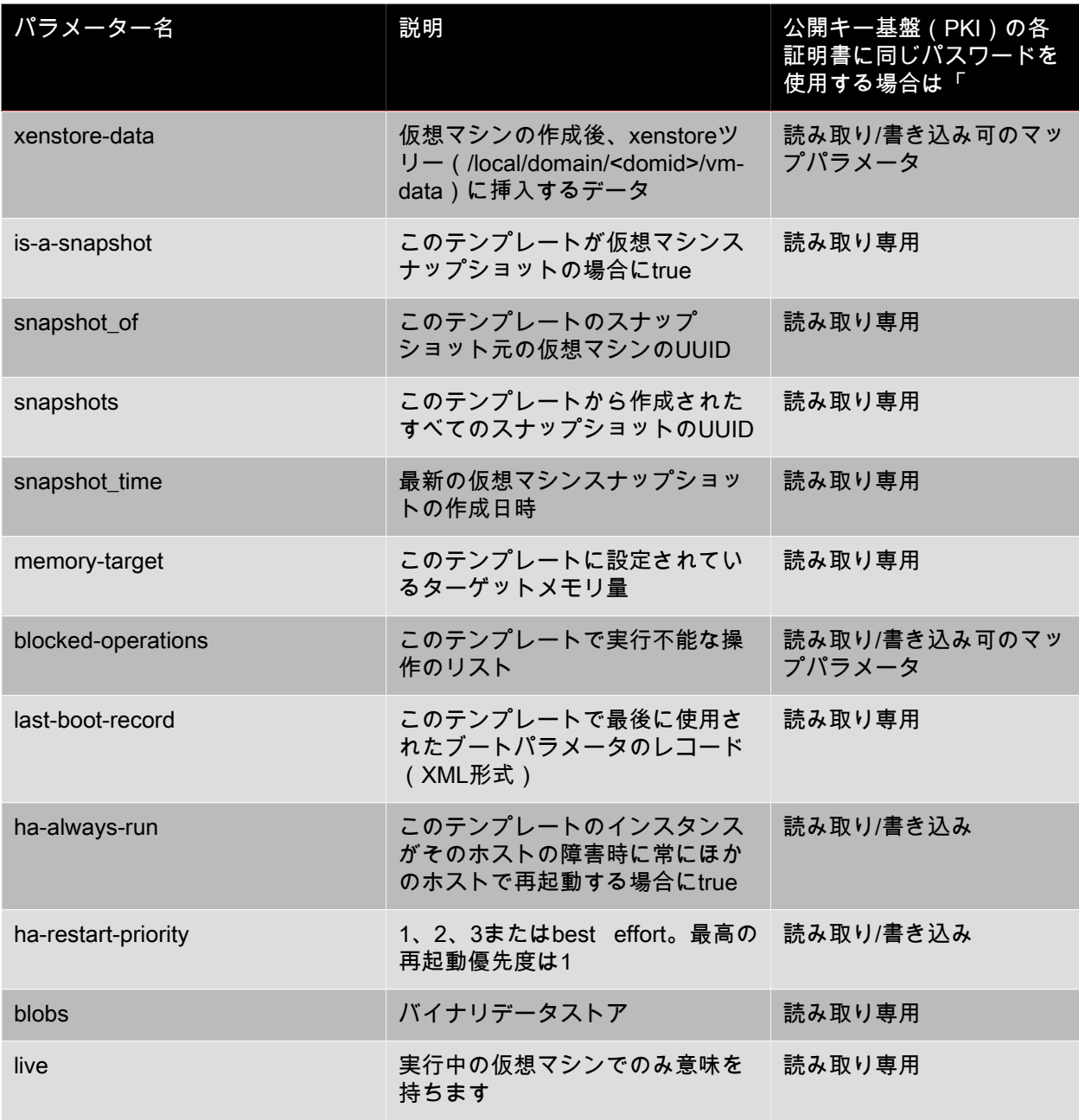

#### 4.18.2. template-export

template-export template-uuid=<uuid\_of\_existing\_template> filename=<filename\_for\_new\_template>

指定したテンプレートのコピーを新規のファイル名でエクスポートします。

4.19. アップデートコマンド

次のセクションには、XenServerホストのアップデートコマンドが含まれています。

アップデートオブジェクトのリストは、標準オブジェクトリストコマンド(xe update-list)を使用して 出力でき、パラメータは標準パラメータコマンドを使用して操作できます。詳しくは、「[「低レベルパ](#page-193-0) [ラメータコマンド」](#page-193-0)」を参照してください。

### 4.19.1. アップデートパラメータ

XenServerホストのアップデートには、以下のパラメーターがあります。

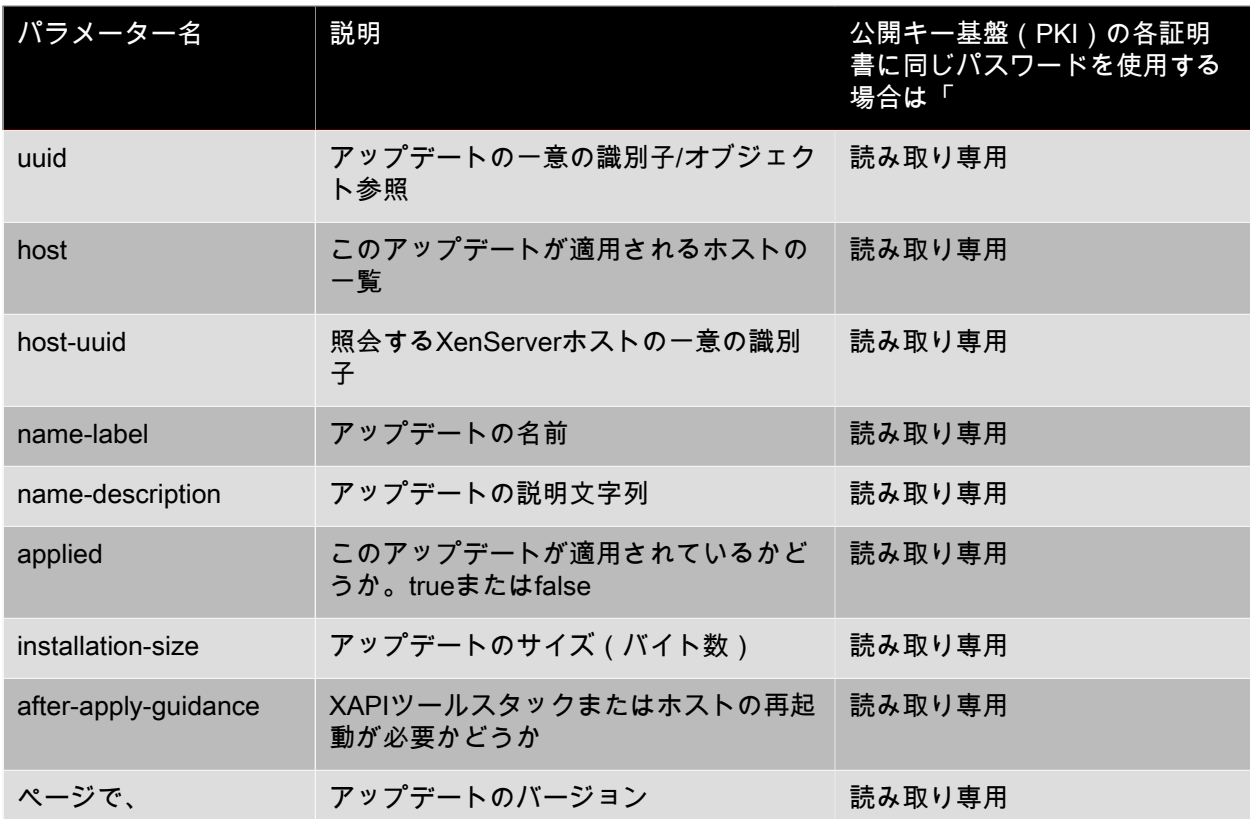

#### 4.19.2. update-upload

update-upload file-name=<update\_filename>

指定したアップデートファイルをXenServerホストにアップロードします。これでそのアップデートを適 用できる状態になります。アップロードに成功すると、アップデートファイルのUUIDが返されます。同 じアップデートが既にアップロードされている場合、UPDATE ALREADY EXISTSエラーが返され、こ れはアップロードされません。

4.19.3. update-precheck

update-precheck uuid=<update\_uuid> host-uuid=<host\_uuid>

指定したアップデートに含まれている事前チェックを指定したXenServerホストに対して実行します。

4.19.4. update-destroy

update-destroy uuid=<update\_file\_uuid>

適用されていないアップデートファイルをプールから削除します。ホストに適用できないアップデート ファイルの削除に使用できます。

4.19.5. update-apply

update-apply host-uuid=<host\_uuid> uuid=<update\_file\_uuid>

指定したアップデートファイルを適用します。

4.19.6. update-pool-apply

update-pool-apply uuid=<update\_uuid>

指定したアップデートをリソースプール内のすべてのXenServerホストに適用します。

<span id="page-246-0"></span>4.20. ユーザーコマンド

4.20.1. user-password-change

user-password-change old=<old\_password> new=<new\_password>

ログインしているユーザーのパスワードを変更します。このコマンドを実行するにはスーバーバイザ権 限が必要なため、変更前のパスワードフィールドはチェックされません。

4.21. VBD(仮想ネットワーク)コマンド

VBD(vbdオブジェクト)を操作します。

vbdオブジェクトは、仮想マシンをVDIに接続するソフトウェアオブジェクトで、仮想ディスクの内容を 示します。vbdオブジェクトにはVDIを仮想マシンに関連付ける属性(起動の可否、読み取り/書き込みメ トリクスなど)があり、VDI(vdiオブジェクト)には仮想ディスクの物理属性に関する情報(ストレー ジリポジトリの種類、ディスクの共有の可否、メディアが読み取り/書き込み可能か読み取り専用かな ど)があります。

vbdオブジェクトのリストは、標準オブジェクトリストコマンド(xe vbd-list)を使用して出力でき、パ ラメータは標準パラメータコマンドを使用して操作できます。詳しくは、「[「低レベルパラメータコマ](#page-193-0) [ンド」](#page-193-0)」を参照してください。

4.21.1. vbdオブジェクトのパラメータ

vbdオブジェクトには、以下のパラメータがあります。

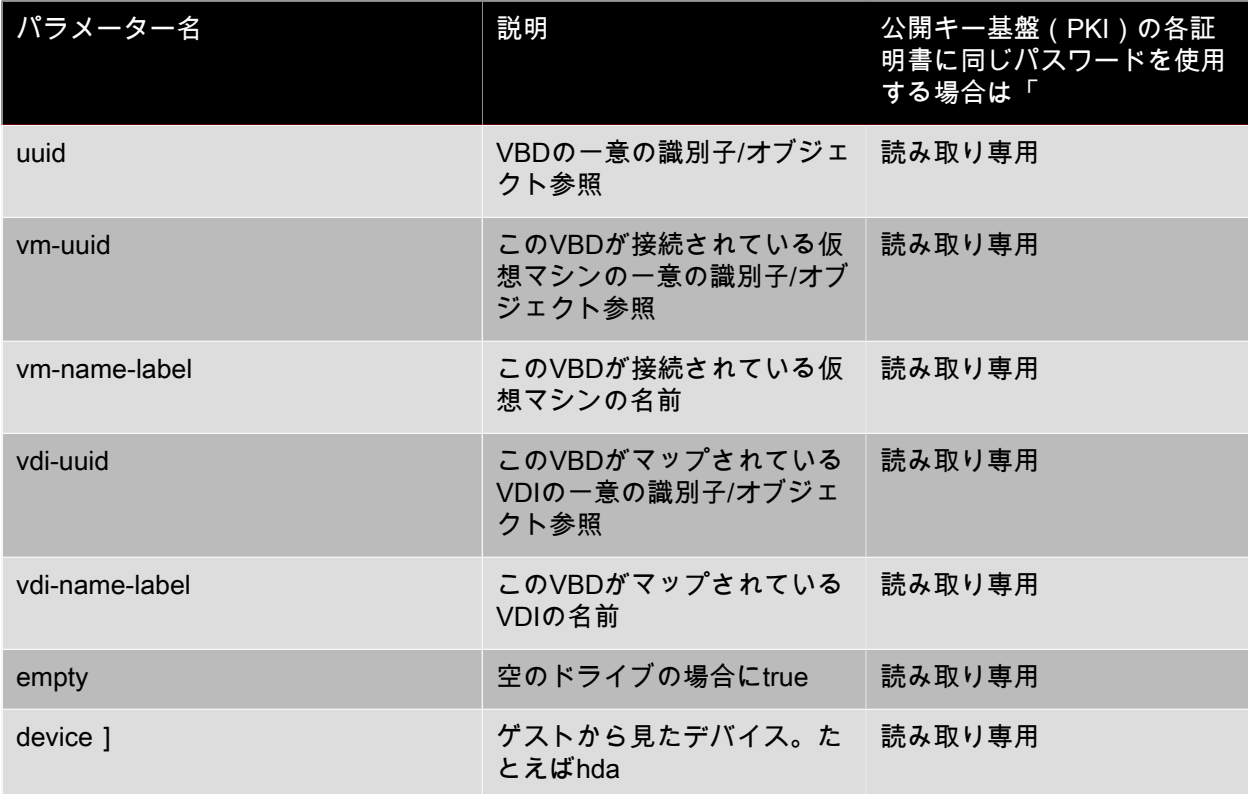

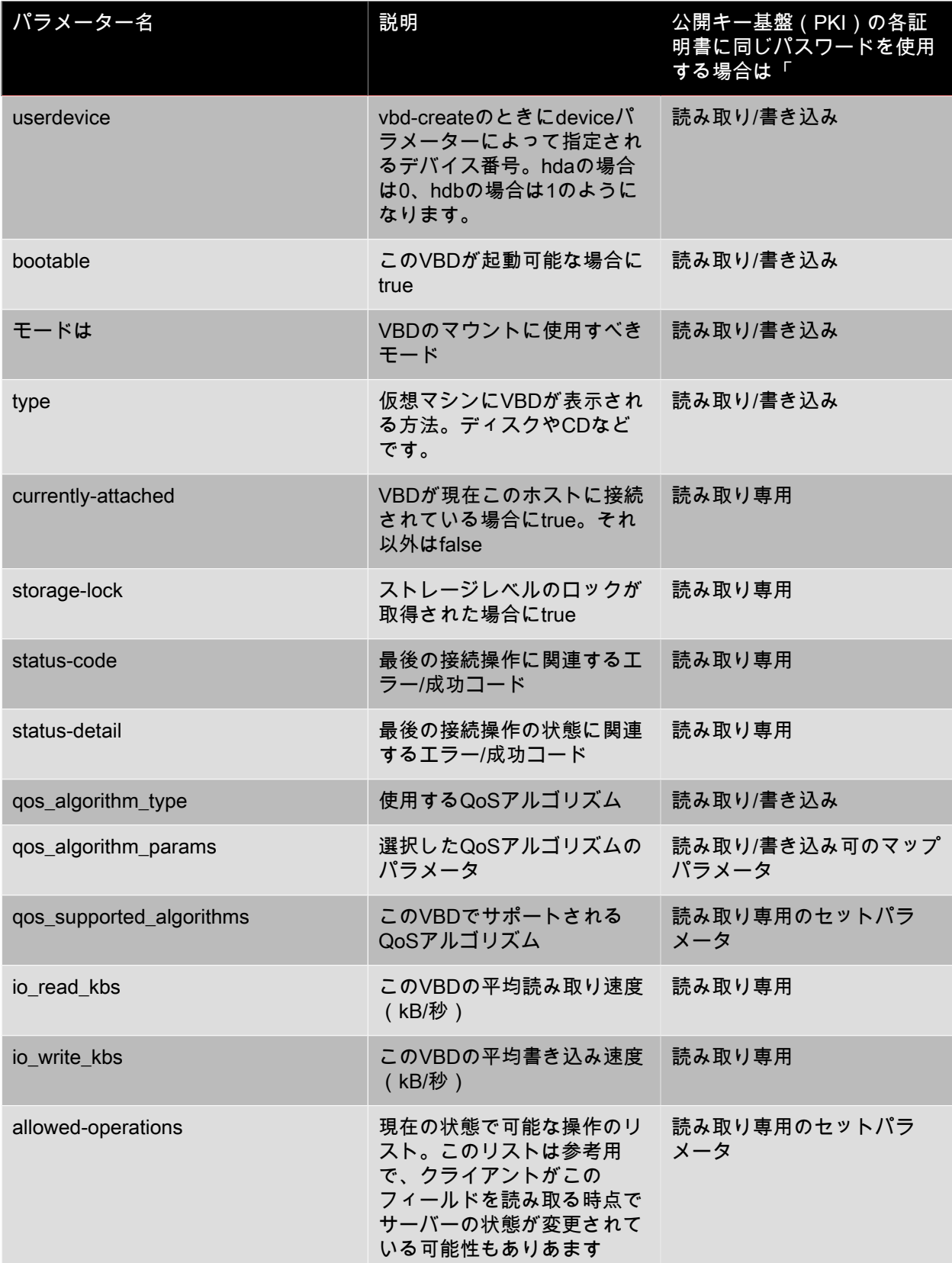

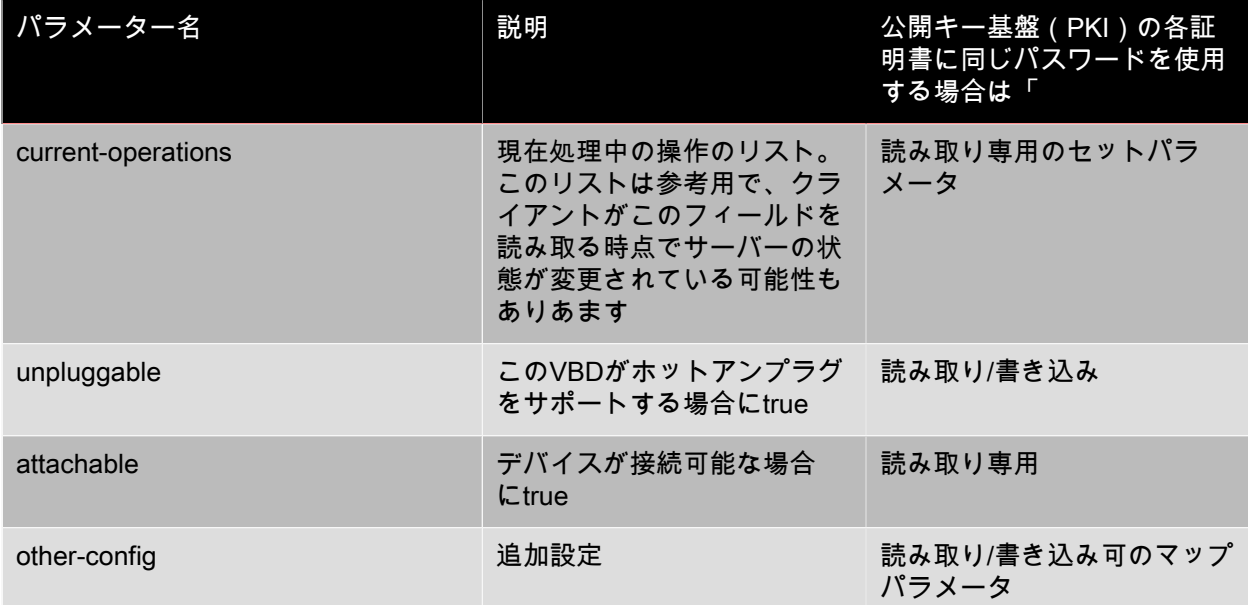

#### 4.21.2. vbd-create

vbd-create vm-uuid=<uuid\_of\_the\_vm> device=<device\_value> vdi-uuid=<uuid of the vdi the vbd will connect to> [bootable=true] [type=<Disk | CD>] [mode=<RW | RO>]

仮想マシン上に新しいVBDを作成します。

deviceフィールドに指定可能な値は0~15の整数で、数値は仮想マシンごとに一意である必要がありま す。現在指定可能な値は、指定した仮想マシンのallowed-VBD-devicesパラメーターで確認できます。こ れは、vbdパラメーターでuserdeviceとして表示されます。

typeでDiskを指定する場合、vdi-uuidを指定する必要があります。DiskのmodeパラメーターにはROまた はRWを指定できます。

typeパラメーターでCDを指定する場合、vdi-uuidはオプションです。VDIを指定しない場合は、空のVBD がCD用に作成されます。CDのmodeパラメーターはROである必要があります。

4.21.3. vbd-destroy

vbd-destroy uuid=<uuid\_of\_vbd>

指定したVBDを破棄します。

そのVBDのother-config:ownerパラメーターがtrueの場合、関連付けられているVDIも破棄されます。

4.21.4. vbd-eject

vbd-eject uuid=<uuid\_of\_vbd>

指定したVBDのドライブからメディアを取り除きます。このコマンドが機能するのは、メディアの種類 が取り外し可能(物理CDまたはISO)な場合のみです。それ以外の場合は、エラーメッセー ジVBD\_NOT\_REMOVABLE\_MEDIAが返されます。

#### 4.21.5. vbd-insert

vbd-insert uuid=<uuid\_of\_vbd> vdi-uuid=<uuid\_of\_vdi\_containing\_media>

指定したVBDのドライブに新しいメディアを挿入します。このコマンドが機能するのは、メディアの種 類が取り外し可能(物理CDまたはISO)な場合のみです。それ以外の場合は、エラーメッセー ジVBD\_NOT\_REMOVABLE\_MEDIAが返されます。

4.21.6. vbd-plug

vbd-plug uuid=<uuid\_of\_vbd>

仮想マシンが実行状態のときにVBDの接続を試みます。

4.21.7. vbd-unplug

vbd-unplug uuid=<uuid\_of\_vbd>

仮想マシンが実行状態のときにVBDの接続解除を試みます。

4.22. VDI(仮想ディスクイメージ)コマンド

VDI(vdiオブジェクト)を操作します。

vdiオブジェクトは、仮想マシンから見た仮想ディスクの内容を表すソフトウェアオブジェクトです。仮 想マシンをVDIに関連付けるコネクタオブジェクトであるVBD(vbdオブジェクト)とは異なります。vdi オブジェクトには仮想ディスクの物理属性に関する情報(ストレージリポジトリの種類、ディスクの共 有の可否、メディアが読み取り/書き込み可能か読み取り専用かなど)があり、VBD(vbdオブジェク ト)にはVDIを仮想マシンに関連付ける属性(起動の可否、読み取り/書き込みメトリクスなど)があり ます。

vdiオブジェクトのリストは、標準オブジェクトリストコマンド(xe vdi-list)を使用して出力でき、パラ メータは標準パラメータコマンドを使用して操作できます。詳しくは、「[「低レベルパラメータコマン](#page-193-0) [ド」](#page-193-0)」を参照してください。

4.22.1. vdiオブジェクトのパラメータ

vdiオブジェクトには、以下のパラメータがあります。

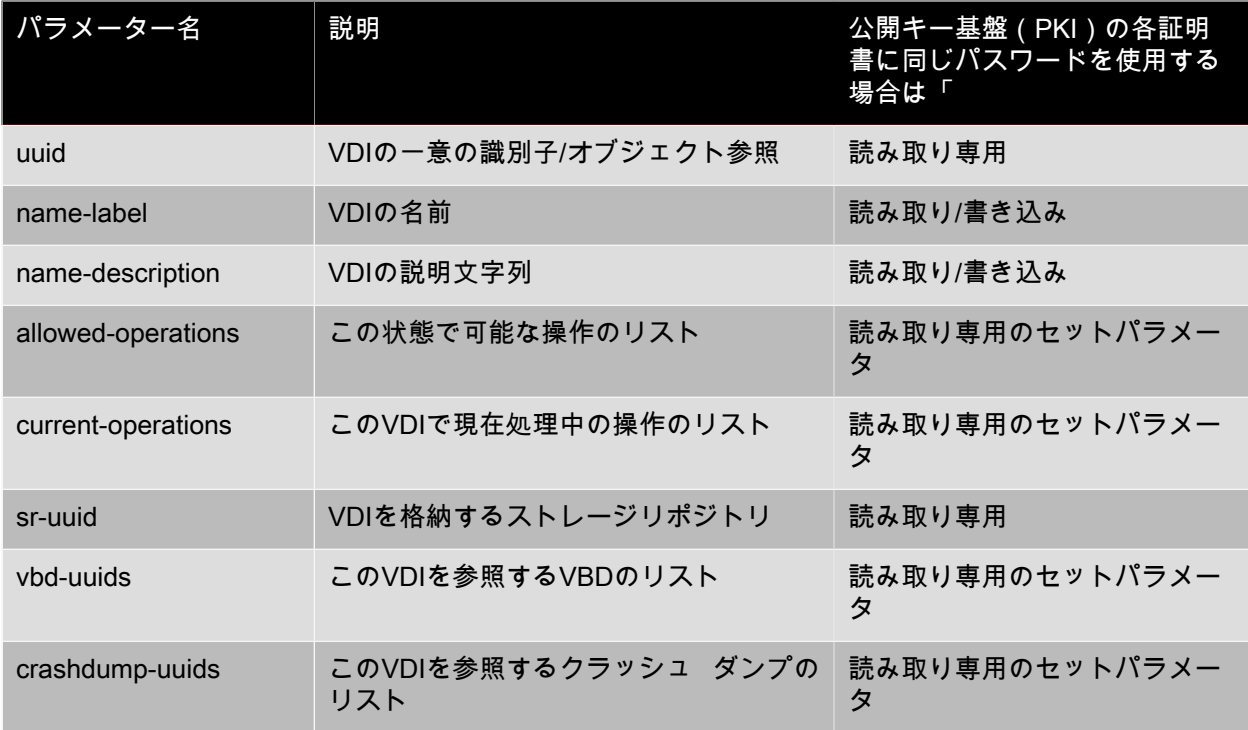

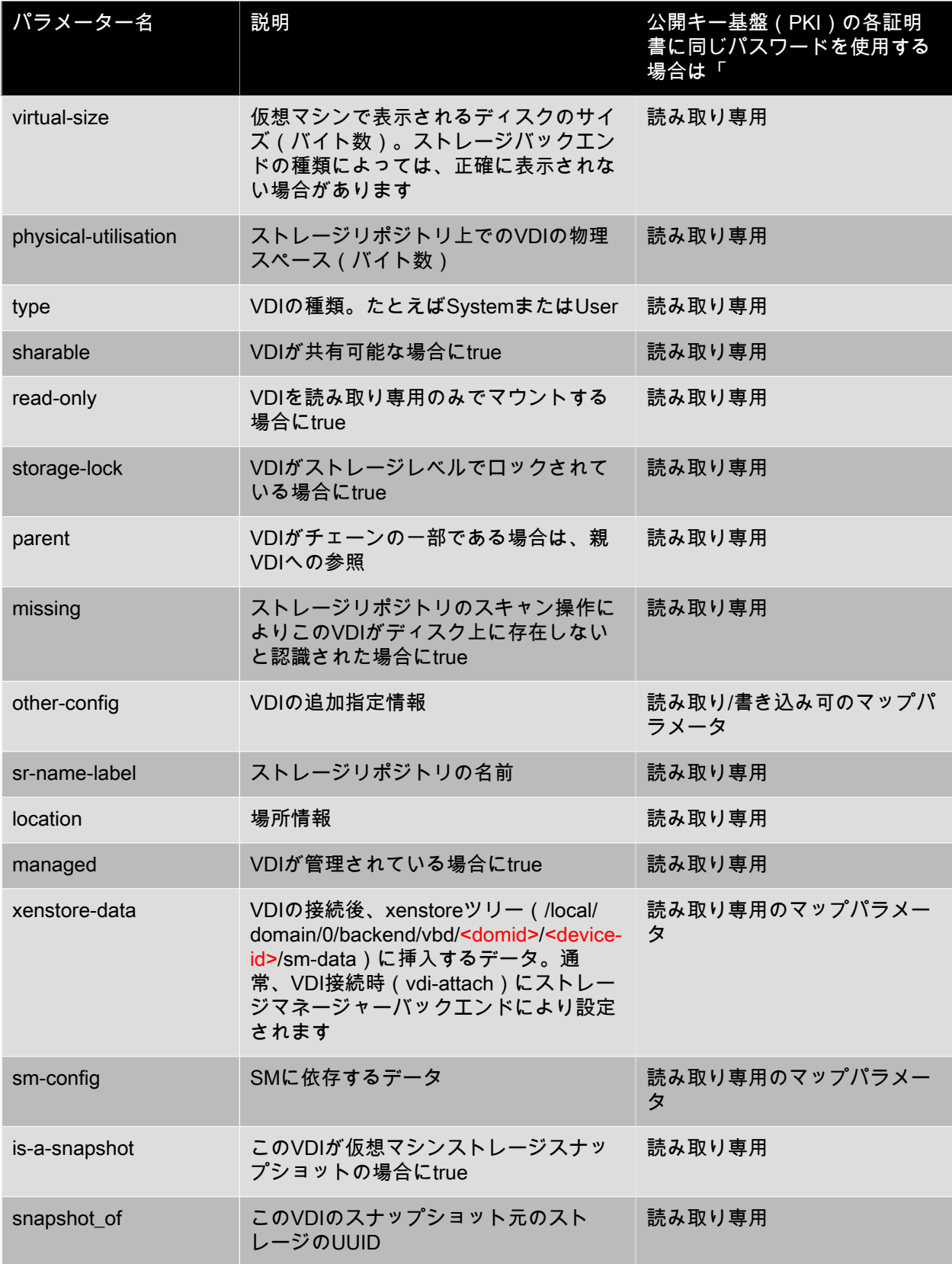

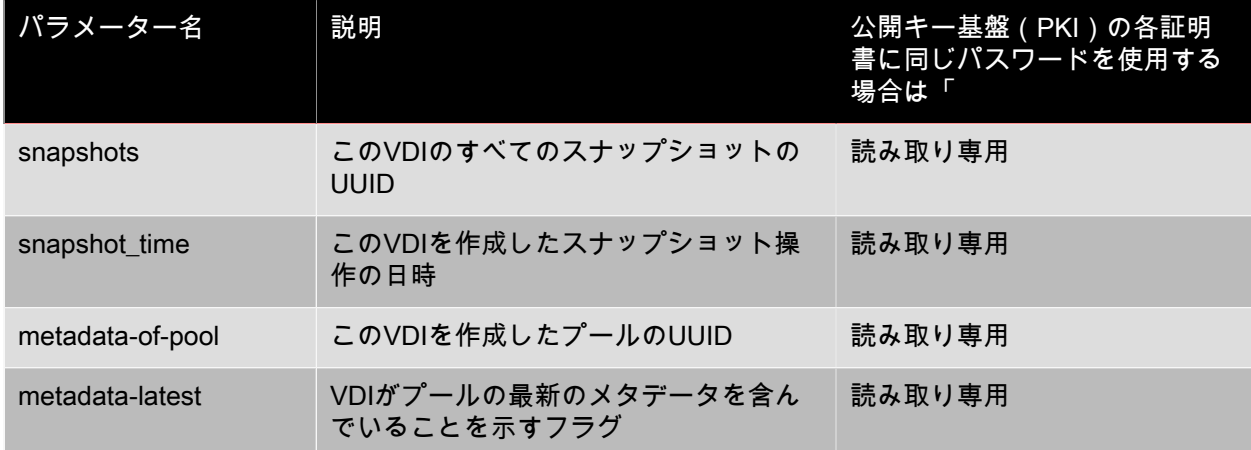

#### 4.22.2. vdi-clone

vdi-clone uuid=<uuid\_of\_the\_vdi> [driver-params:<key=value>]

直接使用できる、書き込み可能なVDIのコピーを新規に作成します。このコマンドがサポートされる場 合、vdi-copyよりも高速にイメージを複製できます。

オプションのdriver-paramsマップパラメータを使用して、ベンダ特有の追加設定情報を、そのVDIの バックエンドストレージドライバに渡すことができます。詳しくは、ベンダの説明書を参照してくださ い。

#### 4.22.3. vdi-copy

vdi-copy uuid=<uuid\_of\_the\_vdi> sr-uuid=<uuid\_of\_the\_destination\_sr>

VDIを指定したストレージリポジトリにコピーします。

#### 4.22.4. vdi-create

vdi-create sr-uuid=<uuid of the sr where you want to create the vdi> name-label=<name\_for\_the\_vdi> type=<system | user | suspend | crashdump> virtual-size=<size\_of\_virtual\_disk> sm-config-\*=<storage\_specific\_configuration\_data>

VDIを作成します。

virtual-sizeパラメータは、バイト単位またはIEC標準のKiB(2<sup>10</sup>バイト)、MiB(2<sup>20</sup>バイ ト)、GiB(2 $30$ バイト)、およびTiB(2 $40$ バイト)を使用して指定できます。

注記  $\rightarrow$ 

> ディスクのシンプロビジョニングをサポートする種類のストレージリポジトリ(ローカルVHD やNFS)では、ディスクの仮想割り当てが強制されません。このため、ストレージリポジトリ 上で仮想ディスクを過剰に割り当てる場合には注意が必要です。過剰に割り当てたストレージ リポジトリに空き領域がなくなった場合、そのターゲットサブストレートを使うか、またはそ のストレージリポジトリ上の不要なVDIを削除して、ディスク領域を確保する必要がありま す。

#### 注記

ストレージリポジトリの種類によっては、設定したブロックサイズで分割できるようにvirtualsizeの値が切り上げられる可能性があります。
# **CITRIX®**

<span id="page-252-0"></span>4.22.5. vdi-destroy

vdi-destroy uuid=<uuid\_of\_vdi>

指定したVDIを破棄します。

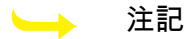

ローカルVHDおよびNFSのストレージリポジトリでは、VDIの破棄により即時にディスク領域 が解放されるのではなく、ストレージリポジトリのスキャン時に定期的に解放されます。VDI の破棄後のディスク領域を強制的に解放するには、手動で[sr-scan](#page-235-0)を実行します。

4.22.6. vdi-forget

vdi-forget uuid=<uuid\_of\_vdi>

ストレージからVDIを削除せずに、データベースからVDIレコードだけを削除します。通常は、[vdi](#page-252-0)[destroy](#page-252-0)を使用します。

4.22.7. vdi-import

vdi-import uuid=<uuid\_of\_vdi> filename=<filename\_of\_raw\_vdi>

未加工のVDIをインポートします。

4.22.8. vdi-introduce

vdi-introduce uuid=<uuid\_of\_vdi> sr-uuid=<uuid of sr to import into> name-label=<name\_of\_the\_new\_vdi> type=<system | user | suspend | crashdump> location=<device\_location\_(varies\_by\_storage\_type)> [name-description=<description\_of\_vdi>] [sharable=<yes | no>] [read-only=<yes | no>] [other-config=<map\_to\_store\_misc\_user\_specific\_data>] [xenstore-data=<map\_to\_of\_additional\_xenstore\_keys>] [sm-config<storage\_specific\_configuration\_data>]

ストレージを実際に変更したり作成したりせずに、既存のストレージデバイスのvdiオブジェクトを作成 します。このコマンドは、ホットプラグされたストレージデバイスを自動的にイントロデュースするた めに、主に内部で使用されます。

4.22.9. vdi-pool-migrate

vdi-pool-migrate <uuid> =< VDI\_uuid> <sr-uuid> =< destination-sr-uuid>

VDIを指定したストレージリポジトリに移行し、VDIを実行中のゲストに接続します。(ストレージ XenMotion)

『XenServer仮想マシンユーザーガイド』の「仮想マシンの移行」の章を参照してください。

4.22.10. vdi-resize

vdi-resize uuid=<vdi\_uuid> disk-size=<new\_size\_for\_disk>

UUIDで指定したVDIのサイズを変更します。

4.22.11. vdi-snapshot

vdi-snapshot uuid=<uuid\_of\_the\_vdi> [driver-params=<params>]

バックアップまたはテンプレートの作成時に参照できる、読み書き可能なVDIを作成します。バックアッ プを行う場合、仮想マシン内でバックアップソフトウェアをインストールして実行する代わりに、ス ナップショットを使ってバックアップを作成できます。仮想マシンの外部でバックアップソフトウェア がスナップショットの内容をバックアップメディアに保存している間も、仮想マシンを停止する必要は ありません。同様に、スナップショットはテンプレートの基になる「ゴールドイメージ」として使用す ることもできます。テンプレートは、いずれのVDIからも作成できます。

オプションのdriver-paramsマップパラメータを使用して、ベンダ特有の追加設定情報を、そのVDIの バックエンドストレージドライバに渡すことができます。詳しくは、ベンダの説明書を参照してくださ い。

スナップショットの複製は、常に書き込み可能なVDIを作成します。

4.22.12. vdi-unlock

vdi-unlock uuid=<uuid\_of\_vdi\_to\_unlock> [force=true]

指定したVDIのロック解除を試みます。force=trueを指定すると、強制的にロックを解除します。

4.23. VIF(仮想ネットワークインターフェイス)コマンド

VIF(vifオブジェクト)を操作します。

vifオブジェクトのリストは、標準オブジェクトリストコマンド(xe vif-list)を使用して出力でき、パラ メータは標準パラメータコマンドを使用して操作できます。詳しくは、「[「低レベルパラメータコマン](#page-193-0) [ド」](#page-193-0)」を参照してください。

4.23.1. vifオブジェクトのパラメータ

vifオブジェクトには、以下のパラメータがあります。

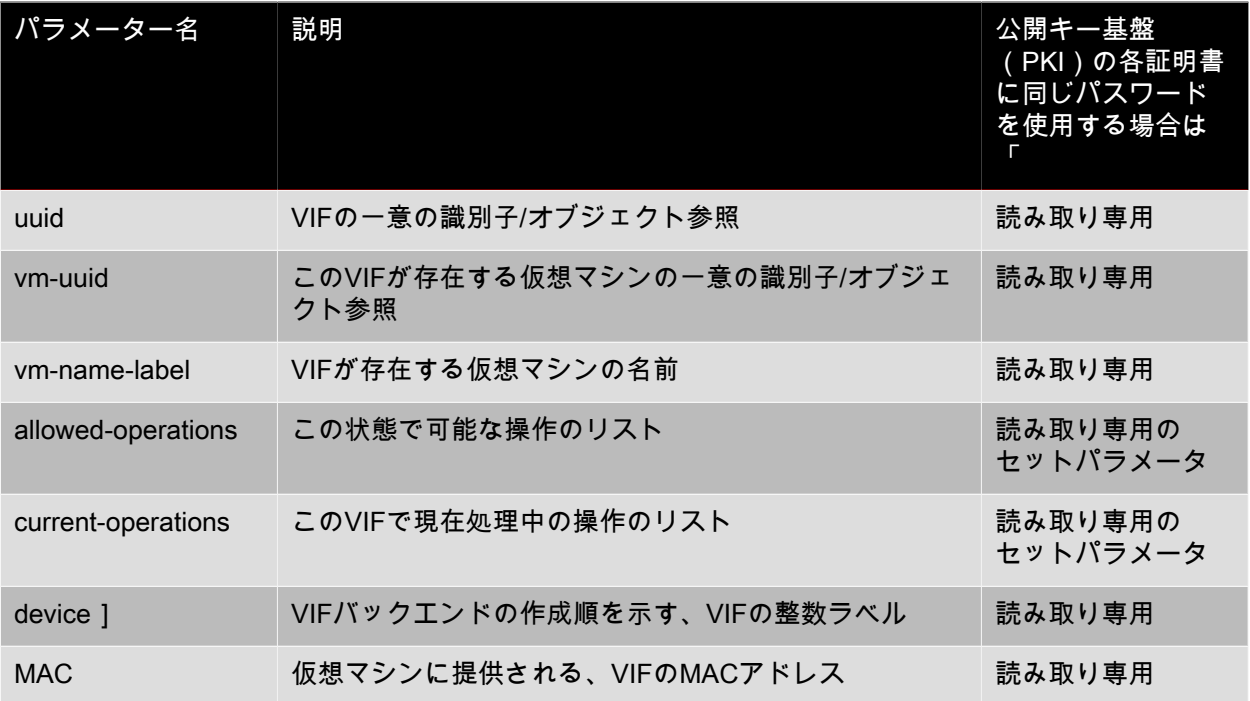

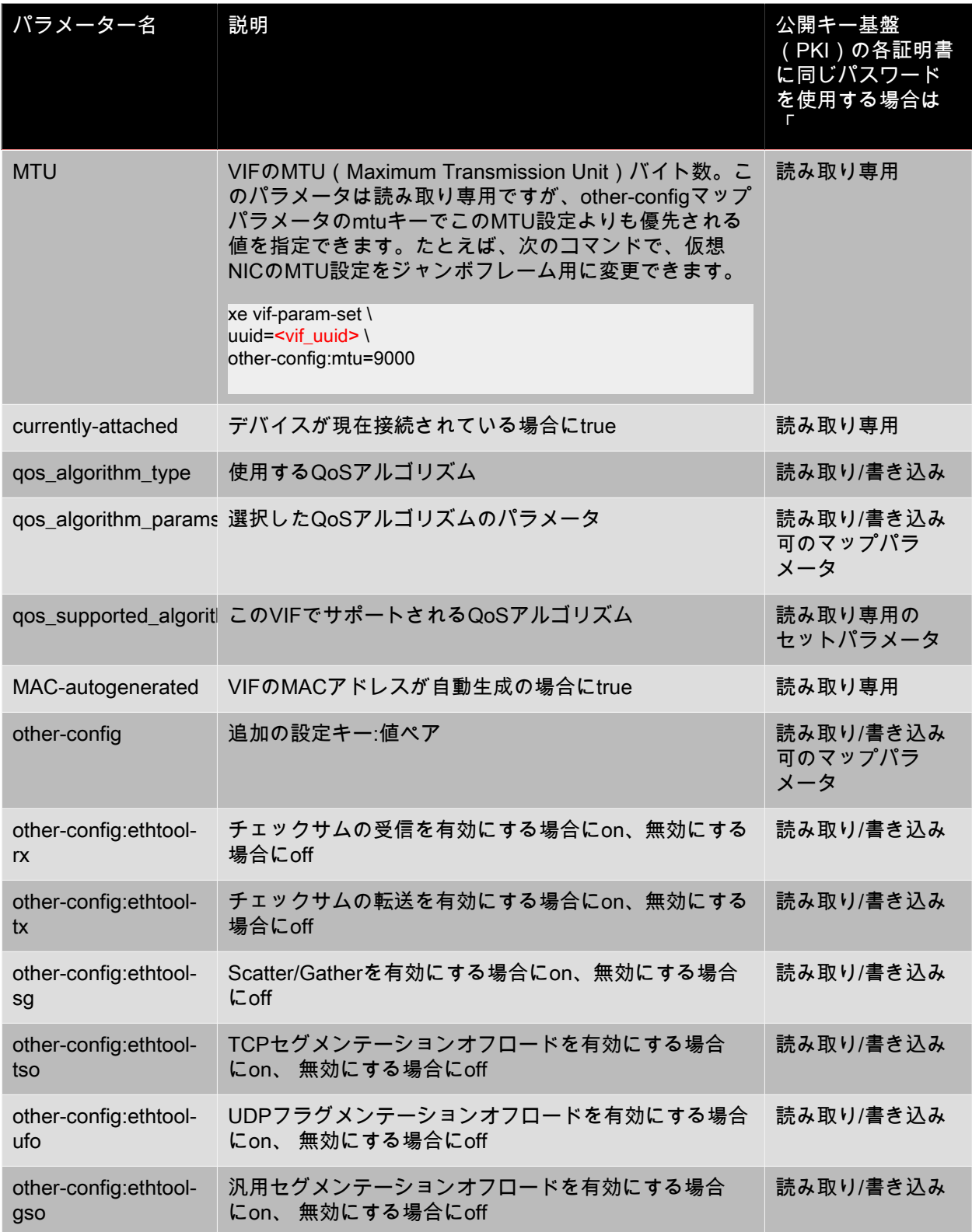

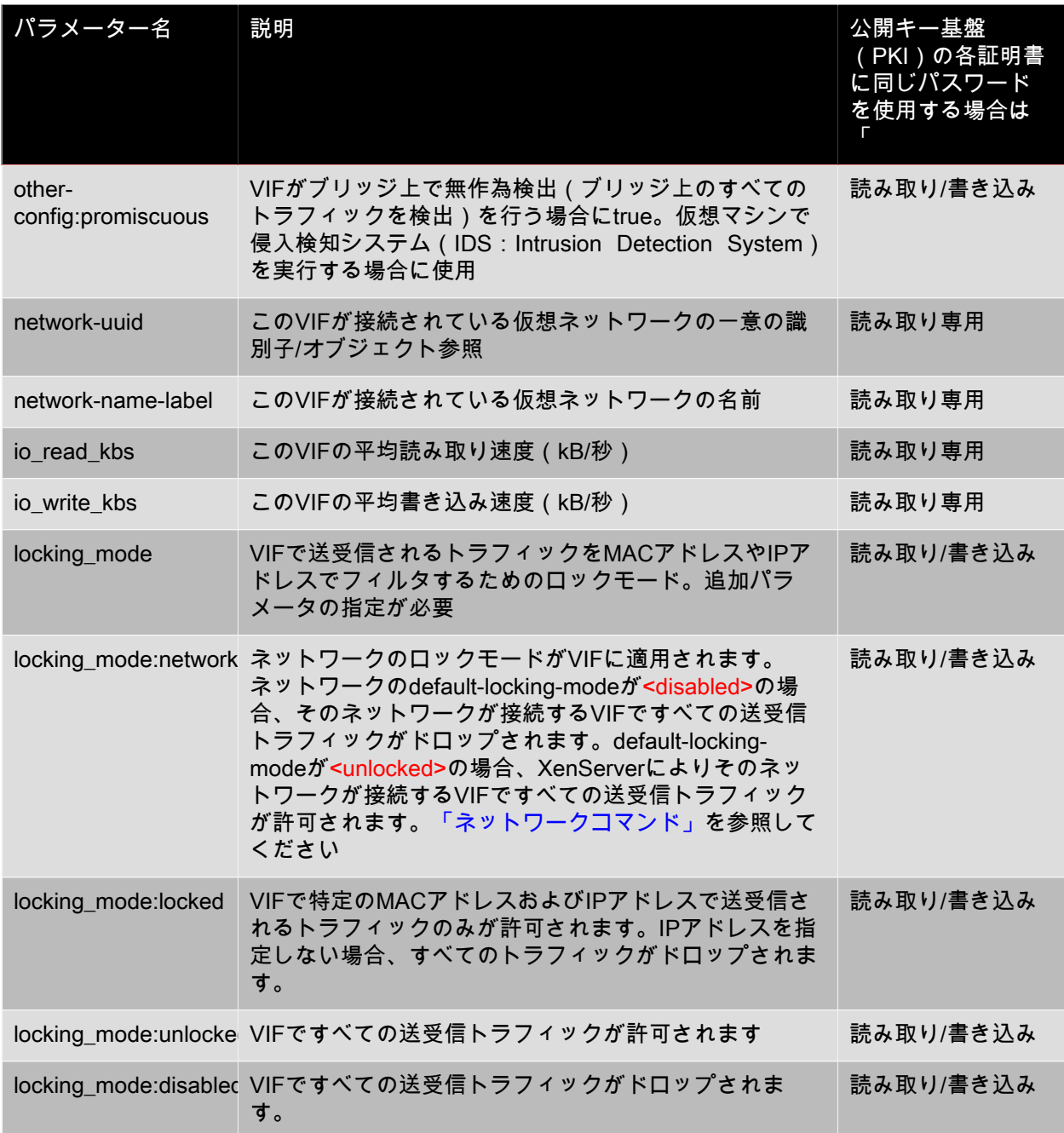

### 4.23.2. vif-create

vif-create vm-uuid=<uuid\_of\_the\_vm> device=<see below> network-uuid=<uuid\_of\_the\_network\_the\_vif\_will\_connect\_to> [mac=<mac\_address>]

仮想マシンに新しいVIFを作成します。

deviceフィールドに指定可能な値は、指定した仮想マシンのパラメータallowed-VIF-devicesにリストさ れます。VIFが存在しない仮想マシンで指定可能な値は0~15の整数です。

macパラメータは、aa:bb:cc:dd:ee:ff形式の標準MACアドレスです。指定しない場合、ランダムなMACア ドレスが作成されます。mac=randomを指定することで、ランダムなMACアドレス作成を明示的に設定 することもできます。

4.23.3. vif-destroy

vif-destroy uuid=<uuid\_of\_vif>

VIFを破棄します。

4.23.4. vif-plug

vif-plug uuid=<uuid\_of\_vif>

仮想マシンが実行状態のときにVIFの接続を試みます。

4.23.5. vif-unplug

vif-unplug uuid=<uuid\_of\_vif>

仮想マシンが実行状態のときにVIFの接続解除を試みます。

4.23.6. vif-configure-ipv4

この仮想インターフェイスでIPv4設定を構成します。以下のように、IPv4設定を設定します。

vif-configure-ipv4 uuid=<uuid\_of\_vif> mode=<static> address=<CIDR\_address> gateway=<gateway\_address>

次に例を示します。

VIF.configure\_ipv4(vifObject,"static", " 192.168.1.10/24", " 192.168.1.1")

以下のように、IPv4設定を削除します。

vif-configure-ipv4 uuid=<uuid\_of\_vif> mode=<none>

4.23.7. vif-configure-ipv6

この仮想インターフェイスでIPv6設定を構成します。以下のように、IPv6設定を設定します。

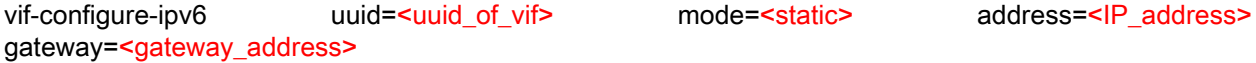

次に例を示します。

VIF.configure\_ipv6(vifObject,"static", "fd06:7768:b9e5:8b00::5001/64", "fd06:7768:b9e5:8b00::1")

以下のように、IPv6設定を削除します。

vif-configure-ipv6 uuid=<uuid\_of\_vif> mode=<none>

4.24. VLAN(仮想ネットワーク)コマンド

VLAN(vlanオブジェクト)を操作します。仮想インターフェイスの一覧を出力して編集するには、PIF コマンドを使用します。このコマンドには、関連付けられた仮想ネットワークがあることを示すVLANパ ラメーターがあります([「PIF\(仮想ネットワーク\)コマンド」を](#page-224-0)参照)。たとえば、VLANのリストを 出力するには、xe pif-listを使用する必要があります。

4.24.1. vlan-create

vlan-create pif-uuid=<uuid\_of\_pif> vlan=<vlan\_number> network-uuid=<uuid\_of\_network>

XenServerホスト上に新しいVLANを作成します。

4.24.2. pool-vlan-create

vlan-create pif-uuid=<uuid of pif> vlan=<vlan\_number> network-uuid=<uuid\_of\_network>

リソースプール内のすべてのホストについて、指定されたネットワークが接続されているインターフェ イス(eth0など)を識別し、新しいPIFオブジェクトを作成およびプラグして、新しいVLANを作成しま す。

4.24.3. vlan-destroy

vlan-destroy uuid=<uuid\_of\_pif\_mapped\_to\_vlan>

VLANを破棄します。VLANにマップされたPIFのUUIDを指定する必要があります。

4.25. 仮想マシンコマンド

仮想マシン(vmオブジェクト)とその属性を操作します。

<span id="page-257-0"></span>4.25.1. vmオブジェクトセレクタ

ここで説明する多くのコマンドでは、1つまたは複数の仮想マシンを操作対象として選択するための共通 のメカニズムがあります。UUIDや名前で仮想マシンを指定するには、引数vm=<mark><name\_or\_uuid</mark>>を使用<br>します。実際の仮想マシンのuuidは、xe vm-list power-state=runningを実行して簡単に取得でき します。実際の仮想マシンのuuidは、xe vm-list power-state=runningを実行して簡単に取得できま<br>す。(フィールドの一覧は、xe vm-list params=allコマンドで確認できます)。たとえば、powervm-list params=allコマンドで確認できます)。たとえば、powerstate=haltedと指定すると、power-stateパラメーターがhaltedの仮想マシンがすべて操作対象として選択 されます。複数の仮想マシンがフィルタ条件に一致し、そのすべてのオブジェクトに対してコマンドを 実行する場合は、オプション--multipleを指定する必要があります。指定できるすべてのパラメータの一 覧は、次の表のとおりです。また、xe vm-list params=allコマンドを実行してこれらのパラメータを表示 することもできます。

vmオブジェクトのリストは、標準オブジェクトリストコマンド(xe vm-list)を使用して出力でき、パラ メータは標準パラメータコマンドを使用して操作できます。詳しくは、「[「低レベルパラメータコマン](#page-193-0) [ド」](#page-193-0)」を参照してください。

<span id="page-257-1"></span>4.25.2. vmオブジェクトのパラメータ

vmオブジェクトには、以下のパラメータがあります。

注記  $\rightarrow$ 

> 書き込み可能なvmパラメータの値は、対象の仮想マシンが実行中であっても変更できます。た だし、その変更は動的には適用されず、仮想マシンを再起動するまで反映されません。

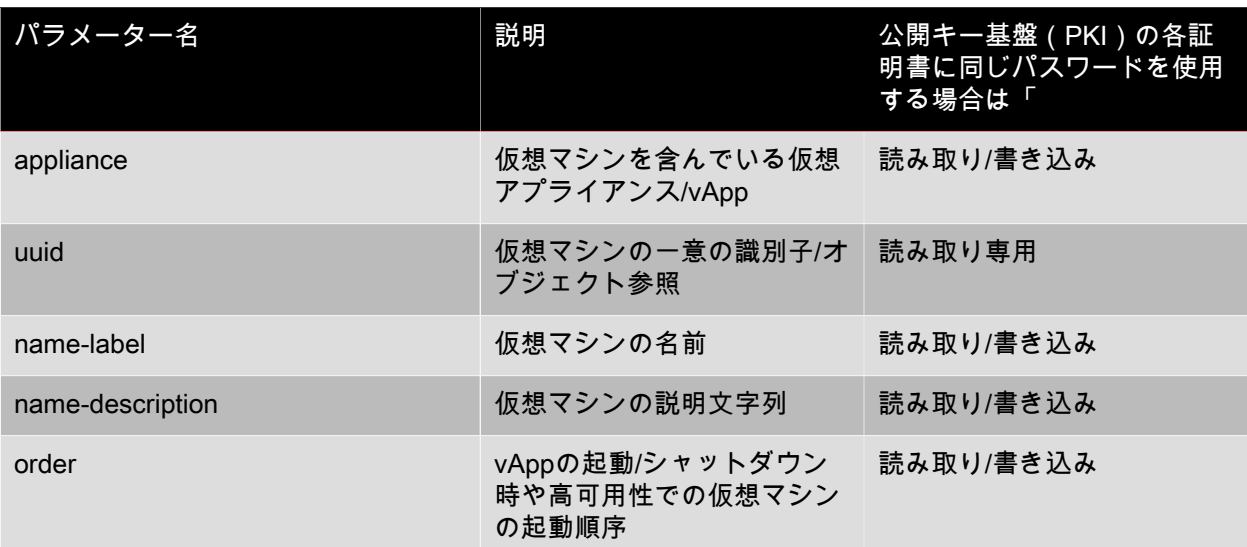

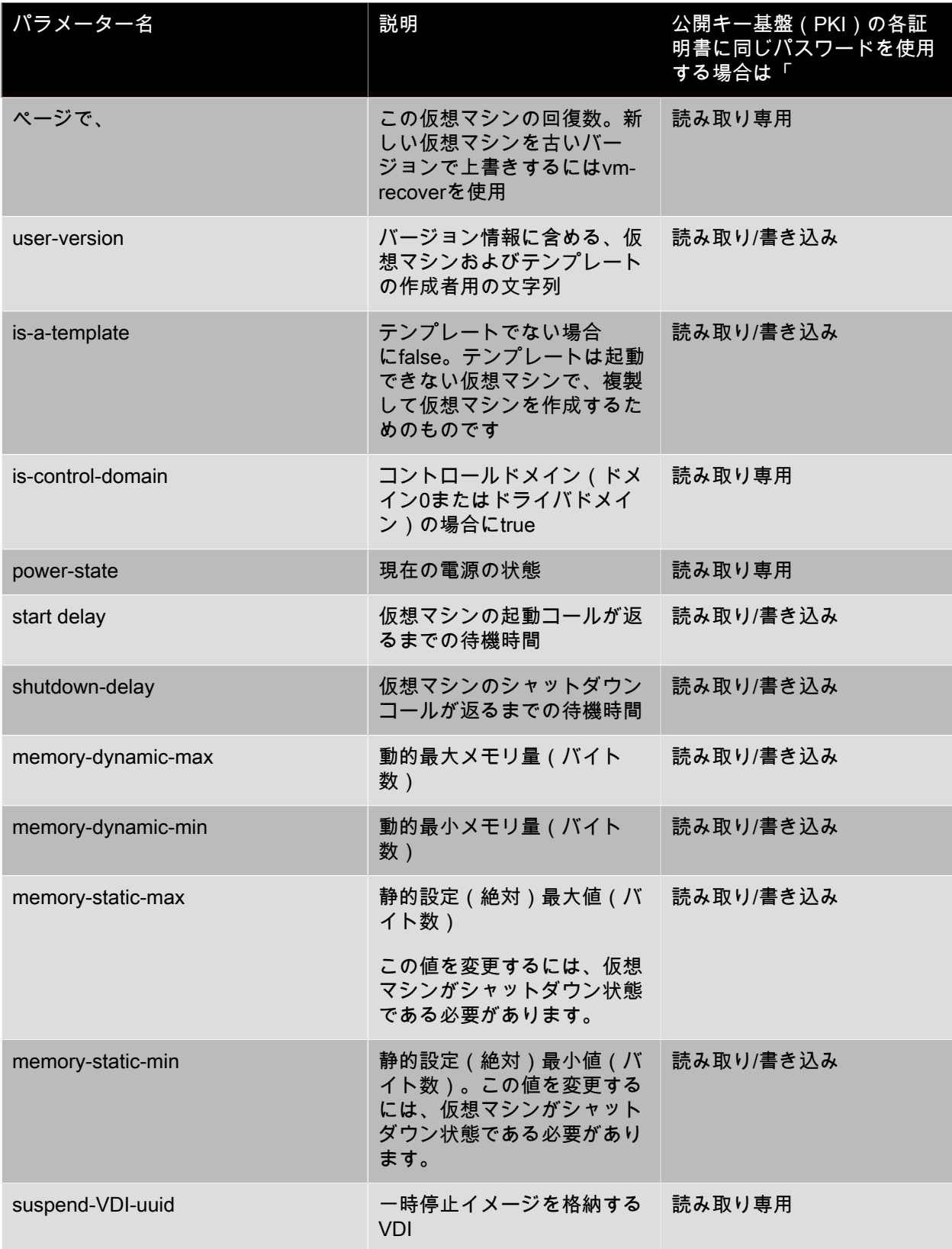

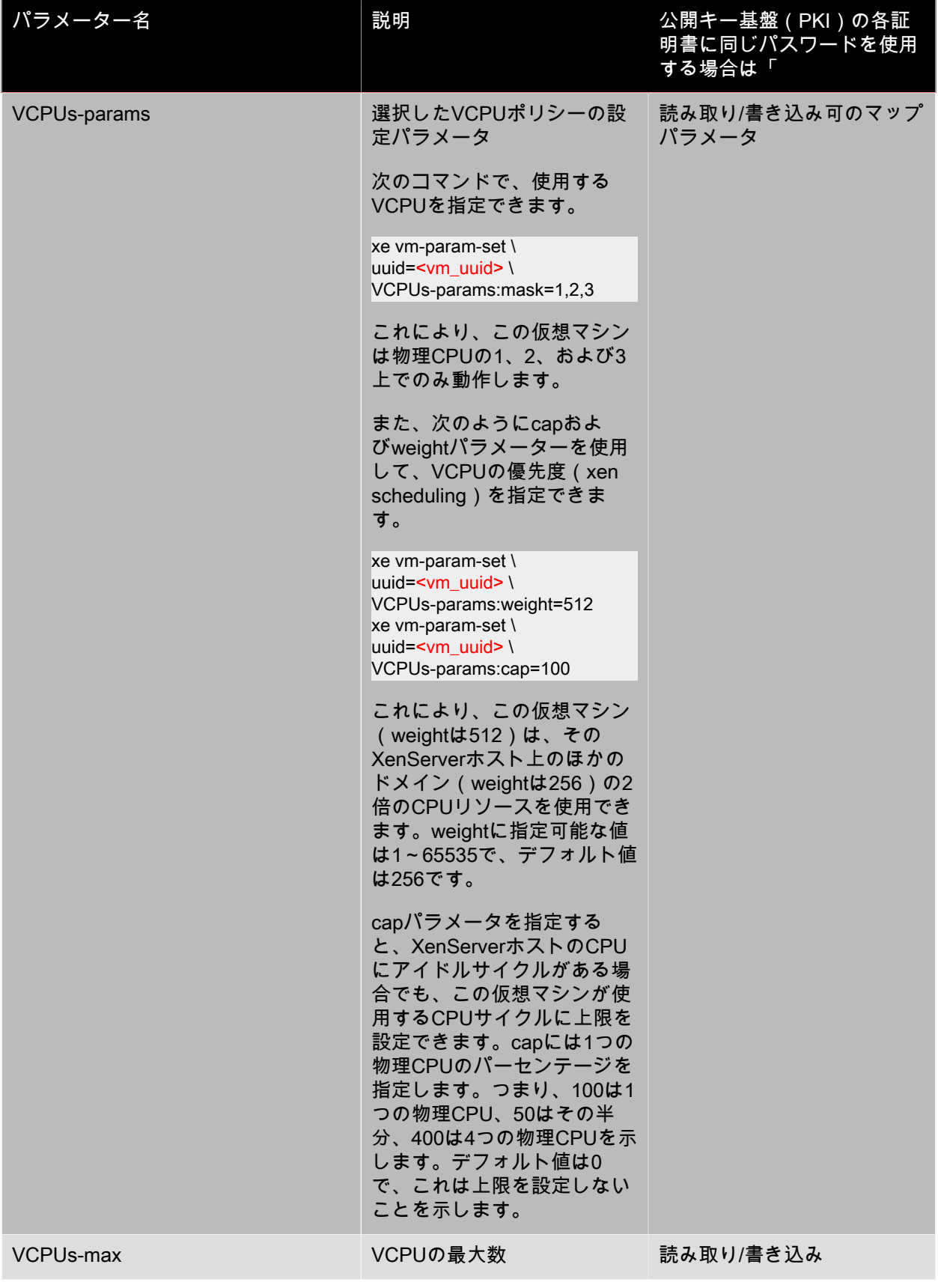

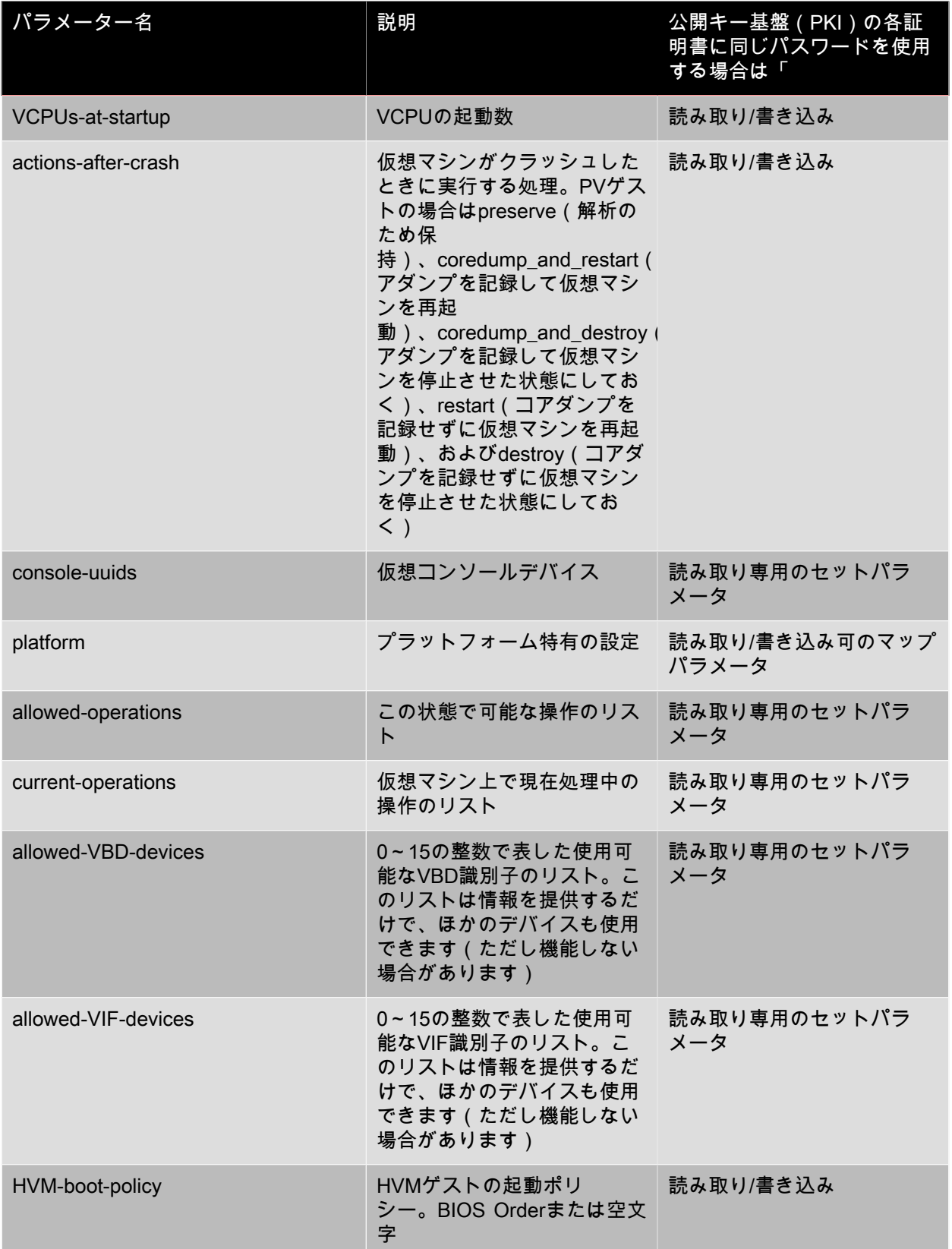

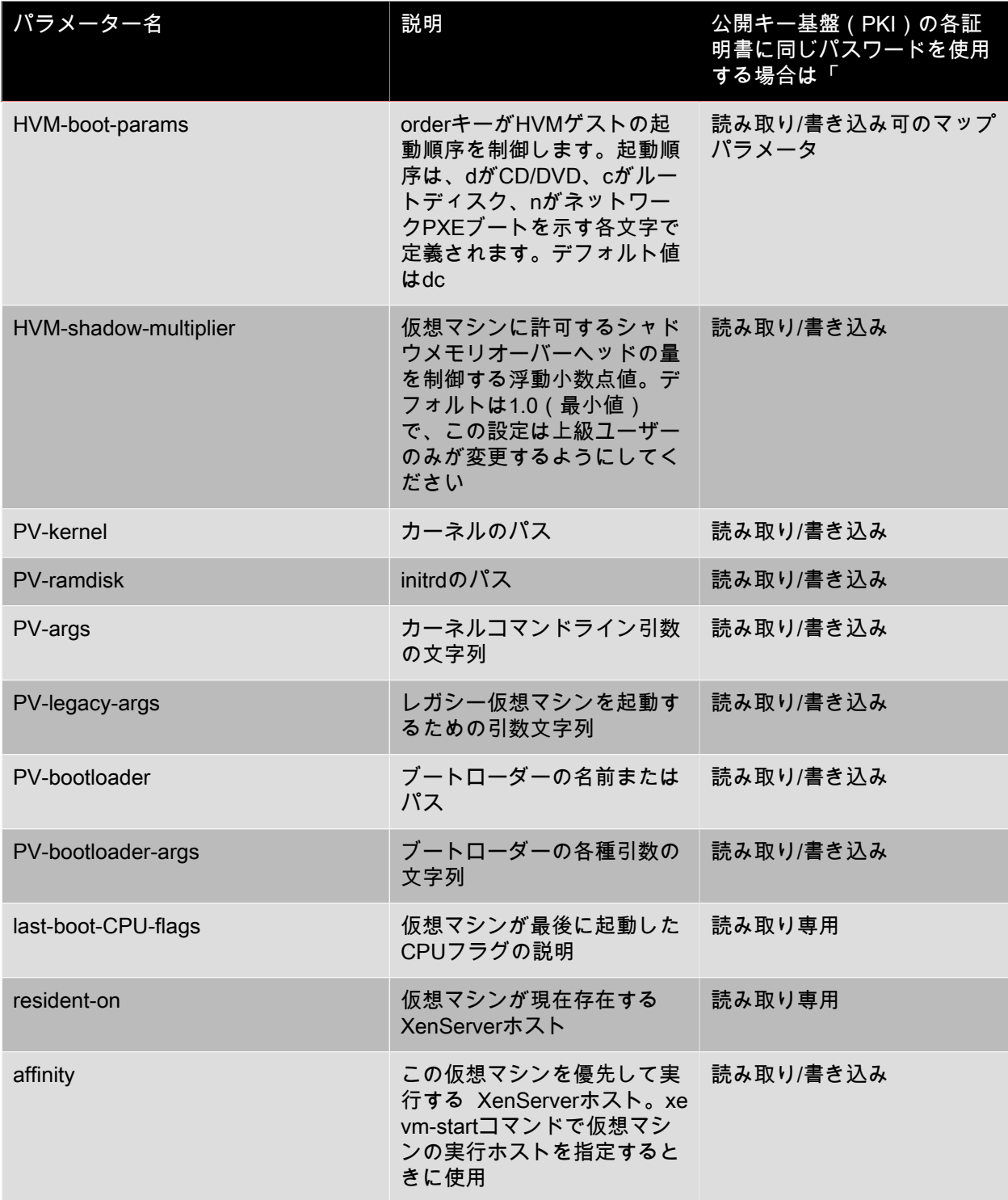

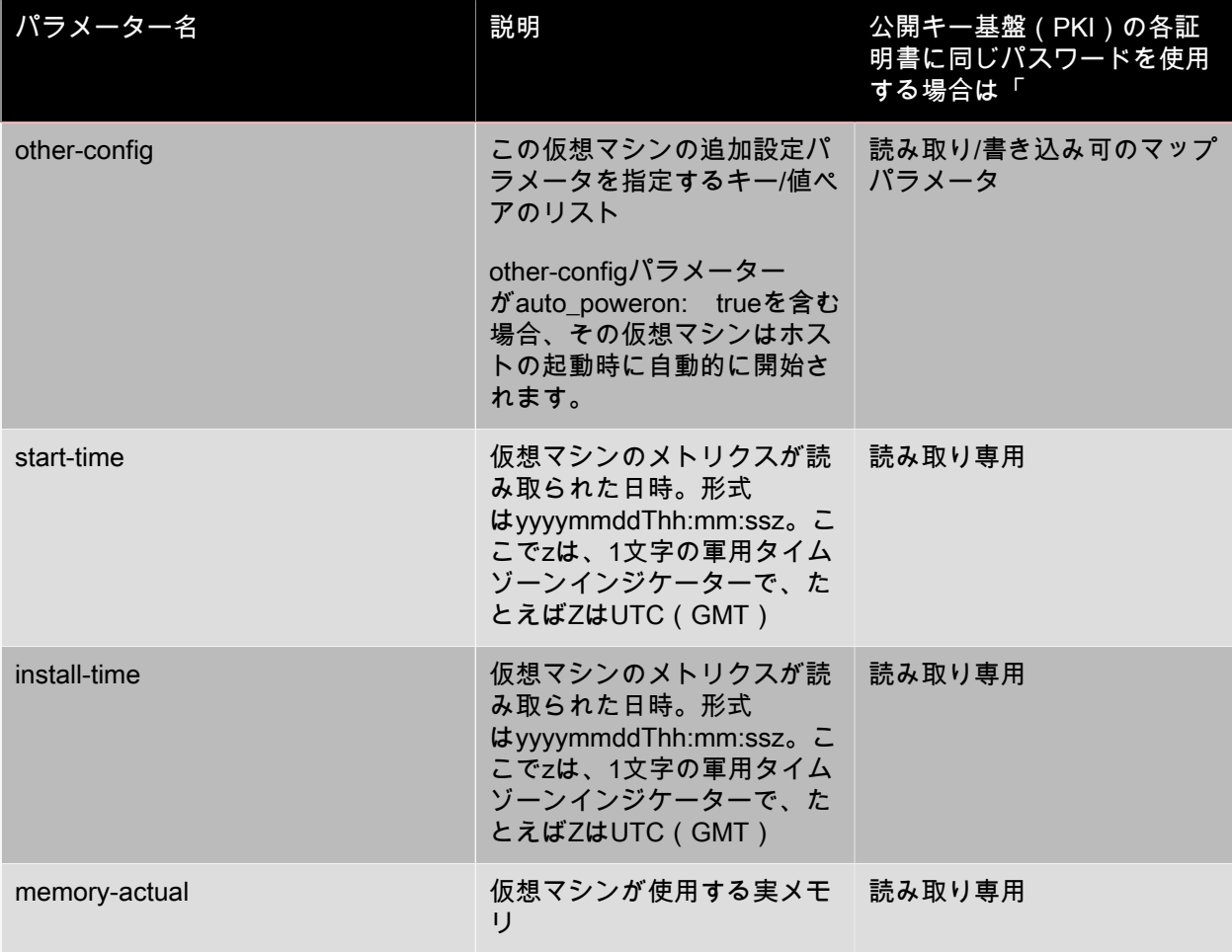

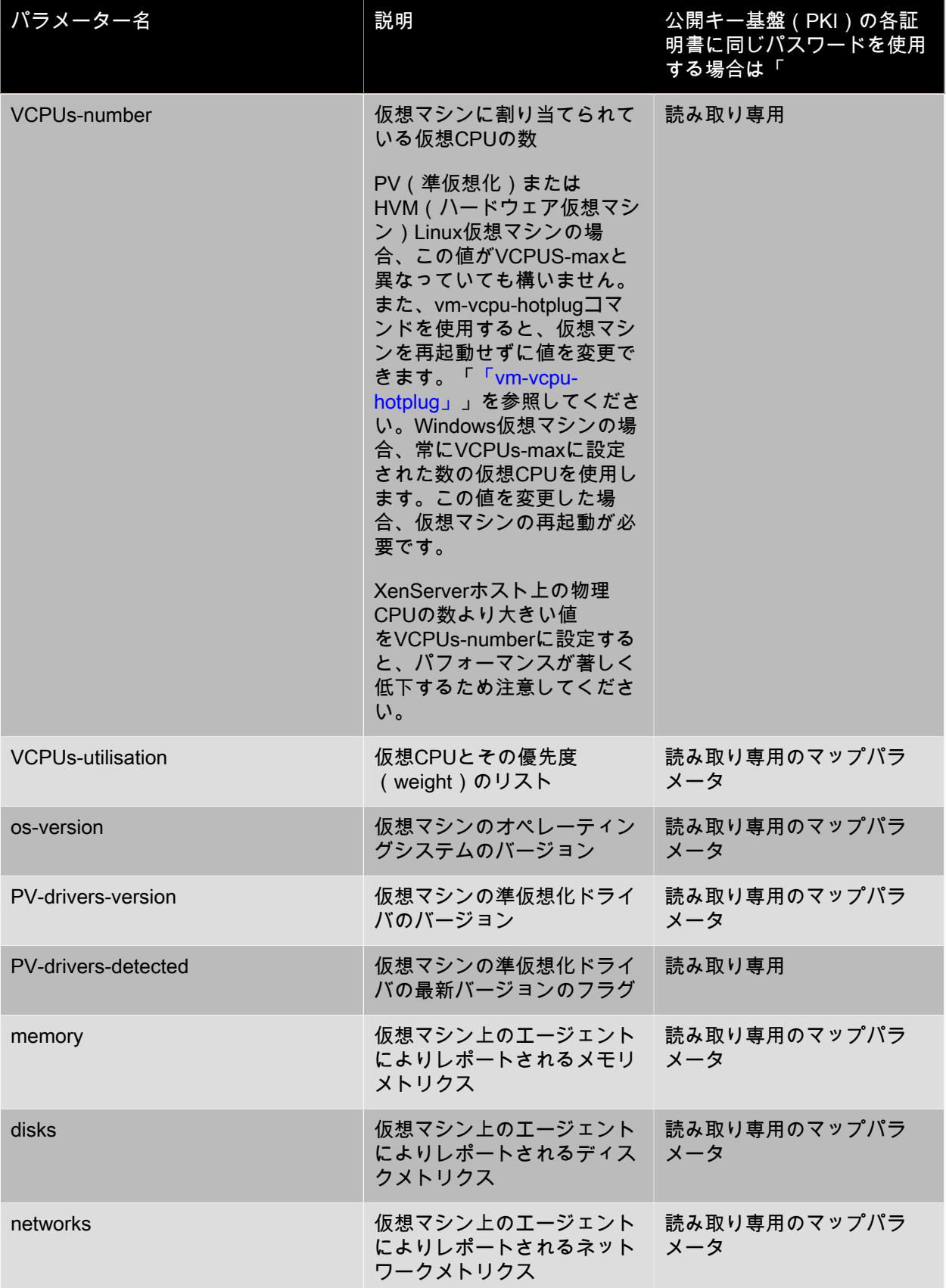

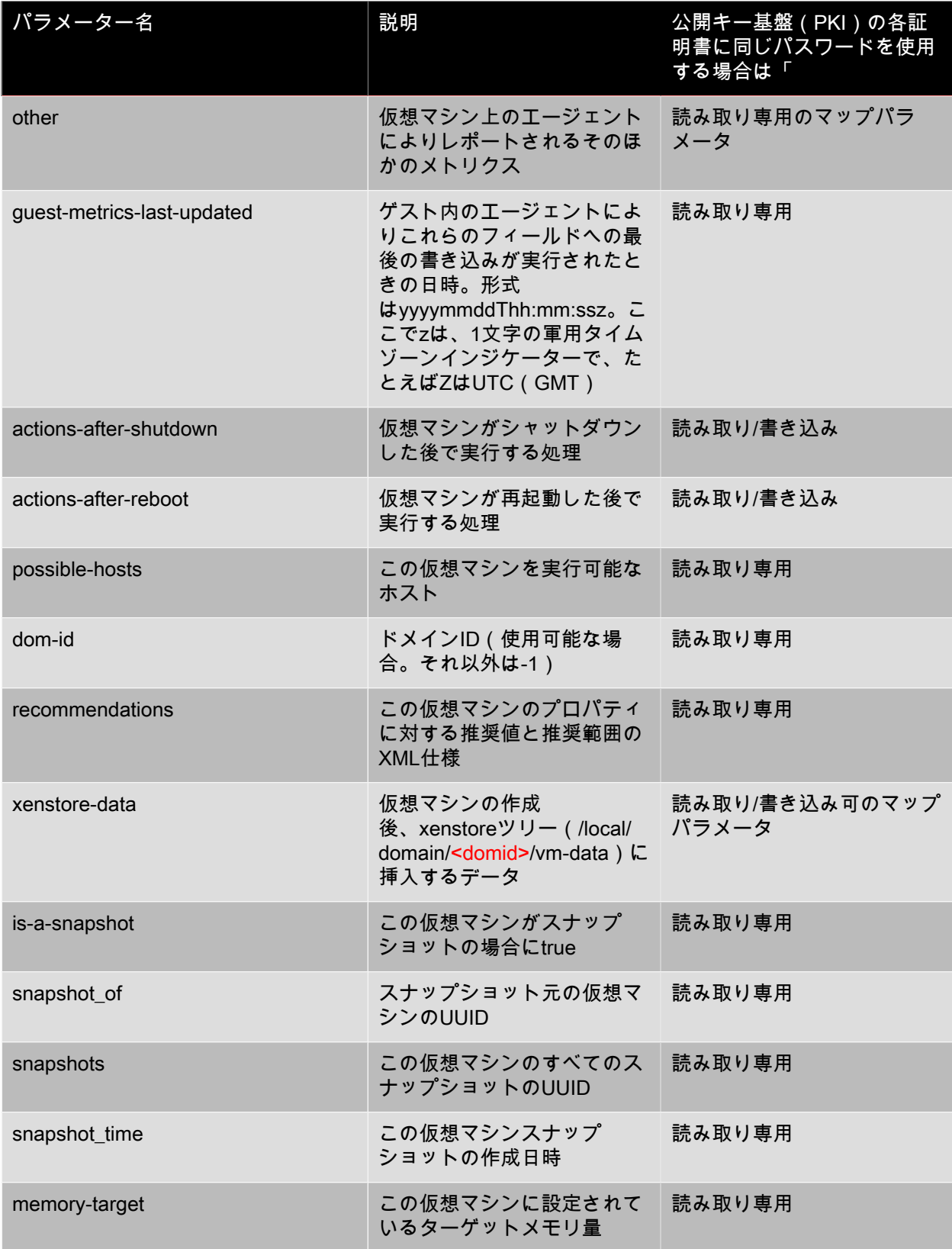

# **CITRIX®**

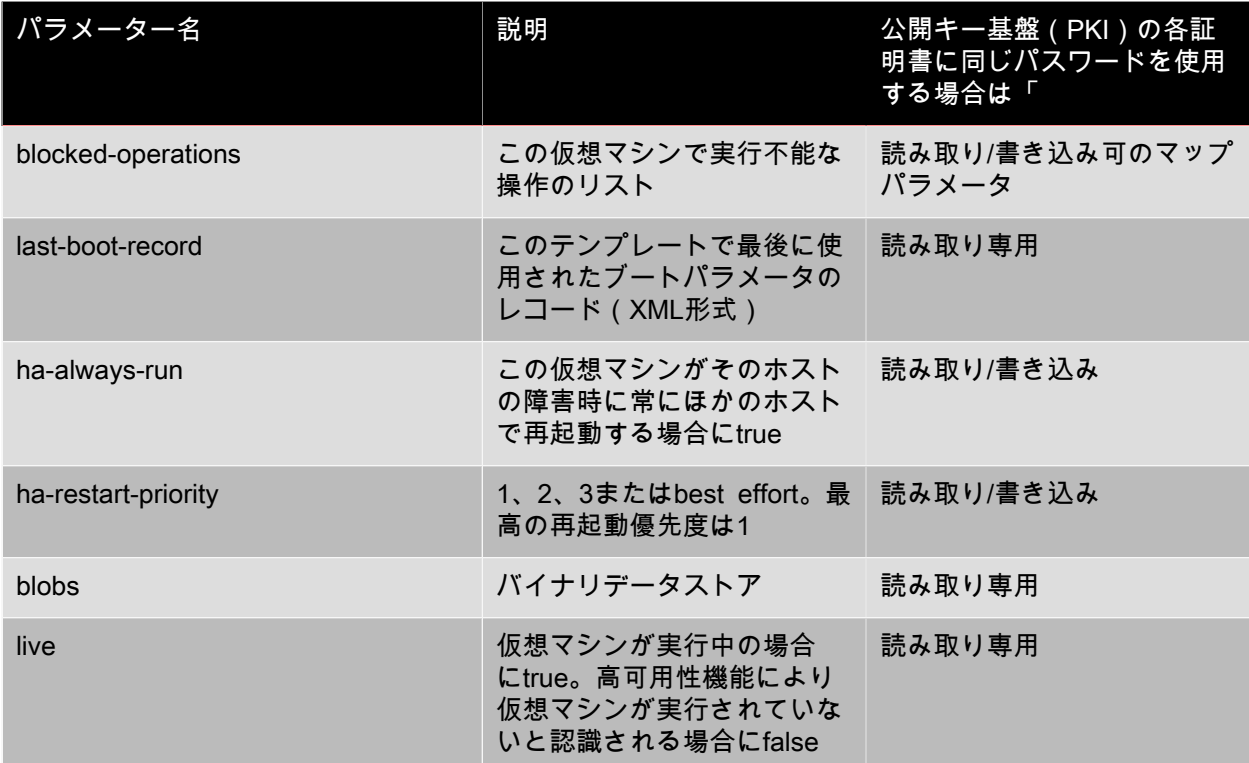

4.25.3. vm-assert-can-be-recovered

vm-assert-can-be-recovered <uuid> [<database>] <vdi-uuid>

特定の仮想マシンを回復するためにストレージを使用できるかどうかをテストします。

#### 4.25.4. vm-cd-add

vm-cd-add cd-name=<name\_of\_new\_cd> device=<integer\_value\_of\_an\_available\_vbd> [<vm-selector>=<vm\_selector\_value>...]

指定した仮想マシンに新しい仮想CDを追加します。deviceパラメータは、仮想マシンのallowed-VBDdevicesパラメータの値から選択する必要があります。

このコマンドの対象仮想マシンを指定するには、[「vmオブジェクトセレクタ」](#page-257-0)で説明されている標準的 な方法を使用します。オプションの引数には、[VMパラメーターか](#page-257-1)ら任意の数を指定できます。

4.25.5. vm-cd-eject

vm-cd-eject [<vm-selector>=<vm\_selector\_value>...]

仮想CDドライブからCDをイジェクトします。このコマンドは、仮想マシンに設定されているCDが1つ のみの場合に機能します。複数のCDがある場合は、xe vbd-ejectコマンドを使用し、VBDのUUIDを指定 します。

このコマンドの対象仮想マシンを指定するには、[「vmオブジェクトセレクタ」](#page-257-0)で説明されている標準的 な方法を使用します。オプションの引数には、[VMパラメーターか](#page-257-1)ら任意の数を指定できます。

4.25.6. vm-cd-insert

vm-cd-insert cd-name=<name\_of\_cd> [<vm-selector>=<vm\_selector\_value>...]

仮想CDドライブにCDを挿入します。このコマンドは、仮想マシンに設定されているCDが1つのみで、 そのデバイスが空である場合に機能します。空のCDデバイスが複数ある場合は、xe vbd-insertコマンド を使用し、VBDと挿入するVDIのUUIDを指定します。

このコマンドの対象仮想マシンを指定するには、[「vmオブジェクトセレクタ」](#page-257-0)で説明されている標準的 な方法を使用します。オプションの引数には、[VMパラメーターか](#page-257-1)ら任意の数を指定できます。

4.25.7. vm-cd-list

vm-cd-list [vbd-params] [vdi-params] [<vm-selector>=<vm\_selector\_value>...]

指定した仮想マシンに接続されているCDのリストを出力します。

このコマンドの対象仮想マシンを指定するには、[「vmオブジェクトセレクタ」](#page-257-0)で説明されている標準的 な方法を使用します。オプションの引数には、[VMパラメーターか](#page-257-1)ら任意の数を指定できます。

対象のVBDパラメータとVDIパラメータも指定できます。

4.25.8. vm-cd-remove

vm-cd-remove cd-name=<name\_of\_cd> [<vm-selector>=<vm\_selector\_value>...]

指定した仮想マシンから仮想CDを削除します。

このコマンドの対象仮想マシンを指定するには、[「vmオブジェクトセレクタ」](#page-257-0)で説明されている標準的 な方法を使用します。オプションの引数には、[VMパラメーターか](#page-257-1)ら任意の数を指定できます。

4.25.9. vm-clone

vm-clone new-name-label=<name\_for\_clone> [new-name-description=<description\_for\_clone>] [<vm-selector>=<vm\_selector\_value>...]

ストレージレベルの高速ディスククローン処理により、既存の仮想マシンを複製します(サポートされ る場合)。new-name-label引数とnew-name-description引数を使用して、複製後の仮想マシンの名前と 説明(オプション)を指定します。

このコマンドの対象仮想マシンを指定するには、[「vmオブジェクトセレクタ」](#page-257-0)で説明されている標準的 な方法を使用します。オプションの引数には、[VMパラメーターか](#page-257-1)ら任意の数を指定できます。

4.25.10. vm-compute-maximum-memory

vm-compute-maximum-memory total=<amount\_of\_available\_physical\_ram\_in\_bytes> [approximate=<add overhead memory for additional vCPUS? true | false>] [<vm\_selector>=<vm\_selector\_value>...]

物理RAMの合計量を上限値として、既存の仮想マシンに割り当てることが可能な静的メモリの最大量を 計算します。オプションのパラメータapproximateを使用すると、仮想マシンに仮想CPUを後から追加す る場合を考慮して、十分な量の余分なメモリを予約できます。

次に例を示します。

xe vm-compute-maximum-memory vm=testvm total=`xe host-list params=memory-free --minimal`

このコマンドでは、xe host-listが返したmemory-freeパラメータの値を使用して、仮想マシンtestvmの最 大メモリ量を設定します。

このコマンドの対象仮想マシンを指定するには、[「vmオブジェクトセレクタ」](#page-257-0)で説明されている標準的 な方法を使用します。オプションの引数には、[VMパラメーターか](#page-257-1)ら任意の数を指定できます。

### **CITRIX®**

#### 4.25.11. vm-copy

vm-copy new-name-label=<name\_for\_copy> [new-name-description=<description\_for\_copy>] [sr-uuid=<uuid\_of\_sr>] [<vm-selector>=<vm\_selector\_value>...]

通常の方法で既存の仮想マシンを複製します(ストレージレベルの高速ディスククローン処理がサポー トされる場合でもそれを使用しません)。複製された仮想マシンのディスクイメージは常に「フルイ メージ」 であり、コピーオンライト(CoW)の一部ではありません。

new-name-label引数とnew-name-description引数を使用して、複製後の仮想マシンの名前と説明(オプ ション)を指定します。

sr-uuidでは、複製後の仮想マシンを格納するストレージリポジトリを指定します。このパラメータを指 定しない場合、元の仮想マシンと同じストレージリポジトリに格納されます。

このコマンドの対象仮想マシンを指定するには、[「vmオブジェクトセレクタ」](#page-257-0)で説明されている標準的 な方法を使用します。オプションの引数には、[VMパラメーターか](#page-257-1)ら任意の数を指定できます。

#### 4.25.12. vm-crashdump-list

vm-crashdump-list [<vm-selector>=<vm selector value>...]

指定した仮想マシンに関するクラッシュダンプのリストを出力します。

オプションの引数paramsを使用して特定のパラメータ値を持つオブジェクトだけを出力する(つまりリ ストをフィルタする)場合は、そのオブジェクトのパラメータのリストを含む文字列を値として指定し ます。または、キーワード allを指定してすべてのパラメータのリストを出力することもできま す。paramsを使用しない場合、使用可能なすべてのパラメータのうち、デフォルトのサブセットが出力 されます。

このコマンドの対象仮想マシンを指定するには、[「vmオブジェクトセレクタ」](#page-257-0)で説明されている標準的 な方法を使用します。オプションの引数には、[VMパラメーターか](#page-257-1)ら任意の数を指定できます。

4.25.13. vm-data-source-list

vm-data-source-list [<vm-selector>=<vm selector value>...]

仮想マシンで、記録可能なデータソースのリストを出力します。

このコマンドの対象仮想マシンを指定するには、[「vmオブジェクトセレクタ」](#page-257-0)で説明されている標準的 な方法を使用します。オプションの引数には、[VMパラメーターか](#page-257-1)ら任意の数を指定できます。仮想マシ ンを選択するパラメータを指定しない場合、すべてのvmオブジェクトに対してそのコマンドが実行され ます。

データソースには、パラメーターとしてstandardおよびenabledがあり、host-data-source-listコマンドの 出力で確認できます。データソースのenabledパラメーターがtrueの場合、そのデータソースのメトリク ス情報がパフォーマンスデータベースに記録中であることを示します。standardパラメーターがtrueの データソースでは、デフォルトでメトリクス情報がパフォーマンスデータベースに記録されます (enabledパラメーターにtrueが設定されます)。standardパラメーターがfalseのデータソースでは、メ トリクス情報はパフォーマンスデータベースに記録されません(enabledパラメーターにfalseが設定され ます)。

データソースメトリクスのパフォーマンスデータベースへの記録を開始するには、vm-data-sourcerecordコマンドを実行します。この場合、enabledがtrueに設定されます。記録を停止するには、vmdata-source-forgetを実行します。この場合、enabledがfalseに設定されます。

#### 4.25.14. vm-data-source-record

vm-data-source-record data-source=<name\_description\_of\_data-source> [<vm-selector>=<vm selector value> l

仮想マシンで、指定したデータソースを記録します。

これにより、仮想マシンの永続的なパフォーマンスメトリクスデータベースにデータソースからの情報 が書き込まれます。このデータベースは、パフォーマンス上の理由から、通常のエージェントデータ ベースとは区別されます。

このコマンドの対象仮想マシンを指定するには、[「vmオブジェクトセレクタ」](#page-257-0)で説明されている標準的 な方法を使用します。オプションの引数には、[VMパラメーターか](#page-257-1)ら任意の数を指定できます。仮想マシ ンを選択するパラメータを指定しない場合、すべてのvmオブジェクトに対してそのコマンドが実行され ます。

4.25.15. vm-data-source-forget

vm-data-source-forget data-source=<name\_description\_of\_data-source> [<vm-selector>=<vm selector value>...

仮想マシンのデータソースを指定して記録を停止して、記録済みのすべてのデータを消去します。

このコマンドの対象仮想マシンを指定するには、[「vmオブジェクトセレクタ」](#page-257-0)で説明されている標準的 な方法を使用します。オプションの引数には、[VMパラメーターか](#page-257-1)ら任意の数を指定できます。仮想マシ ンを選択するパラメータを指定しない場合、すべてのvmオブジェクトに対してそのコマンドが実行され ます。

4.25.16. vm-data-source-query

vm-data-source-query data-source=<name\_description\_of\_data-source> [<vm-selector>=<vm selector value> .1

仮想マシンで、指定したデータソースを表示します。

このコマンドの対象仮想マシンを指定するには、[「vmオブジェクトセレクタ」](#page-257-0)で説明されている標準的 な方法を使用します。オプションの引数には、[VMパラメーターか](#page-257-1)ら任意の数を指定できます。仮想マシ ンを選択するパラメータを指定しない場合、すべてのvmオブジェクトに対してそのコマンドが実行され ます。

4.25.17. vm-destroy

vm-destroy uuid=<uuid\_of\_vm>

指定した仮想マシンを破棄します。その仮想マシンに関連付けられたストレージはそのまま残ります。 ストレージも削除するには、xe vm-uninstallを使用します。

4.25.18. vm-disk-add

vm-disk-add disk-size=<size\_of\_disk\_to\_add> device=<uuid\_of\_device> [<vm-selector>=<vm\_selector\_value>...]

指定した仮想マシンに新しいディスクを追加します。deviceパラメータは、仮想マシンのallowed-VBDdevicesパラメータの値から選択します。

disk-sizeパラメータは、バイト単位またはIEC標準のKiB(2<sup>10</sup>バイト)、MiB(2<sup>20</sup>バイト)、GiB(2<sup>30</sup>バ イト)、およびTiB(240バイト)を使用して指定できます。

このコマンドの対象仮想マシンを指定するには、[「vmオブジェクトセレクタ」](#page-257-0)で説明されている標準的 な方法を使用します。オプションの引数には、[VMパラメーターか](#page-257-1)ら任意の数を指定できます。

4.25.19. vm-disk-list

vm-disk-list [vbd-params] [vdi-params] [<vm-selector>=<vm\_selector\_value>...]

指定した仮想マシンに接続されているディスクのリストを出力します。vbd-paramsパラメータとvdiparamsパラメータが、出力する各オブジェクトのフィールドを制御します。これらのパラメータは、コ ンマ区切りリストとして指定するか、完全なリストを出力するキーワードallを使用します。

このコマンドの対象仮想マシンを指定するには、[「vmオブジェクトセレクタ」](#page-257-0)で説明されている標準的 な方法を使用します。オプションの引数には、[VMパラメーターか](#page-257-1)ら任意の数を指定できます。

4.25.20. vm-disk-remove

vm-disk-remove device=<integer\_label\_of\_disk> [<vm-selector>=<vm\_selector\_value>...]

指定した仮想マシンからディスクを削除して、そのディスクを破棄します。

このコマンドの対象仮想マシンを指定するには、[「vmオブジェクトセレクタ」](#page-257-0)で説明されている標準的 な方法を使用します。オプションの引数には、[VMパラメーターか](#page-257-1)ら任意の数を指定できます。

4.25.21. vm-export

vm-export filename=<export\_filename> [metadata=<true | false>] [<vm-selector>=<vm\_selector\_value>...]

指定した仮想マシンをローカルコンピュータ上のファイルに(ディスクイメージを含めて)エクスポー トします。仮想マシンのエクスポート先のファイル名を、filenameパラメータで指定します。ファイル名 の拡張子として、.xvaを指定する必要があります。

metadataパラメーターがtrueの場合、ディスクはエクスポートされず、仮想マシンメタデータのみが出 力先ファイルに書き込まれます。これにより、仮想マシンのストレージをほかの方法で移動して、仮想 マシン情報を再作成できるようになります([「vm-import」](#page-269-0)を参照)。

このコマンドの対象仮想マシンを指定するには、[「vmオブジェクトセレクタ」](#page-257-0)で説明されている標準的 な方法を使用します。オプションの引数には、[VMパラメーターか](#page-257-1)ら任意の数を指定できます。

<span id="page-269-0"></span>4.25.22. vm-import

vm-import filename=<export\_filename> [metadata=<true | false>] [preserve=<true | false>] [sr-uuid=<destination\_sr\_uuid>]

エクスポート済みファイルから仮想マシンをインポートします。preserveをtrueに設定すると、元の仮想 マシンのMACアドレスが保持されます。sr-uuidでは、仮想マシンのインポート先ストレージリポジトリ を指定します。このパラメータを指定しない場合は、デフォルトのストレージリポジトリにインポート されます。

filenameパラメータで、XVA形式の仮想マシンを指定することもできます。これは、XenServer 3.2から のレガシーなエクスポート形式で、一部のサードパーティベンダが仮想アプリケーション用に使用して います。この形式では仮想マシンデータの格納にディレクトリが使用されるため、filenameにファイル自 体ではなく、XVAエクスポートのルートディレクトリを設定します。インポートしたレガシーゲストを

後でエクスポートするときは、自動的に新しいファイル名ベースの形式にアップグレードされます。新 しいエクスポート形式では、より多くの仮想マシン設定データが格納されます。

 $\rightarrow$ 注記

> 古いディレクトリベースのXVA形式では、仮想マシンのすべての属性が完全にエクスポートさ れるわけではありません。特に、インポートされた仮想マシンにはデフォルトで仮想ネット ワークインターフェイスが接続されていません。ネットワークが必要な場合は、vif-createとvifplugを使用して作成します。

metadataをtrueに設定すると、エクスポート済みのメタデータを、それに関連付けられているディスク ブロックを除外してインポートできます。このメタデータのみのインポートは、VDIが見つからない場合 (ストレージリポジトリとVDI.locationにより指定)に失敗します。この場合、--forceオプションを指定 して強制的にインポートできます。ディスクのミラーまたは移動が可能な場合、メタデータのインポー ト/エクスポートは、障害回復時など、異なるリソースプール間で仮想マシンをすばやく移動するための 手段になります。

注記  $\rightarrow$ 

> 複数の仮想マシンをインポートする場合は、同時に実行するよりも順番に実行した方が早く完 了します。

### 4.25.23. vm-install

vm-install new-name-label=<name>

[ template-uuid=<uuid of desired template> | [template=<uuid or name of desired template>]] [ sr-uuid=<sr\_uuid> | sr-name-label=<name\_of\_sr> ] [ copy-bios-strings-from=<uuid of host> ]

指定したテンプレートから仮想マシンをインストールまたは複製します。template-uuid引数また はtemplate引数のいずれかを使用して、テンプレートを指定します。sr-uuid引数またはsr-name-label引 数のいずれかを使用して、ストレージリポジトリを指定 します。BIOSで特定ホスト用にロックされたメ ディアからインストールする場合は、copy-bios-strings-from引数を指定します。

#### 注記  $\rightarrow$

既存のディスクを持つテンプレートからインストールする場合は、デフォルトでそのディスク と同じストレージリポジトリ上に新しいディスクが作成されます。ストレージリポジトリがサ ポートする場合は、これにより高速複製が実行されます。ほかのストレージリポジトリをコマ ンドで指定した場合は、新しいディスクがそのストレージリポジトリ上に作成されます。この 場合、高速複製は不可能であり、完全コピーが実行されます。

既存のディスクを持たないテンプレートからのインストールでは、指定したストレージリポジ トリ、またはプールのデフォルトストレージリポジトリ(ストレージリポジトリを指定しない 場合)上に新しいディスクが作成されます。

#### 4.25.24. vm-memory-shadow-multiplier-set

vm-memory-shadow-multiplier-set [<vm-selector>=<vm\_selector\_value>...] [multiplier=<float\_memory\_multiplier>]

指定した仮想マシンのシャドウメモリ乗数を設定します。

これは、ハードウェア支援型仮想マシンに割り当てられるシャドウメモリの量を変更するための高度な オプションです。Citrix XenAppなどの特化したアプリケーションの処理負荷で最高のパフォーマンスを 得るには、追加のシャドウメモリが必要です。

このメモリは、オーバーヘッドとして考えることができます。シャドウメモリは、仮想マシン用の通常 のメモリとは別に計算されます。このコマンドを実行すると、その乗数に応じてXenServerホスト上の空 きメモリ量が減り、HVM\_shadow\_multiplierフィールドが仮想マシンに割り当てられた実際の値で更新さ れます。XenServerホストの空きメモリ量が足りない場合は、エラーが返されます。

このコマンドの対象仮想マシンを指定するには、[「vmオブジェクトセレクタ」](#page-257-0)で説明されている標準的 な方法を使用します。

4.25.25. vm-migrate

vm-migrate [<copy>=<true|false>] [host-uuid=<destination\_host\_UUID>] [host=<name or UUID of destination host>] [<force>=<true|false>] [<live>=<true|false>] [<vmselector>=<vm\_selector\_value>...] [<remote-master>=<destination\_pool\_master\_uuid>] [<remoteusername>=<destination\_pool\_username>] [<remote-password>=<destination\_pool\_password>] [<remote-network>=<destination\_pool\_network\_uuid>] [<vif:>=<vif\_uuid>] [<vdi>=<vdi\_uuid>]

このコマンドにより、指定した仮想マシンが物理ホスト間で移行されます。hostパラメータに は、XenServerホストの名前かUUIDを指定できます。たとえば、2つのホストが共有しているストレージ に仮想マシンのディスクが置かれている(XenMotionと呼ばれる)プール内でその別のホストに仮想マシ ンを移行するには、次のコマンドを実行します。

xe vm-migrate uuid=<vm\_uuid> host-uuid=<host\_uuid>

ストレージを共有していない(ストレージXenMotion)、同一プール内のホスト間で仮想マシンを移動す るには、次のコマンドを実行します。

xe vm-migrate uuid=<vm\_uuid> remote-master=12.34.56.78 \ remote-username=<username> remote-password=<password> \ host-uuid=<desination\_host\_uuid> vdi=<vdi\_uuid>

各VDIが格納されているストレージリポジトリは、次のようにして選択できます。

xe vm-migrate uuid=<vm\_uuid> host-uuid=<destination\_host\_uuid> \ vdi1:<vdi\_1\_uuid>=<destination\_sr\_uuid> \ vdi2:<vdi 2 uuid>=<destination sr2 uuid> \ vdi3:<vdi 3\_uuid>=<destination\_sr3\_uuid>

また、移行後に仮想マシンに接続するネットワークは、次のようにして選択できます。

xe vm-migrate uuid=<vm\_uuid> \ vdi1:<vdi\_1\_uuid>=<destination\_sr\_uuid> \ vdi2:<vdi\_2\_uuid>=<destination\_sr2\_uuid> \ vdi3:<vdi 3 uuid> =<destination sr3 uuid> \ vif:<vif\_uuid>=<network\_uuid>

プール間の移行の場合は、次のコマンドを実行します。

xe vm-migrate uuid=<vm\_uuid> remote-master=12.34.56.78 remote-username=<username> remote-password=<password> \ host-uuid=<desination\_host\_uuid> vdi=<vdi\_uuid>

ストレージXenMotion、XenMotion、およびライブVDIマイグレーションについて詳しくは、『仮想マシ ンユーザーガイド』を参照してください。

デフォルトでは、仮想マシンが一時停止し、移行後に別のホスト上で再開します。liveパラメーターに trueを指定するとXenMotion機能が有効になり、仮想マシンを実行したまま移行できます。このときの仮 想マシンのダウンタイムは1秒未満です。仮想マシンでメモリ負荷の高い処理を実行中など、状況によっ

てはXenMotion機能が自動的に無効になります。この場合、仮想マシンを一時停止してからメモリ転送が 行われます。

このコマンドの対象仮想マシンを指定するには、[「vmオブジェクトセレクタ」](#page-257-0)で説明されている標準的 な方法を使用します。オプションの引数には、[VMパラメーターか](#page-257-1)ら任意の数を指定できます。

4.25.26. vm-reboot

vm-reboot [<vm-selector>=<vm\_selector\_value>...] [force=<true>]

指定した仮想マシンを再起動します。

このコマンドの対象仮想マシンを指定するには、[「vmオブジェクトセレクタ」](#page-257-0)で説明されている標準的 な方法を使用します。オプションの引数には、[VMパラメーターか](#page-257-1)ら任意の数を指定できます。

仮想マシンを強制的にシャットダウンするには、force引数を使用します。これは、物理サーバーの電源 ケーブルをコンセントから抜くことに相当する操作です。

#### 4.25.27. vm-recover

vm-recover <vm-uuid> [<database>] [<vdi-uuid>] [<force>]

指定したVDIのデータベースから仮想マシンを回復します。

4.25.28. vm-reset-powerstate

vm-reset-powerstate [<vm-selector>=<vm\_selector\_value>...] {force=true}

このコマンドの対象仮想マシンを指定するには、[「vmオブジェクトセレクタ」](#page-257-0)で説明されている標準的 な方法を使用します。オプションの引数には、[VMパラメーターか](#page-257-1)ら任意の数を指定できます。

これは、プール内のメンバホストがダウンしたときのみに使用する、高度なコマンドです。このコマン ドを使用して、仮想マシンの電源状態を強制的にhaltedとしてプールマスタに認識させます。基本的に、 これにより仮想マシンとそのディスクが強制的にロックされるため、その仮想マシンをプール内の別の ホスト上で起動できます。このコマンドではforce引数の指定が必須で、これを指定しないと失敗しま す。

4.25.29. vm-resume

vm-resume [<vm-selector>=<vm\_selector\_value>...] [force=<true | false>] [on=<XenServer host UUID>]

指定した仮想マシンを再開します。

このコマンドの対象仮想マシンを指定するには、[「vmオブジェクトセレクタ」](#page-257-0)で説明されている標準的 な方法を使用します。オプションの引数には、[VMパラメーターか](#page-257-1)ら任意の数を指定できます。

仮想マシンがリソースプールの共有ストレージリポジトリ上にある場合は、起動するホストをon引数で 指定します。デフォルトでは、システムにより適切な任意のホストが決定されます。

4.25.30. vm-shutdown

vm-shutdown [<vm-selector>=<vm\_selector\_value>...] [force=<true | false>]

指定した仮想マシンをシャットダウンします。

このコマンドの対象仮想マシンを指定するには、[「vmオブジェクトセレクタ」](#page-257-0)で説明されている標準的 な方法を使用します。オプションの引数には、[VMパラメーターか](#page-257-1)ら任意の数を指定できます。

仮想マシンを強制的にシャットダウンするには、force引数を使用します。これは、物理サーバーの電源 ケーブルをコンセントから抜くことに相当する操作です。

4.25.31. vm-start

vm-start [<vm-selector>=<vm\_selector\_value>...] [force=<true | false>] [on=<XenServer host UUID>] [-multiple]

指定した仮想マシンを起動します。

このコマンドの対象仮想マシンを指定するには、[「vmオブジェクトセレクタ」](#page-257-0)で説明されている標準的 な方法を使用します。オプションの引数には、[VMパラメーターか](#page-257-1)ら任意の数を指定できます。

仮想マシンがリソースプールの共有ストレージリポジトリ上にある場合は、起動するホストをon引数で 指定します。デフォルトでは、システムにより適切な任意のホストが決定されます。

4.25.32. vm-suspend

vm-suspend [<vm-selector>=<vm\_selector\_value>...]

指定した仮想マシンを一時停止します。

このコマンドの対象仮想マシンを指定するには、[「vmオブジェクトセレクタ」](#page-257-0)で説明されている標準的 な方法を使用します。オプションの引数には、[VMパラメーターか](#page-257-1)ら任意の数を指定できます。

4.25.33. vm-uninstall

vm-uninstall [<vm-selector>=<vm\_selector\_value>...] [force=<true | false>]

仮想マシンをアンインストールし、そのディスク(RWのマークが付けられ、この仮想マシンのみに接続 されているVDI)とメタデータレコードを破棄します。仮想マシンメタデータのみを破棄するには、xe vm-destroyを使用します。

このコマンドの対象仮想マシンを指定するには、[「vmオブジェクトセレクタ」](#page-257-0)で説明されている標準的 な方法を使用します。オプションの引数には、[VMパラメーターか](#page-257-1)ら任意の数を指定できます。

<span id="page-273-0"></span>4.25.34. vm-vcpu-hotplug

vm-vcpu-hotplug new-vcpus=<new\_vcpu\_count> [<vm-selector>=<vm\_selector\_value>...]

実行中のPVまたはHVM Linux仮想マシンで使用可能なVCPUの数を、VCPUs-maxパラメータで設定され た範囲内で動的に変更します。Windows仮想マシンの場合、常にVCPUs-maxに設定された数のVCPUが 使用されます。この値を変更した場合、仮想マシンの再起動が必要になります。

このコマンドの対象PVまたはHVM Linux仮想マシンを指定するには、[「vmオブジェクトセレクタ」](#page-257-0)で説 明されている標準的な方法を使用します。オプションの引数には、[VMパラメーターか](#page-257-1)ら任意の数を指定 できます。

#### 注記  $\rightarrow$

XenServer Toolsをインストールせずに特定のLinux仮想マシン(Debianなど)を実行する場 合、仮想マシンで以下のコマンドをrootとして実行し、新しくホットプラグされたvCPUが確実 に使用されるようにする必要があります。

# for i in /sys/devices/system/cpu/cpu[1-9]\*/online; do if [ "\$(cat \$i)" = 0 ]; then echo 1 > \$i; fi; done

4.25.35. vm-vif-list

vm-vif-list [<vm-selector>=<vm\_selector\_value>...]

指定した仮想マシンのVIFのリストを出力します。

このコマンドの対象仮想マシンを指定するには、[「vmオブジェクトセレクタ」](#page-257-0)で説明されている標準的 な方法を使用します。VIFではなく仮想マシンがフィルタの対象になることに注意してください。オプ ションの引数には、[VMパラメーターか](#page-257-1)ら任意の数を指定できます。